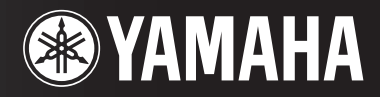

PORTATONE

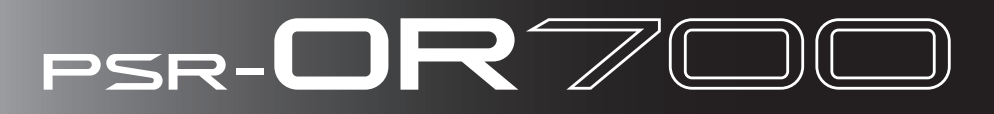

كتيّب المالك

دفترچه راهنما مالک

عربي

فارسے

## **SPECIAL MESSAGE SECTION**

This product utilizes batteries or an external power supply (adapter). DO NOT connect this product to any power supply or adapter other than one described in the manual, on the name plate, or specifically recom-<br>mended by Yamaha.

**WARNING:** Do not place this product in a position where anyone could walk on, trip over, or roll anything over power or connecting cords of any kind. The use of an extension cord is not recommended! If you must use an extension cord, the minimum wire size for a  $25'$  cord (or less) is  $18$ AWG. NOTE: The smaller the AWG number, the larger the current han-<br>dling capacity. For longer extension cords, consult a local electrician.

This product should be used only with the components supplied or: a cart, rack, or stand that is recommended by Yamaha. If a cart, etc., is used, please observe all safety markings and instructions that accom-<br>pany the accessory product.

#### **SPECIFICATIONS SUBJECT TO CHANGE:**

The information contained in this manual is believed to be correct at the time of printing. However, Yamaha reserves the right to change or modify any of the specifications without notice or obligation to update existing .units

phones or speaker/s, may be capable of producing sound levels that This product, either alone or in combination with an amplifier and headcould cause permanent hearing loss. DO NOT operate for long periods of time at a high volume level or at a level that is uncomfortable. If you experience any hearing loss or ringing in the ears, you should consult an .audiologist

IMPORTANT: The louder the sound, the shorter the time period before damage occurs.

Some Yamaha products may have benches and / or accessory mounting fixtures that are either supplied with the product or as optional accesso-<br>ries. Some of these items are designed to be dealer assembled or installed. Please make sure that benches are stable and any optional fix-<br>tures (where applicable) are well secured BEFORE using. installed. Please make sure that benches are stable and any optional fix-Benches supplied by Yamaha are designed for seating only. No other uses are recommended.

#### **:NOTICE**

Service charges incurred due to a lack of knowledge relating to how a function or effect works (when the unit is operating as designed) are not covered by the manufacturer's warranty, and are therefore the owners responsibility. Please study this manual carefully and consult your dealer before requesting service.

#### **ENVIRONMENTAL ISSUES:**

tion methods used to produce them, meet these goals. In keeping with mentally friendly. We sincerely believe that our products and the produc-Yamaha strives to produce products that are both user safe and environboth the letter and the spirit of the law, we want you to be aware of the :following

92-BP (bottom)

#### **Battery Notice:**

This product MAY contain a small non-rechargeable battery which (if tery is approximately five years. When replacement becomes necessary, applicable) is soldered in place. The average life span of this type of batcontact a qualified service representative to perform the replacement.

This product may also use "household" type batteries. Some of these may be rechargeable. Make sure that the battery being charged is a rechargeable type and that the charger is intended for the battery being charged.

When installing batteries, do not mix batteries with new, or with batteries of a different type. Batteries MUST be installed correctly. Mismatches or incorrect installation may result in overheating and battery case rupture.

#### Warning:

lated by the laws in your area. Note: Check with any retailer of ies away from children. Dispose of used batteries promptly and as regu-Do not attempt to disassemble, or incinerate any battery. Keep all batterhousehold type batteries in your area for battery disposal information.

#### **Disposal Notice:**

Should this product become damaged beyond repair, or for some reason its useful life is considered to be at an end, please observe all local. state, and federal regulations that relate to the disposal of products that contain lead, batteries, plastics, etc. If your dealer is unable to assist you, please contact Yamaha directly.

#### **NAME PLATE LOCATION:**

ber, serial number, power requirements, etc., are located on this plate. The name plate is located on the bottom of the product. The model numchase in the spaces provided below and retain this manual as a perma-<br>nent record of your purchase. You should record the model number, serial number, and the date of pur-<br>chase in the spaces provided below and retain this manual as a perma-You should record the model number, serial number, and the date of pur-

**Model**

**Serial No.** 

**Purchase Date** 

## **PLEASE KEEP THIS MANUAL**

## ييشگيري PRECAUTIONS

## پيش از هر اقدامي اين نكات را بدقت بخوانيد.

\* لطفا اين كتاب راهنما را در جاي مطمئن جهت مر اجعات بعدي نگهداري كنيد.

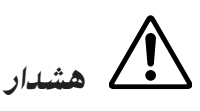

به منظور جلوگیری از صدمات جدی یا حتی از کارافتادن دستگاه بدلیل شوك الکتریکی، اتصال کوتاه، خرابی ها، آتش سوزی و یا آسیب های دیگر نكاتى را كه ذكر كر ده ايم، رعايت كنيد. اين پيشگير ي شامل نكات زير مى باشد. البته اين پيشگير ي ها تنها محدود به نكات ذكر شده نمى باشند:

### منبع تغذيه / پتو تغذيه **AC**

- تنها از ولتاژ معين و مناسب دستگاه استفاده كنيد. ولتاژ مورد نياز بر روي بلاك مشخصات دستگاه نوشته شده است.
- تنها از آدايتور تعيين شده (PA-301 يا معادل ييشنهادي Yamaha) استفاده كنيد. j ستفاده از آدابته د اشتباه موجب خرابه . دستگاه با گرمای بیش از جد می شو.
- هر چند وقت دوشاخ بر ق را چك كنيد و خاك و گر د و غبار را كه ممكن است بر روى آن انباشته شده باشد را تميز كنيد.
- سيم آدايتور AC را نزديك منبع گرما مانند هيتر يا رادياتور قرار ندهيد و همچنين سيمٰ را خم نكنيد و يا اشياء سنگين روي آن قرار ندهيد، همچنين در محل رفت و <sub>آ</sub>مد قر ار نداده و چيز ي دور آن نييچيد.

#### دستگاه را باز نكنيد

• دستگاه را باز و يا مجزا نكنيد و همچنين آنرا به طريق ديگري اصلاح نكنيد. دستگاه بخش قابل تعمیر توسط كاربر ندارد. اگر به نظر مى رسد كه دستگاه بد كار مى كند از آن استفاده نكنيد و آن را جهت تعمر بدست پرسنل مجر ب بخش خدمات شركت Yamaha بسپاريد.

### خطر آب

- دستگاه را در معرض باران قرار ندهيد، نزديك آب يا رطوبت از آن استفاده نكنيد. ظرف محتوى مايعات راكه ممكن است در روزنه هاي آن نفوذ كند، روى .<br>آن قرار ندهيد.
	- هر گز با دست خيس دوشاخ بر ق را داخل پريز يا از آن خارج نكنيد.

### خطر تش

• اشياء در حال سوختن، مانند شمع را بر روى آن قرار ندهيد زيرا ممكن است بيافتد و سبب آتش سوزي مى گردد.

#### ĺ گر هر گونه اختلالی مشاهده شد

• اگر سيم يا دوشاخه آداپتور AC سائيده و يا خراب شد يا اگر ضايعه ناگهاني صدا به هنگام استفاده مشاهده شد و يا اگر هر بوي سوختگي ويا دود مشاهده گرديد، بلافاصله كليد را خاموش كنيد و دوشاخ آدايتور را از يريز خارج -<br>نمو ده و دستگاه را جهت تعمیر به پرسنل مجرب بخش خدمات شرکت Yamaha بسپايد.

احتياط

نكاتي كه در زير ذكر شده را دنبال كنيد تا خود و ديگران و دستگاه و ساير وسايل از صدمات فيزيكي در امان باشيد. اين پيشگيري شامل نكات زير، البته نه تنها محدود به این نكات می باشد:

#### منبع تغذيه / پتو **AC**

- به هنگام خارج نمو دن دو شاخ برق از دستگاه يا پريز ، هيچگاه سيم را نكشيد.
- در مواقعي كه از دستگاه استفاده نمي كنيد و يا هنگام شوك هاي الكتريكي دوشاخ آدايتور تغذيه AC را از يريز خارج كنيد.
- براي وصل كردن دستگاه از يريزهاي چند شاخه استفاده نكنيد. انجام اين كار .<br>باعث پايين آمدن كيفيت صدا يا افزايش گرما در خروجي مي شود.

#### محل نگهدار *ی*

- دستگاه را در معرض گرد و غبار، ارتعاش و يا سر ما و گرماي بيش از حد قرار ندهيد. تا از تغيير شكل صفحه (تاب) دستگاه و خرابي اجزاء داخلي جلو گيري كنيد. (مواردي نظير، قرار دادن در مسير مستقيم تابش خور شيد، نزديك هيتر با قرار دادن در ماشين در طول روز).
- از دستگاه در مجاورت تلويزيو ن، راديو ، استريو ، موبايل يا ديگر وسايل j لكة يكي استفاده نكنيد. به عبارت ديگر، دستگاه تله بزيون با راديو ممكن است نويز توليد كنند.
- دستگاه را در محل نامطمئن كه سبب افتادن دستگاه مى شو د قرار ندهيد.
	- قبل از حركت دادن دستگاه تمام سيستمها را از دستگاه جدا كنيد.
- زمانيكه شما دستگاه را راه اندازي مي كنيد، مطمئن شويد كه پريز برق متناوب AC را كه بكار مى بريد براحتى در دسترس است. اگر برخى مشكلات يا بد كار كر دن اتفاق افتاد، سر يع كليد بر ق را خاموش كر ده و دو شاخه را از يريز بىرون آوريد. حتى زمانيكه كليد برق خاموش باشد، هنوز جريان الكتريسيته در سطح حداقا پدر داخل دستگاه جریان دارد. زمانیکه شرا دستگاه را برای مدت طولاني استفاده نمي كنيد، مطمئن شويد كه دو شاخه برق از پريز برق AC روي ديوار بيرون آورده شده است.
- جايگاه معيني براي دستگاه ايجاد كنيد. زمانيكه پايه را نصب مي كنيد تنها از ييچ هاي فراهم شده استفاده كنيد. تثبيت نكردن جايگاه سبب افتادن و خرابي  $\overline{\phantom{a}}$ ے<br>جزاء داخل مے گے دد.
- اشيا را در محلي قرار ندهيد كه باعث مسدود شدن منفذهاي هوا شود، زير اكه  $\overline{1}$ ين امر ممكن است باعث عدم تهويه مناسب اجزاي داخلي شده و در نتيجه دستگاه بيش از حد گرم مي شود.

• قبل از وصل كردن دستگاه به اجزاء الكترونيكي ديگر ، تمام اجزاء را خاموش كنيد. قبل از خاموش يا روشن كردن تمام اجزاء، مقدار تنظيم صدا را مينيمم (حداقل) كنيد. از مينيمم بو دن سطح صداي تمام اجزاء اطمينان حاصل كنيد و بر ای دستدن به سطح صدای مطلوب به هنگام نواختن عصدا دا توسط كنترل بتدريج زياد كنيد.

#### نگهد -

• براي تميز كردن دستگاه از يك پارچه نرم و خشك استفاده كنيد. از تينر نقاشى، حلالها، مواد باك كننده با دسترالهاي نظافت كه با مواد شيميايي آغشته اند،  $\frac{1}{2}$ استفاده نكنيد.

#### I حتياط در نحوه استفاده

- از قرار دادن انگشت يا دست در محفظه هاي دستگاه خو دداري كنيد.
- از ورورد كاغذ، فلز ويا هرنوع شي ديگري به داخل محفظه هاي روي قاب يا صفحه كليد خو دداري كنيد، در صورت ورود اين اشياء به داخلي دستگاه آن را به دست پرسنل مجرب شركت Yamaha بسپاريد.
	- اشياء يلاستيكي يا كائوچوئي را بر روي دستگاه قرار ندهيد. زيرا ممكن است سبب پريدگى رنگ صفحه يا صفحه كليد گردد.
- به هنگام خستگى وزن خود را روى دستگاه منتقل نكنيد و يا اشياء سنگين روي آن قرار ندهيد و همچنين براي استفاده از دكمه ها، سوئيچ ها و اتصالات  $\overline{a}$ ز فشار يا نىروى زياد خو ددارى كنيد.
- دستگاه/ وسيله يا هدفون ها را بر اي مدت طولاني با سطح صداي بالا و ناخو شايند استفاده نكنيد، زيرا مي تواند باعث كاهش و از دست دادن شنوايي دائمي شو د. اگر دچار اختلال شنوايي شديد و طنين در گوش حس كرديد با يك يزشك مشورت كنيد.

#### <u>ذخیر ه سازی</u>

#### $\overline{\phantom{a}}$ طلاعات خود را ذخير و كنيد و يك نسخه پشتيبان از آن تهيه كنيد.

- داد ه های نوع زیر در صورتی كه شیا دستگاه را خاموش كنید، از بین خواهند رفت. داده ها را در صفحه نهايش نوار USER (صفحه ۲۷) يا دستگاه ذخيره USB ( حافظه فلش USB/ فلاپي ديسک و غيره ) ذخيره سازي كنيد. • آهنگ های ضبط شده / ديت شده ( صفحات ۴۳، ۱۴۳، ۱۵۸)
	- سبک های ایجاد شده / ادیت شده ( صفحه ۱۱۴)
		- سازهاي اديت شده (صفحه ٩٢)
		- بخاطر سپرI تنظي ت لمسs) صفحه ۵١)
			- تنظيهات MIDI اديت شده (صفحه ١٧٧)
			- تنظيمات ميزان سازي مقياس (صفحه ٩٩)

بعلاوه داده های ذکر شده در بالا را می توان در آن واحد ذخیره کرد. به صفحه ۷۵ مراجعه كنيد. داده هاي موجود در صفحه نبايش نوار USER (صفحه ۲۷) ممكن است در اثر بد كار كردن يا عمليات اشتباه از بين بروند. داده هاي مهم را در يک دستگاه ذخيره USB ( حافظه فلش USB / فلاپي ديسک و غيره ) ذخيره سازی كنيد.

زمانيكه شيا تنظيمات را در صفحه نبايش تغيير مي دهيد و از آن صفحه خارج م – شويد، داده هاي راه اندازي سيستم ( در جارت بارامة ها از ليست داده هاي قابل انتقال از طرق وب، ليست شده است) بصورت اتو ماتيک ذخيره مي شوند. اگر چه داده هاي اديت شده بعد از خامو ش كر دن دستگاه بدون خروج صحیح از صفحه نرایش مربوطه، از بین خواهندر فت.بر ای حگونگ بدست آوردن ليست داده ها به صفحه ۵ مر اجعه كنيد.

Yamaha را نمي توان براي خرابي هايي كه بوسيله استفاده نامناسب يا دست بردن در دستگاه ايجاد مي شود، يا داده هايي كه از دست رفته و يا خراب مي شوند، مسئول دانست.

هنگام استفاده نكردن از دستگاه آن ا خامه ش نگهدار بد.

حتی زمانيكه كليد برق بر روي حالت "STANDBY" باشد، هنوز جريان الكتريسيته در سطح حداقل در داخل دستگاه جريان دارد. زمانيكه شما دستگاه را براي مدت طولاني استفاده نمي كنيد، مطمئن شويد كه دو شاخه برق از پريز برق AC روي ديوار بيرون آورده شده است.

ممنون از شما براي خريداري اين !Yamaha PORTATONE ما توصيه مي كنيم كه اين دفترچه راهنها را به دقت مطالعه كنيد تا بتوانيد به طور كامل از عملكر دهاي آسان و پيشر فته اين دستگاه سره لازم را بيربل. ما همچنين توصيه مي كنيم اين دفترچه راهنما را در مكاني امن و در دسترس بر اي مراجعات آينده نگهداري كنيد.

## درباره دفترچه راهنما مالک و لیست داده ها

 $\overline{a}$ .<br>بن دفتر جه راهنه متشكل از بخشهای زبر است.

## دفتر حه راهنما مالک

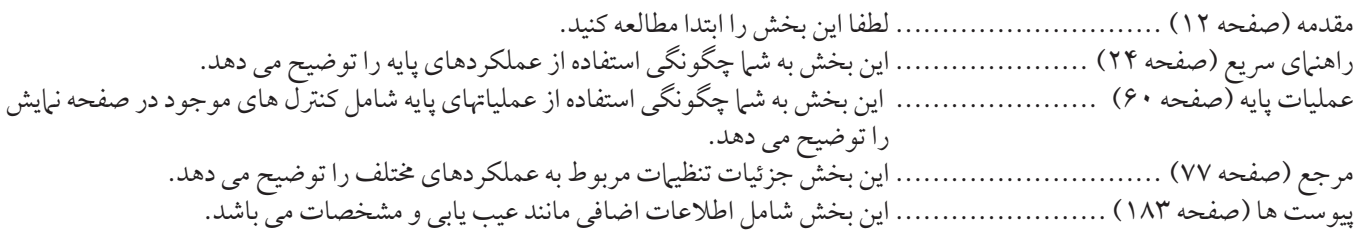

## ليست % ها

ليست داده ها شامل محتويات پيش گزيده هاي مختلف و مهم مانند سازها، سبک ها، افکت ها و بعلاوه اطلاعات مربوط MIDI مي باشد. ليست .<br>داده ها برای انتقال از مجموعه برنامه های کتابچه راهنهای Yamaha در دسترس می باشد.

> م<br>مجموعه برنامه هاي كتابچه راهنهاي Yamaha http://www.yamaha.co.jp/manual/

- تصاویر و صفحات LCD نبایش داده شده در این دفترچه مالک تنها برای مقاصد آموزشی می باشند، و ممکن است با آنچه که بر روی دستگاه شبا آورده شده متفاوت باشد.
	- مثالهاي مربو ط به صفحات نيايش راهنياي عمليات نشان داده شده در اين دفترچه راهنيا به زبان انگليسي مي باشند.
	- كپي كردن داده هاي موسيقي موجود شامل كليه داده هاي MIDI و/ يا داده هاي صدا اكيدا و غيره بجز براي استفاده هاي شخصي ممنوع مي باشد.
- اين دستگاه قادر به استفاده از انواع/ فرمتهاي مختلف از داده هاي موسقي با مهنه سازي آنها به يک فرمت مناسب داده موسقي براي استفاده از اين دستگاه مي باشد. ينار ان ان دستگاه ممكن است آنيا را بطور دقيق آنطوري كه توليد كننده با كامپوزر آنيا مد نظر قرار دارند، بخش نكند.<br>.
	- طول مدت يا آرايش برخي از آهنگ هاي از پيش گزيده، اديت شده است و ممكن است دقيقا مشابه اصل آن نباشد.

محتويات و برنامه هاي كامپيوتري اين محصول چه آنها كه در تحت انحصار Kamaha بوده يا تحت انحصار ديگران مي باشد، دسته بندي و ثبت شده است. برخي از موارد داراي حق تاليف، البته بدون محدوديت عبارتند، از تمامي برنامه هاي كامپيوتري، فايلهاي سبک، فايلهاي WAVE، داده هاي WAVE، اسکورهاي موسيقى و صداهاي ضبط شده است. هر گونه استفاده غير مجاز از اين برنامه ها و محتويات خارج از استفاده شخصي تحت قوانين جائز نمي باشد. هر گونه تخطي از حقوق مولف دارای تنعات قانونی می باشد.

- مندولين و فلوت پن كه در صفحات نبايش PSR-OR700 نشان داده شده ا ند از وسايل موسيقى موزه هاماماتسو هستند.
	- فونتهاي تصويري مورد استفاده در اين دستگاه توسط Ricoh Co.,Ltd تهيه شده و تحت مالكيت آن است.
- **ACCESS**
- اين محصول از مرورگر اينترنت جاسازي شده NF از شركت ACCESS Co., Ltd بكاند. NF بكار بر ده شده داراي حق امتياز LZW بوده كه توسط شركت .Unisys Co., Ltd ثبت شده است. NF را نمي توان از اين دستگاه جدا كرد يا آن را فروخت ، اجاره داد يا به هر طريق ديگري منتقل كرد. همچنين NF را نمي توان مهندسي معكوس، كامپايل معكوس، مونتاژ معكوس يا كيي كرد. اين نرم افزار شامل يک ماژول توسعه داده بوسيله گروه مستقل JPEG است.
	- ساير ماركهاي تجاري همگي تحت مالكيت دارنده هاي مربوطه هستند.

### متعلقا

- □ راهنما*ی ر*جيستر كردن عضويت كاربر محصول Yahama از طريق اينترنت
	- <mark>∟ CD-ROM جانبی برای ویندوز</mark>
		- □ راهنمای مالک
	- \_<br>⊏ CD-ROM جانب*ی* برای راهنمای نصب ویندوز
		- □ كتابچه نت
- \_<br>□ آ**دايتور برق متناوب AC** <u>PA-301</u> يا مساوي آن \* \* ممكن است بر اساس ناحيه خاص شما، شامل نشده باشد. لطفا با توزيع كننده Yamaha چك كنيد.

 $\overline{\phantom{a}}$ علان هايي كه در ادامه آورده شده، مربوط به عناوين، سنديت و حقوق مولف براي دو (٢) آهنگ از پيش نصب شده بر روي دستگاه مي باشند.

**Beauty And The Beast** from Walt Disney's BEAUTY AND THE BEAST Lyrics by Howard Ashman Music by Alan Menken © 1991 Walt Disney Music Company and Wonderland Music Company, Inc. All Rights Reserved Used by Permission **Hey** Jude Words and Music by John Lennon and Paul McCartney Copyright © 1968 Sony/ATV Songs LLC Copyright Renewed All Rights Administered by Sony/ATV Music Publishing, 8 Music Square West, Nashville, TN 37203 International Copyright Secured All Rights Reserved

## مقدمه

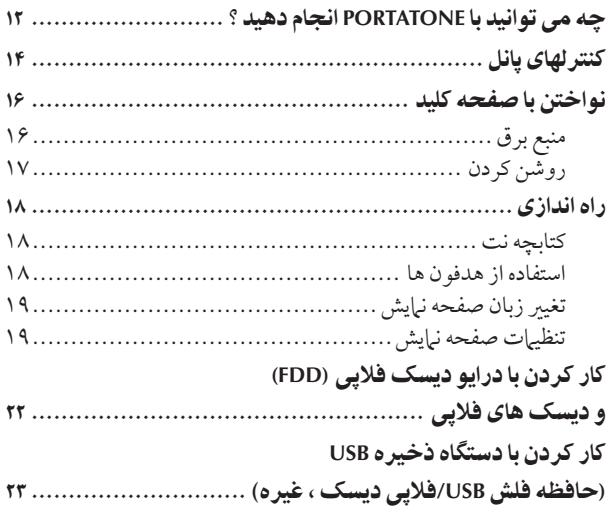

## ر اهنما*ی* سر تع

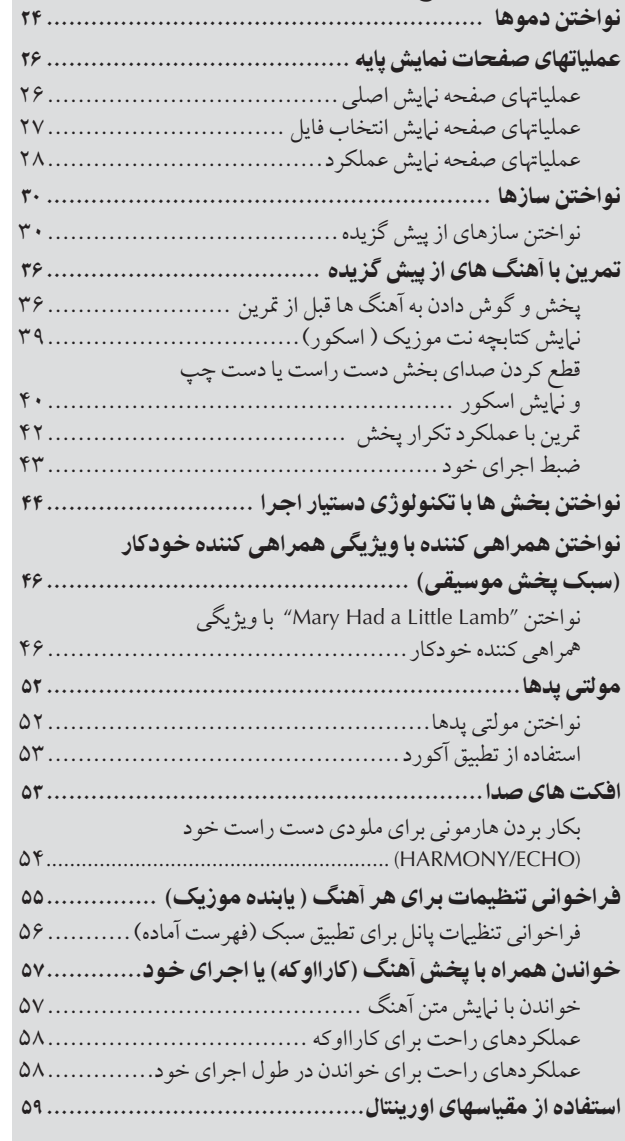

## عمليات پايه

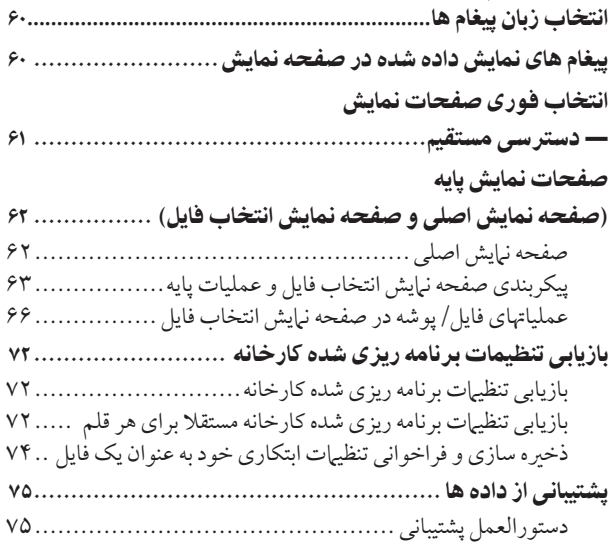

## مرجع

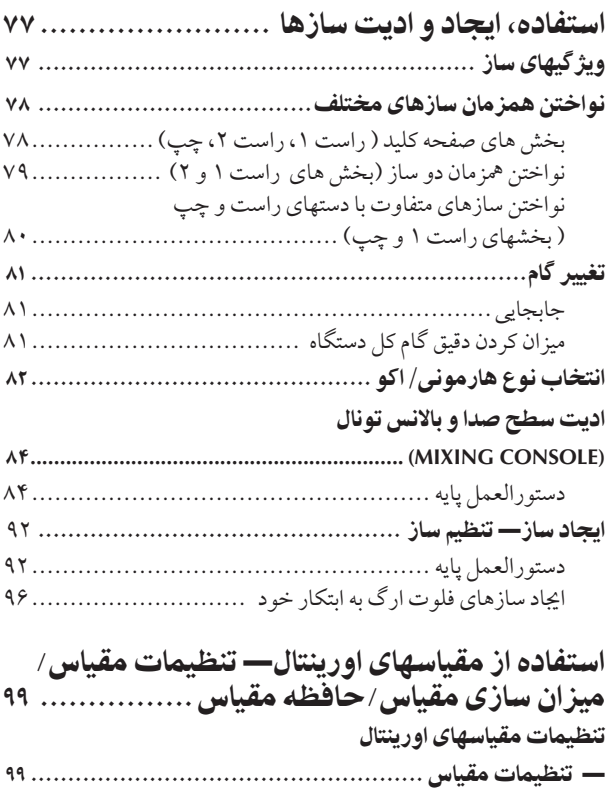

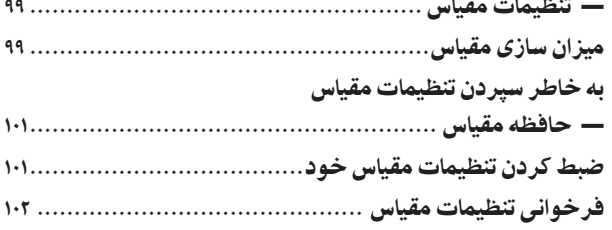

٧

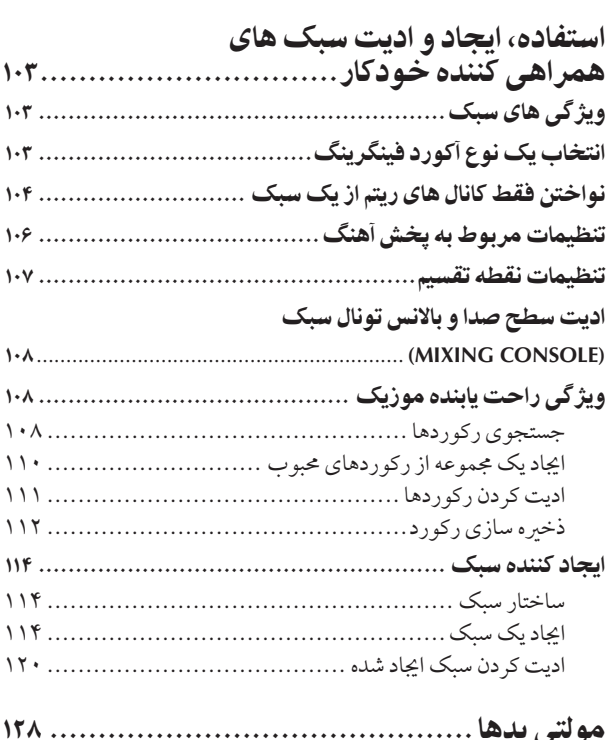

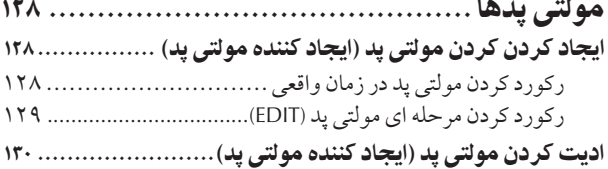

## — حافظه جيس( ................................... ١٣١ ثبت كر0 ! فر خو ن] تنظيT پانل كاستوa

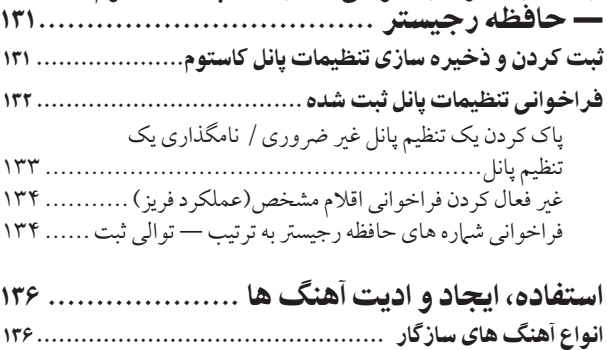

عمليا هاZ پخش هنگ .............................................. ١٣٧

**(CONSOLE MIXING (.................................................** ١۴٠ تمرين هنگ ها با عملكرهاZ هنT ................................ ١۴١

نتخا# كرI نو عملكر هن.................................. ١۴١ ضبط جر Z موسيق] خو !Z **MIDI** ............................. ١۴٣ 'f هاt ضبط كرI ........................................... ١۴٣ 'ير يش ي 9هنگ ضبط شد+ ..................................... ١۵٨

ميزان كردن بالانس سطح صدا و تركيب سان غيره

#### $\overline{\phantom{a}}$ اتصال به دستگاههای خارجی MIDI ( ترمينا8 هاt] MIDI ([....................................... ١٧١

ستفاده از دستگاههای صوتی خارجی برای بخش

ستفاده از سوئيچ پايي با كنتر ل كننده بايي

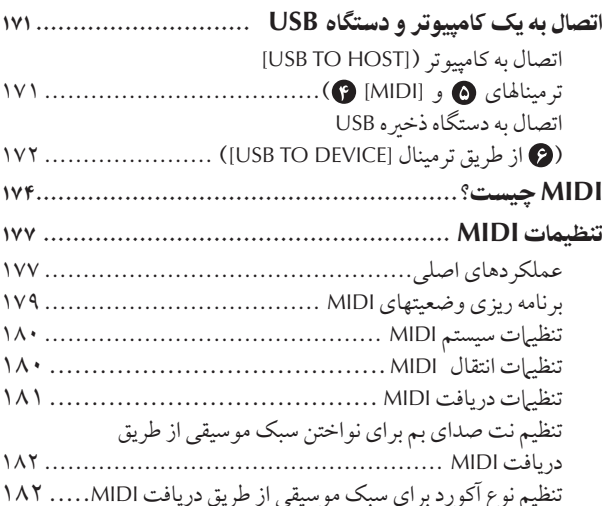

ستفاده از دستگاه خود با ساير دستگاهها ......... ۱۶۷

تصا' ستگاههاZ صوت] .............................................. ١۶٧

( ج هاt] OUTPUT ([.................................... ١۶٧ بخش صدای دستگاههای صوتی خارجی از بلندگوهای داخلی ( ج هاt] IN AUX ([....................................... ١۶٧

( ج هاt]) 1/2 PEDAL FOOT[............................ ١۶٨ تخصيص عملكَ دهاي مشخص به هر بدال بابي .................... ١۶٨

## پيوست ها

 $\overline{\mathbf{I}}$ 

 $\overline{\phantom{a}}$ 

j

 $\overline{\phantom{a}}$ 

 $\overline{\phantom{a}}$ 

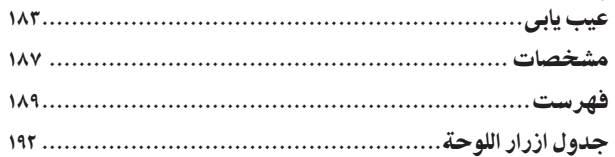

 $\ddot{\phantom{a}}$ 

مقدمه ر اهنما*ی* سر تع عمليات پايه مرجع استفاده، ابحاد و ادبت سازها استفاده از مقياسهاي اورينتال استفاده، ایجاد و ادیت سبک های همر اهی كننده خودكار مولتی پدها رحستر كردن و فراخواني تنظيمات بانل كاستوa استفاده، ایجاد و ادیت آهنگ ها استفاده از دستگاه خود با سایر دستگاهها

پيوست ها

# فهرست كاربرد

### راه اندازی قبل از روشن کردن دستگاه

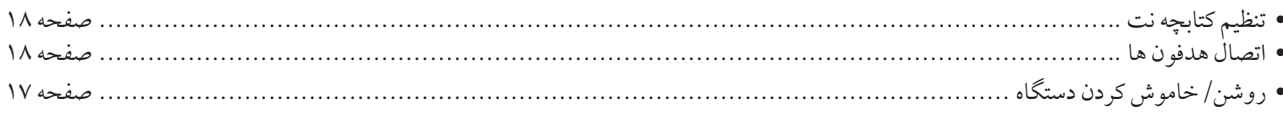

### گوش دادن به PSR-OR700

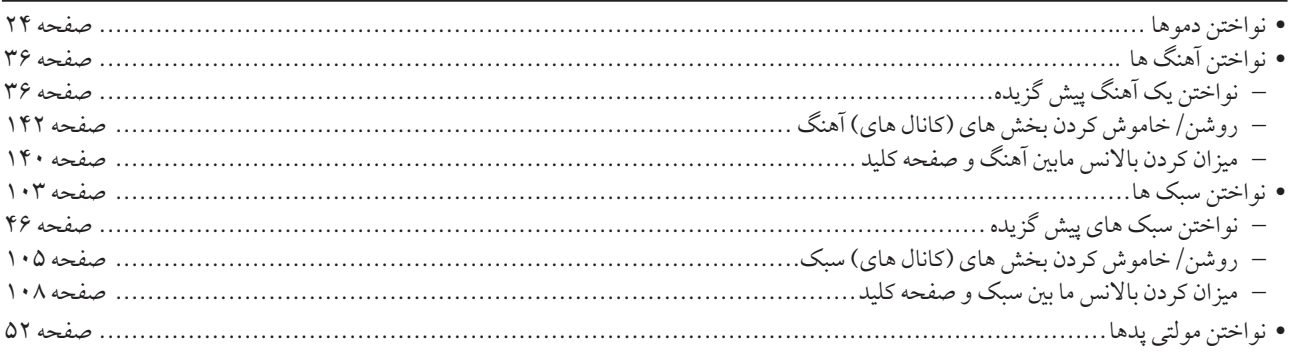

## نواختن صفحه كليد

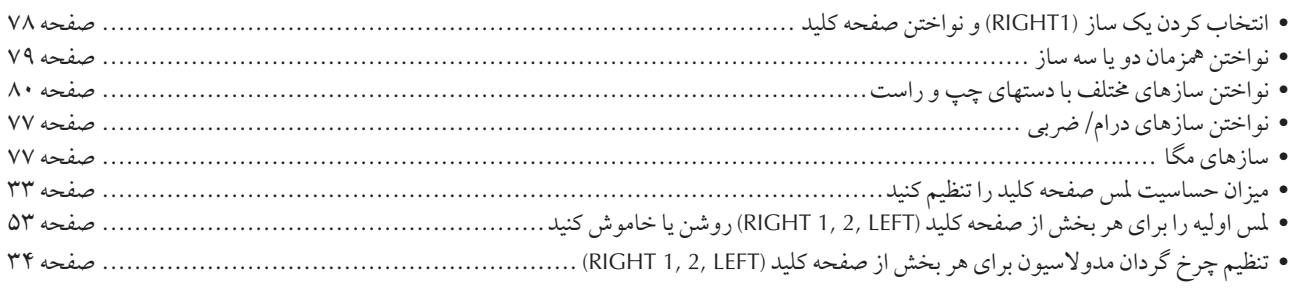

### تمرین کردن اجرای صفحه کلید

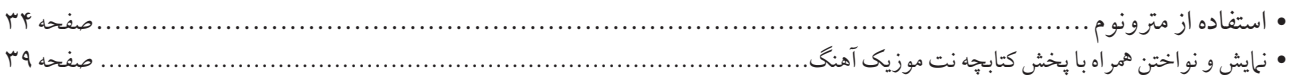

### انتخاب کردن برنامه های PSR-OR700

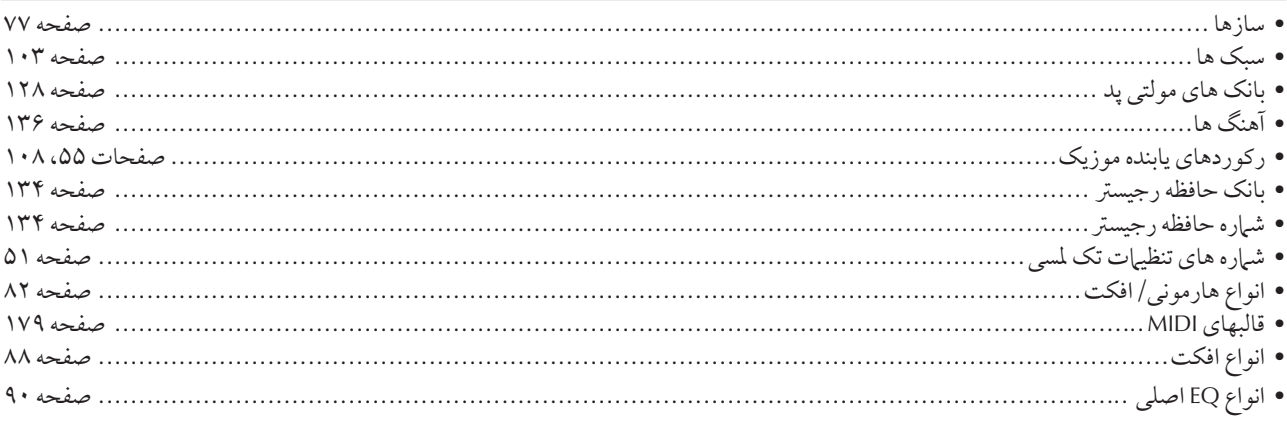

### استفاده از صفحه نمایش LCD

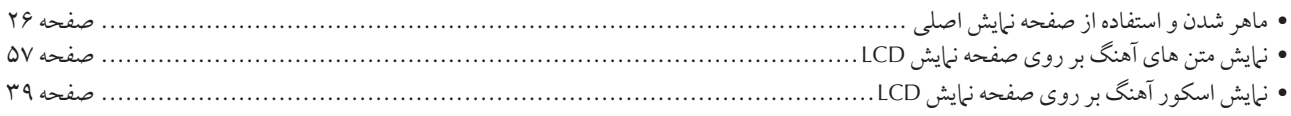

### نواختن آکوردهای سبک با دست چپ و ملودی ها با دست راست

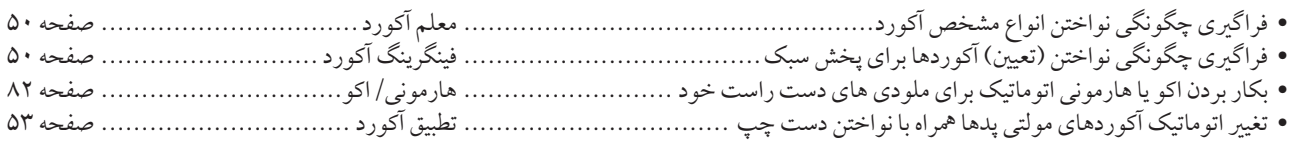

### انتخاب كردن فورى تنظمات پانل كاستوم

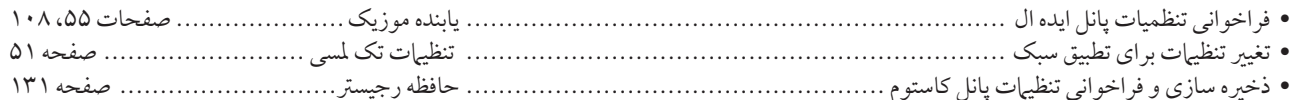

## ا**یجاد سازها، سبک ها، آهنگ ها، و بیشتر**

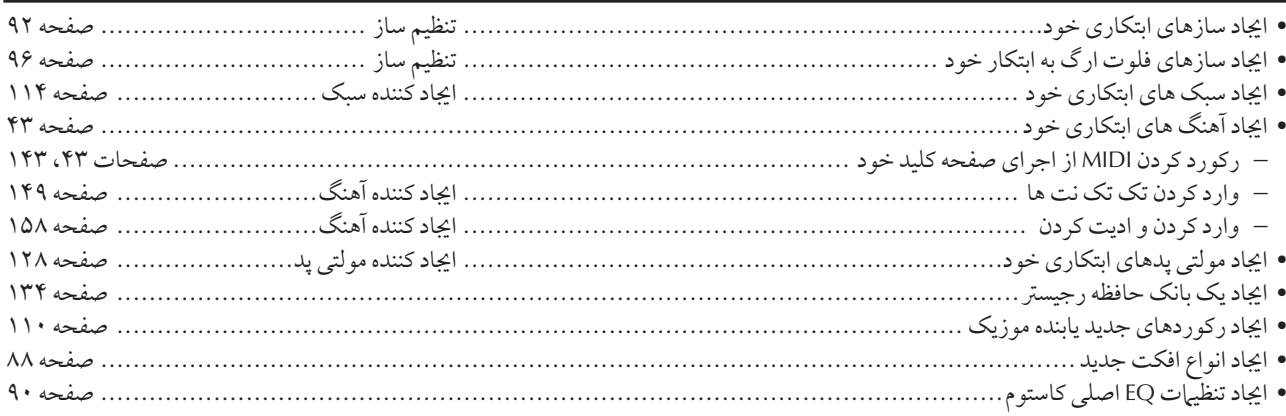

### استفاده از مقیاسهای اورینتال

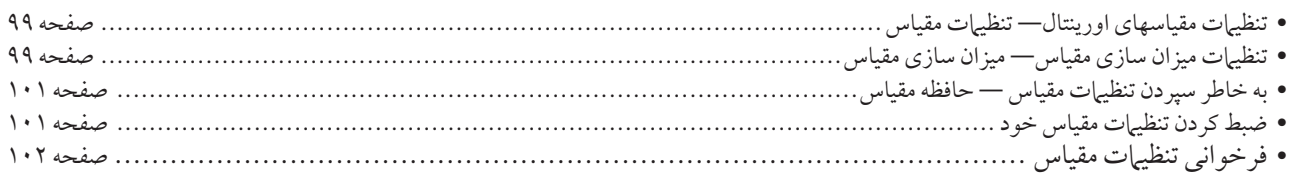

## کنترل و میزان کردن گام

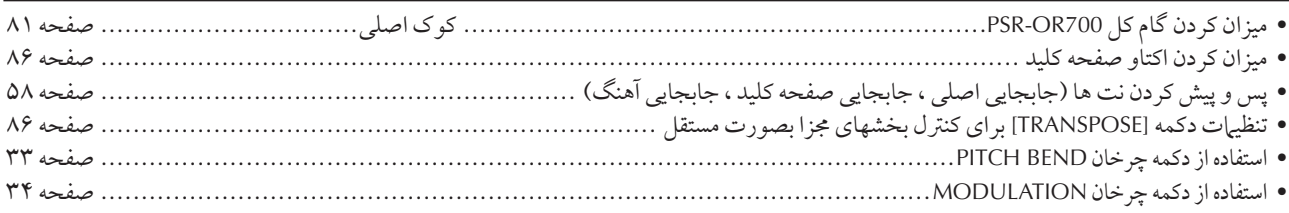

### تکنیک ها و نکات اجرای لایو

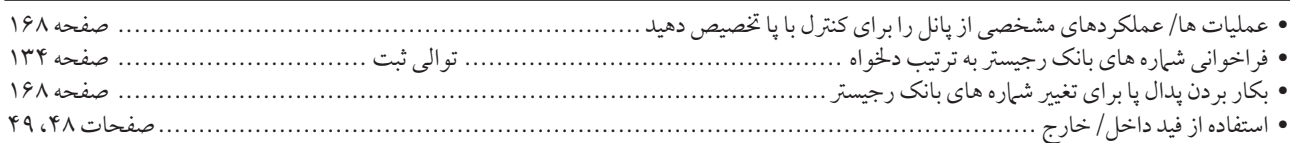

## تکنیک ها و نکات اجرای گروهی

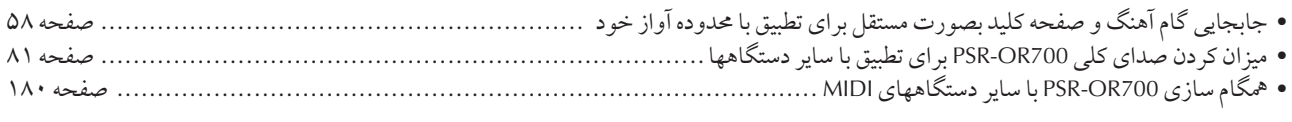

## سایر نکات

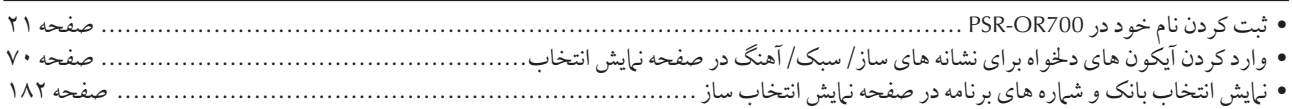

# چه می توانید با PORTATONE انجام دهید ؟

### **VOICE**

#### J ز تنوع وسيع و زياد سازهاي واقعي لذت بيريد (صفحات ٣٠ ، ٧٧)

08700-PSR تو انمندي استفاده از سازهاي ديناميك را .<br>بطور استثنائي دقيق، فراهيم من كند كه شامل پيانو، سازهاي سيمي، بادي و ساير مي باشند.  $\overline{a}$ .<br>بن دستگاه همچنين داراي سازهاي مگا مي پاشد. سازهاي .<br>مگا صداهای اجرای متفاوتی را از دستگاه مشابه در محدوده هاي متفاوت سرعت پديد مي آورد— بطور خاص براي داده های MIDI ركو رد شده طراحي شده است.

#### **MUSIC FINDER**

### سبک همراهی کننده کامل را فراخوانی کنید

#### ( صفحات ۵۵، ۱۰۸) ï

گر شيا مي دانيد كه چه آهنگي را مي خواهيد بنوازيد، j ما نمي دانيد كه كدامين سبک با ساز ممکن است براي .<br>آن مناسب باشد، به بابنده مو زبک اجاز و دهید که به شرا كمك كند. تنها نام آهنگ را انتخاب كرده، و دستگاه بطور اتوماتيک ساز و سبکي را که مناسبترين مي باشد .<br>د ا فراخواني مي كند.

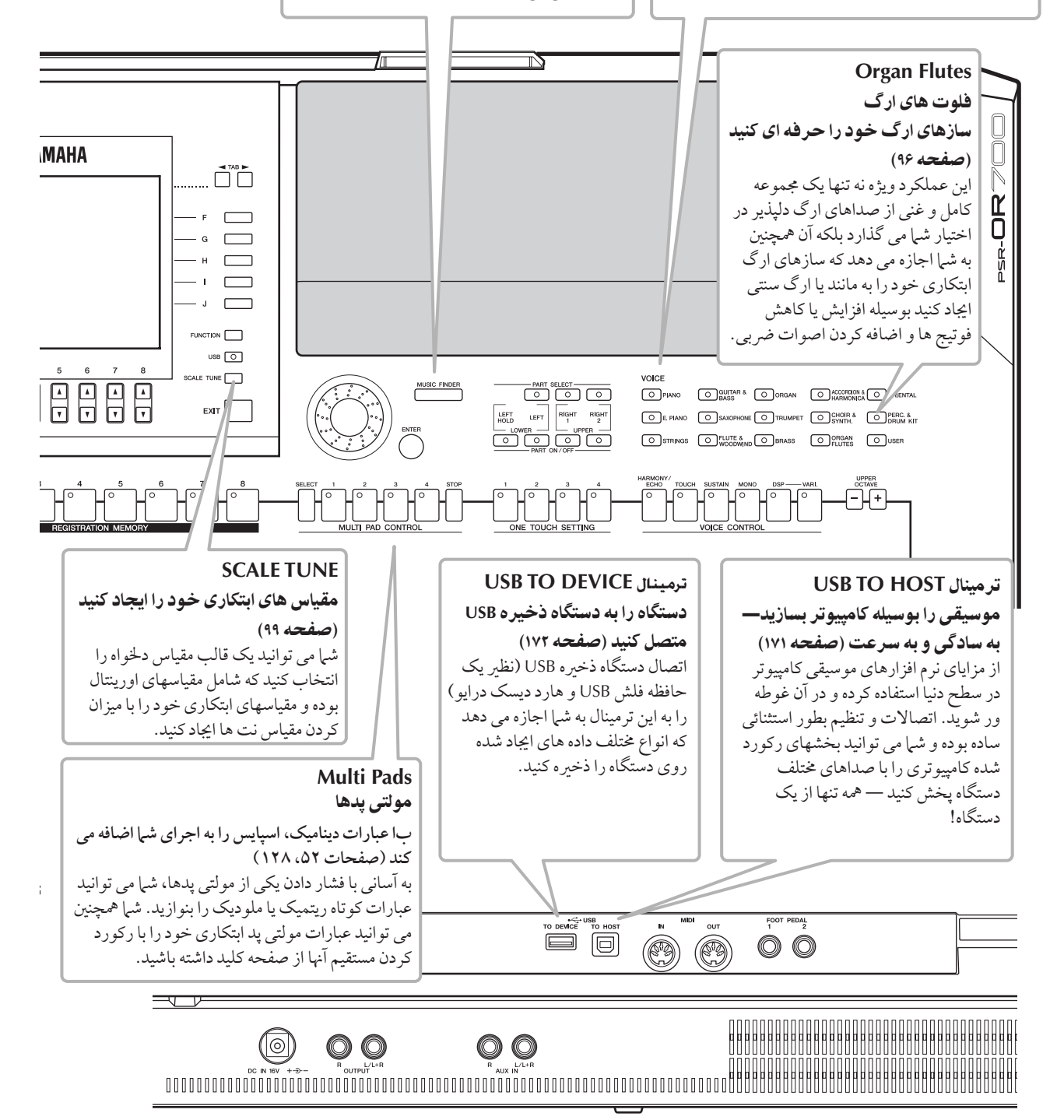

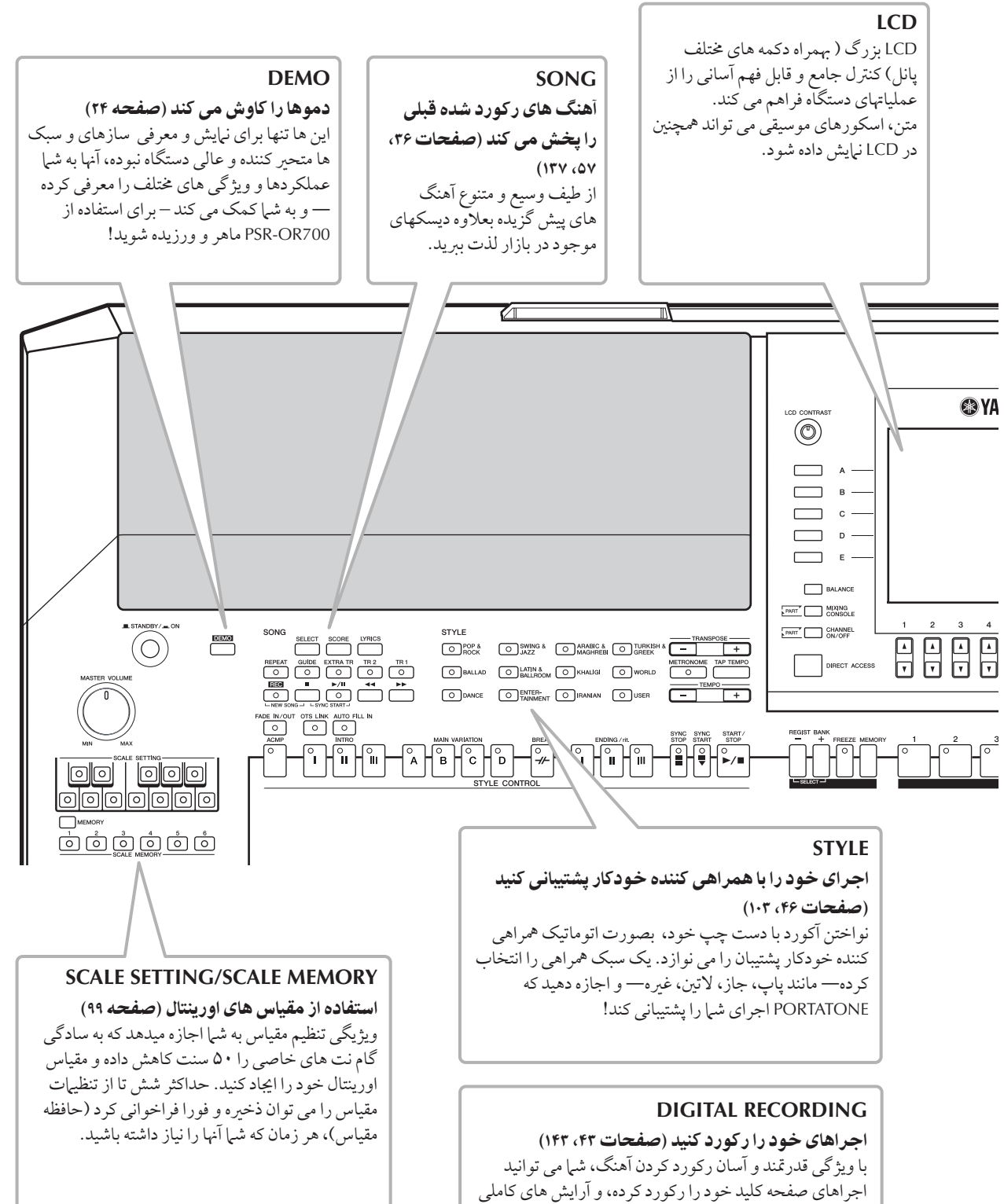

j .<br>ني قيام إد كستر خود در الحاد كنيد— كه من توانيد آنها دا بعدا دد درايو USER يا يک دستگاه ذخيره USB براي فراخواني آينده .<br>ذخيره سازي كنيد. و از آنجائيكه داده هاي ركورد شده MIDI ين<br>هستند، شرا مر توانيد همچنين براجتر آهنگ هاي خود دا ادبت كنيد.

# كنترلهاى پانل

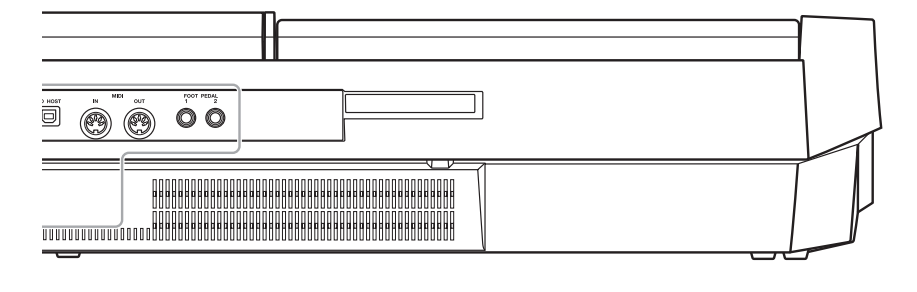

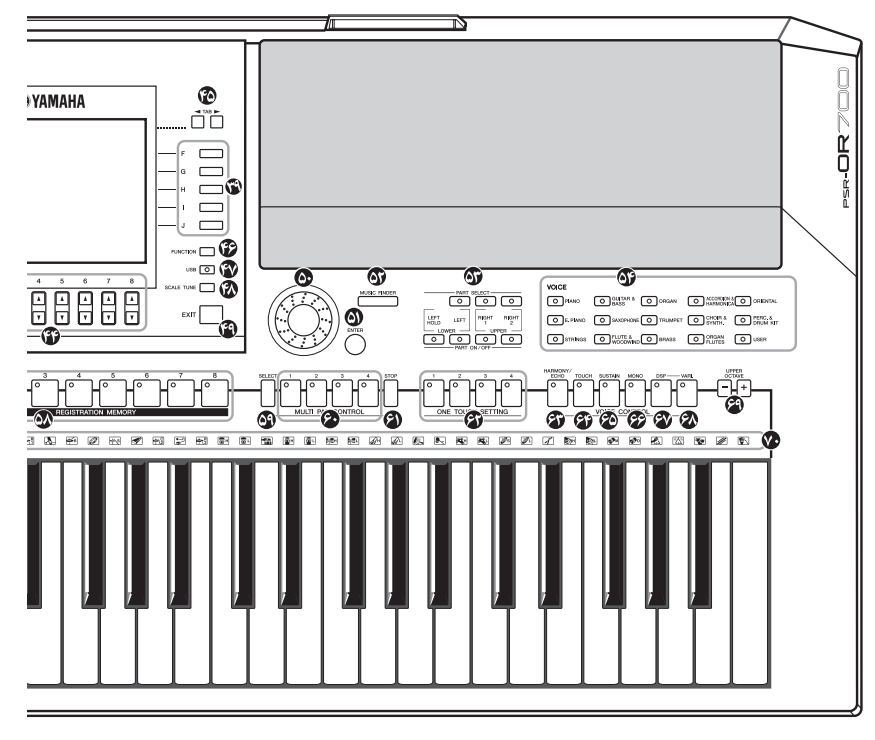

#### **STANDBY/ON**

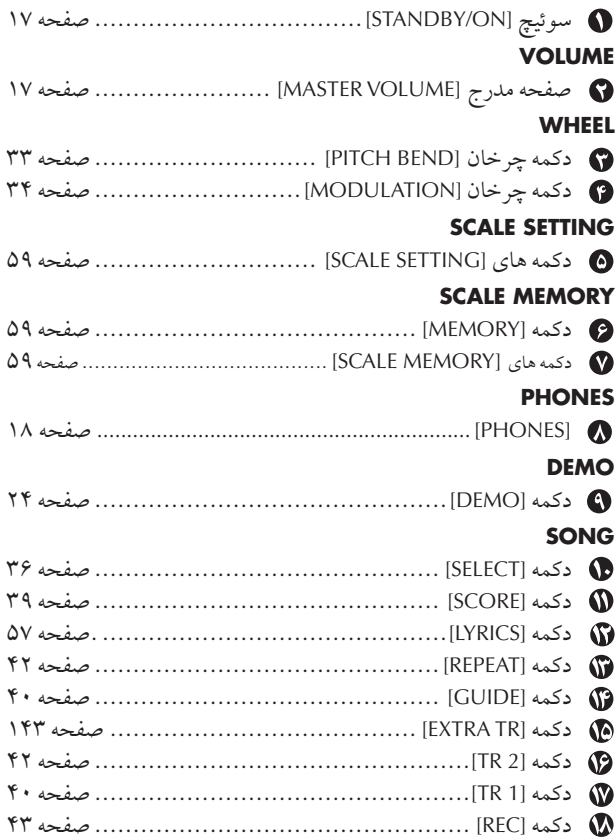

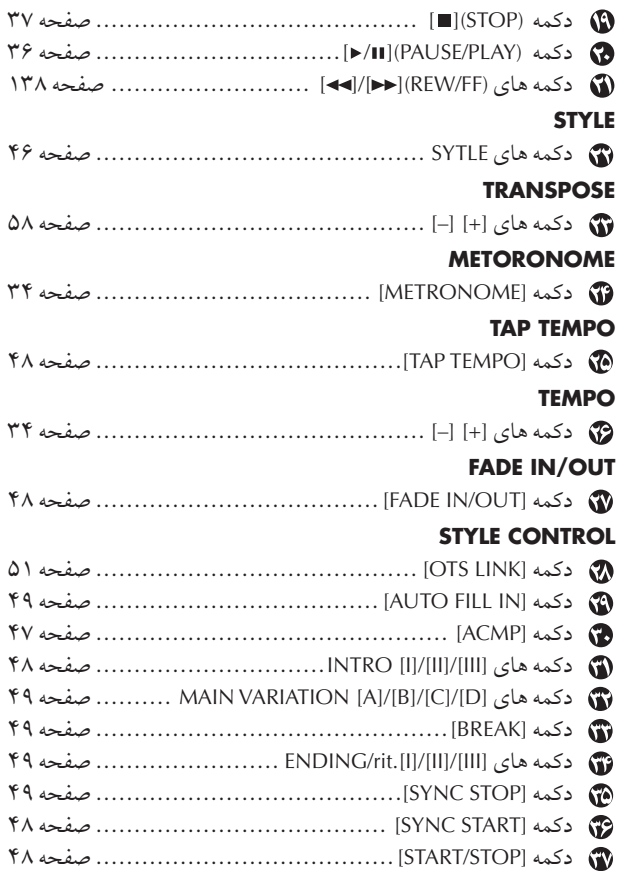

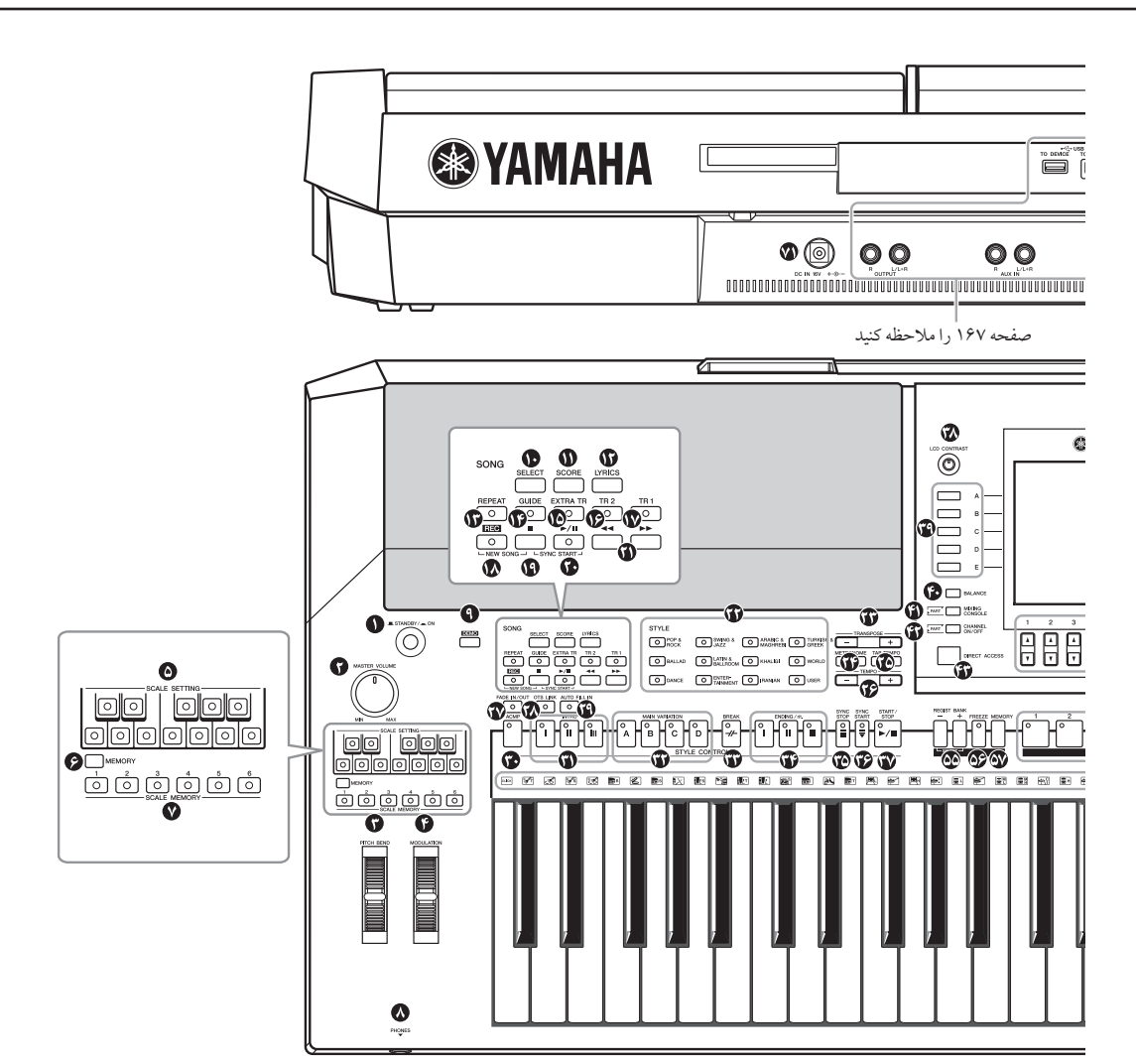

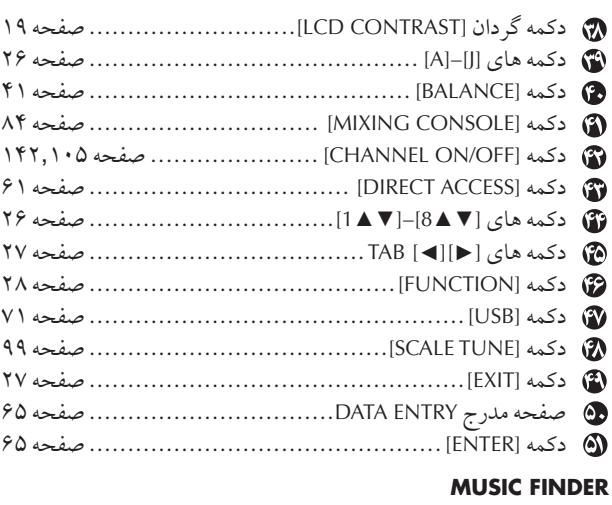

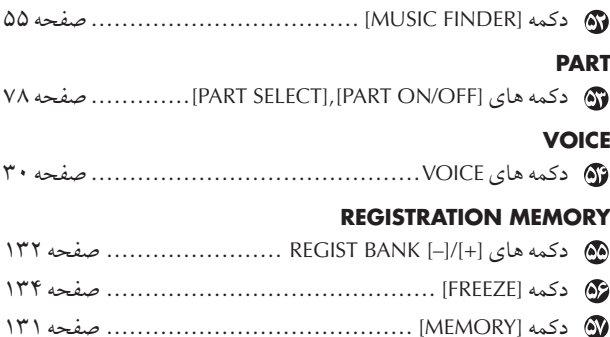

كمه هاt] 8]–[1[......................................... صفحه ١٣١

#### **MULTI PAD CONTROL**

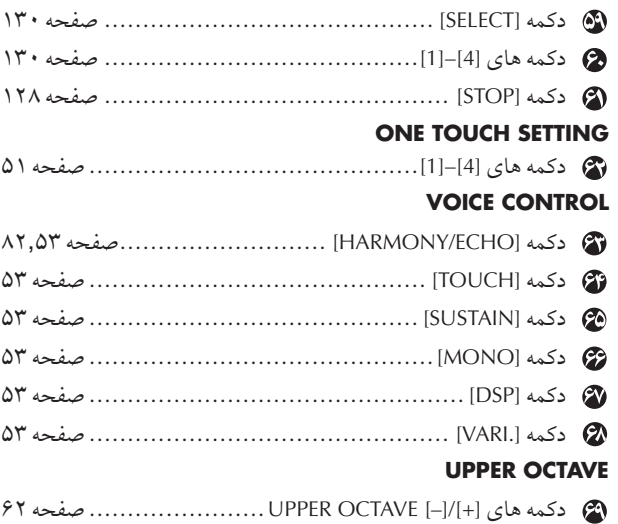

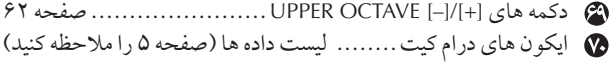

#### **REAR PANEL**

IN DC) ترمينا8)............................................ صفحه ١۶

- براي مرجع سريع، همچنين "چارت دكمه پانل" كه بصورت الفبايي .<br>در صفحه ۱۹۲ مرتب شده است را ملاحظه كنيد.
- برای اطلاعات مربوط به جک ها و اتصالات واقع در پانل پشتبی، .<br>صفحه ۱۶۷ را ملاحظه كنيد.

# نو ختن با صفحه كليد

## منبع برق

٢

- ١ مطمئن شويد كه كليد **ON/STANDBY** ستگا% بر !Z **STANDBY**) خامو) تنظيم شده است.
	- نتهای کابل برق متناوب AC را به آداپتور برق متصل كنيد.

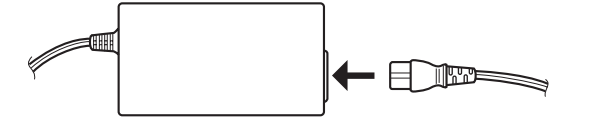

ر<br>استگاه واقع در پانل پشتی DC برا به ترمینال DC IN دستگاه واقع در پانل پشتی **V** متصل كنيد.

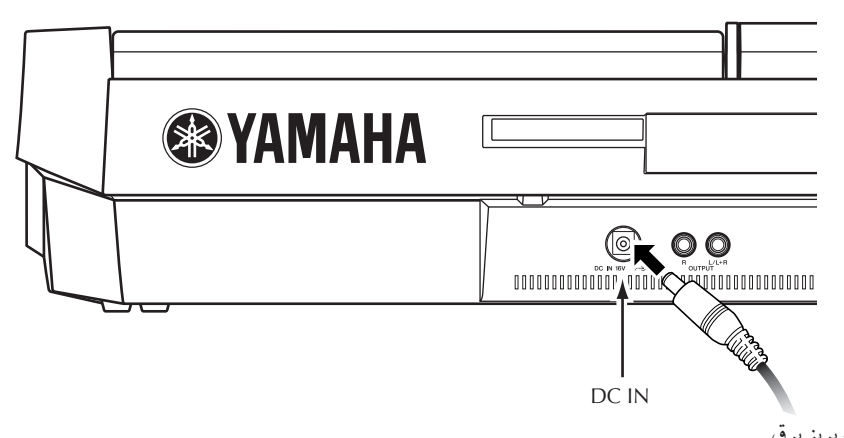

به پريز برق

۴ نتهای دیگر ( دوشاخه نرمال برق متناوب AC) را به نزدیکترین پریز برق متصل كنيد.

### خطا

مقدمه

- تنها آداپتور مشخص شده را بكار بيد **(-300PA/B-300PA-301/PA** يا يS معا' 0 كه بوسيله **Yamaha** ته صيبه شده است).
- استفاده از آداپتور نامناسب ممكن است باعث آسيب ها*ي* جبران ناپذيري به PSR-OR700 شده، و حتى ممكن است باعث J يجاد شوك الكتر يكي جدي شود! هميشه زمانيكه از دستگاه PSR-OR700 استفاده نمی كنيد، آدايتور AC را از يريز برق متناوب AC روی دیوار بیرون أوريد.

### احتياط

هيچ گاه منبع تامين برق ( بطور مثال از دو شاخه كشيدن آدايتور AC) را **در حين هر عمليات ركورد** كر0 **700OR-PSR** قطع نكنيد!  $\mathbf{i}$ نجام این کار می تواند باعث از دست رفتن داده ها شود.

### احتياط

حتى زمانيكه كليد برق بر روى حالت **"STANDBY "**باشد، هنو جريان الكتريسيته در سطح حداقل در داخل دستگاه جريان دارد. ز مانيكه شما دستگاه را بر اي مدت طولاني استفاده نمي كنيد، مطمئن شويد كه ده شاخه بر ق از بر بز بر ق .<br>AC روی دیوار بیرون آورده شده J ست.

## روشن كردن

#### آتوجه إر

قبل از اينكه PSR-OR700 خود را روشن يا خاموش كنيد، ميزان صداي تمام تجهيزات صوتي متصل به آن را كم كنيد.

# ١ كليد **[ON/STANDBY [** فشا هيد.

صفحه نبايشگر اصلي بر روي صفحه نُمايش ظاهر مي شود.

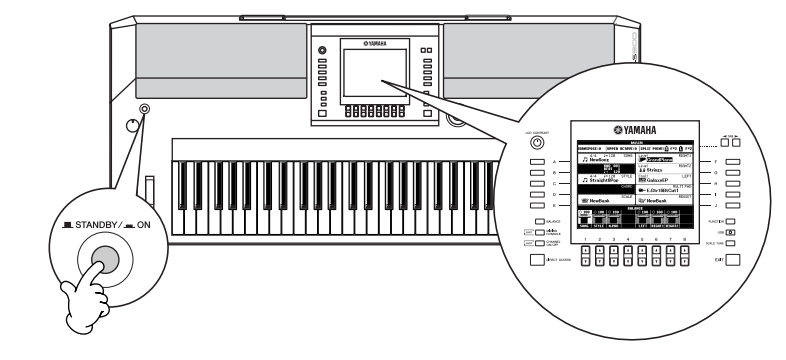

زمانيكه آماده خاموش كردن دستگاه هستيد، كليد [STANDBY/ON] را دوباره فشار دهيد.

# ر<br>1 تنظيم ميزان صدا

 $\overline{1}$ ز صُفْحهُ مدرج [MASTER VOLUME] را براي تنظيم ميزان صدا به مقدار دلخواه استفاده كنيد.

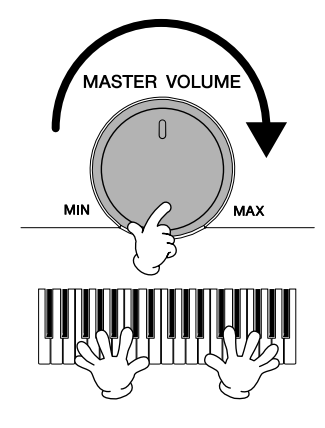

### منفذها*ی ته*ویه هوا

#### احتياط

J ن دستگاه دارای منفذهای تهویه هوا بر روی بانل روپی (زیر را ملاحظه كنيد) و بانل بشتی می باشد.  $\frac{1}{2}$ جسام را در محلي قرار ندهيد كه باعث مسدود شدن منفذهاي هوا شود، زير اكه ابن امر ممكن است باعث عدم تهويه مناسب اجزاي داخلي شده و در نتيجه دستگاه بيش از جد گر م مي شود.

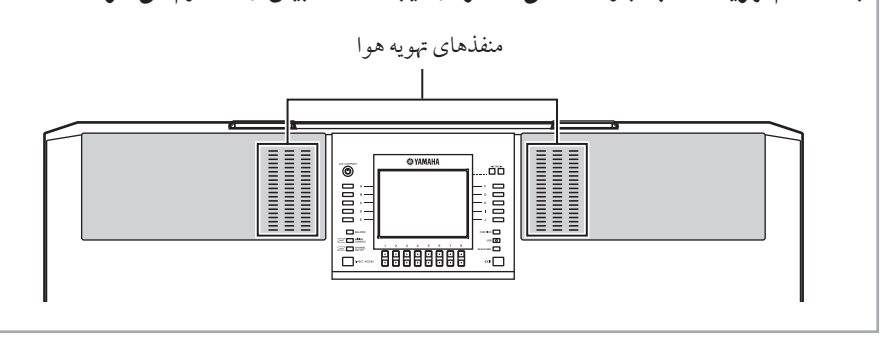

احتياط جهت جلوگیری از آسیب رسیدن به بلندگوها يا ساير تجهيز الكترونيك<mark>ي متصل شده، هميشه</mark> برق دستگاه PSR-OR700 را قبل از روشن كردن برق بلندگوهاى تقويت كننده يا ميكسر يا آميلي فاير، روشن كنيد. همچنين، هميشه برق دستگاه PSR-OR700 را قبل از خاموش كردن برق بلندگوهای تقويت كننده يا ميكسر يا آميلي فاير، خاموش كنيد.

ľ

j

# , اه انداز ی

كتابچه نت

همراه با PSR-OR700 يك كتابچه نت موجود مي باشد كه مي توان آن را با داخل كردن درشكاف .<br>بشت بانل كنة ل، به دستگاه اضافه كرد.

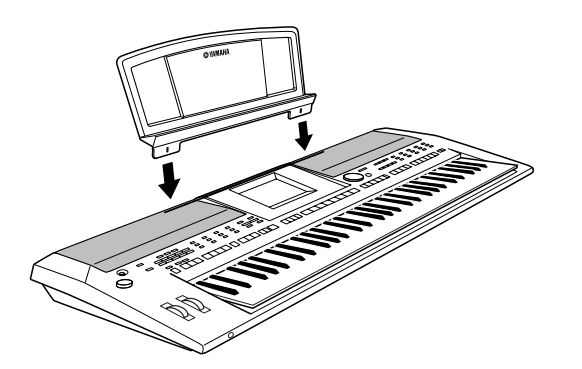

#### $\overline{\mathbf{I}}$ ستفاده از هدفون ها

هدفون ها را به جک [PHONES] وصل کنید. سیستم بلندگوی استریوی داخلی به طور اتوماتیک قطع می شود، هنگامیكه فیش هد فون وارد جک [PHONES] می شود.

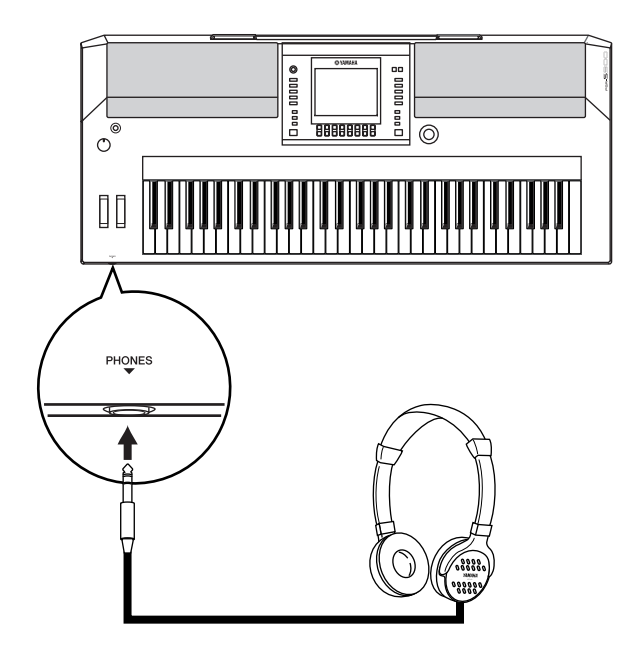

احتياط

با هدفون ها بر ای مدت طولانی با صداي بالا گوش ندهيد. انجام آن ممكن است باعث از دست دادن شنوات، شود.

## تغيير زبان صفحه نمايش

.<br>زبان مورد استفاده براي پيغامها، نام فايلها و كاراكترهاي ورودي در اين بخش مشخص مي شود.

- .<br>( فراخواندن صفحه نمايش عمليات.  $[FUNCTION] \rightarrow [J]$  UTILITY  $\rightarrow$  TAB  $[\blacktriangle] [\blacktriangleright]$  OWNER
	- ٢ كمه [▼▲**5**]**/**[▼▲**4**] بر Z نتخاF با0 فشا هيد.

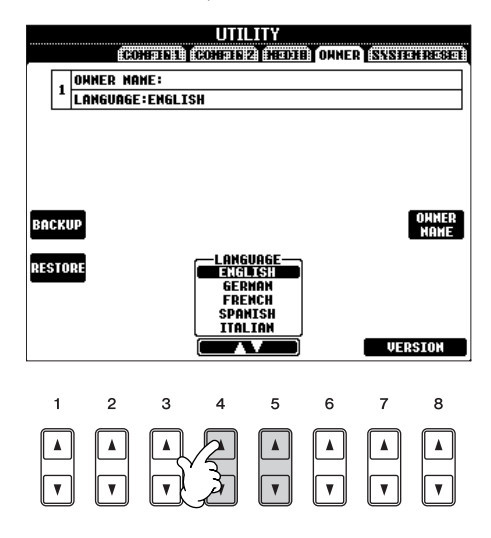

## تنظيمات صفحه نمايش تنظيم كنتر است صفحه نمايش

شما می توانید کنتراست صفحه نبایش را با چرخاندن دکمه گر دان [LCD CONTRAST] موجود در سمت چپ صفحه نمايش، تنظيم كنيد.

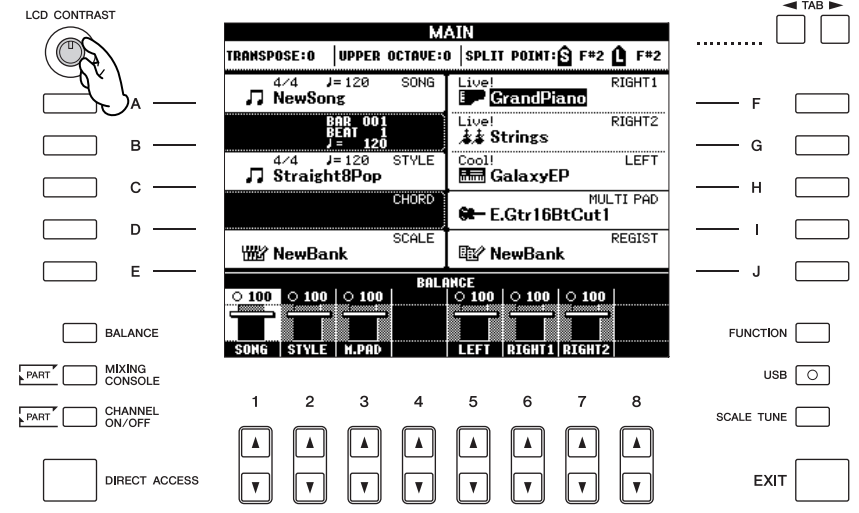

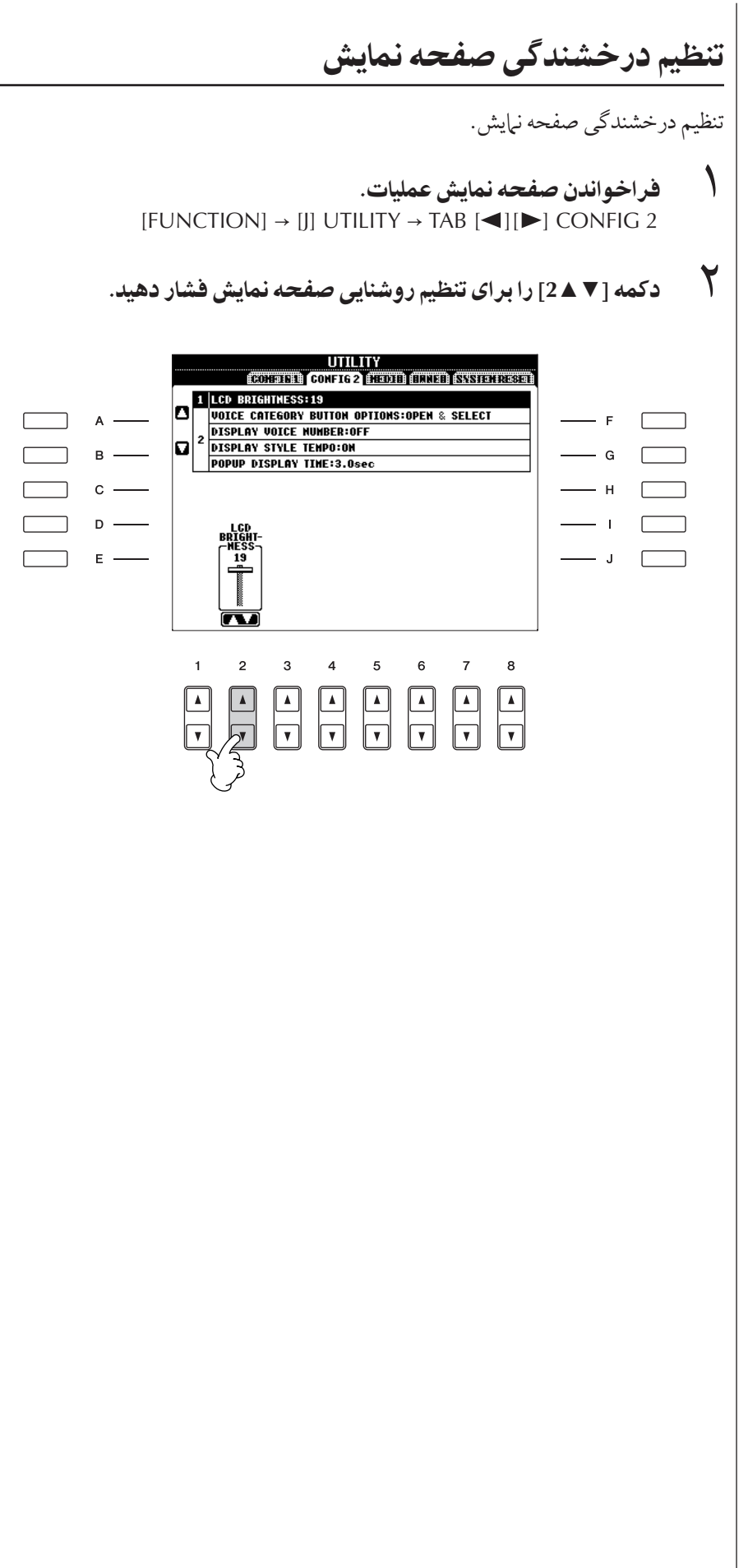

مقدمه

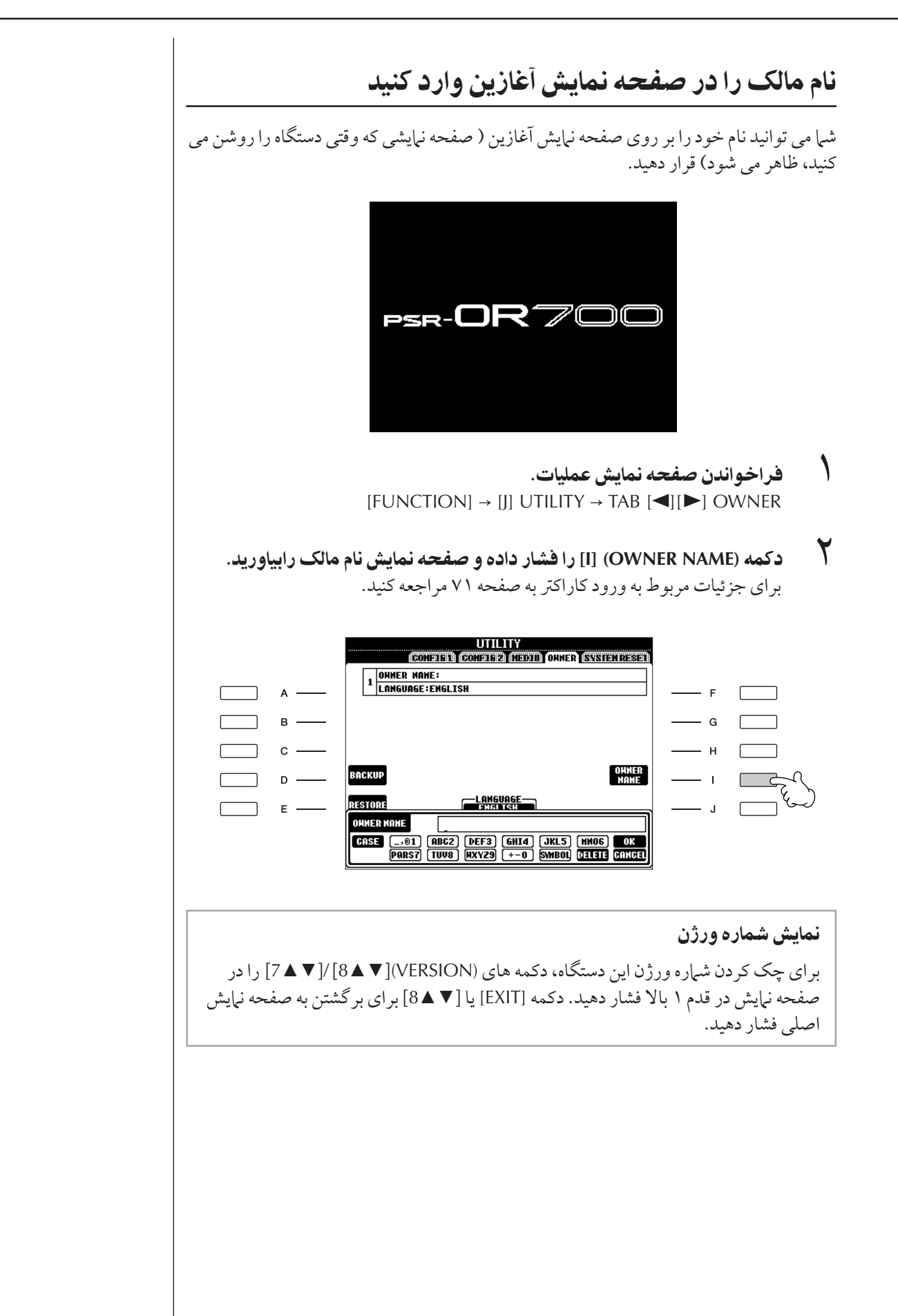

# كار كردن با درايو ديسك فلاپي (FDD) و ديسك هاي فلاپي

یک درایو فلایی دیسک UD-FD01 اختیاری را می توان به این دستگاه اضافه كرد. ابن به شرا اجازه مر ردهد كه داده های ابتكاری <sub>خو</sub>د را كه در اين دستگاه ايجاد كرده ايد بر روي فلايي ديسک .<br>ذخيره كنيد، همچنين به شيا اجاز و مير دهد داده ها را از فلاپه ديسک به دستگاه منتقل كنيد. مطمئن شويد هنگام كار با ديسكهاي فلايي و سر كار داشتن با

ت بت .<br>درايو ديسکي سيبار با مراقبت ، فتار مر كنيد. احتياط هاي مهم زير .<br>۱ ادنبال كنيد.

## سازگاری فلاپی دیسک

.<br>فلایی دیسک های 2DD "3.5 و 2HD را می توان استفاده کرد.

## فرمت كردن يک فلاپی ديسک

• اگر شما پي برديد كه نمي توانيد از ديسكهاي نو، خالي يا ديسكهاي قديمs كه قبلا با ساير ستگاهها ستفا+ شد+ ند، ر+ بر t كنيد، ...<br>شيا ممكن است نياز باشد آنها را فرمت كنيد. بر اي جزئيات مربوط به .<br>فرمت كردن يك دسيك، صفحه ۱٫۶۶ ملاحظه كنيد. به خاطر داشته .<br>باشيد كه تمام داده هاي موجود بر روي ديسك بعد از فرمت كردن j .<br>ن بين خواهد رفت. مطمئن شويد كه پيشاپيش چكي كه دوايد كه آبا ستشمير<br>دسيک شامل اطلاعات مهم مي باشد يا خبر .

#### | توجه [1

مقدمه

\_\_\_\_\_<br>ديسک هاي فلايي فرمت شده بر روي اين دستگاه ممکن است بر اي ساير ستگاهها قابل استفاده باشد و یا نباشد.<br>دستگاهها قابل استفاده باشد و یا نباشد.

## وار**د كردن/خارج كردن ديسك هاي فلاپ**ي

وار د كر دن يک ديسک فلايي در درايو ديسک:

• ديسك را طوري نگاه داشته بطوريكه اتيكت ديسك رو به بالا بوده و دريچه متحرك رو آن رو به جلو در مقابل شكاف ديسك باشد. با دقت ديسک را وارد شکاف کر ده و به آهستگي آنرا تا آخر فشار دهيد تا در داخل شكاف صداي تيک كرده و دكمه بيرون راندن به بيرون بيرد.

ستمبر<br>هيچ چيز ديگر ي بجز ديسک هاي فلاپي را در داخل درايو فلاپي وارد نکنيد. ساير جساe ممكن ست باعث 9سيب ساندI به يو يس يا يس هاt فلاپي شوند.

خارج كردن يک ديسک فلاپى

- بعد از اينكه چك كرديد كه دستگاه در حال دسترسي\* به ديسك .<br>فلایی نمی باشد ( چک کنید که لامپ استفاده بر روی درایو دیسک .ب<br>فلایی روشن باشد)، بطور محکم دکمه ببرون راندن واقع در گوشه راست شكاف ديسك را تا آخر فشار دهيد. .<br>زمانيكه ديسك فلايي خارج شد، آن را از درايو ببرون آوريد. اگر ديسک فلايي چسبيده و نمي توان آنرا خارج کرد، سعي نکنيد اينکار با )' نجاe هيد، سعs كنيد كمه بZ'I ندI 'با+ فشا - .<br>دهيد يا سعى كنيد ديسك را دوباره داخل كرده و دكمه ببرون راندن را دوباره بكار ببريد.
- \* دسترسي به داده ها را از يك عمليات فعال مانند ركورد كردن، پخش يك باك كردن داده ها را نشان مي دهد. i گر يکّ ديسک فلايي را زمانيکه دستگاه روشن است، وارد کنيد از .<br>آنجائيكه دستگاه چک مي كند كه آيا در ديسک داده اي وجود دارد، به طور اتوماتيک به دستک دستر سي اداده مي شواد.

احتياط زمانيكه ديسک در حال دسترسي مي باشد دستگاه را خاموش نكنيد يا فلایس دیسک را خارج نکنید. j ين كار ممكن است نه تنها باعث از بين رفتن داده ها شده بلكه مي تواند به در ايو ديسک فلاپي آسيب بر ساند.

• مطمئن شويد كه قبل از خاموش كردن دستگاه، ديسك فلاپي را  $\overline{1}$ ي سيس بني .<br>ز درام دسک خارج کنيد. دسک فلاپه که مدت زيادي در داخل .<br>درايو باشد مي تواند به آساني گر دو غبار و چرک را جُذب کر ده و ۱ .<br>باعث بروز خطا در هنگام خواندن و نوشتن داده ها شود.

## نوک خواندن و نوشتن درايو دسيک را تميز کنيد

- نوک خواندن و نوشتن را بطور مرتب تميز كنيد. اين دستگاه از يک نو ک مغناطيسي خو اندن/ نوشتن بسيار دقيق بهره من بر د، بعد از مدت طولانه استفاده، لايه اي از درات مغناطيسه ( راز دسك هاي مورد  $\overline{1}$ ستفاده جذب كر ده كه سر انجام مي تو اند باعث بر وز خطا در نو شتن .<br>و خواندن شو د.
	- بُرايٌ نگهداري درايو ديسک در حالت بهينه کار کردن، Yamaha .<br>به شيا توصيه من كند كه از يك ديسك تميز كننده نوك از نوع خشك .<br>موجود در بازار را برای تمیز کردن نوک در هر ماه استفاده کنید.از توزيع كننده Yamaha درباره موجود بودن ديسك هاي تميز كننده مناسب سئو 8 كنيد.

### درباره ديسک های فلاپ*ی*

بادیسک های فلایی با مراقبت کار کنید، احتیاط های زیر را دنبال كنيد:

- اجسام سنگين را بر روي ديسک قرار نداده يا آن را خم نكنيد و به هيچ وجهي فشار بر روي ديسک وارد نکنيد. هميشه ديسک هاي فلايي ت<br>دا در محفظه های محافظت شده قرار دهید : مانیکه از آنها استفاده نکنید.
	- ديسك را در معرض مستقيم آفتاب، دماهاي فوق العاده سرد يا ي<br>گرم، ما محيط بشدت مرطوب، غبارآلو د ما مايع قرار ندهيد.
	- دريچه متحرک را باز نكرده و سطح داخلي بدون پوشش ديسک .<br>فلاپه رالمس نكنيد.
- ديسک را در فيلدهاي مغناطيسي قرار ندهيد، مانند آنچه توسط تلويزيون ها، بلندگوها، موتورها و غيره توليد شده است، از آنجائيكه ن دي.<br>فيلدهاي مغناطيسي مي تواند بصورت كامل يا جزيي داده هاي روي ديسک را پاک كرده و آن را غير قابل خواندن بكند.
	- هرگز يک ديسک فلاپي با بدنه و دريچه متحرک تغيير شكل داده .<br>شده را استفاده نكنيد.
	- بجز اُتيكت تهيه شده براي ديسك فلاپي هيچ چيز ديگري را .<br>بر روي آن نچسبانيد. همچنين مطمئن شويد كه اتيكت ها در مكان صحيح و مناسب چسبانده شده باشد.

برای محافظت از داده های خود (نوار محفاظت از نوشته شدن):

.<br>● برای جلوگیری از پاک شده تصادفی داده های مهم، نوار محفاظت j .<br>ز نوشته شدن را براي روي موقعيت "محافظت شده" (نوار باز) قرار دهيد. ; مانيكه داده ها را ذخيره مركنيد، مطمئن شويد نوار محفاظت  $\overline{1}$ ز نوشته شدن را بر روی موقعیت "دوباره نوشتن" ( نوار بسته) قرار هيد.

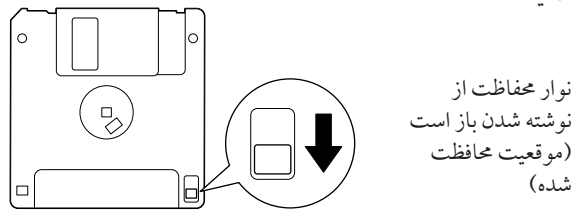

ترمينال [USB TO DEVICE] جزو ساختمان داخلي و ويژيگي اين دستگاه می باشد. با اتصال دستگاه به وسیله كابل استاندارد USB به يک دستگاه ذخيره USB، شم قادر خواهيد بو د که داده هايي را .<br>كه ايجاد كر ده ايد بر روي دستگاه متصل شده دخبره كنيد و همينطور داده ها را از روي دستگاه متصل شده بخو انيد. هنگام كار كردن با دستگاه ذخیره USB مراقب باشید. احتياطهاي مهم زير را دنبال كنيد.

براي كسب اطلاعات بيشتر در رابطه با كار كردن با دستگاه ذخبره USB، .<br>به دستورالعمل سازنده دستگاه دخبره USB مراجعه كنيد.

### دستگاههای سازگار**دخیره USB**

- حداكثر دو دستگاه ذخيره USB مانند فلايي ديسك درايو، هارد ديسک درايو، درايو CD-ROM، خواننده / نويسنده حافظه فلش وغيره مي تواند به ترمينال [USB TO DEVICE] متصل شود. ( اگر نياز است از يک هاب USB استفاده کنيد. تعداد دستگاههای ذخیره USB را که می توان با دستگاههای موسيقي به طور همزمان مورد استفاده قرار داد، حتى اگر يک هاب USB نيز مورد استفاده قرار گرفته باشد، حداكثر ۲ مي .<br>باشد.) ابن دستگاه مر تواند تا چهار درامررا در داخل دستگاه .<br>ذخيره USB شناسايي كند. از ساير دستگاههاي USB مانند ..<br>صفحه كليد كامپيوتر يا موسى را نمير توان استفاده كرد.
- اين دستگاه لزوما تمامي دستگاههاي ذخيره USB موجود در بازار پشتيبانs نمs كند. Yamaha كاكر ستگاههاt^ خZ+ USB .<br>دا كه شيا خريداري كه ده ايد، گارانتي نميه كند. قبل از خريداري دستگاههاي ذخيره USB ، با فروشنده Yamaha يا يک توزيع كننده مجاز Yamaha ( ليست موجود در انتهاى راهنهاى مالك را مشاهد كنيد) مشورت كنيد يا به صفحه وب زيررجوع كنيد: http://music.yamaha.com/homekeyboard/
- اگر چه می توان از درایوهای CD-R/RW برای خواندن داده ها در دستگاه استفاده كرد، ولي نمي توان از آنها بر اي ذخيره سازي داده ها  $\overline{a}$ استفاده كر د.

### فرمت كردن م*د*ياى ذخيره USB

• زمانيكه يك دستگاه ذخيره USB متصل شود و يا مديايي وارد .<br>شو د، يک پيغام بر اي اعلان فرمت دستگاه/ مديا بر اي شيرا ظاهر مي شو د . اگر چنين است، عمليات فرمت را احرا كنيد.<br>شو د . اگر چنين است، عمليات فرمت را احرا كنيد.

## احتياط

عمليات فر مت تمامي إطلاعات قبلي موجود را از بين مي بر د. مطمئن شويد كه مدياتي كه شما فر مت مي كنيد، حاوي اطلاعات مهم نباشد. این احتیاط را مد نظر داشته باشید، بخصوص زمانیكه <u>چ</u>ندين مدياي دخيره USB متصل شده است.

#### $\overline{\phantom{a}}$ ستفاده از دستگاه ها*ی* ذخیره **USB**

• زمانيكه يك دستگاه ذخيره USB را به [USB TO DEVICE] وصل .<br>مي كنيد، مطمئن شويد كه اتصال دستگاه مناسب بو ده ودر جهت صحيح متصل شده است. قبل از بر داشتن مديا از روي دستگاه، ب<br>مطمئن شويد كه دستگاه در حال دستر سي به داده ها نمي باشد ( مانند به هنگام عملياتهاي ذخيره، كپي و حذف).

## احتياط

بطور متناوب از خاموش/روشن كردن دستگاه ذخيره USB يا j تصال/ قطع كردن كابل بيش از حد جلوگيرى كنيد. انجام زياد آن ممكن است باعث "فريز شدن" يا قفل كردن عمليات دستگاه شود. هنگامیكه دستگاه در حال دستر سی به داده ها می باشد ( مانند به هنگام عملياتهاي ذخيره، كيي و حذّف) كابل USB را قطع نكنيد، مديا از دستگاه بيرون نياوريد، وهيچ يک از دستگاهها را خاموش نكنيد. انجام آن ممكّن است باعث خر اب شدن داده ها بر روي بك يا هر دو دستگاهها شود.

- گر می خواهید دو یا سه دستگاه را بطور همزمان وصل کنید ( مانند دو دستگاه ذخيره USB و يك كارت شبكه LAN) شم بايد از يک دستگاه هاب USB استفاده كنيد. هاب USB بايد خودش .<br>داراي منبع بر ق بو ده ( با منبع تامين بر ق خو دش) و بايد روشن باشد. تنها می توان یک هاب USB را مورد استفاده قرار داد. اگر هنگام  $\overline{1}$ ستفاده از هاب USB پيغام خطا ظاهر شد، هاب را از دستگاه جدا .<br>كر ده، و سپس دستگاه را روشن كر ده و هاب را دوباره متصل كنيد.
- اگر چه دستگاه استاندارد 1.1 USB را پشتيباني مي كند، شما مي `` .<br>توانيد دستگاه ذخيره 2.0 USB را نيز به دستگاه متصل كرده و استفاده ر.<br>كنيد. اگر چه، توجه داشته باشد كه سرعت انتقال همان سرعت انتقال 1.1 USB ست.

### برای محافظت از داده های خود (محافظت از نوشته شد0):

بر ای جلو گہ ی از پاک شدن سهوی داده های مهم، برای هر .<br>دستگاه يا مدياي دخره، آن را بر روي حالت محافظت از نوشته شدن قرار دهيد. اگر شما مي خواهيد داده ها را بر روي دستگاه ت<br>ذخیره USB ذخیره سازی کنید، مطمئن شوید که حالت محافظت از نو شته شدن غير فعال شده باشد.

د اهنهاي س**ي**ر

## نو ختن موها

دموها چيزي بيشتر از فقط آهنگ ها هستند — آنيا همچنين براي آشنا سازي مفيد همرا با فهم آسان و پ<sup>ه</sup> بگر ها، عملك دها و عملياتياي دستگاه بكار م<sub>ى</sub> روند. تا اندازه اى، دموها يك " راهنهاى كوچك" محاوره اى هستند — كه با نهايشهاى آهنگ و متن آنچه را كه شها قادر به انجام آن .<br>هستيد را نيايش مي دهند.

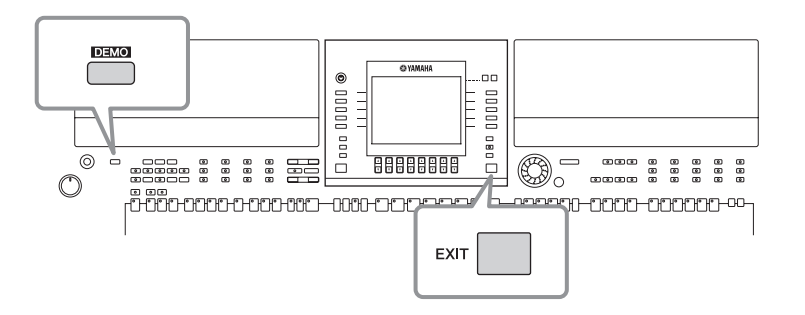

١ با0 لخو % خو نتخاF كنيد.

.<br>احصفحه نمايش عمليات را فراخواني كنيد.  $[FUNCTION] \rightarrow [[]] \text{ UTILITY} \rightarrow \text{TAB} [\blacktriangle] [\blacktriangleright] \text{OWNER}$ 

٢ كمه **[**▼▲**5]/[**▼▲**4]** بر Z نتخاF با0 لخو % فشا هيد.

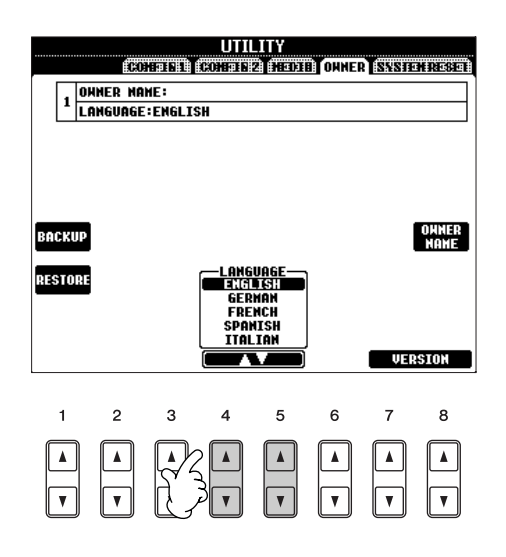

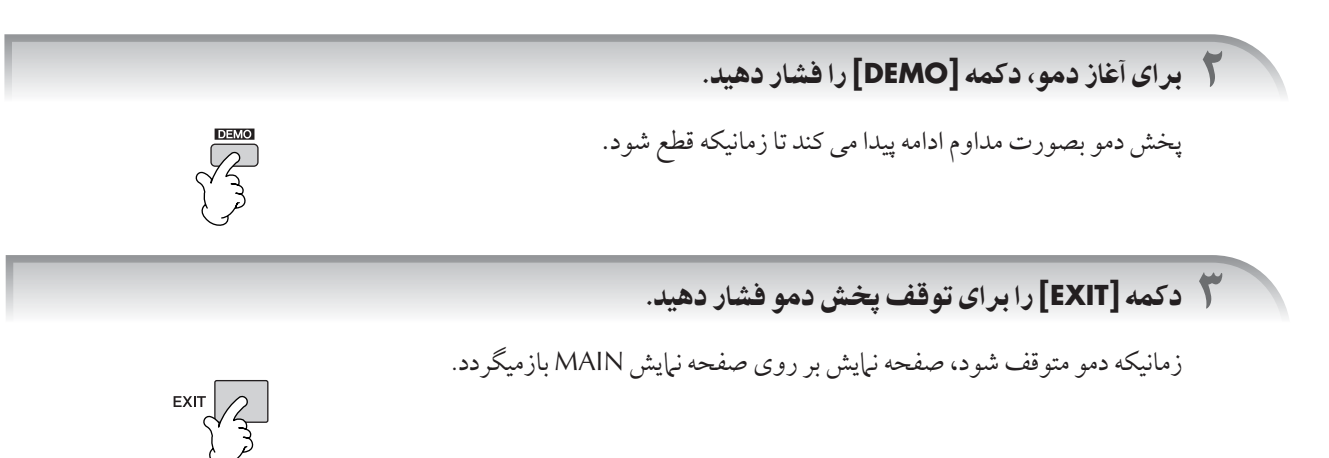

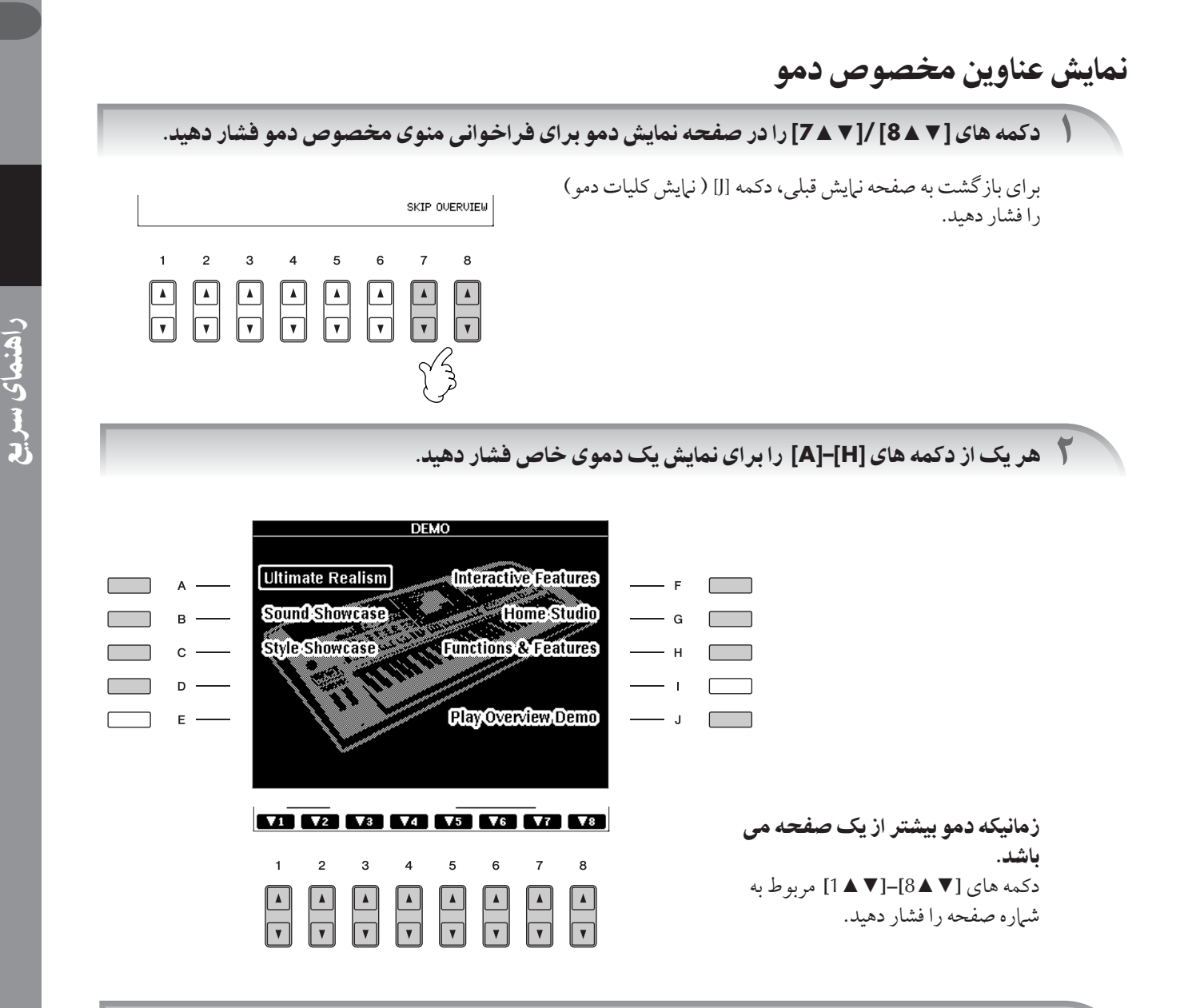

.<br>٣ دکمه **[EXIT]** را برای خارج شدن از دموها فشار دهید.

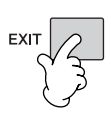

## عملياتهاي صفحات نمايش يايه

درای آغاز، شها باید مقداری راجع به صفحات نمایش بایه که در راهنمای سریع ظاهر می شود، بدانید. در آنجا سه صفحه نمایش  $\overline{\phantom{a}}$ صلي وحود دارد:

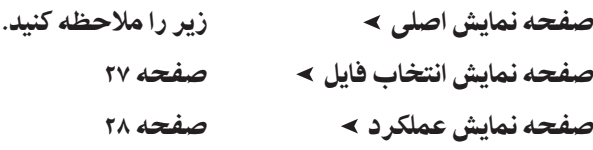

## عملياتهاي صفحه نمايش اصلى

صفحه نبايش اصلي تنظيمات يايه و اطلاعات مهم راجع به دستگاه را نشان مي دهد (اين مانند صفحه نبايشي است كه وقتي دستگاه روشن شده، .<br>ظاهر مر شود.). شيا هيجنين مربتوانيد صفحات نياش مربوط به عملكردهاي نياش داده شده در صفحه نياش اصلي را فراخواني كنيد.

 $\frac{9}{1}$ 

درباره اطلاعات موجود در صفحه نمایش اصلی

- صفحه ۶٢ ملاحظه كنيد.
	- كمه هاZ**] J]–[A[**

 $\overline{\mathbf{C}}$ 

هنماى سريع

دكمه هاي [[]–[A] مربوط به تنظيهات بعدي ...<br>عين شده براي كليدها مر باشد. ..<br>برای مثال، دکمه [F] را فشار دهید، صفحه .<br>نيايش انتخاب ساز (RIGHT 1) در صفحه .<br>نيات ظاهر خواهد شد.

 كمه هاZ▲▼**] 8**▲▼**]–[1[** دكمه هاي [۷ هـ8]–[۷ هـ 1] مربوط به بارامة های مشخص شده در بالای دکمه ها می باشند.

بر اي مثال، فشار دادن دكمه [▲1] ميزان .<br>صدای آهنگ (صفحه ۳۶) , ا افزایش می هد.

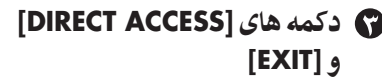

.<br>در ابنجا یک راه راحت بر ای باز گشت به .<br>صفحه نيات اصله از هر صفحه نيات ديگري موجود مي باشد: به آساني دكمه [ACCESS DIRECT ' [سپس كمه [EXIT] را فشار دهيد.

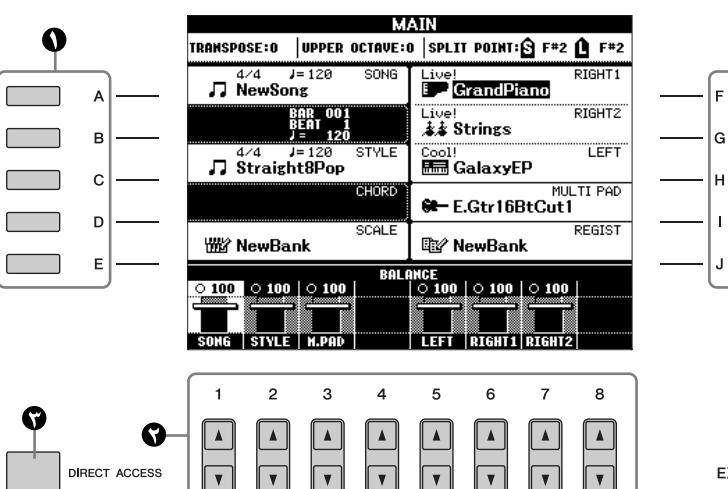

## عملياتهاي صفحه نمايش انتخاب فايل

در صفحه نبايش انتخاب فايل، شيا مي توانيد ساز ( صفحه ٣٠)/ آهنگ (صفحه ٣۶)/ سبک (صفحه ۴۶) و غيره را انتخاب كنيد. در<br>در مثال اينجا، ما صفحه نيايش انتخاب آهنگ را فراخواني كرده و استفاده مي كنيم.

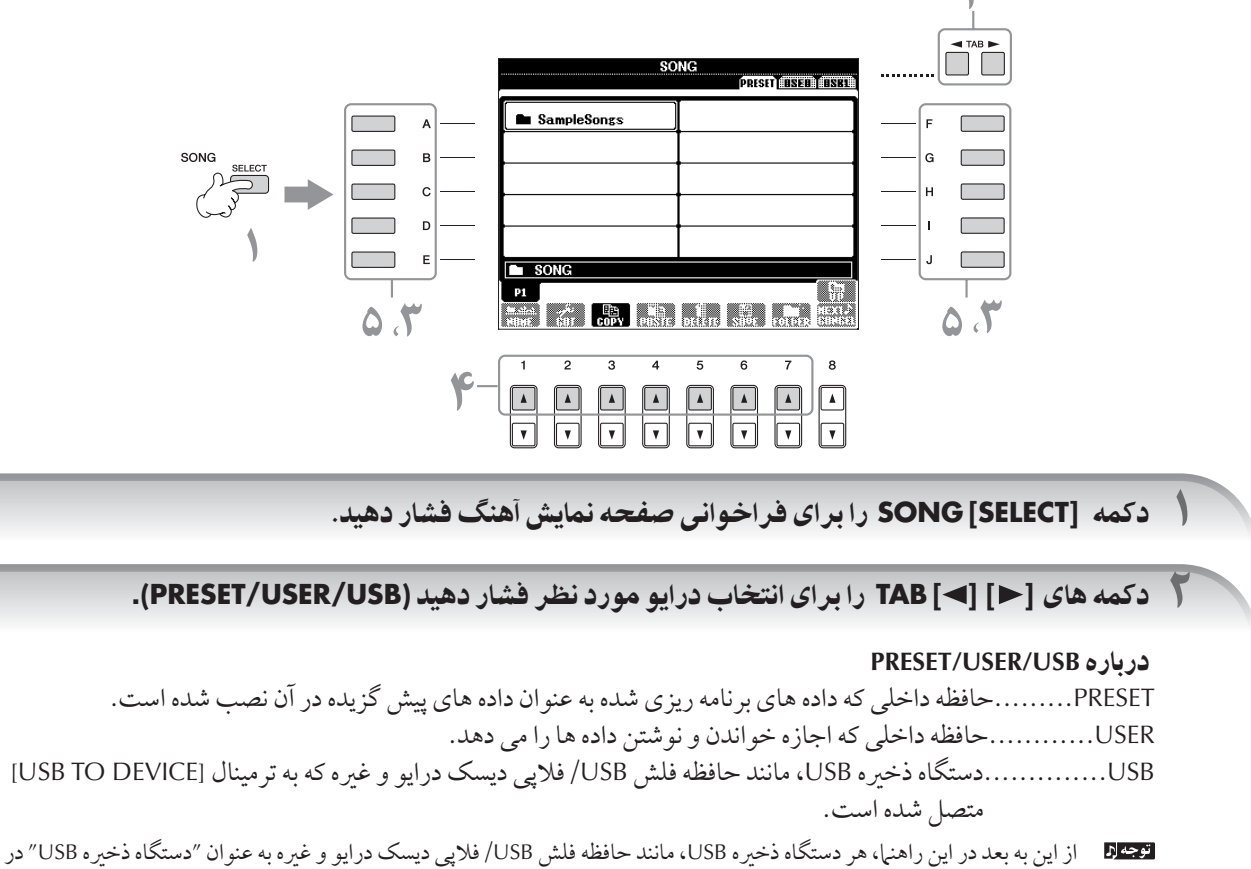

نظر گرفته خو هد شد.

.<br>٣ انتخاب يک يوشه (اگر نياز باشد).

حندين آهنگ ممكن است با هم در يك به شه قرار داشته باشند. در آبن حالت .<br>پوشه ها بر روي صفحه نهايش ظاهر خواهند شد ( تصوير سمت چپ را **posmi isstalist** ببينيد). ....<br>یکی از کلیدهای [J]–[A] را بر ای انتخاب یک یوشه فشار دهید. .<br>دكمه (UP) [▲8] را براي فراخواني بالاترين پوشه سطح بعد فشار دهيد.

## ی<br>۴ انتخاب یک صفحه ( اگر صفحه نمایش دارای چندین صفحه بود).

.<br>زمانيكه در ايد داراي بيشتر از ده آهنگ باشد، صفحه نيايش به جندبن صفحه تقسيم شده است. مشخصات صفحه در بابين صفحه .<br>نبايش آورده شده است. يكي از دكمه هاي [▲7]–[▲1] را براي انتخاب يك صفحه فشار دهيد.

تعداد صفحات نبايش داده شده متغبر بو ده و بستگي به انتخاب صفحه نبايش سازها/ آهنگ ها/ سبكهاي موسيقي دارد. دكمه مربوط به .<br>"...P2, P1" را در صفحه نهايش فشار دهيد.

## ۵ يك] كمه هاZ**] J]—[A [** بر Z نتخاF يS هنگ فشا هيد.

شما می توانید یک آهنگ را با استفاده از صفحه مدرج DATA ENTRY انتخاب کنید، سپس با فشار دادن دکمه [ENTER] آنرا اجرا كنيد.

.<br>۶ دكمه **[EXIT]** را براي بازگشت به صفحه نمايش قبلي فشار دهيد.

**Em** SampleSongs

## عملياتهاى صفحه نمايش عملكرد

در صفحه نيايش عملكرد، شيا من توانيد تنظيرات جزئي را انجام دهيد. برای مثال در اینجا، ما صفحه نبایش تنظیمات مربوط به میزان حساسیت لمس صفحه کلید را فراخوانی کرده و استفاده می کنیم.

## .<br>(**) دکمه [FUNCTION]** را فشار دهيد.

گروه بنديهاي تنظيهات جزئي نيايش داده شده است.

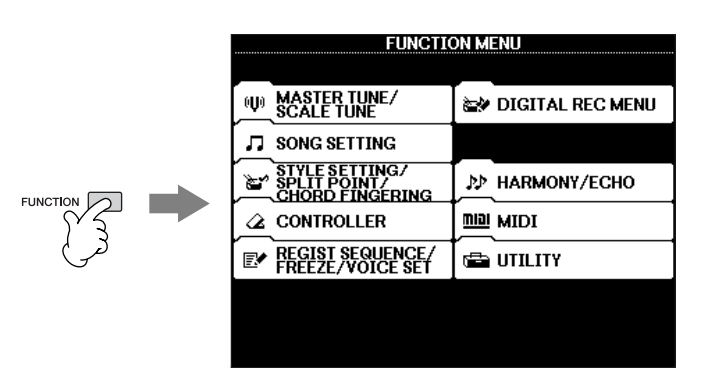

## .<br>**۲** دکمه [D] را برای انتخاب گروه **CONTROLLER فشار دهید.**

زمانيكه گروه انتخاب شده به زير گروههاي بيشتري تقسيم شد+ ست، نو (ها) بر 't صفحه نيش ظاهر مي شوند.

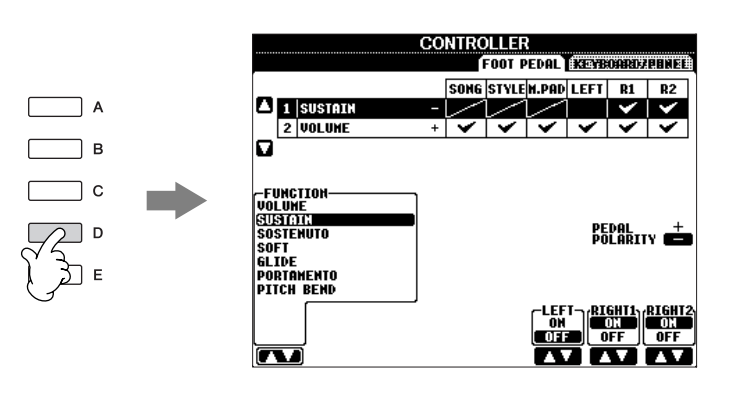

.<br>٣ دكمه های **[←] TAB [ را برای انتخاب نوار KEYBOARD/PANEL فشار دهید.** 

زمانيكه يك تنظيم به تنظيهات بيشتري تقسيم بندي شده باشد، يك ليست بر روى صفحه نمايش ظاهر .<br>خواهد شد.

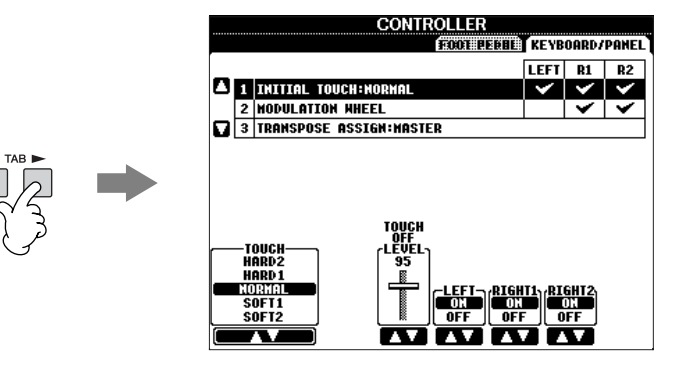

۴ كمه **[A [** بر Z نتخاF**" TOUCH INITIAL 1 "**فشا هيد.

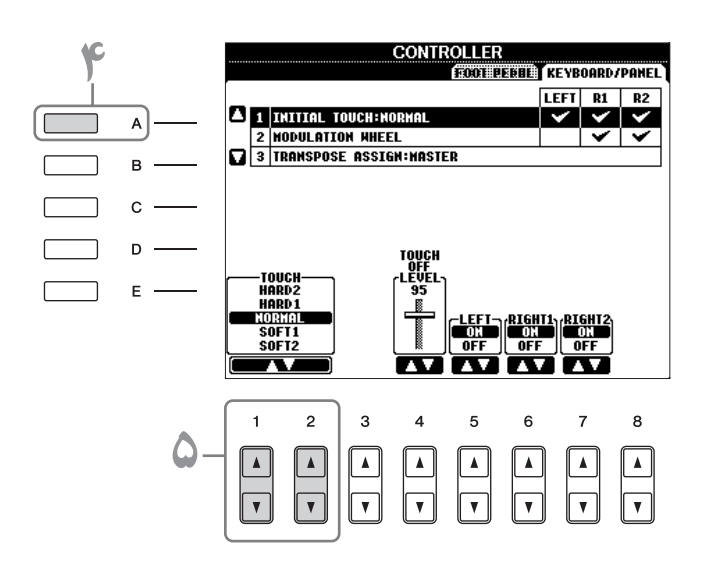

۵ كمه **[**▼▲**2]/[**▼▲**1]** بر Z نتخاF ميز 0 حساسيت صفحه كليد فشا هيد.

براي جزئيات تنظيرات ميزان جساسيت لمس صفحه كليد، به صفحه ٣٣ رجه ع كنيد.

در طول اين راهنها، فلش هاي مورد استفاده در دستورالعملها، نشان دهنده خلاصه نويسي در فرآيند فراخواني صفحات نبايش و عملكر دهاي معين مي باشد. به عنوان مثال دستور العمل بالأرامه . توان خلاصه بدين صورت نرابش داد:

 $[FUNCTION] \rightarrow [D]$  CONTROLLER  $\rightarrow$  TAB  $[ \blacktriangleleft] [ \blacktriangleright]$  KEYBOARD/PANEL  $\rightarrow$  [A] 1 INITIAL TOUCH.

## نو ختن ساها

با ویژ گی های این دستگاه طیف وسیعی از سازهای مختلف شامل بیانو، گیتار، اسپاپ موسیقی سیمی ، بادی و غیره را می توان بصورت واقعي و استثنايي احيرا كرد.

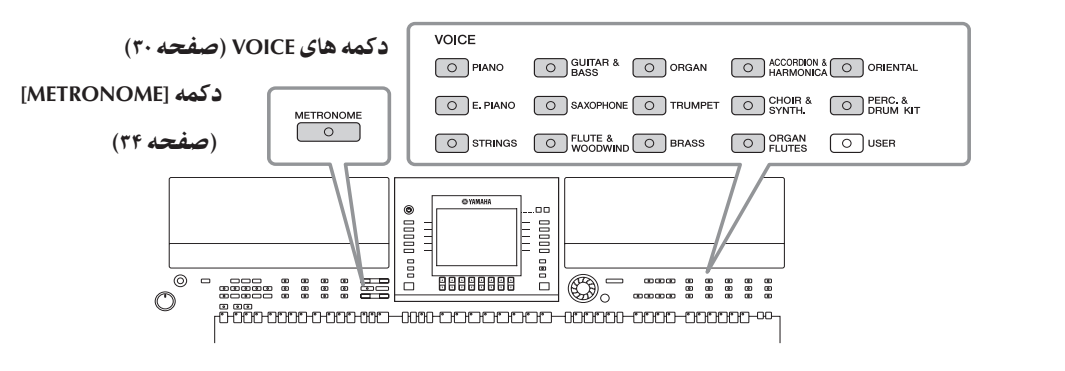

# نواختن سازهاي از پيش گزيده

سازهای از پیش گزیده، گروه بندی شده و در داخل پوشه های مناسب خود قرار داده شده است. دکمه های سازها بر روی پانل مربوط به گروه بنديهاي سازهاي از پيش گزيد.<br>بنديهاي سازهاي از پيش گزيده وجد دارد. براي مثال، دكمه [PIANO] را براي نيايش انواع مختلف سازهاي پيانو فشار دهيد.

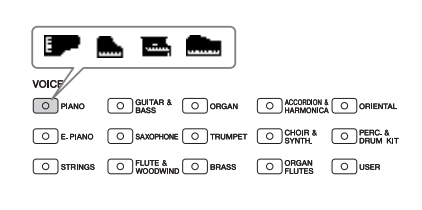

#### در باره انواع مختلف سازها

به ليست سازها در ليست داده هاي موجود در وب سايت Yamaha مراجعه كنيد. ( صفحه ۵ را ملاحظه كنيد.)

## ١ كمه **[1RIGHT [SELECT PART** بر Z فر خو ن] صفحه نTيش نتخاF ساها فشا هيد.

ساز انتخاب شده براي بخش RIGHT1 مي باشد. براي بخش ساز، صفحه ۷۸ را ملاحظه كنيد. .<br>مطمئن شويد كه دكمه [RIGHT1] PART ON/OFF ليز روشن مي باشد. اگر خاموش باشد، بخش دست راست صدايي پخش نمے كند.

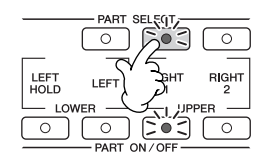

### مشخص می کند که صفحه نمایش انتخاب ساز چگونه باز شود ( زمانیکه یکی از دکمه های انتخاب گروه VOICE فشار داده شو). شم مي توانيد انتخاب كنيد كه صفحه نمايش انتخاب ساز چگونه باز شود ( زمانيكه يكي از دكمه هاي انتخاب گروه VOICE فشار داده شود). سا می نوانید انتخاب نتید نه صفحه نمایس اا<br>( صفحه نیایش عملیات را فراخوانی کنید.

- $[FUNCTION] \rightarrow []] UTLITY \rightarrow TAB$   $\Box$   $[ \Box] COMFIG$  2
- ۲ كه افغانسات (CONCHON) (ONCHON) | با انتخاب كنيد، و دكمه هاي [▼ هـ 7]/(T هـ 1] را براي تغيير چگونگي باز<br>۲- دكمه (ONCE CATEGORY BUTTON OPTIONS) [B] را انتخاب كنيد، و دكمه هاي [▼ هـ 7]/(T هـ 1] را براي تغيير چگونگي باز شدن صفحه نياتش انتخاب ساز بكار بيريد.

#### *•* **OPEN&SELECT:**

صفحه نمايش انتخاب ساز را با بالاترين (اولين) ساز، از گروه سازي كه بصورت خودكار انتخاب شده ( زماني كه يكي از دكمه های انتخاب گروه VOICE فشار داده شده باشد) باز می كند. با تنظیمات كارخانه ای، عملكرد OPEN&SELECT روشن می باشد.

**• ONLY OPEN:**

صفحه نمايش انتخاب ساز را با ساز كنوني انتخاب شده، باز مي كند (زماني كه يكي از دكمه هاي انتخاب گروه VOICE فشار داده شده باشد).

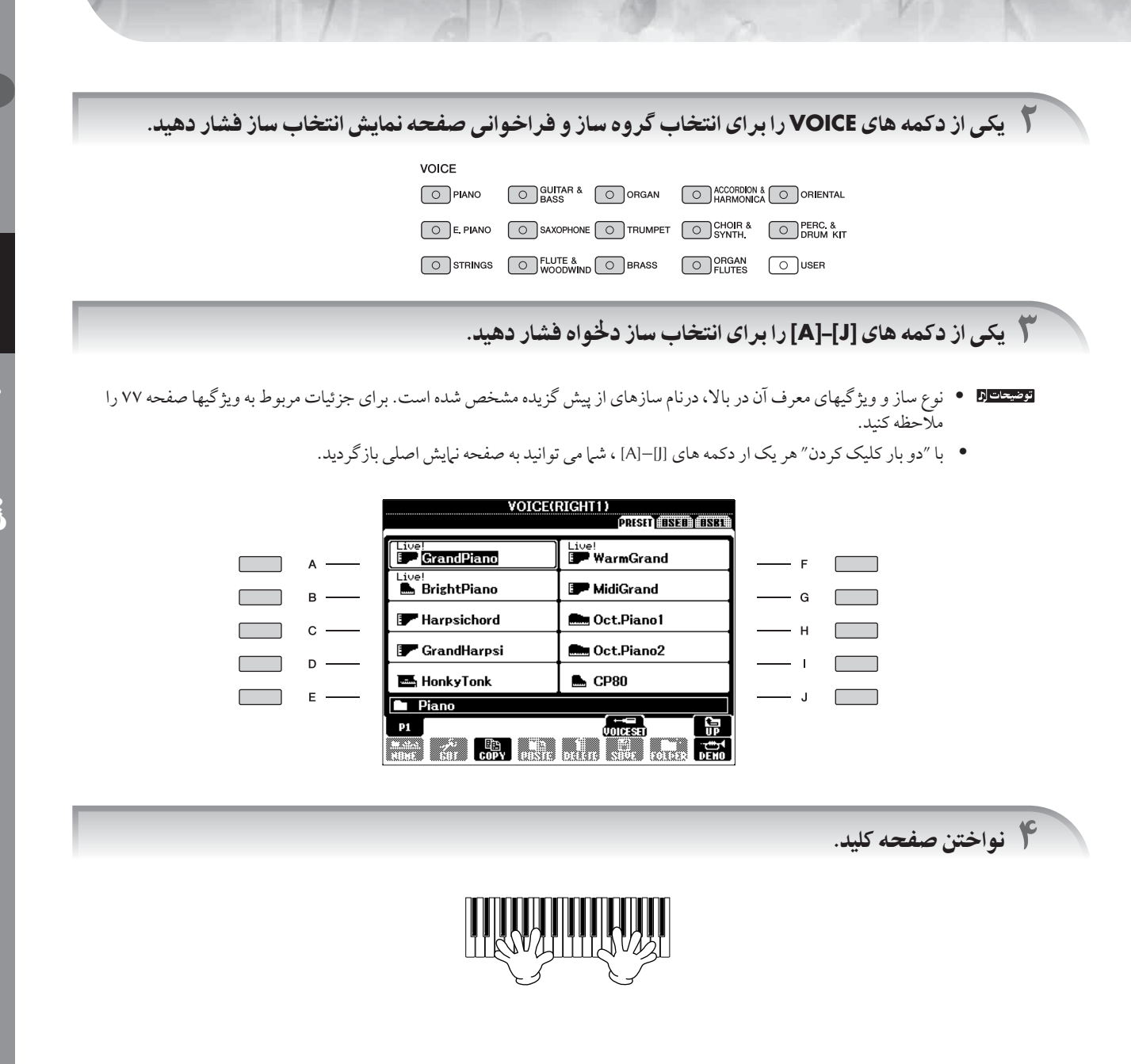

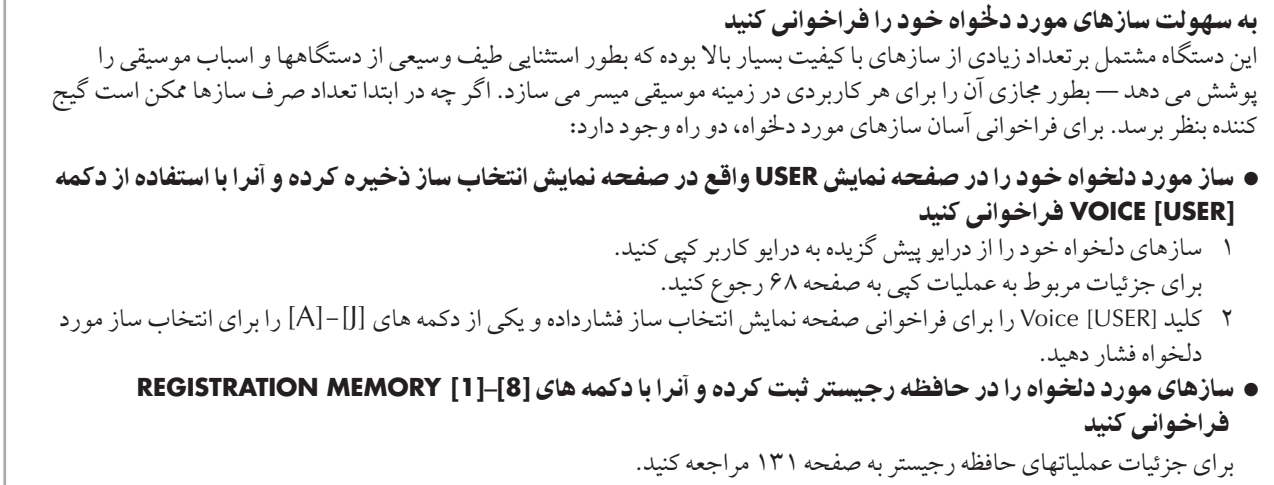

## نواختن سازها*ی* دمو

برای گوش دادن به سازهای مختلف و درک اینکه چگونه آنها بطور خاص تولید صوت می کنند، به آهنگهای دموی هر یک از سازها گوش هيد.

- ا<br>احدر صفحه نمايش انتخاب ساز ( صفحه ٣١ قدم ٣)، دكمه (**DEMO) [ 8 V ]** را براي شروع دموي ساز انتخاب شده، فشار دهىد.
	- ٢ بر Z توقف پخش مو، كمه **(DEMO** ] **(8** [! با% فشا هيد.

#### j نتخاب اصوات ضربي

.<br>I

زمانيكه يكي از سازهاي درام كيت در گروه [PERCUSSION & DRUM KIT] انتخاب شده باشد، شيا مي توانيد انواع مختلف صداهاي سباب موسيقى ضربى و درام ها را با صفحه كليد بنوازيد. جزئيات مربوط به ليست درام هاى موجود در ليست داده ها آورده شده است<br>سباب موسيقى ضربى و درام ها را با صفحه كليد بنوازيد. جزئيات مربوط به ليست درام هاى موجود در ليست داده ها ( صفحه ۵).

براي چک کردن اينکه کدام اصوات ضربي "کيت استاندارد ۱ " به هر يک از کليدها تخصيص پيدا کرده، به آيکون هاي درام کيت که در پايين كليدها چاپ شده نگاه كنيد (صفحه ١٥).

#### j .<br>نتخاب افكتهاي صدا

.<br>شیا می توانید افکتهای صدای منحصر بفر دی مانند آواز پرندگان و اصوات اقیانوس را از صفحه کلید بنوازید. افکتهای صدا در گروه بندی .<br>"CM&XG"/"GM2. " قرار دارند.

- ا<br>استخاب سازها فشار (PART SELECT [RIGHT 1] را براي فراخواني صفحه نمايش انتخاب سازها فشار دهيد.
	- ست د برست و س<br>د کمه(UP) [ه 8] را برای فراخوانی گروه بنديهای سازها فشار دهيد. γ
		- سمید کرد و در سال می در در سال می در در سال میلاد.<br>۳ دکمه [▲2] را برای نمایش دادن صفحه ۲ فشار دهید.
		- .<br>۴ دكمه [E]/(E] را براي انتخاب "GM&XG"/"GM2"، فشار دهيد.
			- ه د كمه [▲2] را براي نمايش دادن صفحه ۲ فشار دهيد.<br>© دكمه [▲2] را براي نمايش دادن صفحه ۲ فشار دهيد.
				- ۱۰۰۰ كنوبورت كود.<br>۶ دكمه [F] را براي انتخاب "افكت صدا" فشار دهيد.
	- - - - - .<br>V يكي از دكمه هاي [J|-[A] را براي انتخاب افكت صداي مورد نظر فشار دهيد.
		- ٨ با صفحه كليد شر' به نو ختن كنيد.

#### j انتخاب سازهای GM/XG/GM2

براي جزئيات فرمت تخصيص سان صفحه ١٧٧ را ببينيد.

شما مي توانيد سازهاي GM/XG/GM2 را بطور مستقيم از يانل عمليات انتخاب كنيد. قدم هاي ١-۴ توضيح داده شده در بالا در "انتخاب  $\overline{a}$ .<br>فكتهاي صدا" را انجام داده، گروه مورد نظر را انتخاب كرده، و سپس ساز دلخواه را انتخاب كنيد.

### نواختن همز مان سازهای مختلف

ر .<br>دستگاه قادر است سازهای مختلف را بصورت همزمان بنوازد ( صفحه ۷۸).

- **•** لايه بندZ ! سا مختلف .<br>براي غني و كلفت كردن اصوات بسيار مفيد مي باشد.
- سازهای متفاوتی را برای بخشهای راست و چپ صفحه كليد تنظيم كنيد ش می توانید سازهای متفاوتی را با دستهای چپ و راست بنوازید. برای مثال، شی می توانید صفحه كلید را طوری تنظیم كنید كه ساز باس .<br>را با دست چپ و ساز پيانو را با دست راست بنوازيد.

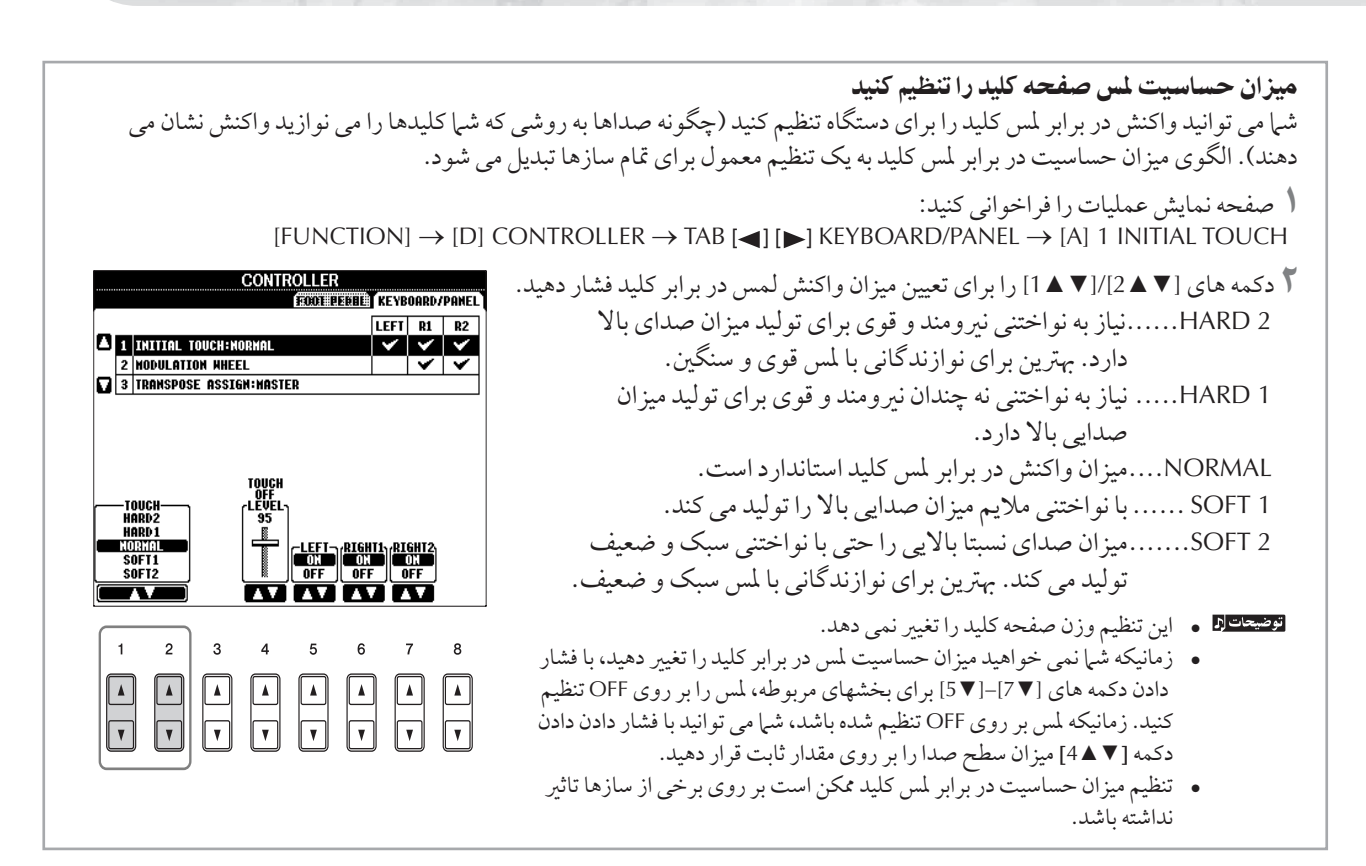

#### $\overline{\mathbf{I}}$ ستفاده از دکمه حر خان خمش گام سب

دكمه چرخان PITCH BEND را هنگام نواختن با صفحه كليد براي افزايش زير و بمي نت ها (دكمه چرخان را طوري بچرخانيد كه از شما دور .<br>شود) و یا کاهش زیر و بمپی نت ها (دکمه چرخان را بطرف خود بچر خانید) استفاده کنید. خمش گام سیم را می توان برای همه بخشهای صفحه ی به RIGHT1,2<br>كليد (RIGHT1,2 و LEFT) مورد استفاده قرار داد. دكمه چرخان PITCH BEND خود مركز بوده و هنگامي كه آزاد شود بصورت اتوماتيک به باند نرمال باز مى گردد.

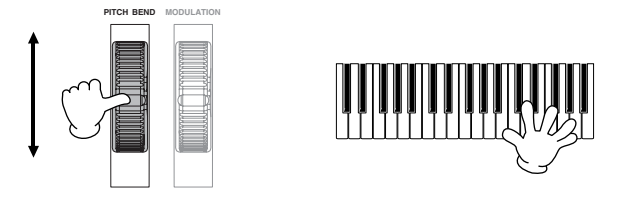

ه اگر دامنه خمش گام سيم بيشتر از ١٢٠٠ سنت ( ١ اكتاو) از MIDI باشد، گام سيم برخي از سازها ممكن است بطور كامل افزايش يا كاهش نيابد.

ه افكتهايي را كه با استفاده از دكمه چرخان PITCH BEND توليد شده را نمي توان براي قسمت LEFT بكار برد، زمانيكه نوع آكورد فينگرينگ Chord Fingering) بر روى بيش از يک ″FULL KEYBOARD" يا "AI FULL KEYBOARD" تنظيم شده باشد و [ACMP] و [PART ON/OFF نيز دوشين باشد.

حداكثر دامنه خمش گام سيم دا مي توان از طريق دستور العملهاي زير تغيير داد.

- ر مستقوم نيايش براي استفاده استفاده براي استفاده براي براي كنيد.<br>اس صفحه نيايش براي تنظيم دامنه خمش گام سيم را فراخواني كنيد.  $[MIXING CONSOLE] \rightarrow TAB [\blacktriangle] [\blacktriangleright] \rightarrow TUNE \rightarrow [H]$  PITCH BEND RANGE
- ۳ دامنه خمش گام سيم براي هر يک از بخشهاي صفحه كليد را با استفاده از دكمه هاي [▼ ▲▼]/[× ▲ 6]/[× ينظيم كنيد.<br>۳ دامنه خمش گام سيم براي هر يک از بخشهاي صفحه كليد را با استفاده از دكمه هاي [▼ ▲ 7]/[× ▲ 6] تنظيم كنيد. كمه [▼▲5]................ منه ªش گاe سيم بر t بخش LEFT تنظيم مs كند.
	- دكمه [▼ ▲6] ................دامنه خمش گام سيم را براي بخش RIGHT1 تنظيم مي كند.
	- دكمه [▼ ▲7].................دامنه خمش گام سيم را براي بخش RIGHT2 تنظيم مي كند.

 $\mathbf{\Omega}$ 

هنمای سریع

#### $\overline{\mathbf{I}}$ ستفاده از جرخ گر دان مدولاسيون

عملكرد مدولاسيون افكت ويبراتو را بروي نت هايي كه از صفحه كليد نواخته مي شوند، بكار مي برد. اين عملكرد براي تمام بخشهاي صفحه كليد (2 ,RIGHT 1 و LEFT كاربرد دارد. با حركت چرخ گردان MODULATION به سمت پايين (به طرف MIN) عمق افكت كاهش يافته، در حاليكه با حركت آن به سمت بالا ( به طرف MAX) عمق افكت افزايش مي يابد.

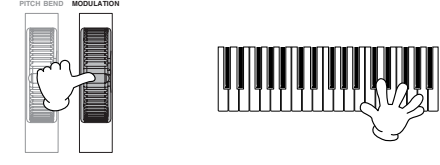

.<br>• براي اينكه مدولاسيون را بصورت تصادفي بكار نبريد، مطمئن شويد كه چرخ گردان MODULATION قبل از بكارگبري بر روي MIN تنظيم شده باشد. ه افكتهايي را كه با استفاده از دكمه چرخان MODULATION توليد شده را نمي توان براي قسمت LEFT بكار برد، زمانيكه نوع آكوردهاي انگشتي (Chord Fingering) بر روى بيش از يک ″FULL KEYBOARD" يا "AI FULL KEYBOARD" تنظيم شده باشد و [ACMP] و PART ON/OFF نيز روشن باشد.

شما می توانید تنظیم کنید که افکتهای تولید شده با استفاده از دکمه چرخان MODULATION را برای کدام یک از بخشهای صفحه کلید، بتوان بکار برد.

- ، صفحه نياتش را فراخواني كنيد.<br>( \_ صفحه نياتش را فراخواني كنيد.  $[FUNCTION] \rightarrow [D]$  CONTROLLER  $\rightarrow$  TAB  $[\triangle] [\triangleright] \rightarrow$  KEYBOARD/PANEL  $\rightarrow$  [A]/[B] 2 MODULATION WHEEL
	- ٢ با ستفا+ ) كمه هاt▲▼] 7[/▲▼]6[/▲▼]5 [تنظيم كنيد كه فكتهاt توليد شد+ با ستفا+ ) كمه چرخاI MODULATION . ای کدام یک از بخشهای صفحه کلید بتوان یکار بر د.

دكمه [▼▲5].........تنظيم كنيد كه افكتهاي توليد شده با استفاده از دكمه چرخان MODULATION را بتوان بر اي بخش LEFT بكار بر د.

دكمه [▼ ▲6]..........تنظيم كنيد كه افكتهاي توليد شده با استفاده از دكمه چرخان MODULATION را بتوان براي بخش RIGHT1 بكار بر د.

دكمه [▼ ▲ 7].........تنظيم كنيد كه افكتهاي توليد شده با استفاده از دكمه چرخان MODULATION را بتوان براي بخش RIGHT2 بكار برد.

#### $\overline{\mathbf{I}}$ ستفاده از متر ونوم

مترونوم صدای ضرب یا کلیک را برای شما مهیا می کندو به شما در هنگام قرین، راهنهای دقیقی از قیو ارائه می دهد به اس اجازه می دهد که صداهآي خاص تمپو را چک کرده و بشنويد.

.<br>**( دكمه METRONOME را برای شورع مترونوم فشار دهيد.** 

.<br>**۲ برای توقف مترونوم، دکمه METRONOME را دوباره فشار دهید.** 

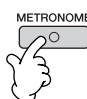

تنظيم كردن تمبو يا تنظيم كردن تاثير زماني إصوات مترونوم

■ تنظيم كردن تمپو مترونوم

.<br>أ دكمه **[+]/[-] TEMPO** را فشار داده تا ياپ آپ صفحه نمايش تنظيمات تميو فراخواني شود.

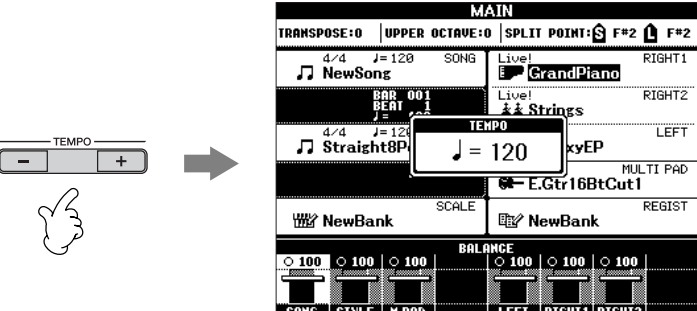

## .<br>**٢ دكمه هاي [+]/[–] TEMPO** را براي تنظيم تميو فشار دهيد.

فشار دادن و نگاه داشتن هر يک از دو كليد به شما اجازه مي دهد كه مقدار مربوطه را بصورت پيوسته افزايش و يا كاهش دهيد. شم می توانید همچنین از صفحه مدرج DATA ENTRY برای تنظیم مقدار استفاده كنید. برای بازگر داندن به مقدار اولیه تمپو، دكمه های[+]/[–] TEMPO را بطور همزمان فشار دهید.

<u> توجه ب</u>ا درباره صفحه نمايش تمپو

عدد موجود در صفحه نبايش تعداد ضربات نت يک چهارمي را که در يک دقيقه وجود دارد را نشان مي دهد. دامنه آن ما بين ۵ تا ۵۰۰ است. .<br>مقادر بيشتر، قيوي سريعتري دارند.

.<br>٣ - دكمه **[EXIT]** را براي بستن صفحه نمايش تميو فشار دهيد.

### تنظيم زمان نمايش پاپ آپ

- ١ صفحه نيش عمليا فر خو نs كنيد.  $[FUNCTION] \rightarrow []]$  UTILITY  $\rightarrow$  TAB  $[ \blacktriangle] [ \blacktriangleright ]$  CONFIG 2
- 7 دكمه ( POPUP DISPLAY TIME ) [8] را انتخاب كرده و دكمه هاي [▼ ▲▼]/[8 7 ] را بر اي تنظيم زمان بكار ببريد.<br>آ

### ■ تعيين تاثير زماني مترونوم و ساير تنظيمات

- .<br>( صفحه نمايش عمليات را فراخواني كنيد:  $[FUNCTION] \rightarrow []] \text{UTILITY} \rightarrow \text{TAB} [\blacktriangle] [\blacktriangleright] \text{CONFIG 1} \rightarrow [B] \text{2 METHOD}$ 
	- -<br>۲ تنظيم پارامترها با فشار دادن دكمه های [× ▲ *7*]–[7 ▲ 2].

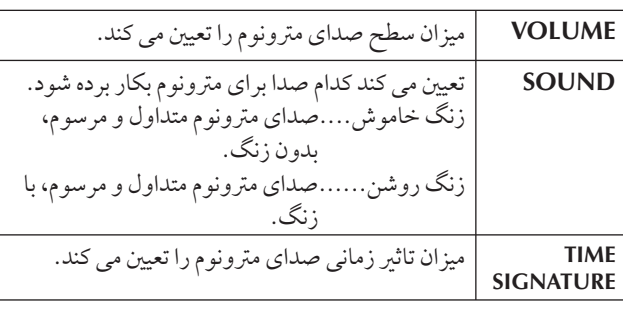

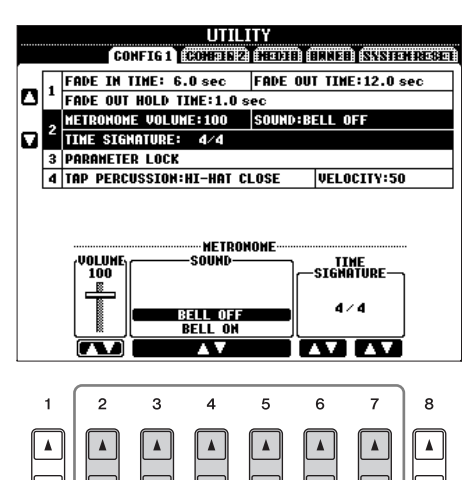

## تمرين با آهنگ های از پيش گزيده

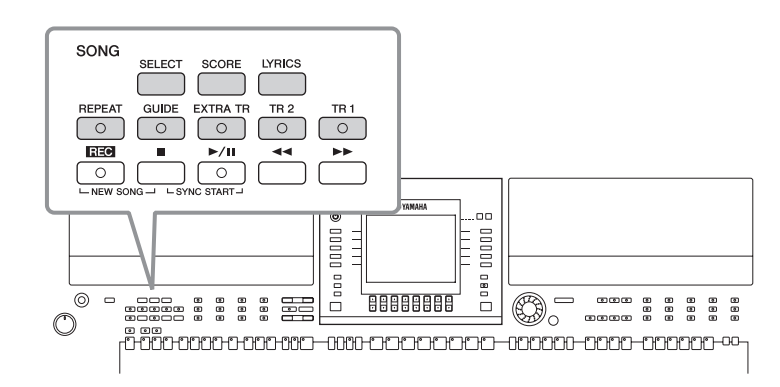

#### <u>توجه ارا</u> آهنگ

 $\overline{\mathbf{C}}$ 

هنماى سريع

در اين راهنها، كلمه "آهنگ" اشاره به داده هاي اجرا مي باشد.

# پخش و گوش دادن به آهنگ ها قبل از تمرین

 $\overline{1}$ ن دستگاه داراي جندين آهنگ پيش گزيده مر پاشد. اين بخش مشتمل بر اطلاعات بايه راجع به پخش آهنگ هاي از پيش گزيده مر پاشد.

.<br>أ دكمه[SELECT] SONG را فشار داده و صفحه نمايش انتخاب آهنگ را فراخوان*ي* كنيد.

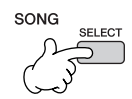

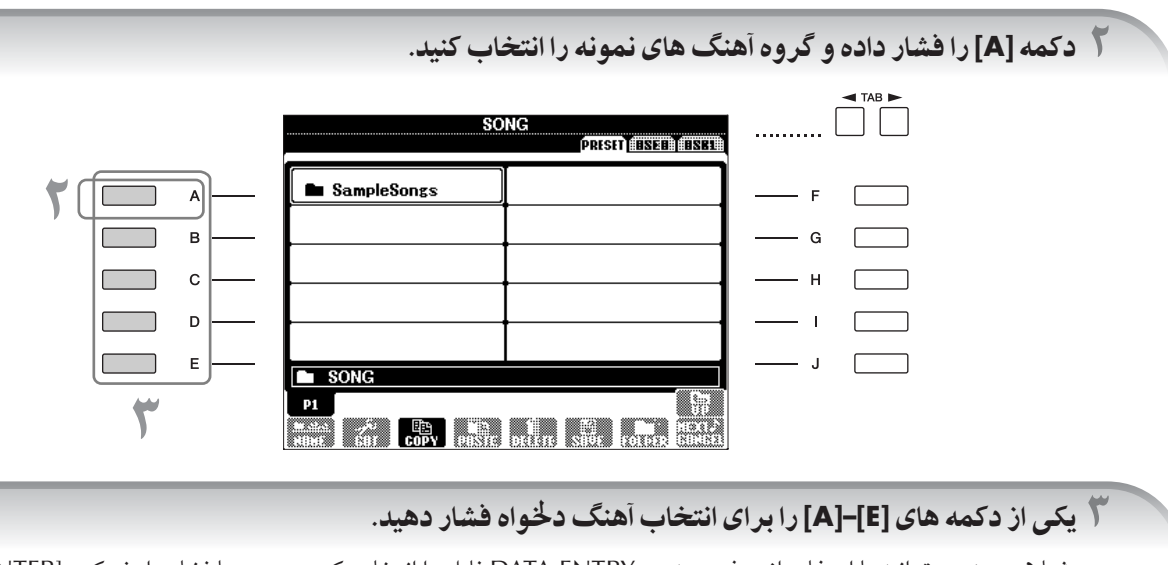

شم همچنين مي توانيد با استفاده از صفحه مدرج DATA ENTRY فايل را انتخاب كرده، سپس با فشار دادن دكمه [ENTER] آنر ا جر كنيد.

شما می توانید فورا با "دوبار کلیک کردن" یکی از دکمه های [E]–[A] به صفحه نبایش اصلی بازگر دید.

## .<br>۴ دكمه (PLAY/PAUSE) [ **PLAY/PAUSE را برای شروع يخش فشار دهيد.**

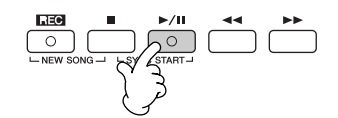

 $\overline{\phantom{a}}$
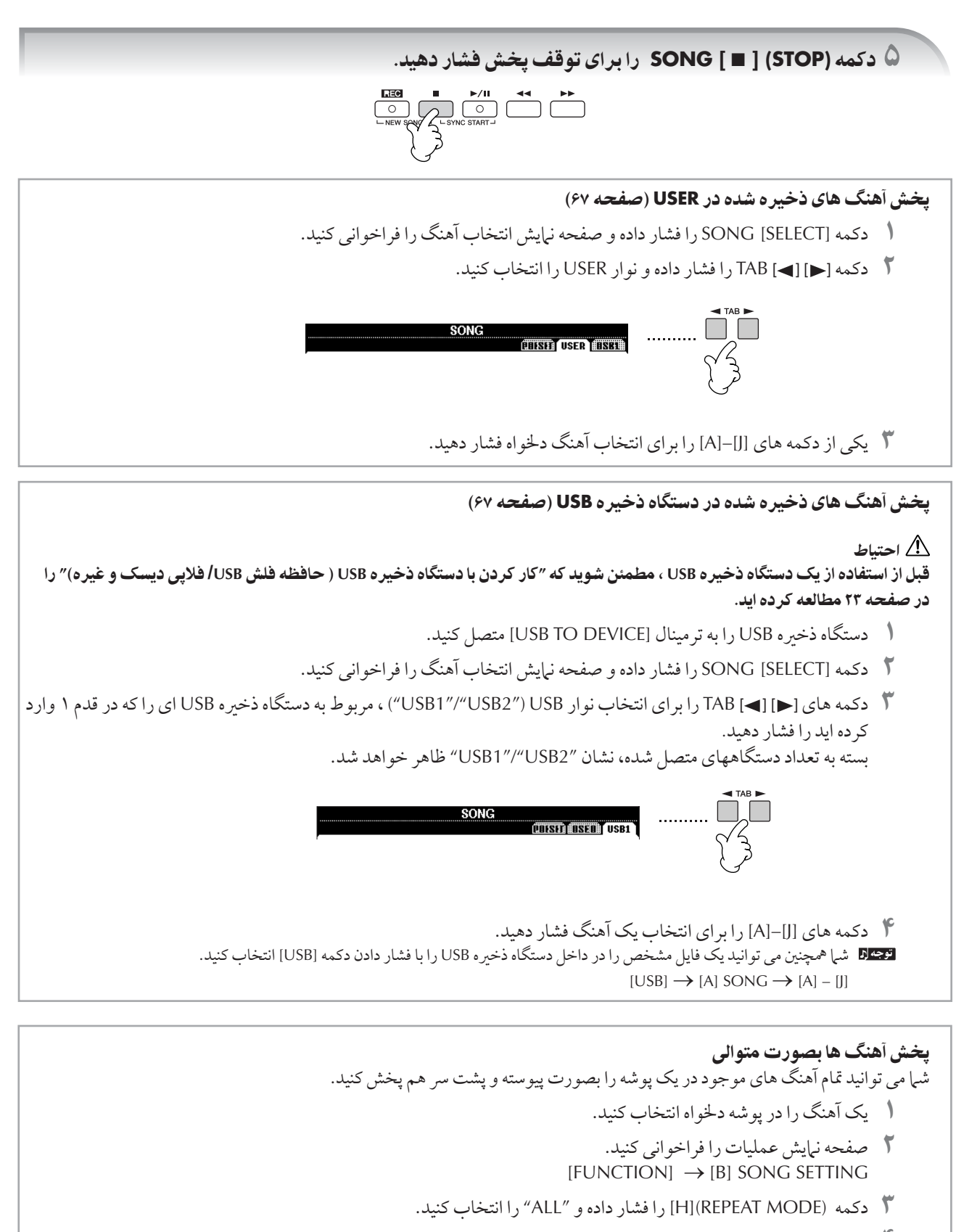

- ۴ كمه (PAUSE/PLAY [ ] (SONG بر t'\ پخش فشا هيد. تمامي آهنگ هاي موجود در پوشه به ترتيب و بصورت پيوسته پخش مي شود.
	- ۵ كمه (STOP [ « ] (SONG بر t توقف پخش پيوسته فشا هيد.
- ۰٫۰۰۰ برای خاموش کردن پخش متوالی آهنگ ها، دکمه [H] را برای انتخاب "OFF" در صفحه نبایش قدم ۲، فشار دهید.<br>۶ برای خاموش کردن یخش متوالی آهنگ ها، دکمه [H] را برای انتخاب "OFF" در صفحه نبایش قدم ۲، فشار دهید.

 $\mathbf{\Omega}$ 

هنمای سریع

### .<br>تقويت ميزان صداي بخشي كه تمرين مي شود

.<br>بر روی این دستگاه، یک آهنگ می تواند حداکثر تا ۶۱ کانال MIDI مجزا از هم را داشته باشد. کانالی را که تمرین می کنید مشخص کرده و میزان .<br>صدای بخش آن را افزایش دهید.

- ت پست است و سود.<br>استیک که استخاب کنید. روش انتخاب آهنگ مشابه آن چیزی است که در بخش "یخش و گوش دادن به آهنگ ها قبل از تمرین" آورده شده است (صفحه ۳۶ قدمهای ( -۳).
	- س را فر اخوانی کنید.<br>۲ دکمه [MIXING CONSOLE] را فشار داده و صفحه نهایش MIXING CONSOLE را فراخوانی کنید.

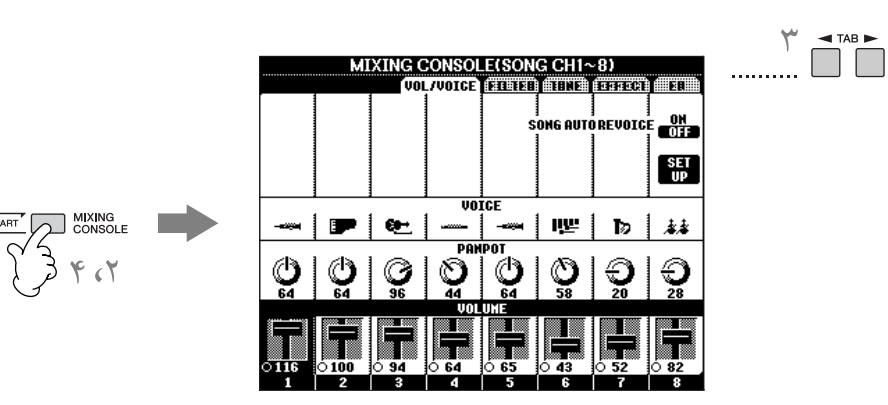

- س<br>با كليدهاي [١] [٢] TAB را براي انتخاب نوار VOL/VOICE فشار دهيد.
- ۴ كمه [CONSOLE MIXING [فشا + تا )مانيكه "(1-8CH SONG (CONSOLE MIXING "بر بالاt صفحه نيش نشاI + شو.
	- ر<br>۵ دكمه [[]/[E] را براي انتخاب ״VOLUME" فشار دهيد.
- و مستوید و برخی .<br>۶ برای بالا بردن میزا ن صدای كانال (های) مورد نظر ، دكمه های [۷ هـ8]–[۷ هـ 1] مناسب آن را فشار دهید. .<br>اگر كانال مورد نظر در صفحه نمايش MIXING CONSOLE (SONG CH1-8) نشان داده نشده است، دكمه [MIXING CONSOLE] را براي فراخواني صفحه نيايش MIXING CONSOLE (SONG CH9-16) فشار دهيد.

#### ľ گر شما نمی دانید صدای کدام کانال را افزایش دهید:

• به تصاوير دستگاههاي مشخص شده در زير "VOICE" نگاه كنيد.

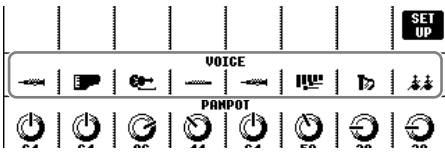

• به نمايشگرهاي هر كانال كه در زمان پخش آهنگ روشن است، نگاه كنيد. نگاه كردن به آنها هنگامي كه به آهنگ گوش مي دهيد، مي تواند .<br>كانالهايي دا كه تمايل داديد تقويت بشو د دايه شما نشان بدهد.

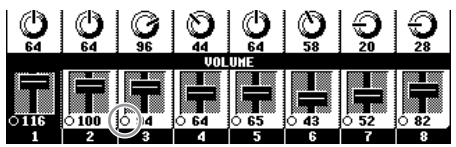

# نمایش كتابچه نت موزیک ( اسکور)

شه امه به قوانید کتابچه نت موز یک مربوط به یک آهنگ انتخاب شده را مشاهده کنید. ما بیشنهاد مر کنیم که کتابچه نت موزیک را قبل از آغاز تمرين بخوانيد.<br>تمرين بخوانيد.

• ان دستگاه می تواند كتابچه نت موزیک مربوط به داده های موزیک تجاری در دسترس با آهنگ های ضبط شده شرار انشان دهد. .<br>• كتابچه نت نهايش داده شده، توسط اين دستگاه توليد شده و براي اساس داده هاي آهنگ مي باشد. در نتيجه، ممكن است آن دقيقا مشابه شيت هاي ه، د یک موجود در بازار برای آهنگ مشابه نباشد- به خصوص هنگام نباشد. کتابچه نت از بخشهای بیچیده با بسیاری از نت های که تاه. • با عملكر دهاي كتابچه نت و وارد كردن نت ها نمي توان داده هاي آهنگ را توليد كرد. براي اطلاعات مربوط به ايجاد داده هاي آهنگ، صفحه ۱۴۳ را .<br>بسنيد.

ر<br>استخاب کنید ( استخاب کنید ( صفحه ۳۶).

ر<br>**۲ دكمه [SCORE] را برای نمایش كتابچه نت موزیک فشار دهید.** 

به متن كامل اسكور قبل از بخش آهنگ نگاه كنيد. دكمه هاي [●] TAB [●] را بر اي انتخاب صفحات بعدي فشار دهيد. شه اهمچنين مس توانيد از فوت سوئيچ براي انتخاب صفحات بعد استفاده كنيد (صفحه ۱۶۹).

.<br>**٢ دكمه (PLAY/PAUSE) [ ١١/ ► ] SONG را براي شروع يخش فشار دهيد.** 

"توپ" در طول اسكور بالا و پايين رفته و موقعيت فعلي را نشان مي دهد.

۴ كمه **(STOP [** ■ **] (SONG** بر Z توقف پخش فشا هيد.

### تغيير نمايش كتابچه نت

.<br>شما می توانید نبایش کتابچه نت را بر اساس دلخواه خود و متناسب با اولویتهای شخصی تغير دهيد

- .<br>أ دكمه **[SCORE]** را براي نمايش كتابچه نت موزيک فشار دهيد. كتابچه نت مو)ي سمت ست فقط بر t مقاصد 9مو)شs مs باشد، .<br>آهنگ نشان داده شده يكي از آهنگ هاي پيش گزيده بر روي دستگه شما .<br>نيست.
	- .<br>۳ تنظيمات زير را بدخواه خود تغيير دهيد.

● تغيير اندازه كتابچه نت موزيک<br>مکسل<del>ه</del> قطقا اساستنسانان دكمه [▼ ▲7] را براي تغيير اندازه كتابچه نت موزيك فشار دهيد.

- نمايش فقط كتابچه نت بخش ست ست **/** بخش ست چپ دكمه [▼ ▲ 2]/[▼ ▲1] را بر اي غير فعال كردن نمايش بخش دست ست/ بخش دست چپ فشار دهيد.
	- اختصاصی سازی نمایش کتابچه نت<br>منسلیش نامنسید
		- نمايش ناa نت سمت چپ نت
	- ١ كمه (NOTE▲▼] (5 [بر t نيش ناe نت فشا هيد.
- د سمب سود برت سمب كر موسر .<br>¶ دكمه (SET UP) (SET UP) را بر اى فر اخوانى صفحه نيايش تنظيهات جزيى فشار دهيد.
	- ست بنت بنت بنت المعمود و الرسمي .<br>۳ دكمه (NOTE NAME) MOTE ابراي انتخاب "Do ثابت" فشار دهيد.
		- ۰ .<br>۴ دكمه (OK) [▲8] را بر اي بكاربر دن تنظيمات فشار دهيد.

● افزايش تعداد نشانگرها در صفحه نمايش<br>شامستاندتراننشانگرام .<br>شرا می تو انید تعداد نشانگر هایی که در صفحه نرایش نشان داده می شو د را با کاهش سایر اقلام نشان داده شده، افزایش (بخش، متن آهنگ، آكوردها و غيره). .<br>دكمه هاي [▼ ▲ 4]–[▼ ▲ 1] را براي خاموش كردن اقلامي كه نمي خواهيد نبايش داد شود، بكار ببريد.

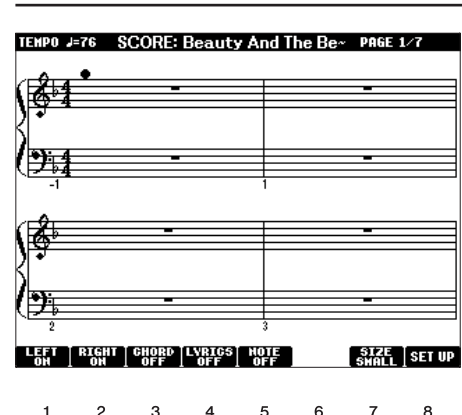

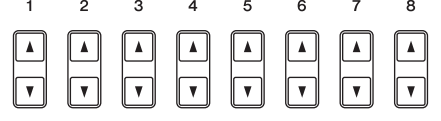

به اساس دلخواه خود جزئيات مارامة هاي نيابش را تنظيم كنيد.

- ر مركز كريس بركس كسبرى كسبيم.<br>أ **دكمه (SET UP) <mark>8 ▲ 7</mark> إرابراي فراخوان***ي صفحه ن***مايش تنظيم جزئيات فشار دهيد.** 
	- ٢ كمه هاZ▲▼**] 6[-**▲▼**]–1 [** بر Z تنظيم نوx نTيش فشا هيد.

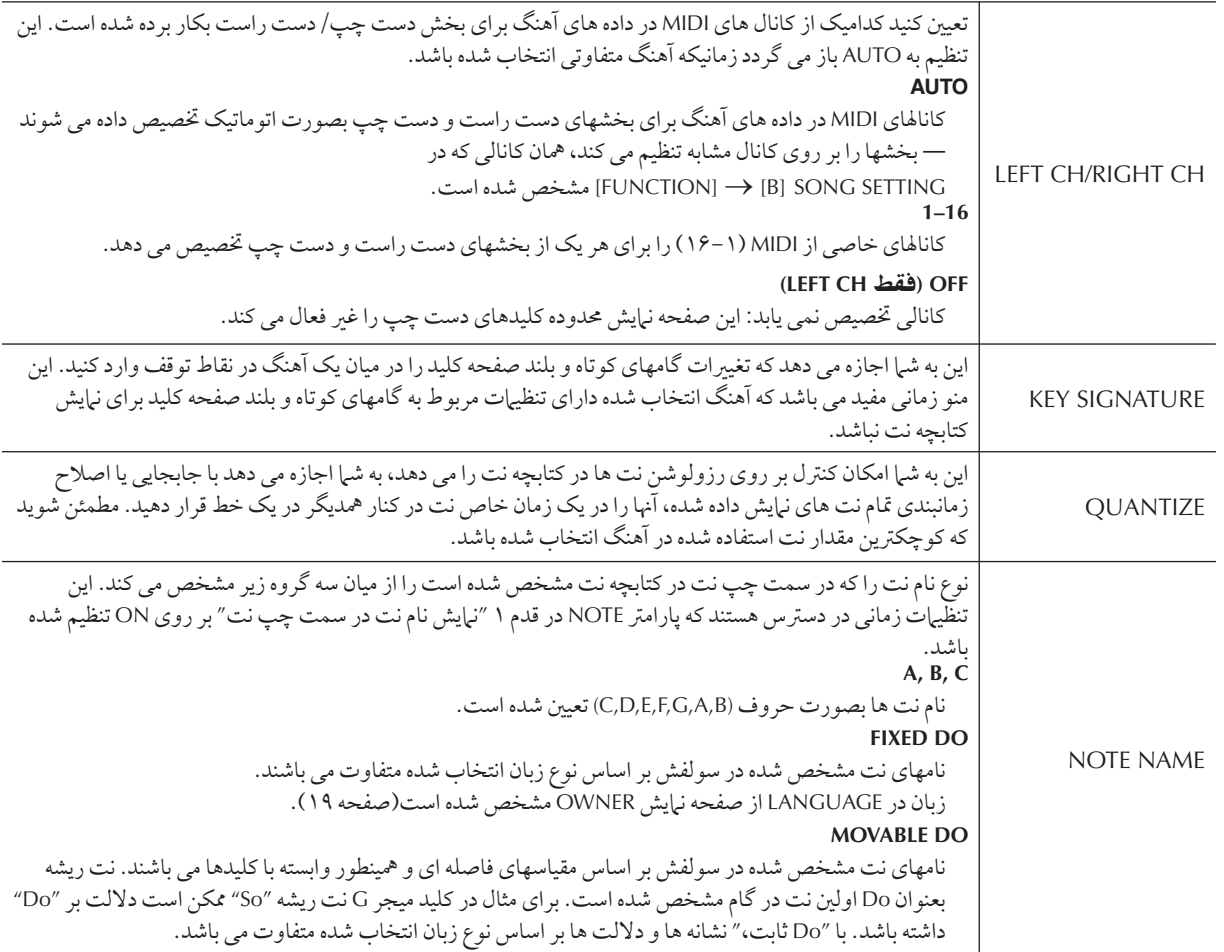

.<br>٣ دكمه (OK) [△ <u>]</u> را براي اعمال تنظيمات فشار دهيد.

تهجم التخيره تنظيمات نمايش كتابچه نت تنظيرات نيايش كتابچه نت مي تواند بعنوان بخشي از آهنگ ذخيره شو د (صفحه ١۶٢).

قطع كردن صداي بخش دست راست با دست حب و نمايش اسكور

عملكرد راهنها نت هايي را كه شها بايد بنوازيد را مشخص مي كند، چه زمان بايد شها آنها را بنوازيد، و چه مدت زمان بايد آنها را نگاه داريد. شها همچنين مي توانيد با آهنگ حركت خود نيز تمرين كنيد — از آنجا كه پشتيبان و همراهي كننده منتظر نواختن صحيح نت ها توسط شيا مي ماند. در  $\overline{1}$ .<br>ينجا صداي بخش دست راست يا دست چپ را قطع كر ده و تمرين با بخش ديگر را انجام دهيد.

### تمرين بخش ست ست **(1 TRACK(**

ر<br>السيک آهنگ را انتخاب کرده (صفحه ۳۶)، سيس دکمه [SCORE] را برای فراخوان*ی صفحه* نمايش اسکور فشار دهيد.

٢ كمه **[GUIDE [** !شن كنيد.

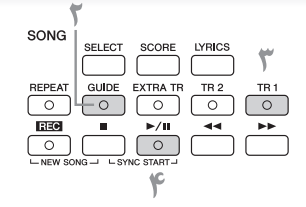

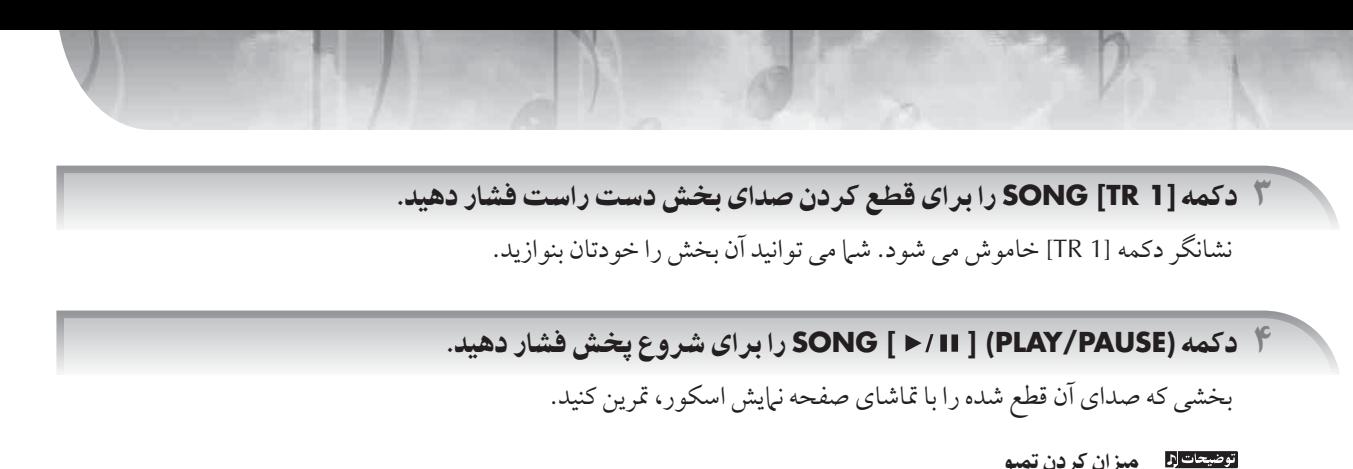

به صفحه ٣۴ جو كنيد. .<br>تغيير سريع تمپو در حين اجرا ( عمل*كر*د تپ) .<br>تمپو را می توان در حین یخش آهنگ با دو بار ضربه آهسته به دکمه [TAP TEMPO] به تمپوی دلخواه تغییر داد.

۵ كمه **(STOP [** ■ **] (SONG** بر Z توقف پخش فشا هيد.

۶ كمه **[GUIDE [** خامو كنيد.

ميزان كردن بالانس سطح صدا بين آهنگ و صفحه كليد j .. .<br>ين به شي|جازه مي دهد كه ميزان صدا مايين پخش آهنگ و صداي نواختن خود از صفحه كليد را تنظيم كنيد.

- ١ كمه [BALANCE [بر t فر خو نs صفحه نيش بالانس ميز I صد فشا هيد.
- ٢ بر t ميز I كرI سطح صد t 9هنگ ، كمه [▼▲1] فشا هيد. بر t ميز I كرI سطح صد t صفحه كليد (1 RIGHT (، كمه [▼▲6] فشا هيد.
	- .<br>٣ دكمه [EXIT] را براي خروج از صفحه نيايش بالانس ميزان صدا فشار دهيد.

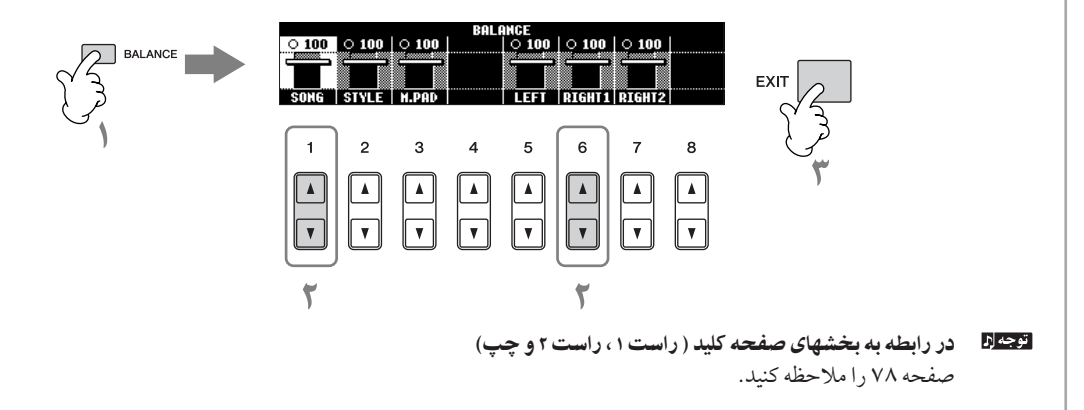

### ديگر عملكر دها از راهنما

.<br>ننظيم ابتدايي " نورها را دنبال كنيد " در دستو رالعملهاي " قطع كر دن صداي بخش دست راست يا دست چپ و نمايش اسكور" در صفحه ۴۰ .<br>مورد استفاده قرار گرفت. عملكردهاي ديگر ويژيگي راهنها در زير تشريح شده است. .<br>برای انتخاب یک عملکر د از راهنها، صفحه ۱۱۴۱ را ملاحظه کنید.

### □ برای اجرا و نواختن با صفحه کليد

#### **•** هر كليدZ **key Any**

به شيا اجازه قربن زمانيندي نواختن كليدها را مرمدهد.

- ⊡ برا*ی ک*اراوکه
- **•** كليد كا ! **key-Karao**

 $\overline{\phantom{a}}$ ین عملکرد به شما اجازه می دهد که زمانبندی نواختن آهنگ را فقط با یک انگشت کنترل کنید، در حالی که شما در حال خواندن آواز هستيد.

### تمرين بخش ست چپ **(2 TRACK** ! **(**نTيش سكو

- ا و ۲- همان قدمهای مشابه را مانند آنچه در صفحه ۴۰ " تمرين بخش دست راست (TR 1) " آمده است را دنبال كنيد.<br>ا
	- ر<br>**۳ دکمه (TR 2) را برای قطع کردن صدای بخش دست چپ فشار دهید.**

نشانگر دكمه [(L) IR 2 خاموش مي شود. شيا مي توانيد آن بخش را خودتان بنوازيد.

- ۴<br>۴ دکمه SONG [ ۱/ ۱۱ ] (PLAY/PAUSE) را برای شروع یخش فشار داده و بخشی که صدای آن قطع شده است تمرين كنيد.
	- ۵ كمه **(STOP [ ] (SONG** بر Z توقف پخش فشا هيد.
		- ۶ كمه **[GUIDE [** خامو كنيد.

# تمرين با عملكر تكر پخش

عملكر دهاي تكرار آهنگ را مي توان براي يخش تكراري يک آهنگ و يا بازه معيني از نشانگر هاي يک آهنگ مورد استفاده قرار داد. اين براي تمرين مداوم بخشها و عباراتي كه نواختن آنها سخت است بسيار مفيد مي باشد.

### يخش تكراري و مداوم يك آهنگ

- .<br>( يک آهنگ را انتخاب کنيد (صفحه ۳۶).
- ۴ دكمه [REPEAT] را برا**ي فعال كردن تكرار پخش فشار دهيد.**
- ٣ كمه **(PAUSE/PLAY [ ] (SONG** بر Z !x پخش فشا هيد. يخش آهنگ بصورت تكراري و مداوم ادامه مي يابد مگر اينكه شما دكمه SONG [ ■ ] (STOP را فشار دهيد.
	- ۴ \_ دكمه (STOP) [ ] SONG را برای توقف پخش فشار دهيد.
	- ه **دكمه [REPEAT] را براي غير فعال كردن تكرار پ<del>خ</del>ش فشار دهيد.**

### معين كردن يك محدوده از نشانگر ها و نواختن بين آنها بصورت تكراري و مداوم ( تكر **B-A**(

- .<br>( يک آهنگ را انتخاب کنيد (صفحه ۳۶).
- .<br>۲ دکمه (PLAY/PAUSE) [ µµح ] SONG را برای شروع پ<del>خ</del>ش فشار دهید.
- ۳ یک محدوده تکرار را تعیین کنید. .<br>دكمه [REPEAT] را در نقطه شروع (A) بازه اي كه قرار است تكرار شود، فشار دهيد. دكمه [REPEAT] را دوباره در نقطه خاتمه (B) فشار دهيد. بعد از يك پيغام كوتاه اتوماتيك (كمك جهت راهنهايي شيا به داخل عبارت) محدوده مشخص شده از نقطه A تا نقطه B بصورت تكراري و مداوم يخش مي شود.

توجه [5] بازگشت فوري به نقطه A بدون در نظر گرفتن اينكه آهنگ در حال يخش بو ده يا پخش آن متوقف شده است، با فشار دكمه (STOP) [■ ] به نقطه A باز مي گر ديد.

- ۴ \_ دكمه (STOP) [ ] SONG را براى توقف يخش فشار دهيد.
- ه دكمه [REPEAT] را براي غير **فعال كردن تكرار يخش فشار دهيد.**

ساير روشها برا*ي* تعيين محدوده تكرار A–B

- تعيين محدوده تكرار زمانيكه يخش آهنگ ها متوقف شده است ١ كمه [ ] ( جلو بر0 سريع) بر Z جلو بر0 به مكا0 نقطه **A** فشا هيد. ۰ - عصد <sub>اس</sub>تر براستو پردی مشریع) پورٹ جس براوتی پا<br>۲ دکمه [REPEAT] را <mark>برای تعیین نقط</mark>ه A فشار دهید.
- ٣ كمه [ ] ( جلو بر0 سريع) بر Z جلو بر0 به مكا0 نقطه B فشا هيد.
	- ۰ كاهدار براز بعو بردن متريع) براي بعو بردن به مددن ت<br>۴ دكمه [REPEAT] را مجددا براي تعيين نقطه B فشار دهيد.
	- تعيين محدوده تكرار ما بين نقطه A و انتهاى آهنگ تعيين فقط نقطه A باعث مي شود كه يخش ما بين نقطه A و انتهاى آهنگ تكرار شود.

# ضبط احر ای خود

 $\overline{\phantom{a}}$ جراي خو د را با استفاده از ويژيگي ضبط سريع، ضبط و نگهداي كنيد. اين يک ابز ار مفيد كاربر دي بو ده كه به شي| اجازه ميدهد به آساني مقايسه  $\overline{\phantom{a}}$ ی مابین اجرای خود و آهنگ اصلی در هنگام قرین داشته باشید. شما همچنین می توانید خودتان قطعات دو نفره را نیز تمرین كنید، اگر شبا دارای معلم يا همدست هستيد، بخش مربوط به او را پيشاپيش ضبط كنيد.

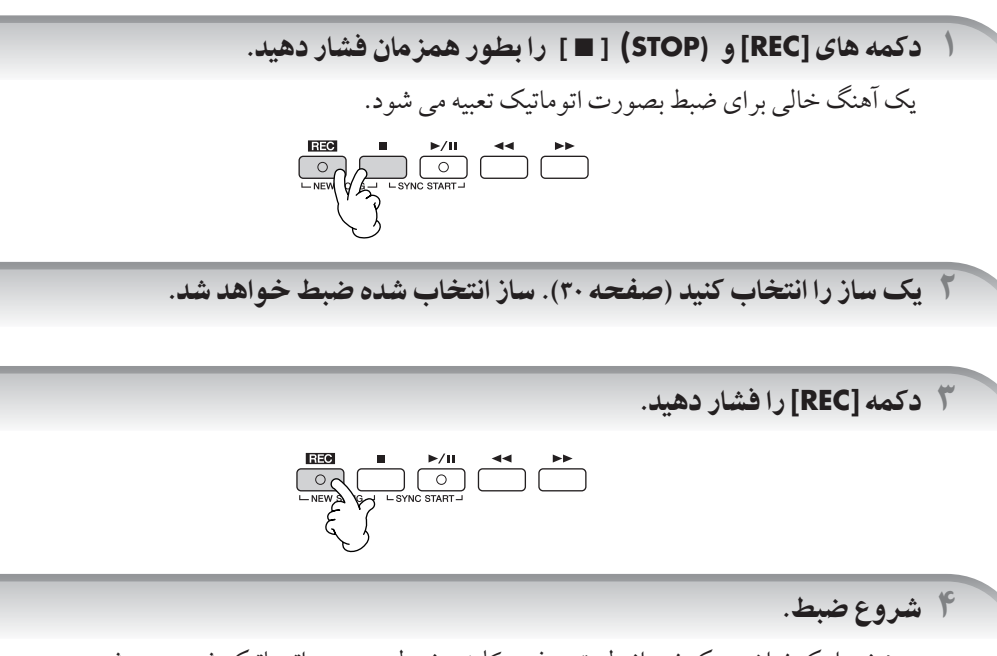

به محض اينكه نواختن يك نت از طريق صفحه كليد ، ضبط بصورت اتوماتيك شروع م<sub>ي</sub> شو د.

.<br>۵ دکمه **(STOP ] ■ ] SONG را برای توقف ضبط فشار دهید.** 

بک پيغام که به شم| اطلاع مي دهد اجراي ضبط شده شم| ذخيره شده است، ظاهر مي شود. براي بستن پيغام، دکمه [EXIT] را فشار هيد.

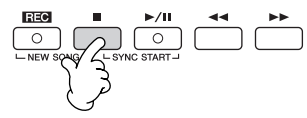

ع<br>۶ دکمه **(PLAY/PAUSE) IF [ PLAY/PAUSE را برای یخش اجرای ضبط شده فشار دهید.** 

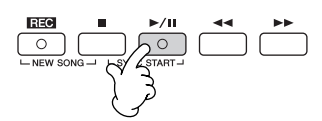

.<br>۷ ذخیره احرای ضبط شده.

- ا دكمه [SELECT] SONG را براي فراخوان*ي صفحه* نمايش آهنگ فشار دهيد.
- **۳ ٪ دکمه های [ح] [■) [8] را برای انتخاب نوار مناسب (USER، USER، غیره) محلی که می خواهید داده ها را ذخیره** كنيد فشار دهيد. USER را براى ذخيره سازى داده ها بر روى حافظه داخلى انتخاب كنيد، يا USB را براى ذخيره داده ها بر رو*ی دستگاه ذخ*يره USB انتخاب كنيد.
	- ۳ دکمه (SAVE) [6 **▼] را برای فراخوان***ی ص***فحه نمایش نامگذاری فایل فشار دهید.** 
		- ۴ نام فايل راوارد كنيد (صفحه ٧١).
		- ۵ **دكمه (OK) [A <u>4]</u> را براى ذخيره فايل فشار دهيد.**

براي كنسل كردن عمليات ذخيره سازي، دكمه (CANCEL) [8 ▼] را فشار دهيد.

احتياط

بدون احر اي عمليات ذخير ه سازي، آهنگ ضبط شده در صورت تغيير به آهنگي ديگر با خاموش كر دن دستگاه از بين خواهد رفت.

### **i** Song" changed. Save?/"Song" speichern?/"Song" modifié. Sauv.?/ "Song"cambiado. : شمانيكه ييغام زير ظاهر مي شود **?"Song "Salvare/?Guardar ¿**

داده های ضبط شده هنوز ذخیره نشده است. برای ذخیره داده ها، دکمه (YES) (J را برای باز شدن صفحه نمایش انتخاب آهنگ و ذخیره داده ها ( بالا را ملاحظه كنيد) فشار دهيد. براي كنسل كردن عمليات، دكمه (NO) [H] را فشار دهيد.

#### نواختن آهنگ های ذخیره شده در USER یا یک دستگاه ذخیره USB . به صفحه ٣٧ مر جعه كنيد.

# نواختن بخش ها با تكنولوژى دستيار اجرا

 $\overline{\phantom{a}}$ ین ویژیگی بصورت استثنایی نواختن بخش ها را در طول یخش یک آهنگ آسان و ساده می سازد.

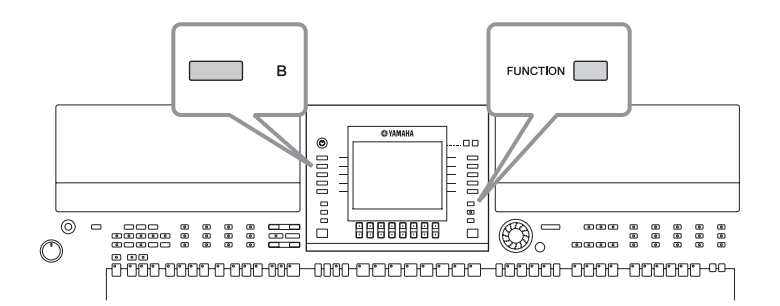

قبل از استفاده از تكنولوژي دستبار اجرا

بر اي استفاده از تكنولوژي دستيار اجرا، آهنگ بايد داراي داده هاي آكورد باشد. اگر آهنگ داراي اين داده ها باشد، نام آكورد فعلي بر روي صفحه نمايش j صلی در هنگام بخش آهنگ ظاهر می شود، كه به آسان به شرا اجازه می دهد چكی كنند كه آیا آهنگ دارای داده های آگه رد می باشد با خور

.<br>( يک آهنگ را انتخاب كنيد (صفحه ۳۶).

در مثال اين دستورالعمل، آهنگ هاي موجود در پوشه "آهنگهاي نمونه" را استفاده كنيد.

### .<br>٢- صفحه نمايش عمليات را فراخواني كنيد.

 $[FUNCTION] \rightarrow [B]$  SONG SETTING

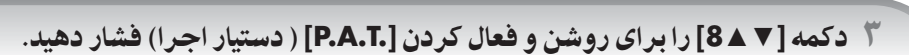

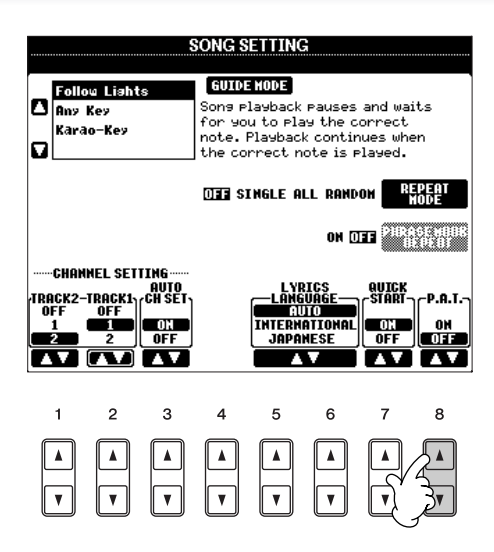

.<br>۴ دكمه **(PLAY/PAUSE) I I / (PLAY/PAUSE) را برای شروع یخش فشار دهید.** 

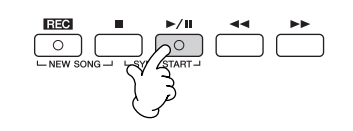

.<br>۵ با صفحه كليد بنوازيد.

مهم نيست چه كليدي را مي نوازيد، اين دستگاه بصورت اتوماتيک اجراي شي|از طريق صفحه كليد را با پخش آهنگ و آكوردها .<br>تطبيق مي دهد. آن حتى صدا را مطابق آنچه شيا مي نوازيد تغيير مي دهد. نواختن را از سه روش مختلف زير امتحان كنيد.

.<br>ختن باهم دست چپ و راست (روش ۲). • نوا

• نواختن دست چپ و راست بصورت متناوب. • نوا

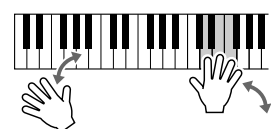

سه نت را در آن واحد با دست .<br>است خود بنوازید.

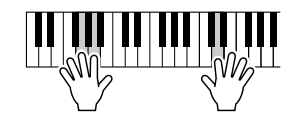

نت های مختلف را یک بسراز دیگری با انگشتان مختلف دست .<br>۱ است خود بنوازید.

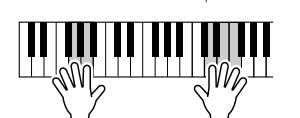

ختن باهم دست چپ و راست (روش ۱).

سه نت را در آن واحد با دست .<br>د است خود بنوازید.

۶ كمه **(STOP [** ■ **] (SONG** بر Z توقف پخش فشا هيد.

.<br>V دكمه **[ ▼ ▲ 8]** را براي خاموش و غير فعال كردن **[.P.A.T]** ( دستيار اجرا) فشار دهيد.

نواختن همراهی کننده با ویژیگی همراهی کننده خودکار (سبS پخش موسيق])

ویژیگی های همراهی کننده خودکار، به شما اجازه می دهد که بسادگی با نواختن "آکوردها" با دست چپ خود یک همراهی كننده بخش خودكار را توليد كنيد. اين به شما اجازه مي دهد كه صداي بك دسته موسيقي كامل با اركستر را بطور اتوماتيك  $\overline{\phantom{a}}$ يجاد كنيد — حتى اگر فقط خود مي نوازيد. صداي همر اهي كننده خودكار از الگوهاي ريتميک سيکهاي موسيقي توليد شده  $\overline{\phantom{a}}$ ست. سبكهاي موسيقي اين دستگاه طيف محدوده وسيع و متنوعي از ژانر هاي موسيقي شامل باب، حاز و بسياري ديگر را يوشش مي دهد.

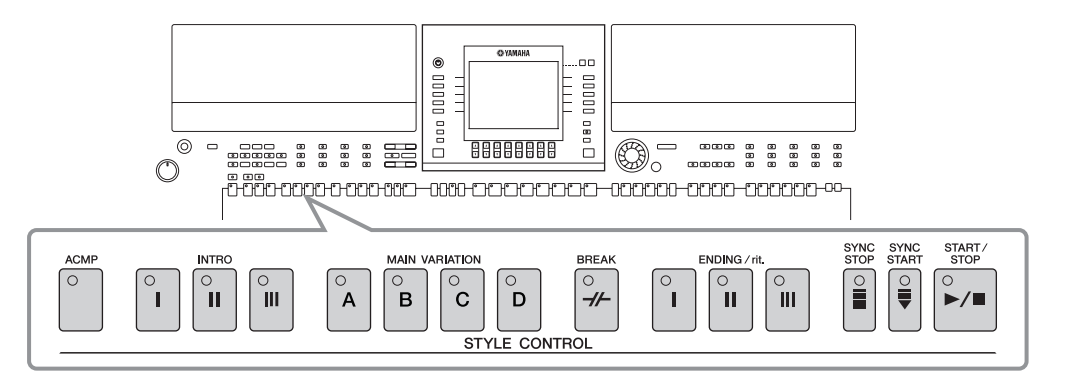

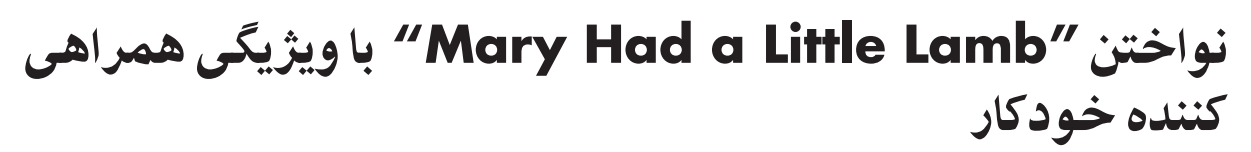

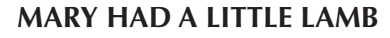

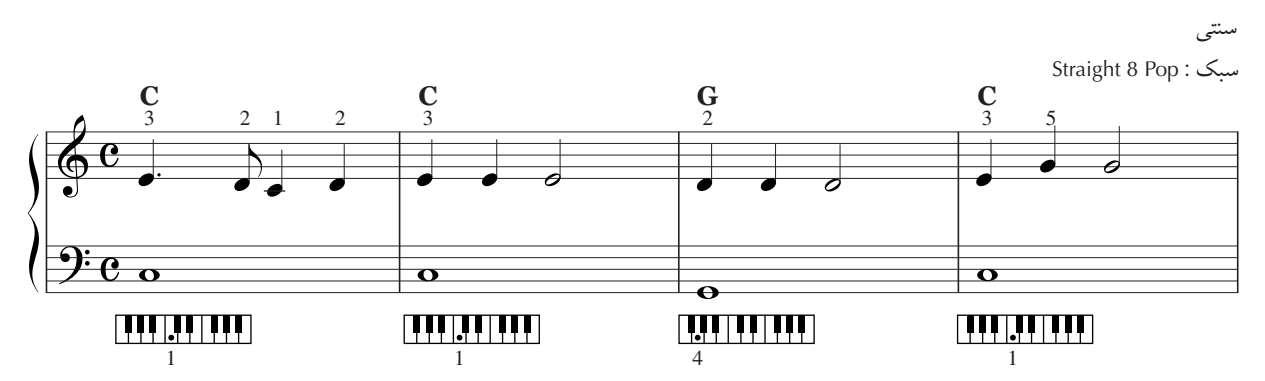

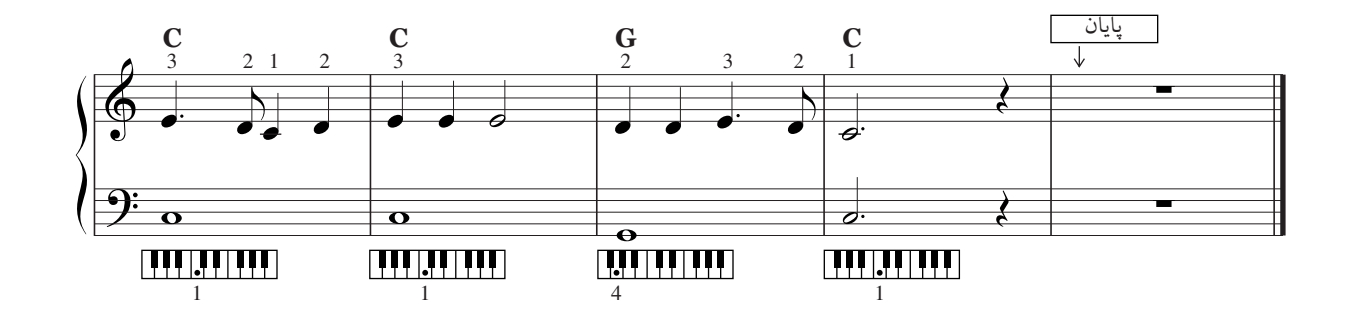

**STYLE SO POP &** 

 $\sum_{\mathrm{BALLAD}}$ O DANCE

.<br>أ دكمه "Calle CONTROL "POP & ROCK دكمه "Call

O SWING & O ARABIC & TURKISH & O BALLROOM O KHALIGI O WORLD

O ENTER-<br>TAINMENT O IRANIAN O USER

 $\overline{\mathbf{C}}$ 

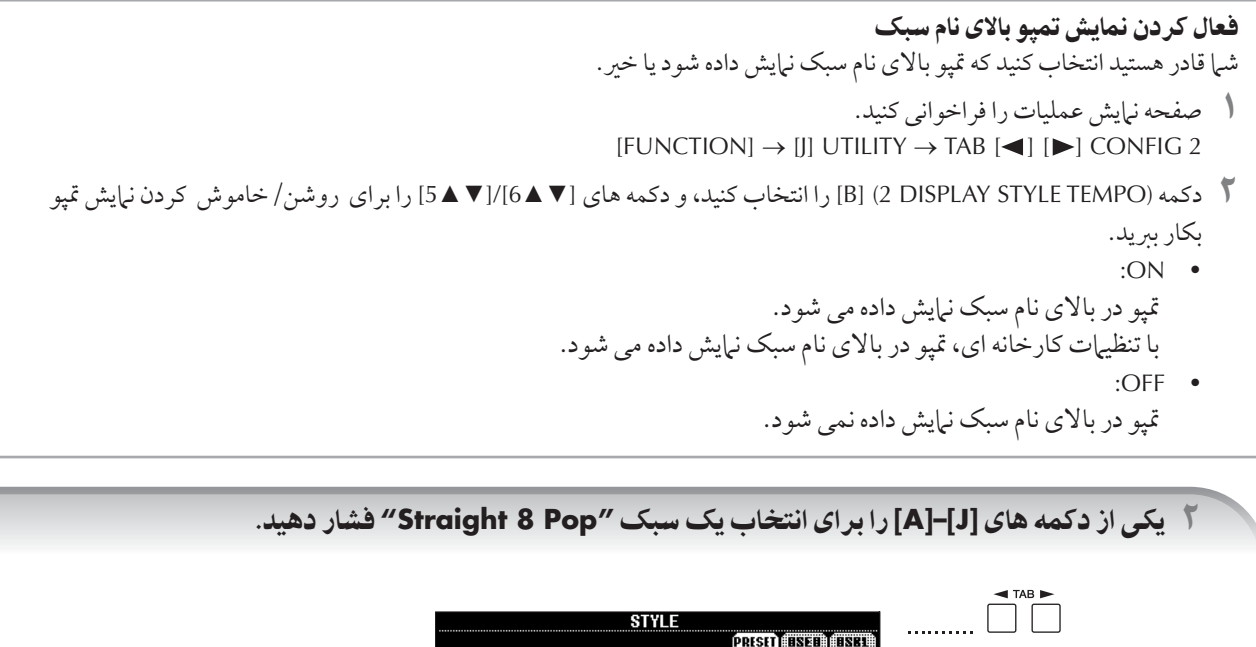

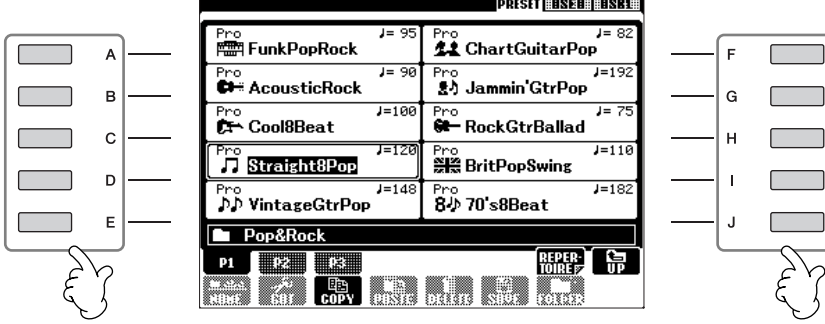

- نوع سبک و ویژگی های معرف آن در بالای نام سبک های موسیقی از پیش گزیده آورده شده است. برای جزئیات مربوط به ویژگی ها، صفحه ١٠٣ ملاحظه كنيد.
- زمانيكه دكمه (REPERTOIRE) [4 ] بعد از انتخاب يك سبك فشار داده شود، شيا مي توانيد تنظيهات مربوط به يانل كاستوم را فراخواني كنيد (براي سازها و تمپوها، غيره) و طراحي آن به گونه اي است كه به بهترين وجه ممكن سبك انتخاب شده را تطبيق دهد. براي جزئيات فهرست آماده، صفحه ۵۶ را ملاحظه كنيد. براي بازگشت به صفحه نمايش قبل، دكمه [EXIT] را فشار دهيد.
	- شيا مي توانيد فورا به صفحه نيايش اصلي با "دوبار− كليک كردن" يكي از دكمه هاي [J]–[A] بازگرديد.

### ۴ دكمه **[ACMP]** را براى روشن و فعال كردن همراه*ي* كننده خودكار فشار دهيد.

قسمت دست چپ ( بخش پایین) از صفحه کلید را برای نواختن آکدردهای همراه به کننده خودکار استفاده کنید.

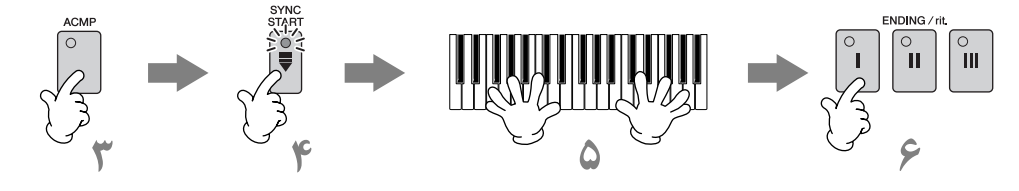

۴ دكمه **[SYNC START] را براى قرار دادن همراهى كننده خودكار به حالت انتظار فشار دهيد- به شما اجازه م***ى* دهد تا همز مان با شر و ع نواختن توسط شما، همر اهي كننده نيز شر و ع كند.

.<br>۵- به محض اینکه شما نواختن یک آکورد را با دست حیتان شروع کنید، همراهی کننده خودکار نیز آغاز می کند.

.<br>سعي كنيد تا آكو ردها را با دست چپ خو د نواخته و با دست راست خود يك ملو دي را بنوازيد. فينگرينگ هاي آكورد هفت روش متفاوت براي فينگرينگ وجود دارد كه شم| مي توانيد براي مشخص كردن آكوردها از آنها استفاده كنيد(صفحه ١٠٣).

### .<br>۶ با فشار دادن هر يک از دکمه های [.ENDING/rit] بصورت اتوماتيک يک پايان آهنگ مناسب را م*ی* نوازد، تا نقطه ای که در اسکور (صفحه ۴۶) با "یایان" مشخص شده است.

.<br>زمانيكه بخش پايان آهنگ پايان بافت، سبك بصورت اتوماتيك متوقف مير شود.

#### توضیحات اما و درباره سبكهای مختلف

- به ليست سبكهاي موجود در ليست داده هاي قابل دسترس در وب سايت Yamaha مراجعه كنيد. (صفحه ۵ را ملاحظه كنيد) • بسرعت سبک تمپو خود را در حين اجرا تغيير دهيد ( عملكرد تپ)
	- تمپو را می توان در حین پخش آهنگ با دو بار ضربه آهسته به دکمه [TAP TEMPO] به تمپوی دلخواه تغییر داد.
		- مشخص كردن نقطه تقسيم ( مرز مابين محدوده دست راست و دست چپ) صفحه ١٠٧ ملاحظه كنيد.
			-
			- واكنش در برابر لس كليد راً براي **يخش سبک روشن / خاموش كنيد (سبک لس)** . .<br>صفحه ۱۰۶ ا ملاحظه كنيد.

### ميزان كردن بالانس سطح صدا بين سبك و صفحه كليد

- $\overline{1}$ ...<br>بن به شي|جازه مي دهد كه ميزان صدا مايين پخش سبك و صداي نواختن خود از صفحه كليد را تنظيم كنيد.
	- ين به سم اجره مي دهد كه ميزان صدا ماين پسس ميبت و صداي تواسس سود از صف<br>اگر دكمه [BALANCE] را براي فراخواني صفحه نيايش بالانس ميزان صدا فشار دهيد.
- [▼ ▲6] , ا فشار دهيد. .<br>۲ برای میزان کردن سطح صدای سبک ، دکمه [▼ ▲2] را فشار دهید. برای میزان کردن سطح صدای صفحه کلید (RIGHT 1) ، دکمه<br>۱ × ۱۰۵ برای فشار دهید.
	- ٣ كمه [EXIT [بر t خر'a ( صفحه نيش بالانس ميز I صد فشا هيد.

#### $\overline{\mathbf{I}}$ الگوهای متفاوت

زمانيكه مي نوازيد، شيا مي توانيد بطور اتوماتيك، اينترو و پايان هايي مخصوصي را كه وجود دارند را اضافه كنيد، همچنين الگوهاي متفاوتي .<br>J ي وي.<br>ز ريتم/ آكو رد را بر اي پويايي و زنده بو دن بيشتر و اجراي حرفه اي صدا به آن اضافه كنيد. چندين الگوي متفاوت همراهي كننده خودكار براي موقعيتهاt تلف 'جو ند: \' جر ، طو8 جر ' پاياI جر . لگوهاt متفا' 9) نه با هم بصو تركيبs متحاI كنيد.

### شد وع نواختن

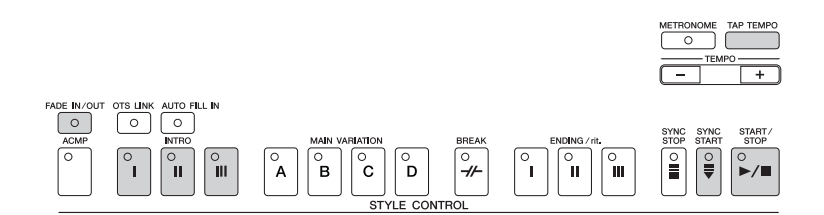

### ● شروع/توقف

سبكها را به محض اینكه دكمه STYLE CONTROL [START/STOP] فشار داده شود شر وع به یخش می كند.

### ● ين(!

 $\overline{a}$ ين بر آي ابتدا و آغاز آهنگ مورد استفاه قرار مي گيرد. هر سبک پيش گزيده بطور مشخص داراي سه اينترو متفاوت مي باشد. زمانيکه يخش  $\overline{a}$ ينترو پايان يافت، همراهي كننده به قسمت اصلي آهنگ مي رود ( "اصلي" را در "هنگام پخش سبک " ملاحظه كنيد).<br>پنترو پايان يافت، همراهي كننده به قسمت اصلي آهنگ مي رود ( "اصلي" را در "هنگام پخش سبک " ملاحظه كنيد). قبل از آغاز پخش سبک ، یکی از دکمه های INTRO [I]–[I] را فشار داده و سپس دکمه STYLE CONTROL [START/STOP] را برای شروع پخش سبک فشار دهيد.

### ● شروع همگام ساز

به شي| اجازه مي دهد به محض شر وع يخش، شي| نواختن با صفحه كليد را آغاز كنيد. دكمه [SYNC START] را فشار دهيد زمانيكه يخش سبك متوقف شد يك آكورد از قسمت آكوردهاي صفحه كليد را براي شروع يخش سبك بنو )يد.

### ● فيد خل

فيد داخل باعث افزايش يكنواخت از سكوت به سر آغاز به هنگام شر وع يخش سبك مى شو د. دكمه [FADE IN/OUT] را فشار دهيد زمانيكه يخش سبك متوقف شد و دكمه STYLE CONTROL [START/STOP] را براي شروع يخش سبک فشار دهيد.

### ● تپ

.<br>به تمپو ضربه بزنيد و بطور اتوماتيک سبک را با سر عت ضربه مشخص شده آغاز مي کند . به سادگي به دکمه [TAP TEMPO] ضربه ( فشا9/) ) بزنيد ( چها مرتبه بر t ي ۴/۴ ثر )مانs(، پخش سب با تمپويs كه ش مs نو )يد 9غا) مs كند.

زمانيكه عملكرد تپ مورد استفاده قرار مي گيرد، صداي دارم خاصي و شدت (بلندي) صدا را مي توان در صفحه نمايش زير انتخاب كرد.  $T(X \to Y) \to T(X \to Y)$  and  $T(X \to Y) \to T(X)$  and  $T(X \to Y) \to T(X)$  and  $T(X \to Y) \to T(X)$ 

حين پخش سبS

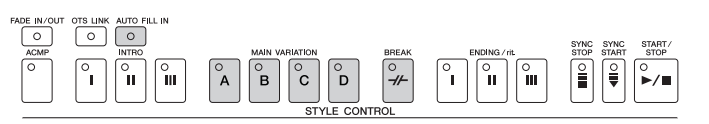

#### ● صل]  $\overline{1}$

ين براي نواختن قسمت اصلي يک آهنگ بکار مي رود. اين يک الگوي همراهي کننده را براي چندين اندازه نواخته و بصورت نامحدود تکرار ین .رف ر<br>می کند. هر سبک به طور مشخص دارای چهار الگوی متفاوت می باشد. ى<br>يكي از دكمه هاي MAIN [A]–[D] را در حين پخش سبک فشار دهيد.

#### ● كامل كردن

س می سود.<br>برای اینکه صدای اجرای شیا هر چه بیشتر حرفه ای شود، بخشهای کامل کننده به شیا اجازه می دهد که تغییرات و بریک های یویا را در ریتم .<br>هم اهب كننده اضافه كنيد.

دكمه [AUTO FILL IN] را در شروع يا در حين پخش سبک روشن كنيد. سپس به آساني يكي از دكمه هاي(MAIN VARIATION (A, B, C, D را هنگام نواختن خود فشار دهید، و بخش كامل كننده انتخاب شده بطور اتوماتیك نواخته می شود (AUTO FILL) ، همراهی كننده خودكار بسیار سيد.<br>مهيج تر بنظر خواهد رسيد. زمانيكه عمليات كامل كردن تمام شد، بصورت يكنواخت و دلنشيني در داخل قسمت اصلي انتخاب شده (A, B, C, D) ه ين<br>قرار مرگهرد.

حتی زمانیكه دكمه [AUTO FILL IN] خاموش باشد، فشار دادن دكمه مشابه از بخشی كه هم اكنون می نوازید بطور اتوماتیك یك كامل كننده ی قبل از مازگشت به بخش اصله مشابه مر نوازد.<br>دا قبل از مازگشت به بخش اصله مشابه مر نوازد.

#### ● بريS

بر t ينكه صد t جر t ش هر چه بيش حرفه t شو، به ش جا)+ مs هد كه بري هاt پويا يتم Kر هs كنند+ ضافه كنيد. .<br>دکمه [BREAK] را در حين پخش سبک فشار دهيد.

### تمام كر دن نواختن

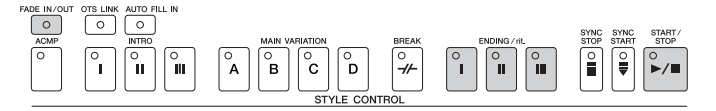

### ● شروع/توقف

پخش سبكها به محض فشار دكمه STYLE CONTROL [START/STOP] متوقف مى شود.

### ● پايا0

برای پایان یک آهنگ بکار بر ده می شود. هر سبک از پیش گزیده دارای سه پایان متفاوت می باشد. زمانیکه انتهای سبک پایان یافت، پخش ان بر ت پایا ...<br>بصورت اتوماتیک متوقف می شود.

.<br>يكي از دكمه هاي [III]–[II] ENDING/rit.[I] را در حين پخش سبك فشار دهيد. شما مي توانيد دكمه مشابه .ENDING/rit را دوباره فشار داده تا صداي بخش پاياني در هنگام پخش بتدريج و رفته رفته كم (آهسته تر)شود.

اگر شبا دكمه [I].ENDING/rit را در حين اجراي خود فشار دهيد، يك كامل كننده بصورت اتوماتيك قبل از ENDING/rit.[l] نواخته مي شود.

#### ● فيد خا

..<br>فيد خارج باعث كاهش بكنواخت صدا تا سكوت به هنگام بابان بخش سبك من شو د. .<br>دكمه [FADE IN/OUT] را در حين يخش سبک فشار دهيد.

براي جزئيات مربوط به تنظيمات زماني فيد داخل و فيد خارج، صفحه ١٠٥ را ملاحظه كنيد.

### ساير

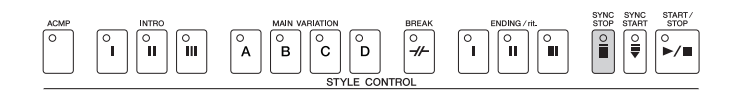

#### ● توقف oگاa ساZ

.<br>زمانيكه توقف همگام سازي فعال شود، شيا مي توانيد در هي زماني به آساني با آزاد كردن با نواختن كليدها ( در بخش آكورد صفحه كليد) بخش سبک را شر وع یا متوقف كنید. این یک امکان مناسب برای اضافه كردن بریک ها و اكسان های دراماتیک و چشمگیر به اجرای خود می باشد.<br>سبک را شر وع یا متوقف كنید. این یک امکان مناسب برای اضافه كردن بریک ها و اكسان های دراماتیک و چشمگ دكمه [SYNC STOP] را قبل از شروع يخش سبك فشار دهيد.

#### • توقف همگام سازی را با فشار دادن **/** آزاد کردن کلیدها فعال کنید (پنجره توقف همگام سازی) صفحه ١٠۶ ملاحظه كنيد. • الگوي قسمت ها را بر روي اينترو يا اصلي ثابت كنيد ( تنظيم قسمت)

برای مثال ، شی| می توانید این عملکرد را بر روی اینترو تنظیم کرده تا براحتی یک اینترو در هر زمانی که شی| یک سبک را انتخاب می کنید، پخش<br>برای مثال ، شی| می توانید این عملکرد را بر روی اینترو تنظیم کرده تا براحتی یک اینترو در شو (صفحه ١٠٧).

### درباره چراغهای دکمه قسمت **(INTRO/MAIN/ENDING**) و غیره

- سبز .<br>قسمت انتخاب نشده است.
- قرمز ر<br>قسمت اكنو ن انتخاب شده است .
- خاموش ابن قسمت دار ای داده ای که بتوان آنرا بخش کرد نیست.

#### نگاه داشتن ساز بخش LEFT (نگاه داشتن چپ)  $\overline{1}$

بن عملكرد باعث مي شود كه ساز بخش LEFT حتى زمانيكه شما كليدها را رها كرده باشيد، نگاه داشته شود. سازهاي غير كاهشي صدا مانند ت.<br>سازهای سیم رصورت دائم نگاه داشته مرشوند، در حالیکه سازهای نوع کاهشر صدا مانند بیانو آهسته تر تنزل بیدا مر کند (مثل اینکه یدال مداوم فشار داده شده باشد).

- بدان مصارم تصار داده شده باشده .<br>۱ دکمه PART ON/OFF [LEFT] را بر ای فعال کر دن بخش دست راست فشار دهید.
	- ٢ كمه [HOLD LEFT [بر t فعا8 كرI عملكر نگا+ شتن چپ فشا هيد.

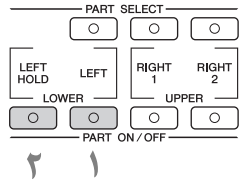

آموزش حگونگی نواختن (نمایان ساختن) آکوردها بر ای بخش سبک

### آموزش نت هاي نواختن آكوردهاي معين

֡֝<br>׀ گر شی| نام یک آکو رد را می دانید ولی نمی دانید چگو نه آن را بنو ازید، دستگاه می تواند به شی| چگو نگی نواختن نت ها را نشان بدهد .<br>( عملک د معلم آكورد).

.<br>( \_ صفحه نمايش عمليات را فراخواني كنيد.

 $F$ UNCTION $] \rightarrow$  [C] STYLE SETTING/SPLIT POINT/CHORD FINGERING  $\rightarrow$  TAB [<1] [ $\blacktriangleright$ ]  $\rightarrow$  CHORD FINGERING

٢ كمه **[**▼▲**6]** بر Z نتخاF نت پايه فشا هيد.

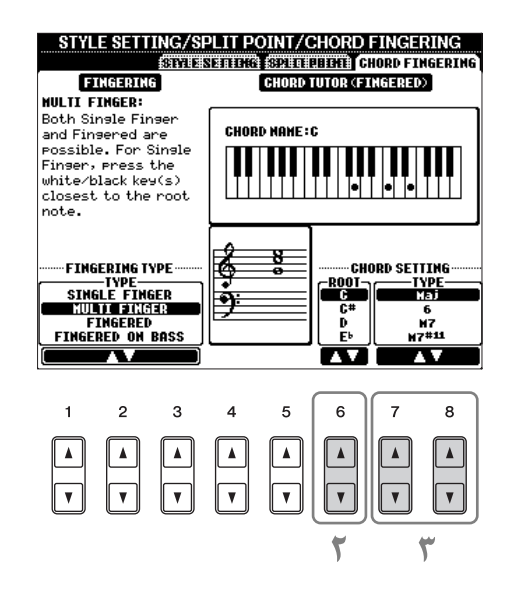

### .<br>۳ دکمه **[ ▼ <u>▲ 8]</u>/[× ▲ 7]** را برای انتخاب نوع آکورد فشار دهید.

نت هايي را كه شم| براي نواختن و ساختن آكورد انتخاب شده نياز داريد بر روي صفحه نمايش نشان داده خواهد شد. نت های مربوط به انگشتان نرایش داده خواهد شد، نوع فینگ بنگ انتخاب شده مهم نمر پیاشد ( صفحه ۱۰۴).

### تنظیمات بانل اختصاصی بر ای سبک انتخاب شده ــ تنظیمات تک لمسی

تنظیمات تک لمسی یک ویژیگی ِ نیرومند و آسان بوده که بصورت اتوماتیک بیشتر تنظیمات یانل اختصاصی (سازها، افکت ها، غیره) را برای سبكي انتخاب شده كنو نير ، تنها با لمس يك كليد فراخوانس مر كند. اگر شيا قبلا تصميم گرفته ايد كه كدام سبكي را استفاده كنيد، مر توانيد با تنظي ت لمسs سا) مو لخو + ' مناسب خو بصو توماتي نتخا# كنيد.

.<br>( - يک سبک را انتخاب كنيد (صفحه ۴۶).

### .<br>٣ ي*كى* از دكمه هاى **[4]–[1] ONE TOUCH SETTING** را فشار دهيد.

نه تنها فراخه انر بهير درا براي تنظيرات (سازها، افكت ها، غدره) منطبق با سبک كنوني انجام مي دهد – همچنين بطور اتوماتيک ACMP و ....<br>SYNC START را فعال كرده، بطوريكه شي| قادر هستيد نواختن سبك را شر وع كنيد.

.<br>۳ به محض اینکه شما یک آکورد را بنوازید، سبک انتخاب شده شروع می شود.

قفل كر دن بارامتر ها شها مي توانيد پارامترهاي معيني را "قفل" كنيد ( مانند افكت، نقطه تقسيم، غيره) براي اينكه آنها فقط از طريق كنترلهاي پانل قابل انتخاب باشند (صفحه ١٣٣).

.<br>تذكر ات مفيد بر اي استفاده از تنظيمات تك لمسي

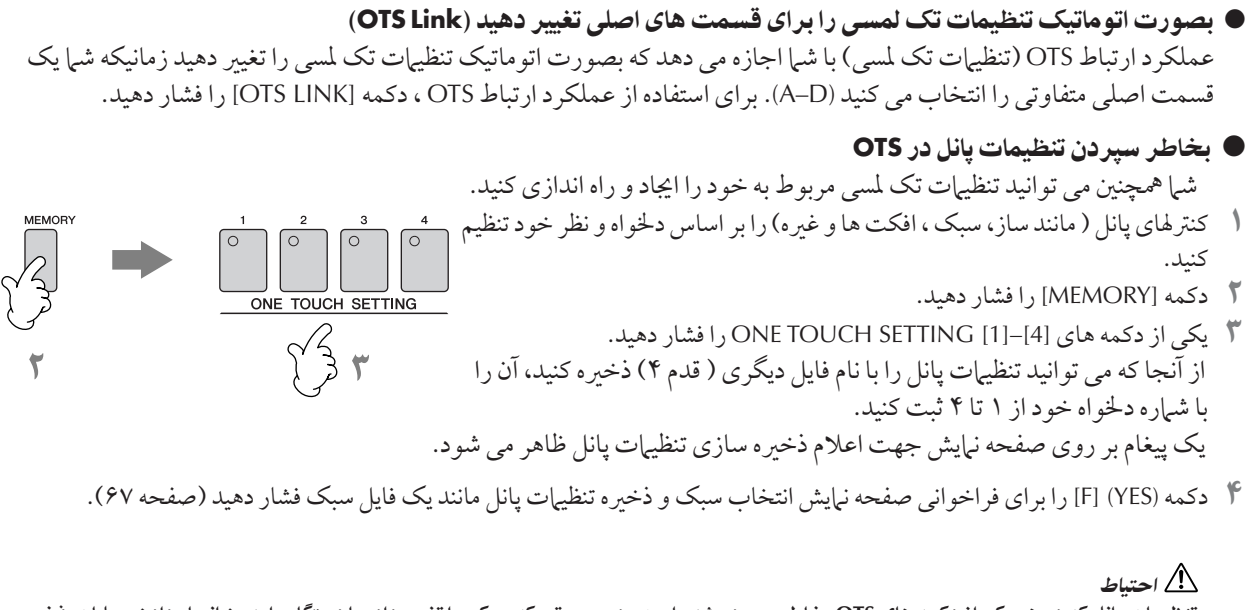

| تنظيمات پانل كه در هر يک از دكمه های OTS بخاطر سپرده شده است، در صورتی كه سبک را تغيير داده يا دستگاه را بدون انجام دادن عمليات ذخيره خاموش كنيد، از بين خواهد رفت.

# مولتي پدها

.مولتي يدها را مي توان براي نواختن توالي هايي از ريتم ها و ملودي هاي كوتاه از پيش ضبط شده بكار برد و از آنها مي توان براي اضافه كردن تنو ' به به جر t صفحه كليد خو ستفا+ كر. مولتی یدها در داخل چهار بانک گروه بندی شده است. PSR-OR700 بطور مشخص طیف متنوعی از بانک های مولتی ید را در طیف های ۔<br>مختف ژانرهای موسیقی فراهم می آورد.

نواختن مولتي پدها

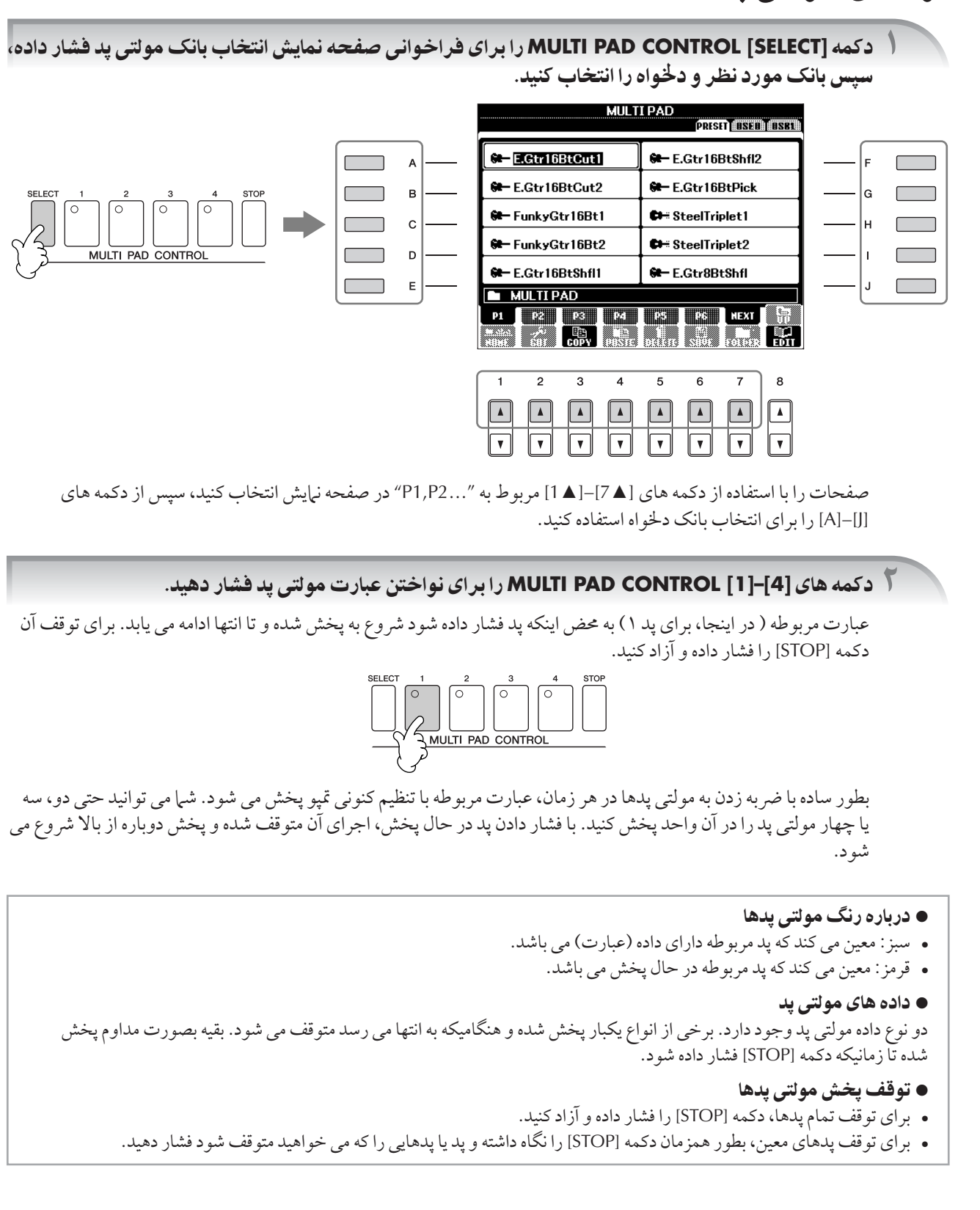

### $\overline{\mathcal{L}}$ ستفاده از تطبيق آكورد

بسياري از عبارات مولتي يدها ملوديک يا آکوردال بوده، و شي| مي توانيد اين عبارات را بصورت اتوماتيک براي تغيير آکوردهايي که شي| با دست چپ انجام می دهید، داشته باشید. زمانیكه یک سبک در حال یخش می باشد و [ACMP] فعال می باشد، بسادگی یک آکورد را با دست چپ خود نواخته و هر كدام از مولتي يدها را فشار دهيد. تطبيق آكورد گام سيم را براي تطبيق آكوردهايي كه شي|مي نوازيد، تغيير مي دهد. شي| .<br>مهر توانيد همچنين اين را براي زمانيكه سبك متوقف شده بكار بهربد ( با عملكه د همراهير كننده توقف). بخاطر داشته باشيد كه برخسراز مولته ت آن تطبيق آكورد كور تاركس.<br>بدها از تطبيق آكورد تاثير نمير بذيرند.

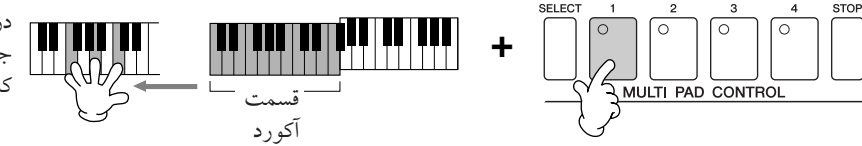

در اين مثال، عبارت يد ١ قبل از نواختن به ماژور F .<br>جابجا مه شده. انداع مختلف دیگر آکدرد دا امتحان ى.<br>كنيد در حاليكه مولتي پدها را مې نوازيد.

### افكت هاى صدا

PSR-OR700 با ويژيگي سيستم افكت يردازشگر مولتي ، مي تواند عمق و جلوه فوق العاده و شگفت آوري را به صداي شي| بدهد. سيستم  $\overline{1}$ .<br>فكت را مي تو ان با استفاده از دكمه هاي زير خاموش يا روشن كر د.

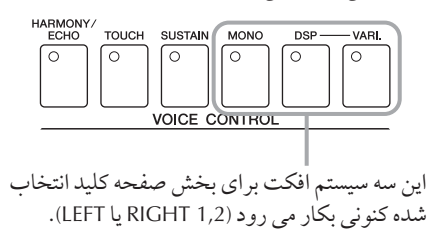

HARMONY/ECHO<sup>.</sup>

 $\frac{1}{2}$ .<br>نواع هارموني/ اكو را مي توان براي سازهاي دست راست بكار بر د. رجوع كنيد به " بكار بر دن هارموني براي ملودي دست س<br>راست خود" در صفحه ۵۴.

• TOUCH

 $\overline{1}$ ين كليد واكنش در برابر لمس صفحه كليد را خاموش يا روشن مي كند. زمانيكه OFF باشد، ميزان صداي مشابهي توليد مي ش بستگی به شدت و حتی نواختن صفحه كليد شيا ندارد.<br>شود و بستگی به شدت و ضعف نواختن صفحه كليد شيا ندارد.

• SUSTAIN

زمانيكه عملكر د دوام روشن باشد، همه نت هاي نواخته شده توسط صفحه كليد ( فقط بخش RIGHT 1/2) داراي دوام طولاني تري هستند. شما همچنين مي توانيد عمق دوام را تنظيم كنيد ( صفحه ٩٥).

 $MONO \bullet$ 

زمانيكه اين كليد روشن باشد، ساز بخش بصورت مونو فونيكال ( فقط يك نت در آن واحد) يخش مي شود. با استفاده از حالت MONO ش قا هستيد بصو فرt بنو )يد ' صو نزي تر به حالت ' قعs ) مانند ستگا+ بر u ( شته باشيد. به شيا همچنين اجازه مي دهد كه افكت بور تامنتو ( بر اساس ساز انتخاب شده) را با نواختن لگاتو كن<del>د</del> كه كنيد. زمانيكه j اين كليد خاموش باشد، ساز بخش بصورت مونوفونيكال پخش مي شود.

توجه¶ پورتامنتو

.<br>پورتامنتو يک عملکرد براي ايجاد يک تبديل يکنواخت در گام سيم pitch از اولين نت نواخته شده از صفحه کليد به بعدي مي باشد. زمان .<br>بورتامنتو (زمان تبديل گام سيم) را مي توان از طريق صفحه نمايش MIXING CONSOLE تنظيم كرد (صفحه ٨۶).

**DSP/DSP VARI •** 

با افکت های دیجیتالی تعبیه شده در این دستگاه، شی| می توانید آمبیانس و عمق به موزیک خود از طریقهای گوناگونی .<br>بدهيد— بطور مثال با اضافه كردن ري ورب (reverb) صداي شيا را طوري مي سازد مانند اينكه در يك سالن كنسر ت در .<br>حال نواختن میں باشید.

- سوئيچ DSP براي روشن يا خاموش كردن افكت DSP (پردازشگر سيگنال ديجيتالي) براي بخش انتخاب شده صفحه كليد بكار مى رود.
	- سوئيچ .DSP VARI (گوناگوني) براي تغيير ما بين انواع گوناگون افكتهاي DSP بكار مي رود. شما مي توانيد در هنگام .<br>نواختن آن را بكار بر ده، براي مثال، تغيير سرعت چرخش (آهسته/ سر يع) براي افكت روتاري اسپيكر .

**DSP**

\_\_\_\_\_\_\_\_\_\_\_<br>براي پر دازشگر (يا پر دازش) سيگنال ديجيتالي . DSP با اعمال تغييرات در سيگنالهاي صدا و امكانپذير كر دن در محيط ديجيتال، طيف وسيعي j ر - بر- بر- بر- بن<br>نافكت ها را توليد مركند.

## بكار بر دن هار موني بر اي ملودي دست راست خود (HARMONY/ECHO)

در ميان افكت هاي صدا، هارموني بكر از گم اترين آنها است. بصورت اتوماتيكي بخشهاي هارموني را به نت هابر كه با دست راست خود مر .<br>نوازید، اضافه می كند — سریعا به شیا صدای كاملتر و حرفه ای تری می دهد. برای جزئیات انواع هارمونی/ اكو، صفحه ٨٢ را ملاحظه كنید. ميجنين يک پدال يا اختياري بر اي روشن يا خاموش کردن افکت مي تواند مورد استفاده قرار گيرد (صفحه ۱۶۸).<br>همچنين يک پدال يا اختياري بر اي روشن يا خاموش کردن افکت مي تواند مورد استفاده قرار گيرد (صفحه ۱۶۸).

# ١ كمه **[Echo/Harmony [** !شن كنيد.

.<br>**آ دو دكمه [ACMP] و [SYNC START] را روشن كرده (صفحه ۴۷) و مطمئن شويد كه بخش RIGHT 1 فعال م***ي* باشد (صفحه ٣٠).

.<br>۳ یک آکورد را با دست چپ خود برای شروع سبک بنوازید (صفحه ۴۷) و برخی از نت ها را با استفاده محدوده دست راست صفحه كليد بنوازيد.

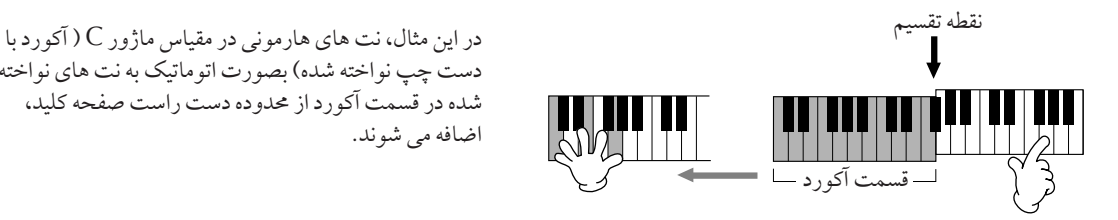

.<br>دست چپ نواخته شده) بصورت اتوماتیک به نت های نواخته شده در قسمت آكورد از محدوده دست راست صفحه كليد،  $\overline{1}$ اضافه مي شوند.

شرا همچنین می توانید افکت هارمونی را هنگامیکه سبک آهنگ متوقف شده است نیز استفاده کنید ( با عملک د توقف همراهیر .<br>كننده، صفحه ۱۰۶). به سادگی یک آكورد را با دست چپ خو د نگاه داشته و با دست راست خو د یک ملو دی را بنوازید. از .<br>أنجائيكه افكت هارمونس با تشخيص أكوردها إضافه مرشود، أكم شيا بك ملودي را با دست راست خود قبل إز نواختن هير ت<br>اكو د دي بنوازيد، هيچ افكت هارموني به نت ها اضافه نمي شو د.

### هارمون*ی |*اکو را با برخی از سازهای زیر امتحان کنید...

.<br>بسیاری از سازها به صورت اتوماتیک به گونه ای تنظیم شده اند که انواع خاصه راز هارمونر / اکو که منطبق بر آن ساز خاصر باشند را مر .<br>نوازند. برخی از سازهای زیر را امتحان کنید — آکوردها را با دست چپ و ملودی ها را با دست چپ بنوازید — و به افکت های هارمونی و  $\overline{1}$ ت<br>كو متفاوت گوش فرا دهيد.

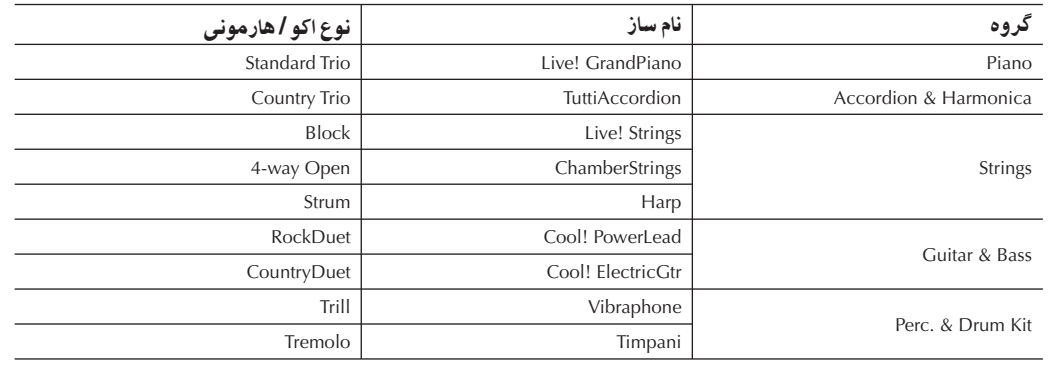

# فراخوانی تنظیمات برای هر آهنگ ( یابنده موزیک)

.<br>I گر شب| می خواهید یک ژانر خاصی از موزیک را بنوازید اما نمی دانید کدام تنظیمات ساز و سبک ممکن است مناسب باشد، عملکرد راحت .<br>پابنده موزيک مي تواند به شما کمک کند. به آساني ژانر موسيقي دلخواه خود را از ميان "رکوردهاي" جستجو کننده موزيک انتخاب کرده و ستگا+ بطو توماتي تنظي پانل مناسب نجاe + ' ش مs تو نيد 9I سب بنو )يد. ي كو جديد مs تو I با صلاS كو  $\frac{1}{2}$ نتخاب شده كنوني، ايجاد كي د (صفحه ١١١).

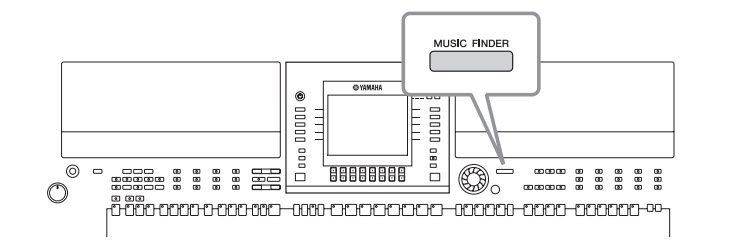

داده هاي (ركوردها) پابنده موزيك مشابه داده هاي آهنگ نبوده و قابل يخش كردن نيست.

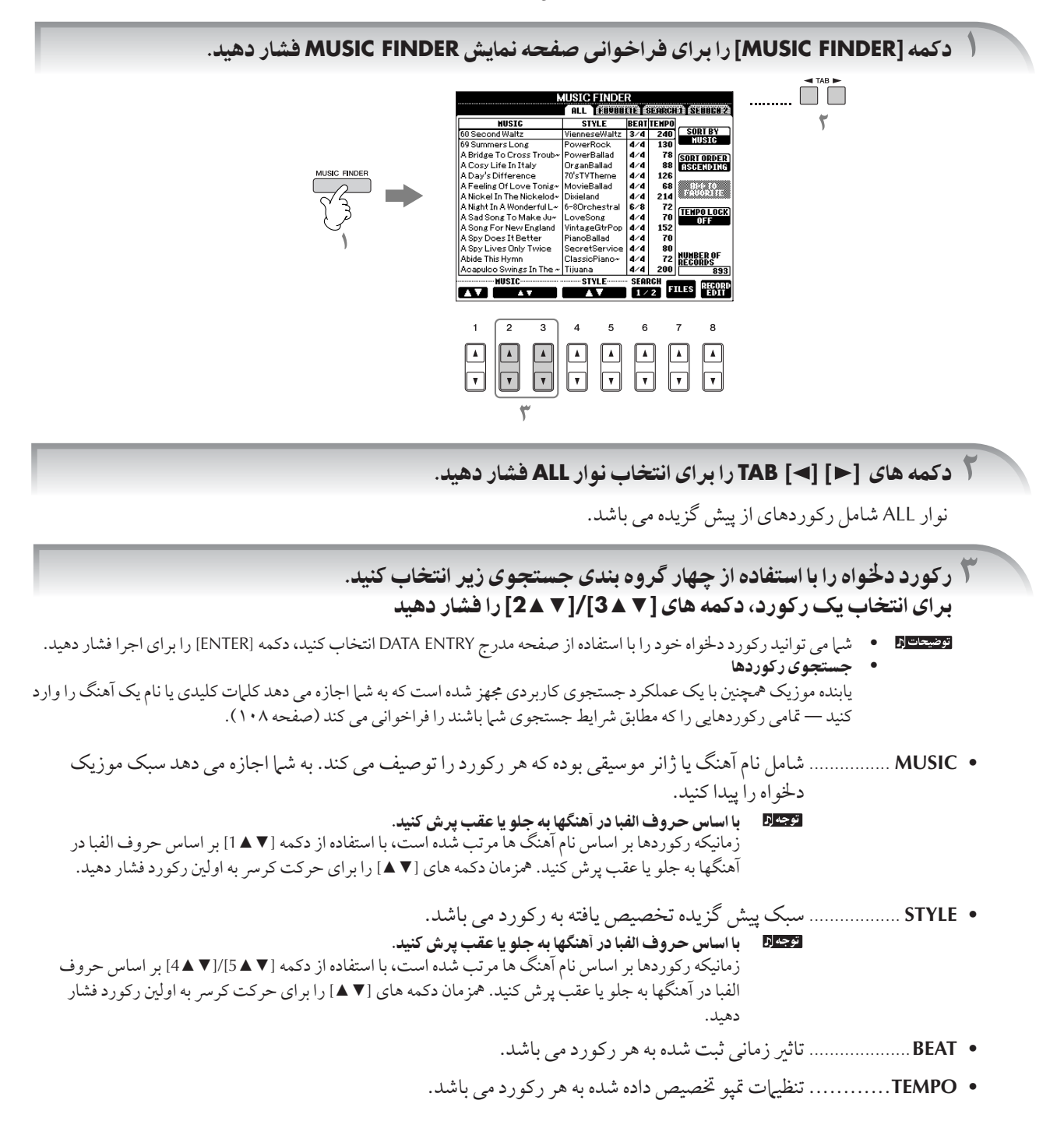

# ۴ نو ختن صفحه كليد.

توجه كنيد كه تنظيرات بانل بصورت اتوماتيك براي تطبيق با ژانر موزيك از ركورد انتخاب شده، تغيهر بيدا مي كند.

#### <mark>توضيحات ا</mark>ه - قفل تمپو

عملكرد قفل تمپو از تغييرات تمپو در هنگام يخش سبك جلوگيري مي كند زمانيكه ركورد ديگري را انتخاب مي كنيد. براي روشن كردن عملكرد قفل تمپو، كمه (LOCK TEMPO] (I [ صفحه نيش يابند+ مو)ي فشا هيد.

- ه قفل بارامتر ها
- شها می توانید پارامترهای معینی را "قفل" كنید ( مانند افكت، نقطه تقسیم، غبره) برای اینكه آنها فقط از طریق كنترلهای پانل قابل انتخاب باشند (صفحه ١٣٣).

# فر اخوانی تنظیمات بانل بر ای تطبیق سبک (فهرست آماده)

عملكه د آسان فهرست آماده بطور اتوماتيك بهترين تنظيرات بانل را (شياره ساز ، غيره) براي سبك انتخاب شده فراخواني مر كند.

ر<br>ایسبک دخواه را انتخاب کرده و تنظیمات یانل را از نوار "PRESET"/"USER" را از صفحه نمایش انتخاب سبک قراخواني كنيد.

عملكرد آسان فهرست آماده براي سبكهاي نوار "PRESET"/"USER" معتبر مي باشد. عملكرد آسان فهرست آماده براي سبكهاي ذخيره شده در دستگاه ذخيره USB قابل استفاده نيست. براي استفاده از عملكرد فهرست آماده، سبك دلخواه خود را در در نوار "USER" ذخيره كنيد.

# ٢ كمه **(REPERTOIRE**▲**] (7 [** فشا هيد.

.<br>تنظيمات يانل مطابق با سبک انتخاب شده بر اساس گروه ركوردهاي يابنده موزيک جستجو مي شود. ليست نتايج جستجو در صفحه نبايش ″2 SEARCH° يابنده موزيک نبايش داده مي شود.

احتياط

زمانيكه نتايج جستجوى ركوردها در صفحه نمايش "2 SEARCH" قبلا نمايش داده شده، نتايج جستجو از بين رفته است.

٣ كمه هاZ▲▼**] 3[**−▲▼**]2 [** بر Z نتخاF تنظيT پانل لخو % فشا هيد.

#### مرتب كردن ركوردها

.<br>دكمه (SORT BY) [F] را براي مرتب كردن ركوردها فشار دهيد.

- MUSIC ..............كو بر ساu ناe 9هنگ مرتب شد+ ست.
- STYLE...................وكورد بر اساس نام سبك مرتب شده است.
- BEAT..................وكورد بر اساس ضربان مرتب شده است.
	- TEMPO..............ركورد بر اساس تمپو مرتب شده است.

#### تغيير ترتيب ركوردها

دكمه (SORT ORDER) [G] را براي تغيير ترتيب ركوردها فشار دهيد (صعودي يا نزولي).

# خواندن همراه با پخش آهنگ (كارااوكه) يا اجراى خود

ľ گر آهنگ انتخاب شده دار ای داده های متن باشد، شما می توانید در هنگام بخش آهنگ، متن آن را در صفحه نمایش ملاحظه كنيد. در چين ديدن متن در صفحه نمايش همراه با آهنگ بخوانيد.

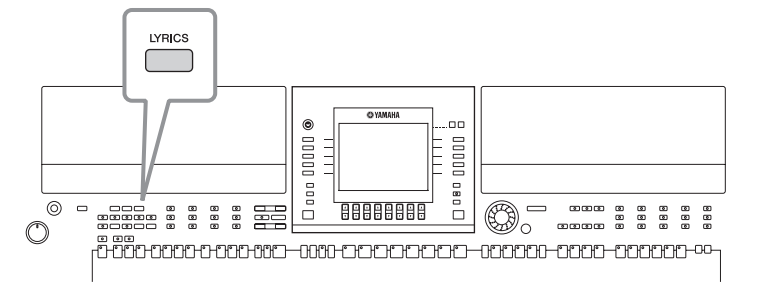

# خواندن با نمايش متن آهنگ

خواندن را هنگام بخش یک آهنگ دارای متن امتحان کنید

.<br>( يک آهنگ را انتخاب کنيد (صفحه ۳۶).

.<br>۲ دکمه **[LYRICS]** را برای نمایش متن ها فشار دهید.

# .<br>**۳ دكمه (PLAY/PAUSE) I P / II / ♦ ] SONG** را برای شروع يخش فشار دهيد.

در جين ديدن متن در صفحه نيايش همراه با آهنگ بخوانيد. در حين بخش آهنگ رنگ متن آهنگ تغيير مر كند.

# .<br>۴ دكمه **(STOP ] [ ■ ] SONG را برای توقف پخش فشار دهيد.**

• زمانيكه متن خوانا نمى باشد

ممكن است نياز باشد تنظيهات مربوط به زبان متن ها در صفحه نمايش تنظيهات آهنگ بر روي "بين المللي" تغيير دهيد (EUNCTION] → [B] SONG SETTING]) ، اگر متنهای نشان داده شده درهم و ناخوانا می باشند. این تنظیهات می تواند بعنوان بخشی از داده های آهنگ به خاطر سپر ده شو د (صفحه ١۶٢).

• تغي متن ها شها مريقه انبلد متنها دا ومطابق دلخواه خود تغيهر دهيد (صفحه ۱۶۶).

### عملكر دهاي راحت براي كارااوكه  $\overline{\mathbf{I}}$

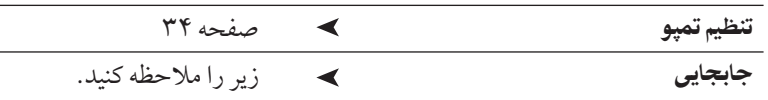

### جابيي

- شرا مي تو انيد كليدهاي يک آهنگ دا اگر خيلي پالا با آهسته هستند، ميزان کنيد.
- جابجايي كليدهاي آهنگ به بالا ....................... دكمه [+] TRANSPOSE را فشار دهيد.
- جابجايي كليدهاي آهنگ به پايين ...................... دكمه [–] TRANSPOSE را فشار دهيد.
- براي ري ست كردن جابجايي ها ....................... دكمه هاي [–][+] TRANSPOSE را به طور همزمان فشار دهيد.

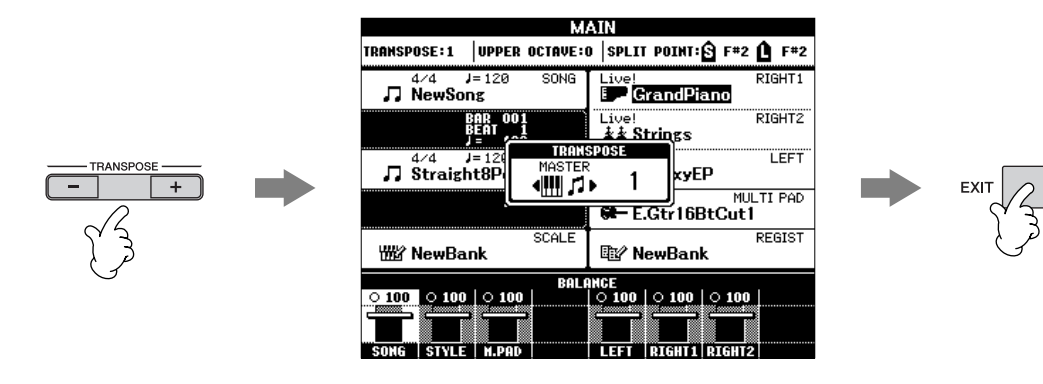

انتخاب كر دن يك نوع افكت شه امرأ توانيد يك نوع افكت دا از كنسول ميكس انتخاب كنيد (صفحه ٨٨).

# عملکردهای راحت برای خواندن در طول اجرای خود

### تغيير كليدها (جابجايي)

شما می توانید آهنگ و اجرای صفحه کلید خود را بر روی کوک معینی تطبیق کنید. برای مثال، داده های آهنگ در F قرار دارد، اما شما احساس ه كنيد كه راحت هستيد در D بخوانيد و شي| عادت كرده ايد كه در بخش C صفحه كليد را بنوازيد. براي تطبيق اين كوک ها، جابجايي اصلي را بر روی "0" جابجایی صفحه كلید را بر روی "2" و جابجایی آهنگ را بر روی "3-" تنظیم كنید. برای رسیدن به كوک خواندن مناسب، این كار بخش صفحه كليد را بالا بر ده و داده هاي آهنگ را پايين مي آورد.

# .<br>( صفحه نمايش عمليات را فراخواني كنيد.

 $[FUNCTION] \rightarrow [D] \cdot CONTROLLER \rightarrow TAB [\blacktriangleleft] [\blacktriangleright] \cdot KEYBOARD/PANEL \rightarrow [B] \cdot TRANSPOSE \cdot ASSIGN$ 

# ٢ كمه **[**▼▲**5]/[**▼▲**4]** بر Z نتخاF نوx جابجاي] مو نظر فشا هيد.

 $\frac{1}{2}$ .<br>نواع زير در دسترس م باشند. آنكه بيشترين تطبيق با خواسته شيا دا داشته را انتخاب كنيد.

● **KEYBOARD** گام سيم صفحه كليد را هنگام نواختن سازها و يخش سبكهاي موسيقى جابجا مي كند ( بو سيله آنچه شي| در قسمت آكورد صفحه ى<br>كليد مر نوازيد كنترل مر شود).

● **SONG**

گام سيم بخش آهنگ <sub>د</sub>ا جابجا مر كند.

● **MASTER** كليه گامهاي سيم دستگاه <sub>د</sub>ا جابجا مي كند.

# .<br>٣ دکمه **[+]/[–] TRANSPOSE** را برای جابجایی فشار دهید.

شها میر توانید مقادر نیم گام ها را تنظیم كنید. .<br>براي ري ست كردن مقادير جابجايي، دكمه هاي [–] [+] را بطور همزمان فشار دهيد.  $\overline{\mathbf{C}}$ 

۴ دكمه [EXIT] را برای خروج از صفحه نمایش **TRANSPOSE ف**شار دهید.

### استفاده از مقیاسهای اورینتال

ویژیگی تنظیم مقیاس به شی| اجازه میدهد که به سادگی گام س یم نت های خاصی ر۵۰ سن ت کاهش داده و مق پاس اورینتال خود را ایجاد كنيد. حداكثر <sup>ا</sup> شش تا از تنظيمات مقياس را مي توان ذخيره و فو را فراخواني كرد (حافظه مقياس)، هر زمان كه شما آنها را نياز داش ته باشيد.

براي جزئيات مربوط به ميزان كردن مقياس ، صفحه ٩٩ را ملاحظه كنيد.

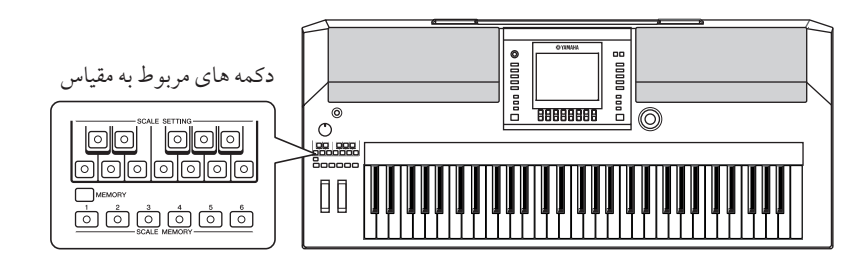

ا<br>المحكمه هاي [SCALE SETTING] معادل يک اكتاو از صفحه كليد را معادل سازي مي كنند ( از B تا C). دكمه هاي مر بوط به كليدي را كه مي خواهيد گام سيم آن را بايين آوريد فشار دهيد (دكمه روشن مي شود). دوباره فشار دهيد تا به گام سيم نرمال بازگردد.

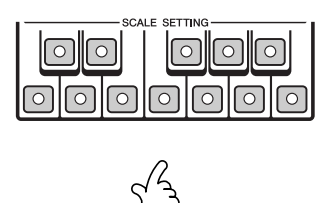

.<br>۲ تنظیمات مقیاسی را که شما انجام داده اید در عملکر د حافظه مقیاس به خاطر سپر ده می شود.

زمانيكه شما دكمه [MEMORY] را نگاه مي داريد، يكي از دكمه هاي SCALE MEMORY را فشار دهيد. شما مي توانيد تنظيمات به .<br>خاطر سپرده شده را در هر زمان با فشار دادن کلید مناسب فراخه از هندند.

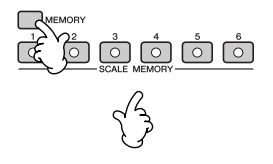

• براي نگهداري تنظيمات مقياس، حتى پس از خاموش كردن دستگاه، مطمئن شويد كه تنظيمات در يک فايل ذخيره شده است ( صفحه ١٠١).

• در صفحه نبايش SCALE TUNE، شيا مي توانيد يک قالب مقياس دلخواه را انتخاب کنيد که شامل مقياسهاي اورينتال و مقياسهايي که شيا با ميزان کردن .<br>مقياس نت ها ايجاد كرده ايد، من باشد (صفحه ٩٩).

# عمليات يايه

: بان انتخاب شده در ابنجا همچنين .<br>برای سایر "پیغامهای" متفاوت نشان .<br>داده شده در عملیات ها مورد استفاده ق<sup>ل</sup> میگ<sup>ر</sup>د.

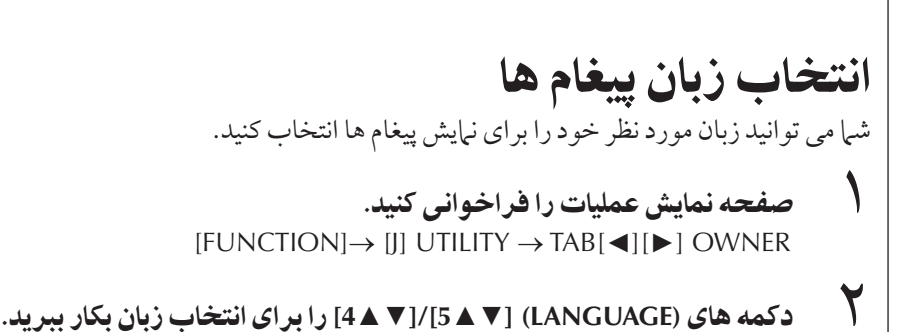

٣ كمه **[EXIT [** بر Z باگشت به صفحه نTيش قبل فشا هيد.

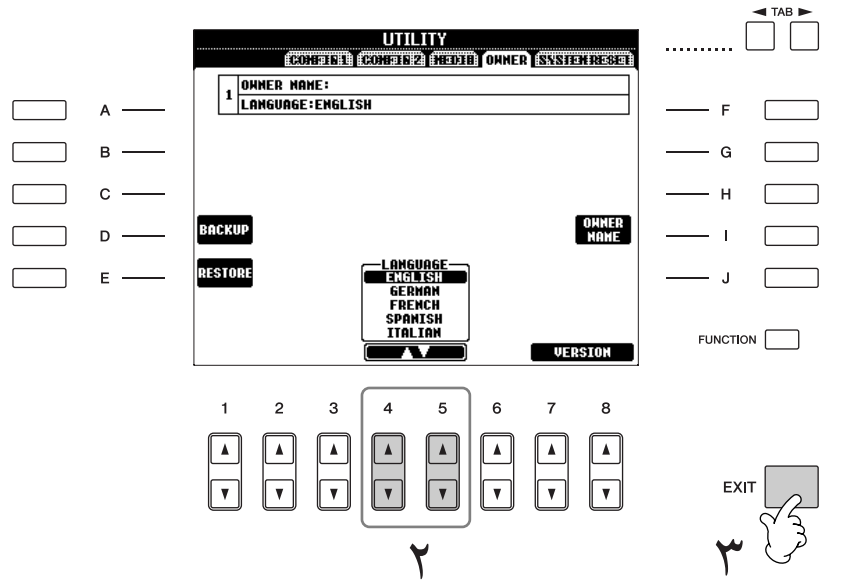

# سغام هاي نمايش داده شده در صفحه نمايش

.<br>برخي اوقات يک پيغام (محاوره اطلاعات يا تاييد) براي تسهيل در عمليات ظاهر مي شود. زمانيکه .<br>پيغام ظاهر شد ، به سادگر حکمه مناسب را فشار دهيد.

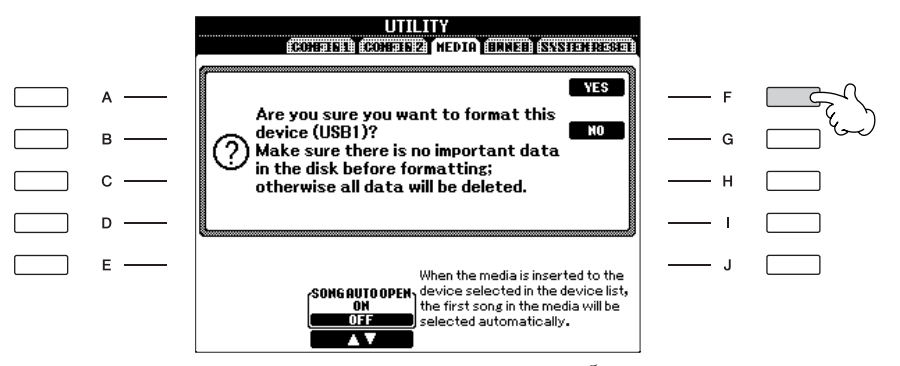

در اين مثال، دكمه (YES) [F] را براي آغاز فرمت كردن دستگاه ذخيره USB فشار دهيد ( حافظه فلش USB، فلاپ<sub>ی</sub> ديسک، غيره).

 $\overline{\mathcal{L}}$ انتخاب فوري صفحات نمايش— دسترسي مستقيم

با عملكه د راحت دستر سه مستقيم، شيا مه بتوانيد فورا صفحه نيابش دلخواه را فراخوانس كنيد .<br>— با فقط فشار یک دکمه اضافه

١ كمه **[ACCESS DIRECT [** فشا هيد.

ري بيغام در صفحه نياش ظاهر مر شود كه به شيا براي فشار دادن دكمه دلخواه اطلاع مر<br>بك بيغام در صفحه نيابش ظاهر مر شود كه به شيا براي فشار دادن دكمه دلخواه اطلاع مر هد.

۲<br>۲ ـ دکمه مربوط به صفحه نمایش تنظیمات مورد نظر را برای فراخوانی آن صفحه نمايش فشار دهيد.

.<br>برای لیست صفحات نرایشی را که مر توان با استفاده از عملک د دسترسه مستقیم فراخوانی .<br>كرد به ليست داده ها مراجعه كنيد. ليست داده ها در وب سايت Yamaha موجود است. (صفحه ۵ ملاحظه كنيد.)

مثال از فراخوان*ی صفحه ن*مایش عملکرد راهنما

هيد.

دكمه [DIRECT ACCESS] را فشار داده، سپس دكمه [GUIDE] را فشار دهيد.

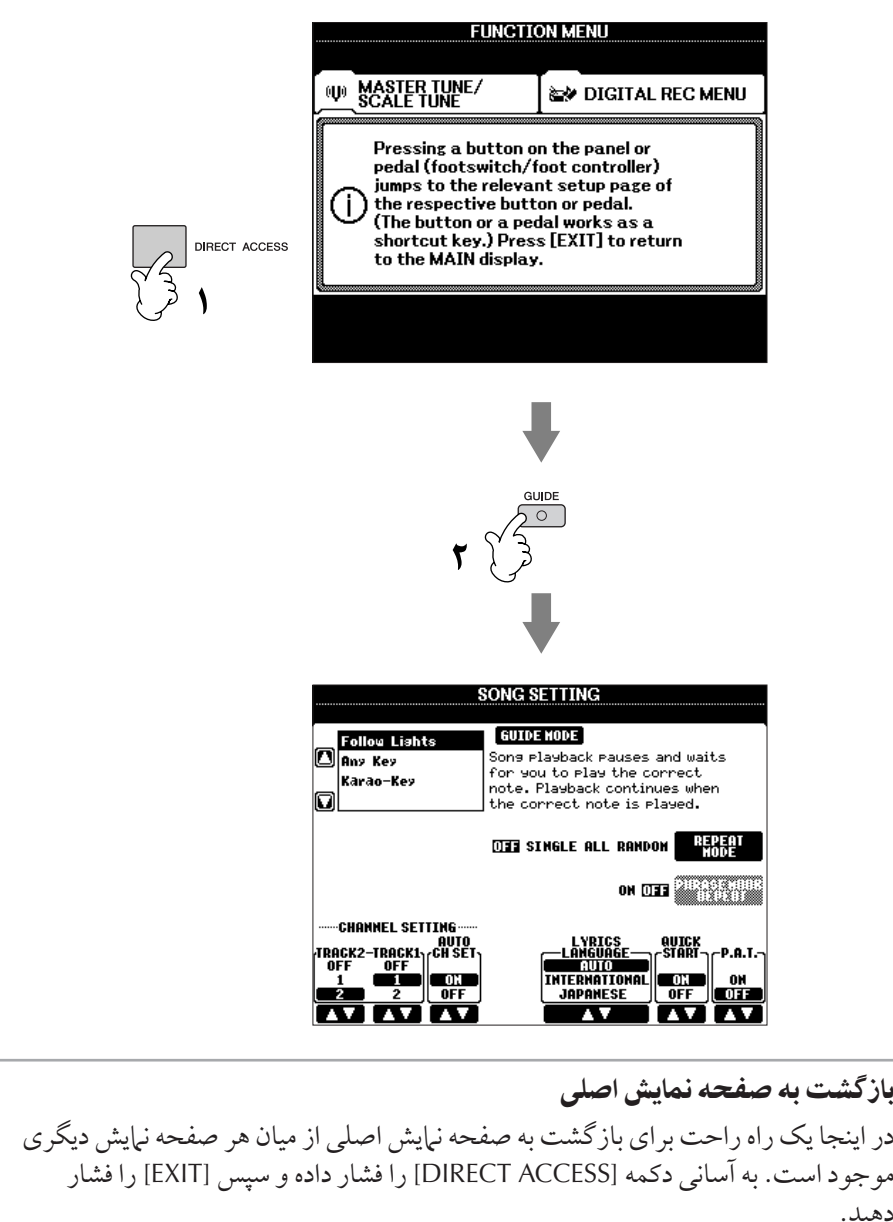

# صفحات نمايش بايه (صفحه نمايش اصلى و صفحه نمايش انتخاب فايل)

دو نوع صفحه نبايش يايه وجود دارد – اصلي و انتخاب. در اينجا توضيحات مربوط به هر يک از ب<br>بخشهاي صفحه نيايش و عمليات پايه آن آورده شده است.

### صفحه نمايش اصلى

صفحه نبايش اصلي، تنظيهات پايه دستگاه نظير ساز و سبک انتخاب شده کنوني را نشان مي دهد، به .<br>شيا امكان مي دهد در يكي نظر آنها را ببينيد. صفحه نيابش اصلي آن صفحه اي است كه معمولا شيا در هنگام نواختن با صفحه كليد آن را مي بينيد.

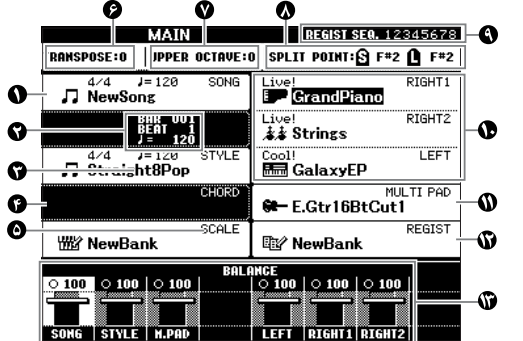

### نام آهنگ و ساير اطلاعات مر بوطه

نام آهنگ انتخاب شده، تاثیر زمانی و تمپو را نشان می دهد. اگرٰ آهنگ دارای داده های آکورد باشد، نام آکورد فعلّی در در بخش "CHORD" نبایش داده می شود ( در زن (10 را سنيد). دكمه [A] را براي فراخواني صفحه نبايش انتخاب آهنگ فشار دهيد (صفحه ۳۶).

### تمپو**/BEAT/BAR**

موقعيت فعلي و تمپوي آهنگ يا بار فعلي و تعداد ضر به يخش سبک را نشان مي دهد.

### نام سبک و ساير اطلاعات مر بوطه

نام اَهنگ انتخاب شده فعلي، تاثير زماني و تمپو را نشان مي دهد. فشار دكمه [C] صفحه نبايش انتخاب .<br>سبك را فراخوانيه مركند (صفحه ۴۶).

### **@** نام أكورد فعلى

اگر دكمه [ACMP] روشن باشد، آكورد مشخص شده در بخش آكورد صفحه كليد نمايش داده خواهد شد.

### نام بانک ميزان کر دن مقياس

ے .<br>حافظه میزان کے دن مقیاس انتخاب شده فعلی را نشان میں دهد.

### **@ جابجايي**

ميزان جابجايي را بر اي واحدهاي نيم گام نشان مي دهد (صفحه ۵۸).

### اكتاه

كليدهاي [UPPER OCTAVE] به شم| اجازه مي دهد كه گام سيم صفحه كليد را را به گامهاي اكتاو بالاتر يا پايينتر جابجا كنيد. اين مقداري را كه اكتاو جابجا شده است را نشان مي دهد.

### نقطه تقسيم

نقاط تقسيم، مو قعيتهاي مشخصي (نت ها) بر روي صفحه كليد بو ده كه صفحه كليد را به قسمتهاي مجزا تقسيم مي كند. دو نوع از نقاط تقسيم وجود دارد : "S" كه قسمت آكورد را از ساير بخشهاي صفحه كليد - .<br>مجزاً می کند ، و "L" که بخشهای دست راست و دست چپ را از هم جداً می کند.

### توالي ثبت

.<br>ذمانه ظاهر مر شود كه توالي ثبت فعال ماشد (صفحه ١٣۴).

عمليا پايه

.<br>به صفحه نيات اصلي از هر صفحه نمايش ديگري موجود مي باشد: به آسانی دکمه [DIRECT ACCESS] و سپس دكمه [EXIT] را فشار دهيد.

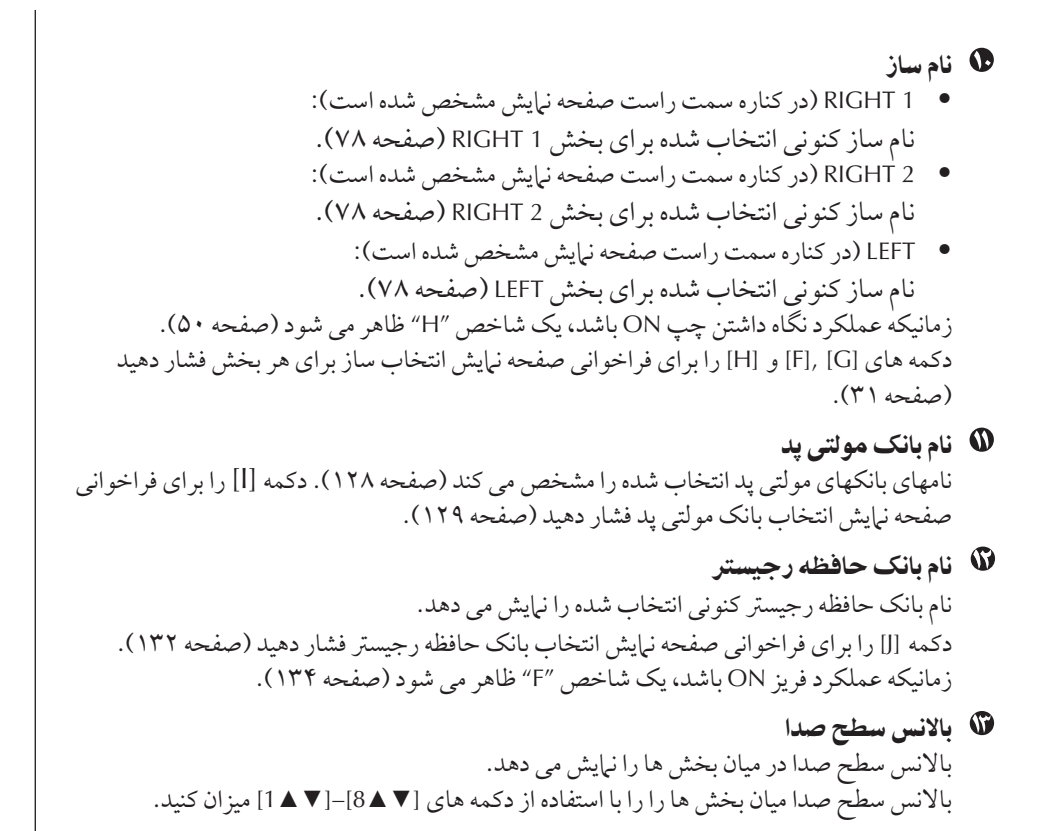

### بيكر بندي صفحه نمايش انتخاب فايل و عمليات بايه

صفحه نرایش انتخاب فایل زمانی ظاهر مر شود که شرا یکی از دکمه های نشان داده شده در زیر را فشار دهید. از اینجا شرا مر توانید سازها، سبک ها و ساير داده ها را انتخاب کنيد.

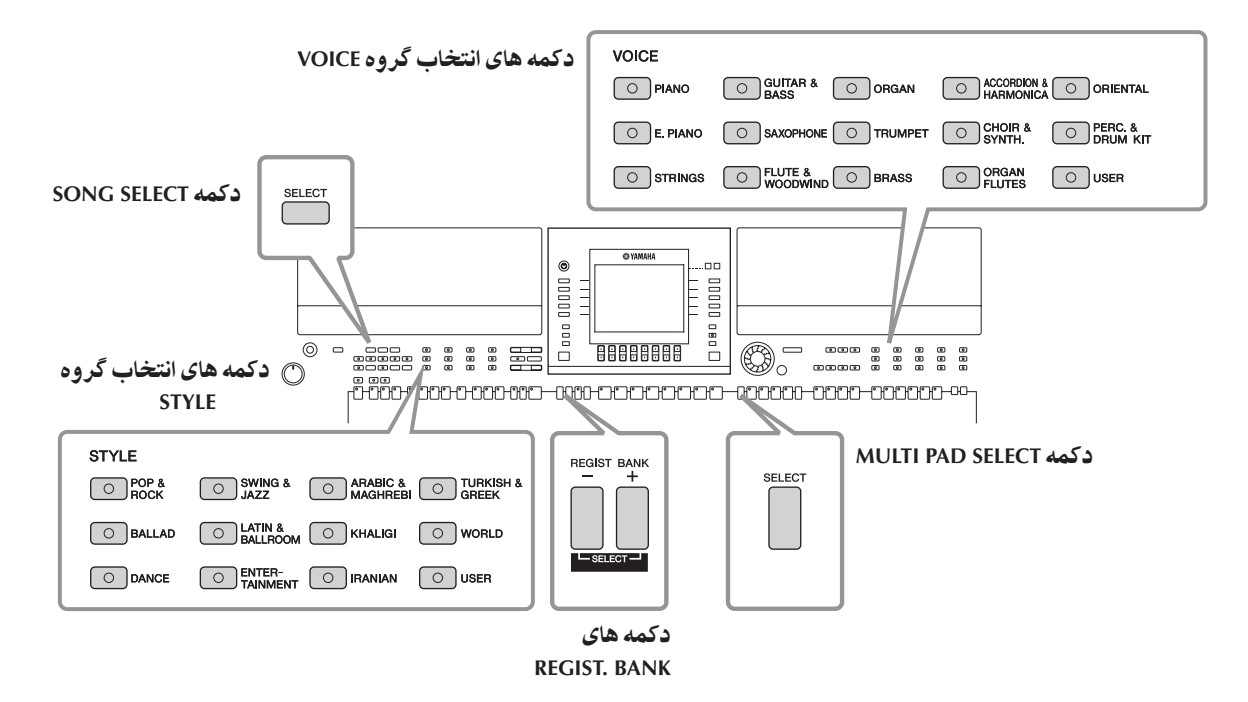

# ييكر بندي صفحه نمايش انتخاب فايل

### • مكان (درايو) داده ها

#### **USB**

محلي كه داده هاي دستگاه ذخير ه USB) حافظه فلش USB، فلاپs ت.<br>دسسک، غیر ه) ذخیر ه شده است.

مجلر كه داده های ركبرد ت<br>شده با ادبت شده ذخهر ه شده  $\overline{1}$ ست.

**User**

**OUT TUSER E SKE** 

### **Preset**

j

محلي كه داده هاي از پيش برنامه ريزي شده (پيش گزيده) ذخيره شده ست.

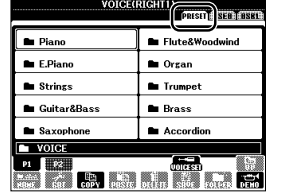

# VOICE(RIGHTI)<br>CHEELES (1958) **Experience of the Contract of the Contract of the Contract of the Contract of the Contract of the Contract of the Contract of the Contract of the Contract of the Contract of the Contract of the Contract of the Contract of**

a kacamatan Ing

ز اين به بعد در اين راهنها، هر دستگاه ذخبره USB، مانند حافظه فلش .<br>USB / فلاپی دیسک درایو و غیره به عنوان "دستگاه ذخیره USB" .<br>در نظر گرفته خواهد شد.

### • فايل هاى داده و پوشه ها

 $\overline{1}$ 

داده ها چه آنها كه قبلا برنامه ريزي شده و چه آنها كه خود مبتكر آنها هستيد ، به عنوان "فايلها" ذخيره مي شوند. .<br>شيا مي توانيد فايلها را در داخل يک پوشه قرار دهيد.

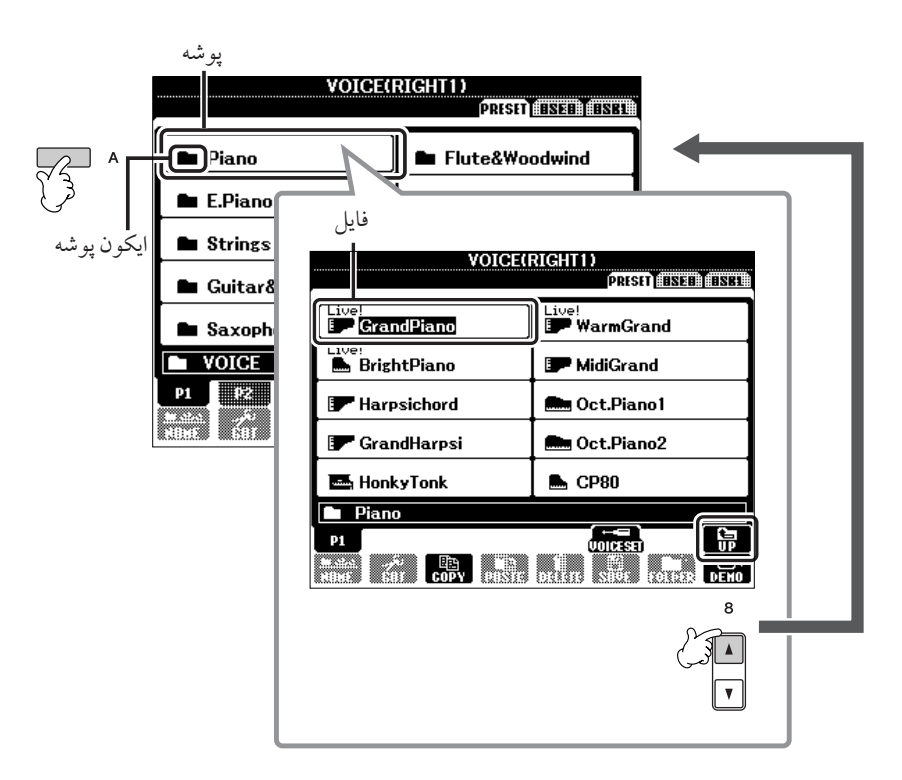

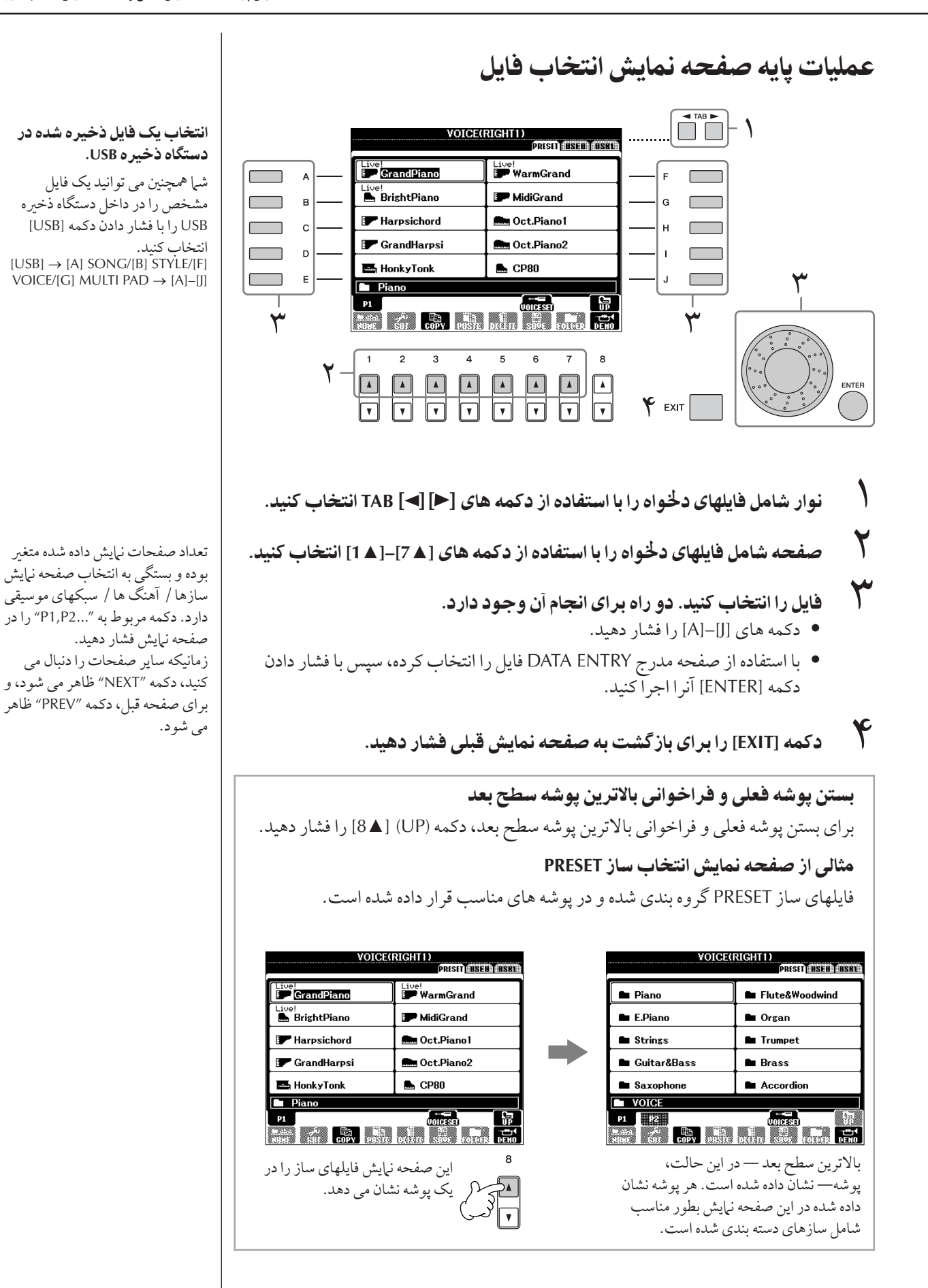

# عملياتهاى فايل**/**پوشه در صفحه نمايش انتخاب فايل

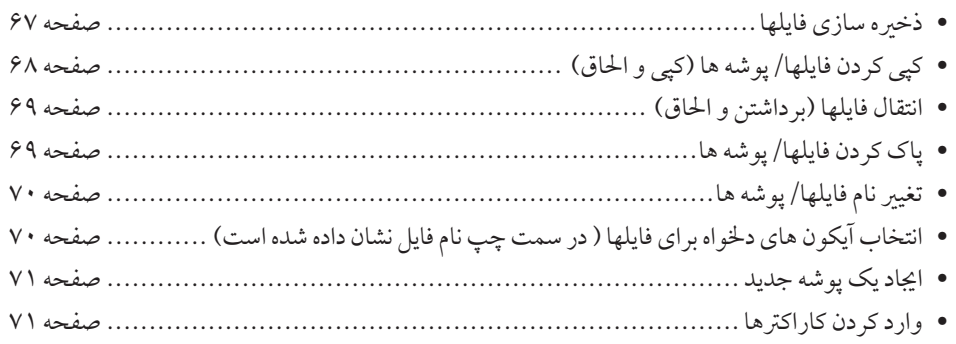

#### فرمت كردن م*د*ياي ذخيره USB

زمانيكه يك دستگاه ذخيره USB متصل شود و يا مديايي وارد شود، يك پيغام براي اعلان .<br>فرمت دستگاه/ مديا براي شرا ظاهر مر شود. اگر جنين است، عمليات فرمت را احرا كنيد.

#### احتياط

عمليات فر مت تمامي اطلاعات قبلي موجود را از بين مي بر د. مطمئن شويد كه مديايي كه شما فر مت می کنيد، حاوي اطلاعات مهم نباشد. اين احتياط را مد نظر داشته باشيد، بخصوص زمانيکه چندين مدّيا*ي* ذخيره USB متصل شده است.

- ب سعت مستگاه ذخیر ه USB را برای **فرمت وارد کنید [USB TO DEVICE].**<br>۱
	- ...<br>٢ صفحه نمايش عمليات را فراخواني كنيد.  $[FUNCTION] \rightarrow [J]$  UTILITY  $\rightarrow$  TAB  $[ \blacktriangleleft] [ \blacktriangleright ]$  MEDIA
- ۳ دکمه های [A]/[B] را برای انتخاب دستگاه USB که قرار است فرمت شود از میان ليست دستگاهها، فشار دهيد.
	- ...<br>۴ دكمه [H] را برای فرمت دستگاه**/**مديا فشار دهيد.

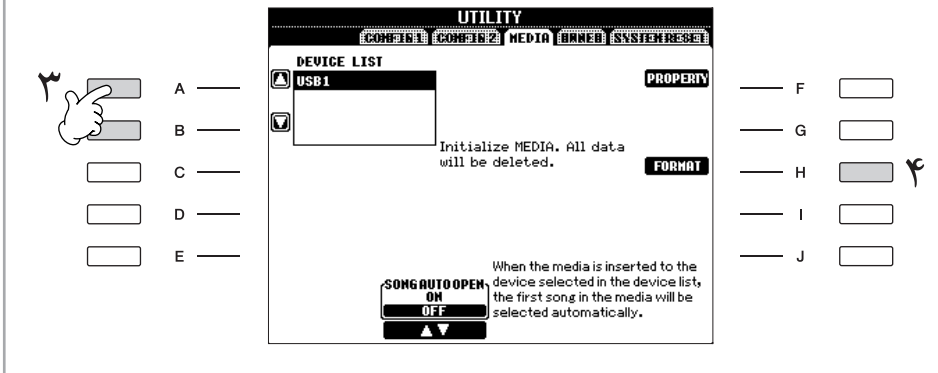

نشانگر های USB 1, .<br>USB 2 ، غيره بر اساس تعداد دستگاههای متصل شده، نيايش داده مي شود. عمليا پايه

### ذخيره سازى فايلها

. ب<br>داده مي شو د.

 $\overline{1}$ ين عمليات به شم| اجازه مي دهد داده هايي را كه خود مبتكر آن بو ده ايد (مانند آهنگ ها و سازهايي ب<br>كه ايجاد كرده ايك) در يك فايل ذخير و كنيد.

١ بعد ينكه شT هنگ يا سا صفحه نTيش مربوطه **CREATOR SONG** يا VOICE SET ايجاد كردي*د، صفحه* نمايش [SAVE] را فشّار دهيد.

صفحه نرابش انتخاب فايل براي داده هاي مربوطه ظاهر مر شود. به خاطر داشته باشيد كه ع مساحد السيس المستور المستور .<br>عمليات ذخيره إذ صفحه نيابش انتخاب فإمار احرا مر شدد.

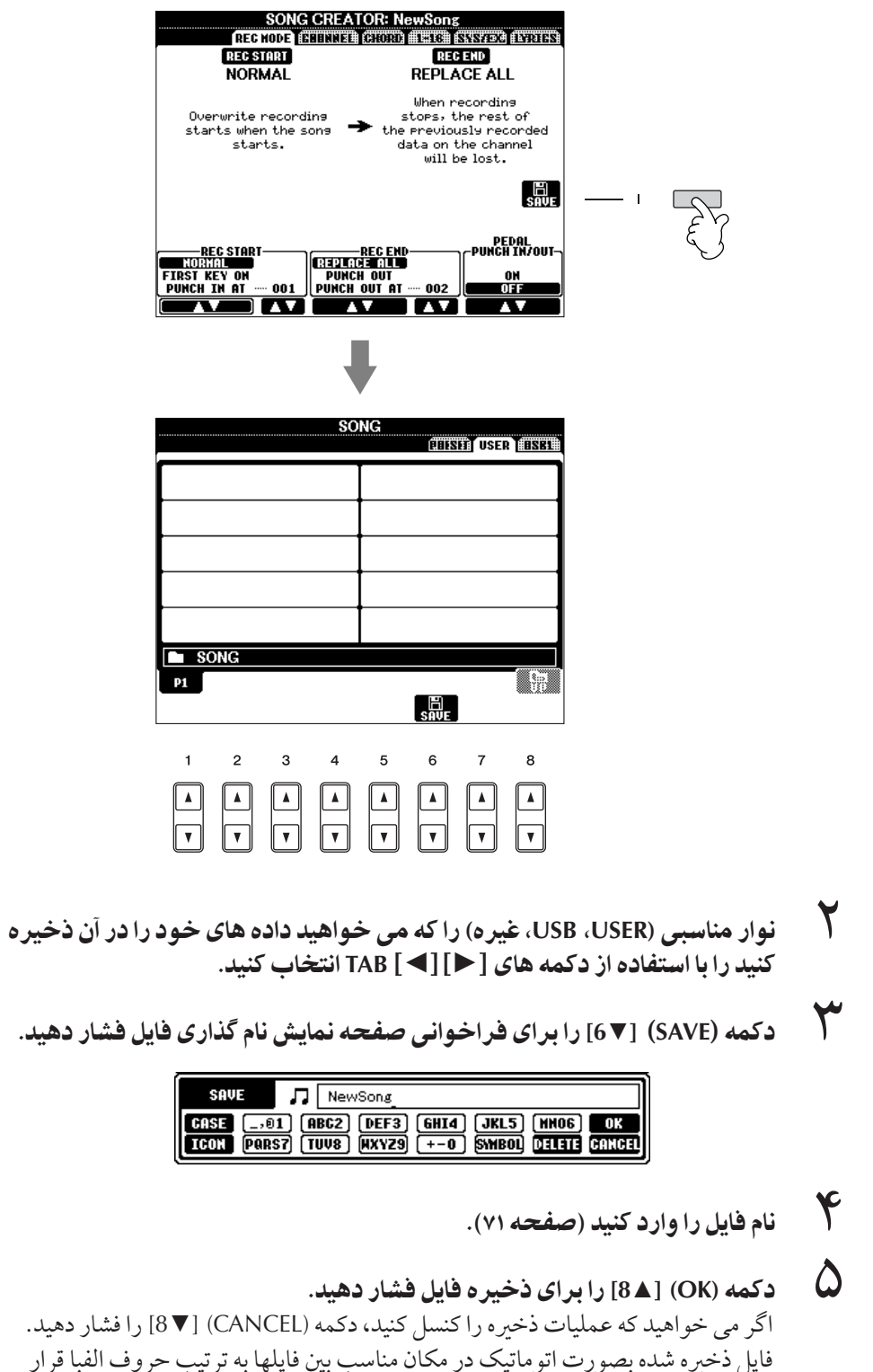

### ظر فيت حافظه داخلي (صفحات .<br>نمايش نوار كارير )

ظ فيت حافظه داخلي دستگاه در حدود ۵۶۰ كيلو بايت است. اين ظ فت براي عام إنه اء فإيلها، شاما ساز، سبک، آهنگ و فايلهاي داده هاي رجيستر بكار مي رود.

### محدودت ها بر اي آهنگ هاي محافظت شده

داده های آهنگ های موجود در بازار ممکن است در برابر جلوگهری از کبر بر داری غهر قانونی يا پاك شدن تصادفي در مقابل كپي محافظت شده باشند. آنها با نشانه هاي موجود در بالا سمت .<br>چپ نام فايلها مشخص شده است. نشانه ها و محدوديت هاي مربوطه در زير تشريح شده اند.

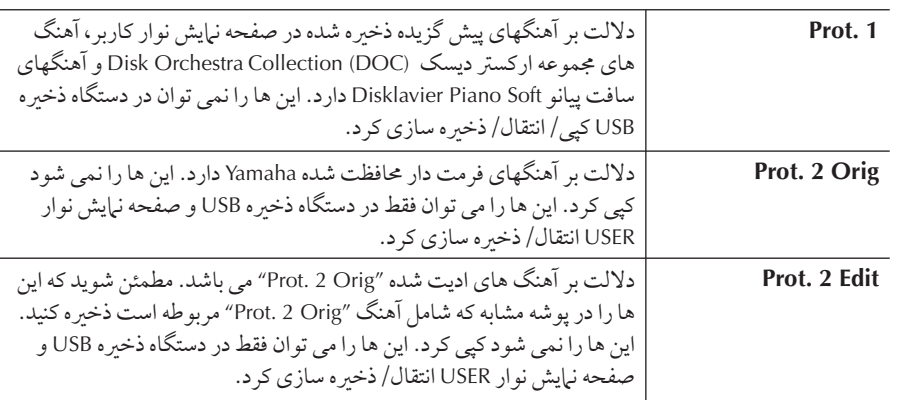

### نكته بر Z فايل هنگ **"Orig 2 .Prot"** ! **"Edit 2 .Prot"**

مطمئن شويد كه آهنگ "Prot. 2 Edit" را در يوشه مشابه كه شامل آهنگ اصلي .<br>"Prot. 2 Orig" مربوطه است ذخيره كنيد. در غير اينصورت آهنگ "Prot. 2 Edit" را نمي .<br>تو ان يخش كرد. اگر شما مي خواهيد يك آهنگ ″Prot. 2 Edit را جابجا كنيد، مطمئن شويد د آهنگ اصلي "Prot. 2 Orig" نيز در مكان (پوشه) مشابه در همان زمان انتقال داده شود.

# كپ*ي* كردن فايلها/پوشه ها (كپي و الحاق)

 $\overline{1}$ ين عمليات به شم| اجازه مي دهد كه يک فايل/ يوشه را كيي كر ده و در مكان (يو شه) ديگر ي الحاق كنيد.

- ١ صفحه نTيش] كه شامل فايل**/**پوشه Z ست كه م] خو هيد كپ] كنيد فراخواني كنيد.
	- ٢ كمه **(COPY**▼**] (3 [** بر Z كپ] فايل**/**پوشه فشا هيد. .<br>پنجره باب آب بر اي عمليات كېږ در بابين صفحه نيايش ظاهر مېر شود.

**COPY** Select files/folders. [ ALL ] OK ] CANCEL

سم<br>المجمع الله علي الله علي [[]–[A] مربوط به فايل**/**پوشه دخواه خود را فشار دهيد. .<br>براي كنسل كردن عمليات، دكمه مشابه [J]–[A] را دوباره فشار دهيد.

### ■ انتخاب همه پوشه ها<mark>/</mark> فايل ها

 $\mathbf{\check{r}}$ 

دكمه (ALL) (6¶ ] را براي انتخاب همه فايلها/ يوشه ها در صفحه نمايش فعلى شامل همه صفحات، فشار دهيد. براي كنسل كردن انتخاب، دكمه (ALL OFF) (AEL ) را دوباره فشار هيد.

- Z تاييد نتخاF فايل/پوشه كمه **(OK**▼**] (7 [** فشا هيد. بر اي كنسل كردن عمليات كيي، دكمه (CANCEL) [8 ▼] را فشار دهيد.
- $\overline{\phantom{a}}$ استفاده از دکمه های [■] TAB. برای نسس تردن عملیات تپی، دنمه (L<br>**( ) نوار مقصد (USB ,USER) را انتخاب<br>ا<b>ستفاده از دكمه های [ح] [>]** TAB. ر مقصد (USB ,USER) را انتخاب كرده و فايل/ پوشه را به آن الحاق كنيد، با

استفاده از د نمه های [ سم | HD | ۹<br>حکمه (PASTE) [ <del>۷</del> ه] را برای اخاق فایل/پوشه فشار دهید. فايل/يو شه كپ<sub>ي</sub> و الحاق شده در مكان مناسب بين فايلها به ترتيب حروف الفبا قرار داده شده و بر روي صفحه نيايش ظاهر مي شود.

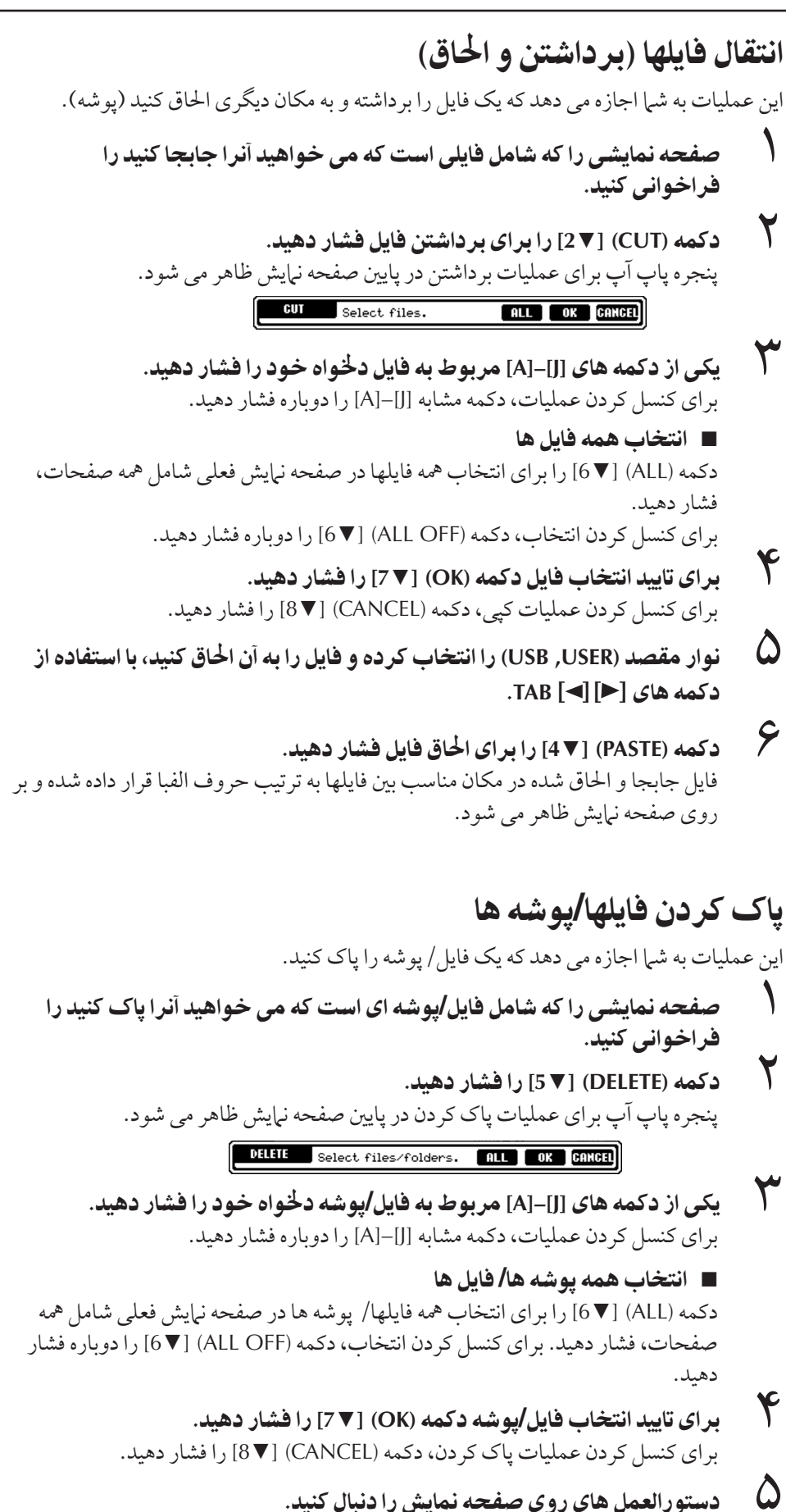

YES .....................................................پا كرI فايل/پوشه ALL YES ..............................................پا كرI تماe فايل ها/پوشه ها NO .....................................................ها كرI فايل/پوشه بد'I پا كرI CANCEL ..............................................كنسل كرI عمليا پا كرI

#### تمام داده های دستگاه ذخیره USB را بكدفعه باك مى كند.

فرمت كردن يك دستگاه ذخيره USB ر<br>بطور كامل تمام بداده هاي موجود در .<br>دستگاه ذخیره USB را پاک می کند (صفحه ۶۶).

عمليا پايه

تغيير نام فايل ها**/**پوشه ها ن عمليات به شيا إجاز و تغيد نام فايل ها/ پوشه ها را مر به هد.  $\overline{1}$ ١ صفحه نTيش] كه شامل فايل**/**پوشه Z ست كه م] خو هيد ناa نر تغي هيد را فراخواني كنيد. ٢ كمه **(NAME**▼**] (1 [** فشا هيد. بنجره ماب آب بر اي عمليات تغيير نام در مايين صفحه نرايش ظاهر مير شود. MAME Select a file or folder.  $[$  OK  $]$   $[$   $C$  ancel  $]$ ٣ يك] كمه هاZ**] J]–[A [**مربوJ به فايل**/**پوشه لخو % خو فشا هيد. ۴ بر ى تاييد انتخاب فايل/پوشه دكمه (OK) [7 V] را فشار دهيد. .<br>براي كنسل كردن عمليات تغيير نام، دكمه (CANCEL) [8 ▼] را فشار دهيد. برس عس<sub>ل طر</sub>وت عديد عدد علي است.<br>ها<br>هاكل مام (كاراكترهاي) فايل يا پوشه انتخاب شده را وارد كنيد (صفحه ۷۱). فايل/پوشه تغيير نام داده شده در مكان مناسب بين فايلها به ترتيب حروف الفبا قرار داده شده و بر روي صفحه نمايش ظاهر مي شود. حبور *روت ميسود و تعميل ميد و تعميل جديل هيد.*<br>حمد **(OK) [8 <u>▲</u>] را برای وارد کردن نام جديد فشار دهيد.** نتخاب آبكون هاي دخواه براي فايلها ( در سمت چپ نام فايل  $\overline{\mathbf{I}}$ نشان داده شده است) شه امه بر توانيد آيكو ن هاي دلخواوير اي فايلها را انتخاب كنيد ( در سمت حب نام فايا رنشان داده شده بر ست).  $\overline{\phantom{a}}$  $\mathcal{S} - \mathcal{Y}$  عملياتها مشابه آنچه در بالا در قسمت "تغيير نام فايل ها*/پ*وشه ها" آمده می باشد. ۵ كمه **(ICON**▼**] (1 [** بر Z فر خو ن] صفحه نTيش **ICON** فشا هيد. حمد الساحد المعدد التي يكون با با استفاده از دكمه هاي [J]–[A] يا دكمه هاي [∀ ▲ 5]–[∀ ▲ 3] انتخاب<br>حمد الكميك آيكون را با استفاده از دكمه هاي [J]–[A] يا دكمه هاي [V = 5]–[∀ ▲ 3] انتخاب كنيد. صفحه نمايش ICON داراي چنديدن صفحه است. دكمه هاي [●] TAB [●] را براي  $\overline{\phantom{a}}$ انتخاب صفحات مختلف فشار دهيد. براي كنسل كردن عمليات، دكمه (CANCEL) [8 ] را فشار دهيد. بر بن حسب بن سبب برسد بن سبب بن سبب بن سبب بن سبب بن سبب بن بن سبب بن سبب بن سبب بن سبب بن سبب بن سبب بن سبب ب<br>اسمه من السبب بن سبب بن سبب بن سبب بن سبب بن سبب بن سبب بن سبب بن سبب بن سبب بن سبب بن سبب بن سبب بن سبب بن س سمه برسمه برسمان برسمان برسمان برسمان برسمان برسمان برسمان برسمان برسمان برسمان برسمان برسمان برسمان<br>اسمان هاد اسمان از ایرای وارد کرد**ن نام جدید فشار دهید.** 

#### $\overline{\mathbf{I}}$ ايجاد يک پوشه جديد

 $\overline{\phantom{a}}$ ن عمليات به شيرا اجازه مي دهد به شه هاي جديد ايجاد كنيد. به شه ها مي توانند به دلخواه شيرا ايجاد س<br>شده، نامگذاری و دسته بندی شوند، پيدا كردن و انتخاب داده های اصلی را آسانتر می سازد.

- ١ صفحه Z صفحه نTيش نتخاF فايل كه م] خو هيد يS پوشه جديد 0  $\overline{1}$ يجاد كنيد را فراخواني كنيد.
- ٢ كمه **(FOLDER**▼**] (7 [** بر Z فر خو ن] صفحه نTيش نامگذ Z بر Z يS پوشه حديد را فراخواني كنيد.

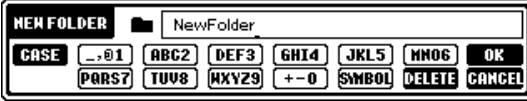

ر<br>سيم الله الله بوشه جديد را وارد كنيد ( زير را ملاحظه كنيد ).

### وار د كر دن كاراكتر ها

٢

كنيد.

دستور العملهايي كه دنبال من كنيد به شيا نشان من دهد ; مانيكه كليات كليدي را براي عملكر د بابندو موزيک / وب سايت وارد مي کنيد، چگونه کاراکترها را براي نامگذاري فايلها/پوشه هاي خود .<br>وارد كنيد. اين روش مشابه وارد كردن نام ها يا شماره ها در يك دستگاه تلفن همراه معمول مي باشد. .<br>وارد كردن كاراكترها بايد در صفحه نمايش نشان داده شده در زير انجام شود.

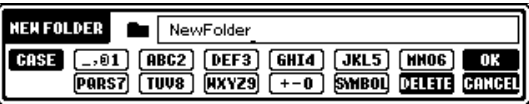

- ١ نوx كا ك( با فشا 0 كمه **[**▲**1]** تغي هيد.
- انواع مختلف كاراكترهاى زير در دسترس مى باشند: .... حروف الفبا (حروفٌ بزرگ، نصف اندازه)، اعداد (نصف اندازه)، علامت ها .<br>(نصف انداز ه) case ..... حروف الفبا (حروف كوچك، نصف اندازه)، اعداد (نصف اندازه)، علامت ها (نصف أنداز ه)
- ز صفحه مدرج DATA ENTRY را برای حرکت کرسر به موقعیت دخواه استفاده
	- ٣ كمه هاZ▲▼**] 6**▲▼**]–[2**▲**]** ! **[7 [**، مربوJ به كا ك(هاZ مو نظر فشا هيد.

<sub>.</sub><br>وروّد حروف، اعداد و علايم را مي توان با جابجايي كرسر يا فشار دادن يكي از دكمه هاي .<br>ورود كاراكتر انجام داد. به طور متناوب شيا مي توانيد زمان كو تاهي را صبر كرده تا كاراكتر ---<br>بصورت اتوماتيک وارد شود.

.<br>براي جزئيات مربوط به ورود كاراكترها، به بخش زير رجوع كنيد، قدم ۴.

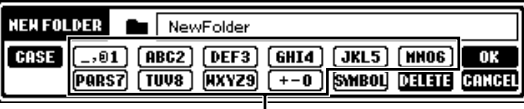

.<br>چندين كاراكتر مختلف به هر دكمه تخصيص داده شده است، و .<br>كاراكة ها هر زمان شرا دكمه را فشار بدهيد تغير مر كنند.

يک پوشه جديد دا نمي توان در نواد . .<br>PRESET ایجاد کر د.

#### داير كتورى هاي پوشه براي صفحه نمايش نوار USER

در صفحه نهايش نوار USER، .<br>دايي کتوري هاي پوشه مي تواند حداکثر تا ۴ سطح شته باشد. حد كثر تعد كل فايلها و يوشه هايي كه مي توان .<br>ذخه و کر ۳۶۳ است، اما بر اساس طول نام فايل ها ممكن است متفاوت ر<br>باشد. حداکثر تعداد کل فایلها/ پوشه .<br>هايي كه مي توان در يک پوشه در نوار ت<br>USER ذخيره كرد برابر ٢٥٠ است.

بر اساس صفحه نبايشي كه براي ورود ..<br>كاراكة در آن كار مر كنيد، برخر از Ĩ  $\overline{1}$ .<br>نواع كاراكترها را نمي توان وارد كرد.

علامه نصف-اندازه زبر را نمه بتوان به ء.<br>عنو ان نام يو شه/ فايل وارد كرد.  $\left( \frac{1}{2} \right)^{12}$  /  $\left( \frac{1}{2} \right)^{11}$  < >  $\left| \frac{1}{2} \right|$  ۴ كمه **(OK**▲**] (8 [** بر Z ! كر0 ناa جديد ! باگشت به صفحه نTيش قبل] فشار دهيد.

• ياك كردن كاراكترها

.<br>كرسر را به روي كاراكترى كه مى خواهيد ياك كنيد با استفاده از صفحه مدرج ۔<br>DATA ENTRY جابجا كنيد ، و دكمه (DELETE)|V 7 [ا فشار دهيد. براي پاک كردن همه كاراكترهاي روي خط در يک لحظه، دكمه (DELETE)[7 V] را فشار داده و نگاه .<br>دار بد

- وارد كردن علايم
- ١ بعد از وارد كردن يك كاراكتر با حركت دادن كرسر ، دكمه [▼6] را براي فراخواني ليست علايم فشار دهيد.
- ٢ از صفحه مدرج DATA ENTRY براي حركت كرسر به علامت دلخواه استفاده كرده، سپس دكمه (OK)[هـ8] را فشار دهيد.
	- . وارد كردن اعداد

در ابتدا، يك حالت را در ادامه انتخاب كنيد: "ABC" "CASE" (حروف بزرگ، نصف  $\frac{1}{2}$ ندازه) و "case" (حروف كوچك، نصف اندازه) سپس دكمه مناسب، دكمه هاي [▼ هـ7]–[▼ هـ2]، [هـ6] و [هـ7] ، را براي مدتي فشار داده و نگاه داريد، يا بصورت تك ارى فشار داده تا به شيار و دلخواه بر سيد.

- وارد كردن يک كاراكتر
- .<br>١ كرسر به موقعت دلخواه منتقل كنيد. عملیاتی مشابه آنچه را که در " پاک کردن کاراکترها" انجام دادید را مورد استفاده .<br>قرار دهيد. ۲ ً دكمه هاي [¶ ▲6]–[¶ ▲ 2] يا [▲7] را براي ورود اعداد و علايم فشار دهيد.
	- ۳ دكمه (OK) [▲8] را براي ورود كاراكترها فشار دهيد.
		- وارد كردن يك فاصله
- .<br>١ كرسم به موقعيت دلخواه منتقل كنيد. عملیاتی مشابه آنچه را که در " پاک کردن کاراکترها" انجام دادید را مورد استفاده .<br>قرار دهيد.
	- ۲ دكمه [۷۴] را براي فراخواني ليست علايم فشار دهيد.
	- ٣ مطمئن شويد كه كرسر در ابتداي مكان(خالي) از ليست علايم قرار دارد، دكمه س<br>(OK) [هـ8] را فشار دهيد.

# بازيابي تنظيمات برنامه ريزي شده كارخانه

### بازيابي تنظيمات برنامه ريزي شده كارخانه

زمانيكه كليد C6 را نگاه داشته ايد (سمت راست ترين كليد بر روي صفحه كليد)، دكمه [POWER] ON كنيد.

 $\overline{1}$ ين عمليات داراي نتيجه مشامهي است و يک راه ميان بر براي عمليات بازيابي تنظيمات راه اندازي سيستم توضيح داده شده در قدم ۲ از بخش زيرين مي باشد.

بازيابي تنظيمات بر نامه ريزي شده كارخانه مستقلا براي هر قلم

.<br>المستخدم نمايش عمليات را فراخواني كنيد.  $[FUNCTION] \rightarrow []] UTLITY \rightarrow TAB [ \blacktriangleleft ] [ \blacktriangleright ] SYSTEM RESET$ 

احتياط

I ین عملیات همه داده های ایتکار ی شما را برای اقلام مربوطه باک می كند **(USER EFFECT ,MIDI SETUP**, **MUSIC FINDER** و FILES&FOLDERS).
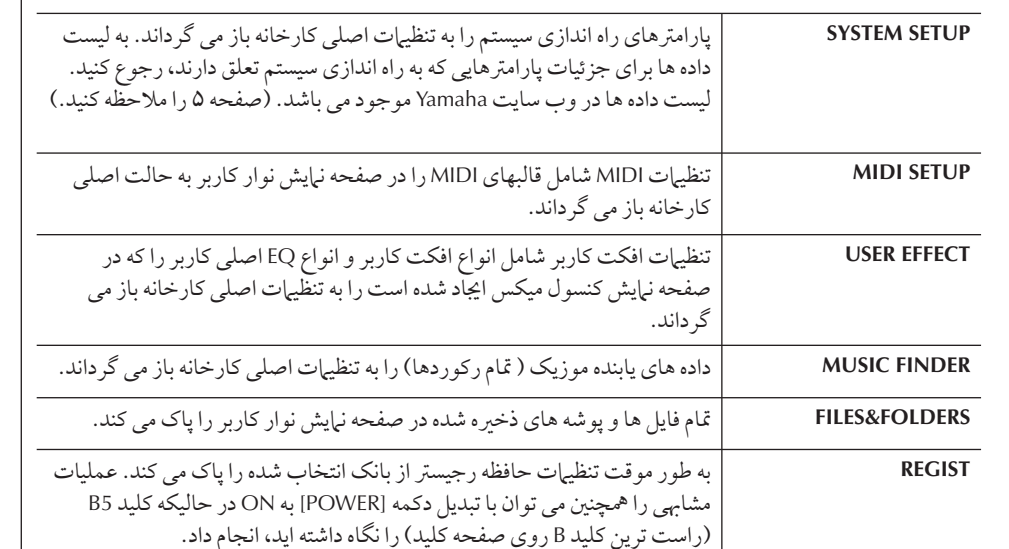

#### ٢ قلام را با فشار دادن كليدهاى [▼ ▲ 3]–[7 ▲ 1] انتخاب كنيد.

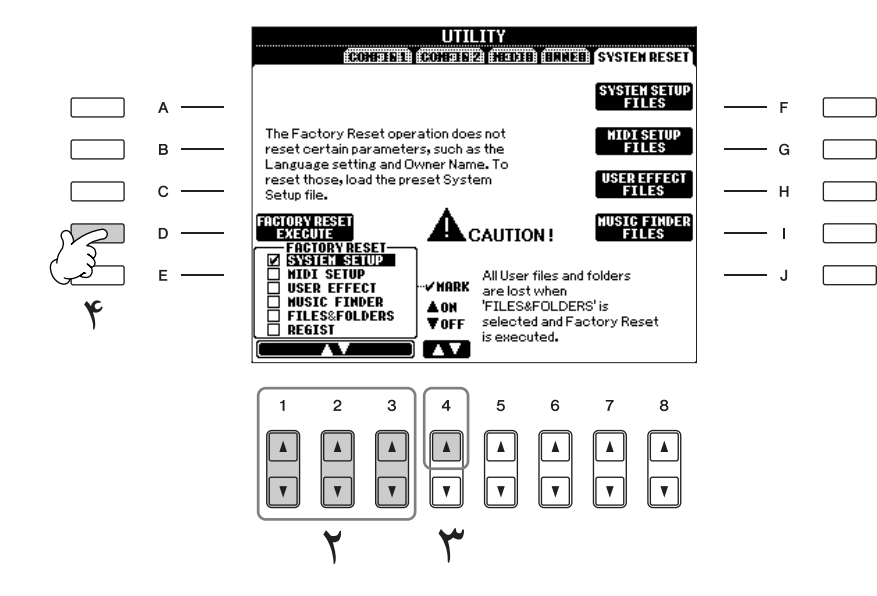

- سم<br>سماح الله با فشار دادن دكمه [▲4] باكس قلم*ى ر*اكه م*ى خ*واهيد به تنظيمات برنامه ريز*ي* كارخانه بازگردد، تيک بزنيد.
- ۴ كمه **[D [** بر Z جر Z عمليا باگر ند0 به حالت كاخانه بر Z تمام] قلاa تيک خورده، فشار دهيد.

# ذخيره سازي و فراخواني تنظيمات ابتكاري خود به عنوان يك فايل براي اقلام زير ، شما مي توانيد تنظيمات ابتكاري خود را بعنوان يك فايل ذخيره كرده و در آينده .<br>فراخوانه كنيد. ١ تنظيT لخو % بر Z ستگا% نجاa هيد. ٢ صفحه نTيش عمليا فر خو ن] كنيد.  $[FUNCTION] \rightarrow [J]$  UTILITY  $\rightarrow$  TAB  $[ \blacktriangleleft] [\blacktriangleright]$  SYSTEM RESET ٣ يك] كمه هاZ**] I]–[F [** بر Z فر خو ن] صفحه نTيش مربوطه بر Z< خ% سازی داده های خود فشار دهند. **SETTLID**  $\overline{z}$  + FUNCTION  $\overline{z}$  + FUNCTION  $\overline{z}$

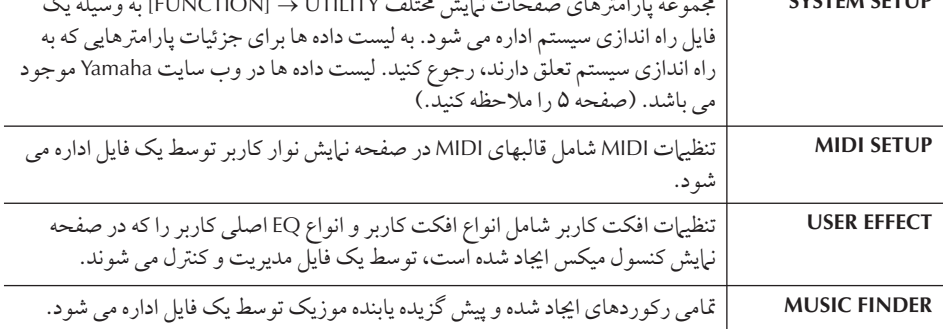

# ←<br>←<br>← يكي از نوارها (غير از نوار PRESET) را با فشار دكمه هاي [ <del>←</del>] [ ◄ ] TAB انتخاب كنيد.

دقت كنيد كه فايل موجود در صفحه نبايش نوار PRESET همان فايل تنظيهات برنامه ريزي س مست.<br>شده كار خانه است. اگر شرا آنه اانتخاب كنيد، تنظيرات بر نامه روزي شده كار خانه براي قليم مربوطه بازيابي خواهد شد. ( مشابه با أنچه در صفحه ٧٢ تحت عنوان " بازيابي تنظيمات .<br>برنامه ريزي شده كارخانه مستقلا براي هر قلم." ارائه شد)

برد : ريبرن سند و عند سنندو برس مر<br>(۵ – فايل خود را ذخير ه كنيد (صفحه ۶۷).

۶ بر

ی فراخوانی فایل خود، نوار و صفحه ای که فایل خود را ذخیر ه کرده اید  $\overline{\phantom{a}}$ نتخاب كنيد (نوار و صفحه مشابه آنچه در قدم ۴ مشخص شده) و دكمه هاي مربوطه **[J]–[A [** فشا هيد.

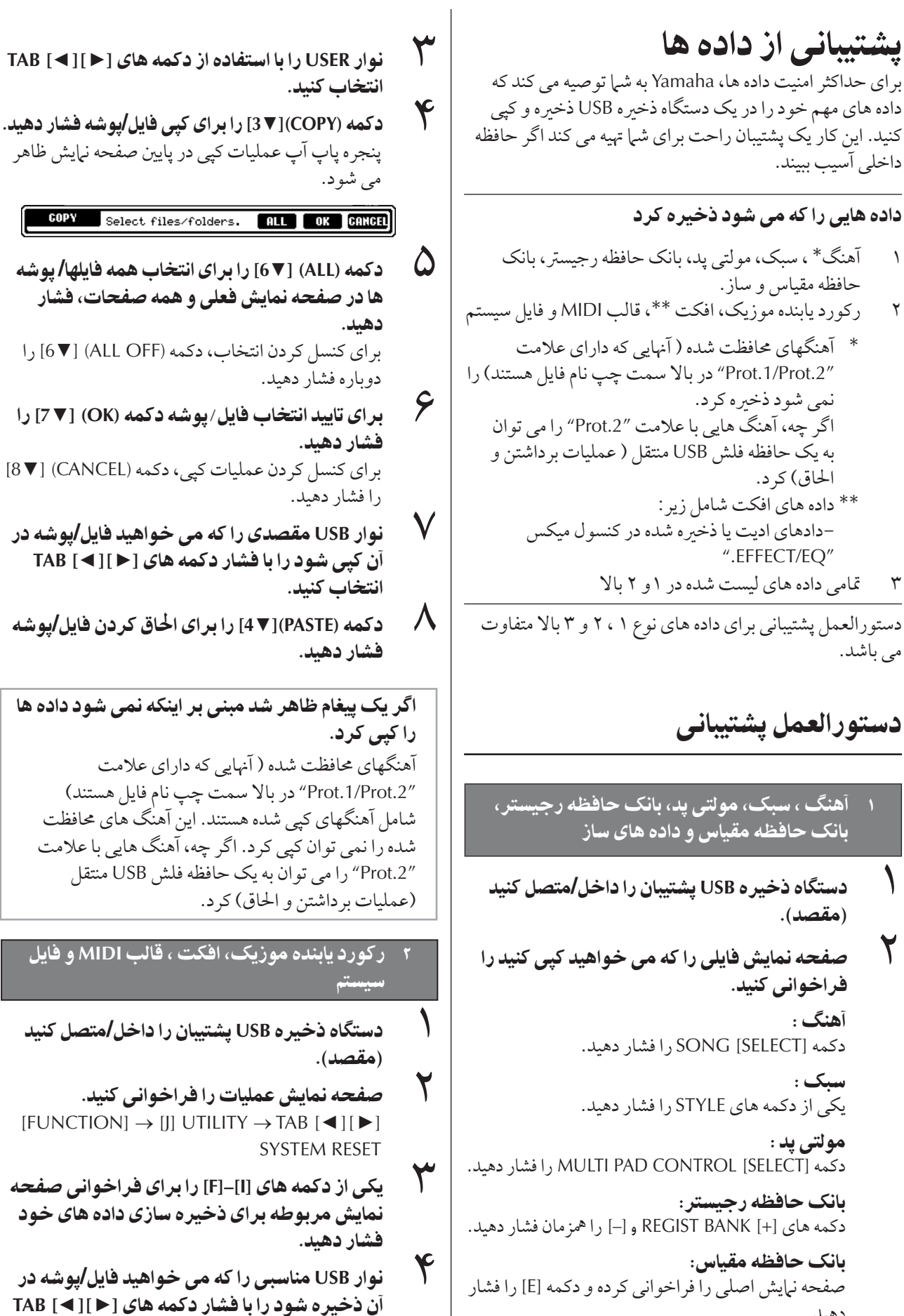

 $\frac{r}{1}$ 

هيد. سا:

ستو.<br>یکی از دکمه های VOICE را فشار دهید.

j

 $\boldsymbol{\omega}$ 

.<br>انتخاب كنيد.

فكت ، قالب **MIDI** ! فايل

خل**/**متصل كنيد

خود

٧۵

# ٣ تمامي داده هاي ليست شده در ١ و ٢ بالا

- ر<br>استگاه ذخيره USB پشتيبان را داخل/متصل كنيد **/** (مقصد).
- ر<br>المحمد نهايش عمليات را فراخواني كنيد.  $[FUNCTION] \rightarrow []] UTLITY \rightarrow TAB [ \blacktriangle]$ OWNER
- ٣ كمه **(BACKUP](D [** بر Z< خ% ساZ % ها بر روی دستگاه ذخيره USB فشار دهي*د*. .<br>برای بازیابی داده ها، دکمه (RESTORE) [E] را در قدم ۳ بالا فشار دهيد.
	- عمليات پشتيباني/بازيابي ممكن است چندين دقيقه براي كامل شدن طول بكشد.
- داده های پشتیبانی را که بر روی PSR-OR700 ایجاد نشده را نمی .<br>توان بازيابه كرد.

#### احتياط

آهنگ های محافظت شده كه در صفحه نمایش USER ذخیره شده را قبل از بازبابی، منتقل كنيد. آگر آهنگ ها منتقل نشوند، عمليات همه داده ها را باک می کند.

# مرحع براي صفحات راهنماي سربع

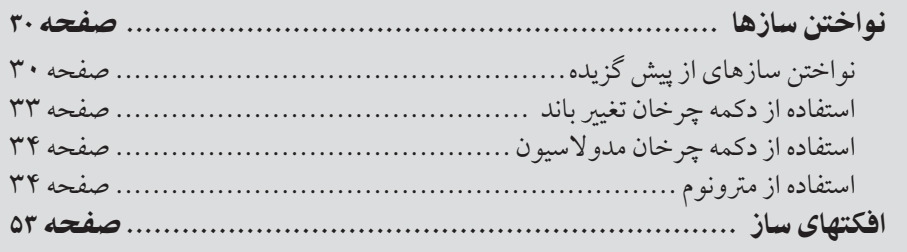

# ويژگيهای ساز

.<br>نوع ساز و ویژ گیهای معرف آن در بالا درنام سازهای از پیش گزیده مشخص شده است.

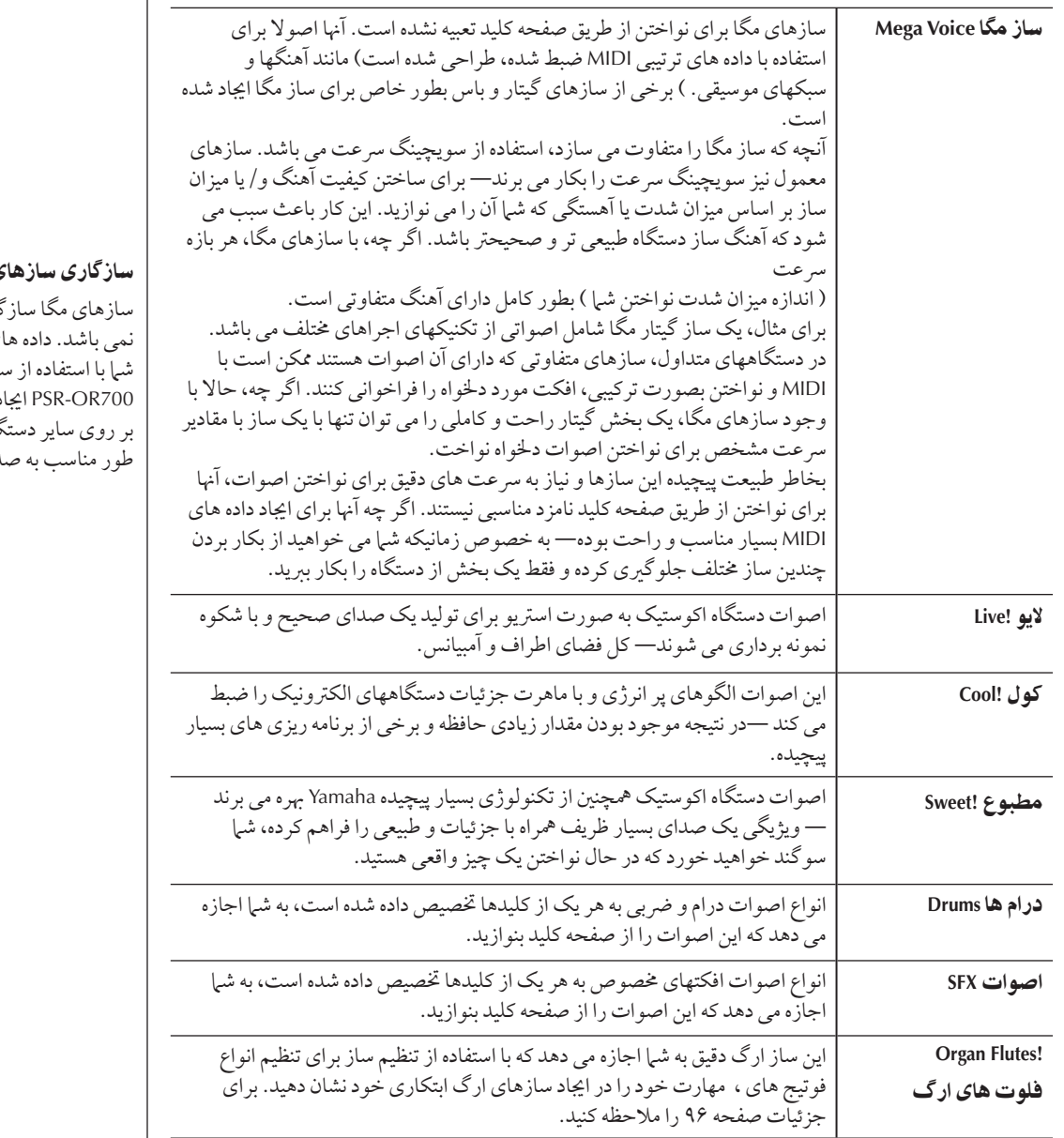

### ی مگا

سازهای مگا ساز گار با ساير مدل ها ده های آهنگ/ سبک که بازهای مگا بر روی .<br>اىجاد كرده ايد، زمانيكه بر روی سایر دستگاهها پخش شود، به .<br>طور مناسب به صدا در نمر آبد.

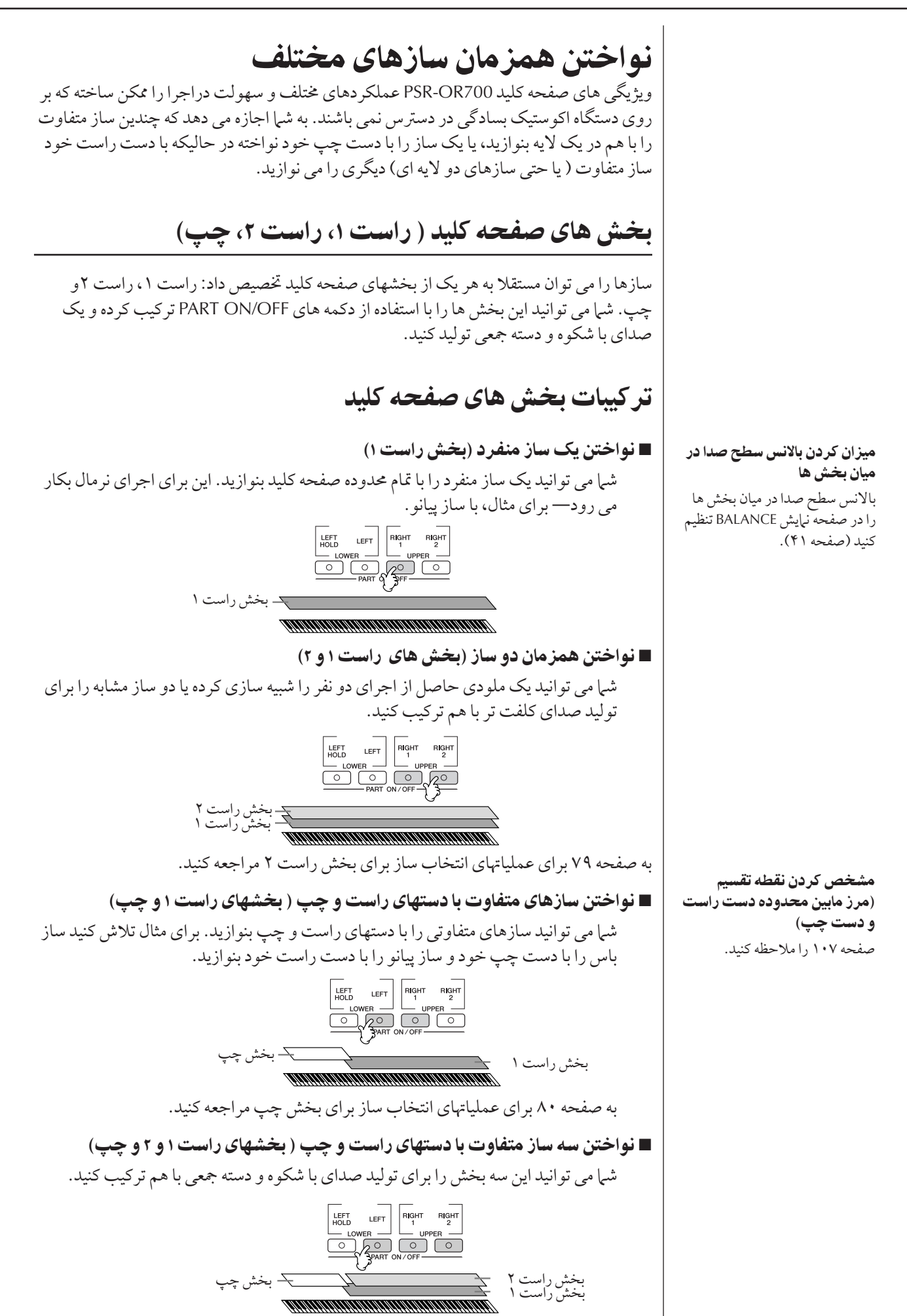

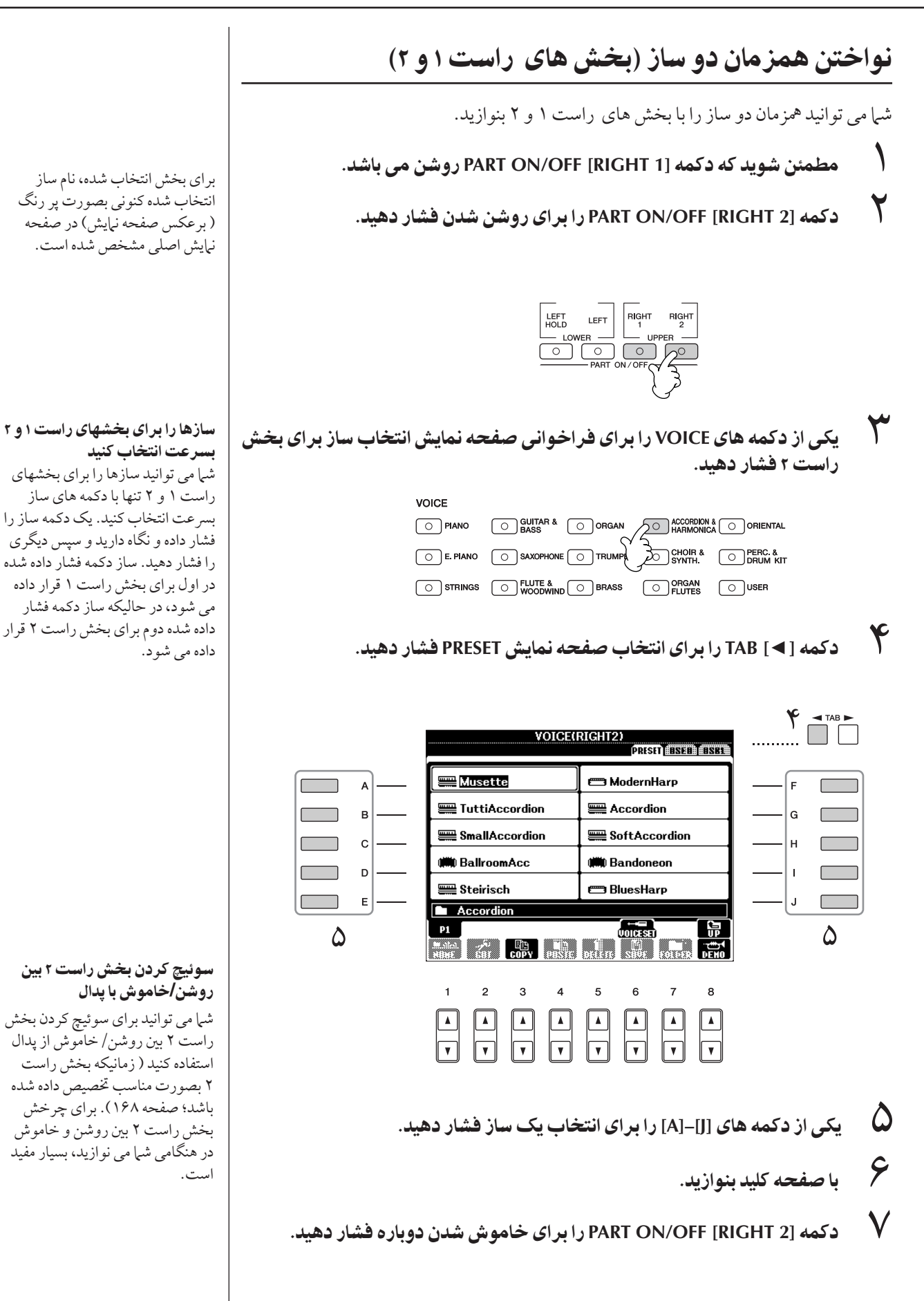

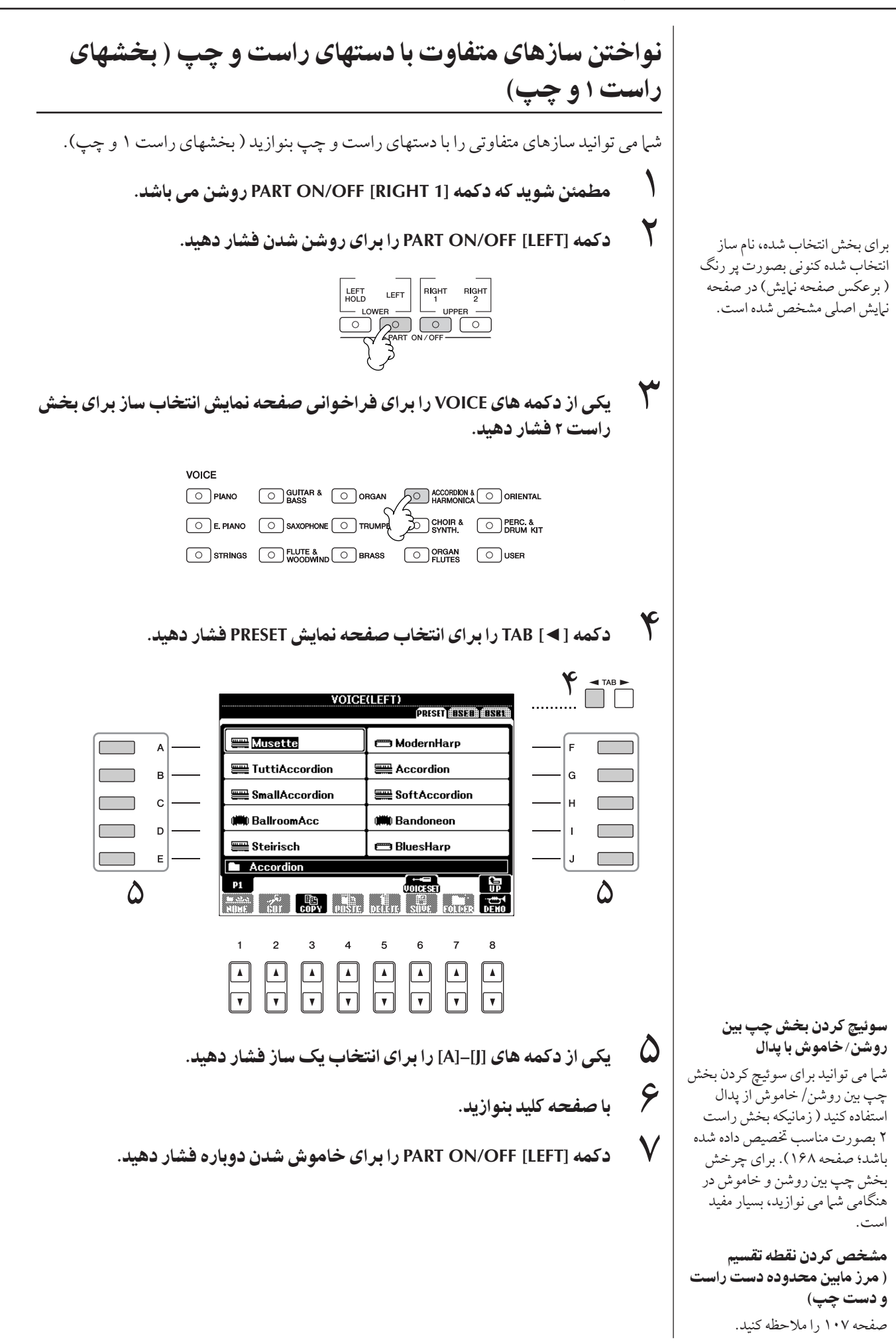

تغيير گام

# جابجاي]

گام صفحه كليد را به بالا يا پايين (در نيم گام) جابجا كنيد.

- .<br>• حابجايي در حين أحرا .<br>شرا مه بر توانید بسادگر بجابجایی دلخواه برای صدای کا ردستگاه را با فشاردادن دکمه های [+]/[–] TRANSPOSE تنظيم كنيد.
- .<br>• حابجايي قبل از اجرا .<br>تنظيهات جابجايي را در صفحه نمايش MIXING CONSOLE تغيير دهيد. شما ميتوانيد به تر تيب جابجايي ها را بر اي گام صفحه كليد (KBD)، يخش آهنگ (SONG)، يا صداي كل دستگاه (MASTER) تنظيم كنيد.
	- .<br>١ صفحه نمايش عمليات را فراخواني كنيد.  $[MIXING CONSOLE] \rightarrow TAB [4][D]TUNE$
	- ۲ دکمه های [▼ <u>1</u> 3 هـ ]–[ ▼ 11 را برای تنظیم جابجایی ها استفاده کنید.

# ميزان كردن دقيق گام كل دستگاه

شما می توانید گام کل دستگاه را بصورت دقیق میزان کنید— زمانیکه شما PSR-OR700 را با همراه با ساير دستگاهها يا CD موزيک مي نوازيد بسيار مفيد است.

- ١ صفحه نTيش عمليا فر خو ن] كنيد.  $TFUNCTION I → IAI MASTER TUNE/SCALE TUNE → TAB I < I>I → I MASTER TUNE$ 
	- ٢ كمه هاZ▲▼**] 5[/**▲▼**]4 [** بر Z نجاa ميز 0 كر0 بكا بيد. دكمه هاي ۴ يا ۵ ام از [▲] و [▼] را بصورت همزمان براي ري ست كردن به تنظيمات ى.<br>كارخانه اي به مقدار ۴۴۰٫۰ هر تز فشار دهيد

لطفا توجه كنيد كه عملكرد تيون ت<br>تاثیری بر روی سازهای درام کیت یا ... - ...<br>SFX كيت ندار د.

### **Hz**) هرتز):

واحد اندازه گیری مربوط به فرکانس صدا بو ده و تعداد دفعاتی که موج صدا د.<br>در یک ثانیه نوسان می کند را نشان می دهد.

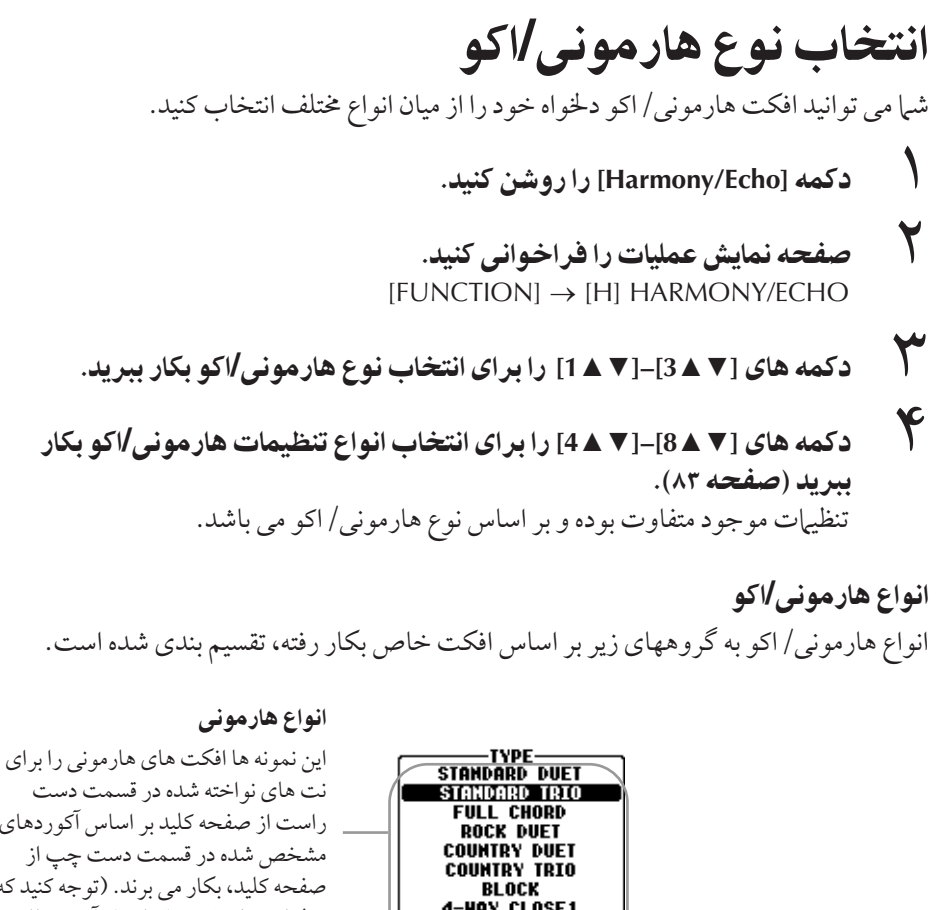

BLUCK<br>4-HAY CLOSE1<br>4-HAY CLOSE2<br>4-HAY OPEN -----------<br>Octave STRUM<br>STRUM<br>MULTI ASSIGN **ELL H331**<br>ECHO<br>TREMOLO **TRILL** 

#### i نواع اكو

 $\overline{\phantom{a}}$ ن نمونه ها افكت هاي اكو را ب<br>به موقع بر ای نت های نو اخته .<br>شده در قسمت دست راست  $\overline{1}$ از صفحه كليد با تنظيمات موجود تمپو بكار مي برند.

نت های نو اخته شده در قسمت دست .<br>د است از صفحه كليد بر اساس آكوردهاي مشخص شده در قسمت دست چپ آز صفحه كليد، بكار مي برند. (توجه كنيد كه تنظيمات "١+٥" و "اكتاو" از آكورد تاثير نمي پذيرند.)

#### نوع تخصيص چندتايي

 $\overline{1}$ د . نوع يك افكت خاص را به آكور دهاي ن اخته شده در قسمت دست راست از ۔<br>صفحه کلید اضافه می کند.

#### كنسل كردن صداي آكورد براي I افكت هارموني

J ن صدای آکدرد نواخته شده در ..<br>محدوده آكورد صفحه كليد را كنسل -<br>مسكند— ابه شرا اجازه مسدهد فقط J ت<br>فكت هارموني را بشنويد. [ACMP] .<br>روشن كرده، [SYNC START] را --<br>خاموش كنيد و براي يارامتر همراهي ى<br>كننده توقف مقدار ″خاموش″ را  $\ddot{\phantom{a}}$ انتخاب كنيد.

# ک انواع هارمونی<br>ا

زمانيكه يكي إذ إنه اع هارمه نير انتخاب شده باشد، افكت هارمه نير به اي نت هاي نه اخته شده در

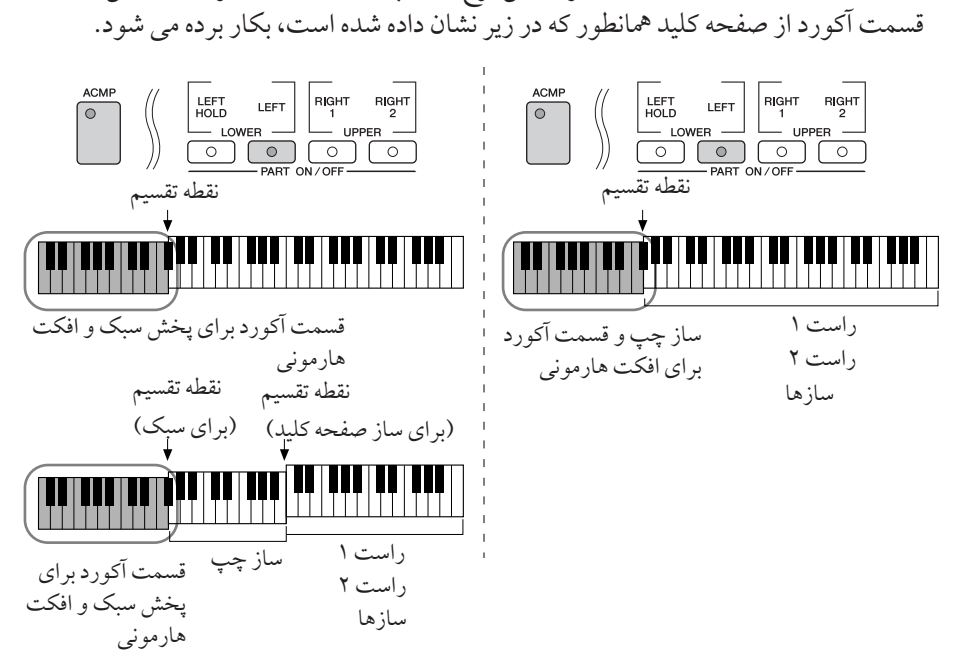

قسمت دست راست از صفحه كليد بر اساس نوع انتخاب شده در بالا و آكورد مشخص شده در

### • نوع تخصيص چندتايي

 $\overline{1}$ فكت تخصيص حندتام بصورت اتوماتيكي نت هاي نواخته شده در قسمت راست از صفحه كليد را .<br>همه مان به بخشهای محز ( سازها) تخصیص می دهد. ، مان استفاده از افکت تخصیص جندتایی ، باید هر دو بخش صفحه كليد [1 RIGHT] و [2 RIGHT] روشن باشند.

# • انواع اكو

.<br>دمانيكه يكي از انواع اكو انتخاب شده باشد، افكت مربوطه ( اكو ، لرزش صدا، تريل)، قطع نظر از  $\overline{1}$ .<br>ينكه [ACMP] و بخش LEFT در وضعيت روشن/ خاموش باشند، براي نت نواخته شده در قسمت .<br>دست راست صفحه كليد با تنظيم تمپو موجود به موقع بكار بر ده مرشود. در نظر داشته باشيد كه تريل زماني كار مي كند كه دو نت از صفحه كليد بصورت همزمان نگاه داشته شوند ( آخرين دو نت ت تی سورتیكه بیشتر از دو نت نگاه داشته شده باشد) و آن نت ها را بصورت متناوبا می نوازد.<br>در صورتیكه بیشتر از دو نت نگاه داشته شده باشد) و آن نت ها را بصورت متناوبا می نوازد.

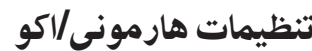

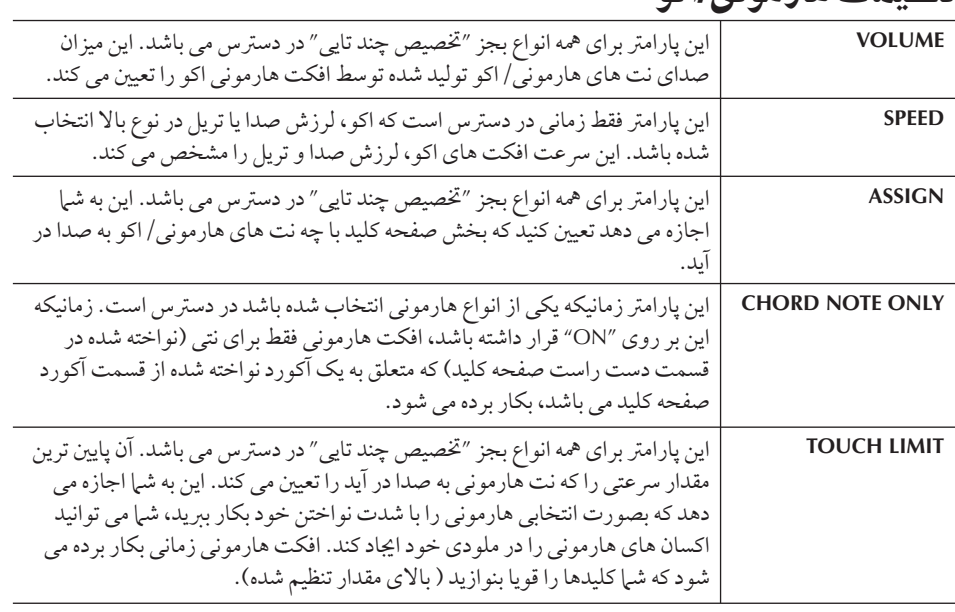

# استفاده، ا يدو ا يت سا)ها

# $\overline{\mathbf{I}}$ ديت سطح صدا و بالانس تونال **(MIXING CONSOLE)**

كنسول ميكس به شما كنترل مستقيمي بر روى جنبه هاي مختلف بخشهاى صفحه كليد و كانالهاي .<br>آهنگ/سبک، شامل ميزان صدا و كيفيت تن و طنين صدا ارائه مي كند. به شيا اجازه مي دهد كه سطح اصوات و مكان استريو (ين) هر ساز را بر روى بالانس بهينه قرار داده و تصوير استريو را تنظيم ى..<br>كنيد، و به شيم اجازه مي دهد تنظيم كنيد كه افكت ها چگونه بكار برده شوند.

دستورالعمل بابه

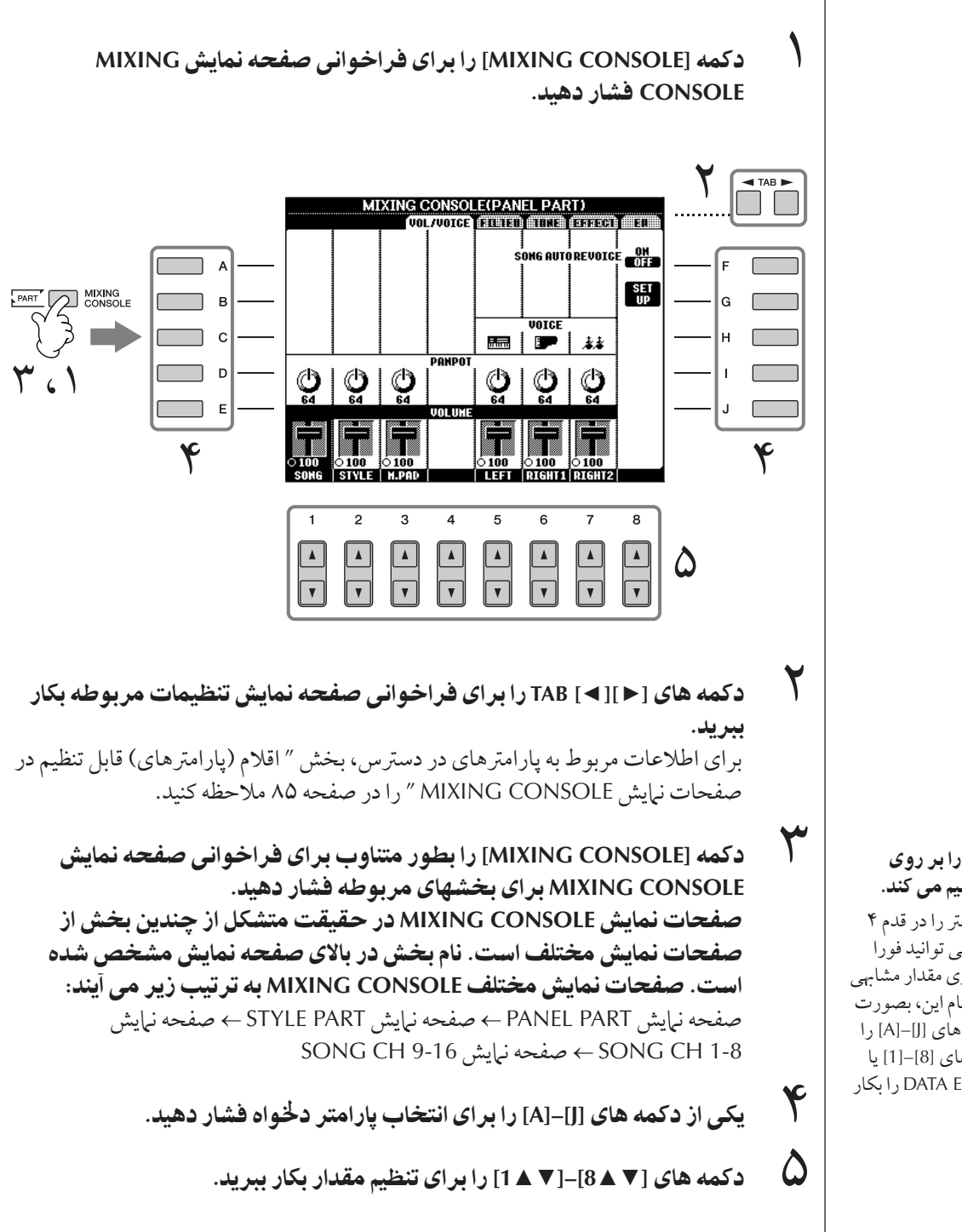

درباره بخش ها .<br>نسرا ملاحظه كنيد

#### فوراتمام بخش ها را بر روي مقدار مشابهی تنظیم می كند.

.<br>نوانيكه شرايك بارامتر را در قدم ۴  $\frac{1}{2}$ .<br>نتخاب كرديد، شرا مه توانيد فورا .<br>تمام بخش ها را بر روی مقدار مشابهی تنظيم كنيد. به اي انجام ابن مصور ت همزمان يكي از دكمه هاي [J]–[A] را نگاه داشته، و دكمه های [8]–[1] يا صفحه مدرج DATA ENTRY را بكار بيد.

م<br>MIXING CONSOLE خود را ذخيره كنيد. • >خير% ساZ تنظيما صفحه نمايش **PART PANEL** 9ا حافظه جيس ثبت كنيد (صفحه ١٣١). • >خير% ساZ تنظيما صفحه نمايش **PART STYLE** آنها را در داده های سبک ذخیر و کنید. .<br>١ صفحه نياتش عمليات دافراخواني كنيد.  $[FUNCTION] \rightarrow [F]$  DIGITAL REC MENU ٢ دكمه [B] را براي فراخواني صفحه نبايش STYLE CREATOR فشار دهيد. ٣ دكمه [EXIT] را براي بستن صفحه نيايش RECORD فشار دهيد. ۴ دكمه (SAVE)[ا] را براي فراخواني صفحه نبايش انتخاب سبكٌ جهت ذخيره سازي داده های خود فراخوانس کرده، سپس آن را ذخیر و کنید (صفحه ۶۷). • >خير% ساZ تنظيما صفحه نمايش **1-8/9-16 CH SONG** در ابتدا تنظيمات اديت شده را بعنوان بخشي از داده هاي آهنگ ثبت كر ده (SET UP)، .<br>سپس آهنگ را ذخیره کنید. .<br>توضيحات قلم SETUP → را در صفحه نمايش SONG CREATOR → CHANNEL صفحه ١۶٢ ملاحظه كنيد.

# درباره بخش ها

### **PANEL PART**

در صفحه نبايش PANEL PART از MIXING CONSOLE، شما مي توانيد بالانس سطح صدا را برای بخش های صفحه كليد (1 RIGHT 2 ،RIGHT و STYLE ، SONG ،(LEFT و .<br>MULTI PAD تنظيم كنيد. اجزاي سازنده همان هايي هستند كه در صفحه نمايش زمانيكه شما دكمه [BALANCE] پانل را فشار مي دهيد ظاهر مي شود.

#### **STYLE PART**

ه سبك متشكل إذ هشت كانال محزامه باشد. شرامه توانيد بالانسر سطح صدارا براي ابن هشت .<br>كانال ما بخش ها تنظيم كنيد. اجزاي سازنده همان هاب هستند كه در صفحه نرابش زمانيكه شيرا دكمه [CHANNEL ON/OFF] یانل را برای فراخوانی صفحه نبایش STYLE فشار می دهید، ظاهر می شود.

#### **1-8/9-16**

هر آهنگ متشکل از شانز ده کانال محزا مر پاشد. شیا مر به انید بالانس سطح صدا را برای این شانز ده ى.<br>كانال ما بخش ها تنظيم كنيد. اجزاي سازنده همان هابه هستند كه در صفحه نرابش زمانيكه شير دكمه [CHANNEL ON/OFF] يانل را براي فراخواني صفحه نيايش SONG فشار مي دهيد، ظاهر مي شود.

#### $\overline{\mathbf{I}}$ قلام (بارامتر هاي) قابل تنظيم در صفحات نمايش **MIXING CONSOLE**

توضيحات زير اقلام (پارامترهاي) در دسترس در صفحات نمايش MIXING CONSOLE را يو شش می دهد.

#### **VOL/VOICE**

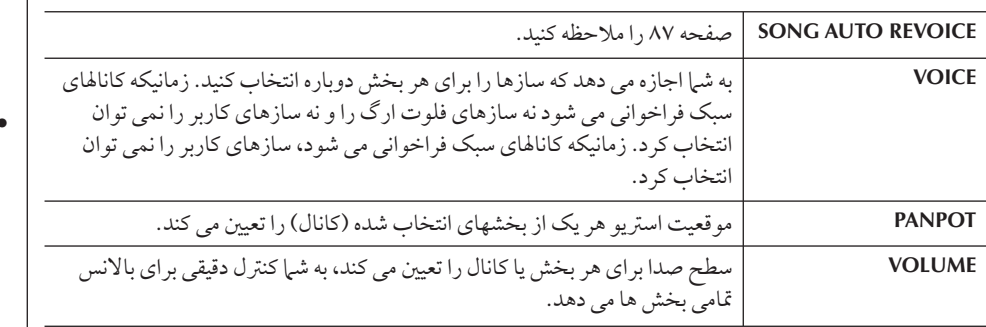

- كانا8 2RHY صفحه نيش ۔<br>STYLE PART را ۲می توان فقط بر اي سازهاي درام كيت يا SFX .<br>كيت تخصيص داد.
- زمانی كه داده های آهنگ GM را ر<br>مي نوازيد، كانال ۱۰ (در SONG ۔<br>16-9 CH) را تنها می توان برای ساز در ام كيت استفاده كرد.<br>ساز در ام كيت استفاده كرد.

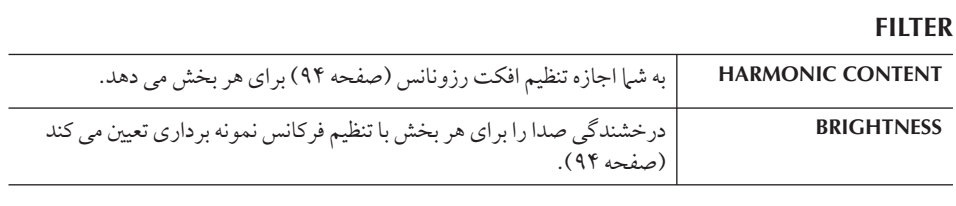

## **TUNE**

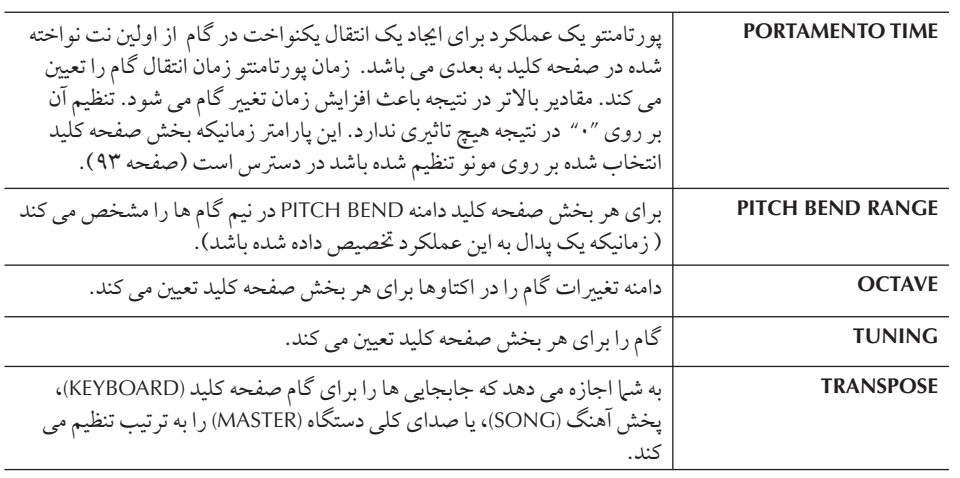

### **EFFECT**

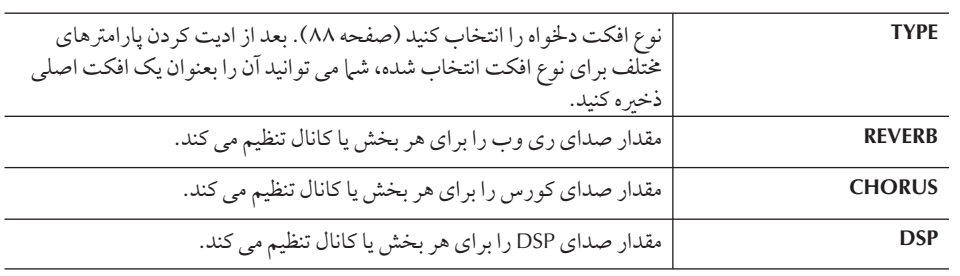

# **EQ** ) كولايز)

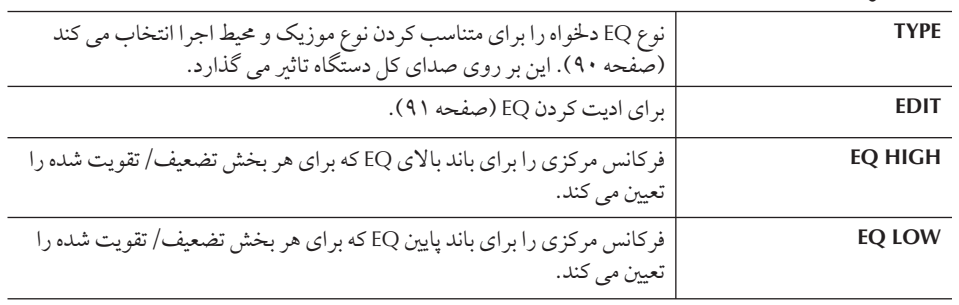

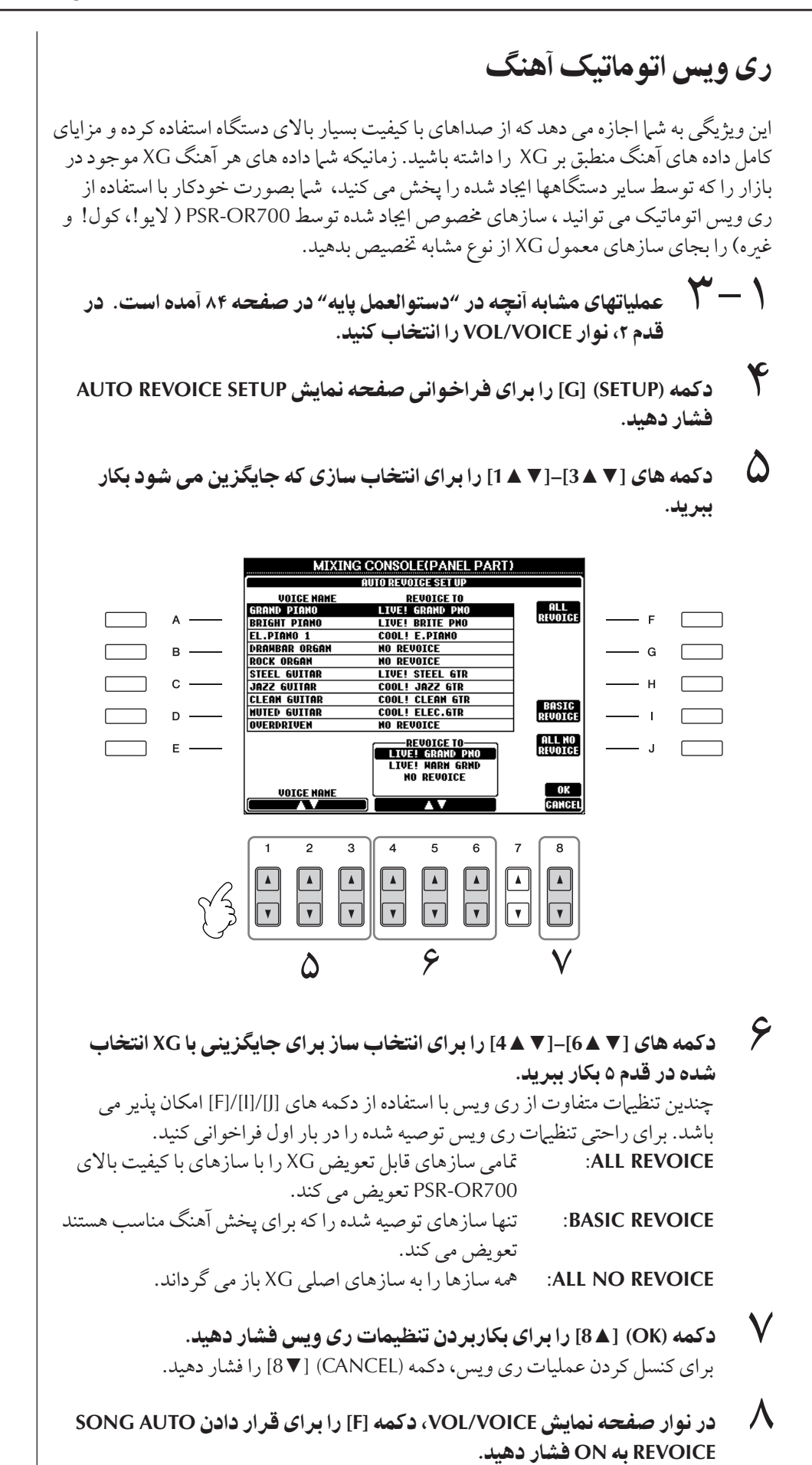

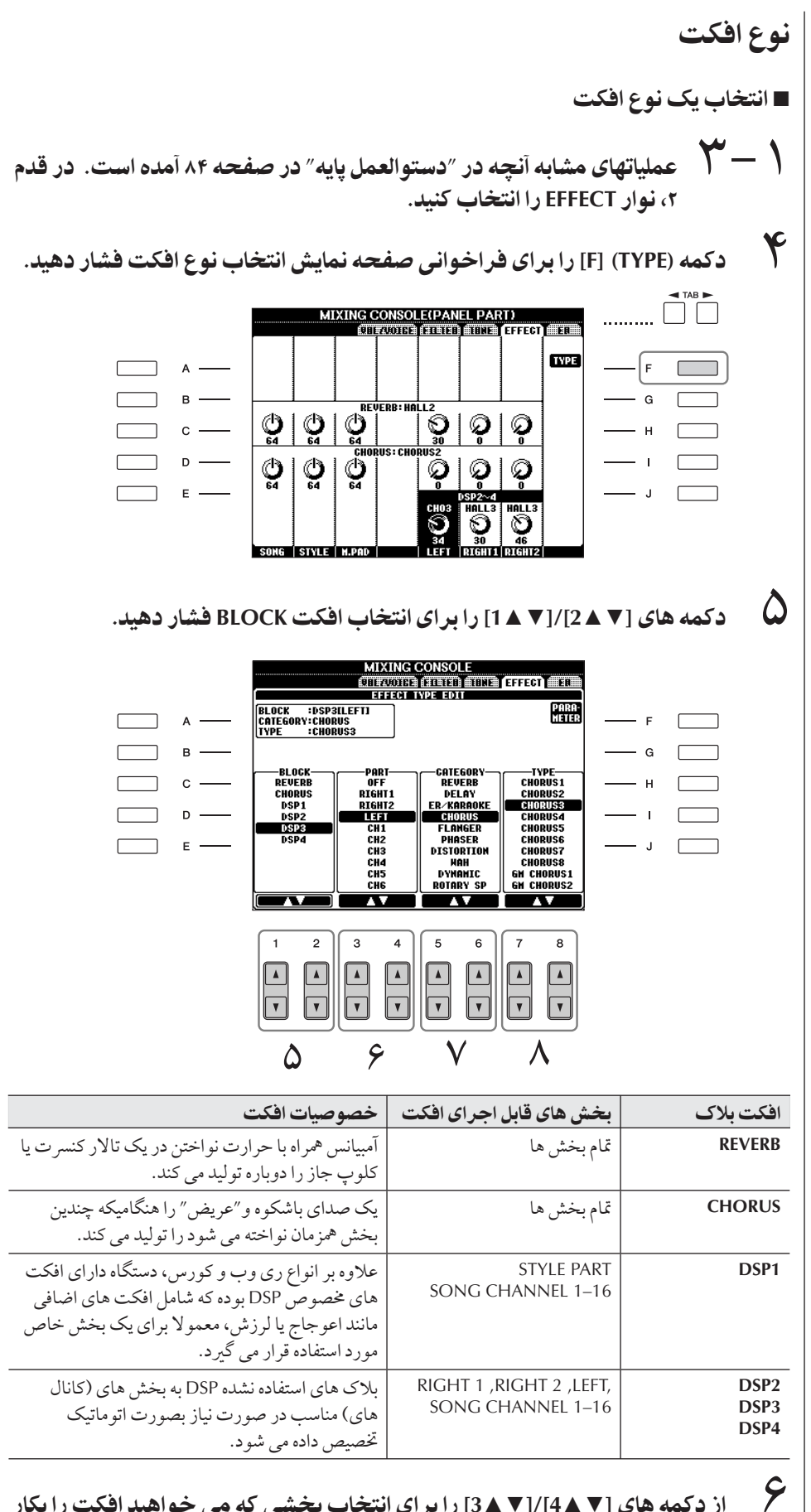

ز دكمه هاى [▼ ▲ 4]/[▼ ▲ 3] را براى انتخاب بخشى كه مى خواهيد افكت را بكار بير بد، استفاده كنيد.

٧ كمه هاZ▲▼**] 6[/**▲▼**]5 [** بر Z نتخاF **CATEGORY** فكت بكا بيد.

**DSP:**

.<br>ها دا توليد مر كند.

برای بر دازشگر (با بر دازشر ) سیگنال . . . . .<br>ديجيتالي . DSP با اعمال تغييرات در سيگنالهاي صدا و امكانپذير كردن در محيط ديجيتال، طيف وسيعي از افكت

۸۸ | دفترچه راهنها مالک PSR-OR700

# د كمه های [V × 4)/[8 × 7] را برای انتخاب TYPE افكت بكار ببريد.<br>ا

اگر می خواهید كه پارامترهاي افكت را اديت كنيد، به عمليات بعدي برويد.

## ■ ادبت و ذخير ه سازي افكت

٩ كمه **(PARAMETER] (F [** بر Z فر خو ن] صفحه نTيش جهت يت بار امتر هاى افكت فشار دهيد.

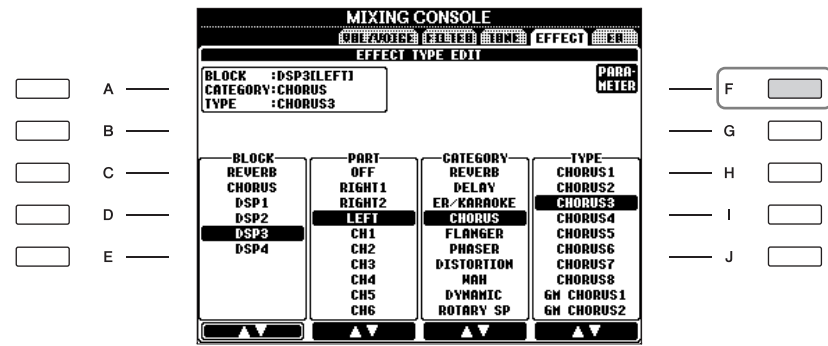

1 گر شما یکی از بلاک های افکت 4-2 DSP را <mark>در قدم ۵ انتخاب کرده اید.</mark> شما می توانید پارامترهای استاندارد آن را علاوه بر پارامترهای متغبر آن ادیت کنید. .<br>براي انتخاب پارامترهاي نوع استاندارد، دكمه [B] را فشار دهيد. براي انتخاب پارامترهاي .و -<br>متغبر، دكمه [E] را فشار دهيد.

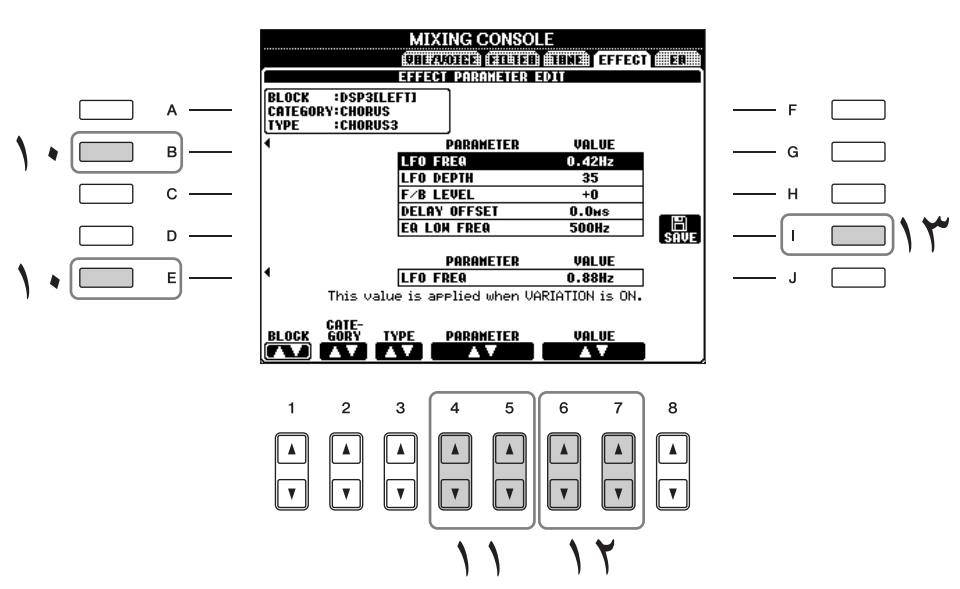

١١ يك] پا م(هاي] كه م] خو هيد با ستفا% كمه هاZ▲▼**] 5[/**▲▼**]4[** i انتخاب كنيد. .<br>پارامترهای در دسترس بر اساس نوع افكت انتخاب شده متفاوت می باشند.

- با ستان التاريخات عن مقدم باستان معنى المستفادة التي تسمية التفاع على التاريخ التاريخ.<br>استفاد التاريخ التاريخ التاريخ التاريخ التاريخ التاريخ التاريخ التاريخ التاريخ التاريخ التاريخ التاريخ التاريخ<br>استفاده التاريخ التاري ľ گر شما بلاک افکت CHORUS ,REVERB يا DSP1 را در قدم ۵ انتخاب كرده ايد. با فشار دادن دكمه [▼ ▲8] سطح بازگشت افكت را تنظيم كنيد.
	- بر سبز براست الرسمي بين سبز سبز السبز السبز السبز السبز.<br>1 **^ (** دكمه (SAVE) [1] را براى فراخوان*ى صفحه* نمايش جهت ذخيره سازى افكت  $\overline{1}$ ابتكاري خود فشار دهيد.

### سطح باز گشت افكت:

 $\overline{\mathbf{I}}$ 

 $\overline{\mathbf{I}}$ فكت

انتخاب دوباره بلاک، گروه و نوع

دكمه های [▼ ▲ 3]–[× ▲ 1] را بكار ببريد. ييكربندي افكت دوباره انتخاب شده در باكس سمت چپ بالا در صفحه نيايش نشان داده مي شو د.<br>صفحه نيايش نشان داده مي شو د.

سطح يا مقدار افكت بكار بر ده ب<br>شده را تعيين مي كند.  $\overline{1}$ ين بر اي تمام بخش ها و كانال ے ۔<br>ها تنظیم شدہ است .

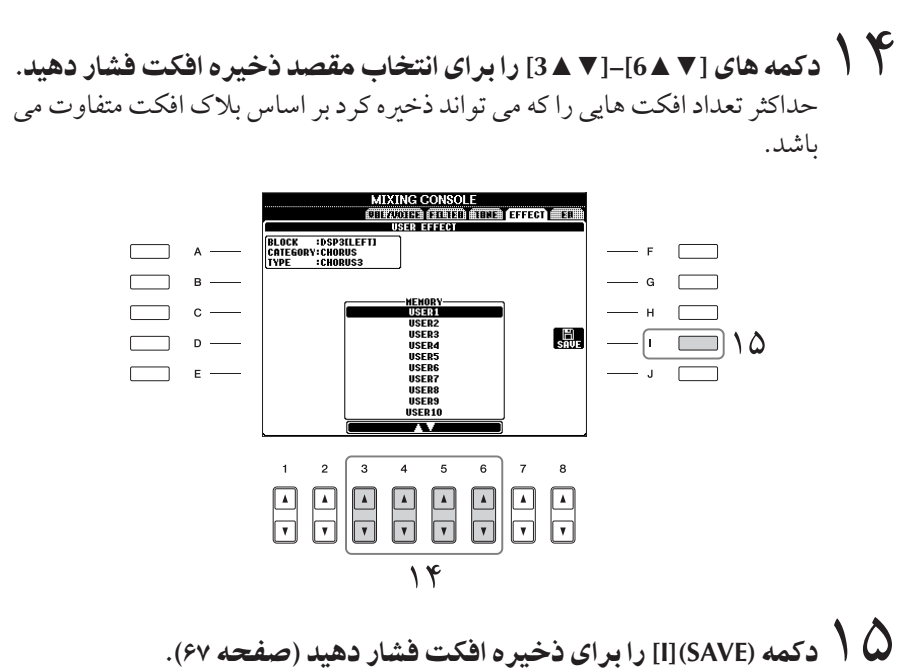

.<br>د مانيكه يك افكت ذخير و شده د ا فراخوانس مي كنيد، دستور العمل مشابه قدم ٨ را يكار بيد.

# ( كولايز) **EQ**

 $\overline{1}$ كولايزر ( همچنين "EQ" ناميده مي شود) يك پردازشگر صوتي است كه طيف فركانس را به چندين .<br>باند تقسيم نموده و به منظور سازمان دهي به واكنش فركانس مي تواند تقويت شده يا قطع شود. .<br>معمولا اكولايز رها براي اصلاح صدا از بلندگوها و تطبيق با ويژيگيهاي خاص اتاق بكار بر ده مي شوند. برای مثال، شیا می توانید برخی از فركانس های محدوده پایین را زمانیكه در محیط های باز و بزگ مشغو8 نو ختن هستيد هركجا كه صد خيلs" بلند" ست قطع كنيد ، يا فضاهاt بسته ' .<br>داخل اتاق ها فركانس هاي بالا را هركجا كه صدا نسبتا "مرده" و بدون اكو است تقويت كنيد. اين دستگاه داراي يک EQ ديجيتالي پنج باند خيلي پيشر فته مي باشد. با اين عملكر د، يک كنترل كامل تن−افكت را مي تو ان به خروجي دستگاه خود اضافه كنيد. شي| مي توانيد يكي از پنج تنظيهات پيش .<br>گزيده موجو د براي EQ را در صفحه نيايش EQ انتخاب كنيد. شي|حتى مى توانيد تنظميات EQ دخواه خود را با تنظيم باندهاي فركانس ايجاد كرده، و تنظيهات را در يكي از دو نوع EQ اصلي كاربر ذخىره كنيد.

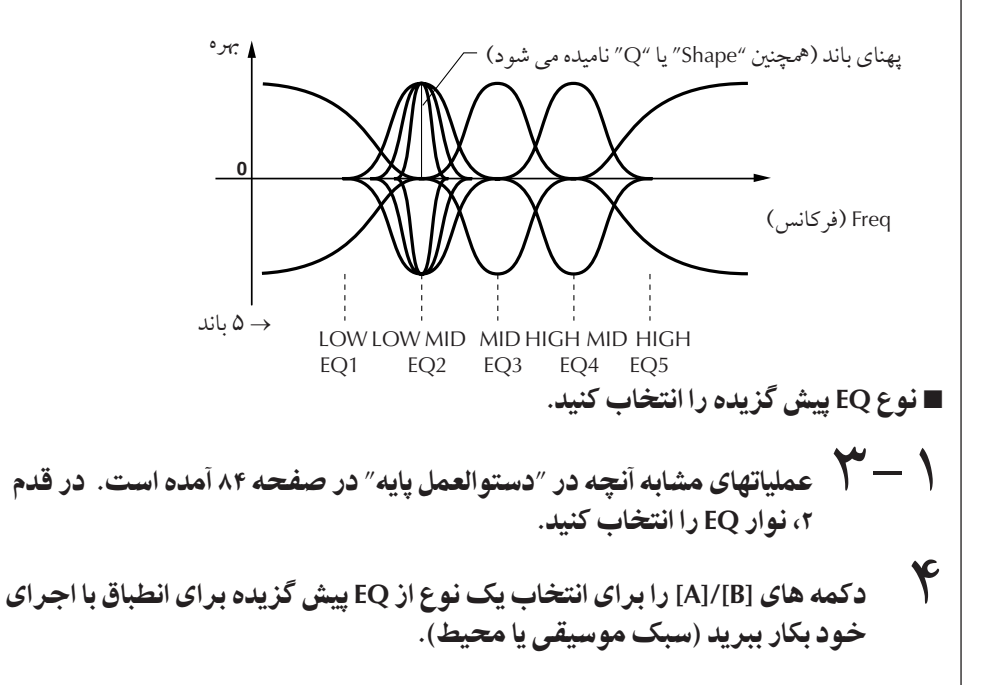

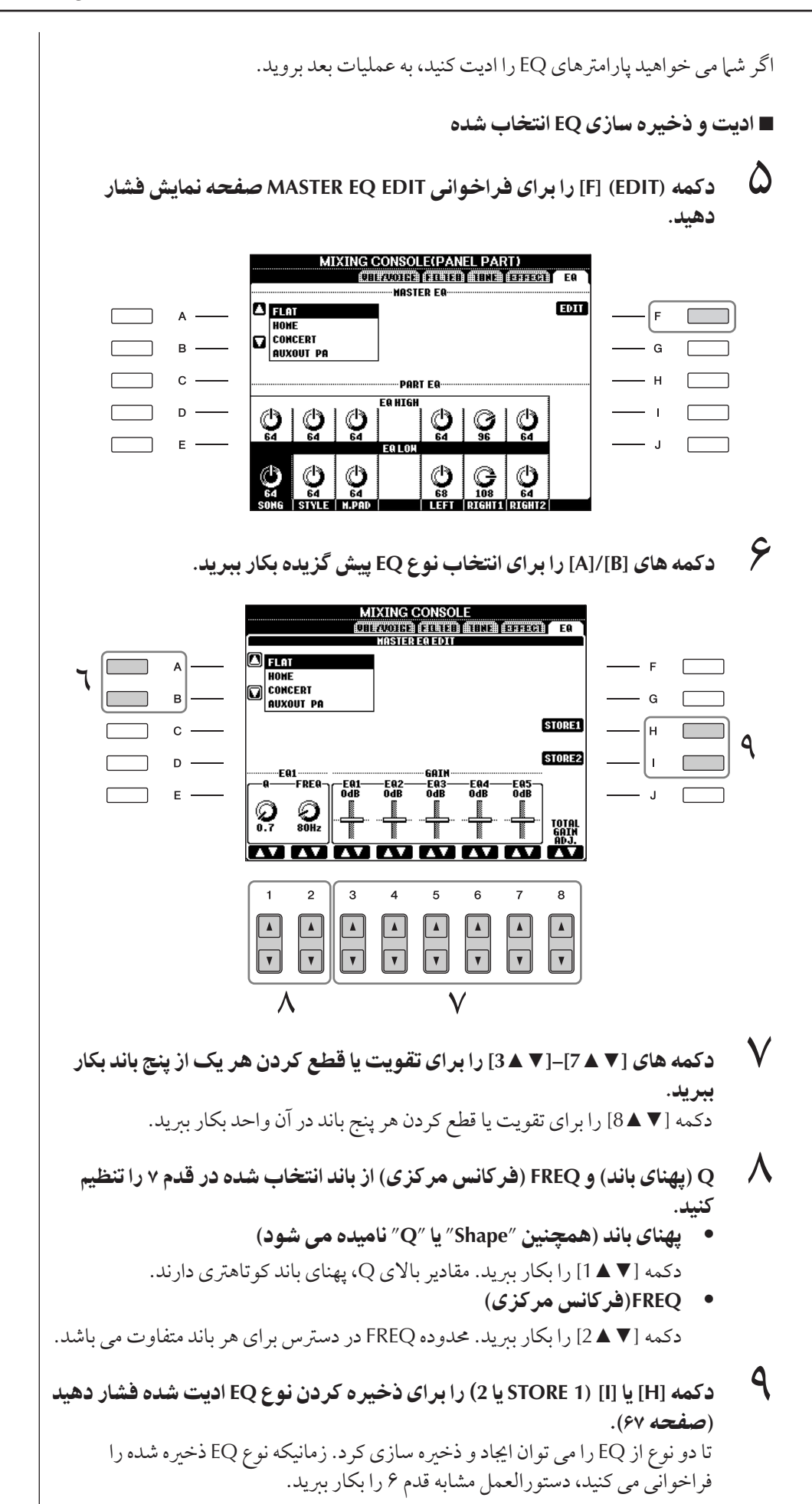

#### J ا**ديت كردن سازهاى ORGAN FLUTES**

روش اديت كر دن براي سازهاي FLUTES ORGAN مقايسه با ساير سازها متفاوت مي باشد. براي دستور العملهای مربوط به ادبت کردن سازهای ORGAN FLUTES، صفحه ٩۶ ملاحظه كنيد.

#### $\overline{\mathbf{I}}$ ايجاد ساز— تنظيم ساز

PSR-OR700 داراي ويژيگي تنظيم ساز بو ده كه به شم| اجازه مي دهد ساز مربوط به خود را با اديت ى دن برخې از پارامترهاى سازهاى موجود، اىجاد كنيد. زمانيكه يك ساز را اىجاد كرديد، مې توانيد آن ر<br>را بعنوان ساز كاربر در (USB) USER براي فراخواني در آينده ذخيره كنيد. روش اديت كردن براي سازهاي ORGAN FLUTES و ساير سازها متفاوت مي باشد.

دستور العمل بابه ١ سا لخو % نتخاF كنيد ( غ سا فلو گ) (صفحه ٣١). ٢ كمه **(SET VOICE**▲**](6 [** بر Z فر خو ن] صفحه نTيش **SET VOICE** فشا هيد. VOICE(RIGHT1)<br>PRISH ERTH ERTH CrandPiano **WarmGrand** MidiGrand <sub>Live!</sub><br>█ BrightPiano **F** Harpsichord Oct.Piano1 Oct.Piano2 GrandHarpsi **External HonkyTonk 6** CP80  $\overline{\blacksquare$  Piano **P1**  $\overline{5}$  $6\overline{6}$  $\begin{tabular}{|c|c|c|c|c|} \hline \quad \quad & \quad \quad & \quad \quad & \quad \quad \\ \hline \quad \quad & \quad \quad & \quad \quad & \quad \quad \\ \hline \quad \quad & \quad \quad & \quad \quad & \quad \quad \\ \hline \quad \quad & \quad \quad & \quad \quad & \quad \quad \\ \hline \end{tabular}$  $\begin{array}{|c|c|}\hline \textbf{L} & \textbf{L} \\ \hline \textbf{V} & \textbf{V} \end{array}$  $\begin{array}{|c|c|}\hline \textbf{A} & \textbf{B} \\ \hline \textbf{B} & \textbf{B} \\ \hline \textbf{C} & \textbf{B} \end{array}$ ٣ كمه هاZ **[**◄ **] [** ►**] TAB** بر Z فر خو ن] صفحه نTيش تنظيT مربوطه بكا بيد. .<br>برای اطلاعات پارامترهای در دسترس، "بخش پارامترهای قابل ادیت در صفحات نهایش .<br>VOICE SET " در صفحه ۹۳ را ملاحظه كنيد.  $\sqrt{\frac{1}{2}}$ VOICE SET: GrandPiano<br>COMON COMUNICATION SUND Express 2011 (UNITERS **VOLUME: 100** DEPTH:64 OFFSET:64<br>LEFT:1 RIGHT1/RIGHT2:0<br>|PORTANENTO TIME:0 **TOUCH SENSE** PART OCTAVE  $-$  G  $\mathbf{c}$  - $-$  H  $\Box$  $\boxed{\frac{m}{sm}}$  $-\sqrt{1-\frac{1}{2}}$   $\sqrt{2}$  $\mathcal{S}$  (  $\Box$  $\lceil \cdot \rceil$ TOUCH SENSE<br>Depth<sub>`l</sub>offse<br>| 64 MONO/PORTAMENT HE POLY HE  $\overline{7}$  $\overline{8}$  $\overline{2}$  $\overline{a}$  $\overline{5}$  $\epsilon$  $\begin{array}{|c|c|}\hline \textbf{A} & \textbf{B} \\ \hline \textbf{B} & \textbf{B} \\ \hline \textbf{C} & \textbf{B} \\ \hline \textbf{A} & \textbf{B} \\ \hline \textbf{A} & \textbf{B} \\ \hline \textbf{A} & \textbf{B} \\ \hline \textbf{A} & \textbf{B} \\ \hline \textbf{A} & \textbf{B} \\ \hline \textbf{A} & \textbf{B} \\ \hline \textbf{A} & \textbf{B} \\ \hline \textbf{A} & \textbf{B} \\ \hline \textbf{A} & \textbf{B} \\ \hline \textbf$  $\boxed{\blacktriangle}$ ۵ ۴ صو نيا، كمه هاZ**] B[/]A [** بر Z نتخاF قلم] (پا م(Z (كه بايد يت شود بكار ببريد. ۵ كمه هاZ▲▼**] 8**▲▼**]–[1 [** بر Z يت سا بكا بيد.

۶ كمه **(COMPARE] (D [** بر Z مقايسه صد Z سا يت شد% با سا يت نشد% فشار دهيد.

احتياط

ľ گر شما ساز ديگري را بدون ذخيره كردن تنظيمات انتخاب كنيد، تنظيمات از بين خواهد رفت. اگر شما می خواهید تنظيمات را در اينجا ذخير ه كنيد، مطمئن شويد كه تنظيمات به عنوان یک ساز کاربر ذخیره شده J ست قبل از اینکه ساز دیگر ی را ï نتخاب كنيد يا دستگاه را خاموش كنيد.

# ٧ كمه **(SAVE] (I [** بر Z< خ% سا يت شد% فشا هيد (صفحه ۶٧).

# یارامترهای قابل ادیت در صفحات نمایش VOICE SET

در زير جزئيات مربوط به يارامترهاي قابل اديت كه در صفحات نمايش قدم ٣ از "دستورالعمل پايه" صفحه ٩٢ قر ند، توضيح + شد+ ست. پا مهاt تنظيم سا) پنج صفحه نيش تلف دسته بندی شده است. بار امتر ها در هر صفحه نرایش به صورت مخزا در زیر توضیح داده شده است.<br>دسته بندی شده است. بار امتر ها در هر صفحه نرایش به صورت مخزا در زیر توضیح داده شده است.  $\overline{1}$ ين مواد د همچنين به عنوان بخشير از مارامة هاي تنظيم ساز (صفحه ۹۸) تلقي شده، كه بصورت  $\frac{1}{2}$ سي .<br>توماتيک : مانيکه ساز انتخاب شده باشد فراخواني مركشوند.

### **COMMON**

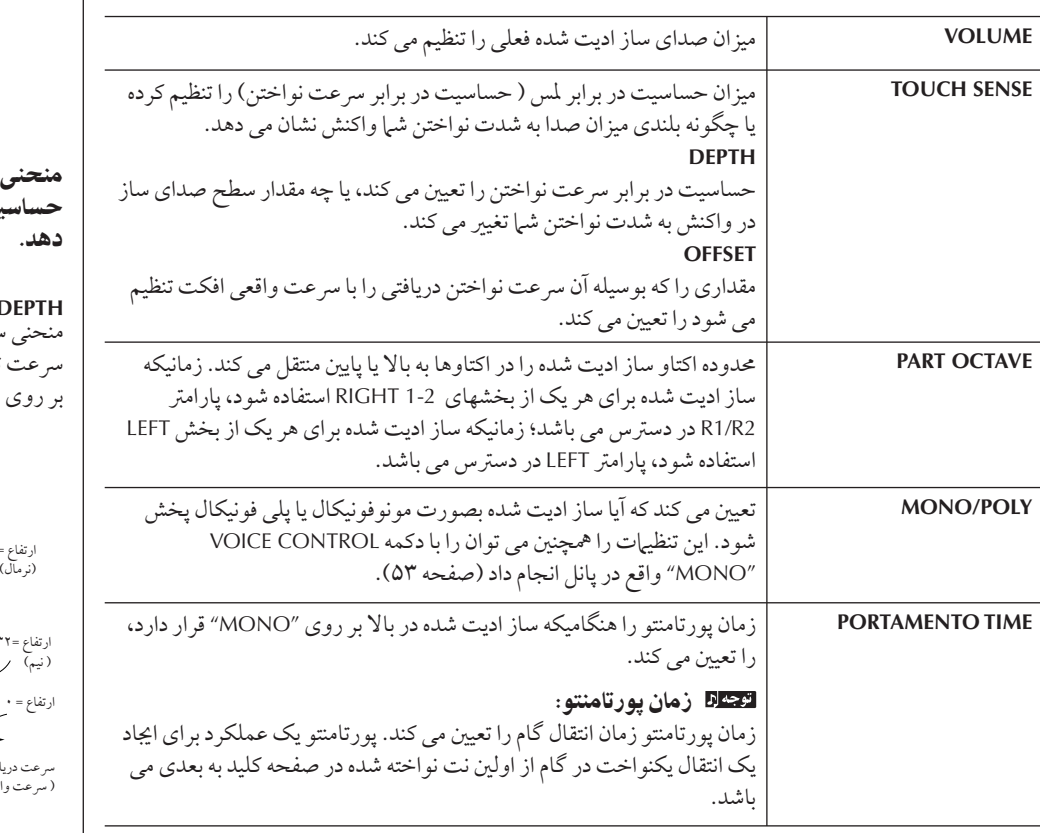

#### **CONTROLLER MODULATION**

دكمه چرخان MODULATION مي توان براي مدوله كردن يارامترهاي زير همچنين گام ( ويبراتو )  $\overline{\phantom{a}}$ ستفاده كر د. شيا مي تو انيد سطحي را تنظيم كرده كه بوسيله آن بدال هي بك از بار امترهاي زير را مدوله كند.

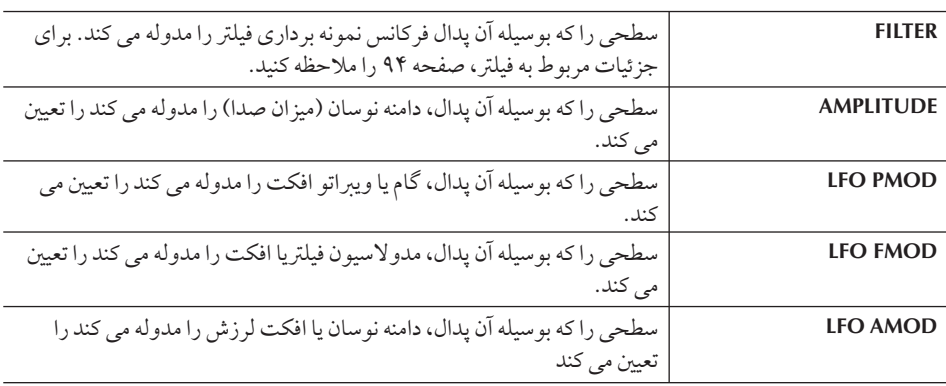

بار امترهای در دسترس بر اساس نوع ساز متفاوت مي باشد.

منحنی سرعت را بر اساس میزان حساسيت در برابر لس تغيير مي

#### **TOUCH SENSE D**

منحنs mعت بر ساu تفا ت تغير من دقيق العام السبب.<br>مد عت تغير من دهد ( با تنظيم افست  $(98)$ 

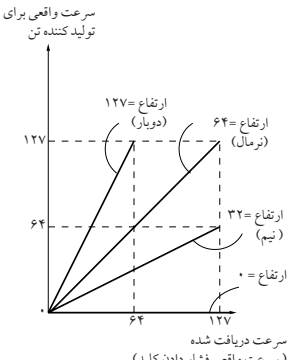

قعه فشار دادن كليد)

#### **TOUCH SENSE OFFSET** منحنs mعت بر ساu فست

ر<br>سرعت تغير مر دهد ( با تنظيم ارتفاع بر روي ۶۴)

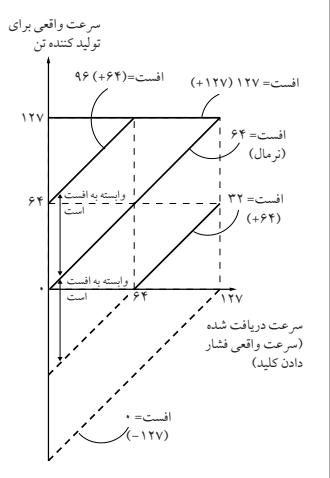

يت سا)ها

# **SOUND** ● **FILTER**

فيلتر يک يردازشگر بوده كه طنين يا تن صدا را با مسدود كردن يا عبور دادن محدوده خاصي از فركانس تغيZ مs هد. پا مهاt( ير طنين كلs ي صد با تقويت كرI يا نمونه بر t ( ت<br>محدوده خاصي از فركانس تعيين مي كنند. به علاوه براي دليدير تر كردن يا ً صاف تر كردن صدا، فيلتر را ميتوان براي توليد افكت هاي الكترونيك و شبيه سينتي سايزر مورد استفاده قرار داد.

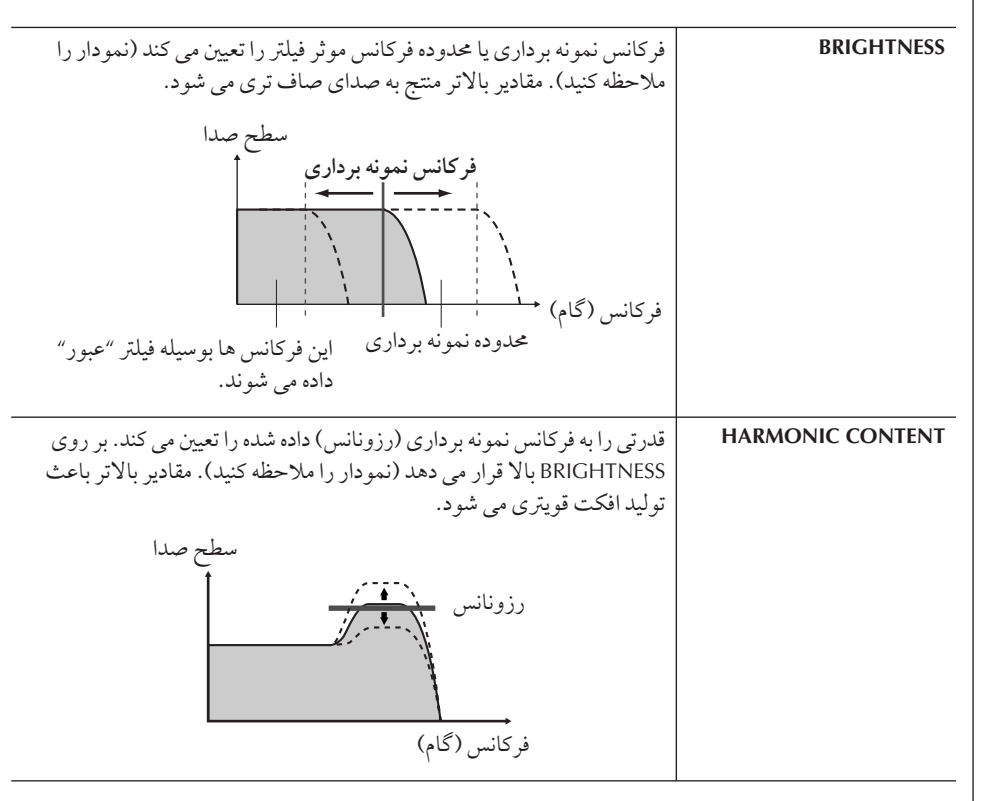

# ● **EG**

تنظيهات EG (توليد كننده انولاپ) چگونگي تغيير سطح صدا را در زمان تعيين مي كند. به شما اجازه .<br>می دهد تا ویژیگی های بسیاری از صداهای مربوط به دستگاههای اکوستیک معمولی را با تولید ت<br>كنيد — مانند اتك سريع و ممتد كر دن اصوات ضربي يا نگه داشتن ممتد يک تن ثابت پيانو .

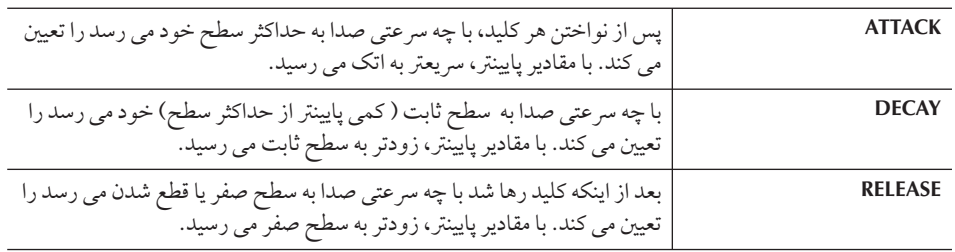

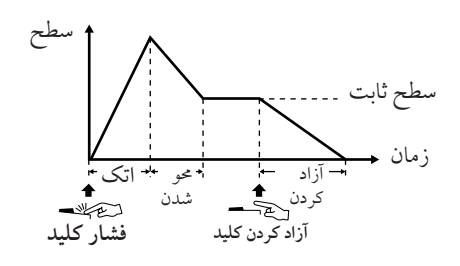

#### ● **VIBRATO**

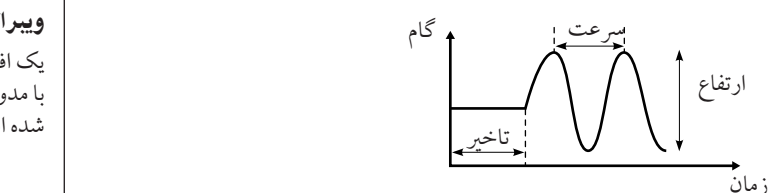

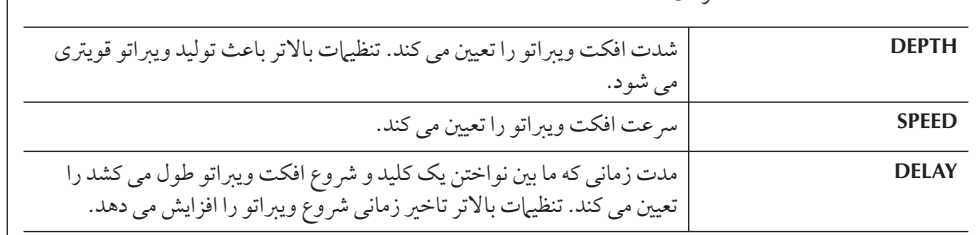

گام

#### **EFFECT/EQ**

#### **REVERB DEPTH/CHORUS DEPTH/DSP DEPTH . \**

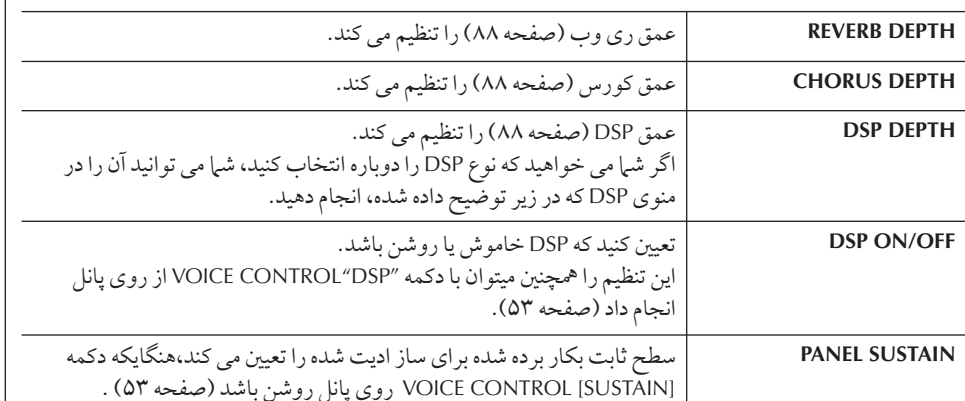

#### ٢ **. DSP**

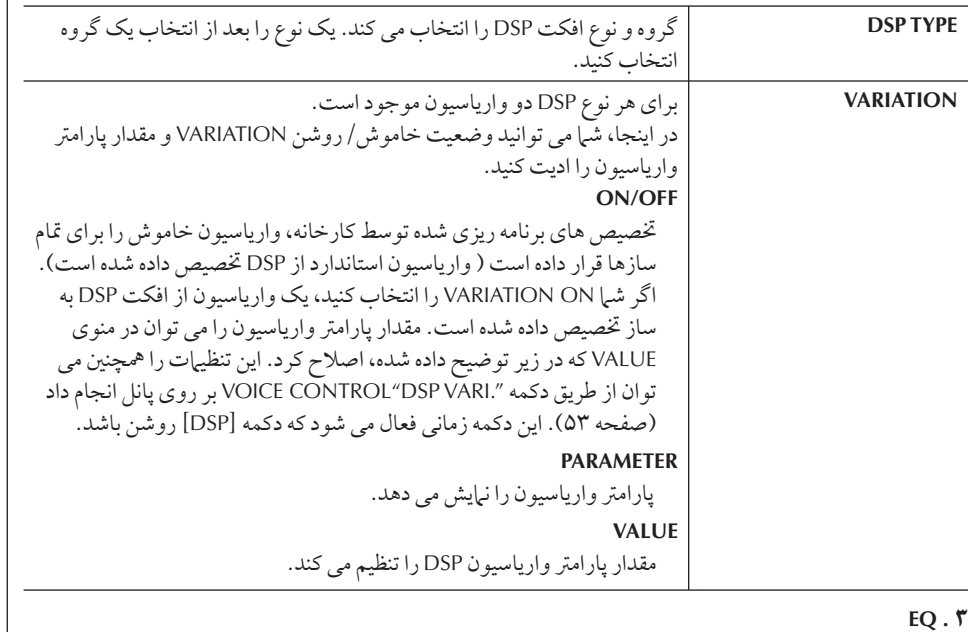

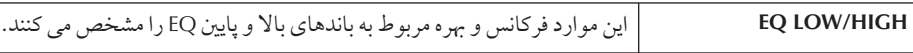

#### **HARMONY**

هارمونی بخشهای راست ۱ و ۲ را با هم تنظیم می كند. دكمه [1 PART SELECT [RIGHT را .<br>قبل از اينكه آن را تنظيم كنيد فشار دهيد. داراي تنظيمات مشابهي مانند صفحه نبايش "انتخاب نوع .<br>هارمونی/ اکو " در صفحه ۸۲ در قدم ۲ می باشد.

### ويبر أتو:

يک افکت صداي ارتعاش و لرزش که .<br>با مدوله كردن منظم گام سازها توليد ِّ<br>ست.

 $\overline{\mathbf{I}}$ 

بجاد سازهای فلوت ارگ به ابتکار خود

#### PSR-OR700 طیف متنوعی از سازهای ارگ پرانرژی و باشكوه را برای شما فراهم می كند كه شما می توانید با دكمه [ORGAN FLUTES] آنها را فراخوانی كنید. همچنین به شما ابزاری می دهد كه شما ت<br>قادر خو اهید بو د با استفاده از عملک د تنظیم ساز ، اصوات ارگ ایتکاری خود را ایجاد کنید. در ست به مانند یک ارگ معموله ، شیا می توانید صداهای خود را با تنظیم کردن سطوح فوتیج، فلوت ایجاد كنيد. دستور العمل بابه ----ون----<br>( ساز فلوت ارگ دخواه را حهت ادىت انتخاب كنيد (صفحه ٣١). ر بن سال سال سال سال السابق العربي بن المسال السال السال السال السال السال السال المسال المسال المسال المسال ا<br>المسالم المسالم السال السال المسال ORGAN FLUTES، تكمه (FOOTAGE) [4 16] را جهت فراخوان*ی صفحه* نمایش VOICE SET [ORGAN FLUTES] فشار دهید. VOICE(RIGHT1)<br>PRISH ITST ITST Orsan Flutes!<br>EEE RockingOrg! Orsan Flutes!<br>**Baca JazzDraw.**  $\overline{\phantom{a}}$   $\overline{\phantom{a}}$   $\overline{\phantom{a}}$  $\sqrt{2}$ Orsan Flutes!<br>**Ema** BluesOrgan! Orsan Flutes!<br>**Ema Percussive!**  $\overline{\phantom{a}}$  B –  $\mathsf{G}$  $\sqrt{2}$ Orsan Flutes!<br>**Extra SixteenOne!** Orsan Flutes!<br>En GospelOrg!  $\circ$  - $\mathbf{H}$  $\sqrt{2}$ Orsan Flutes!<br>Crsan Flutes! Orsan Flutes!<br>En PadOrgan!  $D -$ Orsan Flutes!<br>En PopOrgan! Orsan Flutes!<br>Essay FullRanks!  $\overline{a}$  $\sqrt{ }$  $E -$ **D** OrganFlute a an  $\mathbf{P1}$ m kill B  $\overline{2}$  $3^{\circ}$  4  $\overline{5}$  $6\overline{6}$  $\overline{7}$  $\mathbf{a}$  $\begin{tabular}{|c|c|c|c|c|} \hline \quad \quad & \quad \quad & \quad \quad \\ \hline \quad \quad & \quad \quad & \quad \quad \\ \hline \quad \quad & \quad \quad & \quad \quad \\ \hline \quad \quad & \quad \quad & \quad \quad \\ \hline \end{tabular}$  $\boxed{\frac{1}{r}}$  $\begin{array}{|c|c|}\hline \textbf{A} \\ \hline \textbf{v} \end{array}$ سب<br>سباح كمه های [ح][﴾] TAB را جهت فراخوان*ی صفحه* نمایش تنظیمات مربوطه فشار هيد. براي اطلاعات پارامترهاي در دسترس، "بخش پارامترهاي قابل اديت در صفحات نهايش .<br>[ORGAN FLUTES] « در صفحه ۹۷ را ملاحظه كنيد. ( زمانی كه صفحه  $\begin{picture}(120,15) \put(0,0){\line(1,0){150}} \put(15,0){\line(1,0){150}} \put(15,0){\line(1,0){150}} \put(15,0){\line(1,0){150}} \put(15,0){\line(1,0){150}} \put(15,0){\line(1,0){150}} \put(15,0){\line(1,0){150}} \put(15,0){\line(1,0){150}} \put(15,0){\line(1,0){150}} \put(15,0){\line(1,0){150}} \put(15,0){\line(1,0){150}}$ .<br>نهايش نوار EFFECT/EQ  $\mathsf{r}$ **VOICE SET: JazzDraw!** nce din la villa de l'avenir.  $\overline{\phantom{a}}$ انتخاب شده باشد.) **ORGAN TYPE:** UTRRATA: mono  $\sin\epsilon$ OFF  $\mathbf{\check{r}}$ on  $\vert_{\scriptscriptstyle\rm{Vir}}\vert$ na UINTAGE  $\Omega$  $\mathbf{B}$ -ROTARY SP SPEED EPTH **SLOW CONDER** FAST mmm  $\mathbf c$ Ğ,  $\mathcal{C}_{0}$  $\bar{\exists}$   $\hat{\epsilon}$ 16'÷5 1/3 **Gritta**  $\overline{D}$  $E^{-1}$  $4'$  2 2/3' 2' 1 3/5' 1 1/3' 1'  $\overline{8}$  $\overline{2}$  $\overline{3}$  $\overline{4}$  $\overline{5}$ 6  $\overline{7}$  $\begin{array}{|c|} \hline \textbf{A} \\ \hline \textbf{V} \end{array}$  $\begin{array}{|c|} \hline \textbf{A} \\ \hline \textbf{v} \\ \hline \end{array}$  $\begin{array}{|c|} \hline \blacksquare \ \hline \blacksquare \end{array}$ ۵ ۴ گر شما نوار صفحه نمايش EFFECT/EQ را انتخاب كنيد، دكمه هاي [A]/[B] را بر ای ادبت بار امتر ها بكار ايتر بد.

ستفاده، ا ی<br>براد و ا ديت سازها ۵ كمه هاZ**] D]–[A] ' [H]–[F**▲▼**]** ! **[8**▲▼**]–[1 [** بر Z يت سا بكا بيد.

مه بر استفاده استفاده استفاده استفاده استفاده استفاده استفاده استفاده استفاده استفاده<br>حمد الاجراء (SAVE) [I] را برای ذخیره سازی ساز ORGAN FLUTES ا**دیت شود خود** فشار دهيد (صفحه ۶۷).

# <u>ی</u>ارامترهای قابل ادیت در صفحات نمایش [ORGAN FLUTES] VOICE SET

در زير جزئيات مربوط به يارامترهاي قابل اديت كه در صفحات نمايش قدم ٣ از "دستو رالعمل پايه" قر ند، توضيح + شد+ ست. پا مهاt فلو هاt گ سه صفحه نيش تلف .<br>دسته بندی شده است. بار امترها در هر صفحه نرایش به صورت محزا در زبر توضیح داده شده است.  $\overline{1}$ ين مواد د همچنين به عنوان بخشير از مارامة هاي تنظيم ساز (صفحه ۹۸) تلقي شده، كه بصورت  $\frac{1}{2}$ سبب باشد.<br>توماتيک : مانيکه ساز انتخاب شده باشد، فراخواني مر شوند.

### VOLUME/ATTACK ,FOOTAGE (يارامترهاي معمول)

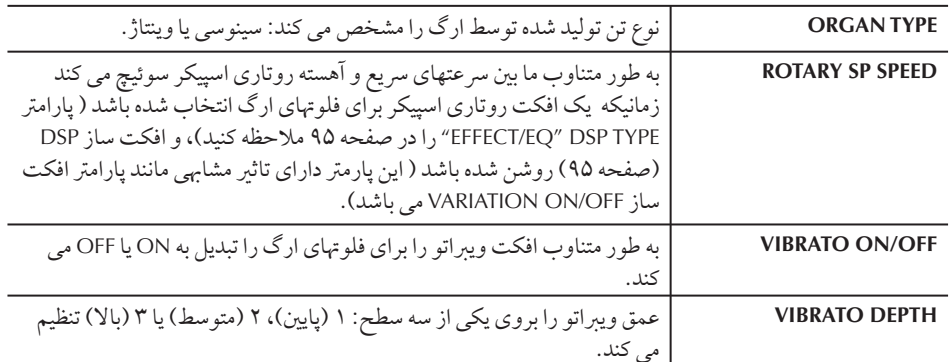

#### **FOOTAGE**

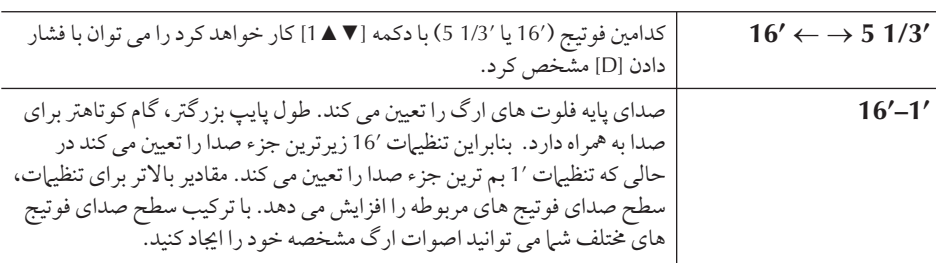

## احتياط

j گر شما ساز ديگري را بدون ذخيره كردن تنظيمات انتخاب كنيد، تنظيمات از بين خواهد رفت. اگر شما می خواهید تنظيمات را در اينجا ذخير ه كنيد، مطمئن شويد كه تنظيمات به عنوان یک ساز کاربر ذخیره شده  $\overline{\mathbf{I}}$ ست قبل از اینکه ساز دیگری را  $\mathbf{\mathsf{I}}$ نتخاب كنيد يا دستگاه را خاموش كنيد.

# فوتيج:

عبارت "فوتيج" يک مرجع براي . . . .<br>توليد صداي فلوچياي پايپ سنته م ت.<br>باشد، كه در آن صدا بر اساس طول های مختلف لوله ها (در فيت) توليد مي شود.

#### **VOLUME/ATTACK**

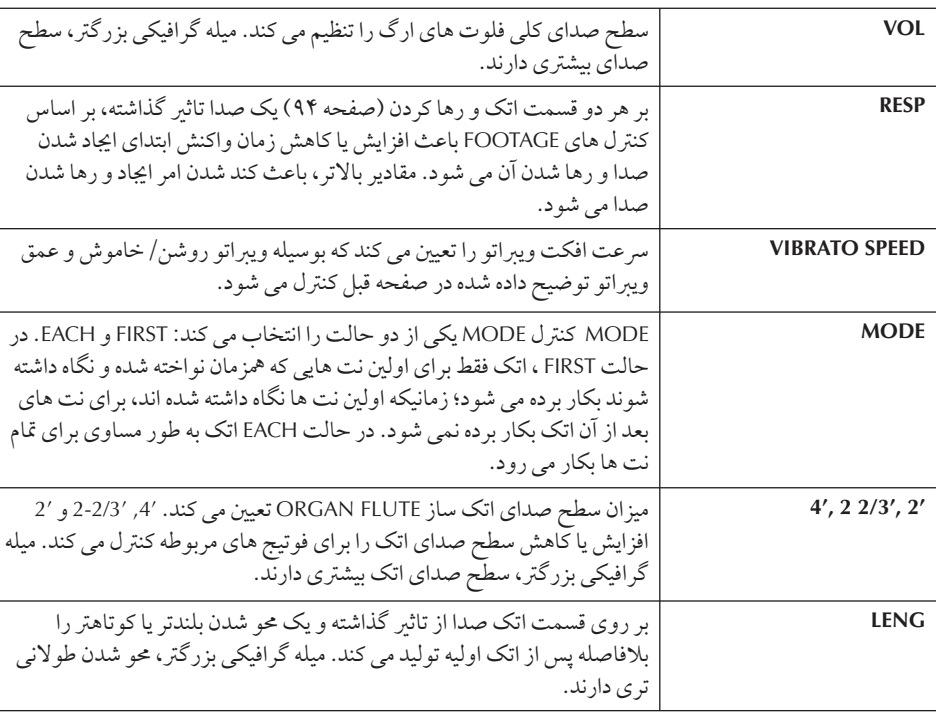

#### **EFFECT/EO**

بارامترهاي مشابه در صفحه نمايش نوار "VOICE SET "EFFECT/EQ در صفحه ۹۵ توضيح داده .<br>شده اند.

# غير فعال كردن انتخاب اتو ماتيك تنظيمات ساز (افكت ها، غيره.)

هر ساز به تنظیمات پارامترهای مربوطه شامل افکت ها و EQ ارتباط داشته که در صفحات .<br>نيايش VOICE SET مشخص شده است. به طور معمول اين تنظيمات بطور اتوماتيک زماني که .<br>ساز را انتخاب مي كنيد فراخواني مي شود. اگرچه شيا مي توانيد اين ويژگي را از طريق عمليات توضيح داده شده تور، نسبت مربوط عن مربوطه غير فعال كنيد.<br>توضيح داده شده در زبر، در صفحه نيابش مربوطه غير فعال كنيد. .<br>به طور مثال، اگر شبا می خواهید ساز را تغییر داده ولی افکت هارمونی مشابه قبل را حفظ كنید، .<br>پارامتر HARMONY/ECHO را بر روي OFF تنظيم كنيد ( در صفحه نمايش زير توضيح داده .<br>شده است). .<br>شامی توانید اینها را مستقلا با استفاده از بخش های صفحه کلید و گروه پارامتر تنظیم کنید.

.<br>١ صفحه نمايش عمليات را فراخواني كنيد.

- $[FUNCTION] \rightarrow [E] REGIST. SEQUENCE/FREEZE/VOICE SET \rightarrow$ TAB [◀ ] [▶ ] VOICE SET
	- ۲ دکمه های [8]/[A] را برای انتخاب بخش صفحه کلید فشار دهید.<br>۲
- ٣<br>٣ دكمه هاى [▼ <u>٢</u> / = 7]–[ × 4 ] را براى فعال/غير فعال كردن فراخوانى اتوماتيك تنظيمات (ON يا OFF) م<mark>ستقلا برای هر</mark> گروه پارامتر بكار ببري*د*. برای لیست پارامترهای موجود در هر گروه پارامتر، به لیست داده ها مراجعه كنید. لیست .<br>داده ها در وب سايت Yamaha موجود است. (صفحه ۵ را ملاحظه كنيد).

 $\overline{\mathcal{L}}$ ستفاده از مقياسهاي اور ينتا8— تنظي مقياu/ميز I سا)t مقياu/حافظه مقياu

> ويژيگي تنظيم مقياس به شي| اجازه ميدهد كه به سادگي و آساني گام نت هاي خاصي را افزايش يا ست.<br>كاهش داده و مقياس خو د را ايجاد كنيد. شيا مي توانيد تنظيمات مقياس را در هر زماني تغيير دهيد– حتى در زمانيكه در حال نو اختن هستيد. مى توان تا شش تنظيمات مقياس را ذخيره كرده و هر زمان ى<br>كه نياز داريد، فورا آنها را فراخواني كنيد.

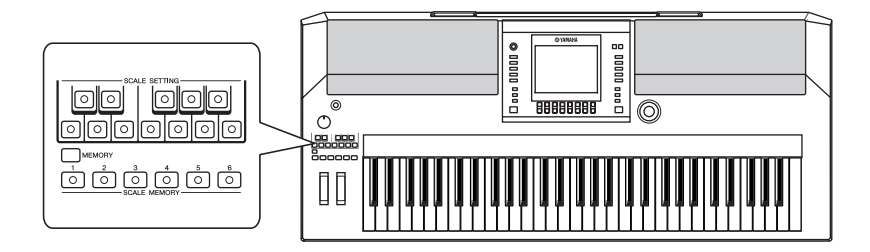

تنظيمات مقياسهاي اورينتال — تنظيمات مقياس

دكمه هاي [SCALE SETTING] يك اكتاو صفحه كليد را نشان مي دهد (از C تا B). شما می توانید تنظیمات مقیاس را بسادگی در هر زمانی با فشار دادن دکمه های [SCALE SETTING] .<br>، كه در سمت چپ پانل واقع شده تغيير دهيد. فشار دادن هر دكمه، مشخصه تنظيهات مقياس را براي نت خاصي روشن و خاموش مي كند. مشخصه تنظيمات مقياس بر روي تمام نت هايي كه داراي نام نت مشابهي در تمام اكتاوها هستند، تاثير ست.<br>می گذارد. زمانیكه بر روي روشن ( دكمه مربوطه خود روشن شده است) قرار داشته باشد، شما می .<br>توانيد با صفحه كليد در مقياس اورينتال انتخاب شده بنوازيد. .<br>تنظيمات مقياس بر اي هر نت ۵۰ سنت مي باشد. شيا مي توانيد ميزان سازي مقياس را بر روي .<br>واحدهای ۱ سنت در صفحه نهایش SCALE TUNE تنظیم كنید.

ميزان سازي مقياس

شیا می توانید مقیاس های مختلفی را بر ای نواختن در میزان سازی دلخواه بر ای دوره های تاریخی .<br>خاص با ژانه اي موزيک انجام دهيد.

١ صفحه نTيش عمليا فر خو ن] كنيد.  $FUNC$ -]  $\rightarrow$  [A] MASTER TUNE/SCALE TUNE  $\rightarrow$  TAB [ $\blacktriangleleft$  ][ $\blacktriangleright$ ] SCALE TUNE **TION** 

- ٣<br>-<br>- - مخش دخواهي را كه مي خواهيد مقياس آنرا تنظيم كنيد با استفاده از دكمه هاي **[**▼▲**7]/[**▼▲**6]** نتخاF كنيد. .<br>باكس مربوطه را با فشار دكمه [▲8] مارك بزنيد.
- به على <sub>(بر</sub>و = 9, به عليل رحله الحص<sub>يل</sub> وكالبريد.<br>**\*\*** دكمه هاي [8]/[4] را براي انتخاب مقياس دخواه بكار ببريد. .<br>تنظيرات هر نت براي مقياس انتخاب شده فعلي در تصوير صفحه كليد در گوشه بالا سمت .<br>داست صفحه نيايش مشخص شده است.

دكمه های [SCALE SETTING] بر  $\overline{1}$ ساس داده های يخش آهنگ روشن يا خاموش مي شوند. عملكرد تنظيمات مقياس بر روى سازهاي درام كيت يا SFX كيت تاثيري .<br>ندار د.

شه اهمجنين ميس توانيد صفحه نيايش .<br>SCALE TUNE را با فشار دادن دكمه [SCALE TUNE] فر اخو اني كنيد.

سنت:

در عبارتهاي موسيقي هر "سنت" يک صدم هر نيم گام مي باشد. (١٠٠ ...<br>سنت بر ایر یک نیم گام است).

#### قورا مقياس دخواه را فراخوانس می كند

مقياس دلخواه را در جافظه رحسية ثبت كنيد. مطمئن شويد كه قلم .<br>SCALE در هنگام ثبت، تيک خوړده باشد ( صفحه ١٣١).

- مه<br>۴ تنظيمات زير را در صورت نياز تغيير دهيد. • نت های انفرادی صفّحه کلید را میزان کنید.
- ١ دكمه [▼ ▲ 3] براي انتخاب نت جهت ميزان سازي فشار دهيد. ۲ دكمه هاي [▼ ▲ 5]/[▼ ▲ 4] براي تنظيم ميزان سازي در سنت ها بكار ببريد.
	- نت پايه را براي هر مقياس مشخص مي كند.
- دكمه [▼ ▲ 2] را بر اي انتخاب نت يايه فشار دهيد. .<br>د مانيكه نت پايه تغير بيدا كه د، گام صفحه كليد جابجا شده، اما همچنان ارتباط گام  $\frac{1}{\sqrt{2}}$ صله ما بين نت ها برقرار مر باشد.<br>صله ما بين نت ها برقرار مر باشد.

#### $\overline{\mathbf{I}}$ نواع مقياس هاي پيش گزي*د*ه

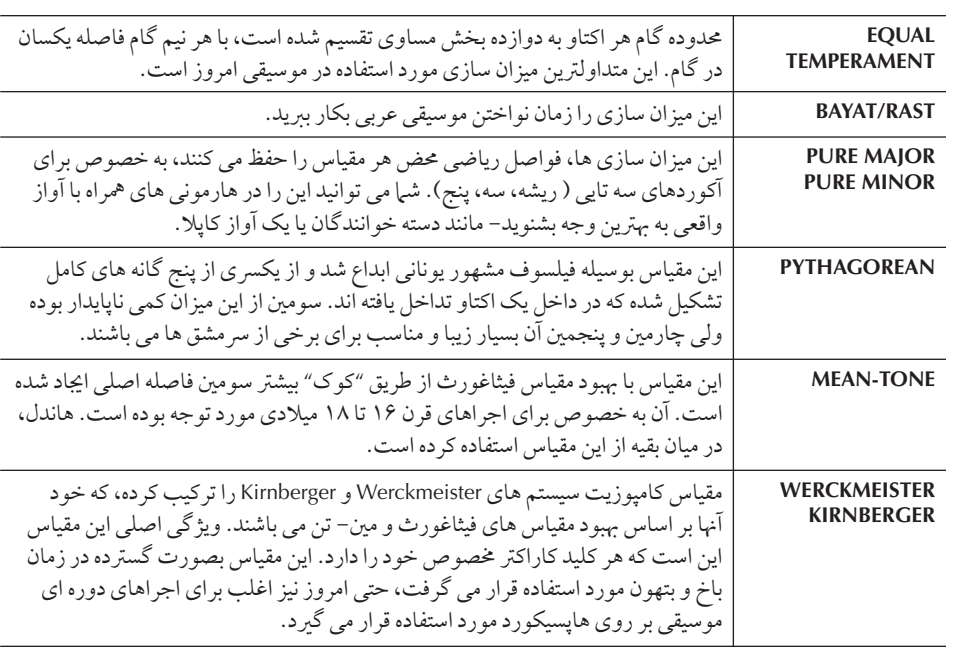

# مقادير ميزان سازي براي مقياس هاي از پيش گزيده ( نت پايه : **C**) (سنت ها)

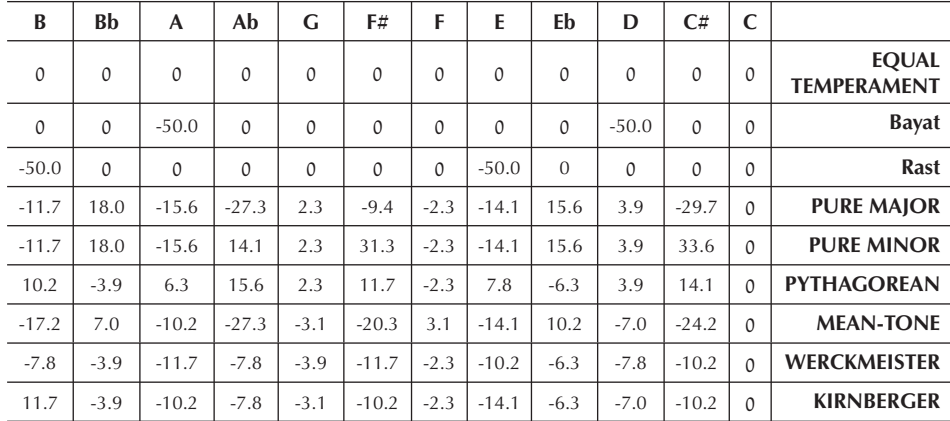

.<br>\* در صفحه نيايش، مقادير ند شده نشان داده مي شود.

# به خاطر سپردن تنظيمات مقياس — حافظه مقياس

تنظيهات مقياس را كه شما انجام مي دهيد ( با استفاده از دكمه هاي [SCALE SETTING] يا در صفحه سه<br>نيايش SCALE TUNE) در عملكرد حافظه مقياس بخاطر سپرده مي شود. تا حداكثر شش تنظميات .<br>مقياس را مير توان براي فراخواني فوري، هر زمان كه آنها را نباز داريد، ذخيره كرد.

- ١ تنظيT مقيا} لخو % با ستفا% كمه هاZ**] SETTING SCALE [**يا صفحه نمايش SCALE TUNE **برقرار كنيد.**
- ٢ مانيكه كمه **[MEMORY [** نگا% شته يد، يك] كمه هاZ **MEMORY SCALE**  [6]–[1] <mark>را فشار دهيد.</mark>

دكمه SCALE MEMORY مربوطه روشن خواهد شد. همه داده هاي قبلي در مكان انتخاب شده پاک شده و بوسيله تنظيهات جديد جايگزين مي شود.

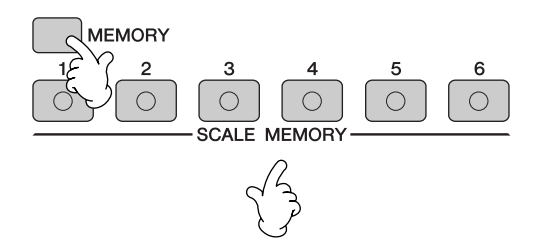

# ضبط كردن تنظيمات مقياس خود

تنظيهات مقياس در دكمه هاي [6]–CALE MEMORY [1] بعنوان يك فايل ذخيره مي شود.

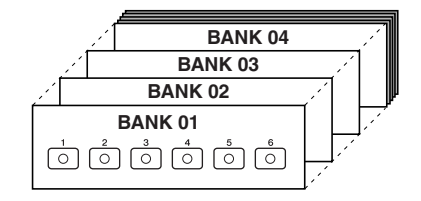

j از تمام تنظيهات بخاطر سپرده شده در دكمه هاي [6]–[1] بعنوان يکّ "بانک" نامبرده مي شود. بانکها را مي توان در .<br>"USER" يا "USB" بعنوان فايل هاي بانک ميزان سازي مقياس ذخيره مي شو د.

ر<br>المسلم [E] را برای فراخوان*ی صفحه* نمایش انتخاب SCALE TUNE BANK فشار هيد

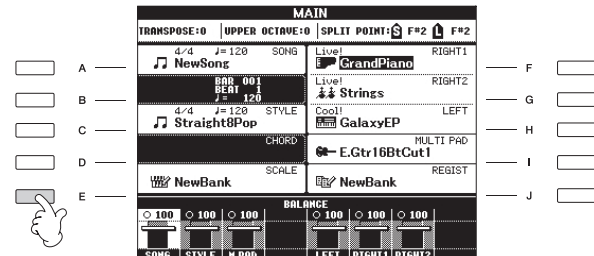

تنظميات مقياس بخاطر سيرده شده، -<br>در صورتى كه برق دستگاه خاموش شو د از بين خواهد <sub>د</sub>فت، مگر اينكه شه ع<br>عمليات ذخيره سازي را انجام دهيد (بخش بعد ملاحظه كنيد).

#### درباره وضعيت لامپ ها:

... نه داده ای ثبت شده است، ر<br>با هم اكنون انتخاب نشده Ï ا<br>ست روشن ..... داده ها ثبت شده است، .<br>و هم اكنون انتخاب شده .<br>I ۔<br>ست

دكمه [DIRECT ACCESS] و دكمه [EXIT] را برای فراخوانی صفحه نبایش MAIN فشار دهيد.

فايل بانک ميزان سازی مقياس ذخيره می کند (صفحه ۶۷). ۷<br>|<br>| قابل بانک میزان سازی مقیاس ذخیر ه می کند (صفحه ۶۷).<br>| فابل بانک میزان سازی مقیاس ذخیر ه می کند (صفحه ۶۷). كه شما در دكمه هاي SCALE MEMORY انجام داده ايد بعنوان يك

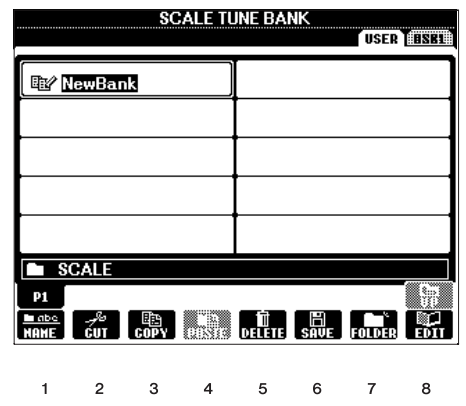

ر<br>صفحه نيايش SCALE TUNE EDIT ظاهر من شود. براي ين سورس و .<br>حزئيات ابن صفحه نيايش، زير را ملاحظه كنيد.

#### صفحه نمايش SCALE TUNE EDIT

محتويات بانك فعلي ميزان سازي مقياس در صفحه SCALE TUNE EDIT ليست شده است. نامهاي تنظيهات ب.<br>مقياس خجره شده در صفحه نيايش ، در نشان داده شده است. J ز طريق اين صفحه نبايش، شيا مي توانيد هر يک از تنظيمات مقياس را انتخاب، نام گذاري و يا ياک کنيد.  $\frac{1}{2}$ نتخاب ............ دكمه هاي [F]–[H] / [C]–[A] را فشار دهيد. صفحه نمايش SCALE TUNE EDIT با دكمه های [6]–[1] SCALE MEMORY مرتبط شده است. زمانيكه شما تنظيمات مقياس را در صفحه نبايش انتخاب مي كنيد، دكمه SCALE MEMORY مربوطه روشن مي شود. نام گذاري ......... عمليات مشابه آنچه در "تغيير نام فايلها/ پوشه ها" (صفحه ۷۰ٌ) در "عمليات پايه" آورده شده است.<br>شده است. پاك كردن ......... عمليات مشابه آنچه در " پاك كردن فايلها/ پوشه ها" (صفحه ۶۹) در "عمليات يايه" آو رده شده است.<br>شده است. نتيجه عمليات باك كه دن/ نامگذاري در صورتيكه شيا دستگاه را خاموش كنيد از دست خواهد رفت .<br>مگر اينكه شما با فشار دادن دكمه (▲) [8] به صفحه نيايش SCALE TUNE BANK و داده ها را ذخيره كنيد (صفحه ۶٧).

# قرخواني تنظيمات مقياس

د ای فراخه انس تنظیرات مقیاس بخاطر سپرده شده، بانک دلخهراه دا در صفحه نیایش .<br>SCALE TUNE BANK انتخاب كنيد (صفحه ٩٩). دكمه مناسب [6]–[1] SCALE MEMORY .<br>تنظيهاتي را كه مي خواهيد فشار دهيد. دكمه SCALE MEMORY روشن خواهد شد. عملكرد حافظه مقياس را مي توان با استفاده از دكمه SCALE MEMORY كه هم اكنون روشن است را غیرفعال کرد، بنابراین آن دکمه خاموش می شود. تنظیمات کارخانه ای، مقیاس تمپرامنت مساوی  $\overline{\phantom{a}}$ ست. (براي قمام نت ها تنظيهات گام " · " بازيابي مي شود)

گر شما دكمه SCALE MEMORY را فشار دهيد در حاليكه هيچ چيزي در حافظه وجود نداشته باشد، تنظيمات مقياس فعلي باقي مانده و چيزي تغيير نمي كند.

# $\overline{\mathcal{L}}$ ستفاده، ايجاد و اديت سبک هاي همر اهي کننده خو دکار

# ر جوع به صفحات راهنهای سر بع

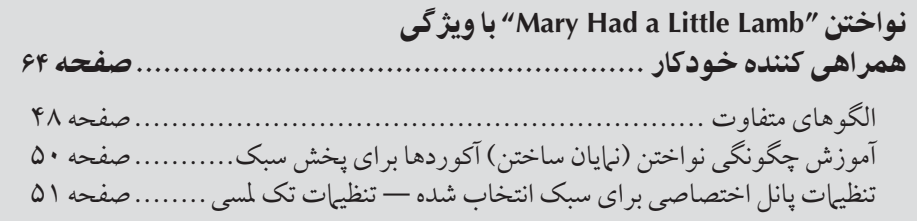

# ويژگي هاي سبک

نوع سبک و ويژ گي هاي معرف آن در بالاي نام سبک پيش گزيده مشخص شده است.

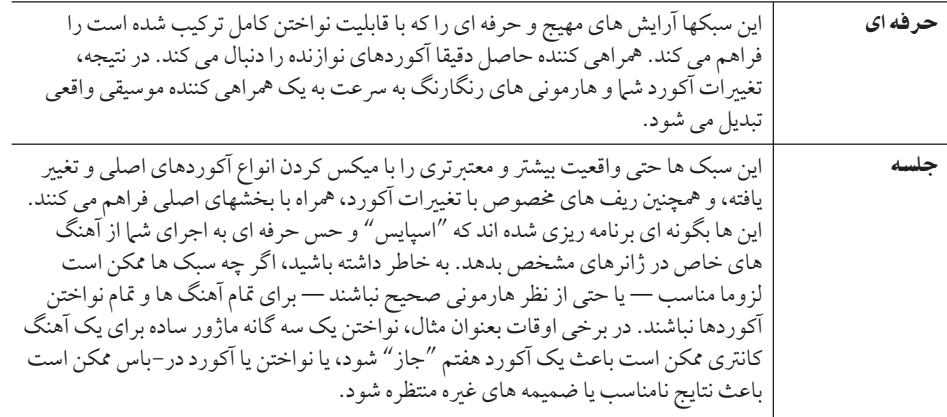

 $\overline{\mathcal{L}}$ انتخاب يک نوع آكورد فينگرينگ

بخش سبک را مر توان با آکوردهایی که شرا در قسمت آکورد از صفحه کلید مر نوازید، کنترل کرد.<br>. .<br>در اينجا هفت نوع فينگرينگ وجود دارد.

# ١ صفحه نTيش عمليا فر خو ن] كنيد.

 $[FUNCTION] \rightarrow [C]$  STYLE SETTING/SPLIT POINT/CHORD FINGERING  $\rightarrow$ TAB [◀ ][▶] FINGERING CHORD

٢ كمه هاZ▲▼**] 3**▲▼**]–[1 [** بر Z نتخاF يS فينگرينگ فشا هيد.

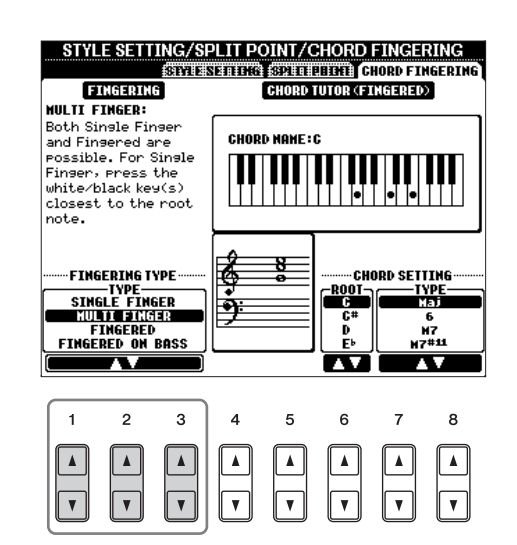

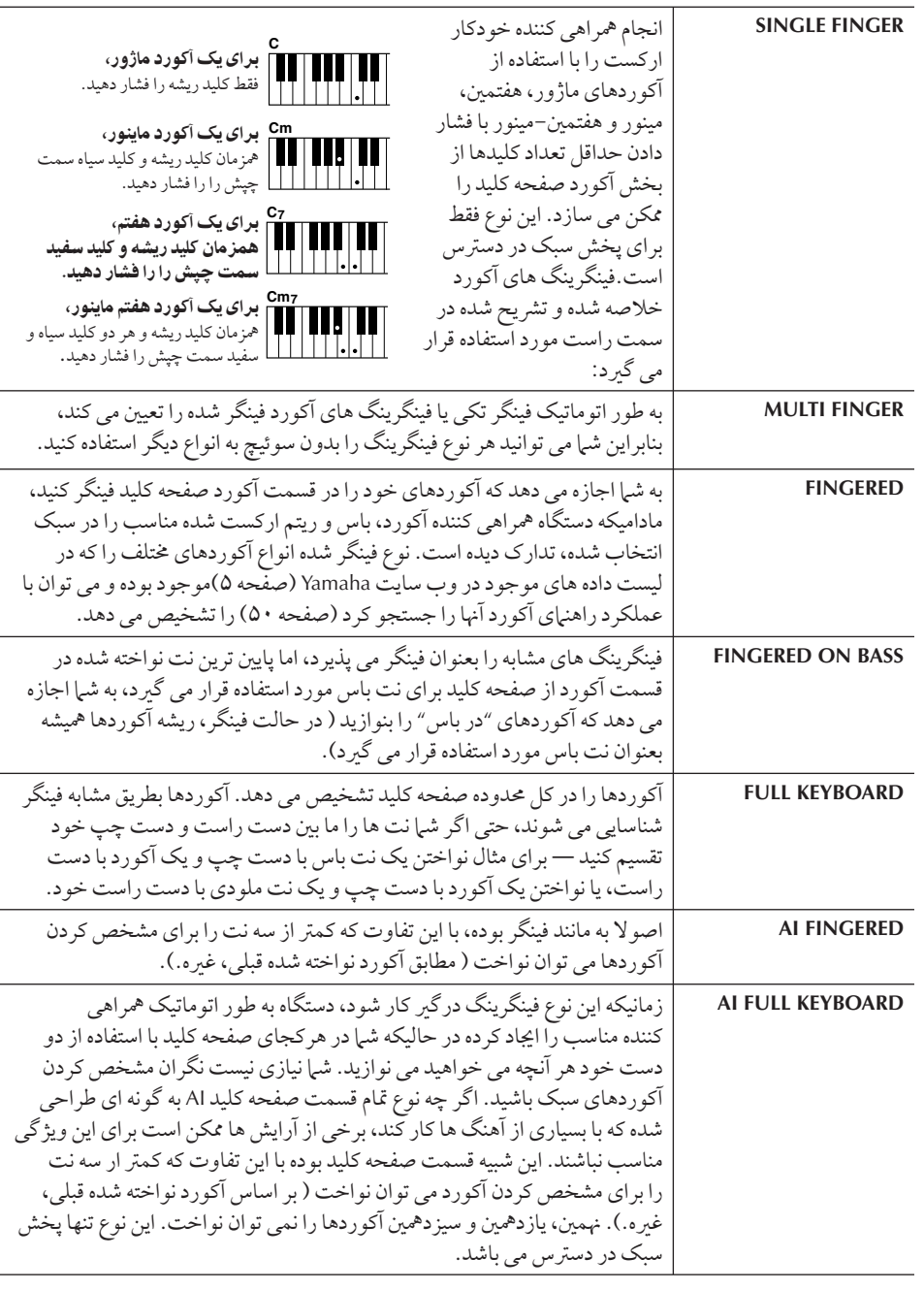

# نواختن فقط کانال های ریتم از یک سبک

.<br>ديتم يكي از مُهمة بن بخشهاي بك سبك من باشد. سعى كنيد كه يك ملودي را فقط هراه با ديتم .<br>بنوازيد. شما مي توانيد ريتم هاي مختلف براي هر سبک را به صدا در آوريد. بياد داشته باشيد، اگر چه تمامي سبك ها لزوما شامل كانال هاي ريتم نمي باشند.

١ يS سبS نتخاF كنيد (صفحه ۴۶).

٢ **[ACMP [** بر Z خامو كر0 oر ه] كنند% خوكا فشا هيد.

ر سمبر بر كان كرد كل كرد كل كرد كل كرد كل كرد كل ميكوند <u>.</u><br>TYLE CONTROL [START/STOP] دا كمه STYLE CONTROL [START/STOP] دا برای یخش كانال های ریتم فشار هيد.

شروع ريتم با شروع همگام ساز ï میں ...<br>اگر شروع همگام ساز فعال شده باشد ( دكمه [SYNC START] روشن باشد) ، شرام توانيد، پتمرا بسادگر با .<br>نواختن صفحه كليد آغاز كنيد.

**AI:**

هوش مصنوعي

 $-$ 

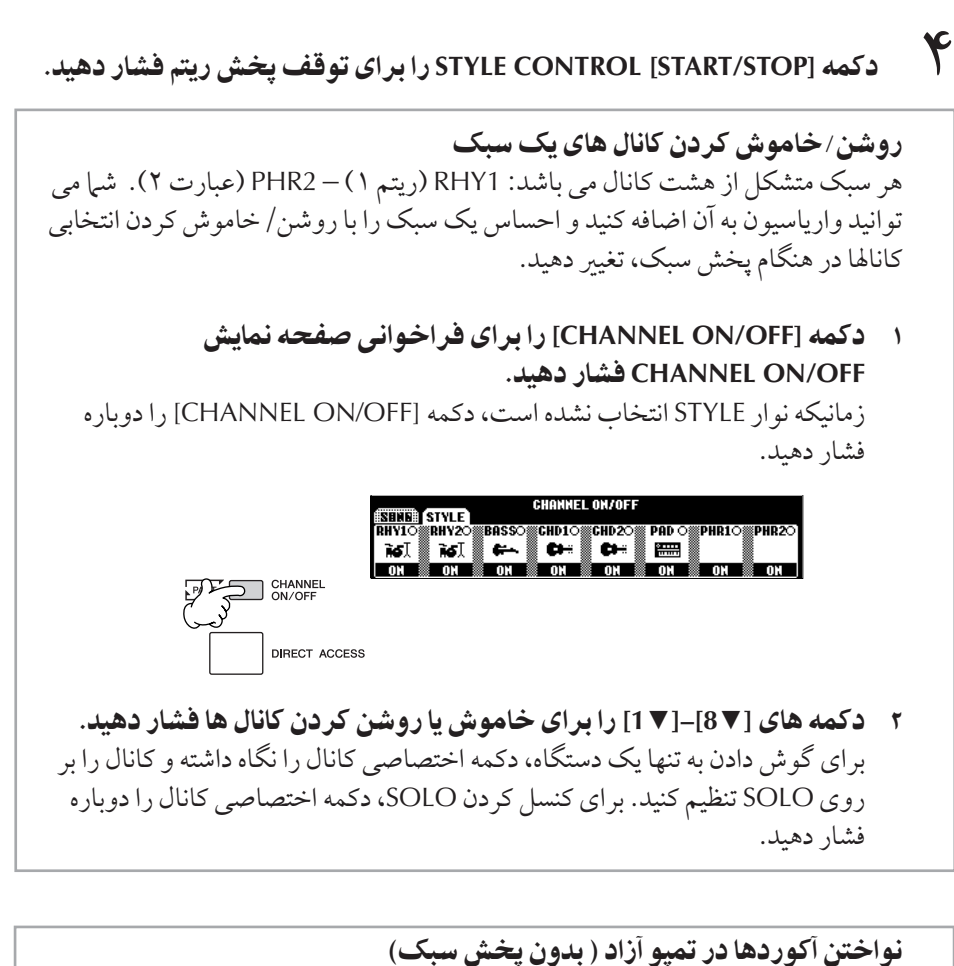

```
س<br>شما می توانید با تنظیم کردن [ACMP] بر روی روشن (صفحه ۱۰۶ را ملاحظه کنید، توقف
    ه<br>همراهی كننده) و SYNC START] بر روي خاموش، صداي آكوردهاي همراهي كننده را
    .<br>بدون يخش سبک داشته باشيد. بعنوان مثال، اگر MULTI FINGER انتخاب شده باشد
.<br>(صفحه ۱۰۴) شيا مي توانيد اجراي خود را داشته باشيد و در ضمن آكوردها را با فشار دادن
                       قسمت آكورد از صفحه كليد با يک انگشت خود به صدا درآوريد.
```
### تنظيمات زمان فيد داخل/خارج

شم مي توانيد زمان فيد داخل و فيد خارج را تنظيم كنيد ( صفحات ۴۸، ۴۹).

- ١ صفحه نمايش عمليات را فراخواني كنيد.  $[FUNCTION] \rightarrow []] \cup TILITY \rightarrow TAB [\blacktriangle] [\blacktriangleright] \text{CONFIG1 } [A] \rightarrow \text{FADE IN}/$ **OUT/HOLD TIME** 
	- ٢ پا م(ها با ستفا% كمه هاZ▲▼**] 5**▲▼**]–[3 [**تنظيم كنيد.

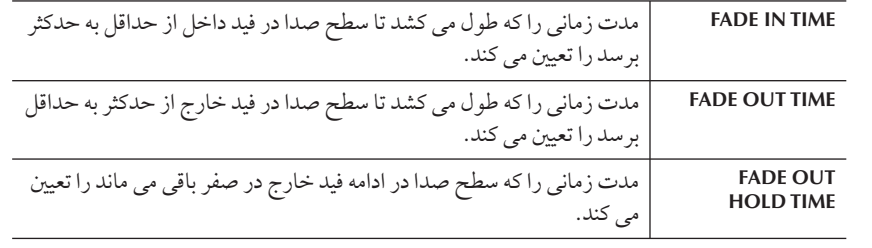

TAB [◀][▶] STYLE SETTING • توقف همراهى كننده زمانيكه [ACMP] روشن بوده و [SYNC START] خاموش باشد، شما مي توانيد آكوردها ر .<br>را در قسمت آكو ردهاي صفحه كليد بنو ازيد در حالي كه سبك متوقف شده است و همچنان .<br>آكورد همراهي كننده را بشنويد. در اين حالت — "توقف همراهي كننده" ناميده مي شود — همه

فينگر ينگ هاي آكو رد معتبر مو رد قبول بو ده و ريشه/نوع آكو رد در صفحه نيايش نشان داده ۔<br>خواهد شد. در اينجا، شما مي توانيد در وضعيت توقف همراهي كننده، تعيين كنيد كه آكو ردهاي نواخته شده در قسمت آكور د به صدا در آبند با نه.

**OFF** .............. آكورد نواخته شده در قسمت آكورد به صدا در نمي آيد. STYLE.............. آكورد نواخته شده در قسمت آكورد بوسيله سازهاي سبك انتخاب شده به صدا در من آيد. FIXED............. آكورد نو اخته شده در قسمت آكورد بو سيله سازهاي مشخص شده قطع نظر  $\overline{1}$ و.<br>زيستک انتخاب شده به صدا در مير آيد.

# • پنجر% توقف oگاa ساZ**) Window Stop Synchro(**

مدت زمانه را كه مه به انيد يك آكدرد را نگاه داريد قبل از اينكه عملكه ديد قف همگام سازي به صورت اتوماتيک كنسل شود را تعيين مي كند. زمانيكه دكمه [SYNC STOP] روشن باشد و .<br>مقداری غیر از "OFF" برای آن در نظر گرفته شده باشد، اگر شها یک آکورد را بیشتر از مدت زمان تعيين شده نگاه داريد ، عملكه د توقف همگام سازي را بصورت اتوماتيكي كنسل مي كند. اين عمل بر احتی کنترل پخش سبک را به نرمال ری ست کر ده و به شما اجازه می دهد تا کلیدها را رها کرده .<br>و هنوز يخش سبك را داشته باشيد. به بيان ديگر ، اگر شما كليدها را قبل از زمان تعيين شده در  $\overline{\phantom{a}}$ اينجا رها كنيد، عملكر د توقف همگام سازي فعال مي شود.

#### • سبS لمس **(Touch Style(** واكنش در برابر لمس كليد را براي يخش سبك روشن/ خاموش مي كند. زمانيكه اين بر روي "ON" تنظيم شده باشد، سطح صداي سبک در قسمت آكورد صفحه كليد با توجه به شدت نواختن شياً تغيير من كند.

داده ای که رکورد می شود ز مانيكه يک آهنگ را ركورد مي كنيد

-<br>لطفا دقت كنيد كه هر دوي سازي كه بصدا در می آید و داده های آکو رد زمانيكه بر روي "STYLE" تنظيم مي .<br>كنيد، ركورد خواهد شد و فقط داده های آکدرد رکدرد خواهند شد زمانیکه بر روى "OFF" يا "FIXED" تنظيم شده باشد.

## $[FUNCTION] \rightarrow [C]$  STYLE SETTING/SPLIT POINT/CHORD FINGERING  $\rightarrow$ ٢ كمه هاZ▲▼**] 8**▲▼**]–[1 [** بر Z هر تنظيم بكا بيد. STYLE SETTING/SPLIT POINT/CHORD FINGERING STOP ACHP:FIXED SYNCHRO STOP HINDON: OFF **STYLE TOUCH:OFF** STYLE THE STYLE CHANGE BEHAUIOR<br>|-<br>| TOUCH || SECTION SET || TEMPO || <sup>ON/OFF</sup> STOP<br>-ACHP  $0FF$ INTRO<br>Main a<br>Main B<br><u>Main C</u> **|| ETOTO || HOLD**<br>|<u>| RESET || (1383)</u>  $\lambda$ in in

PSR-OR700 داراي طيف وسيعي از عملكردهاي پخش آهنگ بوده كه از طريق صفحه نمايش زير قابل دسترس می باشند. ١ صفحه نTيش عمليا فر خو ن] كنيد.

تنظيمات مربوط به يخش آهنگ

• حالت تغي سبS**) Behavior Change Style(** سه نوع نشان داده شده در زیر وجود دارند.

#### تنظيم قسمت **(Set Section(**

زمانی كه شما سبكهای متفاوت دیگر ی را انتخاب می كنید (زمانی كه یخش سبک متوقف شده j ست) قسمت پيش گزيده هاي را كه بصورت اتوماتيكي فراخواني مر شو د را تعيين مر كند.<br>ست) قسمت پيش گزيده هاي را كه بصورت اتوماتيكي فراخواني مر شو د را تعيين مر كند. زمانيكه بر روي "OFF" تنظيم شده باشد و پخش سبك متوقف شده باشد، بخش فعال همچنان .<br>نگاه داشته مي شود حتي اگر سبک متفاوت ديگري انتخاب شده باشد. زماني که قسمتهاي س سبب موجود نباشد، نزديكترين قسمت بصورت اتوماتيك انتخاب مي F مسرح الله موجود الله موجود نباشد.<br>MAIN A-D در داده هاي سبک موجود نباشد، نزديكترين قسمت بصورت اتوماتيک انتخاب مي شود. برای مثال، زمانیکه MAIN D در سبک انتخاب شده موجود نباشد، MAIN C فراخوانی ۔<br>خواهد شد.

#### تمپو **(Tempo(**

.<br>دمانيكه شيا سبك را در چين پخش تغيير مر دهيد، ابن تعيين مر كند كه آيا قمه تغيير كند يا خير . HOLD ...............تنظيهات تمپو سبک قبلي نگاه داشته مي شود.<br>HOLD .............. تنظيهات تمپو RESET.............. تمپو <sup>ب</sup>ه تمپو پيش گزيده اوليه، سبک انتخاب شده تغيير مي کند.

## بخش !شن/خامو **(Off/On Part(**

زمانيكه شما سبك را در حين يخش تغيير مي دهيد، اين تعيين مي كند كه آيا وضعيت خاموش/ روشن كانالهاي سبك تغيير كند يا خير. **HOLD**............. وضّعيت خامو <sub>ش</sub>/ روشن كانالهاي سبک قبل<sub>ي</sub> نگاه داشته مي شود. RESET ............. تمام كانالهاي سبک را بر روي روشن تنظيم مي كند.

# تنظيمات نقطه تقسيم

در اينجا تنظيمات ( دو نقطه تقسيم وجود دارد) مربوط به جدا كر دن بخشهاي مختلف صفحه كليد شامل : قسمت أكورد، قسمت بخش LEFT و قسمت 2 و RIGHT 1 موجود است. تنظيهات اين دو نقطه تقسيم (زير) بر اساس نام نت ها مشخص شده است.

# ١ صفحه نTيش عمليا فر خو ن] كنيد.

 $[FUNCTION] \rightarrow [C]$  STYLE SETTING/SPLIT POINT/CHORD FINGERING  $\rightarrow$  $TAB$   $\left[ \blacktriangleleft \right]$   $\left[ \blacktriangleright \right]$  SPLIT POINT

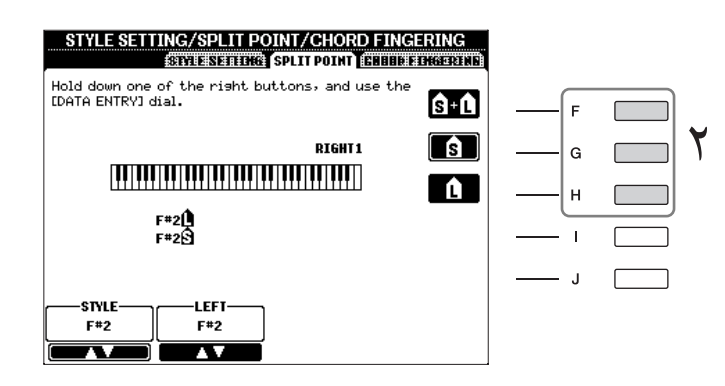

٢ كمه هاZ**] H]–[F [** بر Z تنظيم نقطه تقسيم بكا بيد. • نقطه تقسيم (S) — قسمت آكوردٌ براي پخش سُبُک را از قسمت (هاي) نواختن سازها تفكيك مي كند (2 ,RIGHT 1 و LEFT) • نقطه تقسيم (L) — دو قسمت RIGHT 1- 2 و RIGHT 1- را براي نواختن سازها از هم

تفكيك مى كند. ين دو تنظيم را مي توان براي نت مشامي قرار داد ( بصورت پيش گزيده) يا بر روي نت هاي

ست - سر<br>متفاوتی به دلخواه قرار داد.

 $\overline{1}$ 

مشخص كردن نقطه تقسيم

بوسيله ناa نت

چپ و راست را

 $\frac{1}{2}$ 

 $\overline{a}$ 

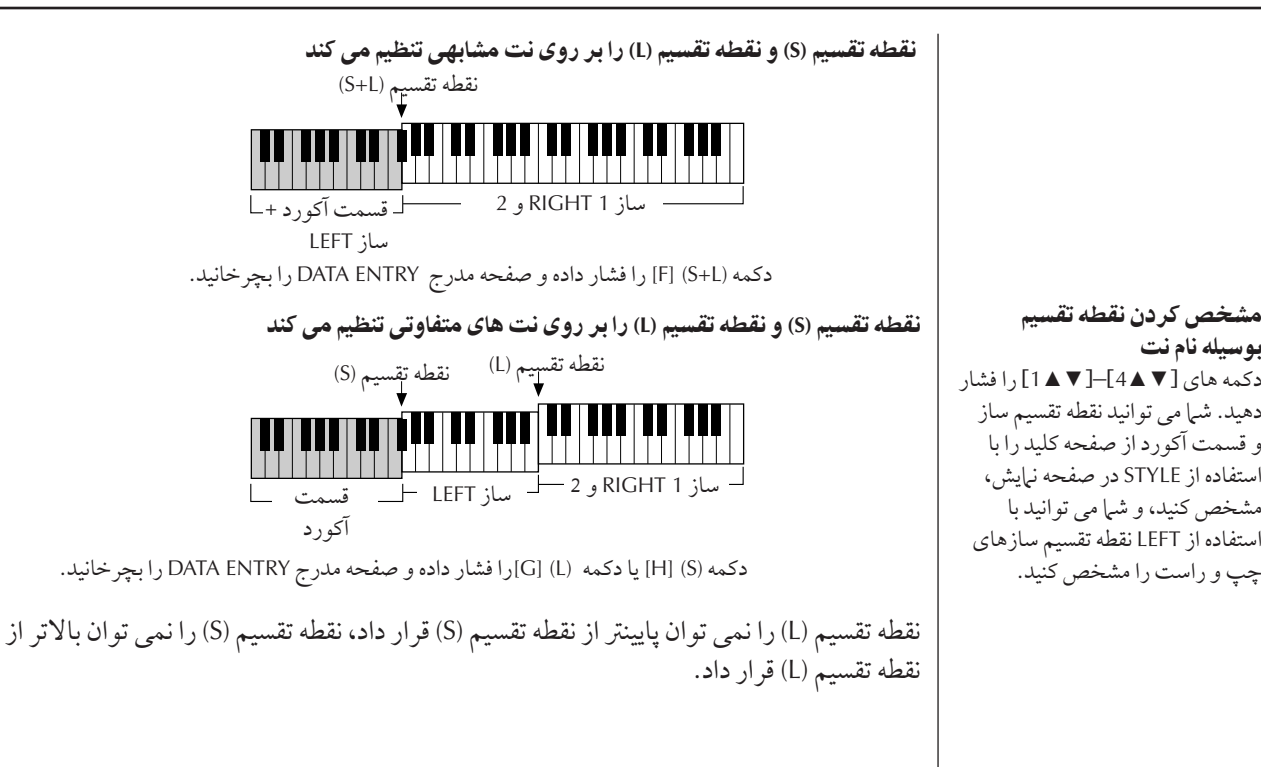

# $\overline{\mathbf{I}}$ ديت سطح صدا و بالانس تونال سبك **(MIXING CONSOLE)**

شما می توانید پارامترهای میکس مختلف مربوط به سبک را تنظیم کنید. (بخش "اقلام (پارامترهای) قابل تنظيم در صفحات نيايش MIXING CONSOLE " را در صفحه ٨٥ ملاحظه كنيد.) صفحه .<br>نيايش "STYLE PART" را در قدم ۳ از دستورالعمل پايه در "اديت سطح صدا و بالانس تونال سبك (MIXING CONXOLE)" واقع در صفحه ٨۴ را فراخواني كر ده و دستو رالعمل ها را دنبال كنيد.

# ويژگى راحت بابنده موزيک

.<br>پابنده موزيک (صفحه ۵۵) يک ويژگي راحت بوده که تنظيمات يانل از قبل برنامه ريزي شده .<br>(برای سازها، سبک ها، غیرو.) منطبق با آهنگ با نوع موسیقه که شرا مر خواهید بنوازید دا فر خو نs مs كند. كوهاt يابند+ مو)ي مs تو I يت ' يا جستجو كر.

# جستجوى ركوردها

شهام به توانيد با استفاده از عملكه د حستجوي بابنده موزيك، ركبه دها را با مشخص كه دن نام .<br>آهنگ با كليات كليدي جستجو كنيد. شرا همچنين مه توانيدر كوردهاي برگزيده را در صفحه نرايش FAVORITE ذخيره كنيد.

ر العربي بين المسلم بين بين بين بين جا<br>المسلمة [MUSIC FINDER] را براي فراخوان*ي صفحه* نمايش MUSIC FINDER فشار هيد.

<sup>− −</sup> ...<br>TAB [ ← ] [ <del>←</del> ] ] 7AB را برای انتخاب نوار ALL فشار دهید. صفحه نهايش نوار ALL شامل تمام ركوردهاي پيش گزيده است.
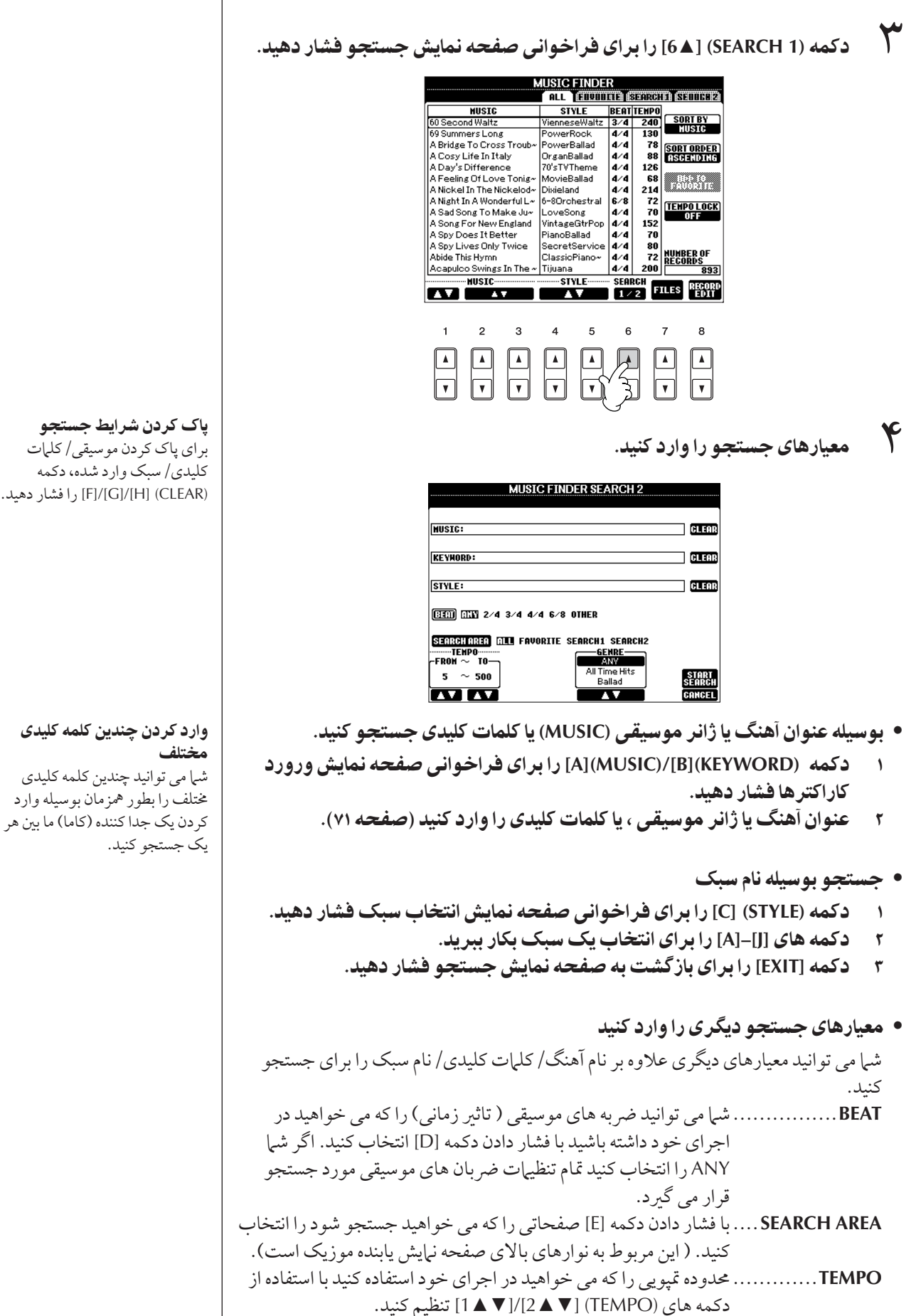

**GENRE ............. ژانر موسيقي دلخواه را با استفاده از دكمه هاي (GENRE) [S ▲ ▼]/[6 ▲ ▼]**  $\overline{\phantom{a}}$ .<br>نتخاب كنيد.

استفاده، ا

يدو ا

ديت سبک های همرا

هي كننده خودكار

۵ كمه **(SEARCH START**▲**] (8 [** بر Z غا جستجو فشا هيد. صفحه نبايش شباره ١ جستجو ظاهر شده و نتايج جستجو را نشان مي دهد. براي كنسل كردن جستجو، دكمه (CANCEL) [8 ¶ را فشار دهيد.

## حستجوي ساير ژانرهاي موسيقي

.<br>زمانيكه مي خواهيد ساير ژانرهاي موسيقي را جستجو كنيد، دكمه (2 SEARCH) [6 ▼] را در صفحه نهايش يابنده موزيک فشار دهيد. نتايج جستجو در صفحه نهايش SEARCH 2 .<br>نياش داده ميشود.

فراخواني تنظيمات يانل براي تطبيق سبک (REPERTOIRE) .<br>زمانيكه با نام سبك جستجو مي كنيد، نتايج جستجوي مشامهي به دست مي آيد و لو اينكه جستجو با ستفا+ ) عملكر فهرست 9ما+ نجاe شد+ باشد. بر t جزئيا صفحه ۵۶ ملاحظه كنيد.

#### $\overline{\mathbf{I}}$ يحاد يک محموعه از رکوردهاي محيوب

همانطور كه براحتى عملكرد جستجو، ركوردهاي يابنده موزيك را بصورت جزيي و مو به مو جستجو كرده، شيم ممكن است بخواهيد يك "يوشه" از ركوردهاي محبوب را ايجاد كنيد — بنابراين شيم مي .<br>تو انيد آن سبک ها و تنظيماتي را که اغلب در اجراي خود از آن استفاده مي کنيد را بسر عت فراخواني كنيد.

.<br>( ركورد دخواه را از صفحه نمایش بابنده موزیک انتخاب كنید.

ر <sub>ك</sub>روستان كرد كليس كون برنس كري.<br>TH](ADD TO FAVORITE) را براى اضافه كردن ركورد انتخاب شده در صفحه نمايش FAVORITE فشار دهيد.

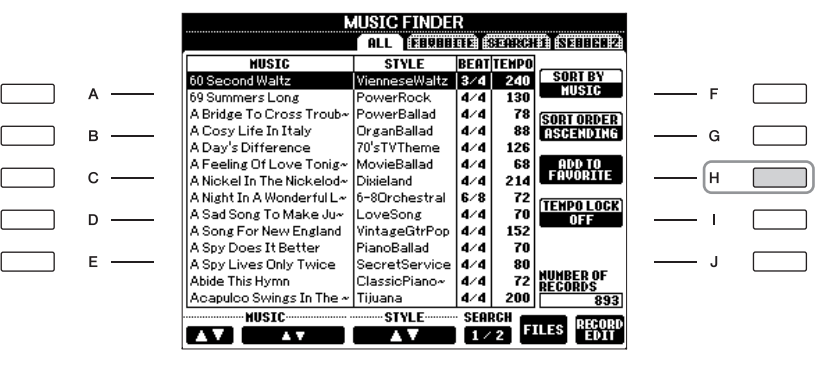

سم<br>ستفاده از بالستفاده از دکمه های [■IE=] TAB [مرا با استفاده از دکمه های [■IE=] TAB فراخوانی کنید، و حک کنيد و ببينيد آبا رکور د اضافه شده است.

یاک کردن رکوردها از صفحه نمایش **FAVORITE** ١ كوZ كه م] خو هيد پا كنيد صفحه نTيش **FAVORITE** نتخاF كنيد.

٢ كمه **(FAVORITE FROM DELETE] (H [** فشا هيد.

#### $\overline{\mathbf{I}}$ اديت كردن ركوردها

شها مه به توانيد با اديت كه دن د كه د د كنونس انتخاب شده، يك د كو د حديد دا ايجاد كنيد. د كور دهاي جديد ايجاد شده بصورت اتوماتيک در حافظه داخلی ذخيره سازی می شود.<br>.<br>. . . . . كور **د دخواهی كه می خواهید ادیت شود را از صفحه نمای** 

- هي كه مي خواهيد اديت شود را از صفحه نمايش بابنده موزيك i انتخاب كنيد.
- ٢ كمه **(EDIT RECORD**▲▼**] (8 [** بر Z فر خو ن] صفحه نTيش يت فشا هيد.

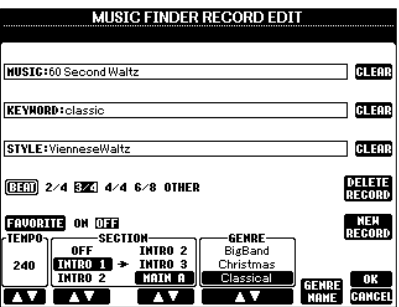

السلام العمل السلام السلام السلام السلام السلام السلام السلام السلام السلام السلام السلام السلام الس<br>مثل كل المركز المع السلام المسلم السلام السلام السلام السلام السلام السلام السلام السلام السلام السلام السلام<br>مثل السلام

- اديت كردن نام آهنگ/ كلمات كليدي/ نام سبك هر قلم را بطريق مشابه وارد كنيد، همچنانكه در صفحه نبايش جستجو انجام شد (صفحه ١٠٩).
	- تغيير دادن تمپو .<br>دكمه (TEMPO) [▼ هـ 1] را فشار دهيد.
- بخاطر سپردن قسمت (اينترو/اصلي/پايان) دكمه هاي [4▲4]/[♦ هـ 2] براي انتخاب قسمتي كه بصورت اتوماتيك فراخواني مي شود را  $\overline{\phantom{a}}$ ستفاده كنيد ،; مانيكه يك ، كو رد انتخاب شد. ابن بسيار مفيد من باشد، بطو ، مثال : مانيكه شيرا می خواهید یک سبک انتخاب شده بصورت اتوماتیک با قسمت اینترو آغاز شود.
- يت كر0 ژ نر ژانر دلخواه را با استفاده از دكمه هاي (GENRE) [۲ هـ 6]/[۳ هـ 5] انتخاب كنيد. زمانيكه يك .<br>ژانر جديد را ايجاد مي كنيد، دكمه (GENRE NAME) [▼ ▲ 7] را فشار داده و نام ژانر را وارد كنيد. (صفحه ٧١)
	- ركورد انتخاب شده كنوني را پاك كنيد .<br>دكمه (DELETE RECORD) [I] را فشار دهيد.
	- كنسل كردن و خارج شدن از عملكردهاى اديت دكمه (CANCEL) [8 ¶ را فشار دهيد.

ر برنس برنس كرد.<br>۴ جهت وارد كردن ركوردهاى اديت شده در صفحه نمايش FAVORITE، دكمه (**FAVORITE](E [** بر Z فعا' شد0 **FAVORITE** فشا هيد.

۵ ديت هايي كه شما بر روى ركورد انجام داده ايد را يصورت زير وارد كنيد.

## • ايجاد يک رکورد جديد

.<br>دكمه (NEW RECORD) [J] را فشار دهيد. ركورد به صفحه نيايش ALL اضافه خواهد شد. اگر شم ركورد را در قدم ۴ بالا به صفحه نبايش FAVORITE اضافه كرده ايد، ركورد به هر دو صفحه .<br>نيايش ALL و صفحه نيايش FAVORITE اضافه خواهد شد.

### • دو مرتبه نوشتن روی رکورد موجود

-<br>دكمه (OK) [هـ 8] را فشار دهيد. اگر شـا ركورد را به عنوان ركورد محبوب در قدم ۴ بالا قرار داده  $\overline{1}$ يد، ركورد به صفحه نهايش FAVORITE اضافه مي شود. زمانيكه شما ركورد را در صفحه نهايش .<br>FAVORITE اديت مي كنيد، ركورد دو مرتبه بر روي ركورد موجود نوشته مي شود.

## احتياط

شما مي توانيد يک رکورد پيش گزيده را براي ابجاد يک رکور د جديد تغيير دهيد. اگر شما مي خواهي*د که پيش گ*ز بده اصلي را .<br>نگاه دارید، مطمئن شوید که نام آن را تغيير داده و ركورد آديت شده را بعنوان يك ركورد جديد ثبت كنيد ( قدa ،۵ صفحه ١١١ ملاحظه كنيد).

.<br>بخاط داشته باشید که تنظیرات ضه به j .<br>نجام شده در ابنجا تنها براي عملكرد ر<br>جستجو بابنده موزيک من باشد؛ ابن بر تنظميات ضربه واقعي خود سبک .<br>تاثہ ی ندار د.

حد كثر تعد كوها شامل . کوردهای داخله ۱۲۰۰ عدد است.

\_\_ ستفاده، ا

## ذخيره سازى ركورد

ويژگي يابنده موزيک تمام رکوردها را شامل رکوردهاي پيش گزيده بعلاوه رکوردهاي ايجاد شده را مي كوند. به نسبت باشيد كه باشيد كه باشيد كه باشيد كه باشي كه كه باشيد و توان در فايلهاي<br>در يك فايل اداره مي كند. به خاطر داشته باشيد كه ركز ردها (تنظيرات بانار ) را نمير توان در فايلهاي حداگانه نگهداری ک**رد.** 

- .<br>( صفحه نمایش ذخیره سازی را فراخوانی کنید.  $[MUSIC FINDER] \rightarrow TAB [\blacktriangle] [\blacktriangleright] ALL \rightarrow [7 \blacktriangle \blacktriangleright] (FILES)$
- ر سعید بر برست برس کلیس استخدام استخدام استفاده استفاده برستان<br>TAB [◄][◄] TAB را برای انتخاب محل ذخیره سازی (USER/USB) فشار هيد.
	- ٣ كمه **[**▼**6]** بر Z< خ% فايل فشا هيد (صفحه ۶٧). تمام ركوردها با هم در يك فايل ذخيره مي شوند.

فراخوانی رکوردهای ذخیره شده یابنده موزیک از USER/USB برای فراخوانی ركوردهای يابنده موزيک كه شما در USER/USB ذخيره كرده ايد، .<br>دستور العملهای زیر را دنبال کنید. ١ \_ صفحه نمايش [MUSIC FINDER] را فراخواني كنيد.  $[MUSIC FINDER] \rightarrow TAB [4][D]$ ALL ٢ كمه **(FILES**▲▼**] (7 [** بر Z با كر0 صفحه نTيش نتخاF فايل يابند% موزيک فشار دهيد. ٣ كمه هاZ **[**◄**] [**►**] TAB** بر Z نتخاF **USB/USER** بكا بيد. ۴ كمه هاZ**] J]–[A [** بر Z نتخاF فايل يابند% مويS لخو % فشا هيد. i مانيكه فايل انتخاب شد، يك بيغام بر اساس محتواي فايل نيايش داده مي شود. دكمه .<br>دلخواه را فشار دهيد. • **REPLACE** تمام ركو ردهاي يابنده مو زيك موجود در دستگاه ياك شده و با ركو ردهاي فايل  $\overline{\phantom{a}}$ انتخاب شده جايگزين مي شود. • **APPEND** .<br>عام د كوردهاي فراخوانس شده به د كوردهاي موجود دستگاه اضافه مي شود. عمليات فراخواني فايل يابنده موزيك را اجرا كنيد. "CANCEL" را براي انصر اف از عمليات  $\frac{1}{2}$ انتخاب كنيد. **MUSIC FINDER** ALL ENDINGER STORED STUDEN NLL ENDERGRESSINGER<br>
STYLE BERTITEMPO<br>
VienneseWaltz 3/4 240<br>
VintageGtrPop 4/4 130<br>
VintageGtrPop 4/4 130<br>
VintageGtrPop 4/4 130 **HUSIC**  $S$ **ORT RV** <sup>50</sup> Second Walta  $A$ ou second waitz<br>A Song For New England<br>Dancing Musicbox<br>Girl With Brown Eyes  $\frac{374}{474}$ <br> $\frac{474}{474}$ 132<br>130<br>154<br>122 **SORT ORDER**<br>ASCENDARE  $B -$  6  $\Box$ **Heartache Beat** VintageGtrPop | near tache beat<br>| My Heart Is Very Simple vintageGtrPop<br>VintageGtrPop<br>VintageGtrPop<br>VintageGtrPop  $\begin{array}{c} 4 \times 4 \\ 4 \times 4 \\ 4 \times 4 \end{array}$  $-$  H  $\overline{c}$  –  $\sqrt{2}$ TEMPO LOCK

#### احتياط

j انتخاب "REPLACE**" بطور** j توماتيک تمام رکوردهاي اصلي از حافظه داخلي را ماک کر ده و آنها را با داده های تنظیم کارخانه آی يابنده موزيک جايگزين مي شود.

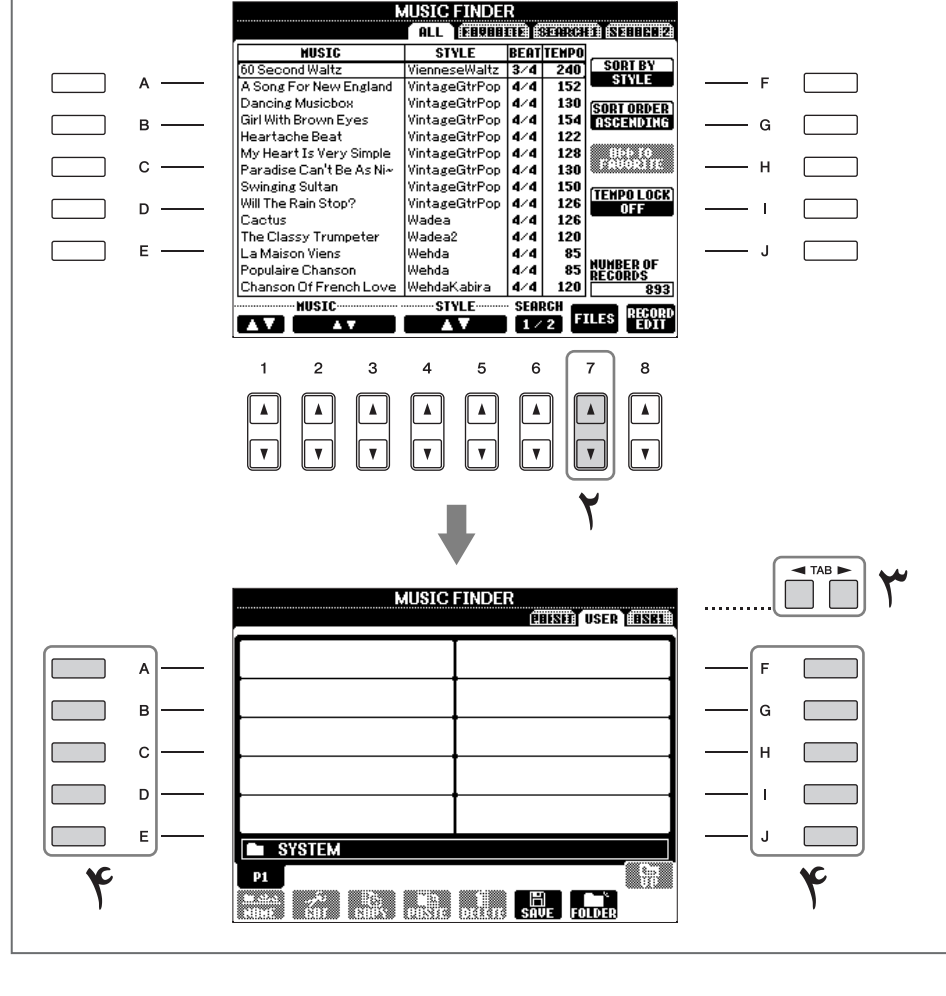

## بازبابي داده هاي بابنده موزيک

 $\overline{1}$ 

شما مي تو انيد تنظميات كارخانه اي و صله به بابنده مو : یک دستگاه دا باز بابه كنيد (صفحه ٧٢).

#### $\overline{\mathbf{I}}$ ايجاد كننده سبك شرا می توانید سبک های خود را ایجاد کنید— آنها را بو سیله خودتان با با تر کیب کردن داده های سبک داخله \_ضبط کنید. سبک های ایجاد شده را می توان ادبت کر د.<br>سبک داخله \_ضبط کنید. سبک های ایجاد شده را می توان ادبت کر د.

## ساختار سبک

سبک ها از يانز ده قسمت مختلف ساخته شده و هر قسمت داراي هشت كانال مجز ا مي باشد. با ويژ گي  $\overline{\phantom{a}}$ ی<br>یجاد کننده سبک، شما می توانید یک سبک را با رکورد کردن مجزای کانال های آن یا بوسیله وارد ى دن داده هاى الگو آن ساير سبک هاى موجود، امحاد کنيد.

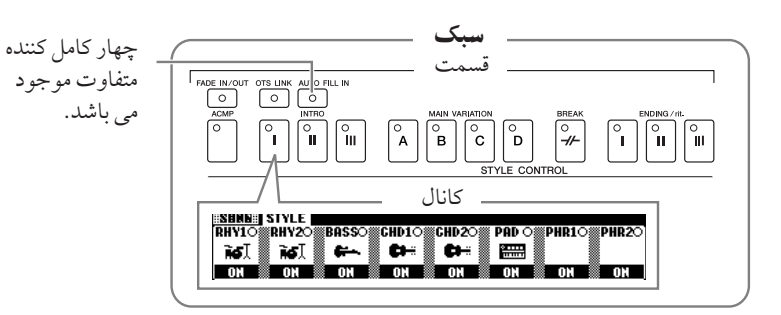

#### $\overline{\mathbf{I}}$ اتحاد تک سنگ

.<br>شما می توانید یکی از سه روش مختلف تشریح شده در زیر را برای ایجاد یک سبک بکار بیرید. سبک ه .<br>های ایجاد شده را همچنین می توان ادبت که د (صفحه ۱۲۰).

### $\mathbf x$  ركورد كردن در زمان واقعي $\mathbf x$  صفحه ١١٥ را ملاحظه كنيد

 $\overline{1}$ ين روش به شيا اجازه مي دهد كه سبک را به آساني تنها با نواختن دستگاه ركورد كنيد. شيا مي توانيد يک سبک داخلی را که خیلی نز دیک و منطبق با تصور شیا از سبکی است که می خواهید آن را ایجاد کنید را انتخاب<br>سبک داخلی را که خیلی نز دیک و منطبق با تصور شیا از سبکی است که می خواهید آن را ایجاد کنید را انتخاب .<br>كرده و سپس بخشهاي سبک را مطابق نظر خود دوياره ركو رد كنيد، يا مي توانيد با چركنويس يک سبک جديد .<br>۱۱ امحاد كنيد.

#### ■ ر كورد كردن مرحله اي → صفحه ١١٨ را ملاحظه كنيد  $\overline{1}$

ين روش به مانند نوشتن كتابچه نت بر روي كاغذ است، از آنجائيكه آن به شي| اجازه مي دهد كه هر س قامت بن<br>نت را وارد كرده و طول آن را مشخص كنيد. به شبا اجازه می دهد كه یک سبک را بدون نواختن بخشهای آن در دستگاه ایجاد كنید، از آنجائیكه شبا .<br>مي توانيد هر رويدادي را بصورت دستي وارد كنيد.

#### مونتاژ سبک $\blacktriangleright$  صفحه ١١٩ را ملاحظه كنيد  $\blacksquare$

 $\overline{1}$ ین ویژگی راحت به شما اجازه می دهد كه سبک های مركب را با استفاده از تركیب الگوهای مختلف از سبک های بش گزیده داخله ، ایجاد کنید. برای مثال، اگر شرا مر خواهید سبک اینکاری ۸-ضریر مای خود را ایجاد - ...<br>كنيد، شيا مي توانيد الگوهاي ريتم را از سبک ״Beat" بگيريد، الگوي باس سبک ״60´s Rock 1" را  $\overline{1}$ ستفاده كر ده و الگوهاي اكورد را از سبک "Cool8Beat" وارد كنيد— با تركيب اجزاي مختلف و متنوع يک سبک امحاد کنید.

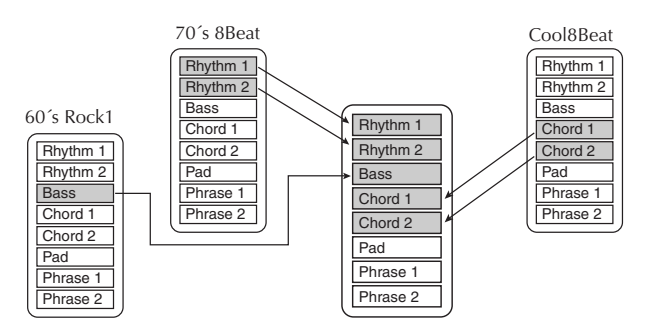

## ر كورد كردن در زمان واقعي (BASIC)

با استفاده از ركورد كردن در زمان واقعي، يك سبك را با ركورد كردن تك تك كانالهاي اختصاصي .<br>آن اكاد كنيد.

## مشخصات ركورد كردن در زمان واقعي

### • ركورد كردن حلقه أي

پخش سبک، الگوهاي ريتم را در چندين ميجر در يک "حلقه" تكرار مي كند و ركورد كردن .<br>سبک نيز بصورت حلقه اي و تكراري انجام مي شود. براي مثال، اگر شما ركورد كردن را با يک .<br>بخش اصلی دو–ميجر آغاز كنيد، دو ميجر بصورت تكراري ركورد مي شوند. نت هايي كه شي| .<br>د كرد كرده ايد از تكرار (حلقه) بعد بخش من شوند، به شرا اجازه من دهد در حاليكه به ماتريال ركوردهاي قبلي گوش مي دهيد، ضبط كنيد.

#### • ركورد كردن مكملى

 $\overline{1}$ ین روش ماتريال جديدي را به كانالي كه قبلا داراي داده هاي ركورد شده است را بدون ياك كرI + هاt صلs ضافه مs كند. هنگاe ضبط كرI سب، + هاt كو شد+ پا نمs شوند بجز زمانيكه شما عملكردهايي نظير پاك كردن ريتم (صفحه ١١٧) و پاك كردن (صفحه ۱۱۶) را استفاده كنيد. براي مثال، اگر شي| ركورد كردن را با يك بخش MAIN دو−ميجر .<br>آغاز كنيد، دو ميجر بارها تكرار خواهند شد. نت هايي كه شي|ركورد كرده ايد از تكرار بعد يخش مه شوند، به شيرا اجاز و مر . دهد ماتريال جديد دا به حلقه بصورت مكمل إضافه كنيد در حاليكه به ماتريال ركوردهاي قبلي گوش مي دهيد. .<br>زمانيكه شيا يك سبك را بر اساس سبك هاي داخلي موجود امجاد مي كنيد، ضبط كردن مكملي

تنها برای کانال های ربته قابل کاربرد می باشد. برای سایر کانال ها (بجز ربته) ، داده های اصله<br>تنها برای کانال های ربته قابل کاربرد می باشد. برای سایر کانال ها (بجز ربته) ، داده های اصله .<br>را قبل از ركورد كردن باك كنيد.

زمانيكه ركورد كردن در زمان واقعي را بر اساس سبك هاي داخلي باشد:

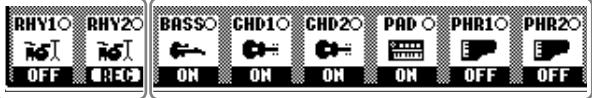

ركورد كردن مكملي امكان يذير نيست. مكاI پذير نيست. كو كرI مكملs مكاI پذير ست. .<br>داده ها را قبل از ركه رد كردن باك كنيد.

- ١ يS سبS لخو % بعنو 0 پايه Z بر Z كو/ يت كر0 نتخاF كنيد (صفحه ۴۶). زمانيكه شما يك سبك جديد را از روى چركنويس ايجاد مى كنيد، دكمه (NEW STYLE) [C] .<br>۱۱٫ صفحه نياش نشان داده شده در قدم ۵٫ نير فشار دهيد.
	- رسر عمليات والفراخواني كنيد.<br>المستخدم نعايش عمليات والفراخواني كنيد.  $[FUNCTION] \rightarrow [F]$  DIGITAL REC MENU
	- ٣ كمه **[B [** بر Z فر خو ن] صفحه نTيش uا سبS فشا هيد.
	- ۴ كمه هاZ **[**◄**] [**►**] TAB** ستفا% كر،% سپس نو **BASIC** بر Z فر خو ن] صفحه نمايش RECORD انتخاب كنيد.

زمانيكه كانالهاي BASS-PHR2 را بر j ساu ي سب خلs كو مs ى<br>كنيد، داده هاي اصلي قبل از د كورد كردن پاك مي شود. ركورد كردن مكملي بر روى كانالهاى BASS-PHR2  $\overline{1}$ امكان پذير نمي باشد.

)مانيكه نيش RECORD ) نشانه .<br>كانال) در قسمت پايين از صفحه نيايش CREATOR STYLE ناپديد شد، ش <sub>می</sub> تو انید دکمه (REC CH) را بر ای نمايش دوباره آن فشار دهيد.

دفترچه راهنها مالک PSR-OR700 ١١۵

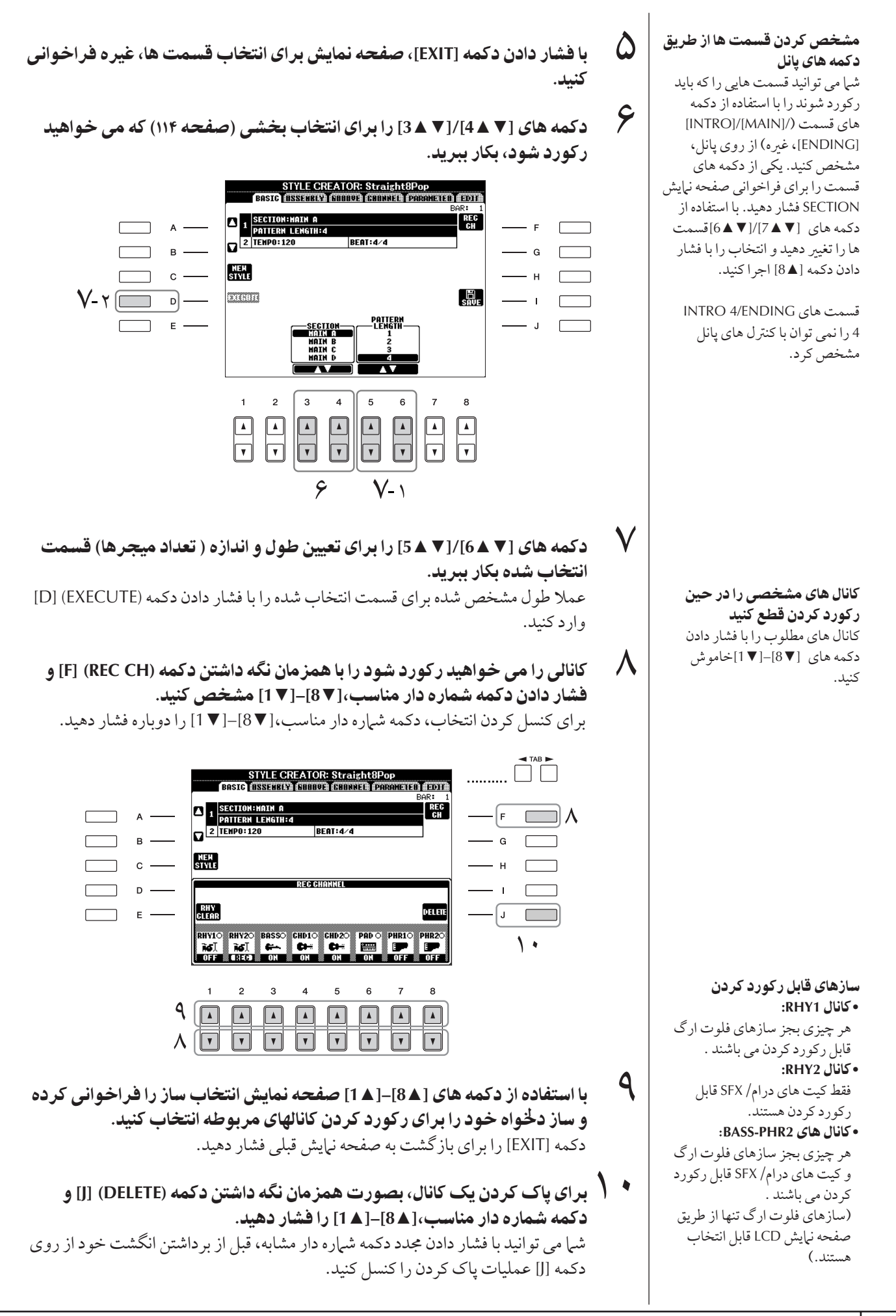

 $-$ 

- ا المركورد كردن را با فشار دادن دكمه كنترل سبک [START/STOP] آغاز كنيد.<br>ا .<br>بخش قسمت مشخص شده آغاز مر شود. از آنجائیکه الگوی همراه رکننده در یک حلقه .<br>بصورت تكراري بخش مركند، شرا مر توانيد تك تك صداهاي اختصاصه را در حاليكه .<br>به صداهای قبله . در هنگام نواختن آنها گوش می کنید، رکورد کنید. برای اطلاعات مربوط .<br>به ركو رد كر دن كانال ها به غير از كانال هاي ريتم (RHY 1, 2) به قسمت "قواعد مربوط به .<br>ركورد كردن كانال هاي غير ريتم" (در زير مراجعه كنيد).
	- ر با كرد.<br>1 برای ادامه ركورد كردن با كانال دیگر، بصورت همزمان دكمه (REC CH) [F] را نگاه داشته و دكمه مناسب [× 8]–[▼ 1] را براى مشخص كردن كانال فشار دهيد، سپس صفحه كليد را بنوازيد.
	- سب با با سبب كريم.<br>\* \* كورد كردن را با فشار دادن دكمه كنترل سبك [START/STOP] متوقف كنيد.
		- ۴١ با فشا 0 كمه **[EXIT [**، صفحه نTيش بر Z نتخاF قسمت ها، غ% قراخواني كنيد.
- ر مس صحيحه المسيحة بن المسيحة التالي.<br>جون الكرام (SAVE)[I] را براى فراخوان*ى صفحه* نمايش انتخاب سبك و ذخيره داده هاى خود فشار دهيد. .<br>ذخیره سازی داده ها در صفحه نیایش انتخاب سبک (صفحه ۶۷).

## قواعد مربوط به ركورد كردن كانال هاى غير ريتم

- فقط مقياس هاي تن CM7 را زمان ركورد كردن BASS و كانالهاي PHRASE ( بطور مثال C, D ,C, B و B) بكار بيريد.
- فقط آكوردهاي تن را زمان ركورد كردن CHORD و كانالهاي PAD (بطور مثال C, E, C, G و B) يكار بيريد.

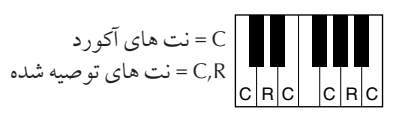

با استفاده داده های رکه رد شده اینجا، همراه به کننده خودکار (بخش سبک) بر اساس .<br>تغيير ات آكد د دي كه شير در چين اچراي خو د انجام مي دهيد، بطور مناسب تعويض مي شو .<br>شو د. آكو ردي كه اساس و پايه اين تعويض را تشكيل مي دهد، آكو رد منبع ناميده مي س<br>شود و بصورت پيش گزيده بر روي CM7 تنظيم شده است ( همانطور كه در تصوير مثال بالا آورده شده است). شيا مي توانيد آكو رد منبع (منشاء و نوع آن ) را از صفحه نهايش PARAMETER در صفحه ۱۲۴ تغيير دهيد. بخاطر داشته باشيد زمانيكه شها .<br>آكورد منبع را از پيش گزيده CM7 به آكورد ديگري تغيير مي دهيد، نت هاي آكورد و نت ماي توصيه شده نيز تغيير پيدا مي كنند. براي جزئيات مربوط به نت هاي آكورد و<br>نت هاي توصيه شده نيز تغيير پيدا مي كنند. براي جزئيات مربوط به نت هاي آكورد و .<br>نت های توصیه شده، صفحه ۱۲۵ را ملاحظه کنید.

#### ياك كردن كانال ريتم ركورد شده **(RHY** 1, 2)

د ای باک ک دن یک صدای خاص از دستگاه، بطور همزمان كليد RHY) [E] .<br>CLEAR ( از صفحه نهايشي كه كانال های <sub>د</sub> که د**د** شده نيایش داده شده  $\overline{1}$ ست) و كليد مناسب را فشار دهيد.

احتياط \_\_\_<br>سبک ر کورد شده از بین خواهد رفت اگر شما به سبک دیگر ی بروبد با دستگاه را بدون اجرا کردن عمليات ذخيره سازى خاموش كنيد (صفحه ۶٧).

هر آكورد مطلوبي يا پيشر فت آكوردي را می توان برای قسمت های INTRO .<br>و ENDING مورد استفاده قرار داد.

#### تغيير آكورد منبع

Ï ء<br>گر شرا می خواهید یک الگو ۱ را با .<br>آكورد منبعي غير از CM7 ركورد كنيد، ۔<br>پارامترهای PLAY ROOT و PLAY .<br>CHORD را در صفحه PARAMETER (صفحه ۱۲۴) را قبل از رکورد کردن تنظيم كنيد.

\_\_

## كو كر0 مرحله Z**) EDIT(**

توضيحات ارائه شده در اينجا زماني بكار مي آيد كه نوار EDIT در قدم ۴ از "ركورد كردن در زمان واقعي" (صفحه ١١۵) انتخاب شده باشد.

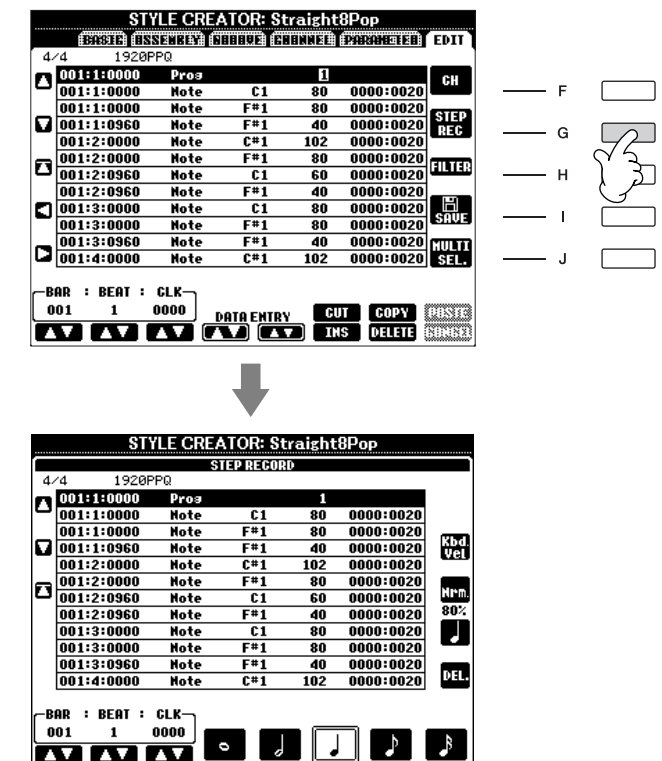

در صفحه نبايش EDIT، شبا مي توانيد نت ها را با زمانبندي كاملا دقيق ركورد كنيد. دستورالعمل .<br>د که د کردن مرحله ای در اصل مشابه رکه رد کردن آهنگ (صفحه ۱۴۸) بوده بجز موارد استثنائر که .<br>در زير ليست شده است.

- در ايجاد كننده صدا، مكان نشان خاتمه را مي توان آزادانه تغيير داد؛ در حاليكه در ايجاد كننده سبک آن را نمه به ان تغییر داد. این به خاطر است که بر اساس قسمت انتخاب شده، طول سبک بصورت اتوماتيک ثابت شده است. براي مثال، اگر شيا يک سبک را بر اساس يک قسمت با طول<br>بصورت اتوماتيک ثابت شده است. براي مثال، اگر شيا يک سبک را بر اساس يک قسمت با طول .<br>چهار ميجر ايجاد كنيد، مكان نشان خاتمه بصورت اتوماتيك بر روي آخر ميجر چهارم قرار داده مي . . .<br>شو د و نمي توان آن را در صفحه نهايش ركورد كردن مرحله اي تغيير داد.
	- كانال هاي ركورد كردن را مي توان در صفحه نهايش نوار ١-١۶ ايجاد كننده آهنگ تغيير داد؛ د. حاليكه نمه توان آنيا را در ايجاد كننده سبك تغير داد. كانال ركورد كردن را در صفحه نرايش نوار BASIC انتخاب كنيد.
- در ایجاد کننده سبک، داده های کانال را می توان وارد کرد و داده های سیستم انحصاری System Exclusive را مي توان اديت كرد(پاک كردن، كپي، يا انتقال دادن). شما مي توانيد بين هر دو با فشار دكمه [F] سوئيچ كنيد. اگر چه آكورد، متن، و داده هاي سيستم انحصاري را نمي توان وارد كرد.

استفاده، ا يدو ا ديت سبک های همرا هي كننده خودكار

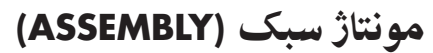

مونتاژ سبک به شی| اجازه می دهد که یک سبک را با میکس کر دن الگو های مختلف و متنوع (كانا8 ها) ) سب هاt موجو خلs xا كنيد.

١ سبS پايه نتخاF كنيد، سپس صفحه نTيش بر Z مونتاژ سبS فشا هيد. قدم های عملیات مشابه قدم های ۱-۴ "ركورد كردن در زمان واقعی " (صفحه ۱۱۵)  $\overline{\phantom{a}}$ ست. در قدم ۴، نوار ASSEMBLY را انتخاب كنيد.

صفحه نيش SECTION با فشا I كمه هاt قسمت ([ENDING[/]MAIN[/]INTRO[، ٢ قسمت لخو ه ( اینترو، اصلی، بابان، غیره) را برای سبک جدید انتخاب کنید. غیره) از روی پانل فراخوانی کنید. قسمت را بصورت دلخواه با استفاده از دکمه های .<br>[6▲ ▼]/[7 ك] تغيير داده و عمليات را با فشار دادن دكمه (OK) [8&] اجرا كنيد.

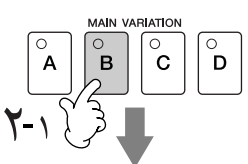

كانال هايي كه قسمت را تشكيل من دهند مشخص من كند.

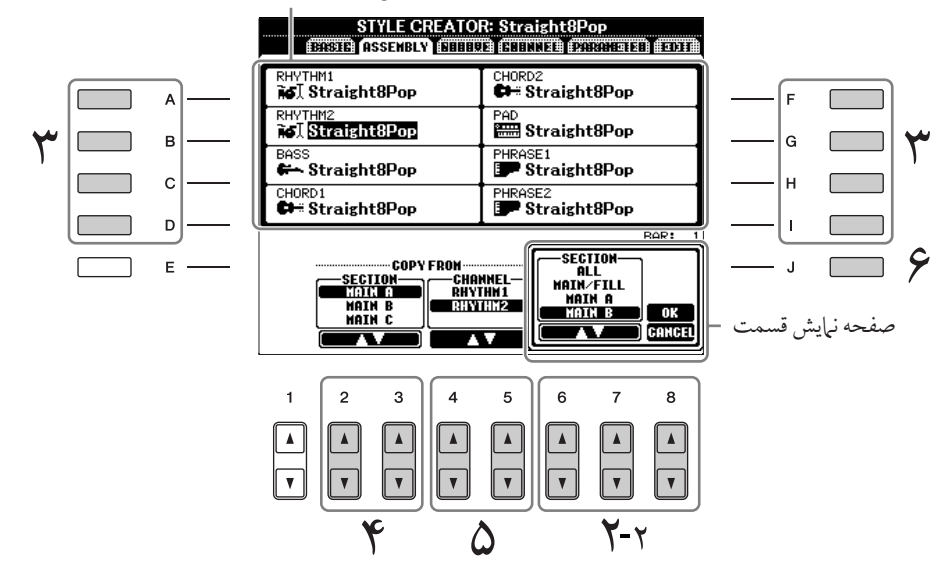

ر<br>استفاده از دکمه می خواهید الگوی آنر ا حایگزین کنید را با استفاده از دکمه های [A]-[D] و [F]-[F] انتخاب كنيد. صفحه نمايش انتخاب سبك را با فشار دادن دوباره دكمه مشابه فراخواني كنيد. سبكي را كه شامل الگوي حايگزين مي باشد را در صفحه نمايش انتخاب سبك انتخاب كنيد. براي بازگشت به صفحه قبل دكمه [EXIT] را پس از انتخاب سبك فشار دهيد.

- بر کرد کرد.<br>۴ بخش دخواه از سبک تازه وارد شده (در قدم ۳ بالا انتخاب شده است) را با استفاده  $\overline{1}$  كمه هاZ**) SECTION**▲▼**] (3[/**▲▼**]2 [**نتخاF كنيد.
	- ست بر ست.<br>های این از این استفاده از این قسمت (در قدم ۴ بالا انتخاب شده است) را با استفاده از دکمه  $\Omega$ هاZ**) CHANNEL**▲▼**] (5[/**▲▼**]4 [**نتخاF كنيد.

قدم هاي ٣-٥ را براي جايگزين كردن الگوهاي ساير كانال ها تكرار كنيد.

۶ كمه **(SAVE] (J [** بر Z فر خو ن] صفحه نTيش نتخاF سبS فشا ،% ! % های خود را از صفحه نمایش ذخیره کنید (صفحه ۶۷).

شما نمي توانيد SECTION INTRO .<br>4/ENDING 4 را مستقيها از عمليات بانل انتخاب كنيد.

احتياط \_\_\_<br>سبک ر کورد شده از بین خواهد

رفت اگر شما به سبک دیگر ی بروبد با دستگاه را بدون اجرا کردن عمليات ذخيره سازى خاموش كنيد (صفحه ۶٧).

١١٩

يخش سبک در حين مونتاژ سبک .<br>زمانيكه شيا يك سبک را مونتاژ مي كنيد، شيا مي توانيد سبک را يخش كرده و روش يخش را  $\overline{1}$ نتخاب كنيد. دكمه هاي (PLAY TYPE) (7 ▲ ▼]/(7 ♦ ♦ 6) را در صفحه نيايش مونتاژ سبک .<br>بر اي انتخاب روش يخش بكار ببريد.

#### • **SOLO**

كانال انتخاب شده در صفحه نبايش نوار ASSEMBLY را قطع مي كند. هر كانالي كه در صفحه نهايش RECORD واقع در صفحه BASIC بر روى ON تنظيم شده است بصورت همزمان پخش مي شوند.

#### • **ON**

كانال انتخاب شده در صفحه نبايش نوار ASSEMBLY را پخش مي كند. هر كانالي كه در صفحه نبايش RECORD واقع در صفحه BASIC بر روي چيزي غير از OFF تنظيم شده .<br>باشد را بصورت همزمان بخش مرسشوند.

•**OFF**

كانال انتخاب شده در صفحه نبايش نوار ASSEMBLY را قطع مي كند.

#### $\overline{\mathbf{I}}$ ديت كر دن سبك ايجاد شده

شي| مي توانيد سبكي را كه با استفاده از ركورد كردن در زمان واقعي، ركورد كردن مرحله اي *و /*يا .<br>مونتاژ سبک ایجاد کر ده اید را ادیت کنید.

## عملیات بایه بر ای ادیت کر دن سبک ها

١ سبك] كه م] خو هيد يت شو نتخاF كنيد.

سمبي على الراسي على التوسيس عمليات المسمور وسلم<br>المسمور حمد نعايش عمليات را فراخواني كنيد.  $[FUNCTION] \rightarrow [F]$  DIGITAL REC MENU

m UNCTION | → [F] DIGHAE KEC MENO<br>می است سال به ایش ایجاد/ادیت سبک را با فشار دکمه [B] فراخوان*ی* کنید.

- **بر كمه های [حواله عن قصر علم عن مع كل محمد الله عن الله عن الله عن الله عن الله عن الله عن الله عن الله عن ال<br>TAB [ح]<b>[→]** [(→] TAB • تغيير 0 حس يتم **(GROOVE (**صفحه ١٢١ ملاحظه كنيد  $\overline{1}$ ين ويژ گي هاي متنوع و فراگير طيف وسيعي از ابزارها را براي تغيير حس ريتم سبک .<br>| س مسرح حسب سي عدد سورية مستقرر.<br>محاد شده در اختيار شيا قرار مر ادهد.
- اديت كر<mark>دن داده هاى هر كانال (CHANNEL) ܐ صفحه ١٢٣ را ملاحظه كنيد</mark> ويژگي هاي اديت به شما اجازه مي دهد كه داده هاي دلخو اه را ياک كر ده و تنظيمات ً .<br>مقداری و عددی را بر ای هر یک از کانال های داده های سبک بکار بنرید.
- نجاa تنظيما فرمت فايل سبS**) PARAMETER (**صفحه ١٢۴ ملاحظه كنيد د اي پخش سبک ايجاد شده خود، شرا مي توانيد تصميم بگهريد که حگونه نت ها براي .<br>همراهي كننده تبديل شده و به صدا در آيند زمانيكه شيا آكوردها را از قسمت آكورد

صفحه كليد تغيير مي دهيد.

.<br>()<br>() سبک انتخاب شده را ادىت كنيد.

يک فايل ذخيره شده در دستگاه <mark>ذخيره USB را انتخاب كنيد.</mark> ش هيجنين مي توانيد يک فايا .<br>مشخص را از دستگاه ذخیره USB با فشار دادن دكمه [USB] انتخاب كنيد.  $[USB] \rightarrow [B] STYLE \rightarrow [A]-[J]$ 

 $-$ 

## تغي حس يتم **(GROOVE(**

توضيحات ارائه شده در اينجا زمانيكه شما نوار GROOVE را در قدم ۴ از "عمليات پايه براي اديت كردن سبك ها" (صفحه ١٢٠) انتخاب كرده باشيد، كاربرد دارد.

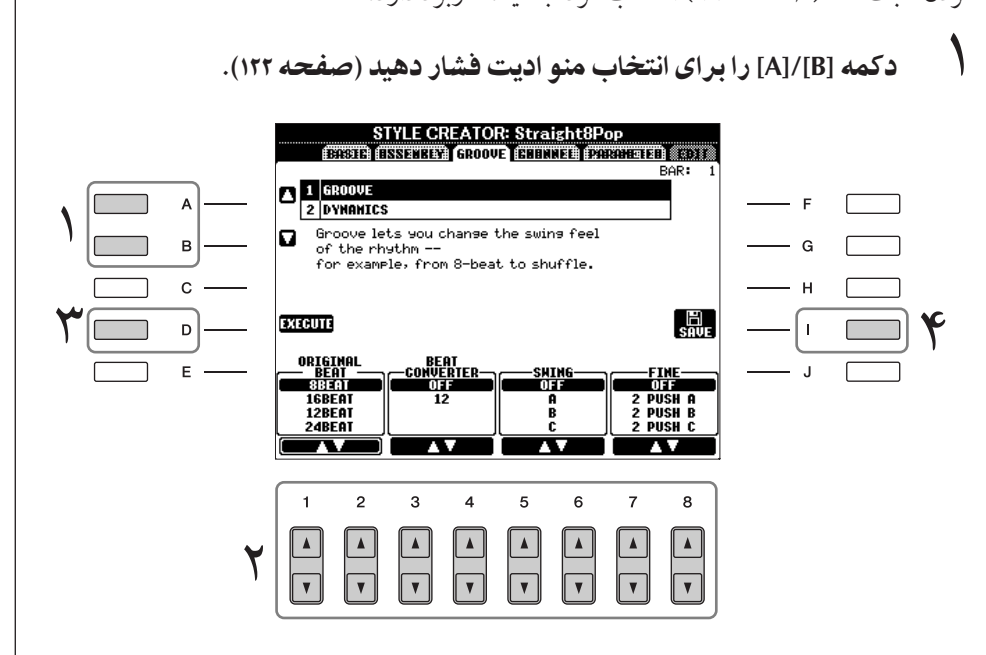

٢ كمه هاZ▲▼**] 8**▲▼**]–[1 [** بر Z يت % ها بكا بيد. بر اي جزئيات بارامة هاي قابل اديت، صفحه ١٢٢ را ملاحظه كنيد.

## ٣ كمه **(EXECUTE] (D [** بر Z ! كر0 يت هاZ هر صفحه نTيش، فشا هيد.

.<br>بعد از اينكه عمليات تكميل شد، شما مي توانيد نسخه اديت شده را اجرا كنيد و اين دكمه تغييرات را "UNDO" كرده و به شم اجازه مي دهد كه داده هاي اصلي را بازيابي كنيد اگر .<br>شما با نتايج ديناميک ها و گروو راضي نشده ايد. عملکر د باطل کر دن داراي فقط يک سطح بو ده؛ فقط عمليات قبله را مر توان باطل كرد.

برد.<br>۴ - دکمه (SAVE)[I] را برای فراخوان*ی صفحه* نمایش انتخاب سبک و ذخیره داده های خود فشار دهيد. .<br>داده ها در صفحه نيابش انتخاب سبک ذخهره سازي کنيد (صفحه ۶۷).

احتياط سبک ر کورد شده از سن خواهد

رفت اگر شما به سبک دیگر ی بروبد با دستگاه را بدون اجرا کردن عمليات ذخيره سازى خاموش كنيد (صفحه ۶٧).

#### ¤ **GROOVE**

 $\overline{1}$ ين به شم| اجازه مي دهد كه سوئينگ را به موسيقى اضافه كر ده يا "حس" ضر به ها را با انجام ماهر انه جابجايي در زمان بندي (ساعت) سبک تغيير دهيد. تنظيمات گروو براي قمام كانال هاي سبک  $\overline{1}$ .<br>نتخاب شده كار بر د دارد.

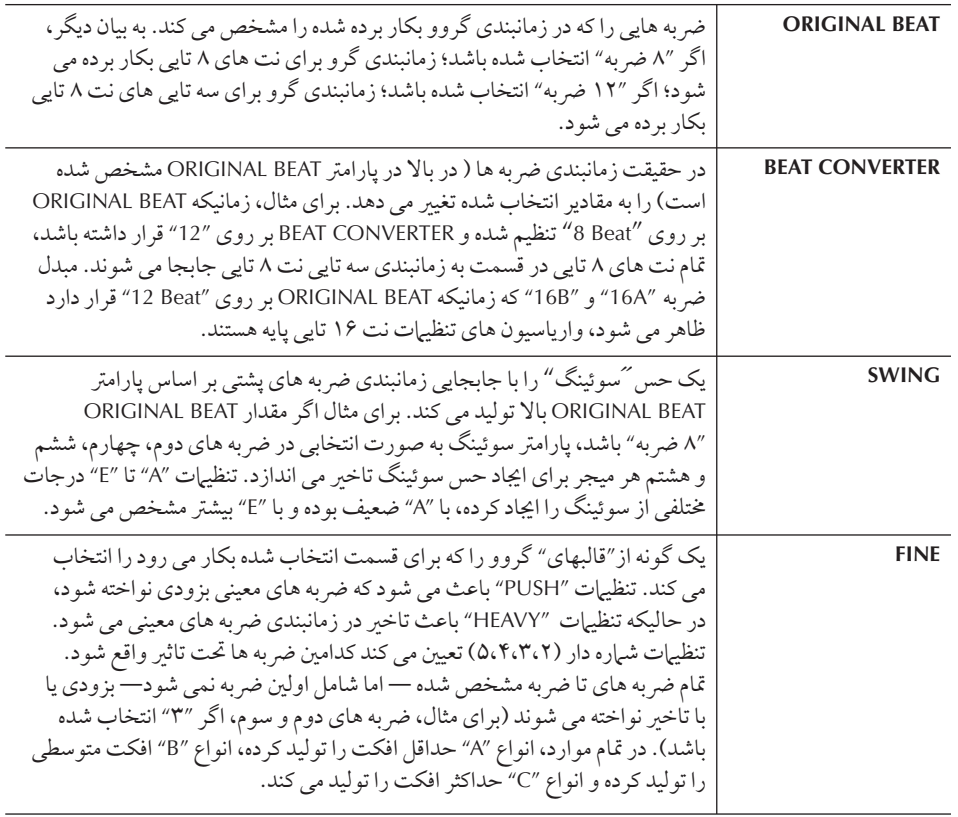

#### **DYNAMICS**

 $\overline{1}$ ن سرعت/سطح صدا (ما اكسان) نت هاي معينر ١٥ در هنگام بخش سبكي تغير مر دهد. تنظيرات .<br>دینامیک بر ای هر کانال با تمام کانال های سبک انتخاب شده قابل کار بر د می باشد.

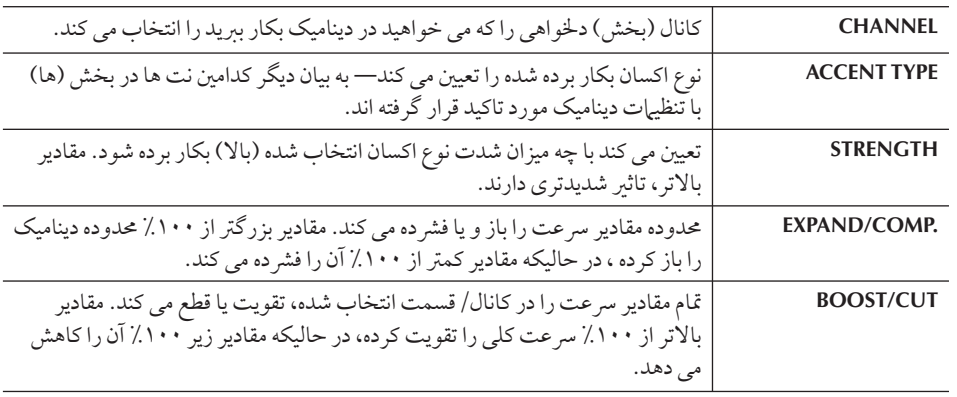

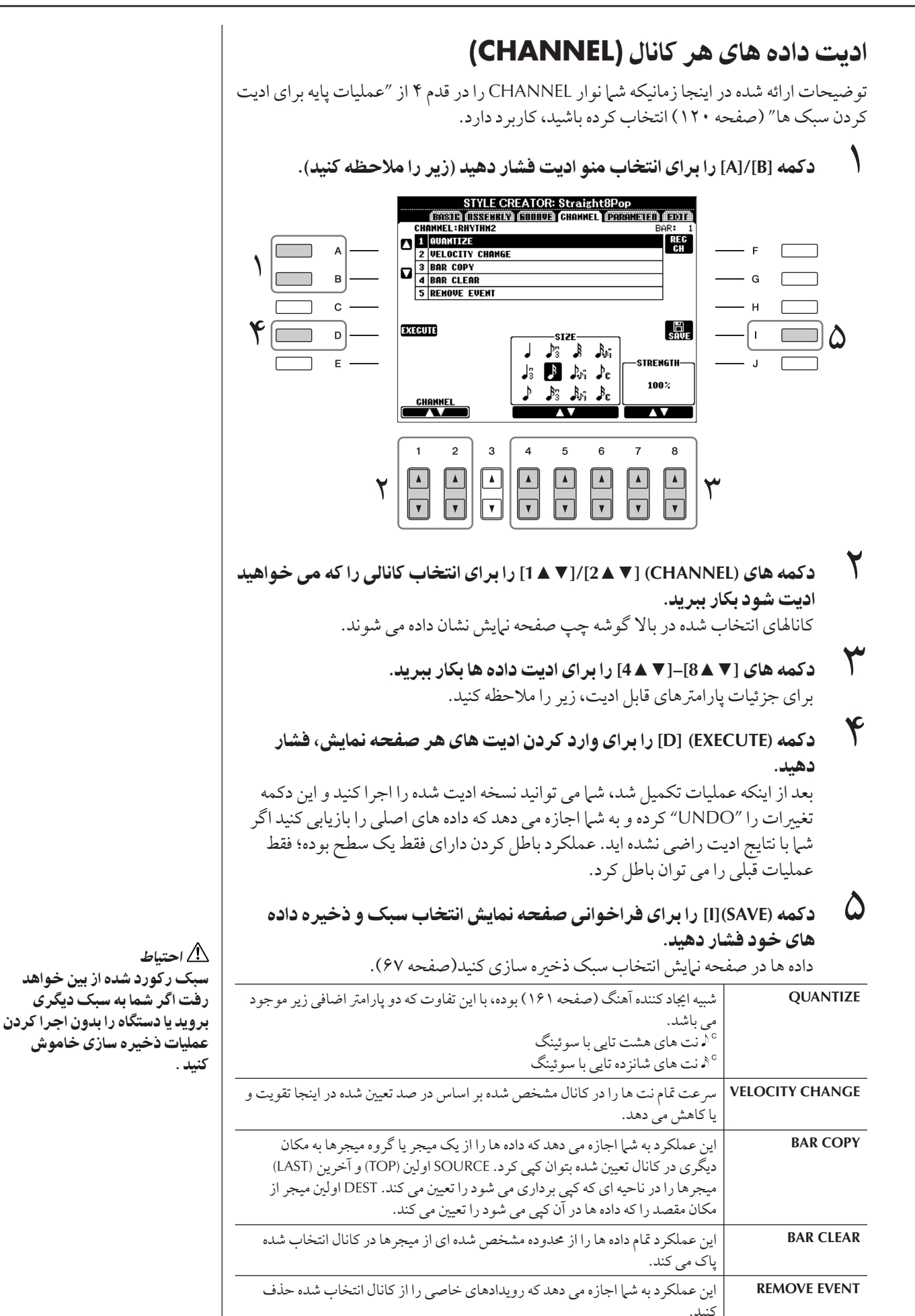

J ديت كردن داده هاي فرمت فايل سبك .<br>تنها به تبديل نت ارتباط دار د. ادبت كردن كانال هاي ريتم هيچ تاثيري .<br>ندار د.

i الگوی منبع SOURCE ROOT .<br>(تنظيرات ريشه شاسي از يک الگوي منبع) SOURCE CHORD .<br>(تنظيرات نوع شاسي از يک الگوي منبع) .<br>تغير شاسي از طريق قسمت شاسى صفحه كليد. •

نجاa تنظيT فرمت فايل سبS**) PARAMETER(** .<br>تنظیمات بارامتر هاي خاص بر اساس فرمت فايل سبک

#### يس و پيش كردن نت

 $\overline{\mathbf{I}}$ 

NTR (نظام يس و پيش كردن نت براي تغيير ريشه شاسي استفاده شد+ ست) NTT (جدول پس و پيش كردن نت براي تغيير نوع شاسي استفاده .<br>شده است)

ساير تنظيمات

**HIGH KEY** (حد بالاي اكتاوهاي پس و پيش كردن نت معلول تغيير .<br>سشه شاسي است)

NOTE LIMIT (محدوده نت كه در آن به صدا در مي آيد) RTR

(قو اعد دوباره يخش كر دن كه تعيين مي كند چگونه نت ها نگاه داشته شده در سرتاس تغييرات شاسي اداره مي شوند )

خروجي

فرمت فايل سبک (SFF) تمامي فوت و فن همراهي کننده خودکار .<br>Yamaha (پخش سبک) را در یک فایل واحد ترکیب می کند. .<br>با استفاده از ایجاد کننده سبک، شرا مه توانید از مزایای قدر عند .<br>فرمت SFF بهره گرفته و آزادانه سبكهاي خود را ايجاد كنيد. .<br>جارت نشان داده شده در سمت راست فرایندی که با آن یک سبک .<br>بخش مر شود دانشان مر دهد. ( آن براي تراک رتبه کاربرد ندارد.)  $\overline{1}$ ین پارامترها را می توان از طریق ویژ گی ایجاد کننده سبک تنظیم کر د.

#### • لگوZ منبع

جندن حالت مختلف بر اي بخش نت هاي سبک بر اساس نت .<br>ريشه مخصوص و نوع آكوردي كه شما انتخاب كرده ايد وجود .<br>دارد. داده های سبک بر اساس تغییرات آکه ردی که شیا در طول  $\overline{1}$ جراي خود انجام مي دهيد بطور مقتضي تبديل مي شود. از داده های سبک بابه ای که شبا آن را در ایجاد کننده سبک، ایجاد که ده اید به عنوان "الگوی منبع" نام بر ده می شود.

#### • پس و پيش كردن نت

 $\overline{1}$ .<br>پن گروه پارامتر دو پارامتري را كه تعيين مي كند كه چگونه نت ها از الگوی منبع در پاسخ به تغييرات آکورد، تبديل شوند را نشان می دهد.

#### • ساير تنظيمات

با استفاده از پارامترهای این گروه، شما می توانید بطور دقیق ی<br>چگونگ پخش سبک را در باسخ به آکوردهایی که شرا می .<br>نواز بد، ميزان مي كند. براي مثال، بارامتر حريم نت به شيرا اجاز و مي دهد كه با جابجا كردن گام به يك محدوده دقيق و درست، سازها و صداي سبک تا حد امكان واقعي ترى در اختيارداشته .<br>باشيد — مطمئن شويد كه صداي هيچ نتي خارج از محدوده طبيعي .<br>دستگاه واقعي نباشد ( بطور مثال، نت هاي خيلي پايين و ريز از صدای سکو لو ).<br>صدای سکو لو ).

تو ضيحات ارائه شده در اينجا زماني بكار مي آيد كه نوار PARAMETER در قدم ۴ از "عمليات يايه ر<br>برای ادیت کردن سبک ها" (صفحه ۱۲۰) انتخاب شده باشد.

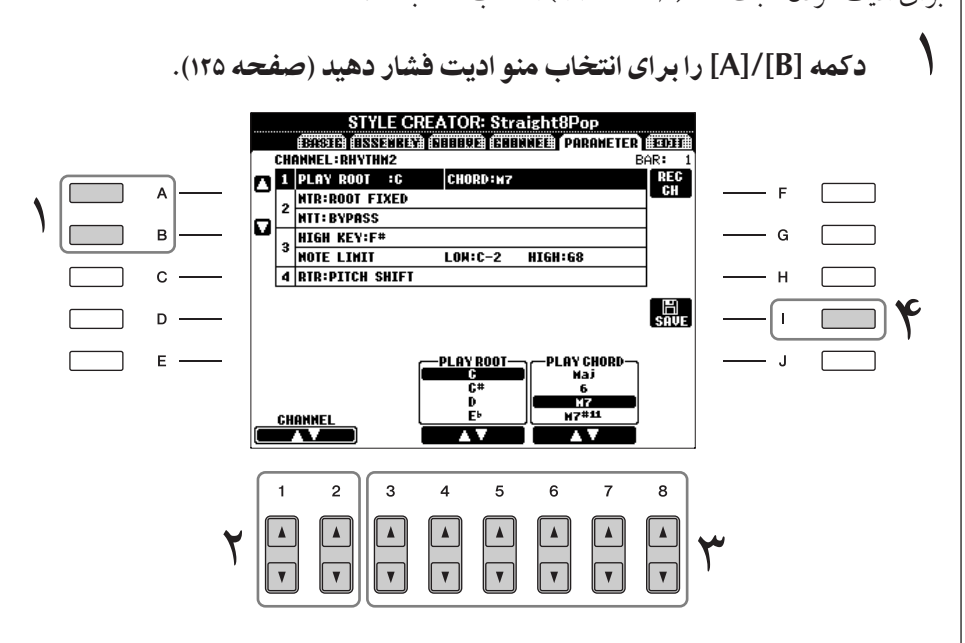

- ٢ كمه هاZ**) CHANNEL**▲▼**] (2[/**▲▼**]1 [** بر Z نتخاF كانال] كه م] خواهيد اديت شود بكار بير بد. كانالهاي انتخاب شده در بالا گوشه چپ صفحه نيايش نشان داده مي شوند.<br>كانالهاي انتخاب شده در بالا گوشه چپ صفحه نيايش نشان داده مي شوند.
	- ٣ كمه هاZ▲▼**] 8**▲▼**]–[3 [** بر Z يت % ها بكا بيد. بر اي جزئيات بارامة هاي قابل ادبت، زبر را ملاحظه كنيد.
- برس بربیت پرد در دن تاریخ برست ریز را در سبب سبک و نخیره داده های<br>**۴** در کمه (SAVE)[I] را برای فراخوان*ی صفحه* نمایش انتخاب سبک و ذخیره داده های خود فشار دهيد. داده ها را در صفحه نيايش انتخاب سبک ذخير و سازي کنيد(صفحه ۶۷).

#### **PLAY ROOT/CHORD**

 $\overline{1}$ ن تنظيرات كو ك إصلي الگوي منبع را تعبين مر كند (بطور مثال) كوكر كه زمان ركورد كردن الگو و .<br>مورد استفاده قرار می گیرد). تنظیمات پیش گزیده CM7 (با یک ریشه نواختن "C" و نوع آکورد "M7") بصورت اتوماتيک انتخاب مي شود هر زماني که داده هاي پيش گزيده پيش از رکورد کردن يک سبک جديد حذف مي شود، قطع نظر از اينکه ريشه منبع و آکورد در داده هاي پيش گزيده موجود باشد. زمانيكه شما ريشه منبع/آكورد را از تنظيم پيش گزيده CM7 به آكورد ديگري تغيير دهيد، نت هاي آكورد و نت هاي توصيه شده نيز بر اساس نوع آكورد تازه انتخاب شده، تغيير خواهد كر.

مانيكه يشه پخش **C** باشد:

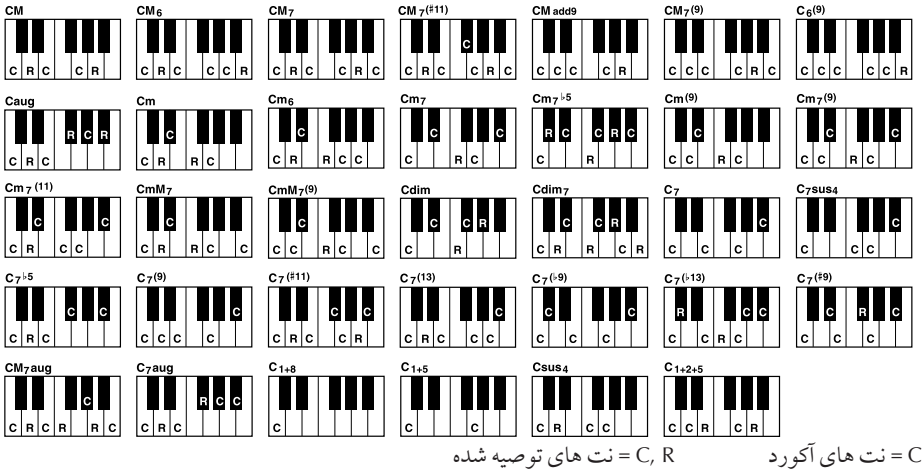

■ NTR (قواعد پس و پيش كردن نت)

.<br>دمانيكه الگوي منبع در پاسخ به تغييرات آكورد، عوض مير شود، ابن مكان منسوب به نت ، بشه را در آكورد تعبين مه كند.

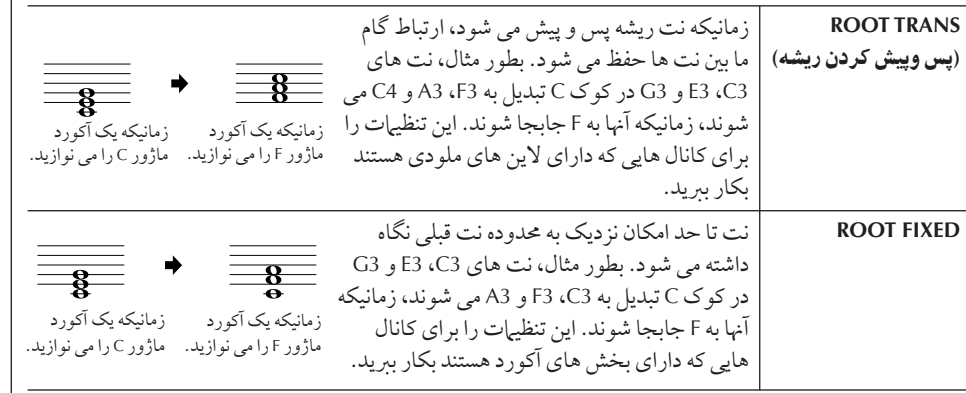

احتياط \_\_\_<br>سبک ر کورد شده از بین خواهد رفت اگر شما به سبک دیگر ی بروبد با دستگاه را بدون اجرا کردن عمليات ذخيره سازى خاموش كنيد .

#### شنيدن سبک خود با يک آکورد مشخص

به طور نرمال در امحاد کننده سبک، .<br>شه امر توانید سبک ایتکاری در حال  $\overline{1}$ .<br>محاد خود د را با الگوی منبع بشنوید. Ï ..<br>گر چه در اینجا یک راه برای شنیدن .<br>آن وجو د دارد زمانيكه با يک نت و .<br>ريشه مشخص نواخته شود. براي .<br>I ..<br>نجام آن، NTR را بر روی " ریشه .<br>فيكس شده "Root Fixed و NTT را بر روی "جنبی Bypass" و NTT BASS بر 't" OFF "تنظيم كر+ سپس - ...<br>پارامترهاي جديد نهايش داده شده " .<br>نواختن ريشه Play Root " و "نواختن ۔<br>آکورد Play Chord" را به تنظیمات ر<br>دلخواوتغير دهيد.

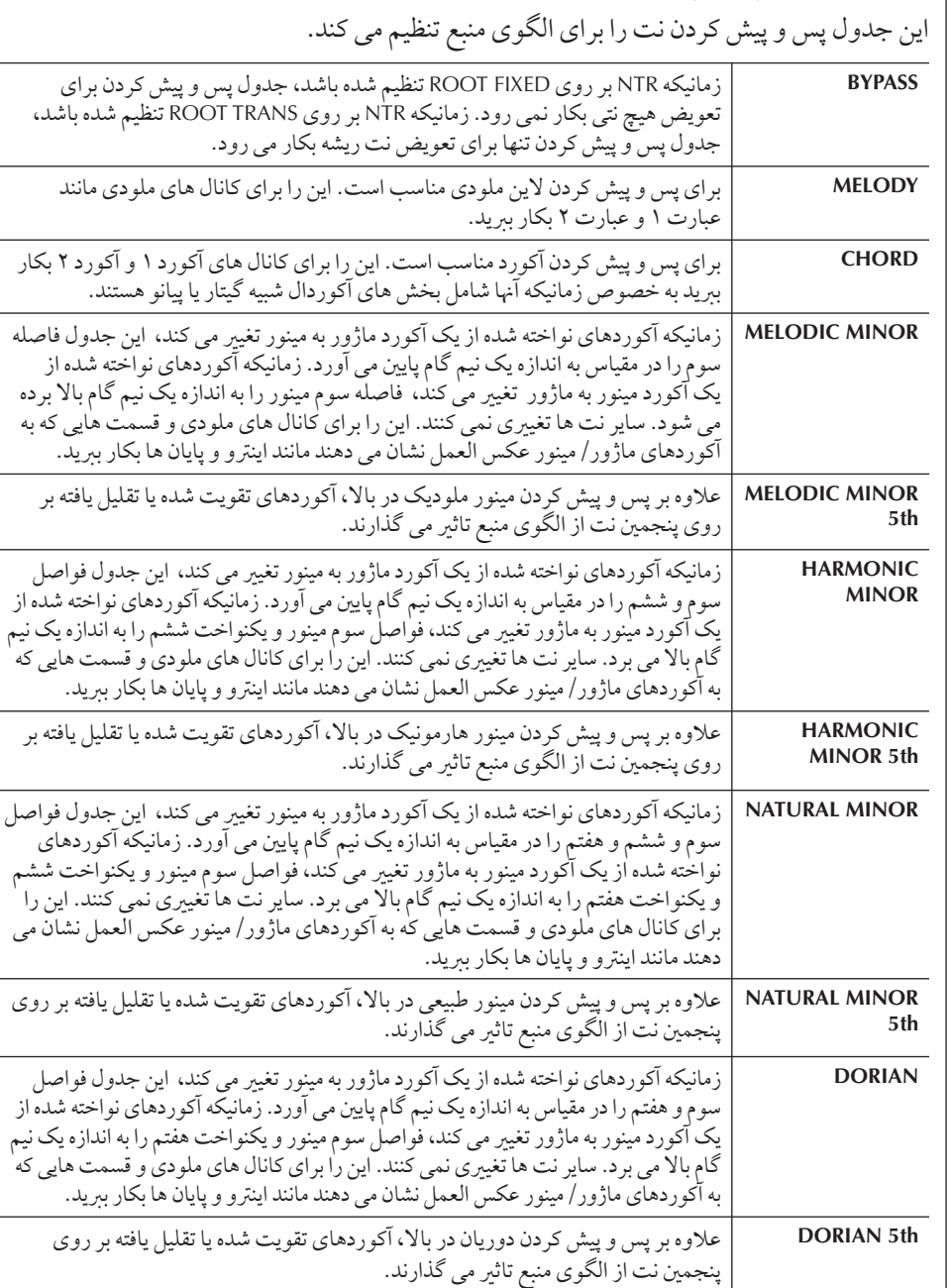

| ■ NTT (جدول پس و پيش كردن نت)

#### **NTT BASS ON/OFF**

زمانيكه يك آكورد در – باس توسط دستگاه تشخيص داده شود، كانال هايي كه براي آنها بر روي ON .<br>تنظيم شده با نت د بشه باس پخش خو اهد شد.

#### **HIGH KEY**  $\blacksquare$

 $\overline{1}$ ين بالاترين حد كوك ( حد بالاي اكتاو) از پس و پيش كردن نت را براي تغيير ريشه آكورد تنظيم مي سد.<br>كند. براي همه نت هايي كه بالاتر از بالاترين كوك برآورد شده اند را به پايين ترين اكتاو بعدي منتقل می كند. این تنظیمات تنها زمانی در دسترس است كه پارامتر NTR (صفحه ۱۲۵) بر روی ".Root Trans " تنظيم شده باشد.

مثال — زمانيكه بالأترين كليد F است. .<br>تغي<sub>د</sub> ات ريشه **CM** F#M  $\mathsf{C}\sharp\mathsf{M}$  $\sim$   $\sim$   $\sim$ FM نت های نواخته شده C#3-F3-G#3 F3-A3-C4 F#2-A#2-C#3 珇  $\equiv$  $-8$ ုံးဇ  $\overline{\mathbf{g}}$  $\overline{\phantom{1}}$ 

#### **NOTE LIMIT ■**

براي سازهاي ركورد شده در كانال هاي سبك، محدوده نت (بالاترين و پايين ترين نت ها) را تنظيم .<br>مي كند. با انظيم هو شمندانه اين محدوده، شي| مي تو انيد مطمئن شويد كه اصوات سازها تا حد امكان ت<br>واقعي مي باشند به بيان ديگر هيچ يک از نت ها خارج از محدوده طبيعي به صدا در نمي آيند ( بطور ه<br>مثال، اصوات باس بالا يا اصوات پايين پيكولو). نت هاي واقعي كه به صدا در مي آيند بصورت  $\ddot{\phantom{a}}$ توماتيک به داخل محدوده تنظيم شده منتقل مي شوند.<br>توماتيک به داخل محدوده تنظيم شده منتقل مي شوند.

#### مثا' — مانيكه پايين ترين نت **3C** بو% ! بالاترين نت **4D** باشد.

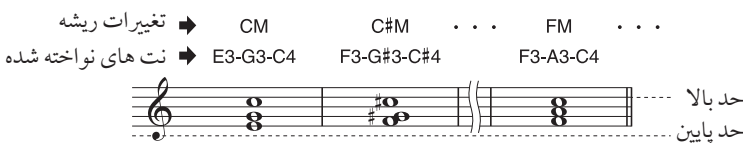

#### ■ RTR (قواعد دوباره پخش كردن)

 $\overline{\phantom{a}}$ ين تنظيمات تعيين مي كند كه آيا صداي نت ها متوقف شده يا خبر و چگو نه گام آنها در واكنش به تغي<sub>د ا</sub>ت آ<sub>گورد</sub> تغي<sub>د</sub> مي كند.

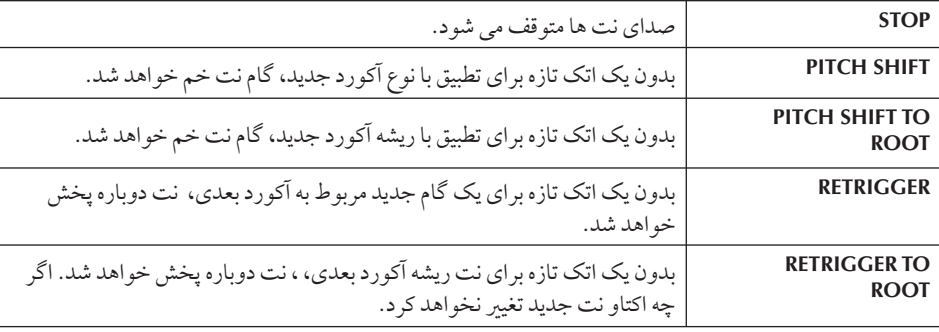

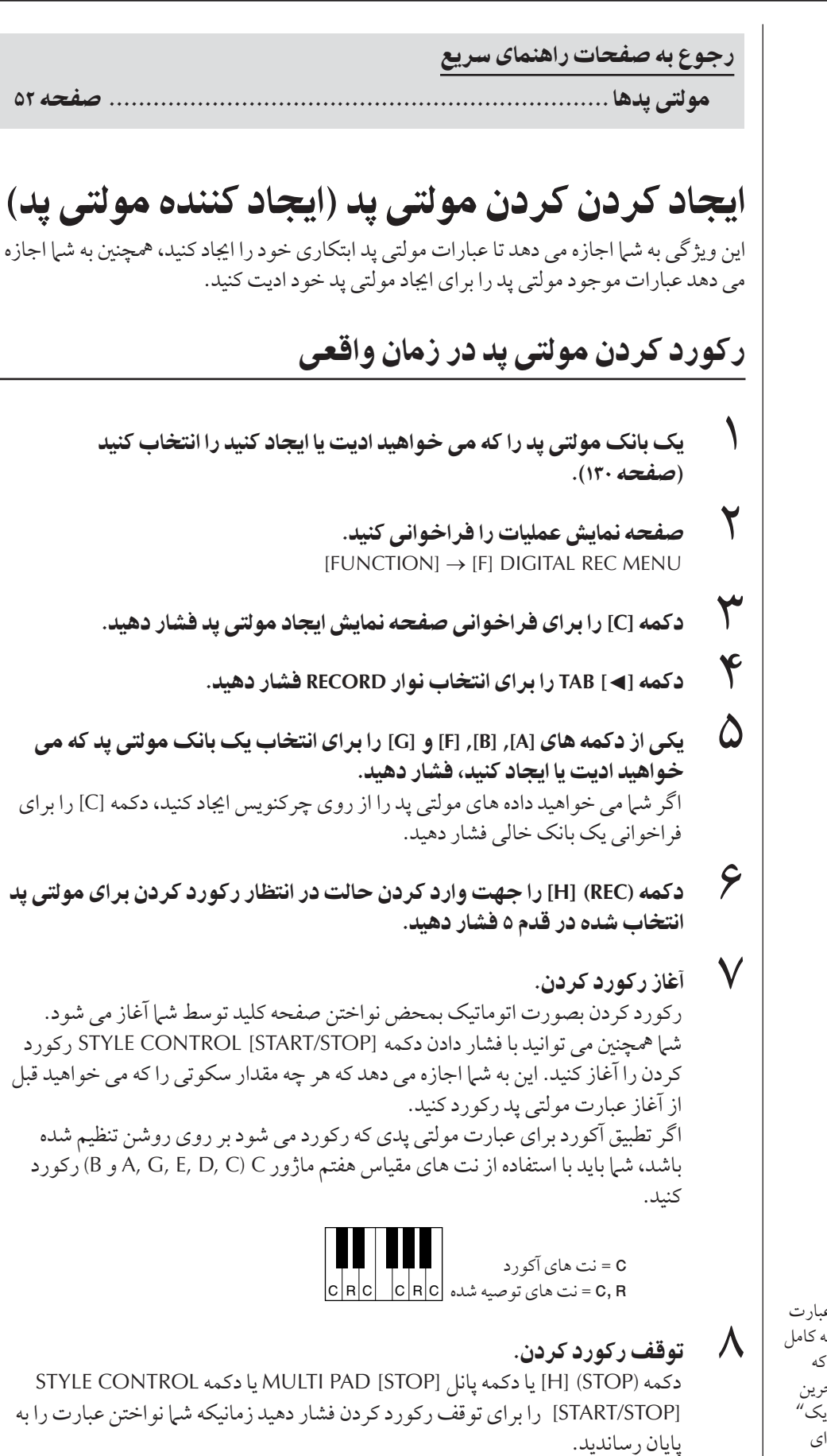

۰ با عصر كليميس بيست كرد.<br>**|-**<br>|- با فشار دادن دكمه MULTI PAD مناسب، [4]–[1] به عبارت ركورد شده جديد گوش فرا دهيد. براي ضبط دوباره عبارت، قدم هاي ۶-۸ را تكر آر كنيد.

برای حصول اطمينان از اینکه عبارت هاي ريتميك بصورت يك حلقه كامل پخش مs شوند، مطمئن شويد كه ركورد كردن درست بر روى آخرين .<br>ضربه از عبارت و عينا قبل از "يک" ر.<br>ميجر بعد، متوقف شود. اگر براي بدست آوردن يک حلقه خوب اين راه .<br>مشكل است، شيا ممكن است بخواهيد j .<br>: عملک دهای رکورد مرحله ای در صفحه EDIT استفاده كنيد.

- ١٠ تكر هر پد با ستفا% كمه هاZ▲▼**] 4**▲▼**]–[1 [**!شن يا خامو كنيد. Ï گر پارامتر تكرار براي يد انتخاب شده بر روي روشن باشد، پخش پد مربوطه آنقدر ادامه .<br>می پابد تا دکمه MULTI PAD [STOP] فشار داده شود. اگر پارامتر تکرار برای پد انتخاب ت.<br>شده بر روی خاموش باشد، پخش بمحض اینكه به آخر عبارت برسد بصورت آتوماتيك متوقف مي شود. .<br>زمانيكه شيا در چين پخش پسك با آهنگ مولتر پدهايي را فشار دهيد كه براي آنها تكرار .<br>روشن باشد، پخش شروع شده و همگام با ضربه تكرار مي شود.
	- ١١ تطبيق كو هر پد با ستفا% كمه هاZ▲▼**] 8**▲▼**]–[5 [**!شن يا خامو كنيد. Ï گر پارامتر تطبيق آكورد براي يد انتخاب شده بر روي روشن باشد، يد مربوطه بر اساس

آكورد مشخص شده در قسمت آكورد صفحه كليد كه بوسيله روشن كردن [ACMP] توليد شده يا در قسمت ساز LEFT صفحه كليد كه بوسيله روشن كردن [LEFT] توليد شده (زمانيكه [ACMP] خاموش شده باشد) پخش مي شود.

- ر در در دستان کردن برای می کنید و برای می کنید .<br>۲ ـ ( دکمه [D] را فشار داده، سیس یک نام برای هر مولتی ید وارد کنید (صفحه ۱۳۰).
- سپس از سپس از این استان استان سپس این استان ایرانی سور سوسی <sub>پ</sub>د راز استان استان است.<br>۱۳ د کمه [I] را فشار داده، سپس داده های مولتی پد را بعنوان یک بانک که شامل یک مجموعه ۴ تای*ی* از یدها بوده در درایو USER یا دستگاه دخیره USB ذخیره سازی كنيد (صفحه ۶۴).

## ر كورد كردن مرحله اى مولتى يد **(EDIT)**

ركورد كردن مرحله اي را مي توان در صفحه EDIT انجام داد. بعد از انتخاب يك مولتي پد در قدم ۵ از رکورد کردن مولتی پد در زمان واقعی واقع در صفحه ۱۲۸، دکمه های [●] TAB [●] را برای  $\overline{\phantom{a}}$ نتخاب نوار EDIT فشار دهيد. صفحه EDIT ليست رويداد را مشخص كرده و به شما اجازه مي .<br>دهد كه نت ها را با ; مانبندي كاملا دقيق ركورد كنيد. دستورالعمل ركورد كردن مرحله اي در اصل مشابه دستورالعمل ركورد كردن آهنگ ( صفحات ١۴٨-١٥٧) بوده ولي در نقاط ليست شده در زير متفاوت مي باشند.

- در اينجا منويي براي سوئيچ كردن بين كانال ها وجود ندارد، از آنجائيكه داده هاي شامل مولتي ر<br>بد تنها دارای یک کانال می باشد.
- .<br>• در ایجاد کننده سبک، تنها رویدادهای کانال را می توان وارد کرد و داده های سیستم انحصاری System Exclusive را می توان ادیت کرد. آکورد، متن رویدادها در دسترس نیست. شما می توانيد بين دو نوع ليست هاي رويداد با فشار دكمه [F] سوئيچ كنيد.

مولتي بدهايي كه با ايكون; بي (دست روی قلم رنگ آميزي) مشخص شده j اند، با جابجايي هاي نت هاي خاصي برای توليد يک ساز آکورد طبيعه j .<br>ن گيتار ، ايجاد شده اند. بنابر اين اگر تنظيهات تطبيق آكورد بر روى خاموش ...<br>قرار داشته باشد، مولته پدها ممكن  $\overline{1}$ ست بطو مناسب به صد نيايند.

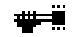

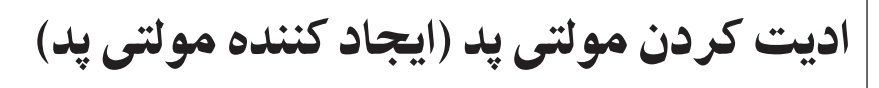

١ كمه **[SELECT [CONTROL PAD MULTI** بر Z فر خو ن] صفحه نTيش  $\overline{\phantom{a}}$ نتخاب بانک مولتی بد فشار داده، سپس بانکی را که می خواهید ادبت شود را از روى درايو USER انتخاب كنيد.

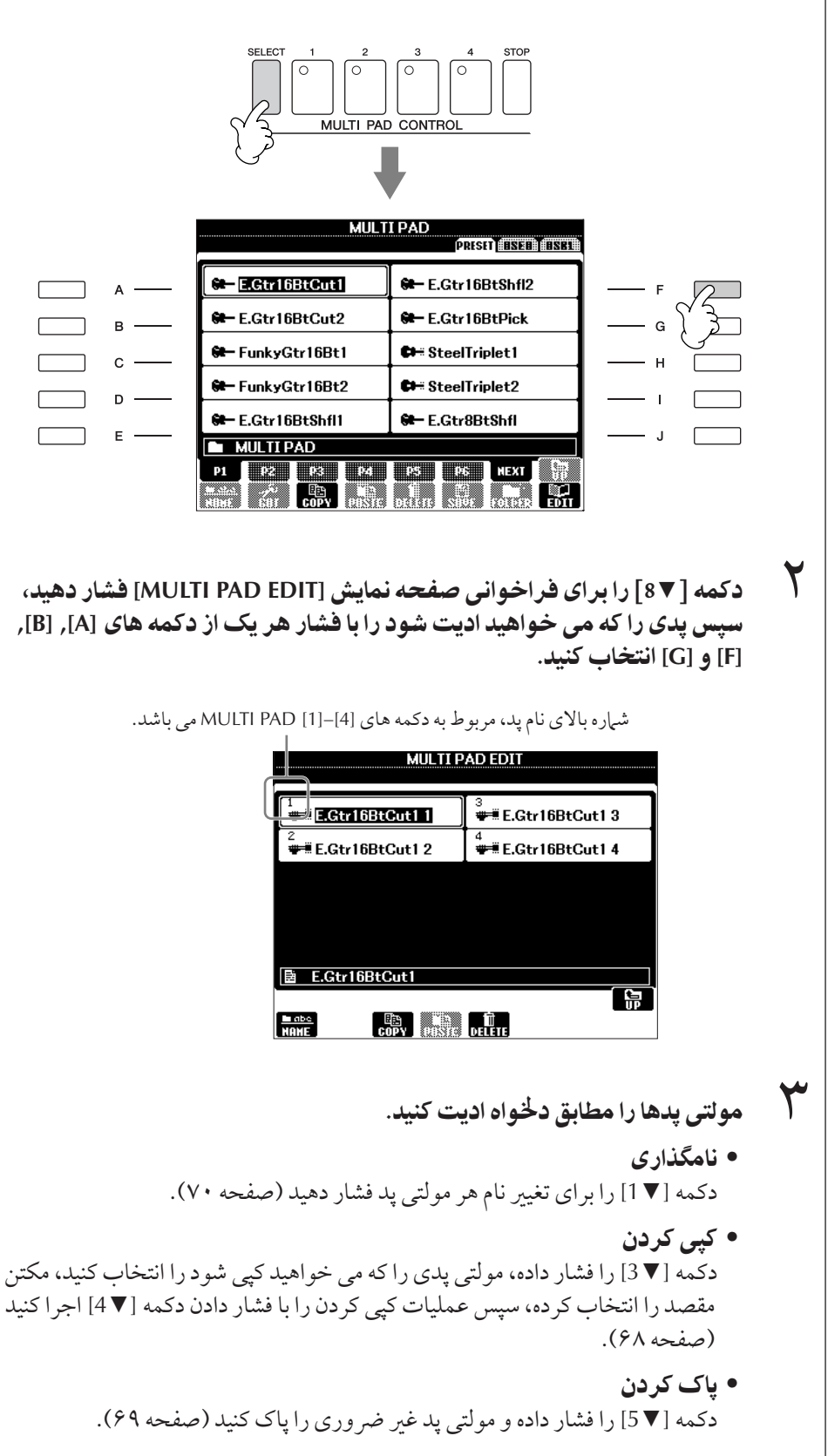

# ثبت كردن و فراخواني تنظيهات يانل كاستو م — حافظه رجيستر

عملكه د حافظه د حستر به شيا اجازه مه ردهد كه بطور مجازي تمام تنظيرات بانل را در يك دكمه حافظه رجيستر بطور مجازي ذخيره ( يا "ثبت") كنيد، سيس فورا با فشار دادن يک دكمه، تنظيمات يانل .<br>كاستوم دا فراخواني كنيد. تنظيرات ثبت شده براي هشت دكمه حافظه د حسبتر دا بايد به عنوان يك بانک (فايل) ذخيره كرد.

## ثبت كردن و ذخيره سازى تنظيمات پانل كاستوم

ثبت كردن تنظيمات يانل كاستوم

١ كن(' هاZ پانل ( مانند سا، سبS، فكت ها ! غ%) مطابق لخو % تنظيم كنيد. .<br>برای لیست بارامترهایی که میر تواند در عملک د حافظه رحستر ثبت شود به لیست داده .<br>ها مراجعه كنيد. ليست داده ها در وب سايت Yamaha موجود است. (صفحه ۵ را ملاحظه كنيد).

٢ كمه **[MEMORY [MEMORY REGISTRATION** فشا هيد. صفحه نTيش  $\overline{\phantom{a}}$ .<br>نتخاب اقلامي كه ثبت مي شوند ظاهر مي شود. ت.<br>تنها اقلام که در اینجا انتخاب شده اند ثبت خواهند شد.

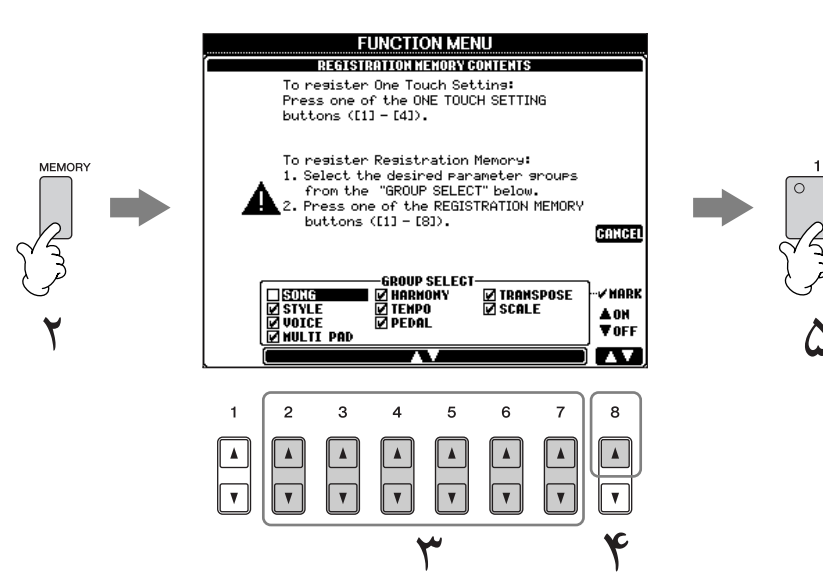

- سب<br>سباب اقلام فشار دهید.<br>استخاب اقلام فشار دهید. براي كنسل كردن عمليات، دكمه (CANCEL) [I] را فشار دهيد.
- بر بالسمين التي بالمجمع بين المجمع بين بالمجمع بين بالسمين.<br>كمه با فشار دادن دكمه [▼ ▲ 8]، تيك داخل باكس قلم را جهت تعيين اينكه آن قلم بايد نت شود يا خبر ، وارد و يا حذف كنيد.
- . <u>- سبوعي المحافر المحمد المستور</u>د و عدد المستخدم.<br>همه هاي [8]–[1] REGISTRATION MEMORY براي ثبت تنظيمات خود **المس** فشار دهىد.

..<br>توصيه مي شو د كه دكمه اي را انتخاب كنيد كه نور لامپ آن قرمز يا سن نباشد. دكمه ت .<br>هايي كه نور قرمز با سبز دارند، قبلا داراي داده هاي تنظيم پانل هستند. هر تنظيم پانلي سبب .<br>كه قبلا بر روى دكمه انتخاب شده REGISTRATION MEMORY ثبت شده باشد ( نور لامپ آن قرمز يا سبز باشد) ياك شده و تنظيمات جديد بر روي آن جايگزين خواهد شد.

۶ تنظميا wتلف] بر !Z ساير كمه ها با تكر قدa هاZ ۵-١ ثبت كنيد.

.<br>د مانيكه تنظيرات ثبت دا فراخوانه -<br>مركنيد، شرام توانيد اقلام كه فر خو نs مs شوند يا نمs شوند  $\overline{\phantom{a}}$ ر ترك كليد، حتى اگر شيا همه اقلام .<br>را در زمان ثبت انتخاب كرده بوديد (صفحه ١٣۴).

#### درباره وضعيت لامپ:

. . . . . . . . . . . . . . هيچ داده اي ثبت<br>خاموش . . . . . . . . . . . هيچ داده اي ثبت ست<br>نشده است روشن (سبز) .....داده ها ثبت شده  $\overline{1}$ ست، ولي اكنو ن  $\overline{1}$ - ت<br>نتخاب نشده است .<br>روشن (قرمز ) ....داده ها ثبت شده  $\overline{1}$ ست، و هم اكنو ن  $\overline{1}$ نتخاب شده است

#### ياك كردن يک تنظيم يانل غير ضروری

صفحه ١٣٣ ملاحظه كنيد.

#### ياك كردن تمامي هشت تنظيم كنوني پانل

بر t پا كرI تمامs هشت تنظيم . . . .<br>كنوني يانل، دكمه [POWER] را بر ه تاب<br>روي ON قرار داده در حاليكه كليد B۵ (سمت ست ترين كليد B صفحه كليد) , ا نگاه داشته ايد.

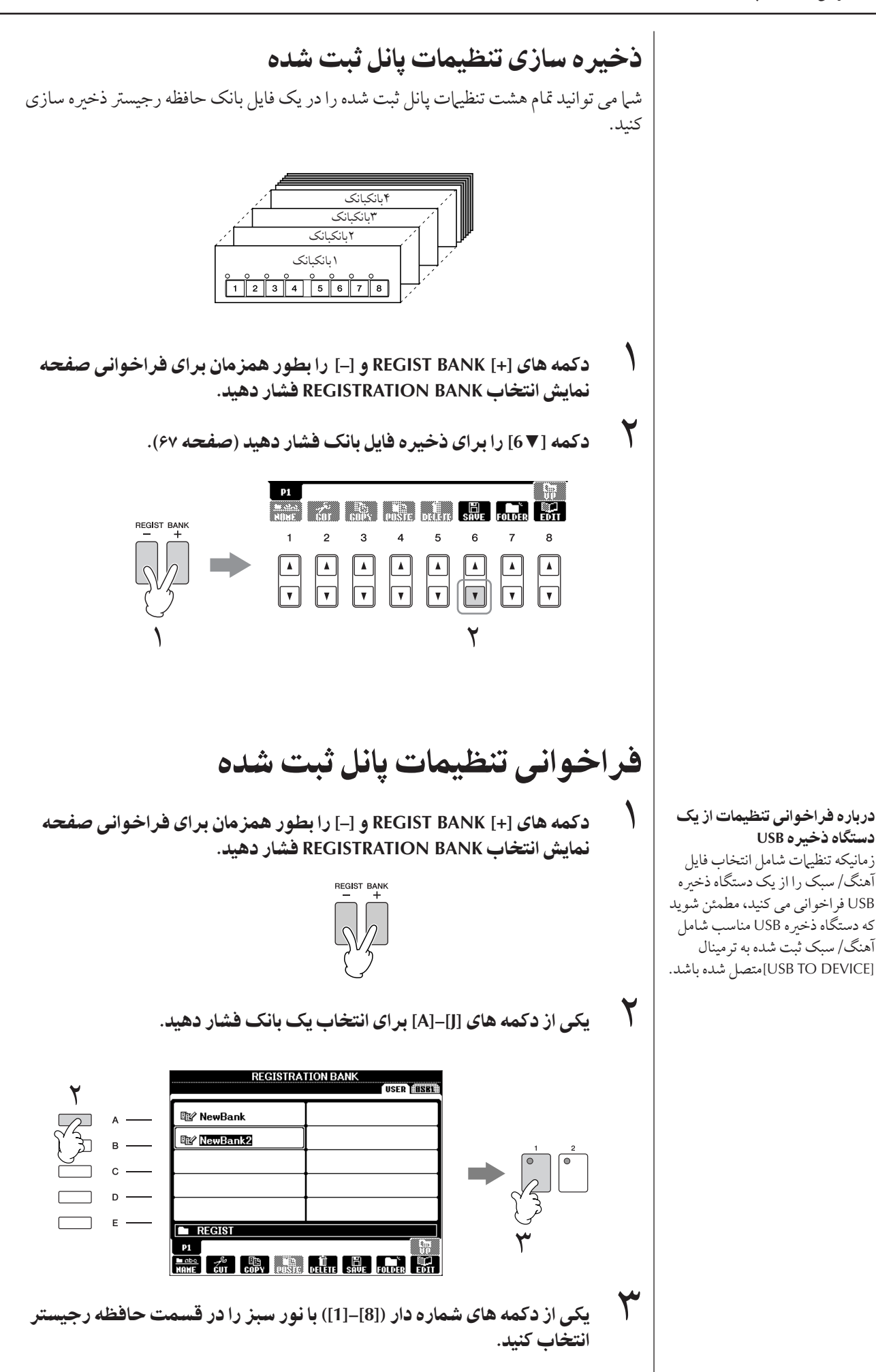

ثبت كرI ' فر  $\bar{\mathfrak{p}}$ ني تنظيمات پانل كاستوم

دستگاه **ذخیره USB** 

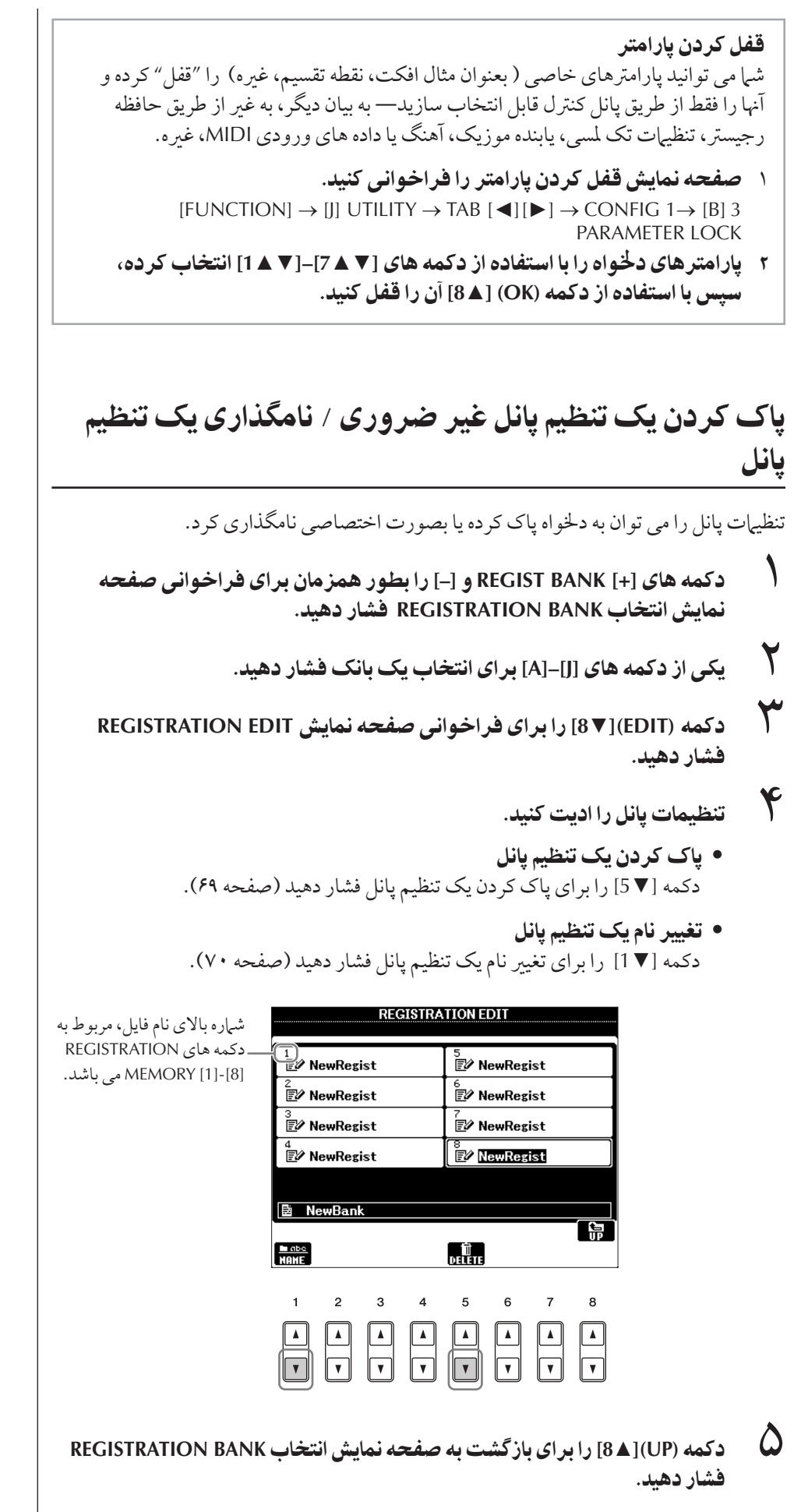

احتياط تنظيمات صفحه نمايش **FREEZE REGISTRATION** بصو i توماتيك زمانيكه شما از آبن صفحه نمايش خارج شويد، در دستگاه ذخیر ه ساز*ی می* شود. اگر چه، اگر شما دستگاه را خاموش كنيد، بدون ابنكه از J اين صفحه نمايش خارج شويد، تنظيمات از سن خواهند رفت.

## غير فعال كردن فراخواني اقلام مشخص(عملكرد فريز)

حافظه ، جیستر به شیا اجازه میر دهد که تمام تنظمیات بانل ۱٫ که در یک فایل ایجاد کرده اید، فراخه انر ى.<br>كنيد. اگر چه ممكن است برخص دفعات شيا بخواهيد كه اقلام معيني سان صورت باقي برانند، حتي .<br>زمانيكه روي ديگر تنظيمات حافظه رجيستر سوئيچ مي كنيد. بر اي مثال، شيم مكن است بخو اهيد 't سا)ها يا تنظي فكت سوئيچ كنيد حاليكه Kر هs كنند+ سب I صو يكساI نگا+ داشته شود. در ابنجا استفاده از عملک د فریز مفید می باشد. این به شیا اجازه می دهد که تنظمیات  $\overline{1}$ قلام معيني را ثابت نگاه داشته و آنها را بدون تغيير نگاه داريد، حتى اگر ساير دكمه هاي حافظه جيس نتخا# مs كنيد.

- ١ صفحه نTيش عمليا فر خو ن] كنيد.  $[FUNCTION] \rightarrow [E] REGIST SEQUENCE/FREEZE/VOICE SET \rightarrow$ TAB [◀][▶] FREEZE
	- ٢ كمه هاZ▲▼**] 7**▲▼**]–[2 [** بر Z نتخاF قلاa فشا هيد.
- سمه با سال سال سال سال سال سال المسال المسال المسال المسال المسال.<br>**\*\***<br>المسال الم با فشار دادن دكمه [▼ هـ 8]، تيک را برای اقلام*ی* كه ″فريز ″ ( يعنی، بدون تغيير باقي مي مانند) وارد كنيد.
	- جس على العصاد <sub>ل</sub>وت عليد.<br>**كمه الـ (EXIT) را براى خروج از صفحه نمايش عمليات فشار دهيد.**
	- ۵ كمه **[FREEZE [** !Z پانل بر Z فعا' كر0 عملكر فريز فشا هيد.

## فراخواني شماره هاي حافظه رحسيتر به ترتيب — توالي ثبت

بهان راجتر كه دكمه هاي حافظه رجسة (هستند، ممكن است در طول اجرا به دفعات بخواهيد كه ...<br>بدون استفاده از دستهاي خو د و صفحه كليد— بسر عت ما بين تنظيمات سوئيچ كنيد. عملكر د ساده .<br>توالي ثبت به شيرا اجازومبر ادهد كه هشت تنظيم را در هيرتي تبير كه مشخص مركنيد، تنها با استفاده  $\overline{\phantom{a}}$ .<br>ز دكمه هاي [●][▶] TAB يا پدال در حين نواحتن خود، فراخواني كنيد.

- ر مستقبل المستقبل التي توسيق برنامه و مستقبل المستقبل بين المستقبل المستقبل بين المستقبل المستقبل المستقبل الم<br>المستقبل كنيد المستقبل المستقبل مطلوب را براي برنامه ريزي در توالي انتخاب كنيد (صفحه ١٣٢). ٢ صفحه نTيش عمليا فر خو ن] كنيد.
	- $[FUNCTION] \rightarrow [E] \; REGIST \; SEQUENCE/FREEZE/VOICE \; SET \rightarrow$ TAB [◀][▶] REGISTRATION SEOUENCE

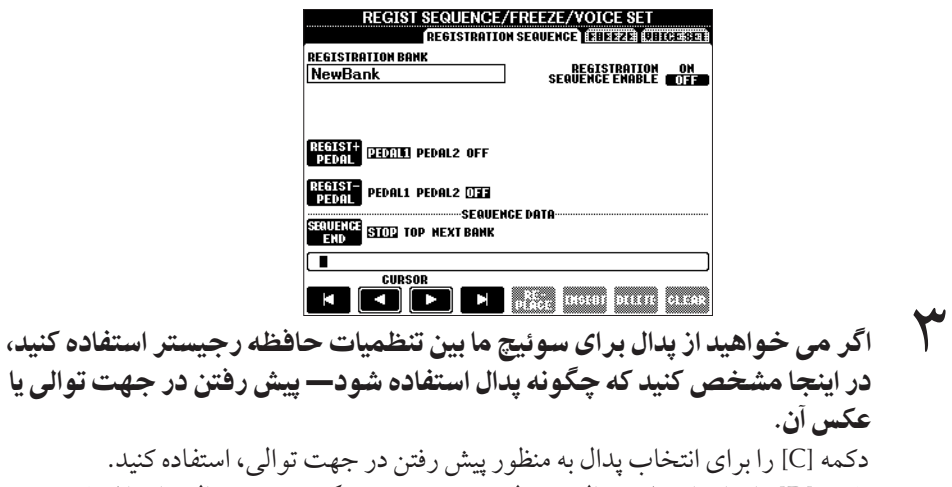

ستفاده كنيد. دكمه [D] را براي انتخاب پدال به منظور پيش رفتن در عكس جهت توالي، استفاده كنيد.

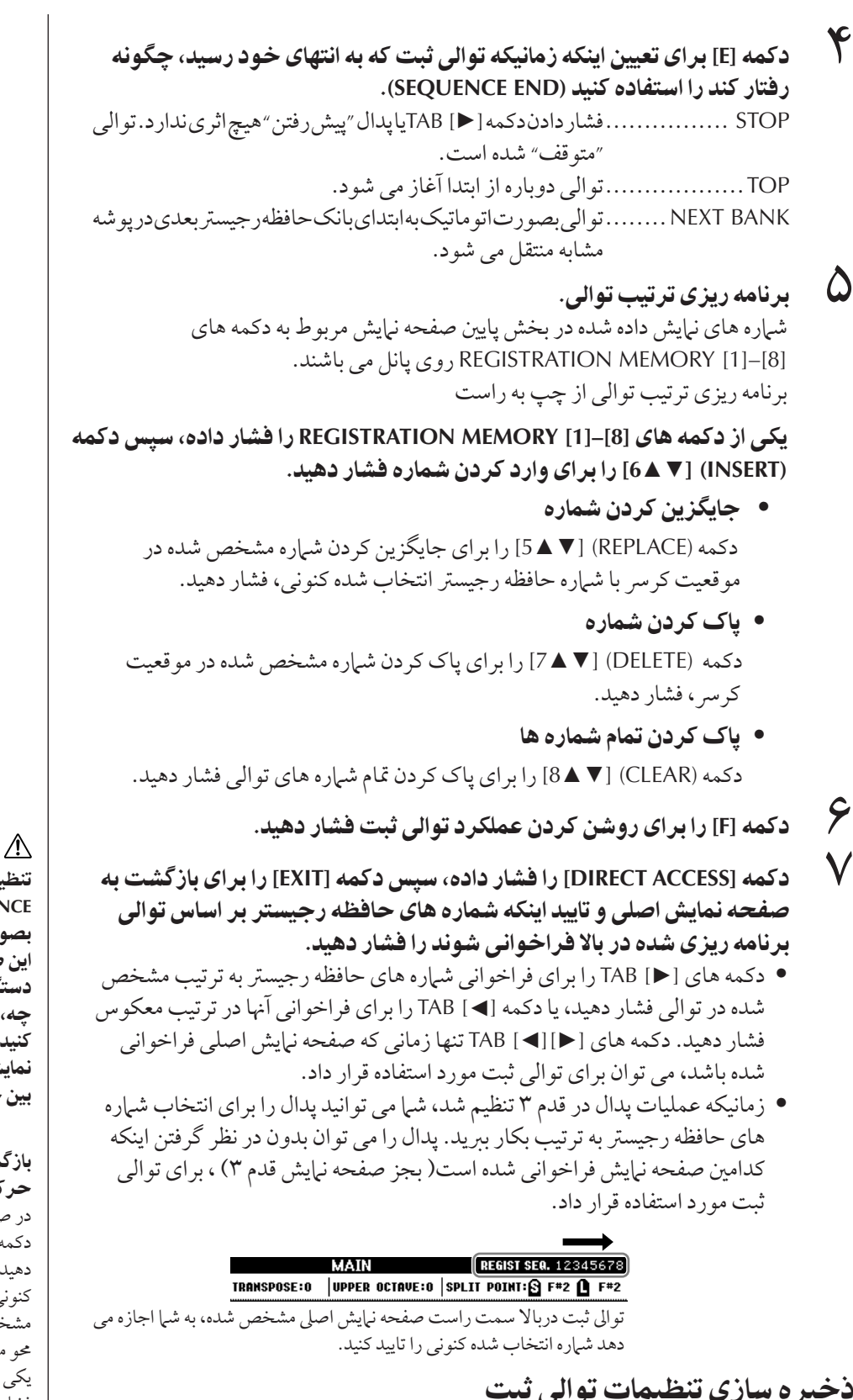

.<br>تنظميات مربوط به ترتيب توالي و اينكه زمانيكه توالي ثبت به آخر توالي رسيد چه رفتاري مي كند ر SEQUENCE END)، بعنوان بخشي از فايل بانک حافظه رجيستر محسوب مي شوند. براي ذخيره تو الى ثبت برنامه در دى شده جديد، فايل بانك حافظه د جيستر كنونس دا ذخيره سازى كنيد.<br>توالى ثبت برنامه در دى شده جديد، فايل بانك حافظه د جيستر كنونس دا ذخيره سازى كنيد.

- ١ كمه هاZ**] + [BANK REGIST [–]** ! بطو oزما0 بر Z فر خو ن] صفحه نمايش انتخاب REGISTRATION BANK فشار دهيد.
	- ٢ كمه [▼**6]** بر Z< خ% فايل بانS فشا هيد (صفحه ۶٧).

### احتياط

تنظيمات صفحه نمايش **REGISTRATION SEQUENCE** بصورت اتوماتيك زمانيكه شما از اين صفحه نمايش خارج شويد، در دستگاه ذخیر ه سازی می شود. اگر چه، اگر شما دستگاه را خاموش .<br>كنيد، بدون ابنكه از ابن صفحه نمايش خارج شويد، تنظيمات از بين خو هند فت.

#### باز گشت به اولين توالي در يک حركت

در صفحه نياتش إصليء بطور همزمان دكمه های [◄] TAB و [◄] را فشار دهيد. ابن شيار و تو الي انتخاب شده ً .<br>كنوني را كنسل مي كند ( باكس ر - ب<br>مشخص كننده در بالا سمت راست محو مي شود). اولين توالي با فشار دادن يكي از دكمه هاي [◄][◄] TAB يا با .<br>فشار دادن بدال انتخاب خو اهد شد.

#### احتياط

به باد داشته باشيد كه داده هاي توالي ثبت از بين خواهد رفت زمانيكه شما بانك هاى حافظه رحستر راتغيير مي دهيد، مگر j بنكه شما آنر ا در فايل بانک حافظه رجيستر ثبت كرده باشيد.

١٣۵

## $\overline{1}$ ستفاده، ايجاد و اديت آهنگ ها

#### مر جع بر اي صفحات راهنماي سر بع

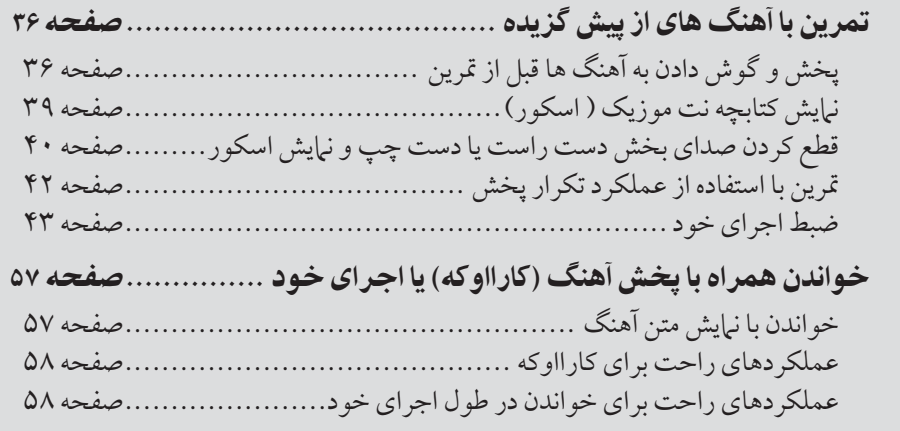

#### $\overline{\mathbf{I}}$ نواع آهنگ های سازگار

۔<br>PSR-OR700 می تواند انواع آهنگ های زیر را یخش كند.

آهنگ هاي پيش گزيده آهنگ هاي موجود در صفحه نمايش انتخاب آهنگ PRESET.

> آهنگ های رکورد شده توسط خود  $\overline{1}$

ين ها آهنگ هايي هستند كه خود شما ركورد كرده ايد (صفحه ۴۳، صفحه ۱۴۳) و در صفحه ن<u>ماي</u>ش س<br>USER/USB ذخيره كرده ايد. (USB زماني در دسترس است كه شما يك دستگاه ذخيره USB مانند يک حافظه فلش USB/ درايو ديسک فلايي را به دستگاه متصل کرده ايد.)

## داده های آهنگ های موجود در بازار

طيف وسيعي از داده هاي آهنگ را مي توان براي اين دستگاه از وب سايت Yamaha دانلود كرد و حتى عناوين بيشتري در بازار تحت عنوان آهنگ هاي ديسكي در دسترس مي باشند. آهنگ هاي يسكن و ست.<br>دسكر رزمانه در دسترس هستند كه شرا یک دسیک فلاپه اختیاری را به دستگاه متصار كنید. دستگاه .<br>با دبسک های آهنگ ( دبسک های فلاپی) دارای مارک های زبر ساز گار می باشد:

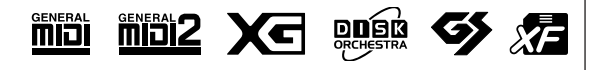

قبل از استفاده از یک دستگاه ذخه ه USB ، مطمئن شويد كه " كار كردن با دستگاه ذخبره USB ( حافظه فلش .<br>USB/فلايي ديسک و غبره)" را در .<br>صفحه ٢٣ مطالعه كرده ايد.

قبل از استفاده از یک دیسک فلایی و شكاف ديسك، مطمئن شويد كه " كار كردن با ديسكهاي فلاپي " را در صفحه .<br>٢٢ مطالعه كرده أيد.

داده های موسیقی های موجود تجاری بوسيله قوانين محافظت أن حقوق مولف تحت محافظت مي باشند. كيي كردن ت<br>تجاری داده های موجو د بجز بر ای  $\overline{a}$ ستفاده شخصه خود، اكبدا ممنوع مي باشد.

صفحه ۱۷۶ دا د ای اطلاعات مربوط به انواع داده های آهنگ را که می توان j .<br>ز روي اين دستگاه نواخت، ملاحظه كنيد.

## عمليات هاي پخش آهنگ

 $\overline{1}$ ين بخش جزئيات عمليات ها و عملكردهاي مربوط به پخش آهنگ را كه در ″راهنهاي سريع" بيان تون<br>نشده است را توضيح مي دهد.

## ■ شروع/توقف يا آهنگ

دكمه (PLAY/PAUSE) (PLAY و ابراي شروع يخش آهنگ فشار دهيد، و دكمه (STOP I ■] SONG را براي توقف پخش آهنگ فشار دهيد. بعلاوه، چندين راه مختلف و آسان دیگر برای شروع/توقف آهنگ وجود دارد.

## شروع يخش

### شروع همگام ساز

.<br>شيا مي توانيد به محض شروع يخش، نواختن با صفحه كليد را آغاز كنيد. زمانيكه پخش سبك متوقف شد، بصورت همزمان دكمه هاي SONG [■] (STOP) و [N / ¶] .<br>(PLAY/PAUSE) را فشار دهيد. بر اي كنسل كر دن عملكر د شر وع همگام ساز، بصورت همزمان دوباره دكمه هاي .<br>SONG [■] (STOP) و (PLAY/PAUSE) [■] را فشار دهيد.

#### عملكر تپ

 $\overline{1}$ ين عملكرد مفيد به شما اجازه مي دهد با فشار دكمه [TAP TEMPO] به تمپو ضر به بزنيد و بطور  $\frac{1}{2}$ توماتيک سبک را ما سر عت ضر به مشخص شده آغاز مر کند . به سادگر به دکمه ضر به ( فشار / .<br>آزاد) بزنيد ( چهار مرتبه براي يکّ ۴/۴ اثر زماني)، در حاليکه دستگاه در حالت انتظار شروع همگام ساز بو ده و يخش سبک را بصورت اتوماتيک با تمپويي که شيم مي نوازيد آغاز مي کند.

#### فيد خل

دكمه [FADE IN/OUT] مي تواند براي توليد فيد داخل يكنواخت به هنگام شر وع يخش آهنگ، مورد استفاده قرار گيرد. براي توليد فيد داخل، دكمه [FADE IN/OUT] را فشار دهيد، زمانيكه پخش متوقف شد سپس دكمه (PLAY/PAUSE) (M−/ II / (PLAY/PAUSE) را براي شروع پخش آهنگ فشار هيد.

## توقف پخش

#### فيد خا

دكمه [FADE IN/OUT] مي تواند براي توليد فيد خارج يكنواخت به هنگام توقف پخش آهنگ، مورد استفاده قرار گیرد. دکمه [FADE IN/OUT] را در آغاز عبارتی که می خواهید فید خارج شود، فشار دهيد.

#### تنظيم زمان فيد داخل/خارج

.<br>زمان هاي فيد داخل و فيد خارج را مي توان بصورت مستقل تنظيم كنيد. براي جزئيات، به صفحه ١٠۵ مر جعه كنيد.

بر اساس داده های خاص آهنگ، سبک .<br>نيز در زمان مشابه پخش خواهد شد.

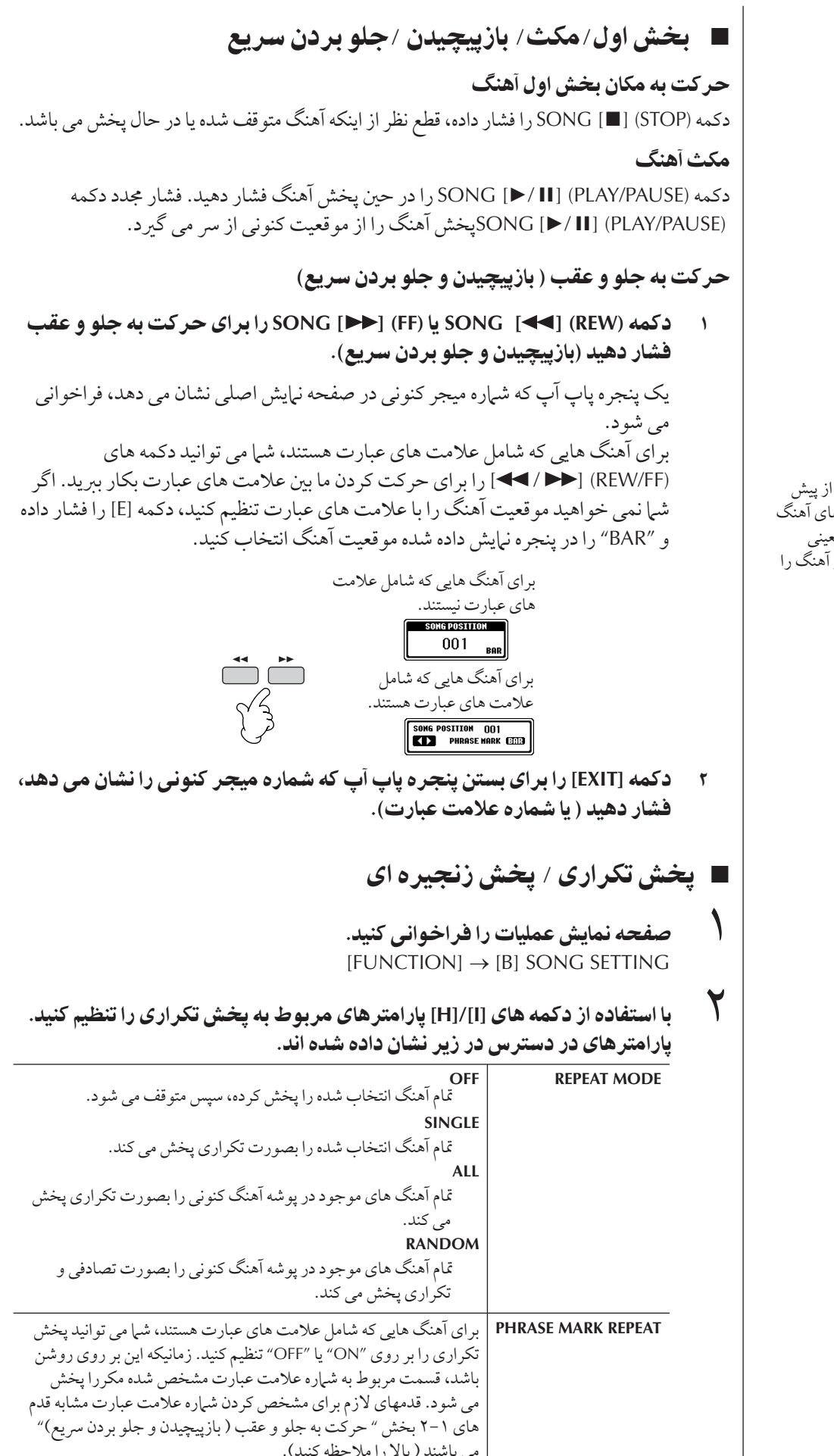

علامت عبا:

علامت عبارت یک مارک از بیش .<br>برنامه ربزی شده در داده های آهنگ معيني مي باشد كه مكان معيني (محموعه ای از میچرها) از آهنگ را مشخص می كند.

## ■ صف بندي پخش آهنگ بعدي

زمانيكه يك آهنگ بخش مي شود، شرا مي توانيد يك صف از آهنگ بعدي براي بخش ايجاد كنيد. اين بر اي زنجبر كر دن به آهنگ بعدي بصورت يكنو اخت در حين اجر اي صحنه بو ده و بسيار آسان مي باشد. .<br>در حاليكه آهنگ پخش مي شود، آهنگ بعدي را كه مي خواهيد پخش شود از صفحه نياش انتخاب .<br>آهنگ انتخاب كنيد.

نشانه "NEXT" بر روي بالا سمت راست آهنگ مربوطه ظاهر مي شود. براي كنسل كردن اين تنظيم، دكمه (Cancel) [8 ▼] را فشار دهيد.

## ■ استفاده از ویژ گی های همر اهی کننده خودکار در بخش آهنگ

زمانيكه يك آهنگ و سبك در آن واحد يخش مي شوند، كانالهاي ۹-۱۶ در داده هاي آهنگ با ى.<br>كانالهاي سبك جايگزين مه شوند— به شرا اجازه مه ردهد بخشهاي همراهي كننده را در طول آهنگ خود بنوازید. نواختن آکوردها را در طول بخش آهنگ مطابق دستور العملهای نشان داده شده در زبر،  $\overline{1}$ امتحان كنيد.

- ١ يS هنگ نتخاF كنيد (صفحه ٣۶).
- ٢ يS سبS نتخاF كنيد (صفحه ۴۶).
- ٣ كمه **[ACMP [CONTROL STYLE** بر Z !شن كر0 عملكر oر ه] كنند% خودكار فشار دهيد.
- سبب كريس الكلمة STYLE CONTROL [SYNC START]<br>كمه لتابع الكلمة STYLE CONTROL [SYNC START] را برا**ي فعال كردن حالت انتظار فشا**ر دهيد— به شما اجازه مي دهد بطور همز مان بمحض ابنكه شما شروع به نواختن كنيد، همر آهي كننده آغاز شود.
	- ۵ كمه **(PAUSE/PLAY** ❙ ❙ **] (**/ **[**►**SONG** بر Z !x پخش فشا هيد.
	- د.<br>اگوردها را در طول آهنگ بنوازید. .<br>نام آکه د د در صفحه نيايش اصلي نشان داده شده است. بر اي باز گشت به صفحه نيايش  $\overline{\phantom{a}}$ صلی، دکمه [DIRECT ACCESS]را فشار داده، سپس دکمه [EXIT] را فشار دهید.

زمانيكه پخش آهنگ متوقف شد، پخش سبك نيز در همان زمان متوقف مي شود.

• تمپو برای پخش یک آهنگ و یک سبک در آن واحد زمانيكه شم| يک آهنگ و يک سبک را در آن واحد يخش مي كنيد، مقدار تميو تنظيم شده در .<br>آهنگ بصورت اتوماتيک مورد استفاده قرار مرگ کرد.

## نواختن آهنگ ها با عملكر د شر و ع سر بع

<sub>.</sub><br>با تنظیمات كارخانه اي، عملكرد شروع سريع روشن مي باشد. بر روي برخي از داده هاي آهنگ .<br>های موجود در بازار، تنظیرات معینی مربوط به آهنگ ( نظیر انتخاب ساز، سطح صدا، غیره) در  $\overline{\phantom{a}}$ راين ميجر ، قبل از داده هاي نت هاي واقعي ركورد شده است. زمانيكه شر وع سريع بر روي ON" تنظيم شده باشد، دستگاه تمام داده هاي اوليه غير نت آهنگ را با بالاترين سرعت ممكن خوانده سپس بصورت اتوماتيک آهسته شده و به تميو مناسب در اولين نت مي رود. اين به شيا  $\overline{\phantom{a}}$ .<br>جازه می دهد كه پخش را با حداكثر سرعت ممكن و حداقل مكث براي خواندن داده ها آغاز كنيد. زمانيكه شروع سريع بر روي "ON" تنظيم شده باشد، آهنگ بصورت مستقيم از اولين نت ( مُمكن است در وسط يك ميجر باشد) آغاز مي شود. اگر شي| مي خواهيد از ابتداي ميجر كه شامل سكوت قبل از اولين نت مي باشد بنوازيد، شروع سريع بر روي "OFF" تنظيم كنيد.

- ١ صفحه نمايش عمليات رافراخواني كنيد.  $[FUNCTION] \rightarrow [B]$  SONG SETTING
- ٢ كمه هاZ**) START QUICK**▼**] (7 [** بر Z تنظيم !x jيع بر !Z**" OFF"** فشار دهيد.

#### قفل بارامتر

شه امير توانيد مارام<del>تر</del> هاي معينه را "قفل" كنيد ( مانند فكت، نقطه تقسيم، غه و) براي اينكه آنها فقط از طريق ..<br>كنة لهاي مانا قاما انتخاب ماشند (صفحه ١٣٣).

بر اي آهنگ هايي بدون داده هاي آكورد، نام آكورد در حين پخش آهنگ .<br>در صفحه نيايش اصلي نيايش داده .<br>نخو اهد شد.

\_\_

خواندن داده های آهنگ بصورت اتوماتیک زمانیکه شما یک دستگاه ذخیره USB را وارد م*ی* کنید  $\overline{1}$ ين دستگاه مي تواند بمحض اينكه يک دستگاه به ترمينال [USB TO DEVICE]متصل شد بصورت اتوماتيک اولين آهنگ ( در داخل يوشه نباشد) را از يک دستگاه ذخيره USB فراخواني مى كند.

- ١ صفحه نمايش عمليات را فراخواني كنيد.
- $[FUNCTION] \rightarrow []] \overline{U}$ TILITY  $\rightarrow$  TAB  $[ \blacktriangle] [ \blacktriangleright ]$  MEDIA
- ٢ كمه **(OPEN AUTO SONG▲] (4[/▲]3[** بر Z نتخاF**" ON "**فشا هيد.

## ميزان كردن بالانس سطح صدا و تركيب سان غير ه **(MIXING CONSOLE)**

شما می توانید پارامترهای مربوط به میکس یک آهنگ را تنظیم کنید. بخش "اقلام (پارامترهای) قابل .<br>تنظيم در صفحات نمايش " MIXING CONSOLE را در صفحه ۸۵ ملاحظه كنيد. صفحه نمايش "8–1 CH SONG "يا "16–9 CH SONG " قدe ٣ ( ستو لعمل پايه « يت سطح صدا و بالانس تونال "(MIXING CONSOLE)" واقع در صفحه ۸۴ را ملاحظه كنيد. در زير دو مثال از عملیات آورده شده است.

## ميزان كردن بالانس سطح صداي هر كانال

- ١ يS هنگ نتخاF كنيد (صفحه ٣۶).
- سميد بين السميد بين السميد بين المعالم السميد بين السميد بين السميد بين السميد بين الصفحة نمايش<br>المجموعة السميد الصفحة الصفحة الصفحة الصفحة الصفحة الصفحة الصابيش **CONSOLE MIXING** فشا هيد.
- ر [VOL/VOICE] را با فشار دادن دكمه هاى [ح][◄] TAB انتخاب كنيد.
- ۴ كمه **[CONSOLE MIXING [** بر Z فر خو ن] صفحه نTيش **"8–1 CH SONG"** يا **"16–9 CH SONG "**مكر فشا هيد.
	- ...<br><br>**() دکمه [J] را برای انتخاب "VOLUME" فشار دهید.**
	- ۶ بالانس سطح صد Z هر كانا' با ستفا% كمه هاZ▲▼**] 8**▲▼**]–[1 [**ميز 0 كنيد.

٧ شT م] تو نيد تنظيT سطح صد Z هنگ عمليا تنظيم **SETUP**< خ% سازی کنید (صفحه ١۶٢). مطمئن شويد كه قلم "VOLUME" در قدم ۲ از دستورالعمل تنظيم تيك خورده باشد.

#### درباره صفحات نمايش **[SONG CH 1-8]/[SONG CH [16–9**

یک آهنگ متشکل از ۱۶ کانال محزا مر .<br>باشد. تنظيرات مجزايه را مه برتوان براي .<br>هر یک از ۱۶ کانال در صفحه نبایش . .<br>MIXING CONSOLE انجام داد. .<br>بارامة ها را به ترتيب در صفحه نياشي 1-8 CH SONG يا 9-16 CH SONG تنظيم كنيد. معمولا، به ترتيب 1 CH به دكمه [1 TR] تخصيص داده شده j است، CH 2 به دكمه [TR 2] تخصيص داده شده است، و 16–3 CH به دكمه [EXTRA TR] تخصيص داده شده اند.

٣ نو

دكمه هاي(VOICE) را در قدم ۵ برای انتخاب سازی که مه .<br>خواهيد آن (ا تغيير دهيد، فشار دهيد. سپس، يكى از دكمه هاى [▼ ▲ 1] تا [▼▲ 8] بر t فر خو نs صفحه نه انتخاب ساز براي كانال، فشار با هيد.

تغيير سازها

- ۴-١ قدa هاZ عمليا قيقا مشابه نچه ست كه " ميز 0 كر0 بالانس سطح صداى هر كانال" آمده است (صفحه ١۴٠ را ملاحظه كنيد).
	- ۵ كمه **[H [** بر Z نتخاF**" VOICE "**فشا هيد.
- ۲۰۰۰ ق.ر.ب.<br>**ح كمه يكي از دكمه هاي [×∆8]–[×∆1] را براي فراخوان***ي صفحه* **انتخاب ساز براي** كانال فشار دهيد.
	- بريس مستقيمة<br>المجمل المسلم الله الله الله عليه الله عليه المسافر في الله من الله عليه الله عليه الله<br>السابق الله عليه الله عليه الله عليه الله عليه الله عليه الله عليه الله عليه الله عليه الله عليه الله عليه الل
- ت تاريخات استان باركاني.<br>مشما م*ي* توانيد انتخاب آهنگ تغيير يافته را در عمليات تنظيم از SETUP ذخيره **A** سازي كنيد (صفحه ١۶٢). مطمئن شويد كه قلم "VOICE" در قدم ۲ از دستورالعمل تنظيم تيك خورده باشد.

## تمر بن آهنگ ها با عملكر دها*ي* راهنما

عملكر دهاي راهنا ابزار فراگىرى و تمرين مناسب و راحتى را بر اي كمك به حرفه اي شدن شي| با دستگاه فراهم می كند. با فشار دادن دكمه [SCORE] شما می توانید كتابچه نت آهنگ نمایش داده شده را داشته باشيد، نت هايي را كه شما بايد بنوازيد و زماني را كه بايد آنها را بنوازيد را به شما جهت يادگير ي آسان نشان مي دهد.

#### $\overline{\mathbf{I}}$ نتخاب كردن نوع عملكر د راهنما

.<br>( صفحه نمايش عمليات را فراخواني كنيد:  $[FUNCTION] \rightarrow [B]$  SONG SETTING

ر<br>سید علی [8]/[A]را برای انتخاب نوع عملکرد راهنمای دخواه فشار دهید. انواع<br>ا زير در دسترس مي باشند.

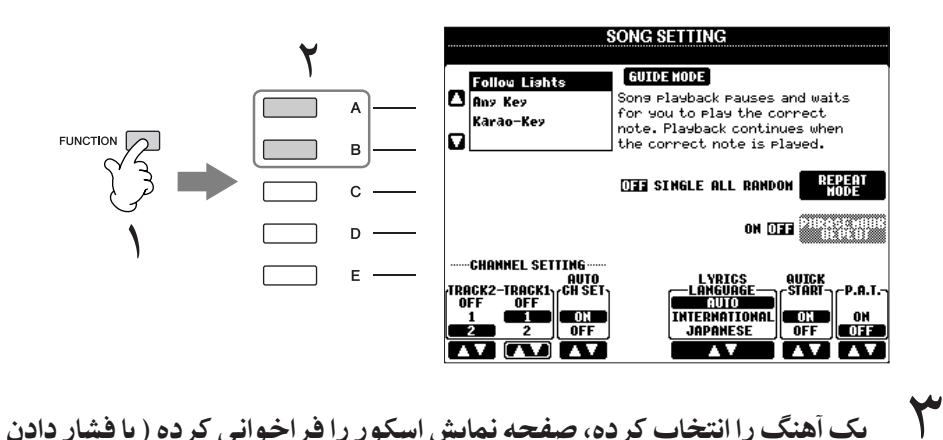

دكمه [SCORE])، سيس با صفحه كليد بنوازيد.

#### تنظيمات راهنما رادر صفحه نمايش SONG SETTING **ذخ**يره سازي كنيد.

.<br>تنظيرات د اهنيا د ا بعنو ان بخشير از داده های آهنگ <sub>د</sub>ا می توان ذخیر ه سازی که د (صفحه ۱۶۲). برای آهنگ هايي كه تنظيرات داهنهاي آنها دخير و .<br>شده است، عملكه د راهنه بصورت  $\overline{\phantom{a}}$ اتوماتيك روشن شده و تنظيمات مربوطه : مانيكه آهنگ انتخاب شده .<br>باشد، فراخواني خواهد شد.

## د ای احر ای صفحه کلید

#### نورها را دنبال كنيد Follow lights

.<br>دمانيكه اين نوع انتخاب شده باشد، بخش آهنگ متوقف شده، منتظر شرا براي نواختن نت هاي .<br>صحيح من ماند. ; مانيكه شيا نت ها دا يصو د ت صحيح نواختيد، بخش آهنگ ادامه بيدا من كند. .<br>نورها را دنبال كنيد بر اي سر ي هاي Yamaha Clavinova توسعه داده شده است. اين عملكر د براي مقاصد آموزشي و تمرين بوده، با لامپ هاي توكار بر روي صفحه كليد Clavinova ، نت هايي را كه .<br>بايد نواخته شوند را نشان مي دهد. حتى اگر PSR-OR700 داراي اين لامپ ها نمي باشد، شما مي تو نيد عملكر مشاs با نبا8 كرI نشانه هاt نيش + شد+ كتابچه نت با عملكر سكو .<br>آهنگ داشته باشيد.

#### هر كليدي Any key

با اد· عملک د، شرا مه توانید مله دی یک آهنگ را فقط با فشار دادن یک کلید (هر کلیدی را فشار .<br>دهيد) بموقع همراه با ريتم بنوازيد. يخش آهنگ متوقف شده و منتظر نواختن هر كليدي توسط شيا می ً ماند. به آسانی یک کلید از صفحه کلید را همراه با موسیقی نواخته و پخش آهنگ ادامه پیدا می كند.

بر اي آواز **خواندن** 

### كليد كاراو Karao-key

 $\overline{1}$ ن عملكه د به شيا اجاز ومر ردهد كه زمانيندي بخش آهنگ را فقط با يك انگشت كنترل كنيد، در س<br>حالي كه شيا در حال خواندن آواز هستيد. پخش آهنگ متوقف شده و منتظر خواندن شيا مي ماند. به آساني يک كليد از صفحه كليد (هر كليدي را فشار دهيد) را نواخته و يخش آهنگ ادامه مي يابد. .<br>( برای این عملک د، نت های صفحه كلید به صدا در نم ب آیند.)

#### روشن و خاموش كردن كانال هاي پخش آهنگ

با آهنگ متشکل از ۱۶ کانال محزا می باشد. شیا می توانید بصورت مستقل هر کانال از آهنگ .<br>| نتخاب شده براي يخش را خاموش يا روشن كنيد. معمولا، CH 1 به دكمه [TR 1] تخصيص داده شده است، CH 2 به دكمه [TR 2]تخصيص داده شده است، و 16–3 CH به دكمه .<br>[EXTRA TR] تخصيص داده شده اند.

١ دكمه [CHANNEL ON/OFF] را براي فراخوان*ي صفحه* نمايش /CHANNEL ON OFF آ**هنگ فشار دهيد.** 

Ï گر صفحه نمايش داده شده در زير ظاهر نشد، دكمه [CHANNEL ON/OFF] را دوباره فشار دهيد.

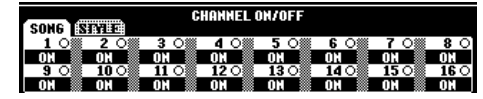

٢ كمه هاZ▲▼**] 8**▲▼**]–[1 [** بر Z خامو يا !شن كر0 هر كانا' ستفا% كنيد. Ï ى<br>گر شيرا مې خو اهيد فقط يك كانال خاص پخش شو د ( قام كانال هاي ديگر را قطع كنيد)، يكي از دكمه هاي [▼▲8]–[8﴾] مربوط به كانال دلخواه را فشار دهيد. براي كنسل كردن پخش سولو، دكمه مشابه را دوباره فشار دهيد.

## ضبط جر Z خو بر !Z **MIDI**

 $\overline{\phantom{a}}$ جراهاي خودتان را مي توانيد ضبط نموده و آنها را روي گزينه نمايشي كاربر يا يک تام درايو USB ذخيره نپاييد. روش هاي ضبط بسيارمتنوع مي باشند:

.<br>روش ضبط كردن سريع كه به شي|امكان مي دهد اجراهاي خو د را سريع و ساده ضبط ني|پيد، روش ضبط ---<br>چند تراکی که به شم|امکان می دهد که چندین بخش ختلف را روی کانالهای چندگانه ضبط نبایید، و ضبط .<br>مرحله اي كه به شم امكان مي دهد نت ها را يک به يک وارد نباييد. و از آنجاييكه داده هاي ضبط شده در MIDI هستند، شما همچنین، می توانید به سادگی آهنگ های خود را ویرایش کنید.

برای جزييات بيشتر در رابطه با MIDI، صفحه ۱۷۴ ، بخش "MIDI چيست؟" را مشاهده كنيد.

## روش هاى ضبط كردن

همانطوريكه در زير نشان داده شده است سه روش وجود دارد.

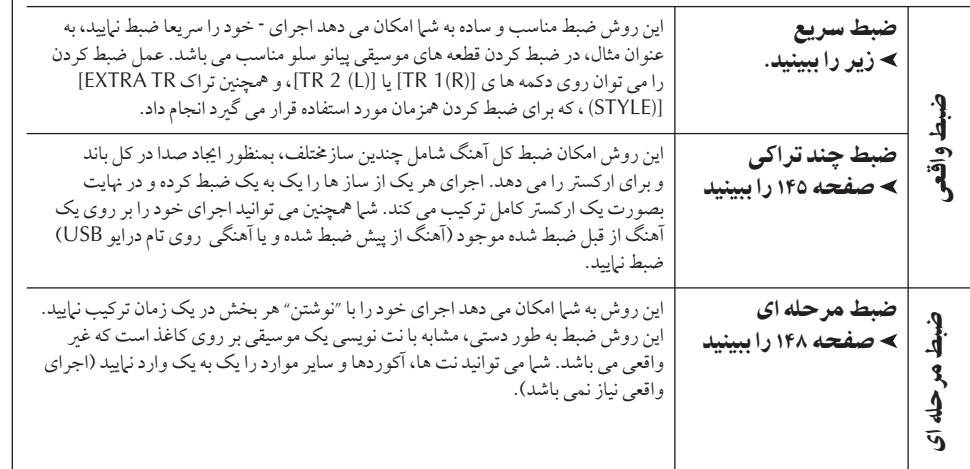

شما می توانید آهنگ ها را پس از ضبط شدن ویرایش نبایید (صفحه ۱۵۸) . .<br>به عنوان مثال، نت هاي خاص را يكي يكي ويرايش نياييد، يا مي توانيد از عملكر د يانچ داخل/ خارج يک .<br>يخش خاص را محددا ضبط نيابيد.

### ضبط سريع

 $\overline{1}$ ين روش به شم| امكان مي دهد بطور ساده و سريع اجر اهاي خو د را ضبط نهاييد.

١ كمه هاZ**]REC [SONG)** ! **STOP [** ▄ **] (SONG** بطو oزما0 فشا هيد. يک آهنگ (" آهنگ جديد") جهت ضبط فرا خواني مي شود.

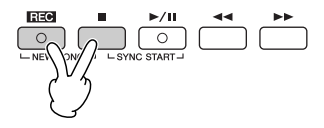

ظ فت حافظه داخلي اين دستگاه حدود ۵۶۰ كليو بايت مي باشد.  $\overline{1}$ .<br>بن ظرفيت براي كليه إنه اع فايلها، .<br>شامل صدا، سبک موسیقی، آهنگ، و ت<br>فايلهاي داده ثبت شده مو د د استفاده مي باشد.

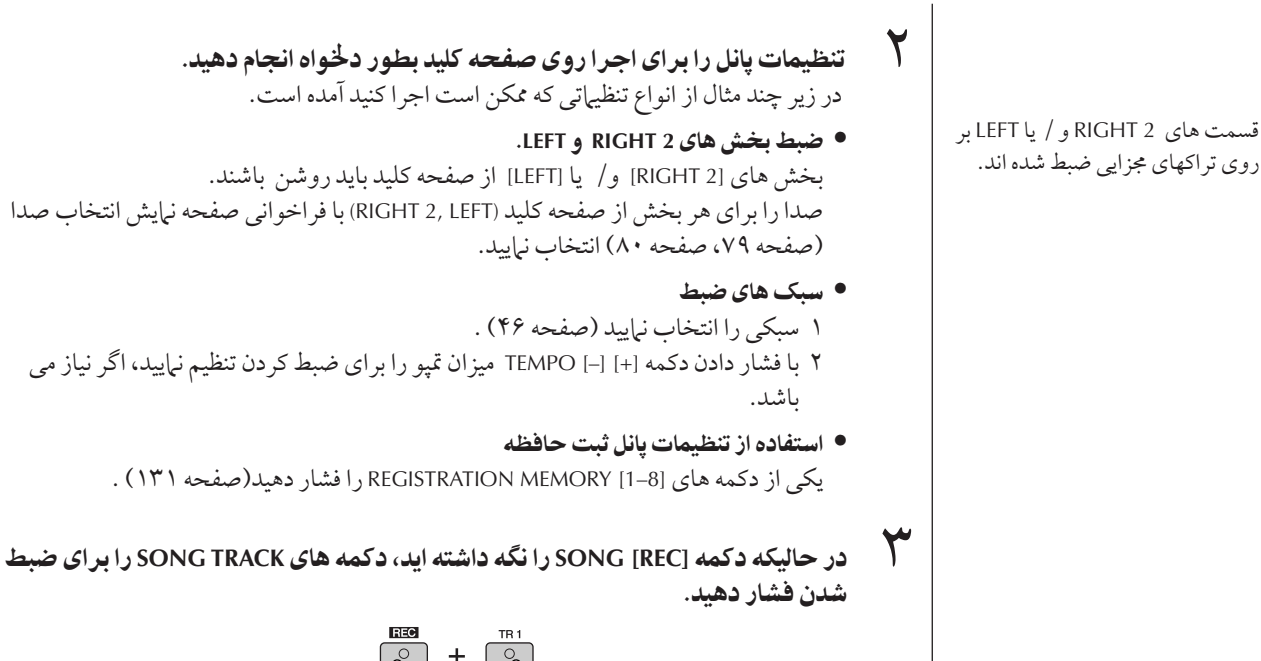

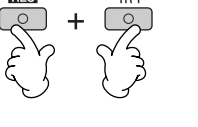

#### • ضبط جر Z خو

دكمه SONG [TR 2] را جهت ضبط بخش دست راست فشار داده ، و / يا دكمه SONG [TR 2] .<br>راجهت ضبط بخش دست چپ فشار دهيد.

- ضبط سبS ها/ مولت] پدها .<br>دكمه SONG [EXTRA TR (STYLE)] را فشار دهيد.
- ضبط كردن اجراى خود و پخش سبك/ مولتى پد بطور همزمان كمه هاt] 2 TR[/]1 TR [SONG ' كمه [(STYLE (TR EXTRA [SONG فشا هيد.

#### ضبط را شروع كنيد.

 $\mathcal{F}$ 

روش های متنوع مختلفی برای شروع کردن ضبط وجود دارد.

● شروع توسط نواختن صفحه كليد

چنانچه دكمه هاي SONG [TR 1]/[TR 2] از مرحله ۳ را انتخاب كرده ايد ، از قسمت دست .<br>راست صفحه كليد (صفحه ٨٧) شروع به نواختن نياييد . چنانچه دكمه هاي SONG [EXTRA TR o - )<br>[(STYLES) از مرحله ۳ را انتخاب كرده ايد ، از قسمت دست چپ (آكورد) صفحه كليد (صفحه ١٠٧) شروع به نواختن نباييد. به محض اينكه شروع به نواختن نتبي از روى صفحه كليد مي ى.<br>كنيد عملكرد ضبط بطور اتوماتيك شروع مى شود.

- !x با فشا 0 كمه **(PAUSE/PLAY** ❙ ❙**] (/ [**►**SONG** چنانچه ضبط از طريق اين روش را انتخاب كنيد، اطلاعات "خالي" شر وع به ضبط شدن مي كنند .<br>تا : مانيكه شيرا يكير أن يت هاي صفحه كليد را بنوازيد.  $\overline{1}$ ين عملكر د براي شر وع يك آهنگ با تك صر ب يا دو ضر بي كو تاه بصورت كشيده يا لرزشي مناسب ست.
- شروع با فشار دادن دكمه [START/STOP]. TYLE CONTROL .<br>در اين حالت قسمتهاي ريتمي (كانالها) از يک سبک موسيقي شر وع به پخش کر ده و ضبط نيز بطور همز مان آغاز مي شود.

J ستفاده از متر ونوم

 $\overline{a}$ -- ای خود را می توانید در حالیکه مترونوم را يخش مي كنيد ضبط نياييد (صفحه ۳۴). بهرحال، صدای مترونوم ضبط نمي گردد.
۶ به

مكث و شروع مجدد ضبط توسط <mark>(SONG [■] (STOP د كمه (STOP و ابراي توقف ضبط</mark> كردن فشار دهيد.<br>هيدار شما

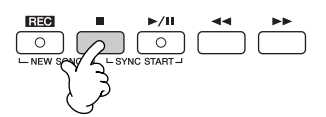

هنگاميكه ضبط به اتمام بر سد، پيغام كه به شيا اعلام مر كند داده هاي ضبط شده احرابه خود درا ذخيره نباييد ظاهر مي شود. براي بستن پنجره پيغام، دكمه [EXIT] را فشار دهيد. مرحله ۷ را جهت .<br>بررسه هستورالعمل های مربوط به ذخیره موارد ضبط شده مشاهده نیابید.

جرای ضبط شده جدید خود گوش فرا دهید. دکمه (PLAY/PAUSE) SONG [▶/II] را براي بخش آخرين احرابي كه ضبط نموده ابد فشار دهيد.

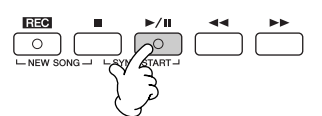

سی<br>V جهت ذخیره داده های خود دکمه SONG [SELECT] را برای فراخوان*ی صفحه* نمایش i نتخاب صدا فشار دهد، سپس داده موجود در صفحه نمایش انتخاب صدا را ذخیر ه نمایید (صفحه ۶٧).

## ضبط جند تر اکی

يک آهنگ از ۱۶ کانال مجزا تشکيل شده است. با اين روش، شيا مي توانيد داده را يکي يکي، بطور مستقل .<br>روی هر یک از کانالها ضبط نبایید. هر دو بخش صفحه کلید و سبک موسیقی می توانند ضبط شوند.

# ١ كمه**[REC [SONG)** ! **STOP [**▄**] (SONG** بطور همزمان فشار دهيد.

يکّ آهنگ ("آهنگ جديد") جهت ضبط فرا خواني مي شود. ب<br>صدا ها را برای ضبط بخش های صفحه کلید (1 RIGHT، 2 RIGHT،' / يا LEFT) (صفحه ،٣٠

صفحه ۷۹، صفحه ۸۰) انتخاب نیابید. یک سبک .<br>موسيقي و يک بانک مولتي پد را نيز براي ضبط  $\frac{1}{2}$ ت<br>نتخاب نياسه، اڳ نياز مير باشد (صفحه ،۴۶ صفحه ۵٢) .

$$
\begin{array}{|l|c|c|}\n\hline\n\text{RIE} & \text{I} & \text{I} & \text{I} & \text{I} \\
\hline\n\text{O} & \text{O} & \text{O} & \text{O} & \text{I} \\
\hline\n\text{O} & \text{O} & \text{STAFT-1} & \text{I} & \text{I} & \text{I} \\
\hline\n\end{array}
$$

# شما

بر اي مكث در ضبط، دكمه SONG (PLAY/PAUSE) [▶ / II] را در خلال عملكرد ضبط فشار دهيد. جهت شروع مجدد ضبط كردن، بصورت زير عمل نهاييد.

- برای ضبط بر روی [TR 1]/[TR 2]، كمه (PAUSE/PLAY ❙ ❙ ] (/ [► SONG را فشار دهيد.
- برای ضبط بر روی [EXTRA TR]، كمه CONTROL STYLE [SYNC START] را فشار داده، سپس در قسمت آكورد صفحه كليد شروع .<br>به نو اختن نياييد.

#### احتياط

چنانچه داده آهنگ دیگر ی را j .<br>نتخاب كرده با دستگاه را بدون j جر Z عملكر **Save** خامو نماسد داده آهنگ ضبط شده باک خو هد شد (صفحه ۶٧).

> درباره كانالها صفحه ١۴٧ ببينيد.

## ضبط قسمت **2 RIGHT** صفحه كليد !Z كانال ٢

مثال

دکمه [2 PART SELECT [RIGHT را برای <sub>.</sub><br>آوردن صفحه نمايش انتخاب صدا فشار دهيد، .<br>و براي قسمت RIGHT 2 صدايي را انتخاب نماييد. همچنين مطمئن شويد كه دكمه [2 RIGHT [OFF/ON PART' شن باشد.

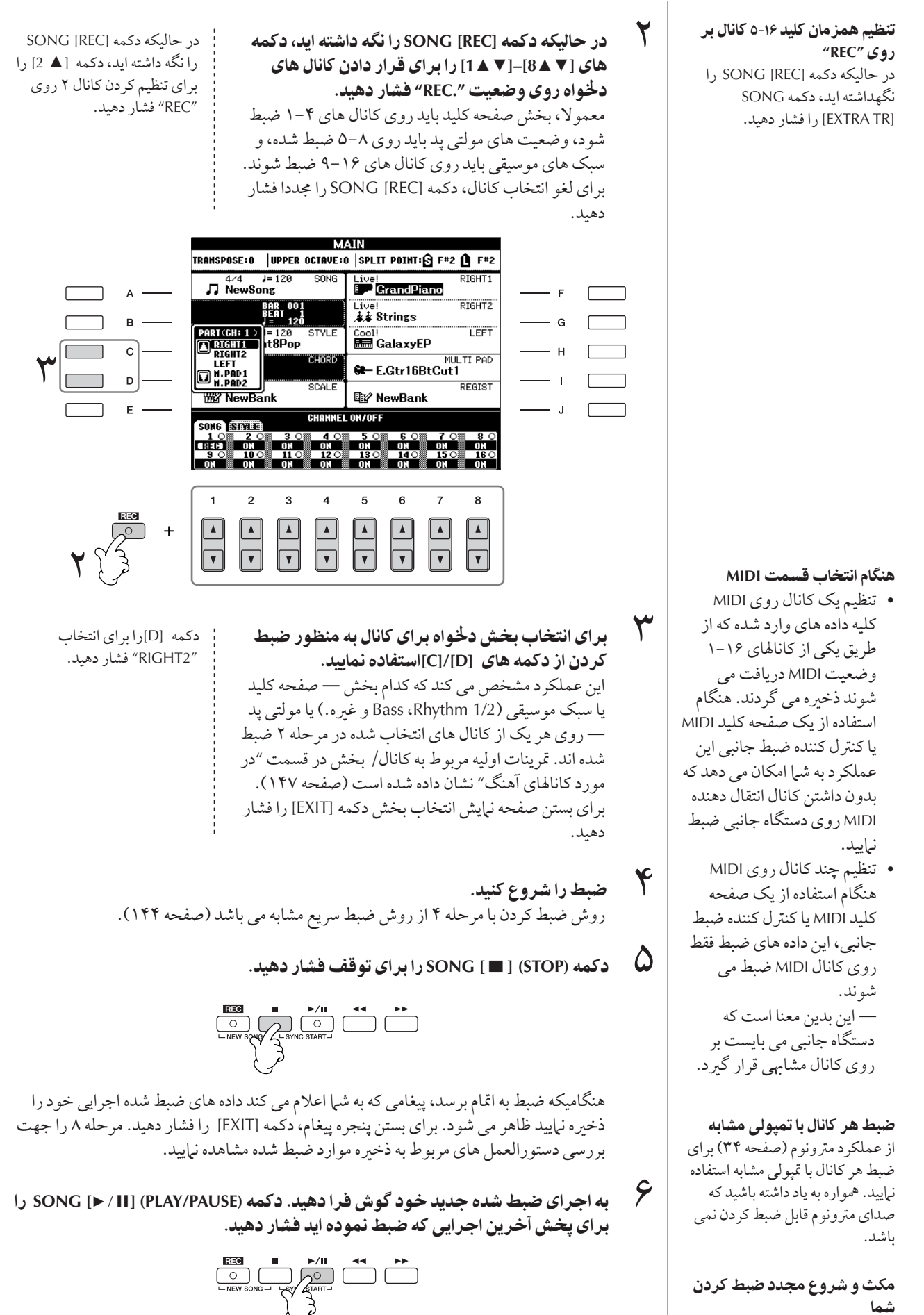

 $\overline{\phantom{a}}$ ستفاده، ا

ي<br>اد و ا

يت 9هنگ ها

- $\bm{\vee}$ ى ضبط يک کانال ديگر، مرحله ٢ تا ۶ را تکرار نماييد.
- .<br>SONG [SELECT] را برای فراخوان*ی صفحه* نمایش آهنگ انتخابی جهت ذخیره  $\overline{\phantom{a}}$ طلاعات خود فشار داده، سپس داده را روی صفحه نمایش آهنگ انتخاب ذخیر ه نمایید (صفحه ۶٧).

## در مورد كانال هاي آهنگ

.<br>قرينات اوليه كانال/ قسمت در زير نشان داده شده است.

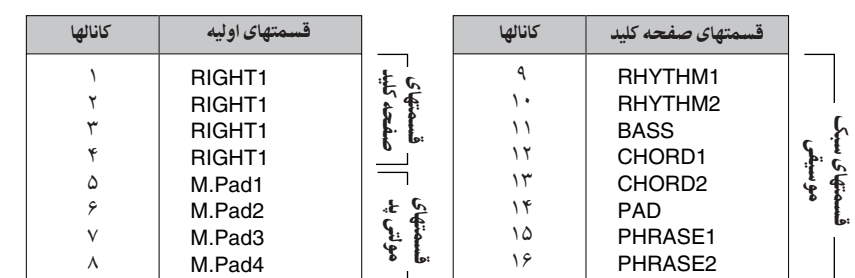

#### در مورد بخش هاي صفحه كليد

صفحه كليد داراي سه بخش است، RIGHT 2 ،RIGHT 1 و LEFT. همانطور كه گفته شد، بخش RIGHT 1 به هر يک از كانال هاي ۴–۱ اختصاص داده شده است. معمولاً، بخش هاي صفحه كليد بايد روى كانال هاى ٢-١ ضبط شوند.

#### در مورد بخش های سبک های موسیقی

همانطور كه گفته شد، هر یک از بخش های سبک های موسیق همانطور که در قسمت بالا نشان داده شد، به ترتيب به كانال هاي ۱۶-۹ اختصاص داده شده اند. معمولا، بخش سبكي هاي موسيقر بايد<br>شد، به ترتيب به كانال هاي ۱۶-۹ اختصاص داده شده اند. معمولا، بخش سبك هاي موسيقر بايد (وي كانال هاي ۶-۹-۹ ضبط شوند.

- RHYTHM .......اين مورد بخش اصلي سبک موسيقي محسوب مي شود، که شامل ريتم هاي دنبک ست و ستانستان و ستانستان و با معنى استفاده مى شود.<br>و درام مى باشد. بطور معمول يكى از كيت هاى درام استفاده مى شود. BASS ................... بخش باس برای هماهنگ کردن سبک موسیقی از آلات موسیقی متنوع مناسبی
- j استفاده مي كند. CHORD .........اين يک پيش آکورد ريتميک است، که عموما با صداي گيتار و پيانو مورد استفاده ت<br>قرار مرگ<sup>ر</sup> د.
- PAD .............این بخش برای آلات موسیقی همراهی کننده مانند کر، ارگ، سازهای زهی و غیره ت<br>مورد استفاده قرار میرگ<del>ر</del> د.
- punchy brass stab .........این بخش برای فسر عای عناصر punchy brass stab، آکوردهای arpeggiated، و ست .<br>ساد مواددي كه هم اهم كننده را حالب تر مر سازند مورد استفاده قرار مرگهرند.

#### در مورد بخش های مولتی پد

در تنظيمات اوليه، هر يک از مولتي يدها به گونه اي که در بالا نشان داده شد به ترتيب به يکي از کانال ه<br>های ۸–۵ اختصاص می بابند.

## احتياط

چنانچه داده آهنگ دیگر ی را  $\overline{\mathbf{I}}$ .<br>نتخاب كر ده با دستگاه را بدون  $\overline{\mathbf{1}}$ جر Z عملكر **Save** خامو نماسد داده آهنگ ضبط شده باک خو هد شد (صفحه ۶٧).

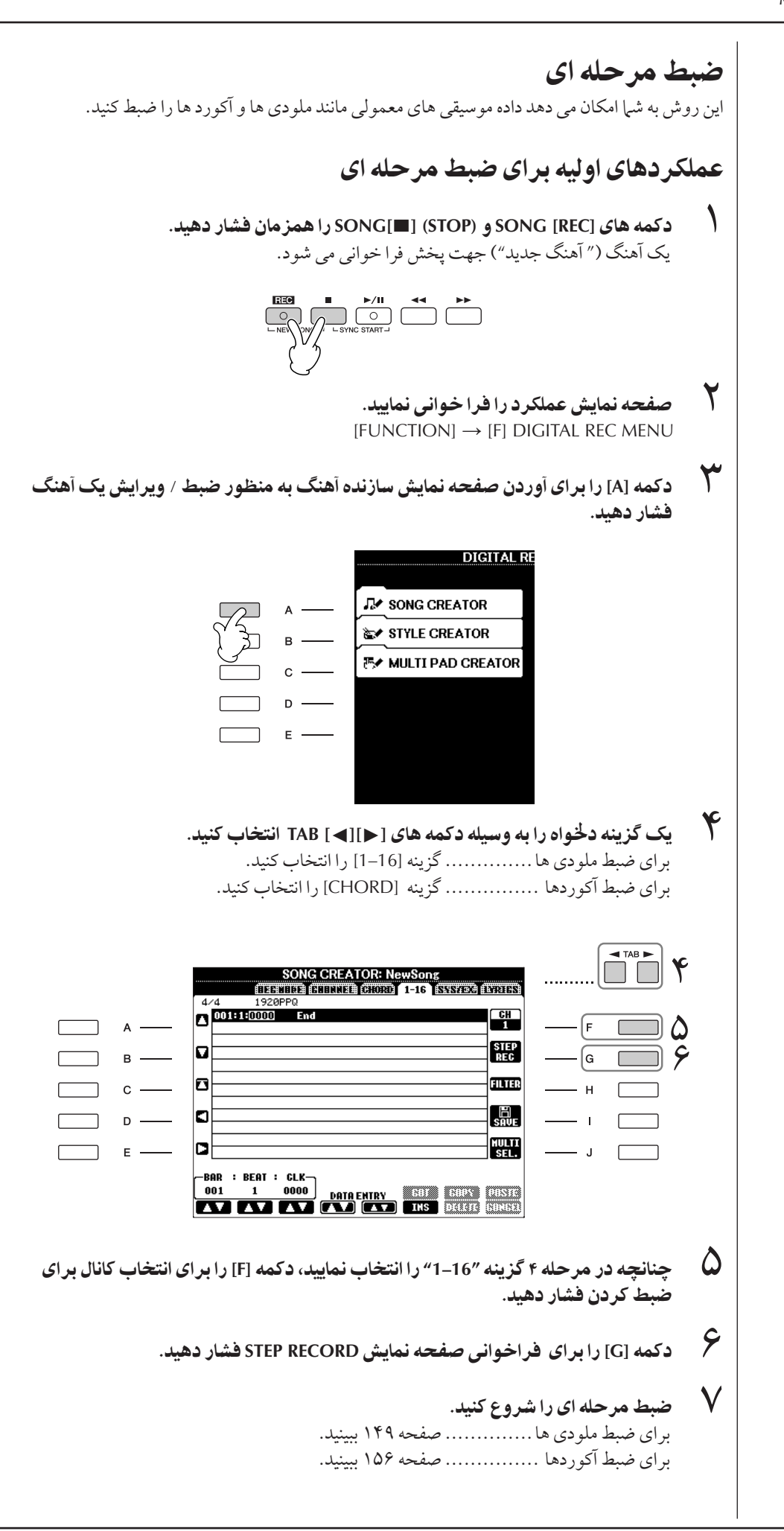

 $\overline{\phantom{a}}$ 

#### ضبط كردن ملودي ها

 $\overline{1}$ .<br>بن بخش نحو و ضبط مرحله ای نت ها، را با استفاده از سه موسیقی به عنوان مثال شرح مر . دهد.

#### ه هثال ۱

 $\overline{1}$ بن توضيحات موبوط به مرحله ٧ از بخش "عملكر دهاي اوليه براي ضبط مرحله اي" در صفحه ١۴٨ مي باشد.

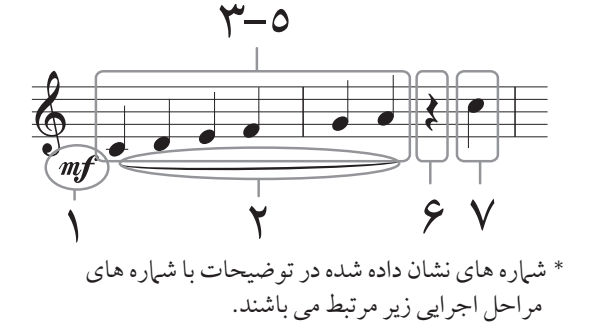

بعداز فراخه إن صفحه نباش ضبط مرحله اي، صدابه راجعت ضبط شدن انتخاب نرابيد.

# ١ كمه **[G [** بر Z نتخاF " " فشا هيد.

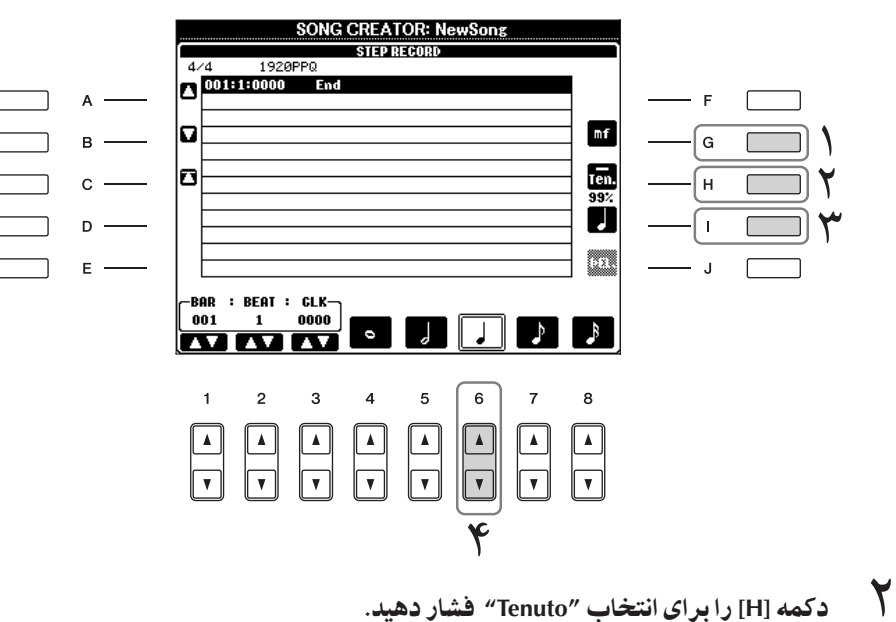

- 
- سهوم بين الله عن الله عن الله عنه الله عنه الله<br>مسابق المسلم [1] را براي انتخاب نوع نت "normal" فشار دهيد.
- ۴ كمه **[**▼▲**6]** بر Z نتخاF طو' نت يS چهاa فشا هيد.
- د كمه هاي D3 ، C3، B3 ، B3 ، B3 و A3 را به ترتيب، مطابق با مثال بيان شده بنوازيد.<br>المسابق بيان شده بنوازيد.

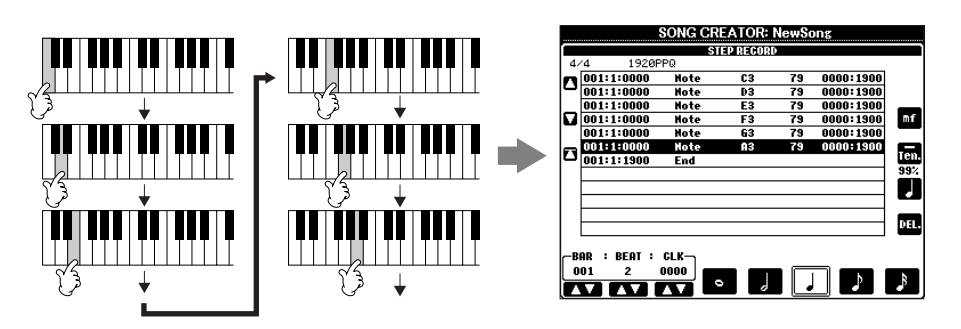

 $\overline{1}$ ز آنجاييكه music score نشان داده شده بر روی دستگاه از داده های MIDI .<br>ضبط شده در بافت مستشود، ممكن است .<br>دقيقا مشابه با موردي كه در ابنجا نياش .<br>داده میشود نباشد.

> در بار ه آيتم هايي كه مي تواند طريق كمه هاZ**] I] [H] [G [** انتخاب شود. صفحه ١۵١ ببينيد.

j

 $\overline{1}$ 

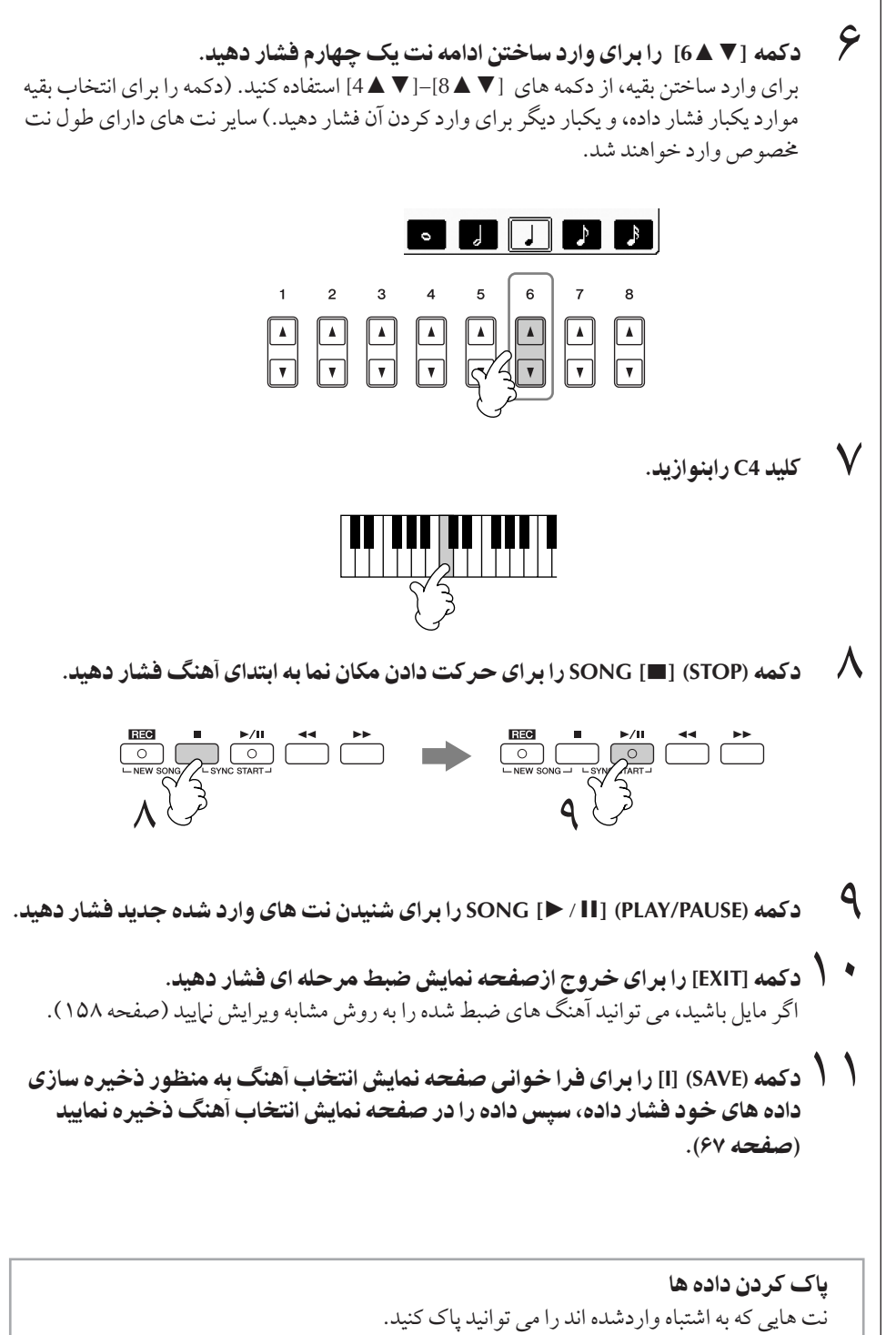

- ١ از دکمه [A]/[B] در صفحه نمایش STEP RECORD (صفحه ١۴٨) برای انتخاب داده ای که مي خواهيد باك كنيد استفاده كنيد.
	- ۲ دکمه (DELETE) [J] را برای یاک کردن داده انتخابی فشار دهید.

يت 9هنگ ها

 $\overline{\phantom{a}}$ ستفاده، ا

ي<br>اد و ا

مكان نما را به ابتداي آهنگ بير بد. معنی علم را به ابتدای است ببرید.<br>دکمه (SONG [■] (STOP) را در خلال ضبط كردن فشار دهيد.

احتياط

 $\blacksquare$ 

 $\cdot$ 

چنانچه داده آهنگ دیگر ی را

.<br>نتخاب كرده با دستگاه را بدون

جر Z عملكر **Save** خامو نماسد داده آهنگ ضبط شده باک خو هد شد (صفحه ۶٧).

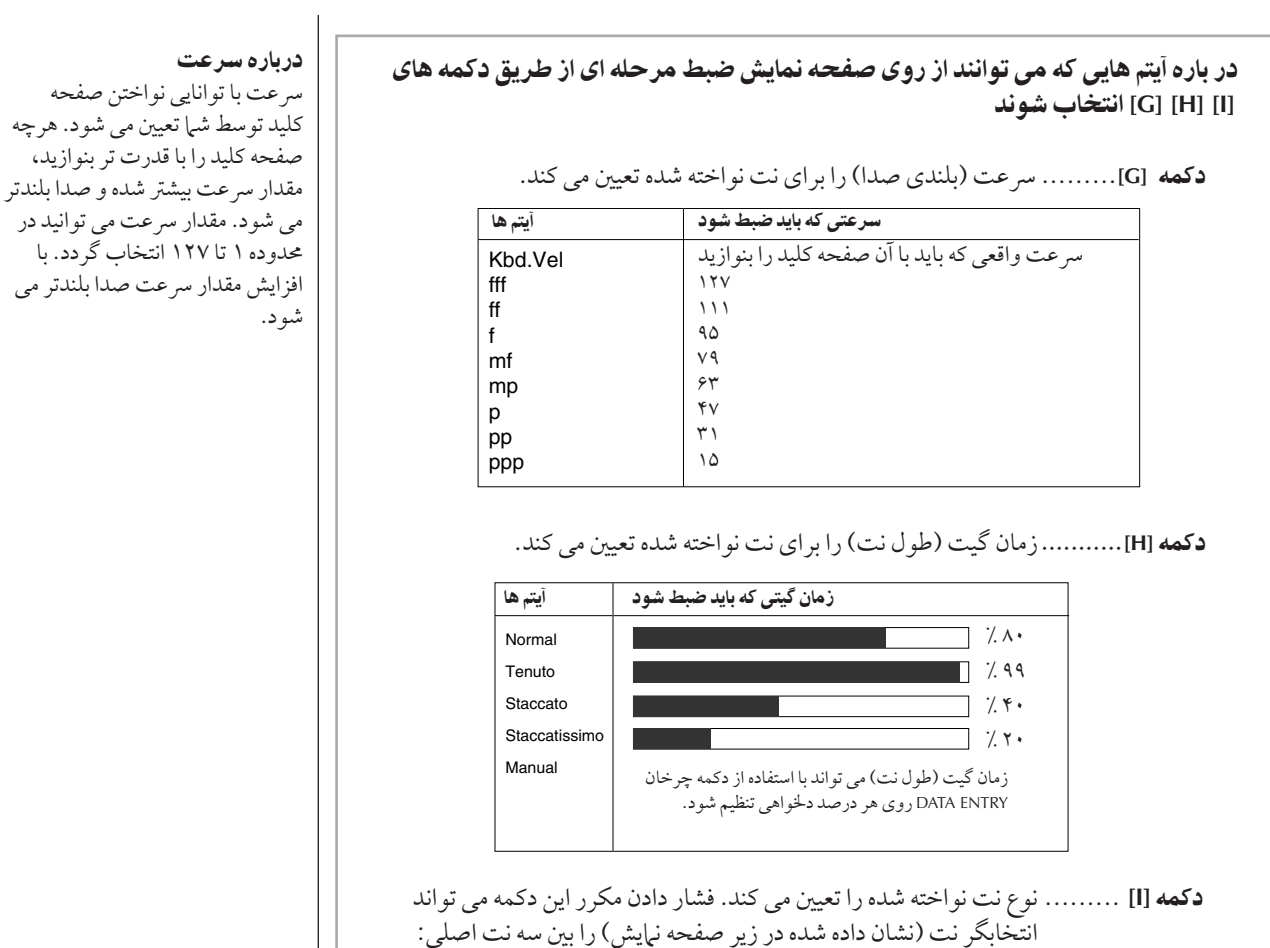

عادي، نقطه اي و سه گانه تغيير دهد.

j

J

j

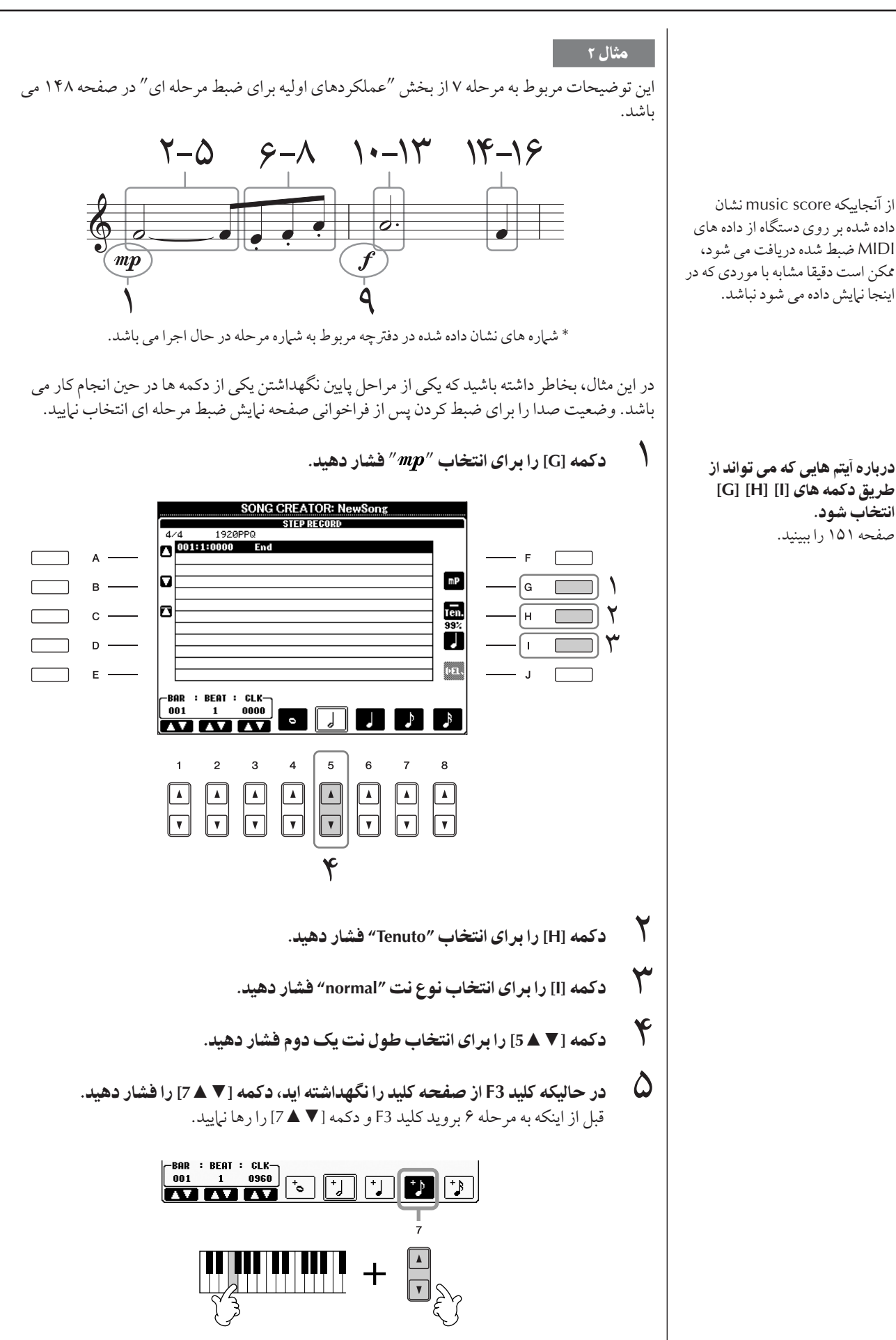

 $\overline{\phantom{a}}$ 

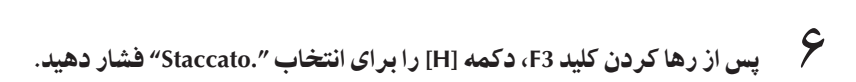

- ٧ كمه **[**▼▲**7]** بر Z نتخاF طو' نت يS هشتم فشا هيد.
	- ٨ كمه **3E**، **3F** ! **3A** به ترتيب مطابق مثا' بيا0 شد% بنو يد.

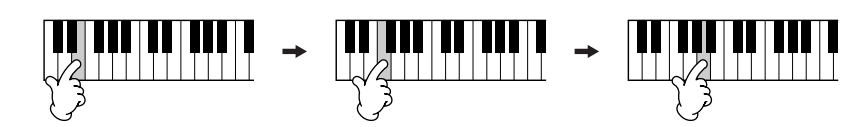

- .<br>**|<sup>Q</sup> دکمه [G] را برای انتخاب** *"f"* **فشار دهید.**
- .<br>• <mark>\</mark> دكمه [H] را براى انتخاب ″Tenuto″ فشار دهيد.
- .<br><sup>|</sup> ( دكمه [I] را براى انتخاب نوع نت *"*dotted" فشار دهيد.
- ۲ × 2<br>۱۲ دکمه [▼ <u>1</u> 5 را برای انتخاب طول نت يک دوم نقطه دار فشار دهيد.
- مسير<br>مسير 31 كليد A3 رو*ى صفحه* كليد را بنوازيد، همان طور كه در مثال بيان شده است.
	- م<br>**1 \ د** كمه [I] را براى انتخاب نوع نت ″normal "فشار دهيد.
	- د كمه [▼ **ـ 6] را براى انتخاب طول نت يک چهارم فشار دهيد.<br>د كمه [▼ <b>ـ 6)** را براى انتخاب طول نت يک چهارم فشار دهيد.
- د.<br>1 كليد F3 روى صفحه كليد را بنوازيد، همان طور كه در مثال بيان شده است.<br>1 ـ الله عليد كليد الله عليد بيان بيان شده است.
- ر ابرای بر گشت دادن مکان نما به ابت*دای* آهنگ فشار دهید.<br>SONG [■] (STOP) د کمه (STOP)

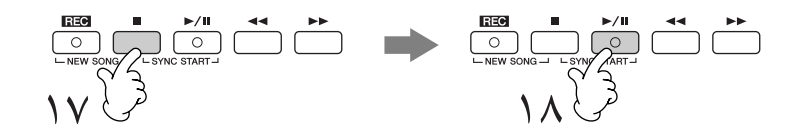

- د كمه (PLAY/PAUSE) [1 / II] SONG را براى شنيدن نت هاى وارد شده جديد فشار دهيد.<br>ا
	- ا<br>( 2 دکمه [EXIT] را برای خروج ازصفحه نمایش ضبط مرحله ای فشار دهید.<br>ا .<br>I گر مايل باشيد، مي توانيد آهنگ هاي ضبط شده را به روش مشابه ويرايش نياييد (صفحه ١٥٨).
- ٢٠ كمه **(SAVE] (I [** بر Z فر خو ن] صفحه نTيش نتخاF هنگ به منظو >خ% ساZ داده های خود فشار داده، سپس داده را در صفحه نمایش انتخاب آهنگ دخیر ه نمایید (صفحه ۶٧).

## احتياط

چنانچه داده آهنگ دیگر ی را ١ .<br>نتخاب كرده با دستگاه را بدون  $\overline{\phantom{a}}$ جر Z عملكر **Save** خامو نماسد داده آهنگ ضبط شده باک خو هد شد (صفحه ۶٧).

.<br>شده بر روی دستگاه از داده های

.<br>ينجا نيايش داده مي شو د نباشد.

j

 $\overline{a}$ 

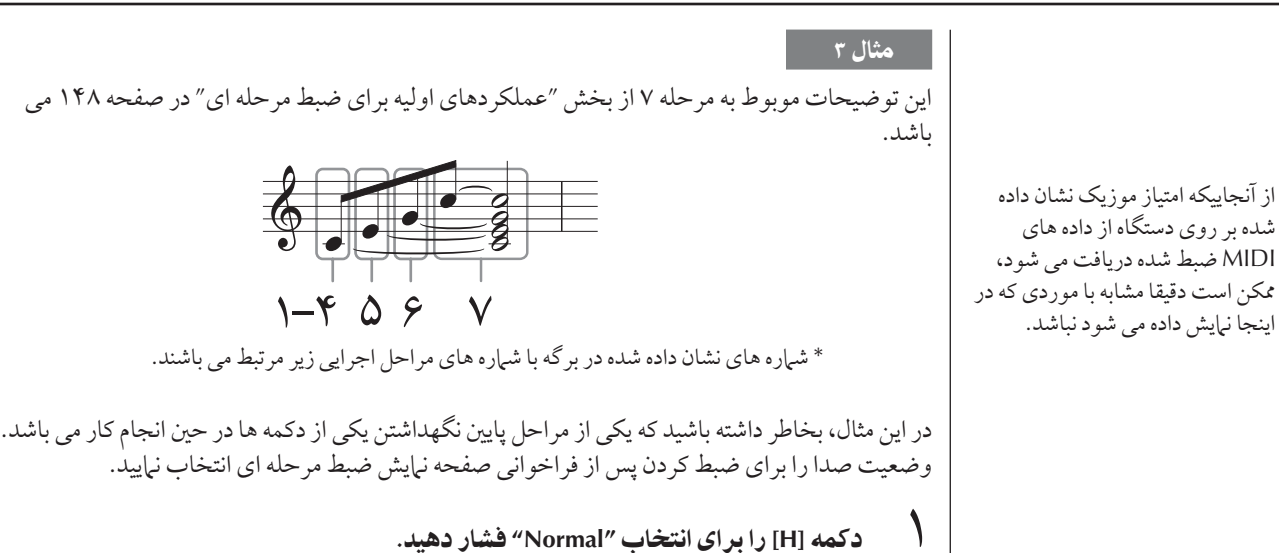

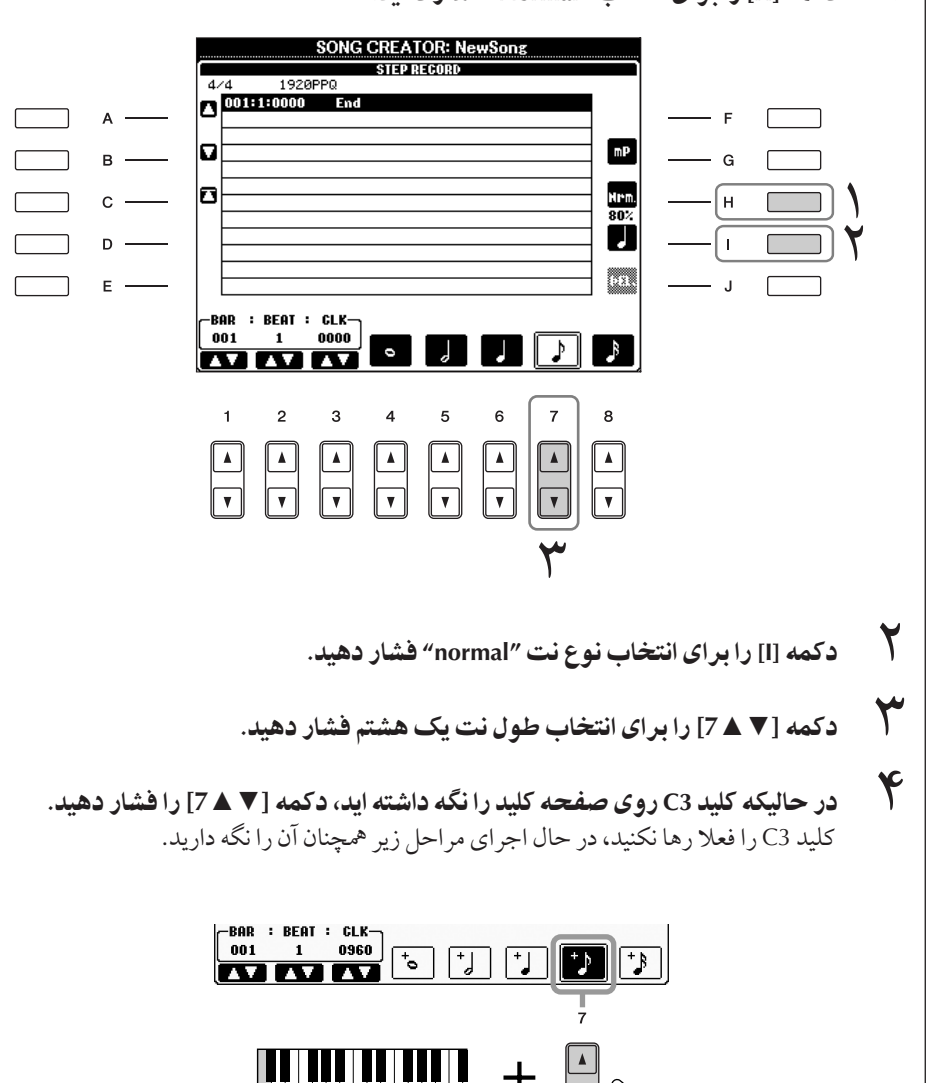

در باره آيتم هايي كه مي تواند از طريق كمه هاZ**] I] [H] [G [**  $\mathbf{i}$ انتخاب شود. صفحه ١۵١ ببينيد.

 $\overline{\phantom{a}}$ 

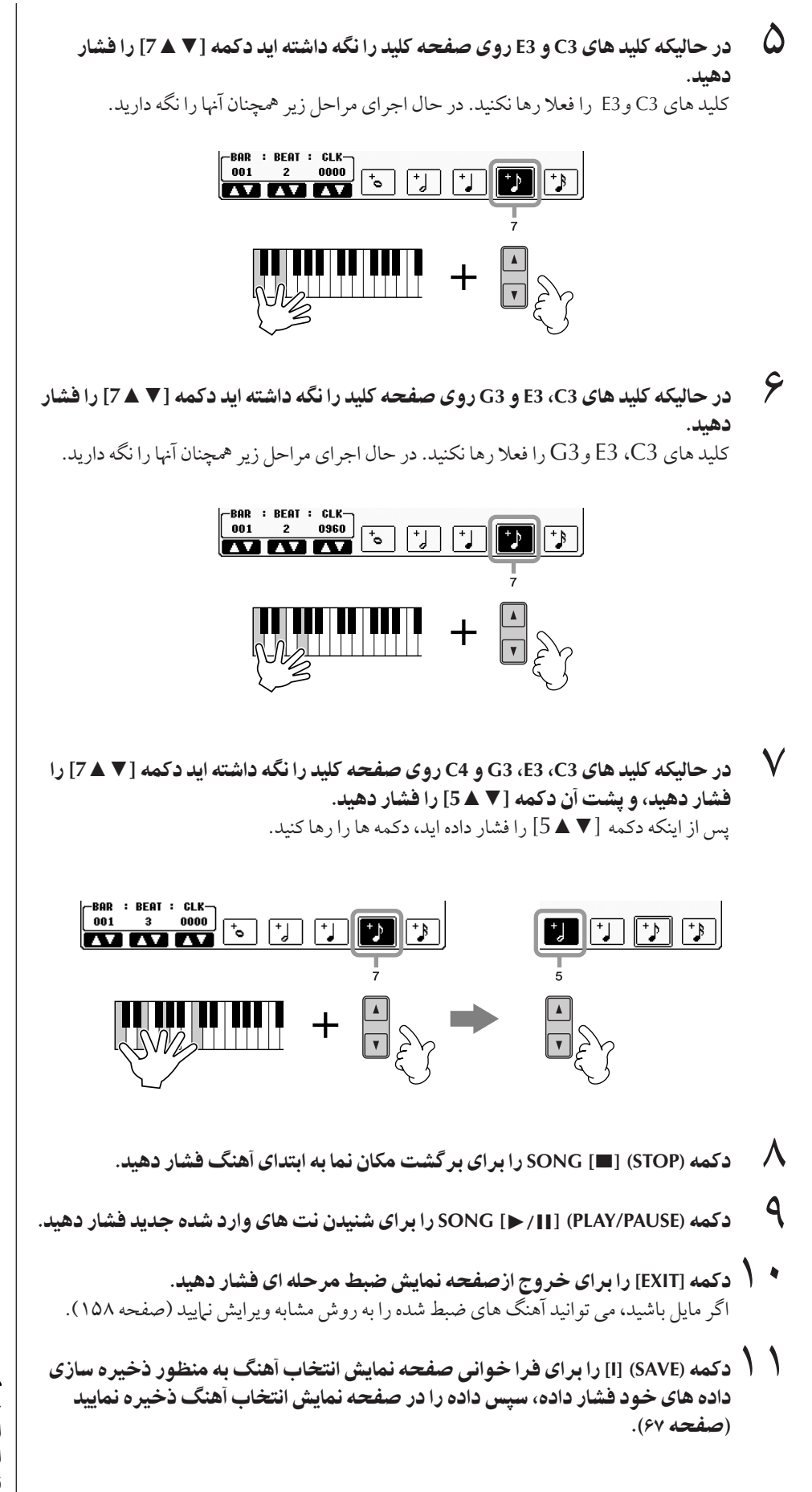

## احتياط

چنانچه داده آهنگ دیگر ی را ١ .<br>نتخاب كرده با دستگاه را بدون  $\overline{\phantom{a}}$ جر Z عملكر **Save** خامو نماسد داده آهنگ ضبط شده باک خو هد شد (صفحه ۶٧).

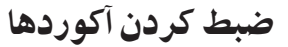

.<br>آكوردها و قسمت ها (مقدمه، اصلي، پاياني و غيره) راهمزمان با زمان بندي قبلي مي توانيد ضبط نماييد، اين .<br>دستور العمل ها نحوه ضبط كردن تغير آكوردها بوسيله عملكر د ضبط مرحله اي را نشان مر ردهد.  $\overline{1}$ ين توضيحات موبوط به مرحله ٧ از بخش "عملكردهاي اوليه براي ضبط مرحله اي" در صفحه ١۴٨ مي باشد.

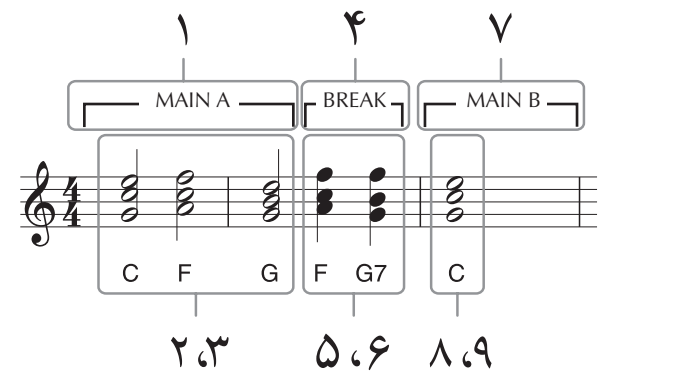

\* شماره هاي نشان داده شده در برگه با شماره هاي مراحل اجرايي زير مرتبط مي باشند.

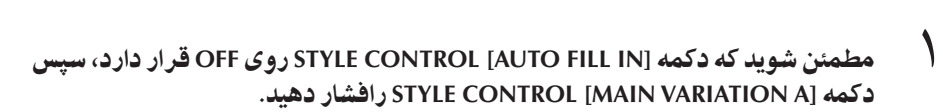

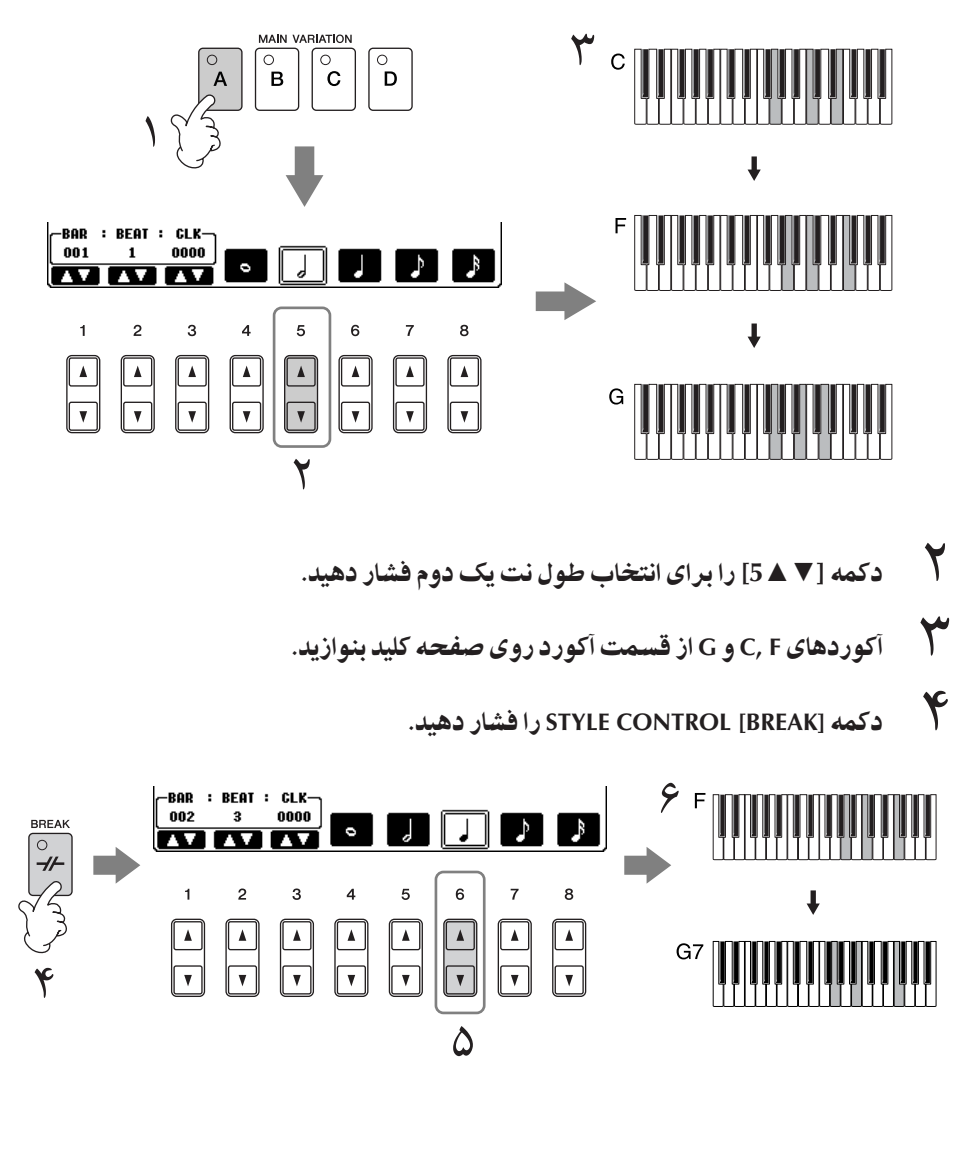

- د كمه [▼ ▲6] را براى انتخاب طول نت يک چهارم فشار دهيد.<br>الم
- م<br>مستخرار از قسمت آكوردهای F و G7 را از قسمت آكورد روی *صفحه* كليد بنوازيد.
- ٧ كمه **[B VARIATION MAIN [CONTROL STYLE** فشا هيد.

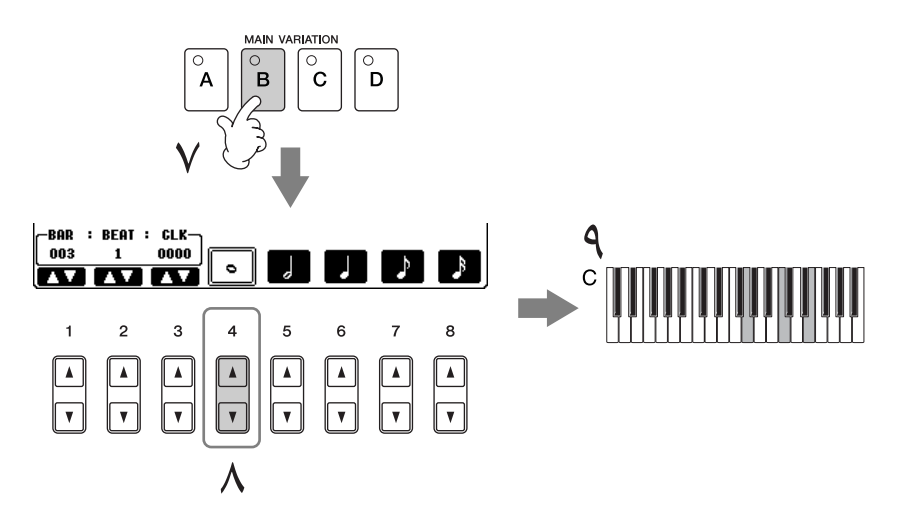

- ٨ كمه **[**▼▲**4]** بر Z نتخاF طو' نت كامل فشا هيد.
- ٩ كمه كو **C** !Z قسمت كو!Z صفحه كليد بنو يد.
- ١٠ كمه **(STOP [** ▄ **] (SONG** بر Z برگشت مكا0 نT به بتد Z هنگ فشا هيد.
- ١١ كمه **(PAUSE/PLAY** ❙ ❙**] (/ [**►**SONG** بر Z شنيد0 نت هاZ ! شد% جديد فشا هيد.
	- ا<br>است و کمه [EXIT] را برای خروج ازصفحه نمایش ضبط مرحله ای فشار دهید.<br>است و میلی از ایران خروج ازصفحه نمایش ضبط مرحله ای فشار دهید. .<br>I گر مايل باشيد، مي توانيد آهنگ هاي ضبط شده را به روش مشابه ويرايش نياييد (صفحه ١٥٨).
	- ١٣ كمه **(EXPAND] (F [** بر Z تبديل % تغي كو !!Z به % هنگ فشا هيد.
	- م<br>M ( دكمه (SAVE) [I] را براى فرا خوان*ى صفحه* نمايش انتخاب آهنگ براى ذخيره داده خود فشار داده، سپس داده را در صفحه نمایش انتخاب آهنگ ذخیر ه کنید(صفحه ۶۷).

## احتياط

چنانچه داده آهنگ دیگر ی را j .<br>نتخاب كرده با دستگاه را بدون j جر Z عملكر **Save** خامو نماسد داده آهنگ ضبط شده باک خو هد شد (صفحه ۶٧).

## <mark>یاک کر دن داده ها</mark>

.<br>نت هايي كه اشتباه وارد شده اند را مي توان باک کرد(صفحه ۱۵۰).

## وارد كردن fill-in

كمه CONTROL STYLE [AUTO FILL IN]را روى ON قرار داده، و یکی از دکمه های STYLE CONTROL  $[MAIN VARIATION]$   $[(A, B, C, D)]$ را به آرامی فشار دهید. (قسمت fill-in .<br>بطور مناسب نواخته شده و سپس بطور .<br>ا اتوماتيک به قسمت پخش  $[MAIN VARIATION  $[ (A, B, C, D) ]$$ می رود).

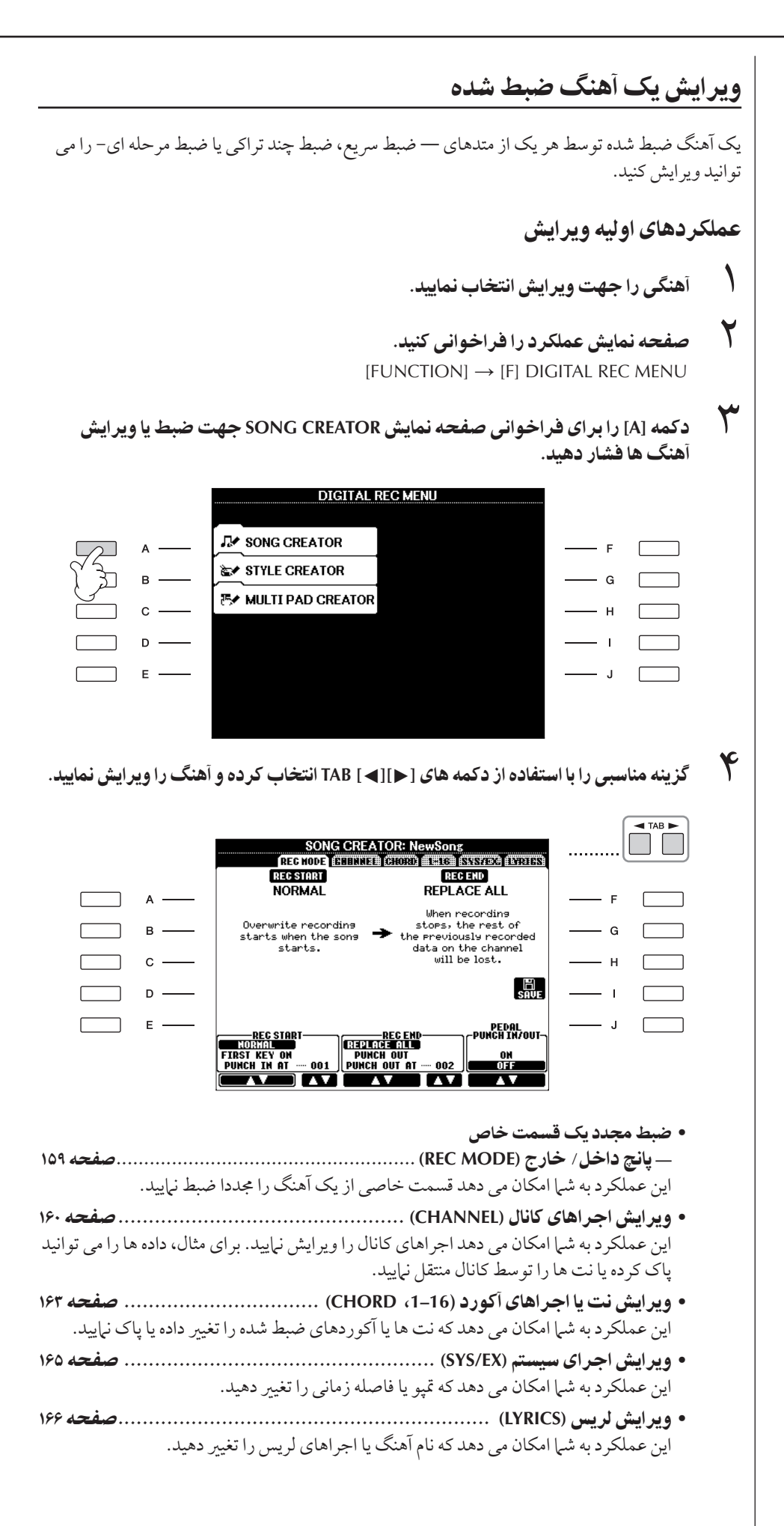

 $\overline{\phantom{a}}$ 

ضبط مجدد يک قسمت خاص — يانچ داخل/خارج (REC MODE) هنگام ضبط مجدد يک قسمت خاص از آهنگي از پيش ضبط شده، از عملكرد يانچ IN/OUT استفاده نماييد. در اين روش، فقط داده هاي ما بين نقطه پانچ داخل و نقطه پانچ خارج توسط داده ضبط شده جديد بازنويسي می گردد. در نظر داشته باشيد كه نت هاي قبل و بعد از نقاط يانچ داخل/خارج روي آن ضبط نمي شوند، مگر اینكه شها بخش نرمال آنها دا كه داهنهای زمانی شها در مانج داخل /خارج هستند بشنوید. نقاط مانج داخل<br>مگر اینكه شها بخش نرمال آنها دا كه داهنهای زمانی شها در مانج داخل /خارج هستند بشنوید. نقاط مانج داخل ، بانچ خارج را می توانيد از روي شياره هاي پيشين اندازه گيري شده درعملكر د اتوماتيك، يا از روي اجراي سب سبب سبب سبب سبب سبب سبب سالم استفاده از باره سبب با با با با با با با با با باره استفاده بودن با باره با با<br>دسته با ضبط بانچ داخل / خارج با استفاده از بدال بابر بیا از نواخته ساده صفحه کلید مشخص نیابید. j ين توضيحات مربوط به صفحه نبايش REC MODE در مرحله ۴ از بخش " عملكردهاي اوليه ويرايش" در صفحه ١۵٨ می باشد.

- <sup>1</sup> ز دكمه هاى [▼ ▲ 6] – [▼ ▲ 1] براى تعيين تنظيمات عملكرد ضبط مجدد استفاده .<br>نماسد (زير را سنيد).
	- ر<br>می است و کمه [REC] SONG را نگه داشته اید، تراک د<del>خ</del>واه را فشار دهید.<br>ا

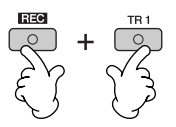

- ٣ كمه **(PAUSE/PLAY**❙ ❙**] (/ [**►**SONG** بر Z !x پخش فشا هيد. صفحه كليد نقطه بانچ داخل نواخته و ضبط را در نقطه بانچ خارج متوقّف نمایید.
- سبب كل براي در سال بي براي فراخوان*ي صفحه* نمايش انتخاب آهنگ براي ذخيره داده خود<br>جملا حكمه (SAVE) [I] را براي فراخوان*ي صفحه* نمايش انتخاب آهنگ براي ذخيره داده خود فشار داده، سپس داده را در صفحه نمایش انتخاب آهنگ ذخیر ه نمایید (صفحه ۶۷).

#### ■ تنظيمات PUNCH IN

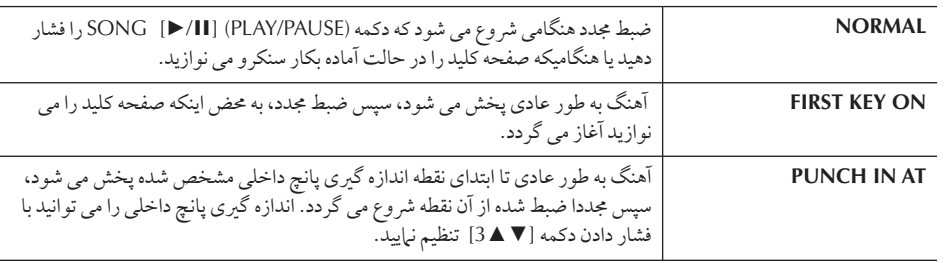

#### ■ ت*نظ*يمات PUNCH OUT

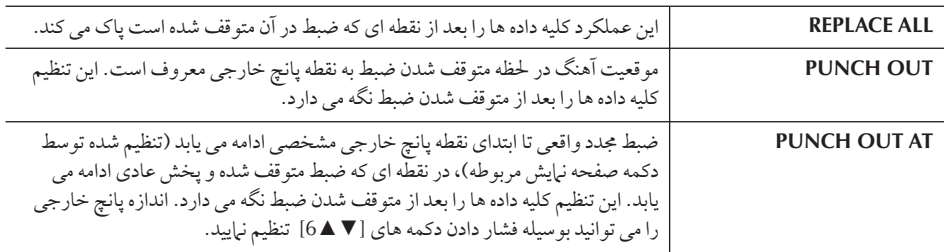

# احتياط

چنانچه داده آهنگ دیگری را ١ نتخاب كرده با دستگاه را بدون j جر Z عملكر **Save** خامو نماسد داده آهنگ ضبط شده باک خو هد شد (صفحه ۶٧).

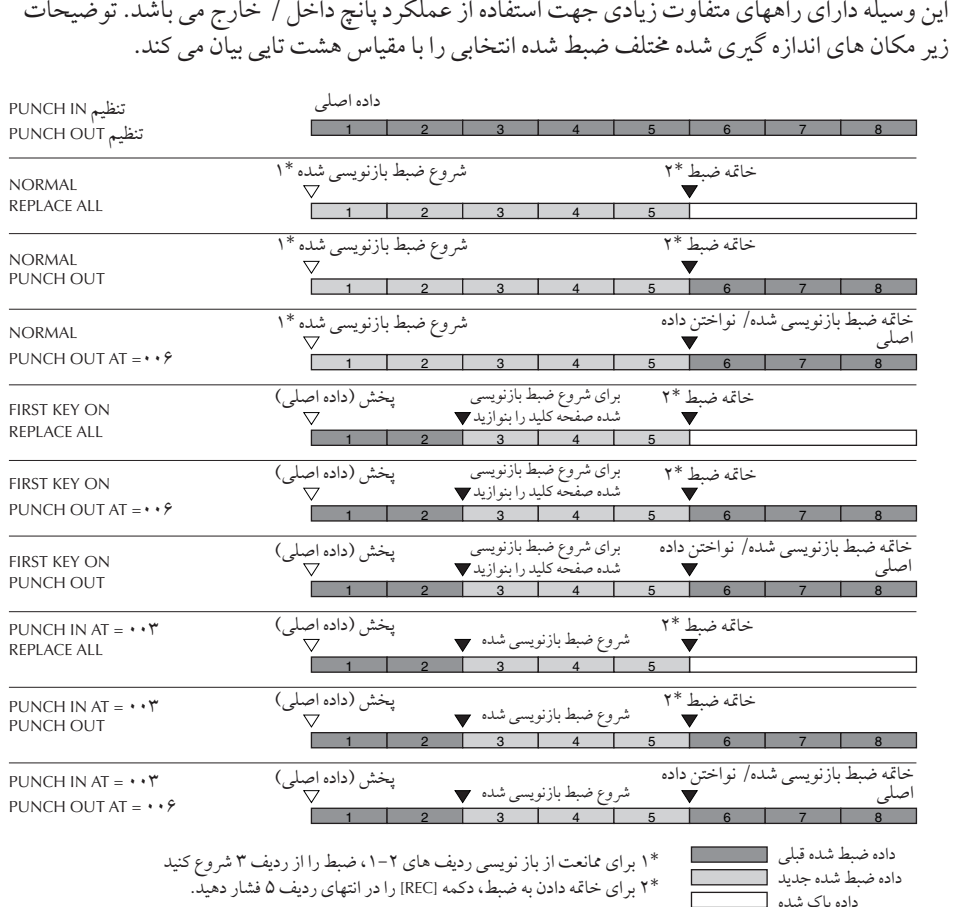

#### مثال هايي از عملكرد ضبط مجدد توسط تنظيمات مختلف يانچ داخل/خارج  $\overline{1}$

 $\overline{\phantom{a}}$  $\frac{1}{2}$ راههاي متفاوت زيادي جهت ا ستفاده ا .<br>: عملك د يانچ دا خل / خارج م<sub>ن</sub> باشد. توضيحات

■ تنظيمات احر اهاي / خارج بدالي

هنگاميكه اين وضعيت روي ON قرار مي گيرد، از يدال پايي ۲ براي كنترل نقاط پانچ داخلي و پانچ خارجي می توانید استفاده نبایید. هنگامیكه آهنگی نواخته می شود، فشار دادن (و نگه داشتن) لحظه ای پدال پایی ۲<br>\* ب<br>عملكر د ضبط بانچ داخله را امكان بذر مر سازد، جنانچه بدال را رها كنيد ضبط متوقف مر شود (پانچ خارجی). شما در خلال نواختن، هر زمان كه مايل باشيد، جهت ضبط مجدد پانچ داخلي/ خارجي مي .<br>توانيد پدال پايي ۲ را فشار داده و رها كنيد. توجه داشته باشيد كه هر گاه عملكر د پدال پانچ داخل/ خارج بر .<br>روى ON قرار بگيرد عملكرد كنوني اختصاص داده شده به پدال پايي ۲ لغو مي شود.

## ويرايش رخدادها*ى* كانال (CHANNEL)

 $\overline{1}$ ين توضيحات مربوط به صفحه نمايش گزينه CHANNEL از مرحله ۴ عملكردهاي اوليه ويرايش در صفحه ١۵٨ می باشد.

.<br>ا ز دكمه هاى [B]/[A] براى انتخاب منوى ويرايش استفاده كنيد (صفحه ١۶١).

٢ <mark>ز دكمه هاي [∀ ▲ 8]–[∀ ▲ 1] براي ويرايش داده استفاده كنيد.</mark> جهت كسب اطلاع أن مارامة. هاي موجود، صفحه ١١٤١ را ببينيد.

٣ كمه **(EXECUTE] (D [** جهت جر Z عملكر بر Z صفحه نTيش كنون] فشا هيد. يس از خاتمه كار (به استثناي صفحه نيايش SETUP) اين دكمه به "UNDO" تغيير مي يابد، چنانچه .<br>شرال نتيجه كار راضه بنمه باشيد، ابن عملكه ديه شرا امكان ذخه و مجدد داده اصله را مه به دهد. مملكرد Undo فقط داراي يك مرحله است؛ فقط عملكرد فعلى شما قابل بازگشت است.

 $\overline{a}$ جرای بدال بانچ داخل/خارج ممكن j ست بسته به نو پد لs كه به ستگا+ متصا كرده ابدنتيجه عكس داشته باشد. در صورت نیاز، قطبیت پدال را .<br>برای برعکس كردن كنترل عوض كنيد (صفحه ١۶٨).

> $\overline{\phantom{a}}$ ستفاده، ا ي<br>اد و ا يت 9هنگ ها

احتياط چنانچه داده آهنگ دیگر ی را  $\frac{1}{2}$ .<br>نتخاب كرده با دستگاه را بدون  $\cdot$ جر Z عملكر **Save** خامو نماسد داده آهنگ ضبط شده باک خو هد شد (صفحه ۶٧).

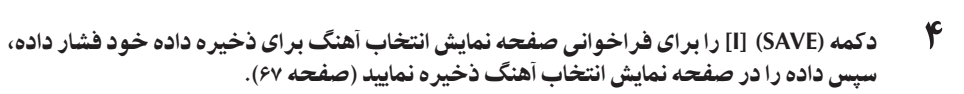

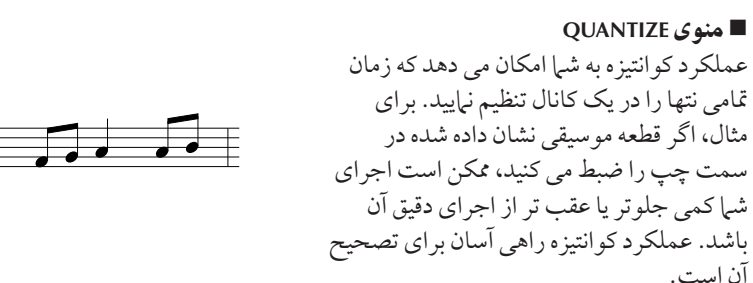

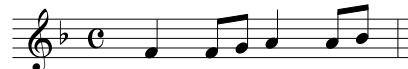

#### **CHANNEL** كانا8 9هنگ جهت كو نتيز+ شدI تعيين مs كند. .<br>ندازه كو انتيزه (رزولوشن) را انتخاب مي كند. براي نتيجه بهينه، شما بايد اندازه كوانتيزه  $\frac{1}{2}$ **SIZE** را مطابق با ميزان كه تاه ترين نت موجود در كانال تنظيم نياسد. به عنوان مثال، اگر هشتمين نت كوتا+ ترين نت كانا8 مs باشد، ش بايد ) نت هشتم جهت ند )+ كو نتيز+ .<br>شدن استفاده نياسد. بعد از كو انتيز اسيو ن نت يك هشتم تنظيT  $\mathbb{Z}$  $\mathcal{L}_{+25}$ نت يک شانز دهم+ نت \_ نت يک سے و دو م \_ \_ \_ نت يک نشانز دهم نت يہ سي است يک چهار م ي هشتم سه گانه\*  $\mathcal{D}_{\mathbf{3}}$  $\mathcal{S}_{3}$  $\bigcup_{i\geq 0}$  $\mathbb{R}_{+85}$  $\sqrt{3}$ تن يك هشتم+ نت نت يک چهارم نت يك هشتم نت يك شانزدهم نت يك شانزدهم+ نت سه گانه سه گانه سه گانه ي هشتم سه گانه\* ي شانزهم سه گانه\* سه تنظيم كوانتيزه شده با علامت ستاره (\*) كاربرد استثنايي دارند، چرا كه آن ها امكان كوانتيز ه كر دن همز مان مقادير دو نت متفاوت را مي دهد. به عنوان مثال، هنگاميكه نت يک هشتم مستقيم و نت هاي سه گانه يک هشتم هر دو در يک كانال موجود مي باشند، چنانچه توسط نت يک هشتم مستقيم عمل کو انتيز ه را انجام دهيد، تمام نت هاي درون .<br>كانال به نت هاي يك هشتم مستقيم كوانتيزومي شوند - كليه صداهاي سه گانه حذف مه گردد. به هر حال، جنانچه از تنظيم نت يک هشتم+سه گانه نت يک هشتم استفاده .<br>نياييد، هر دو نت هاي سه گانه و مستقيم به طور صحيح كوانتيزه مي گردند. .<br>تعيين مي كند كه نت ها با چه قدرتي كو انتيز ه خو اهند شد. تنظيم روي ١٠٠٪ زمان **STRENGTH** ...<br>بندی دقیق را ایجاد می کند. اگر میزان کمتر از ۱۰۰٪ انتخاب شود، نت ها مطابق با

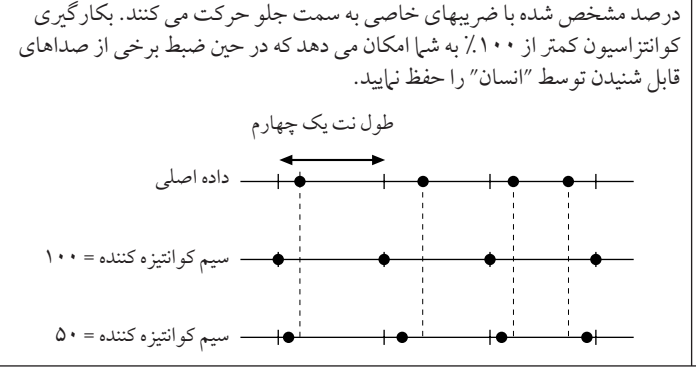

#### ■ **ياک كردن داده هاي يک كانال خاص (منوي DELETE)**

.<br>داده كانال خاصي را در يک آهنگ مي توان ياک نمود. با استفاده از دكمه هاي [▼ ▲8]–[▼ ▲ 1] داده كانالي را كه داده .<br>أن مي بايست پاک شود انتخاب نموده، سپس دكمه (EXECUTE) [D] را بر اي اجراي عملكرد فشار دهيد.

## درباره كوانتيزه شدن (رزولوشن)

 $\overline{\phantom{a}}$ ندازه كو انتيز ه شدن يا رزولو شن بر ابر  $\overline{1}$ ست با تعداد كلاک ها در مبنای نت يک چهارم.

#### ■ ميكس (تركيب) داده هاى دو كانال مخصوص (منوى MIX)  $\overline{1}$

ين عملكر د به شم امكان مي دهد داده دو كانال را با هم ميكس كر ده و نتيجه را در كانالي متفاوت قرار دهيد.<br>ين عملكر د به شم امكان مي دهد داده دو كانال را با هم ميكس كر ده و نتيجه را در كانالي متفاوت قرار دهيد. س<br>پن عملكر د همچنين امكان مي دهد كه داده يک كانال را روي كانال ديگر ي كيي كنيد.

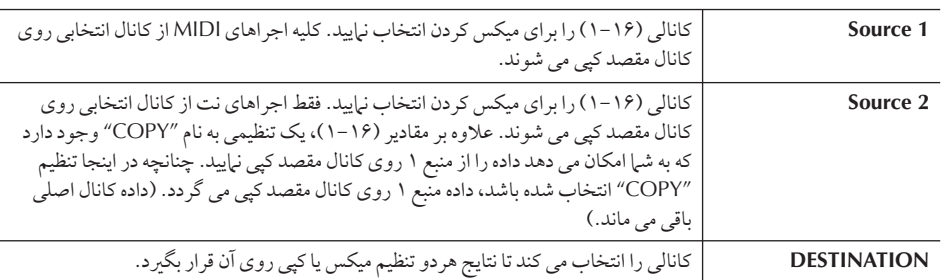

#### ■ منوى CHANNEL TRANSPOSE

 $\overline{1}$ ين عملكرد به شما امكان مي دهد كه داده ضبط شده از كانالي نامعلوم را نهايتا تا دو اكتاو و با يك نيم گام  $\overline{1}$ فز يش يا كاهش هيد.

#### د ای نمایش کانالها ۱۶-۹

دكمه [F] را بر اي كنترل بين نيايشهاي دو كانال — كانال ٨–١ و كانال ١۶–٩ فشار دهيد.

در نظر گرفتن يک مقدار مشابه براي کليه کانالها بطور همز مان

در حاليكه دكمه (ALL CH) (GI) را نگهداشته ايد، يكي از دكمه هاي [▼ ▲ 8]–[8 ▲ 1] را فشار دهيد.

#### **منوی SETUP**

j

.<br>تنظيمات كنوني از صفحه نهايش كنسول تركيبي و ساير تنظيهات يانل مي توانند روي بالاترين موقعيت آهنگ بعنوان يک داده تنظيم شده ضبط گردند. تنظيم كنسول تركيبي و تنظيمات يانل كه در اينجا ضبط شده اند هنگاميكه شروع به نواختن آهنگ مي كنيد بطور اتوماتيك فراخواني مجدد مي گردند.

#### ■ مراحل ضبط تنظيم شده

- .<br>١ صفحه نمايش عملكرد را فراخواني نماييد.  $[FUNCTION] \rightarrow [F]$  DIGITAL REC MENU  $\rightarrow$  [A] SONG CREATOR  $\rightarrow$  TAB[ $\triangleleft$ ][ $\triangleright$ ]  $CHANNEL \rightarrow [B] SET UP$
- ۲ از دکمه های [▼ <u>1</u>7]–[۳ هـ 1] برای تعیین تنظیماتی که با شروع آهنگ بطور اتوماتیک فراخوانی می گردند استفاده نمایید.

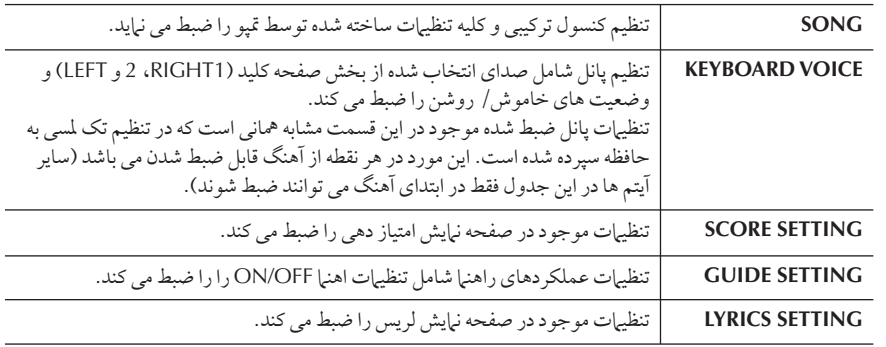

- ٣ با فشار دادن دکمه [▲8] آيتم انتخاب شده را چک کنيد.
- ۴ دكمه (EXECUTE) [D] را براى اجراى عملكرد ضبط SETUP فشار دهيد.
- ۵ \_ دكمه (SAVE) [1] را براى فرا خوان*ى صفحه* نمايش انتخاب آهنگ به منظور ذخيره سازى داده هاى خود فشار داده، سپس داده را در صفحه نمایش انتخاب آهنگ ذخیر ه نمایید (صفحه ۶۷).

جنانچه داده آهنگ دیگری را i .<br>نتخاب كرده با دستگاه را بدون  $\cdot$ جر Z عملكر **Save** خامو نماسد داده آهنگ ضبط شده باک خو هد شد (صفحه ۶٧).  $\overline{\phantom{a}}$ 

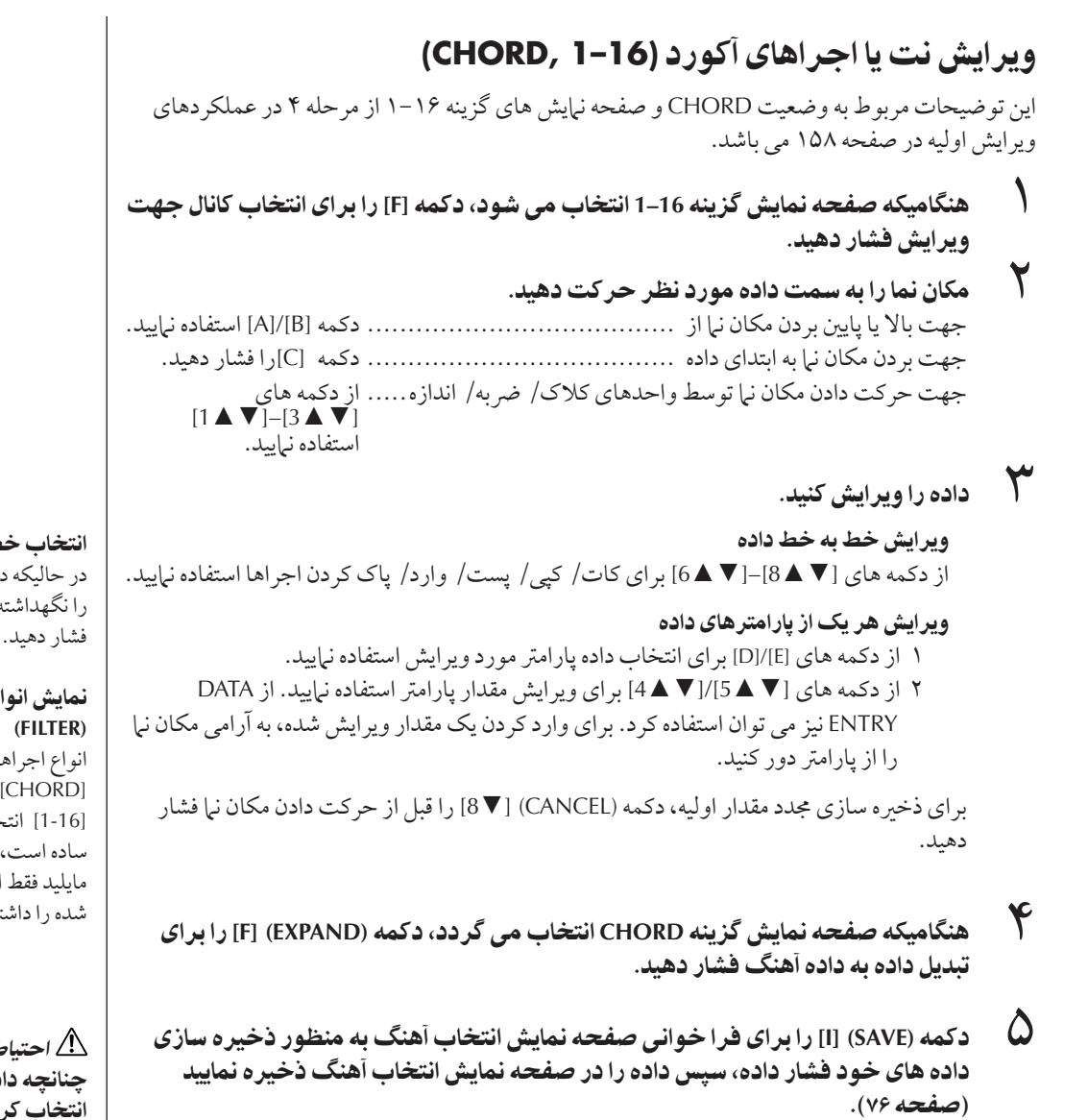

## .<br>نتخاب خطوط جندگانه از داده  $[J]$  (MULTI SELECT) كمه شته ايد دكمه هاي [A]/[B] را

#### نو ع بخصوص إحداها

ها را بر ای نبایش دادن روی و نهايشات گزينه نتخاب نياييد. ابن عمل بسيار .<br>ست، بعنوان مثال، هنگاميكه مايليد فقط .<br>جراهای نت نشان داده شته باشيد (صفحه ١۶۵)

## حتياJ

ده آهنگ ديگر ي را  $\overline{\mathbf{I}}$ .<br>نتخاب كرده با دستگاه را بدون  $\overline{\mathbf{1}}$ جر Z عملكر **Save** خامو نماسد داده آهنگ ضبط شده باک خو هد شد (صفحه ۶٧).

داده های ضبط شده آكورد و قسمت با روش ضبط واقعي نمي توانند در j ين صفحه نبايش مشخص و ويرايش شوند.

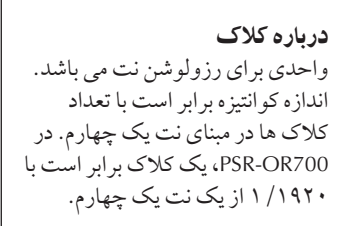

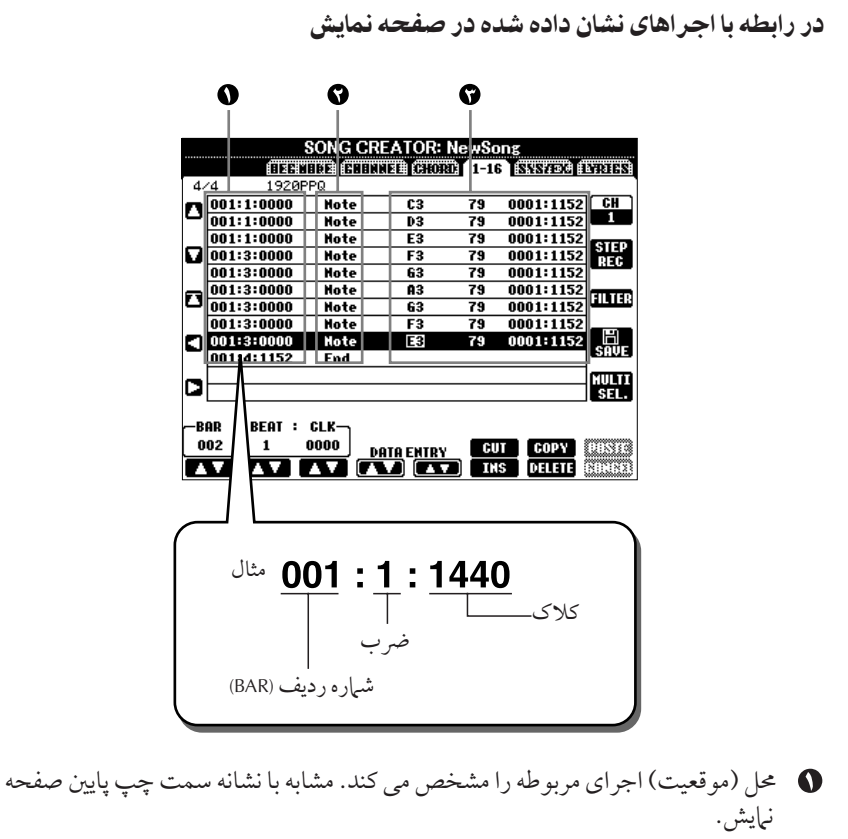

- .<br>انواع احراها را مشخص من كند (زير را سنبد).
	- سي<br>ميزان احراها دا مشخص مي كند

#### j نواع اجراهای نشان داده شده در صفحه نمايش گزينه 16–1

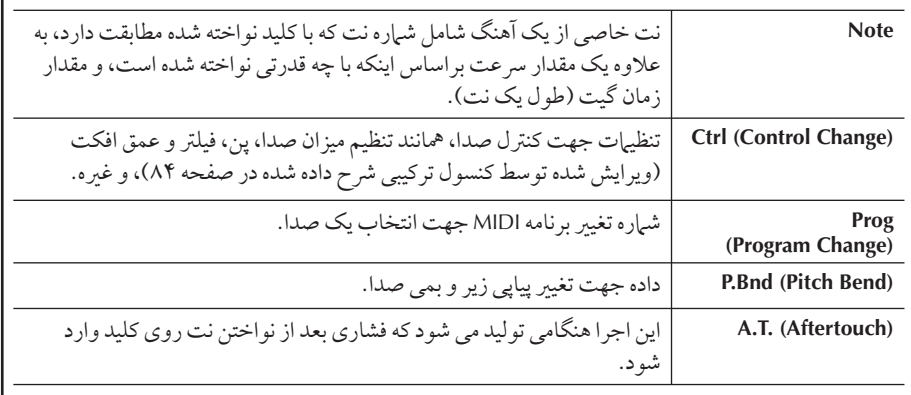

#### j .<br>نواع اجراهای نشان داده شده در صفحه نمایش گزینه CHORD

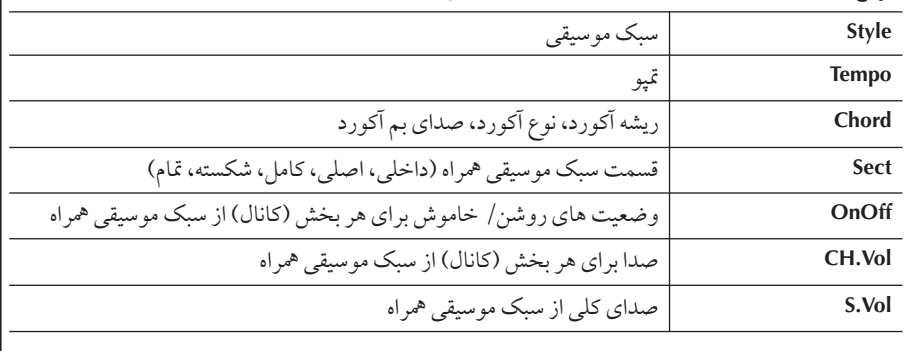

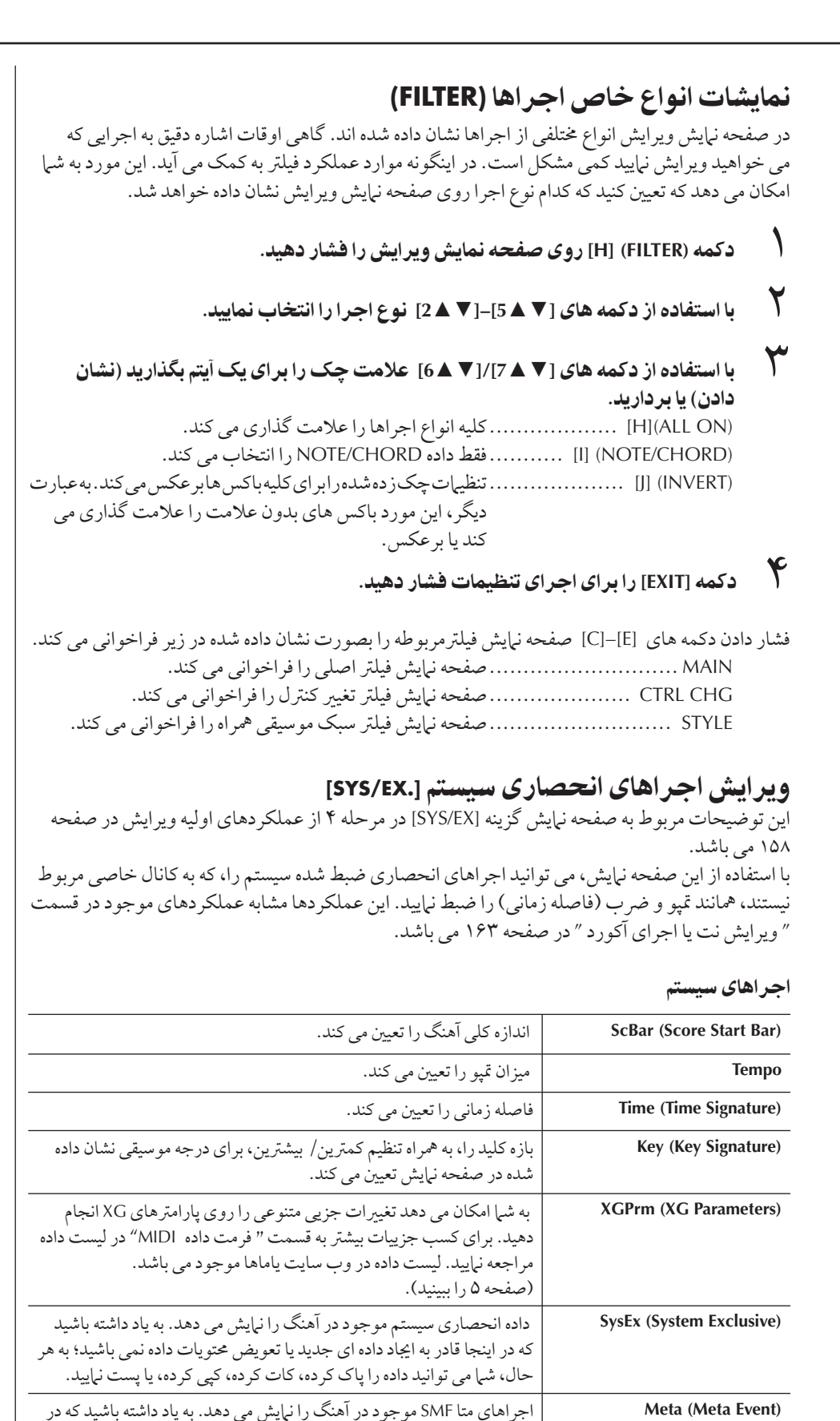

 $\overline{a}$ 

نتخاب صدا را ذخهره نياسد (صفحه ۶۷).

 $\frac{1}{2}$ 

.<br>ينجا قادر به ايجاد داده اي جديد با تعويض محتويات داده نمي باشيد؛ به هر حال،

.<br>شرا می تو انید داده را باک کرده، کات کرده، کپی کرده، با بست نیابید.

دكمه (SAVE) [I] را براي فراخواني صفحه نبايش انتخاب صدا فشار دهيد، سيس داده موجود در صفحه نبايش احتياط

چنانچه داده آهنگ دیگر ی را  $\overline{\mathbf{I}}$ .<br>نتخاب كرده با دستگاه را بدون  $\overline{\mathbf{I}}$ جر Z عملكر **Save** خامو نماسد داده آهنگ ضبط شده باک خو هد شد (صفحه ۶٧).

ستفاده، ا يماد و ا ديت آهنگ ها

\_\_

## ويرايش لريس **(LYRICS)**

 $\overline{1}$ ين توضيحات مربوط به صفحه نمايش گزينه LYRICS در مرحله ۴ از عملكردهاي اوليه ويرايش در صفحه يس و باشد. از اين صفحه نيايش، شيا مي توانيد اجراهاي ضبط شده لريس را ويرايش نياييد. اين عملكر دها<br>۱۵۸ مي باشد. از اين صفحه نيايش، شيا مي توانيد اجراهاي ضبط شده لريس را ويرايش نياييد. اين عملكر دها مشابه عملكردهاي موجود در قسمت " ويرايش نت يا اجراي أكورد " در صفحه ۱۶۳ مي باشد.

#### $\overline{\phantom{a}}$ جر اهاي لريس

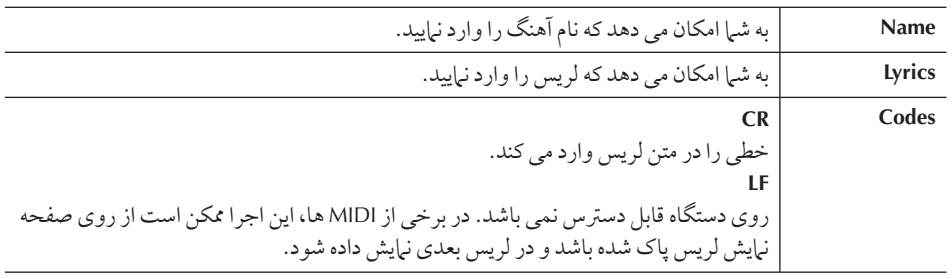

## وارد كردن و وپرايش لريس

١ كمه هاZ**] ENTRY DATA**▲▼**] (5[/**▲▼**]4 [**بر Z نشا0 0 صفحه نTيش !ير يش لريس j استفاده نماسد.

اين عملكردها مشابه عملكردهاي موجود در قسمت " ويرايش آكوردها" مي باشد (صفحه ٧١).

٢ دكمه (SAVE)[I] را براى نشان دادن صفحه نمايش انتخابي براى ذخيره كردن داده ها فشار داده، سپس داده ذخیر ه شده را در صفحه نمایش آهنگ انتخابی ذخیر ه نمایید (صفحه ۶۷).

احتياط ۱.<br>ا گر آهنگ ديگر ي را انتخاب كنيد با دستگاه را بدون اجراي عملكر د ضبط داده خاموش نماييد آهنگ ضبط شدہ باک خواهد شد (صفحه ۶٧).

 $\overline{\mathcal{L}}$ ستفاده از دستگاه خود با ساير دستگاهها

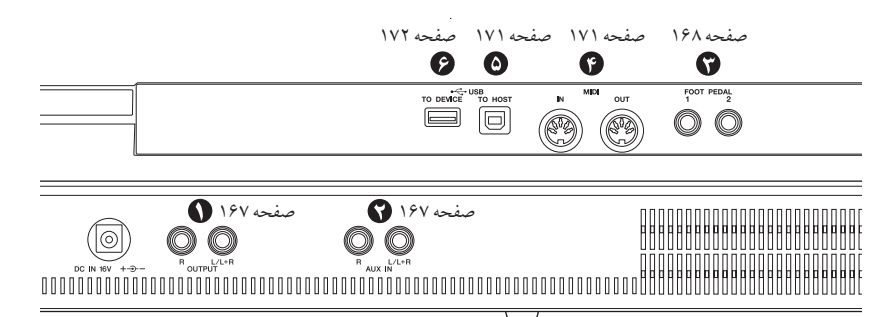

#### احتياط

قبل از اتصال دستگاه به تجهيزات الكترونيكي، برق همه تجهيزات را خاموش كنيد. همچنين، قبل از روشن با خاموش كردن تجهيزات، مطمئن شويد كه سطح صداي همه راير روي حداقل (٠) تنظيم كنيد. در غير اينصورت، ممكّن است شوك الكتريكي يا آسيب به تحهيزات وارد شود.

#### $\mathbf i$ اتصال دستگاههای صوتی

توحه ا

\_\_\_\_<br>كابلهاي صوتي و فيش هاي آدايتور بدون مقاومت (صفر ) را استفاده كنيد.

#### $\overline{\phantom{a}}$ ستفاده از دستگاههای صوتی خارجی بر ای بخش **(** جS هاZ**] OUTPUT([**

شرا میر توانید این حک ها را به یک سیستم استربو بر ای تقویت صدای دستگاه متصا، كنيد. كابل هاي صوتي را براي اتصال، مطابق دباگ ام های نشان داده شده در زمر استفاده کنيد. امن حک ها در سطح زمرمبر یانل جک های دستگاه واقع شده اند.

#### احتياط

- زمانيكه خروجي صداي دستگاه را به يک دستگاه خارجي داده می شود، در ایتدا بر ق دستگاه را روشن کر ده، سپس دستگاه خارجی را روشن كنيد. زمان خاموش كردن دستگاه، اين ترتيب را برعكس كنيد.
- از خروجی جک های [OUTPUT] به جک های [AUX IN] اتصالی j يجاد نكنيد. اگر اين اتصال را ايجاد كنيد، سيگنال ورودي در جک هاZ**] IN AUX [**oا0 خر!ج] جS هاZ**] OUTPUT [**م] باشد. j ن اتصالات ممكن است باعث ابحاد حلقه بازخور دي شده كه كارايي نرمال را غير ممكن ساخته، و ممكن است حتى باعث آسيب رساندن به هر دو جزء دستگاه شود.

.<br>د مانيكه ابنها متصل شوند، شيا مه توانيد با استفاده از كنة ل .<br>[MASTER VOLUME] سطح صداي خروجي دستگاه خارجي متصل شده را تنظيم كنيد. جک هاي OUTPUT [L/L+R]/[R] (جک هاي  $\overline{\phantom{a}}$ ستاندار د تلفنه ) دستگاه را با استفاده از کابلهای صوتر مناسب به حک های ورودی یک جفت از بلندگوهای نیرومند متصل کنید. برای اتصال به دستگاههای تک صدایی و مونو ، جگ [L/L+R] را فقط استفاده کنید.

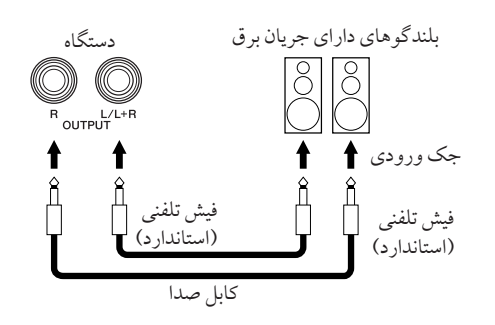

## بخش صدای دستگاههای صوتی خارجی از بلندگوهای خل] **(** جS هاZ**] IN AUX([**

خروجي هاي استريو دستگاه ديگري را مي توان به اين جک ها متصل ى<br>كرد، اجازه مې دهد كه صداي يک دستگاه خارجې توسط بلندگوهاي دستگاه را دوباره توليد كرد. جك هاي خروجي (LINE OUT غيره) يك دستگاه سينتي سايزر يا ماژول توليد كننده تن را به جک هاي AUX IN [R[/]R+L/L[ستگا+ با ستفا+ ) كابلهاt صوتs مناسب متصل كنيد.

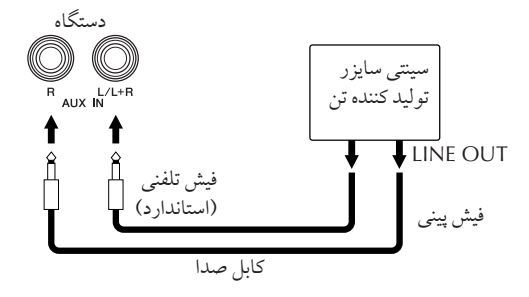

#### احتياط

زمانيكه كه خروجي يک دستگاه خارجي را به دستگاه مي دهيد، در ابتدا بر ق دستگاه خارجی را روشن کرده و سپس دستگاه خود را روشن كنيد. زمان خاموش كردن دستگاه، اين ترتيب را برعكس كنيد.

- براي اتصال به دستگاههاي تک صدايي و مونو ، جک [L/L+R] را فقط j استفاده كنيد.
- تنظيمات [MASTER VOLUME] دستگاه بر روي سيگنال ورودي از جک هاt] IN AUX [تاثZ مs گذ .

 $\overline{\phantom{a}}$ 

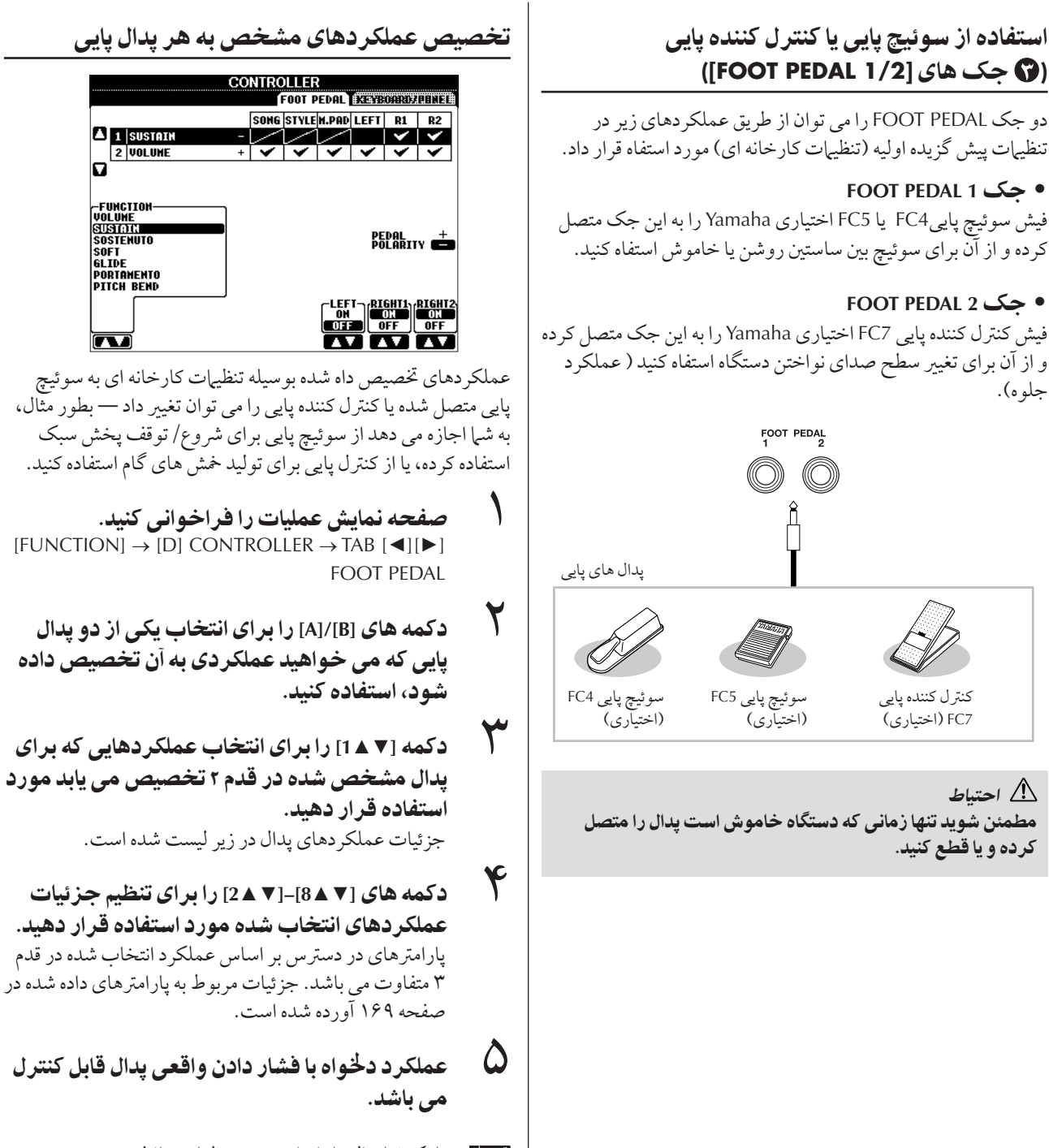

ز مانيكه شيا بدال ها را بر اي سوئيچ تنظيرات جافظه رحسيد ( صفحه ۱۳۴) استفاده می کنید، آن تنظیرات دارای اعتبار نمه پاشد.

#### .<br>تنظيم يلاريته يدال

.<br>عمليات پدال روشن/ خاموش ممكن است بر اساس پدال خاصى را كه .<br>به دستگاه متصل كر ده ايد متفاوت باشد. بر اي مثال، فشار دادن به سمت .<br>پايين بر روي يک پدال ممکن است باعث فعال شدن عملکر د انتخاب شده پست دوست .<br>شود، در حاليكه فشار دادن يك يدال متفاوت از سازنده/ مارك ديگر ي مكن است باعث غد فعال شده عملكر د شو د. اگر نياز است، ان تنظيرات ت<br>را برای برعکس کردن کنترل بکار ببرید. دکمه (PEDAL POLARITY) [I] .<br>را بر اي سوئيچ پلاريته فشار دهيد. جزئيات مربوط به عملكردهاي پدال در زير ليست شده است. عملكردهايي كه با "\*" مشخص شده اند را فقط براي كنترل كننده پايي استفاده كنيد؛ ر.<br>عمليات مقتضي را نمير توان با يک سوئيچ پايي انجام داد.

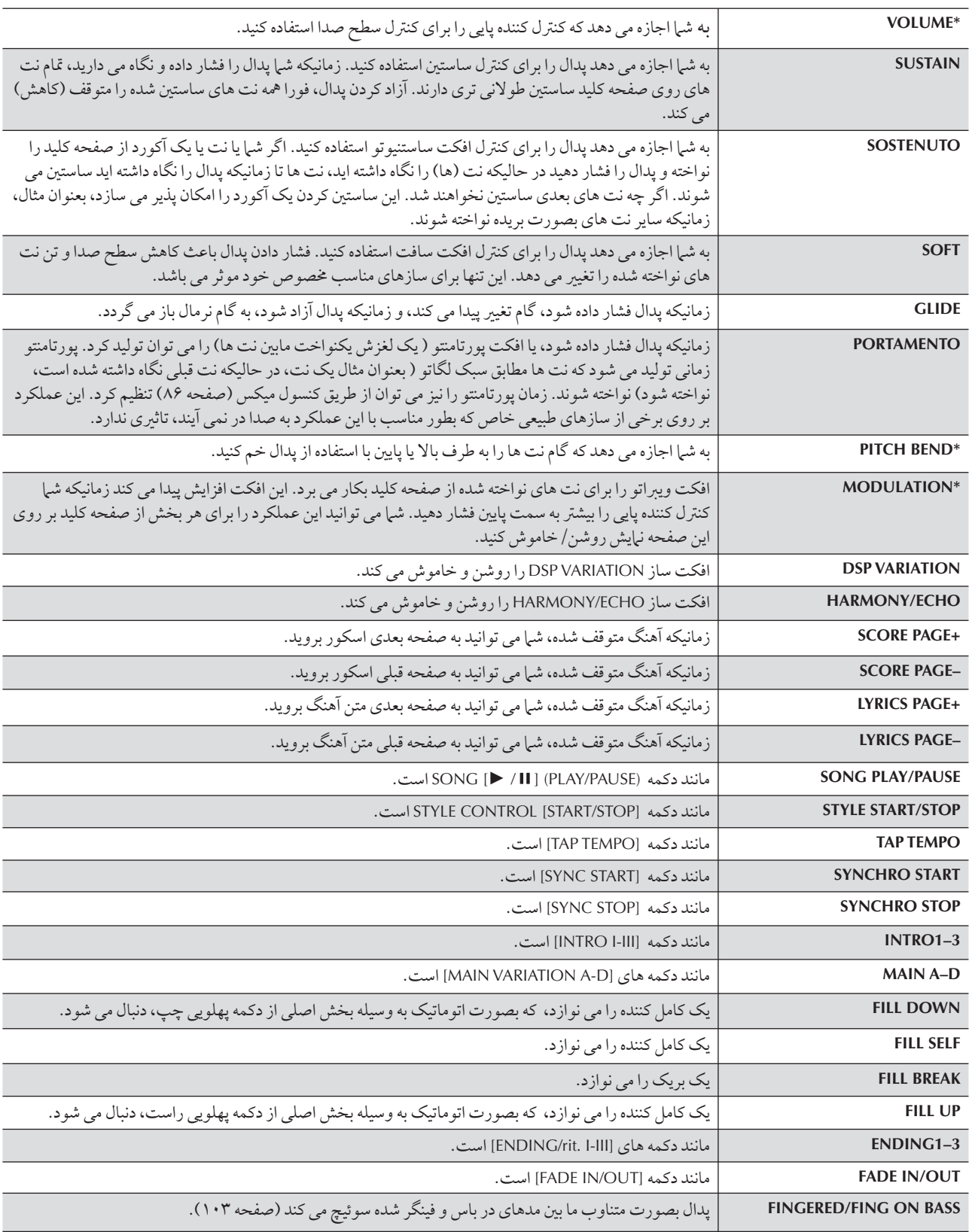

## عملكر دهاى قابل تخصيص به يدال

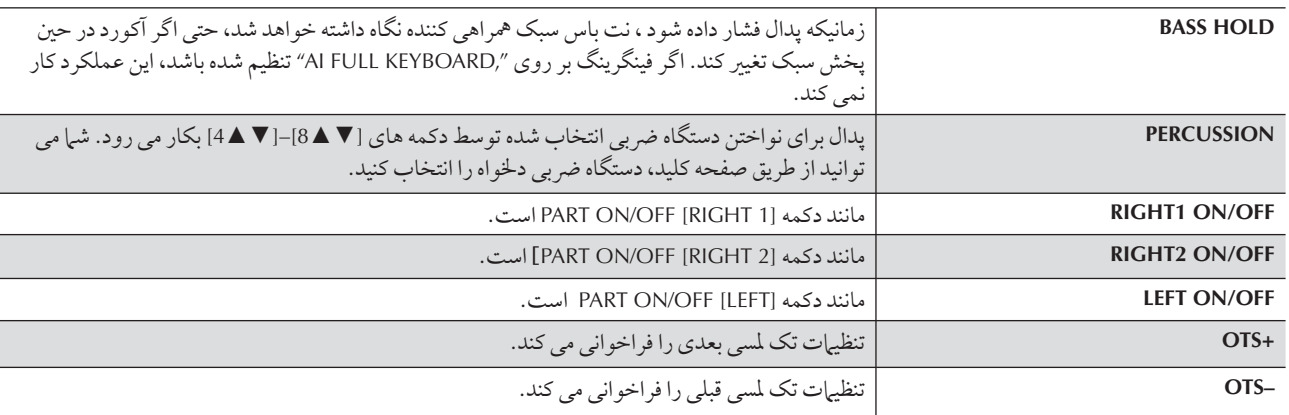

عملكردهاي يورتامنتو و ساستنيوتو بر روي سازهاي فلوت ارگ هيچ تاثيري ندارد، حتى اگر آنها به يدال هاي پايي تخصيص داه شده باشند.

## بار امتر هاي قابل تنظيم بر اي هر عملكر د

پارامترهاي زير مربوط به دكمه هاي [7 ▲8]–[2 ▲ 2] بوده، و در دسترس بودن آنها بستگي به نوع كنترل انتخاب شده دارد. بطور مثال، اگر نوع .<br>SUSTAIN انتخاب شده باشد، پارامترهاي ";RIGHT 2" "RIGHT 1," "HALF PEDAL POINT" و "LEFT" بصورت اتوماتيک بر روي صفحه نمايش ظاهر مي شوند.

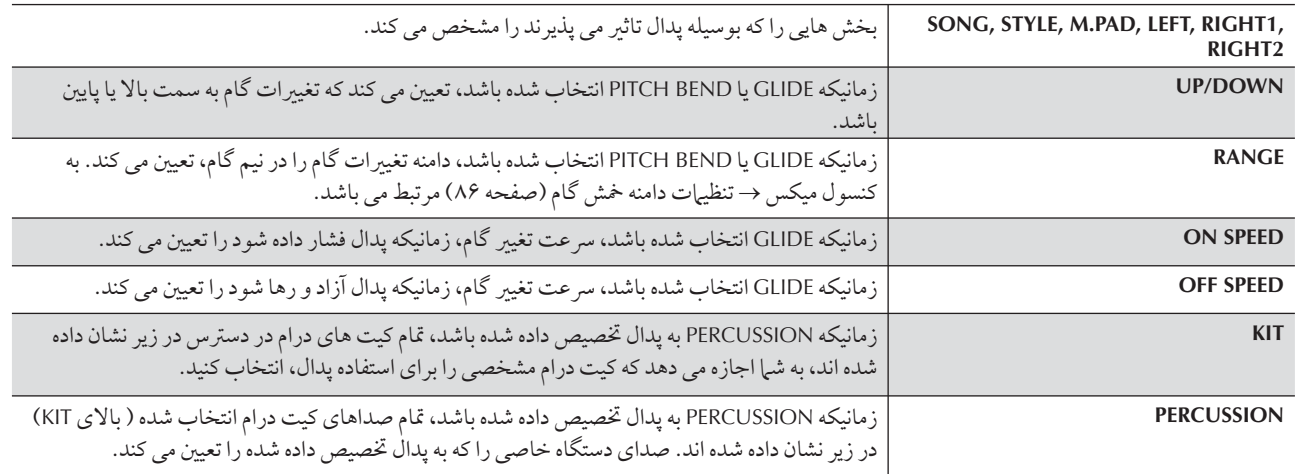

#### $\frac{1}{2}$ اتصال به دستگاههای خارجی **MIDI (** ترمينا' هاZ**] MIDI([**

 $\overline{1}$ ز ترمينال هاي [MIDI] كه جزو ساختمان داخلي بوده همراه با كابل  $\overline{1}$ ستاندارد USB براي اتصال به دستگاههاي خارجي MIDI استفاده كنيد.

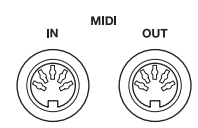

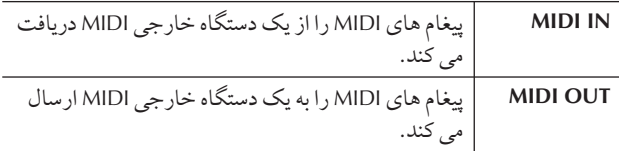

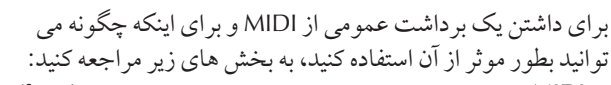

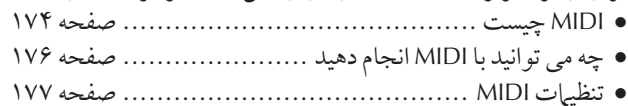

#### $\mathbf i$ تصا' به يS كامپيوتر ! ستگا% **USB**

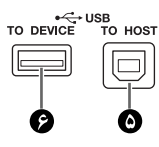

#### $\mathbf i$ اتصال به كامپيوتر **(@ [MIDI] و @** ترمينالهاى **([USB TO HOST]**

با اتصال به كامپيوتر از طريق ترمينال هاي [USB TO HOST] يا .<br>[MIDI]، شما مي توانيد داده ها را مابين دستگاه و كامپيوتر از طريق .<br>MIDI منتقل كنيد و از مزاياي برنامه هاي پيشر فته و پيچيده موسيقي .<br>كامپيوتر مهره به بيد. به خاطر داشته باشيد كه شرا بايد يك درايو ر MIDI-USB نصب كنيد.

دستور العملهای زیر به شرا توضیح مر چهد چگونه به ترمینال ها متصا شده و از آنها استفاده كنيد.<br>شده و از آنها استفاده كنيد.

Ï گر شبا از كامپيوتري استفاده مي كنيد كه داراي واسط USB مي باشد، ما توصيه .<br>می کنیم بجای استفاده از MIDI کامپیوتر و دستگاه را از طریق USB به هم متصل كنيد.

#### توجه [ر

## در ايو ر

درايور نرم افزاري بوده كه واسط انتقال داده ها را ما بين سيستم عامل كامپيوتر و دستگاه سخت افزاري متصل شده برقرار مي سازد. شرا نياز داريد كه يك درآيور USB-MIDI را بر اي اتصال دستگاه به كامپيوتر نصب كنيد. به راهنهاي نصب Wز (صفحه ۴) مر جعه كنيد.

(توضيحات براي پوشش دادن دو اتصال : اتصال به ترمينال [USB TO HOST] و اتصال به ترمينال [MIDI] ، به دو بخش تفكيك شده است.)

## ● تصا' به ترمينا' **[HOST TO USB[**

زمانيكه مي خواهيد دستگاه و كامپيوتر را از طريق USB به هم متصل كنيد، يك كابل استاندارد USB ( داراي آرم USB) را براي اتصال به ترمينال [USB TO HOST] دستگاه و ترمينال USB كامپيوتر مورد  $\overline{1}$ ر.<br>ستفاده قرار دهيد. سپس درايور USB-MIDI را نصب كنيد.

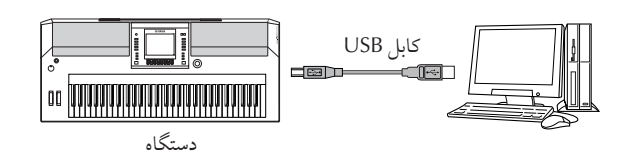

#### توحه از

#### با% ترمينا' هاZ**] HOST TO USB]** ! **[DEVICE TO USB[**

دو نوع متفاوت از ترمينال هاي USB بر روي دستگاه وجود دارد: USB TO .<br>[HOST و USB TO DEVICE]. مراقب باشيد كه بين دو ترمينال و كابل هاي  $\overline{\phantom{a}}$ تصالی هر یک گمراه نشوید. مطمئن شوید که فیش مناسب را در جهت مناسب .<br>براي اتصال بكار ببريد. توضيحات مربوط به ترمينال [USB TO DEVICE] در قسمت بعد دنبال مي شود.

#### $\overline{\phantom{a}}$ حتياط $\triangle$

#### $\overline{\phantom{a}}$ حتياط هاي زير را زمان استفاده از ترمينال [USB TO HOST] مد نظر شته باشيد

زمانيكه به كامپيوتر از ترمينال [USB TO HOST] متصل مي شويد، مطمئن شويد كه نكات زير را ملاحظه مي كنيد. اشتباه و خطا در عمل، خطرات .<br>فريز شده كامپيوتر و خراب شدن يا از دست رفتن داده ها را در پي دارد. اگر ستگاه يا كامپيوتر فريز شد، برق دستگاه را خاموش كرده و كامپيوتر را راه<br>دستگاه يا كامپيوتر فريز شد، برق دستگاه را خاموش كرده و كامپيوتر را راه  $\frac{1}{2}$ .<br>ندازې محدد کنيد.

- قبل از اتصال كامپيوتر به ترمينال [USB TO HOST]، از مد حفاظت  $\frac{1}{2}$ .س<br>نرژي كامپيوتر ( مانند تعليق، خواب، در حالت انتظار) خارج شويد، و  $\overline{1}$ . ...<br>ز قام نرم افزارها و برنامه هاي ديگر خارج شده و همچنين برق دستگاه را خامو ش كنيد.
- اعمال زير را قبل از خاموش كردن دستگاه يا در آوردن كابل USB به/ از دستگاه/ كامپيوتر اجرا كنيد.
	- از تمام نرم افزارها و برنامه هاي كامپيوتر خارج شويد.
- مطمئن شويد كه داده اي از دستگاه منتقل نشده است ( داده ها تنها با نواختن نت هاي روي صفحه كليد يا پخش يک آهنگ جابجا مي شوند.)
- **زمانيكه دستگاه USB به دستگاه متصل می شود، شما بايد برای** شش ثانيه با بيشتر اما بين ابن عمليات ها صبر اكنيد: زمانيكه براق دستگاه را خاموش و دوباره روشن می كنيد، يا زمانيكه بطور متناوب كابل USB را متصل/قطع م*ى* كنيد.

#### توضيحات [1]

- دستگاه بعد از مدت كوتاهي از ايجاد ارتباط USB، ارسال ييام ها را آغاز مي كند.
- زمانيكه كابل USB را براي ارتباط بين دستگاه و كامپيوتر خود استفاده مي .<br>كنيد، مطمئن شويد كه ارتباط مستقيم بوده و از هيچ هاب USB عبور نمي كند.
- بر ای اطلاعات مربوط به مراجل داه اندازی نرم افزاد خود، به داهنهای مالک .<br>نرم افزار مربوطه مراجعه كنيد.

## ● تصا' با ترمينا' هاZ**] MIDI[**

دو راه براي اتصال دستگاه به كامپيوتر از طريق MIDI وجود دارد. .<br>ا .<br>گر كامپيوتر شما داراي يک واسط MIDI در ساختهان داخلي خود می باشد، ترمينال MIDI OUT واسط كامپيوتر را به ترمينال MIDI] .<br>[N] متصل كنيد، و ترمينال [MIDI OUT] دستگاه را به ترمينال .<br>MIDI INواسط كامپيوتر متصل كنيد.

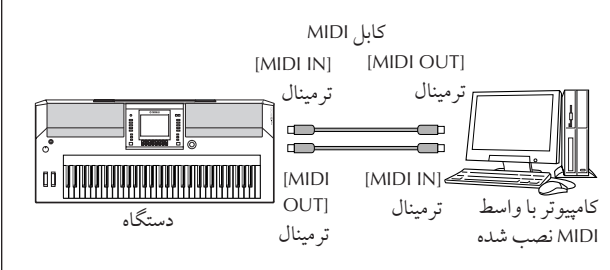

دومين راه از طريق يک واسط MIDI خارجي مجزايي مي باشد كه به ى<br>كامپيوتر از طريق درگاه USB يا درگاه سريال .<br>( ترمينال پرينتر يا مودم) متصل شده است. كابلهاي MIDI استاندارد را بكار برده و ترمينال MIDI OUT واسط خارجي را به ترمينال [MIDI IN] متصل كنيد، و ترمينال [MIDI OUT] دستگاه را به ترمينال MIDI IN واسط خارجي متصل كنيد.

در گاه USB يا در گاه سريال ( ترمينال پُرينتر <sub>كابل</sub> MIDI يا مودم)  $[MIDIIN]$ ترمينا8 ' سط MIDI  $\begin{bmatrix} 0 & 0 & 0 \\ 0 & 0 & 0 \\ 0 & 0 & 0 \\ 0 & 0 & 0 \\ 0 & 0 & 0 \\ 0 & 0 & 0 & 0 \\ 0 & 0 & 0 & 0 \\ 0 & 0 & 0 & 0 \\ 0 & 0 & 0 & 0 & 0 \\ 0 & 0 & 0 & 0 & 0 \\ 0 & 0 & 0 & 0 & 0 \\ 0 & 0 & 0 & 0 & 0 & 0 \\ 0 & 0 & 0 & 0 & 0 & 0 \\ 0 & 0 & 0 & 0 & 0 & 0 & 0 \\ 0 & 0 & 0 & 0 & 0 & 0 & 0 \\ 0 & 0 & 0 &$ [MIDI OUT] ترمينال كامپيوتردستگاه

#### توجه[1]

.<br>مطمئن شويد كه از واسط MIDI مناسبي براي كامپيوتر خود استفاده كنيد.

#### j اتصال به دستگاه ذخیره **(USB** طريق ترمينا' **[DEVICE TO USB([**

<sub>.</sub><br>با اتصال دستگاه به وسيله كابل استاندارد USB به يك دستگاه ذخيره .<br>USB، شما قادر خواهيد بود كه داده هايي را كه ايجاد كرده ايد بر روي دستگاه متصل شده ذخیره كنيد و همينطور داده ها را از روي دستگاه متصا <sub>،</sub> شده بخو انيد.

#### با% ترمينا' هاZ**] HOST TO USB]** ! **[DEVICE TO USB[**

دو نوع متفاوت از ترمینال های USB بر روی دستگاه وجود دارد: USB TO| .<br>[HOST و [USB TO DEVICE]. مراقب باشيد كه بين دو ترمينال و كابل هاي  $\ddot{\phantom{a}}$ نصالی هر یک گمراه نشوید. مطمئن شوید که فیش مناسب را در جهت مناسب

## .<br>برای اتصال بكار بيريد.

.<br>مطمئن شويد كه فيش مناسب را در جهت مناسب براي اتصال بكار بيريد. .<br>نوضيحات مربوط به ترمينال [USB TO HOST] در قسمت قبلي مي توانيد بيابيد.

#### $\overline{\mathbf{I}}$ <mark>ستفاد</mark>ه از دستگاههای ذخیره **USB**

 $\overline{1}$ ين نوع بر اي اتصال دستگاه به يک دستگاه ذخيره USB مورد استفاده ي بي بر به شرا اجازه مي جهد كه داده هايي دا كه انجاد كرده ايد بر به ايد به براي به ايد به ايد به ايد به ايد بر<br>قرار گرفته، به شرا اجازه مي جهد كه داده هايي دا كه انجاد كرده ايد بر ر وی دستگاه متصل شده ذخیره كنيد وهمينطور داده ها را از روی دستگاه . - - - .<br>متصل شده بخوانید. تو ضبحات ادائه شده در زیر بطور کلی چگونگ  $\overline{\phantom{a}}$ تصال و استفاده از آنها را تشريح مي كند. قبل از استفاده از يک دستگاه ذخيره USB ، مطمئن شويد كه " كار كردن با دستگاه ذخيره USB (حافظه فلش USB/فلاپی دیسک و غیره)" را در صفحه ۲۳ مطالعه ى<br>ك ده اي*د.* 

١ ستگا% >خ% **USB** به ترمينا' **[DEVICE TO USB[** با استفاده از یک کابل استاندار د متصل کنید.

با المتحدد از يت قابل المتحدار الملتقين قليد.<br>٢<br>- معد از آن، يک بار از صفحه نمايش انتخاب خارج شده و سپس به صفحه نمايش بازگريد ( يا دكمه هاي سوئيچ نوار [►] و [◄] را از صفحه نمايش انتخاب بطور همزمان فشار دهيد). نوارهاي USB 1) USB 1 USB 2، غيره) بصورت اتوماتيك فراخوان*ي* شده و به شما اجازه مي دهد كه فايلهاي خود را دخير ه كرده و داده هاي آهنگ را از روي دستگاهها بخش كنيد.

#### [ توجه إر

#### **چک کردن حافظه باقیمانده بر روی دستگاه ذخیره USB** .<br>شبا می توانید این را بر روی صفحه نبایش فراخوانی شده از طریق عملیات زیر

چک کنید:  $[FUNCTION] \rightarrow []]$  UTILITY  $\rightarrow$  TAB  $[ \blacktriangleleft] [ \blacktriangleright]$  MEDIA

با استفاده از دكمه هاي [A]/[B] در اين صفحه نمايش، دستگاه را انتخاب كر ده و .<br>(PROPERTY) [F] را فشار دهيد.

#### آتوجه[[

حتی اگر یک کامپیوتر به ترمینال [USB TO HOST] متصل بوده و دستگاه ت<br>ذخیره USB به ترمینال [USB TO DEVICE] باشد، شما نمی توانید از طریق ...<br>كامپيوتر متصل به دستگاه به دستگاه ذخيره USB دسترسي داشته باشيد.

## فرمت كردن مدياى ذخيره USB

بر t جزئيا، صفحه ۶۶ ملاحظه كنيد.

## احتياط

ء.<br>عمليات فرمت تمام داده هاي موجود قبلي را از بين مريد د. با احتياط آن .<br>۱ انجام دهيد.

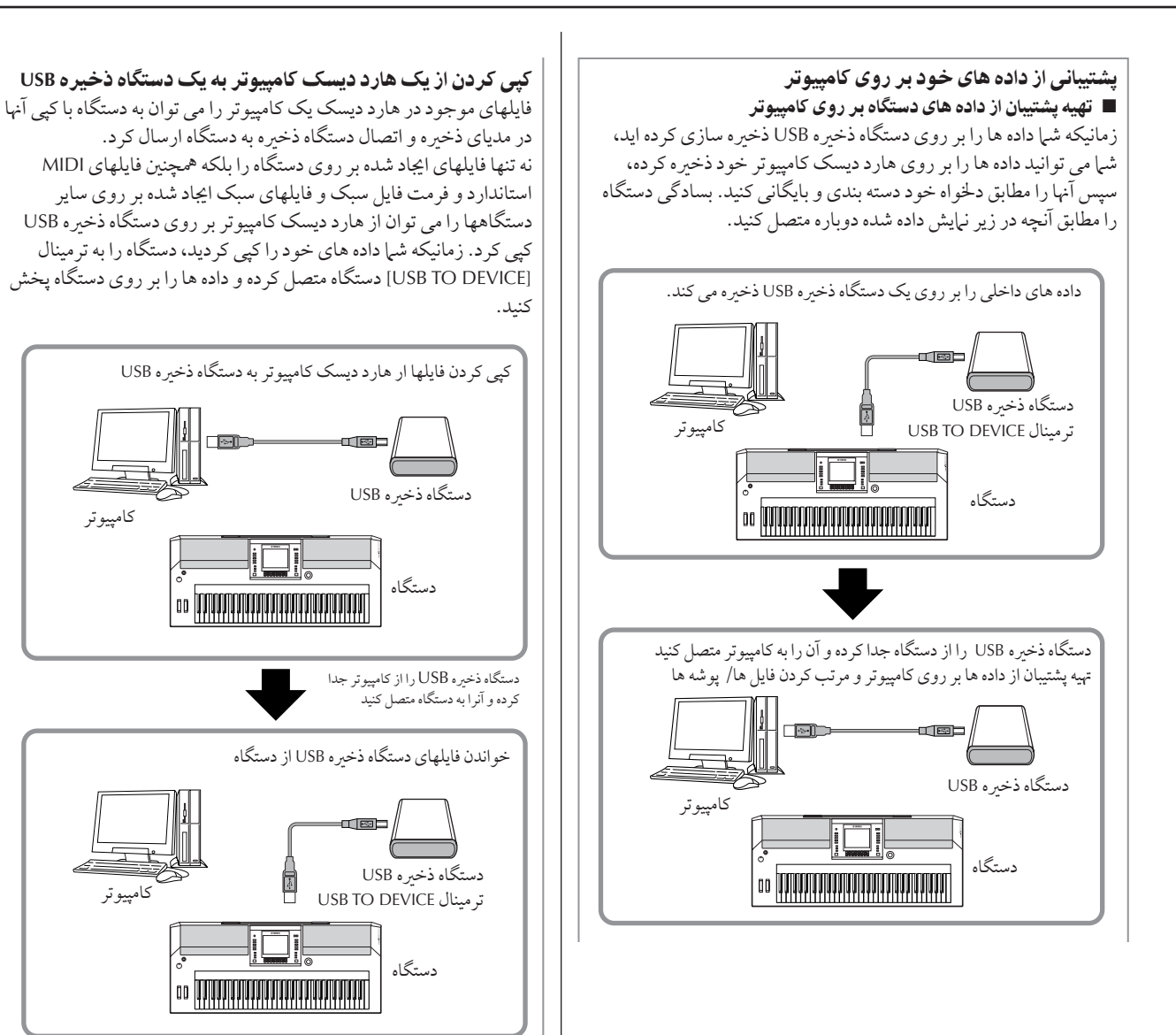

## **MIDI** چيست؟

در بيان ساده، MIDI استانداردي براي انتقال داده است كه كنترل ساده و جامع روي آلات موسيقى الكترونيكي / ديجيتالي و ساير ادوات موسيقى را ميسر مي سازد. براي درک بهتر مفهموم MIDI، اجازه دهيد ابتدا .<br>آلات موسيقى آكوستيک مانند پيانو و يک گيتار کلاسيک را در نظر بگيريم، توسط يک پيانو، شما كليدي را مي نوازيد، و چک كش داخلي .<br>موجود به سيم ها ضر به زده و يک نت نواخته مي شود. توسط يک .<br>گيتار، شما مستقيما سيم ها را نواخته و نت ها را به صدا در مي آوريد. .<br>و اما چگو نه يک آلت موسيقي ديجيتال يک نت را پخش مي کند؟

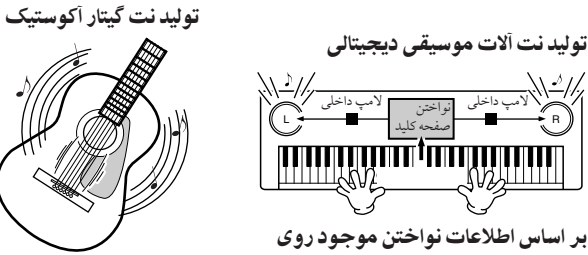

صفحه كليد ، يك نت نمونه ذخيره شده روي توليد كننده نت از طريق بلندگوها پخش می شود.

نواختن يک سيم و ايجاد نانس صد خل بدنه

همانطور كه در توضيحات بالا نشان داده شده است، در آلات موسيقى  $\overline{1}$ لكترونيكي يك نت نمونه (نت از قبل ضبط شده) كه در قسمت توليد كننده تن (مدار الكترونيكي) از قبل ذخيره شده است بر اساس اطلاعات د. مافتر خود از صفحه كليد نواخته مر شود.<br>درمافتر خود از صفحه كليد نواخته مر شود.

 $\overline{1}$ كنو ن، اجاز و دهيد فرض كنيم هنگاميكه ما صداي ضبط شده اي را یخش می کنیم چه اتّفاقی می افتد. هنگام پخش یک CD موسیقی .<br>( براي مثال، ضبط سلو پيانو )، شي| صداي واقعي ( لرزش در هوا) آلت موسيقs كوستي مs شنويد. ين مو + صوتs ناميد+ مs شو، ر<br>كه با داده MIDI متفاوت مى باشد.

ضبط و بخش اجراي بک آلت موسيقي آکوستيک (داده صوتي)

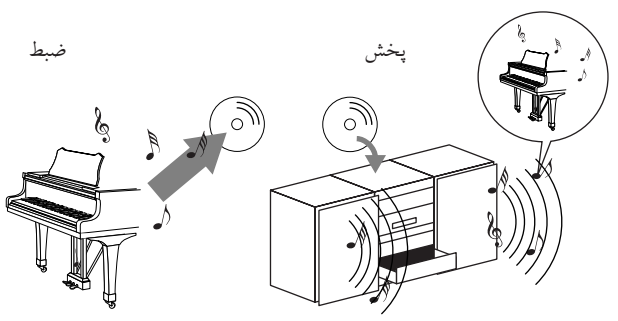

در مثال بالا، صداهاي اكوستيك واقعي اجراي يك پيانيست در يك ضبط تحت عنوان داده صوتي دريافت مي شو د، و اين داده است كه در .<br>CD ضبط شده است. هنگاميكه شما آن CD را در سيستم صوتي خود بخش مي كنيد، شي| مي تو انيد اجراي واقعي پيانو را بشنو<sup>'</sup>يد. در نتيجه .<br>پيانوي واقعي مورد نياز نيست، چرا كه ضبط شيا شامل صداي واقعي .<br>پيانو مي باشد، و بلندگوهاي شيم آن ها را باز توليد مي نمايند.

ضبط و يخش اجراى يک آلت موسيقى ديجيتالي (داده MIDI)

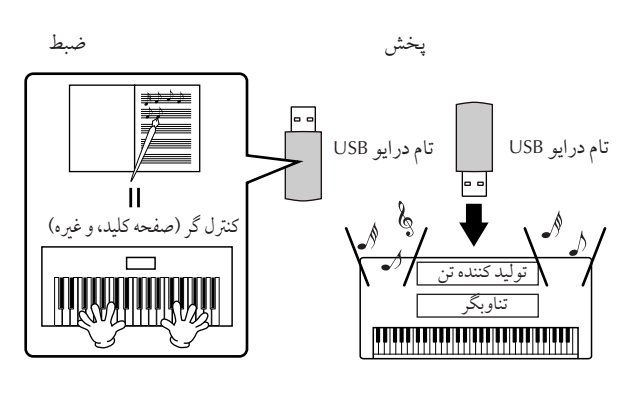

#### ا توجه اِر

.<br>آلات موسیقی دیجیتالی، سیگنال های صوتی را از طریق پایه اتصال خروجی (Kانند [OUT AUX ([بر 't' سيله صوتs سا8 مs كنند.

"كنترلگر " و "توليد كننده تن" در توضيحات بالا در مثال اكوستيك ما معادل اند با پيانو . در اينجا، اجراي نوازنده روي صفحه كليد تحت عنوان داده آهنگ MIDI دريافت مي شود.(شكل زير را ببينيد). براي ضبط  $\overline{1}$ ب بن سبب است.<br>جرای صوتی روی پک پیانو اکوستیک، ابزار ضبط کننده خاصی مورد نياز است. بهر حال، از آنجاييكه يكي ازويژگيهاي دستگاه .<br>PSR-OR700 تناوب گر داخلی است به شیا این امکان را می دهد كه + جر شد+ ضبط كنيد. به جاt 9لت موسيقs xيتالs كه + هم ضبط مي كند و هم پخش مي نيايد. اين دستگاه ضبط كننده مورد نياز  $\overline{1}$ .<br>ست.

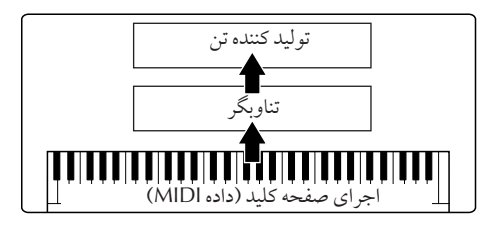

بهر حال، ما به يك منبع صوتي جهت توليد صدا نياز داريم، كه واقعا از ...<br>بلندگوها خارج شود. توليد كنندو تن موجود در اين دستگاه اين عملكر د .<br>را انجام می دهد. اجرای ضبط شده توسط تناوب گر، پخش داده آهنگ، .<br>با استفاده از یک تولید کننده تن که قابلیت تولید صداهای متنوع از .<br>دستگاهها را دار د مانند صدای یک بیانو تولید می گردد. به عبارت دیگر رابطه بين تناوبگر ٍ و توليد كننده تن مشابه رابطه پيانو و پيانيست است – كه يكّي ديگريّ را ميّ نوازد. از آنجايي كه آلات موسيقي ديجيتالي داده های پخش شده و صداهای واقعی را بطور مستقل پشتيبانی می كند، ما مs تو نيم جر t نو خته شد+ پيانوt خو توسط ساير9لا موسيقs، همانند گيتار يا ويولن بشنويم.

#### .<br>ا توجه اٍ ا

Ï

گر چه اين دستگاه يک آلات موسيقى مستقل است، مدل PSR-OR700 را مى توان Wموعه t ( ' لك'نيكs تلف شامل: ي كن8 كنند+ تن، ' ي تنا'بگر تصو كرد.

در نهايت، ما مروري خواهيم داشت بر داده واقعي، كه ضبط شده و به عنوان پايه  $\overline{\phantom{a}}$ .<br>ی برای نواختن اصوات در نظر گرفته میرشود. به عنوان مثال، فرض کنید شرا نت يک چهارم"C" را با استفاده از صداي گراند پيانو روي صفحه كليد دستگاه مر نوازید. بر خلاف یک آلت موسیقه اگوستیک که یک نت رزنانسه را خارج می كند، آلات موسیقی الكترونیكی اطلاعاتی نظیر "با كدام صدا"، "با كدام ً كليد"، "با چه قدرتي"، "چه زماني فشار داده شده است" و "چه زماني رها شده j ست" را از روى صفحه كليد خارج مى كند. سپس هر قطعه از اطلاعات به يک مقدار عددي تغيير يافته و بر أي توليد كننده تن فرستاده مي شود. با استفاده از j ن شيار و ها به عنوان يک مينا براي توليد صدا، توليد کنندو تن نيمونه از پيش .<br>ذخه وشده را مه نوازد.

## .<br>مثالی از داده صفحه کلید

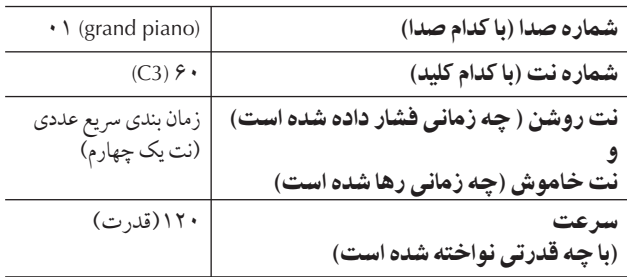

عملكر دهاي يانل روي دستگاه، مانند نو اختن صفحه كليد و انتخاب صداهاً، به عنوان داده MIDI پردازش و ذخیره می شوند. سبک های موسیقی و آهنگ های همراهی کننده اتوماتیک نیز دارای داده های MIDI می باشند.

MIDI یک کلمه اختصاری است که مخفف Musical Instrument Digital Interface (وجه مشترك ديجيتالي آلات موسيقي) مي باشد، كه به آلات موسیقی الکترونیکی امکان می دهد توسط ارسال و در یافت نت .<br>هاي سازگار، تغيير كنترل، تغيير برنامه و ساير انواع مختلف داده MIDI يا .<br>بیامها با یکدیگر ارتباط برقرار کنند.

.<br>ألات موسيقي مي توانند يک وسيله MIDI را توسط ارسال نت مربوط به داده و انواع مختلف داده های کنترل کننده کنترل نبایند. آلات موسیقی می تو انند توسط پيامهاي دريافتي از MIDI كه به طور اتوماتيك حالت توليد ت<br>كننده تن را تعيين مي كند كنترل شوند، كانال هاي MIDI ، صداها و

 $\overline{1}$ ت .<br>فكت ها را انتخاب كرده، مقادير پارامترها را تغيير داده و البته صداهاي .<br>مخصوص دا برای بخشهای متنوع می نوازد.

داده MIDI نسبت به داده صوتی دارای بر تریهای زیر می باشد:

- مقدار داده بسيار كم است.
- داده مي تواند به راحتي و بطور موثر ويرايش شود، حتى در هنگام تغيير صداها وانتقال داده.

پيامهاي MIDI به دو گروه تقسيم مي شوند: پيامهاي كانال وپيامهاي سيستم<br>سيستم

## ييامهاي كانال

..<br>دستگاه PSR-OR700 يک آلت مو سيقى الکترونيکي است که مي تو اند ۱۶ كانال MIDI (يا دريافت ٣٢ كانال براي دريافت داده MIDI در هنگام  $\overline{1}$ ستفاده از ترمينال [USB]) را پشتيباني كند. اين مورد به صورت " اين دستگاه می تواند ۱۶ آلت موسيقی را بطور همزمان بنوازد″ بيان می شود. یپامهای كانال اطلاعاتی نظیر نت ON/OFF، تغییر برنامه را برای هر یک j .<br>: ۱۶ كانال انتقال مى دهد.

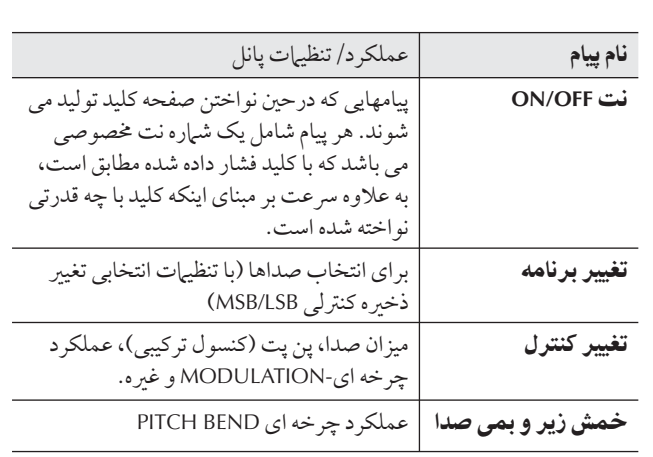

#### توحه ارا

داده اجرايي از كليه آهنگها و سبكهاي موسيقي تحت عنوان داده هاي MIDI  $\overline{1}$ استفاده مي شوند.

#### كانال هاي MIDI

داده اجرايي MIDI به يكي از ۱۶ كانال MIDI اختصاص داده مي شود.  $\overline{\phantom{a}}$ ستفاده أن أن كانال هاي ١٤-١، داده احرار به إي شانز ده آلت موسيقه .<br>متفاوت مي تواند به طور همزمان روي يک کابل MIDI فرستاده شود.

به كانال هاي MIDI به عنوان كانال هاي تلويزيوني نگاه كنيد. هر كانال .<br>تلویزیونی برنامه های ارسالی خود را روی یک کانال خاص می فرستد. ستگاه تلويزيو (، خانگ پشتا به نامه هاي متنوع ( بادي ) ايطو ( همزمان از X  $\overline{1}$ ايستگاه هاي تلويزيوني مختلف دريافت مي كنند و شما كانال مناسب را .<br>برای قماشای برنامه دلخواه خود انتخاب مر کنید.

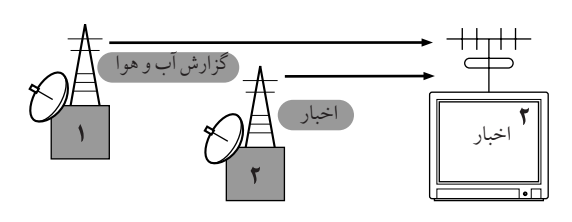

عملكردهاي MIDI بر يك پايه يكسان استوارند. آلات موسيقى انتقال دهنده داده MIDI را روی یک کانال MIDI مخصوص (کانال انتقال MIDI) از طريق يک سيگنال کابل MIDI بر اي آلات مو سيقي دريافت كننده مي فرستند. اگر كانال MIDI آلت موسيقي دريافت كننده ( كانال دريافتي MIDI) با كانال انتقالي هماهنگ نباشد، آلت موسيقي دريافت ى.<br>كننده مطابق با داده در بافت شده توسط آلت موسيقى انتقال دهنده به صدا در مر آيد.

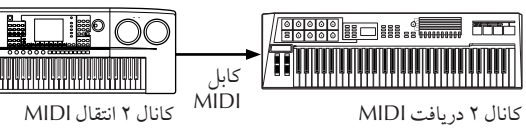

#### توجه إر

صفحه كليد دستگاه توليد كننده تن داخل پننز توسط CONTROL LOCAL → .MIDI به يكديگر متصل شد+ ند (صفحه ١٨٠). به عنه ان مثا ل، بخشهای بختلف با کاناطا، شاما داده سبک مه سبقه مه .<br>توانند بطور همزمان منتقل شوند (همانطور كه در صفحه بعد نشان داده شده است).<br>شده است).

 $\bar{\ }$ 

مثال: ضبط یک اجرا به همراه صدای ساز همراهی کننده اتوماتیک (بخش سبک موسيقي) از آلت موسيقي روي بک تناويگر خارجي.

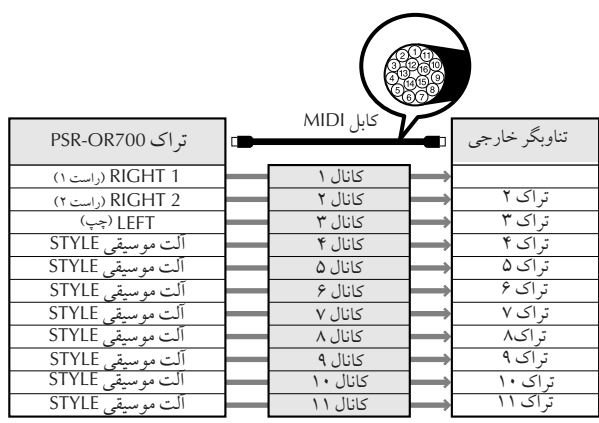

همانطور كه مشاهده مي كنيد، تعيين اينكه كدام داده مي بايست روي كانال MIDI در هنگام انتقال داده MIDI فرستاده شود ضروري است (صفحه ١٨٠).

.<br>آلت موسيقى همچنين به شيا امكان مې دهد چگونگى در بافت داده بخش شده د اتعيين كنيد (صفحه ١٨١).

#### ييامهاى سيستم

٠<br>ا ...<br>ين مورد داده اي است بطور عموم توسط كل سيستم MIDI استفاده مي س قوت .<br>شود. اين موارد شامل پيامهاي انحصاري سيستم جهت كنترل وسيله MIDI برای انتقال داده ای که بر ای هر یک از پیامهای لحظه ای و ساخته شده آلات موسيقه بهوجود مر باشد در نظر گرفته شده است.

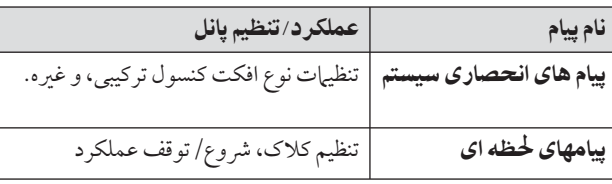

بيام هاي ارسال شده/ دريافت شده توسط دستگاه PSR-OR700 در .<br>فرمت داده MIDI و جدول ابزار MIDI در لیست داده نشان داده شده  $\overline{a}$ ر<br>ست. ليست داده در وب سايت Yamaha قابل دسترسي مي باشد (صفحه ۵ ببينيد).

## چه كارهاي*ي ر*ا توسط **MIDI مي توان انجام داد.**

\*<br>■ داده اجرایی (کانال های 16-1) خود را توسط ویژگی های ساز ه<br>همراهي كننده اتوماتيک روي يک تناوب گر خارجي (يا كامپيوتر دارای نرم افزار تناوب گر ) ضبط نباييد. پس از ضبط، داده را توسط .<br>تناوب گر ویرایش کرده، سپس آن را با آلت موسیقی پخش كنید.

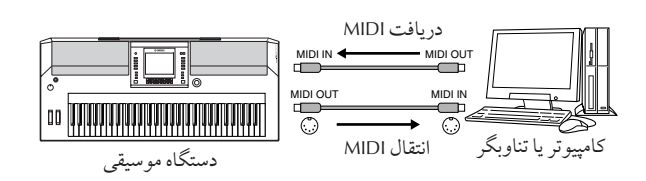

هنگاميكه از دستگاه موسيق به عنوان يك توليد كننده تن مولته تيمه ال سازگار با XG استفاده می كنید، بخش گیرنده را برای كانال های 16-1 روي "SONG" در MIDI/ USB از قسمت دريافت MIDI قرار دهيد (صفحه ١٨١).

■ كنترل از طريق يك صفحه كليد MIDI خارجي

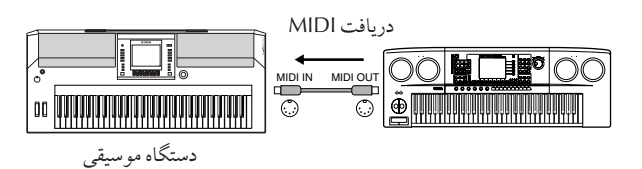

<mark>سازگاری با داده MIDI</mark>

 $\overline{1}$ ين قسمت اطلاعات اوليه مربوط به سازگاري با داده را يو شش مي ست.<br>دهد: چنانچه وسايل MIDI بتوانند يا نتوانند داده ضبط شده به وسيله دستگاه PSR-OR700 را يخش كنند، و چنانچه دستگاه PSR-OR700 .<br>بته اند با نته اند داده آهنگ قابل دسترس موجه د در بازار با داده آهنگ .<br>توليده شده توسط ساير آلات موسيقي يا يک کامپيوتر را بخش کند. بسته .<br>به نوع وسیله MIDI یا کاراکترهای داده، شیا ممکن است قادر به یخش .<br>داده بدون هيچ گو نه مشكلي باشيد، يا ممكن است قبل از يخش داده ً .<br>محبور به احراي برخ عملكردهاي خاص باشيد. متوس<br>جنانچه در بخش داده با مشکله مواجه شدید، لطفا به اطلاعات زیر .<br>مراجعه نياسد.

## فرمت های تناوب گر

.<br>داده آهنگ ضبط شده و در سيستم هاي مختلف متنوعي ذخيره مي گردد، به قسمت "فرمت هاي تناوب گر<sup>"</sup> مراجعه ن<sub>ع</sub>اييد.

یخش فقط هنگامی میسر است که فرمت تناوب گر داده آهنگ با فرمت i استفاده شده وسيله MIDI هماهنگ باشند. دستگاه PSR-OR700 با فرمت های زبر سازگار است.

## ●**SMF**) فايل **MIDI** ستاند )

 $\overline{1}$ ين حالت يكي از متداولترين فرمت هاي تناوب گر است. فايل هاي س<br>MIDI استاندارد معمو لا در يكي از دو نوع زير قابل دسترس باشند: فرمت • يا فرمت ١ . بسياري از وسايل MIDI با فرمت • سازگار بوده، و .<br>بيشترين نرم آفزار تجاري در دسترس با فرمت • ضبط شده است.

- ...<br>● دستگاه PSR-OR700 با هر دو فرمت ∙ و ۱ سازگار است.
- داده آهنگ ضبط شده روی دستگاه PSR-OR700 بطور اتوماتیک تحت عنوان فرمت • از SMF ذخيره مي شود.

#### ● **ESEQ**

 $\overline{1}$ ين فرمت تناوب گر بسياري از وسايل MIDI مدل Yamaha، شامل .<br>آلات موسيقي سري PSR-S900/S700 سازگار مي باشد. اين فرمت يكي از فرمت هاي متداول مورد استفاده توسط نرم افزارهاي مختلف Yamaha می باشد.

• دستگاه PSR-OR700 با ESEQ سازگار است.

## ●**XF**

فرمت Yamaha XF فرمت SMF (فايل MIDI استاندارد) با استفاده از -<br>عملكرد وسيعتر و نامحدود كه در آينده نيز قابل استفاده است بهبود يافته  $\overline{1}$ ست. دستگاه PSR-OR700 قابليت نيايش لريس را درهنگام يخش يک فايل XF محتوى داده لريس را دارا مي باشد. (SMF يكي از متداولترين س<br>فرمت هاي مورد استفاده براي فايل هاي تناوب گر MIDI مي باشد. دستگاه PSR-OR700 با فرمت ۰ و ۱ از SMF سازگار است، و داده "آهنگ" را با استفاده از فومت • از SMF ضبط می کند).

## **Style** File ●

فرمت فایل سبک موسیقی (SFF) کلیه سازهای همراهی کننده اتوماتیک .<br>Yamaha شناخته شده را با فرمت منفرد مجزايي تركيب مي كند.

## قر مت اختصاصي صدا

.<br>توسط MIDI، صداهايي كه به شماره هايي خاص اختصاص داده شده  $\frac{1}{2}$ ند، "شباره هاي برنامه" ناميده مي شود. استاندارد شباره گذاري (ترتيب  $\frac{1}{2}$ ختصا صد ) "فرمت صيص صد " معر'\_ ست.

ممكن است صداها همانطوريكه انتظار مي رود يخش نشوند مگر اينكه <sub>.</sub><br>فرمت تخصيص صداي داده آهنگ با فرمت وسيله MIDI سازگار مورد  $\overline{\phantom{a}}$ استفاده جهت پخش هماهنگ باشد. دستگاه PSR-OR700 با فرمت هاي .<br>زبر سازگار است.

#### توحه ار

حتی اگر وسایل و داده ها کلیه شر ایط بالا را داشته باشند، بسته به مشخصات رسايل و روشهاي ضبط مخصوص داده، ممكن است داده هنوز كاملا سازگار نباشد.

#### ● سيستم **GM** سطح **<sup>1</sup>**

 $\overline{1}$ ين فرمت يكي از متداول ترين فرمت هاي تخصيص داده است. .<br>خيلي از وسايل MIDI با سيستم GM سطح ۱ سازگارند، چرا كه اين .<br>فرمت متداولترين نرم افزار قابل دسترس موجود در بازار است.

#### ● سيستم **GM** سطح **<sup>2</sup>**

0.<br>"سيستم GM سطح ٢″ يک مشخصه استاندارد است كه "سيستم GM سطح ۱" معمولی را ارتقا داده و سازگاری داده آهنگ را بالا می برد. این ے ۔<br>حالت بلر فونہ ، انتخاب صدای قوی تر، بار امۃ ھای صدای سط دادہ .<br>شده، و ير دازش افكت مجتمع را آفزايش مى دهد.

#### ● **XG**

بهبود يافته ترين فرمت سيستم XG سطح ١ مي باشد، و مخصوص ...<br>Yamaha و به منظور توليد صداهاي بيشتر و متنوع تر، بهمراه كنترل ه<br>گسترده تر روی صداها وافکت ها، و بمنظور حصول اطمینان از ساز گاري پالاي داده ها با تغيير اتر كه در آينده رخ مر په دهند توليد شده .<br>ساز گاري پالاي داده ها با تغيير اتر كه در آينده رخ مر په دهند توليد شده  $\overline{1}$ .<br>ست.

داده آهنگ ضبط شده روی PSR-S900/S700 كه از صداهای موجود در رده بندی XG استفاده می کنند دارای خاصیت XG سازگار می باشند.

#### ● DOC ( ديسك كلكسيون اركستر)

 $\overline{1}$ **© DOC ( ديسک کلکسيون ارکستر)**<br>اين فرمت تخصص صدا با بسياري از وسايل MIDI مدل Yamaha، شامل آلات موسيقى سرى PSR-OR700 سازگار مى باشد.

#### ●**GS**

.<br>فرمت GS توسط Roland Corporation ساخته شده است. مشابه با روش XG در Yamaha، حالت GS نيز بهبود يافته ترين فرمت .<br>GM است كه مخصوص توليد صداها و كيت هاي درام و تغييرات آنها، در .<br>كنار كنترل گسترده تر روي صداها افكت ها مي باشد.

## تنظيمات **MIDI**

در اين بخش، تنظيهات مربو ط به MIDI را مي تو انيد بر اي دستگاه انجام دهيد. مدل PSR-OR700 براي شيما يک مجموعه شامل ده برنامه ارايه مي كند كه به شم| اجازه می دهد بسادگی و راحتی دستگاه را با MIDI یا دستگاه جانبي ديگر هماهنگ نياييد. همچنين، برنامه ها را مي توانيد ويرايش كرده ' + تا ) 9ا بعنو I' ضعيت صلs صفحه نيش USER^ خZ+ نياييد. سپس تمامي اين وضعيتهاي اصلي را مي توانيد بصورت يک فايل .<br>در USB، در صفحه نبايش انتخابي MIDI SETUP ذخيره نباييد.(آنرا با فشار I RESET SYSTEM [◄][►] TAB → UTILITY] J] → [FUNCTION[ بياوريد).

## عملكر دهاي أصلي

١ عملكر نTيش] (!ضعيت نتخاب] **MIDI** ( فر خو نيد. عملكر د ← MIDI] [I]

**PRIST) LISTE DDI** All Parts **nial MIDI Accord1 ma** KBD & STYLE mal MIDI Accord2 **nial** MIDI Pedal1 **Mill Master KBD** mal MIDI Pedal2 **Mial Song mal** Clock Ext **mial MIDI OFF** HH RHI

ر براہ<br>تاریخ ي استفاده از پر نامه ريزي وضعيتها يا وير ايش آنها .<br>دكمه [◄]TAB را براي انتخاب صفحه نمايش PRESET فشار دهيد. يكي از دكمه هاي [J]-[A] را براي انتخاب يك وضعيت MIDI فشار دهيد.

## بر اي استفاده از وضعيتهاي از بيش ذخير ه شده در صفحه نمايش USER يا ويرايش آنها

دكمه [◄] TAB [♦] را براي انتخاب نمايش USER فشار دهيد. يكي ز دكمه هاي [J]-[A] را براي انتخاب يك وضعيت MIDI فشار هيد.

## ٣ بر

 $\overline{\phantom{a}}$ 

#### Z! ير يش يS! ضعيت، كمه **(EDIT**▼**] (8 [** براي فرخواندن نمايش MIDI جهت ويرايش كردن فشار دهىد.

.<br>تنظيمات يارامترهاي جداگانه بر اي وضعيت انتخابي نشان .<br>داده میر شوند. در اینجا شرا میر توانید هر کدام از بارامترها را ويرايش نياييد.

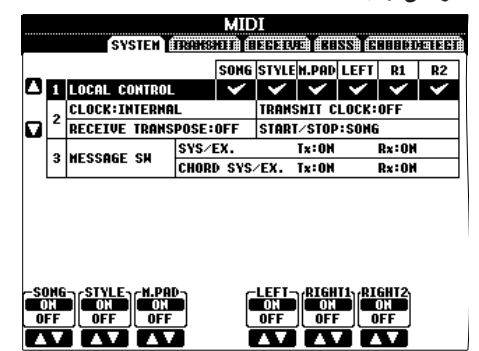

#### ۴ ز دكمه هاي [→][◄]TAB براي فراخواندن نمايش تنظيمات مر بوطه استفاده نماييد.

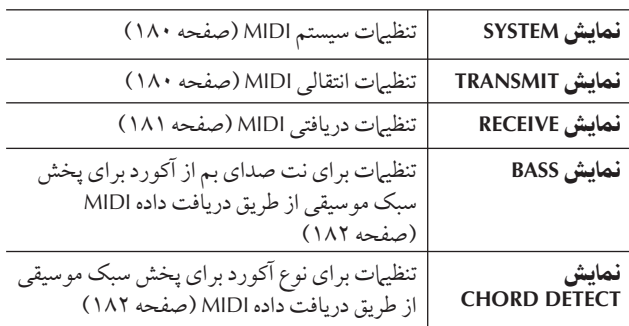

- ۵ هنگاميكه عمل !ير يش كر0 تماa كريد، كمه [EXIT] را برای برگشت به نمایش انتخابی MIDI **(PRESET** يا **USER (**فشا هيد.
- ۶ قسمت نTيش]**USER** بر Z< خ% كر0 % با استفاده از دکمه های [►][◄]TAB انتخاب نمایید (صفحه ۶٧).

# برنامه يزZ! ضعيتهاZ **MIDI**

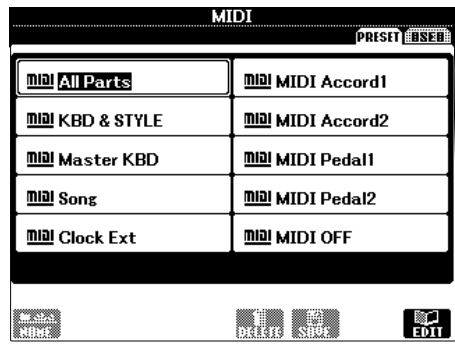

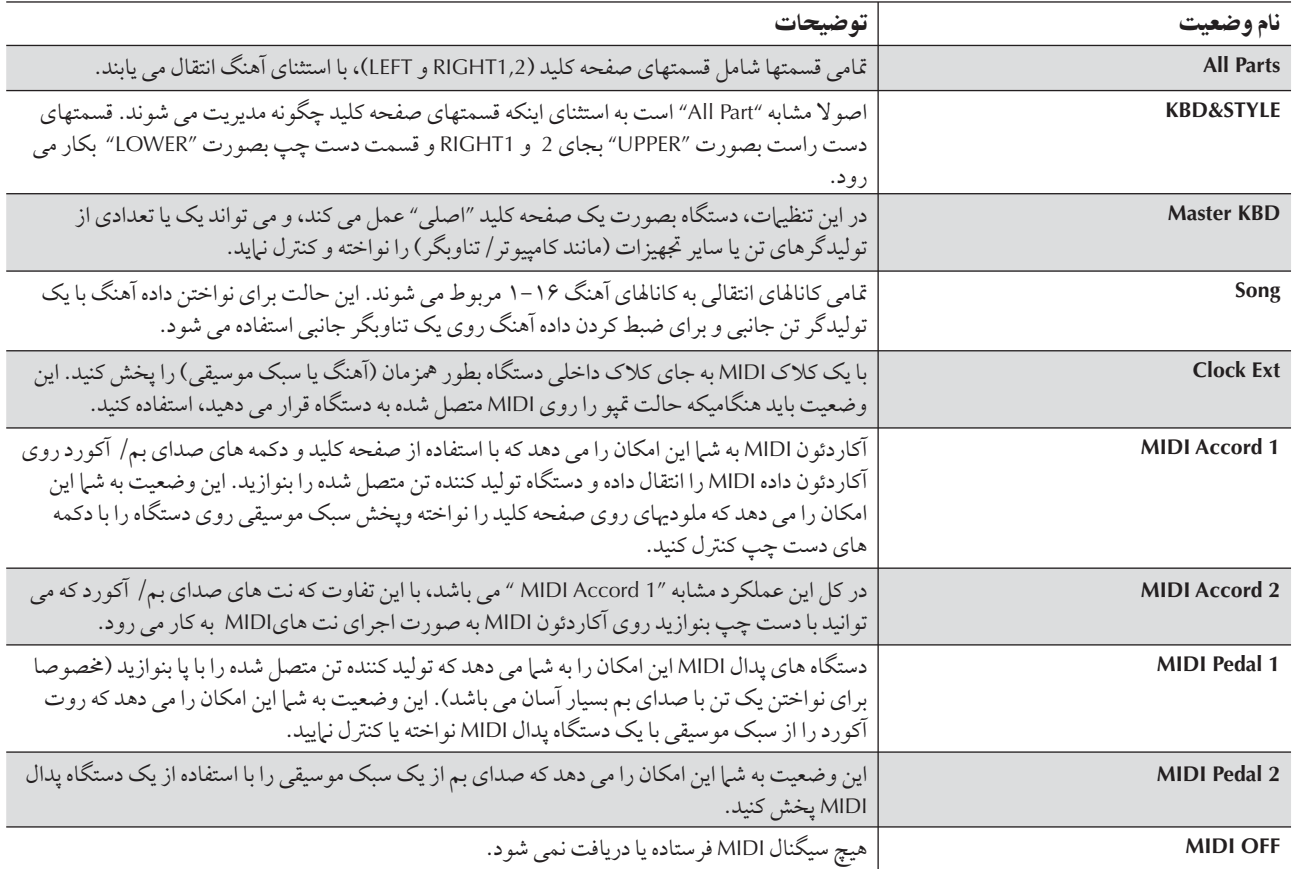

صفحه نيش SYSTEM

#### تنظيمات سيستم **MIDI**

نوضيحات داده شده در اينجا براي صفحه نمايش SYSTEM كه در مرحله ۴ از "عملكر دهاي اوليه" در صفحه ۱۷۷ آمده است به كار مي رود.

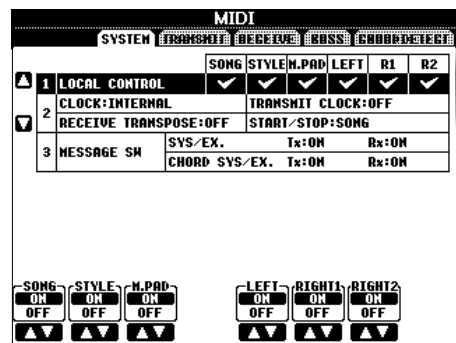

#### **LOCAL CONTROL**

وضعيت Local Control را بر اي هر كدام از قسمت ها خاموش يا روشن كنيد. هنگاميكه Local Control روى "ON" باشد، صفحه كليد دستگاه می تواند تولید كننده تن داخلی اش (درونی) را كنترل كند،  $\overline{1}$ ت عمل امكان مي دمد صداهاي داخلي مستقيا از صفحه كليد پخش شوند. اگر وضعيت Local را روي "OFF" قرار دهيد، هنگاميكه صفحه .<br>كليد را مي نوازيد يا از كنترل كننده ها استفاده مي كنيد صفحه كليد و ى.<br>كنترل كننده ها از توليد كننده تن دستگاه جدا مه شوند در نتيجه هيچ .<br>نوع صدايي پخش نمي شود. بعنوان مثال، اين وضعيت به شي|اين امكان ى<br>را مى دهد كه از يک تناوبگر MIDI جانبى براى يخش صداهاى داخلى دستگاه استفاده كرده، و از صفحه كليد دستگاه بر اي ضبط نت ها روي .<br>تناوبگر جانبي استفاده نموده و يا يک توليد كننده تن جانبي را يخش .<br>نياييد.

## ■ تنظيم كلاك و غيره.

#### ● **CLOCK**

اين وضعيت مشخص مي كند كه آيا دستگاه توسط كلاك داخلي .<br>خود كنترل مي شود يا توسط سيگنال كلاك MIDI دريافت شده از ط بق یک کلاک جانبی. هنگامیکه دستگاه بتنهایی استفاده شده با از صفحه كليد اصله حصّت كنترل دستگاههای جانب استفاده می شود وضعيت INTERNAL روي حالت عادي تنظيم Clock قرار مي گيرد. چنانچه از دستگاه با يک توليد كننده تن جانبي، MIDI كامپيوتر، يا ساير دستگاههاي MIDI استفاده مي كنيد، و مايليد كه دستگاه را توسط يكي  $\overline{1}$ ز اين وضعيت ها همزمان ن<u>مايي</u>د، اين پارامتر را روي يكي از گزينه هاي مناسب: USB يا 1 USB، MIDI قر هيد. ين حالت مطمئن شويد كه دستگاه جانب بطور مناسبه متصل شده است (بعنوان مثال به ترمينال MIDI IN دستگاه)، و انتقال سيگنال كلاك MIDI نيز بطور مناسب مي باشد. هنگاميكه ابن حالت بر اي كنتر ل بو سيله يك دستگاه جانبه پ USB) يا USB، USB، الكنظيم شود، حالت تمپو بصورت "Ext" روي صفحه اصله . مشخص من شو د'.

#### **TRANSMIT CLOCK ●**

وضعيت انتقالي (F8) كلاك MIDI را روشن يا خامو ش مي كند. هنگاميكه آنرا روي OFF قرار مي دهيد، حتى اگر يک آهنگ يا سبک موسيقي نواخته شو د هيچ داده كلاک MIDI يا داده شر وع/ توقف منتقل نمي شود.

#### **RECEIVE TRANSPOSE ●**

 $\overline{1}$ ن حالت مشخص مي كند كه آيا تنظيم تر انسيوز دستگاه (صفحه ۵۸) ست<br>برای اجرای نت دریافت شده توسط آلت موسیقی و از طریق MIDI بكار گرفته مي شود يا خير.

#### **START/STOP ●**

 $\overline{1}$ اين وضعيت مشخص مي كند كه آيا پيام هاي ورودي FA (شروع) و FC .<br>(توقف) روي آهنگ يا سبک موسيقي تاثيري دارند يا خبر .

#### **MESSAGE SW**  $\blacksquare$

#### ● **EX/SYS**

تنظيم "Tx" انتقال MIDI از طريق پيامهاي اجرايي سيستم MIDI را روشن يا خاموش مي كند. تنظيم "Rx" دريافت و تشخيصMIDI از .<br>طريق پيامهاي اجرايي سيستم MIDI توليد شده توسط دستگاه جانبي را روشن يا خاموش مي كند.

#### **CHORD SYS/EX ●**

تنظيم "Tx" انتقال MIDI از داده اجر ايي آكورد MIDI (تشخيص روت و نوع آكو رد) را روشن يا خاموش مي كند. تنظيمات "Rx"دريافت MIDI .<br>را خاموش یا روشن می كند و آكورد MIDI بدون داده های تولید شده با .<br>دستگاه جانب را تشخيص مي دهد.

> صفحه نيش TRANSMIT

## تنظيمات انتقال MIDI

توضيحات داده شده در اينجا براي صفحه نهايش TRANSMIT كه در مرحله ۴ از "عملكردهاي اوليه" در صفحه ۱۷۷ آمده است بكار مي ر<br>رود. اين وضعيت مشخص مي كند چه قسمت هايي به صورت داده ...<br>MIDI و داده هاي چه كانال MIDI فرستاده خواهد شد.

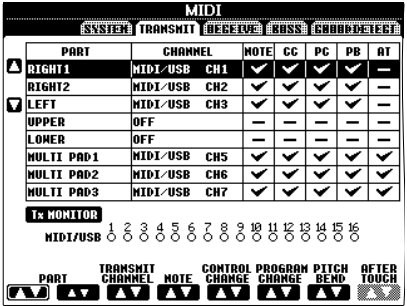

#### عملكرها

قسمتی كه می بايست منتقل شود و كانالی كه قسمت انتخاب شده بايد از ط بقرآن منتقل شود دا انتخاب كنيد. همچنين شرا مر بتوانيد نوع داده اي<br>مل بقرآن منتقل شود دا انتخاب كنيد. همچنين شرا مر بتوانيد نوع داده اي .<br>راكه فرستاده مر شود مشخص كنيد.

● بجز دو قسمت بعدي، ترتيب قسمت ها با مواردي كه قبلا در این دفتر چه راهنما توضیح داده شده است مشابه می باشد.

#### ● **UPPER**

قسمت صفحه كليد در سمت راست Split Point براي صداهاي (RIGHT1 و/ يا ۲ ) نواخته مي شود.

## ● **LOWER**

قسمت صفحه كليد در سمت چپ Split Point براي صداهاي نواخته می شود. با روشن یا خاموش شدن دکمه [ACMP] این حالت تاثیری ے<br>نخو اهد ديد.
### **Tx MONITOR ●**

هنگاميكه داده روي كانال (ها) منتقل مي شود نقطه هاي مربوط به هر ى<br>كانال (١۶–١) به آرامه چشمك مى زنند.

### هنگامیکه قسمت های مشابه مختلفی از روی کانال انتقالی در نظر گرفته شوند

چنانچه كانال انتخابي مشابه اي بر اي چندين قسمت متفاوت در نظر گرفته .<br>شود، پيام انتقالي MIDI به يک كانال منفرد تغيير يافته و در نتيجه صداي .<br>ناخو استه ای ایجاد شده و باعث ایجاد اشکال احتمالی روی دستگاه متصل شده MIDI می شود.

### اتوجه [ر

### در بار ه آهنگ های انحصار ی

.<br>آهنگ های دارای چق انجصاری بخش منتقل نمر گردند حتر در صورتیکه ى<br>كانال آهنگ مناسب (١۶–١) حقت انتقال تنظيم گردند.

### ■ پيام هاى MIDI منتقل شده يا دريافت م*ى* شوند. .<br>(تشخيص داده مي شوند)

ييام هاي MIDI كه در زير آمده است بر روي صفحه نمايش

- .<br>TRANSMIT/RECEIVE می توانند تنظیم گردند.
- Note ) جر هاt نت) .................................. صفحه ١۶۴ ● (CHANGE CONTROL (CC ........................ صفحه ١۶۴ ● (CHANGE PROGRAM (PC ........................ صفحه ١۶۴
- (ميز I( ير ' بمs صد ) PB ............................ صفحه ١۶۴
- (پس لمس) AT.......................................... صفحه ١۶۴

صفحه نيش RECEIVE

### تنظيمات دريافت **MIDI**

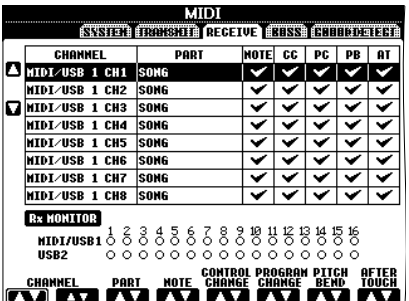

.<br>توضيحات داده شده در اينجا براي صفحه نمايش RECEIVE كه در مرحله ۴ از "عملكردهاي اوليه" در صفحه ۱۷۷ آمده است به كار مي .<br>رود. اين وضعيت مشخص مي كند كه چه قسمت هايي بصورت داده .<br>MIDI و داده های چه کانالی از MIDI دریافت خواهد شد.

### عملكرها

.<br>كانالي را كه مي بايست دريافت شو د و بخش مربو ط به چه كانال انتخابي ت .<br>در مافت خواهد شد دا انتخاب نيابيد. انواع داده هابي دا كه در مافت مر .<br>شوند دانيز من توانيد مشخص نيابيد.

- دستگاه PSR-OR700 م*ی* تواند ييام هاي MIDI را براي بيش  $\overline{1}$ ز ٣٢ كانال (١۶ كانال × ٢ پورت) با اتصال يک تام درايو **USB** يافت كند.
- بجز دو قسمت بعدي، ترتيب قسمت ها با مواردي كه قبلا در این دفتر چه راهنما توضیح داده شده آست مشابه می باشد.

### ● **KEYBOARD**

بيام هاي دريافت شده مي تواند احراي صفحه كليد دستگاه را كنترل. نيايد.

### **EXTRA PART 1-5 •**

ينج قسمت خاص براي دريافت و يخش داده MIDI وجود دارد. .<br>معمولا، ابن قسمت ها توسط دستگاه مورد استفاده قرار نمر که ند دستگاه PSR-OR700 می تواند بصورت یک تولید كننده تن ٣٢ كاناله و چند تن مولتي تيمہ الى توسط پنج قسمت اضافه شده به قسمت هاى قبلي.<br>تن مولتي تيمہ ال توسط پنج قسمت اضافه شده به قسمت هاى قبلي.

ت حتی .<br>مورد استفاده واقع شود.

### **Rx MONITOR**

هر زمان كه داده اي از روي كانال (ها) دريافت مي شود نقطه هاي مربوط به هر كانال (١٤-١) به آرام حشمك من زنند.

### <mark>پارامتر Loc</mark>k

.<br>پارامترهای مخصوص (مانند افکت، split point و غیره) را برای اینکه فقط از .<br>طريق كنتر لهاي يانل قابل انتخاب باشند را مي توانيد "قفل كنيد" (صفحه ١٣٣).

### ■ انتقال / دريافت MIDI از طريق ترمينال تام درايو USB و ترمينالهاى MIDI

 $\overline{1}$ رتباط بيّن ترمينالهاي [MIDI] و ترمينال تام درايو USB كه مي توانند جهت انتقال/ در مافت ٣٢ كانال (١۶ كانال × ٢ پورت) از سام هاي MIDI استفاده شوّند بصورت زير مي باشد:

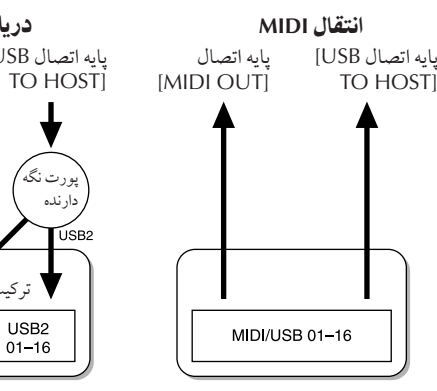

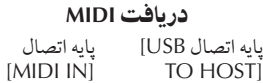

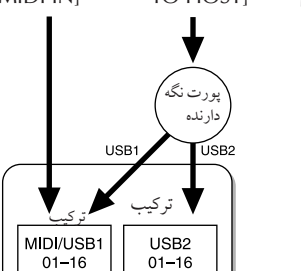

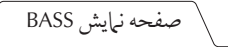

### .<br>تنظيم نت صداي بم بر اي نواختن سبک موسي*قى* از طريق دريافت MIDI

نوضيحات داده شده در اينجا براي صفحه نمايش BASS كه در مرحله ۴  $\overline{1}$ .<br>ز "عملكردهاي اوليه" در صفحه ١٧٧ آمده است به كار مي رود.  $\overline{1}$ .<br>بر تنظيرات به شيرا امكان من دهد كه نت صداي بمردا براي نواختن ر<br>يک سبک موسيقي، بر اساس پيام هاي دريافت شده از طريق MIDI مشخص كنيد. ييام هاي دريافت شده از كانال (ها) كه روي "ON" قرار دارند بصورت نت صدای بیراز آکورد سبک موسیقی تشخیص ر<br>داده می شود. نت صدای بم بدون در نظر گرفتن تنظیمات [ACMP] یا Split Point تشخيص داده خواهند شد. هنگاميكه چندين كانال بصورت م<br>همزمان روي "ON" تنظيم مي شوند، نت صداي بم از داده MIDI ر<br>دريافت شده از كانال تشخيص داده مر شود.

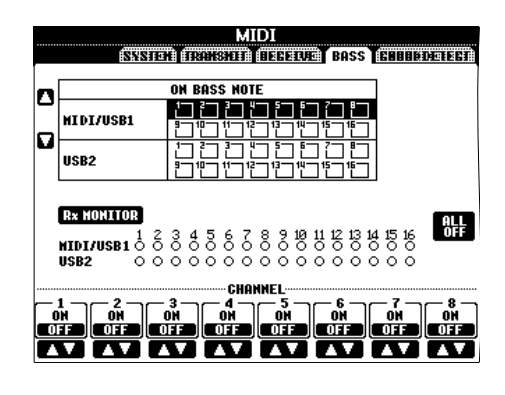

### عملكرها

كانالي را انتخاب كرده و آنرا روي "ON/OFF" قرار دهيد. از آيتم All OFF برای قرار دادن تمامی کانالها بر روی OFF استفاده نبایید.

صفحه نيش CHORD DETECT

### تنظيم نوع آكورد پر <sub>ا</sub>ي سبک موسي*قى* از طريق دريافت MIDI

.<br>توضيحات داده شده در اينجا براي صفحه نمايش CHORD DETECT ت<br>كه در مرحله ۴ از "عملكردهاي اوليه" در صفحه ۱۷۷ آمده است به كار می رود.

 $\overline{a}$ ب<br>بن تنظيرات به شيرا امكان مر به دهد كه نوع آكورد را براي نواختن يك سب موسيقي، بر اساس پيام هاي دريافت شده از طريق MIDI مشخص س<br>كنيد. پيام هاي دريافت شده از نت on/off از كانال (ها) كه روي "ON" .<br>قرار دارند بصورت نت هايي براي تشخيص آكور دها در سبك موسيقي .<br>تشخيص داده مي شو ند. آكور دهاي تشخيص داده شده بسته به نوع  $\overline{\phantom{a}}$ نگشت گذاري متفاوت مي باشند. نوع آكو رد بدون در نظر گرفتن .<br>تنظيهات [ACMP] يا split point تشخيص داده خواهند شد. هنگاميكه چندين كانال بصورت همزمان روي "ON" تنظيم مي شوند، نوع آكورد .<br>| .<br>ز داده MIDI دريافت شده از كانال تشخيص داده مي شود.

نحوه عملكرد اصولا مشابه با صفحه نمايش BASS مي باشند.

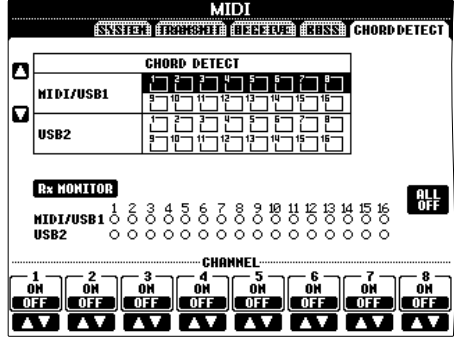

### .<br>نمايش شماره تغيير برنامه صدا

... ب<br>مشخص می کند که آیا بانک و شماره صدا در صفحه نبایش انتخابی ه در انشان داده شده است با خرج هنگاميكه يك صدا را از طريق يك آلت مو سيقى MIDI انتخاب مى كنيد اين حالت زمانى مفيد مى باشد كه و سموح .<br>می خواهید MSB/LSB انتخابی بانک و شماره تغییر برنامه ای که مایلید مشخص نهاييد چك كنيد.

 $\overline{1}$ ين وضعيت را مي توانيد با اجراي عملكر دهاي زير روى صفحه نبايش بياوريد 2 CONFIG [←] UTILITY → TAB [←][→] CONFIG آبياوريد ..<br>منوی DISPLAY VOICE NUMBER را روی ON و OFF قرار دهید.

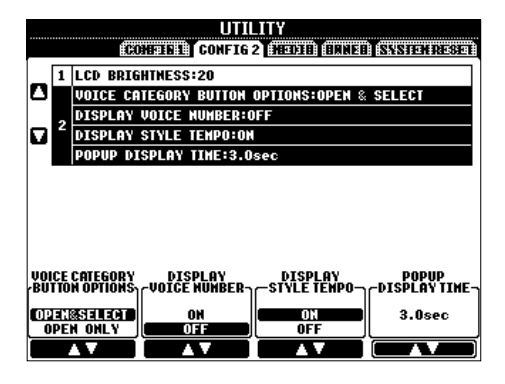

- شماره های نشان داده شده در این قسمت از ۱۳ ٌ شروع می شوند. چون شماره هاي تغيير برنامه MIDI از "۰ " شروع مي شود، يک شماره كمتر می باشد.
	- ۔<br>● براي صداهاي GS، اين ويژگي موجود نمي باشد (شہاره هاي تغيير .<br>برنامه نشان داده نمی شوند).

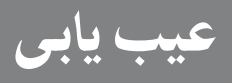

### كل]

### دستگاه روشن نمی شود.

• بطور ايمن دو شاخه مادگي را به محل اتصال كابل دستگاه متصل كرده و .<br>دو شاخه نری را در پریز برق متناوب AC مناسب وارد کنید.

### صدای تیک با ضر به ناگهانی هنگامی که دستگاه روشن با خاموش می شود، شنيده می شود.

• جريان الكتريكي براي دستگاه بكار بر ده مي شو د. اين حالت طبيعي است.

### نويز از بلندگوهاي دستگاه شنيده مي شود.

• نويز ممكن است بخاطر استفاده از دستگاه تلفن همراه و يا زنگ زدن آن در ت.<br>نزديک دستگاه، شنيده شود. دستگاه تلفن همراه را خاموش کرده، با آن را در .<br>فاصله دورتري از دستگاه بكار ببريد.

### حروف روي صفحه نمايش را نمي توان خواند، زيرا كه صفحه نمايش سيبار روشن (يا تاريک) است.

- دكمه گردان [LCD CONTRAST] را براي تنظيم بهترين حالت ديدن <sup>1</sup> استفاده كنيد.
	- 'شنايs صفحه نيش تنظيم كنيد (صفحه ٢٠).

### سطح صدای کلی بسیار کم است و صدایی شنیده نمی شود.

- ممكن ست سطح صد t صلs بر 't مقد بسيا كم تنظيم شد+ ت.<br>باشد. آن را بر روی سطح مناسب با استفاده از صفحه مدرج [VOLUME MASTER [تنظيم كنيد.
- تمام بخشهاي صفحه كليد بر ّرويٌ خاموش تنظيم شده اند. از دكمه [LEFT[/]2 RIGHT[/]1 RIGHT [OFF/ON PART بر t' شن كرI 9I <sup>1</sup> استفاده كنيد.
	- سطح صداي بخشهاي مجزا ممكن است بر روي مقدار بسيار كم تنظيم شد+ باشد. سطح صد صفحه نيش BALANCE فز يش هيد (صفحه ۴١).
		- مطمئن شويد كه كانال دلخواه بر روى ON تنظيم شده است (صفحه ١٠۵)
- هدفون متصل شده اند و خروجي به بلندگوها غير فعال شده اند. هدفون د<br>ها را در آوريد.
	- دكمه [FADE IN/OUT] روشن است، صدا را قطع مي كند. دكمه [FADE IN/OUT] را براي خاموش كردن عملكر د فشار دهيد.
		- مطمئن شويد كه عملكر د كنترل محلّى بر روى ON تنظيم شده است (صفحه ١٨٠).

### تمامی نت های نواخته شده در یک زمان به صدا در نمی آیند.

• شما احتمالا از حداكثر تعداد چند آوايي (صفحه ١٨٧) دستگاه تجاوز كرده <sup>1</sup> .<br>يد. زمانيكه از حداكثر تعداد چند آوايي تجاوز كنيد، صداي نت هاي اوليه .<br>نواخته شده متو قف شده و اجازه می دهد كه نت های نواخته شده در آخر به ر<br>صدا در آبند.

#### سطح صدای صفحه کلید از سطح صدای بخش آهنگ/سیک کمتر  $\overline{\phantom{a}}$ ست.

• سطح صداي بخش هاي صفحه كليد ممكن است بر روى مقدار خيلي كم تنظيم شده باشد. سطح صدا را در صفحه نبايش BALANCE افزايش دهيد (صفحه ۴١).

### كليدها در گام مناسب به صدا در نمي آيند.

• مطمئن شويد كه عملكر د دستيار اجرا در صفحه نبايش عمليات خاموش باشد (صفحه ۴۴).

### نت های مشخصی در گام اشتباه به صدا در می آبند.

پارامترهاي مقياس احتهالاً بر روي چيزي غير از "مساوي" تنظيم شده .<br>, ست و سيستم ميزان سازي صفحه كليد را تغيير كرده است. مطمئن شويد كه "مساوي" بعنوان مقياس در صفحه نبايش ميزان سازي مقياس انتخاب شده J ست (صفحه ٩٩).

- در اينجا يک تفاوت محسوس ما بين كيفيت ص*د*ا ما بين نت هاي مختلف نواخته شده از صفحه كليد وجود دارد.
	- برخی از سازها دارای یک صدای حلقه ای هستند.
- مقداری نویز و ارتعاش قابل توجه بر اساس نوع ساز در گامهای بالاتر و جو د دار د.
	- اين طبيعي بوده و نتيجه سيستم نمونه بر داري دستگاه مي باشد.

### بر خبی از سازها به اندازه یک اکتاو در گام بر ش خواهند داشت زمانیکه در رحسيترهاي بالاتر با بايينتر نواخته شوند.

• اين طبيعي است. برخي سازها داراي محدوديت گام بوده كه زمانيكه به ين مستند، باعث ان نوع جابجايي در گام مير شوند.<br>آن مير رسند، باعث ان نوع جابجايي در گام مير شوند.

### صفحه نمایش اصلی ظاهر نمی شود حتی زمانیکه دستگاه روشن است.

• اين ممكن است زماني اتفاق بيافتد كه يك دستگاه ذخيره USB بر روي ست<br>دستگاه نصب شده باشد. نصب برخی از دستگاههای ذخیره USB ممکن است باعث بروز يك بازه زماني طولاني ما بين روشن كردن دستگاه و ظاهر شدن .<br>صفحه نياش اصله شود. براي جلوگيري از آنن، بعد از قطع كردن دستگاه ه مستگاه را روشن كنيد.<br>ذخيره USB، دستگاه را روشن كنيد.

### فايلها/پوشه ها

### بر خی کاراکتر های نام فایل/پوشه آشفته و در هم هستند.

• تنظيهات زبان تغيير كرده است. زبان مناسب را براي نام فايل/پوشه تنظيم كنيد (صفحه ١٩).

### يک فايل موجود نشان داده نمي شود.

• پسوند فايل (MIDI. ،غيره) ممكن است تغيير كرده يا حذف شده باشد. .<br>با اضافه كردن يسوند مناسب بر روي كامپيوتر، به صورت دستي نام آن را تغيير دهيد.

### داده های موجود بر روی دستگاه ذخیره USB بر روی دستگاه نمایش داده نمس شوند

• فايلهاي داده با نامهاي بيشتر از ۵۰ كاراكتر را نمي توان با اين دستگاه اداره كه د. نام فايلها را به اي كاهش تعداد كاراكة. هاي آن به ۵۰ يا كمة. تغيير دهيد.

### مو

### حگونه می توان دمو را متوقف کر د؟

• دكمه [EXIT] را فشار دهيد.

### سا

### ساز انتخاب شده از صفحه نمایش انتخاب ساز به صدا در نمی آید.

- چک کنید که آیا بخش انتخاب شده روشن است (صفحه ۷۸).
- برای انتخاب ساز برای محدوده كلیدهای دست راست، دكمه .<br>[1 PART SELECT [RIGHT | را فشار دهيد. براي سازي كه در محدوده دست راست لايه بندي شده است، دكمه [2 PART SELECT [RIGHT را فشار .<br>دهيد. بر اي انتخاب ساز بر اي محدوده كليدهاي دست چپ، دكمه .<br>[LEFT] PART SELECT را فشار دهيد.

### زمانيكه يك ساز ريتمي ( كيت درام، غير ه) از آهنگ يا سبك از طريق ميكسر تغيير مي كند، صداها بنظر عجيب و متفاوت از آنچه كه انتظار می رود بنظر می رسند.

• زمانيكه سازهاي ضربي/ريتميك (كيت هاي درام، غبره) از يك سبك .<br>و پارامتر VOICE را از يک آهنگ تغيير مي کنند، تنظيهات جزئي مربوط به .<br>ساز درام ري ست مي شوند، در برخي اوقات شي| ممكن است قادر به بازيابي صدای اصله بناشيد. در حالت بخش آهنگ، شيا مه توانيد با بازگشت به .<br>أغاز آهنگ و يخش آن از آن نقطه، صداي اصلي را بازيابي كنيد. در حالت یخش سبک، شما می توانید صدای اصلی را با انتخاب دوباره همان سبک باز بابی كنيد.

### لرزش/تریل را نمی توان برای ساز فلوت ارگ بكار بر **د**

• اين طبيعي است؛ تنظيمات لرزش و تريل در صفحه نبايش هارموني/ اكو ..ی ... .<br>بر ای سازهای ارگ فله ت موثر نیست.

### عملكرد هارمونى كار نمى كند.

• هارموني را نمي توان با حالت هاي تمام قسمت صفحه كليد يا فينگرينگ .<br>تمام قسمت صفحه كليد AI مورد استفاده قرار داد. يک حالت فينگرينگ .<br>مناسب را انتخاب كنيد (صفحه ۱۰۴)

### زمانيكه يك ساز تغيير بيدا كرد، افكت قيلي انتخاب شده تغيير مي كند.

• هر ساز تنظيمات پيش گزيده مناسب خود را دارا مي باشد، كه زمانيكه .<br>پارامترهای تنظیم ساز مربوطه روشن باشد بصورت اتوماتیک فراخوانی می شو (صفحه ٩٨).

### سازها نويز بيش از اندازه توليد مي كنند.

• بر اساس محتواي هارمونيک و/ يا تنظيمات درخشندگي در صفحه FILTER j .<br>· صفحه نياش كنسول ميكس، سازهاي خاصه ممكن است نويز توليد كنند (صفحه ٨۶).

### صدا از شكل طبيعي افتاده با داراي نويز است.

- سطح صدا ممكن است بر روى مقدار زيادي باشد. مطمئن شويد كه .<br>تنظيـات سطح صداي مربوطه مناسب باشد.
- اين ممكن است معلول سازهاي خاصي باشد. سعى كنيد تمام افكت هاي .<br>غير لازم را كنسل كنيد، بخصوص إفكت هاي نوع أعو حاج<sup>(</sup>(صفحه ٨٨)
- اگر شبا از EQ اصلی استفاده می کنید، صدا را با استفاده از دکمه های .<br>(.TOTAL GAIN ADJ)|¶ هـ 8] از صفحه نيايش نشان داده شده در قدم ٦ از " اديت و ذخيره سازي EQ انتخاب شده" (صفحه ٩١) تنظيم كنيد.
	- برخي تنظيهات رزونانس فيلتر در صفحه نبايش VOICE SET .<br>(صفحه ۹۴) مر تواند باعث اعوجاج در صدا شود. ابن تنظيرات را در صورت نياز ميزان كنيد.
- نويز ممكن است بر اساس تنظميات انجام شده در صفحه نبايش فيلتر از ت.<br>كنسول ميكس، ايجاد شود. محتواي هاد مونيك با كنترل هاي در خشندگ ۱۰ در صفحه نمايش فيلتر تنظيم كنيد (صفحه ٨۶).

### زمانيكه سازها را يا ويژگي ري ويس اتوماتيک آهنگ جايگزين مي كنيد، صدا تغيير نمي كند.

• بر اساس داده هاي آهنگ خاص، نمونه هايي وجود دارند كه ري ويس .<br>ا ر<br>توماتيک آهنگ موثر نيست، حتى زمانيكه سازها را جابجا مر كنيد.

### صدای ساز تغییر ی نمی کند، حتی زمانیکه سازها ادیت شود.

• به خاطر داشته باشيد كه تنظيمات انجام شده در يارامترها ممكن است .<br>تغييرات زيادي در صداي واقعي، بر اساس تنظيمات اصلي ساز انجام نشو د.

### سازها به غیر از آنها که در صفحه نمایش پیش گزیده قرار دارند را نمی توان بر ای ر کورد کر دن مرحله ای انتخاب کر د.

• اين طبيعي است.

### سبS

### پخش سبک شروع نمی شود.

- مطمئن شويد كه دكمه [STYLE CONTROL [START/STOP] را فشار دهيد.
- ساعت MIDI ممكن ست بر 't" .EXTERNAL "تنظيم شد+ باشد. مطمئن شويد كه اين بر روي ″INTERNAL" تنظيم شده باشد (صفحه ١٨٠).

### تنها كانال ريتم نواخته مي شود.

- مطمئن شويد كه عملكرد همراهي كننده خودكار روشن باشد، دكمه .<br>[ACMP] را فشار دهيد.
- شما ممكن است كليدهاي محدوده دست راست از صفحه كليد را مي .<br>نوازيد. مطمئن شويد كه كليدهاي محدوده آكورد از صفحه كليد را مي ر<br>نو از بد.

### سبک ها را نمی توان انتخاب کر د.

• گر سايز + هاt سب بزگ باشد ( حد' ١٢٠ كيلو بايت يا ر .<br>بيشتر ) سبك را نمي توان انتخاب كرد زيرا كه داده ها براي آبن دستگاه حجيم هستند.

### آكورد دخواه بوسيله همراهي كننده خودكار شناسايي نشده و يا توليد نمي شود.

- شما ممكن است كليدهاي صحيحي را براي مشخص كردن آكورد نمي نوازيد. به " انواع آكورد شناسايي شده در حالت فينگر " از ليست داده ها ر<br>مراجعه كنيد. ليست داده ها در وب سايت Yamaha موجود است (صفحه ٥ ملاحظه كنيد)
- شما ممكن است كليدها را بر اساس يك حالت فينگرينگ ديگري مي نه از بد، نه بر اساس آنچه در حال حاضر انتخاب شده است. حالت همراهی ت<br>كننده را چكّ كنيد، و كليدها را بر اساس حالت انتخاب شده بنوازيد (صفحه ١٠۴)

### توقف همگام سازی را نمی توان فعال کرد.

• زمانيكه حالت فينگرينگ بر روي " تمام قسمت صفحه كليد " يا " تمام قسمت صفحه كليد AI " تنظيم شده باشد يا زماني كه دكمه [ACMP] .<br>خاموش پاشد، نمی توان توقف همگام سازی را فعال که د. مطمئن شوید که حالت فينگرينگ بر روي چيزي غير از "تمام قسمت صفحه كليد" يا "تمام قسمت صفحه كليد AI "تنظيم شده باشد و دكمه [ACMP] بر روى خاموش تنظيم شده باشد.

### .<br>اكور دهاي همراهي كننده خودكار قطع نظر از نقطه تقسيم يا محلي كه أكوردها از صفحه كليد نواخته مي شوند، شناخته مي شوند.

• اين طبيعي است زيرا حالت فينگرينگ بر روي "تمام قسمت صفحه كليد " يا " تمام قسمت صفحه كليد "AI تنظيم شده است. اگر هر يك از اين دو انتخاب شده باشد، اكوردها بدون ملاحظه تنظيهات نقطه تقسيم در تمام محدوده صفحه كليد شناسايي مي شوند. اگر مي خواهيد، حالت فينگرينگ متفاوت ديگري را انتخاب كنيد (صفحه ١٠۴).

### زمانيكه يك سبک بخش مي شود و ديگر ي را انتخاب مي كنيد، سبک حديد انتخاب شده با تمبّو مناسب نواخته نمي شود.

• شما مي توانيد با استفاده از يارامتر TEMPO در عملكرد STYLE CHANGE BEHAVIOR، انتخاب كنيد كه آيا تميو مناسب بصورت اتوماتيك .<br>فراخواني شود با خبر

### شر و ع يک آهنگ در هنگام پخش يک سبک آن را متوقف مي كند.

زيرا كه پخش آهنگ داراي اولويت بالاتري است. دو راه نشان داده شده در زير به شي|  $\overline{a}$ جازه ميدهد كه يخش سبك و آهنگ را بصورت همزمان داشته باشيد.

- آهنگ را بر روي حالت انتظار شروع همگام ساز تنظيم كرده، سيس سبک را شروع كنيد.
	- شروع يخشّ سبک پس از يخش يک آهنگ.

### ز مانيكه يك سبك يا يك ساز را پس از انتخاب يك آهنگ انتخاب مي كنيد، سطح بالانس بخشهاي مختلف اشتباه شده با صداهاي غير منتظر ه توليد مى شود.

• سطح بالانس بخشهاي مختلف ممكن است تغيير كند يا صداهاي غير .<br>منتظره توليد شود زيرا افكت هار - براي هر بخش بكار بر ده شده است.

### تنظيمات "خاموش" براي يارامتر نوع نواختن در ويژگ*ي* مونتاژ (ایجاد کننده سبک) نمایش داده نشده است.

• بخش انتخاب شده بر روى ركورد فعال تنظيم شده است. ركورد كردن .<br>تخصيص يافته را با فشار دادن دكمه مناسب [▼6]–[▼1] در صفحه نمايش ركورد .<br>كردن كانال، آزاد كنيد (FJ REC CH) → نوار BASIC → دكمه (TAB [◀)

### كانالهاى BASS-PHR2 را نمى توان در اديت كانال اديت كرد.

• اين طبيعي است؛ كانالهاي BASS-PHR2 از سبک هاي پيش گزيده را ين مي تو.<br>نمي تو ان اديت كر د.

### حافظه رحيستر

### آهنگ/سبک ثبت شده در حافظه رحسیتر را نمی توان فراخوانی کرد.

• اگر آهنگ/ سبک ثبت شده در دستگاه ذخبره USB باشد و دستگاه ذخبره .<br>USB به دستگاه متصل نشده باشد، آهنگ/سبک را نمی توان فراخوانی کرد. دستگاه ذخیره USB مناسب حاوی داده های آهنگ/ سبک را فراخوانی کنید.

### ترتيب فراخواني تنظيمات حافظه رحسيتر در صفحه نمايش تنظيمات توالي ثبت نمايش داده نشده است.

• بانک شامل ثبت شده ها انتخاب نشده است. بانک مناسب را انتخاب كنيد (صفحه ١٣٢).

### .<br>زمانيكه عملكرد فريز از حافظه رحسيتر رايكار مي بريد، تنظيمات روشن/خاموش بخش چپ تغيير نمي كند حتى اگر تنظميات حافظه ثبت تغيير كند.

• تنظيهات روشن/ خاموش بخش چپ در گروه سبک موجود مي باشد. .<br>نيک را از "STYLE" در صفحه نمايش تنظيمات فريز برداريد (صفحه ۱۳۴).

### با اینکه یک تنظیم حافظه رجیستر شامل یک ساز کاربر */* USB انتخاب شده است، صفحه نمایش انتخاب فایل یک ساز پیش گزیده را نمایش می دهد.

• اين طبيعي است، حتى با وجود ساز پيش گزيده نمايش داده شده، ساز وقعي انتخاب شده از ساز كاربر / USB به صدا در مي آيد. زمانيكه يك ساز كاربر/ USB در درايو كاربر/ USB ذخيره مي شود، داده هاي واقعي به دو نوع مجزا تقسيم بندي مي شوند: ١) منبع ساز پيش گزيده و ٢) تنظميات بار امة همانطوري كه در تنظيم ساز تنظيم شده است. زمانيكه شيا يك تنظيم .<br>حافظه رجيستر را كه يك ساز كاربر / USB مي باشد را فراخواني مي كنيد، دستگاه ساز پيش گزيده را انتخاب مي كند ( آنكه اساس ساز كاربر / USB مه باشد ) سپس تنظيرات بارامة هاي مربوطه را براي آن بكار مر بر د — بنابراين ساز كاربر/ USB ابتكاري خود به صدا در مي آيد.

### هنگ

### آهنگ را نمی توان انتخاب کر د.

- ممكن است كه تنظيمات زبان تغيير كرده است. زبان مناسب را براي نام فايل آهنگ تنظيم كنيد.
- اگر سايز داده هاي آهنگ بزرگ باشد ( در حدود ۳۰۰ كيلو بايت يا مشتر ) آهنگ دانم به توان انتخاب کرد زمرا که داده ها برای ابن دستگاه ( حجيم هستند.

### يخش آهنگ شروع نمي شود.

- "آهنگ جديد" (يک آهنگ خالي) انتخاب شده است. مطمئن شويد يک هنگ مناسب را در صفحه نرایش انتخاب آهنگ انتخاب کنید (صفحه ۳۶)
- مطمئن شويد كه كمه (PAUSE/PLAY [] (SONG فشا هيد. • آهنگ در انتهای داده های آهنگ متوقف شده است. به ابتدای آهنگ با فشار دادن
- كمه (STOP [ ] (SONG با)گريد. • در حالتيكه براي يك آهنگ حفاظت از نوشته شدن بكار بر ده شده باشد "Prot. 2 Edit") در قسمت چپ بالای نام آهنگ نمايش داده شده باشد)،
- .<br>فایل اصله عک در بوشه مشابه قرار نداشته باشد. آن را نمه توان بخش كرد مگر آينكه فايل اصلي "Prot.2 Orig" در قسمت چپ بالاي نام آهنگ .<br>نياش اداده شده باشد) در همان بوشه موجود باشد.
- در حالتيكه براي يك آهنگ حفاظت از نوشته شدن بكار برده شده باشد ("Prot. 2 Edit" در قسمت چپ بالای نام آهنگ نمايش داده شده باشد)، .<br>نام فايل اصلي ممكن است تغيير كرده باشد. نام فايل را به نام فايل اصلي ر<br>Prot.2 Orig") در قسمت چپ بالاي نام آهنگ نمايش داده شده باشد) تغيير نام دهيد.
- در حالتيكه براي يك آهنگ حفاظت از نوشته شدن بكار برده شده باشد ("Prot. 2 Edit" در قسمت چپ بالاي نام آهنگ نمايش داده شده باشد)،  $\overline{\phantom{a}}$ یکه ن فایل ممکن است تغییر ک ده باشد. برای آهنگ هایی که حفاظت از .<br>نوشته شدن یکار بر ده شده باشد، زمانیکه ایکون فایل اصلی تغییر کرده باشد .<br>نمي توان آن را بخش كرد.
- ساعت MIDI ممكن است بر روى ″.EXTERNAL" تنظيم شده باشد. مطمئن شويد كه اين بر روي ″INTERNAL" تنظيم شده باشد (صفحه ١٨٠).

### يخش آهنگ قبل از اتمام آهنگ متوقف مي شود.

• عملكرد راهنها روشن شده است. ( در اين حالت، پخش "منتظر" براي .<br>نواختن كليد صحيح مي باشد.) دكمه [GUIDE] را براي خاموش كردن -<br>عملک د راهنـا فشار دهـد.

### آهنگ آخر انتخاب شده قبل از خاموش کردن دستگاه دیگر در دستر س نمي باشد.

• اگر آهنگ آخر انتخاب شده قبل از خاموش کردن دستگاه دیگر در دستگاه ذخيره USB موجود باشد، شما بايد دوباره همان دستگاه ذخيره USB را براي فراخواني دوباره آهنگ متصل كنيد.

#### شماره ميجر با آنچه در اسكور در صفحه نمايش موقعيت آهنگ با فشار 0 كمه هاZ**) FF/REW**[ ] **(**/ [ ]ظاهر م] شو، متفا! J ست.

• این زمانی اتفاق می افتد که پخش داده های موسیقی برای یک تمیو ثابت و مشخص تنظيم شده باشد.

### دور عملكرد تكرار AB، نقطه B را نمي توا**ن تنظيم كرد.**

• نقطه A تنظيم نشده است. نقطه B را فقط يس از تنظيم نقطه A تنظيم كنيد.

### زمانيكه يك آهنگ پخش مي شود پر خي كانالها نواخته نمي شوند.

• پخش این كانال ها ممكن است بر روى "OFF" تنظيم شده باشد. پخش .<br>كانال هايي را كه بر روي "OFF" تنظيم شده اند را فعال كنيد (صفحه ١۴٢).

### در حالتيكه بر اي يك آهنگ حفاظت از نوشته شدن بكار بر ده شده باشد ("Prot. 2 Edit" **در قسمت چپ بالای نام آهنگ نمایش داده شده باشد)،** نمی توان آن را به یک مدیای خارجی مانند کارت مدیای هوشمند یا ديسك فلايي انتقال داد.

• در حالتيكه براي يك آهنگ حفاظت از نوشته شدن بكار برده شده باشد، نمه به توان آن را به يكي مدياي خارجه به مانند كارت مدياي هوشمند يا دسيك .<br>فلاپی انتقال داد. ترمينال [USB TO DEVICE] را بر ای انتقال آهنگ به يک دستگاه حافظه فلش USB متصل شده به دستگاه، استفاده كنيد.

### راهنما

### یخش ملودی همچنان ادامه دارد، چتی اگر تراک ۱ بعنوان بخشی که بايد جهت تمرين با يک دست قطع شود، مشخص شده باشد.

• بخشي به غير از بخش ملودي به تراك ١ تخصيص داده شده است. كانال شامل .<br>ملودي را دوباره به تراک ۱ تخصيص دهيد (صفحه ۱۴۱).

#### I سكو

### زمانيكه اسكور موسيقى نمايش داده مي شود، نت هاي كشيده و يلند وارد شده نظیر کل نت ها و تای ها بصورت صحیح نمایش داده نمبی شوند.

• نت هاي كشيده و بلند نظير كل نت ها و تاي ها ممكن است در صفحه نيايش اسكور موسيقي بصورت صحيح مانند آنچه وارد شده اند، نيايش داده .<br>نشوند. با فشار دادن دكمه [H] قبل از وارد كردن هر نت در صفحه نمايش ركوّرد كردن مرحله اي (صفحه ١۴٩) و انتخاب "Tenuto"، ممكن است مشكل برطرف شود.

### تمبو، ضربان، مبحر و كتابچه نت بصورت صحيحي نمايش داده نمي شوند.

• برخی داده های آهنگ برای دستگاه با تنظیمات "تمپو آزاد" خاصی .<br>ركو رد شده اند. بر اي اين داده هاي آهنگ، تمپو، ضربان، ميجر و كتابچه نت .<br>يصورت صحيحي نيابش داده نمي شوند.

### نام نت بخش از نت را در صفحه نمایش می بوشاند.

· أزمانيكه چندين نت نزديك به يكديگر واقع شوند، نام نت ممكن است نت چپ بپوشاند.

### سكور موسيقى يخش دست راست/دست حب نمايش داده نمى شود.

• كانالهاي مناسبي به بخشهاي دست راست و دست چپ تخصيص داده نشده است. كانال هاي تراك ١ و تراك ٢ رابر روي "AUTO" تنظيم كنيد (صفحه ١۴١).

### كتابچه نت در صفحه نمايش از وسط يك ميجر بريده شده و در خط بعد آغاز مي شود.

• زمانيكه تمام نت هاي يك ميجر نتوانند در يك خط گنجانده شوند، نت هاي باقيهانده ميجر به خط بعد منتقل مي شوند.

### نت هاي نقطه چين بعنوان كتابچه نت مشخص شده اند.

• اين طبيعي است؛ برخي اوقات نت هاي نقطه چين بعنوان كتابچه نت ت<br>مشخص شده اند.

### .<br>آكور دها نمايش داده نشده است.

J

• اگر آهنگ انتخاب شده شامل داده هاي آكورد نباشد، آكوردها نمايش داد.<br>داده نمي شوند.

### متن آهنگ (كاراوكه)

### متن های آهنگ نمایش داده نشده است.

• اگر آهنگ انتخاب شده شامل داده های متن نباشد، متن آهنگ نمایش داد.<br>داده نمي شوند.

### بر خي از متن هاي آهنگ با هم تداخل و هم بوشاني دارند.

• برای آهنگ هایی که دارای مقدار زیادی متن باشد اتفاق می افتد.

### .<br>تكنولوژي دستيار احرا

### .<br>تكنولوژي دستيار احرا بصورت مناسب كار نمي كند.

• دكمه (STOP) SONG [■] SONG را براي توقف پخش آهنگ فشار داده، سپس [ACMP] و PART ON/OFF [LEFT] را بر روی خاموش تنظیم كنید. .<br>در نهايت، آهنگ را دوباره شر وع كنيد.

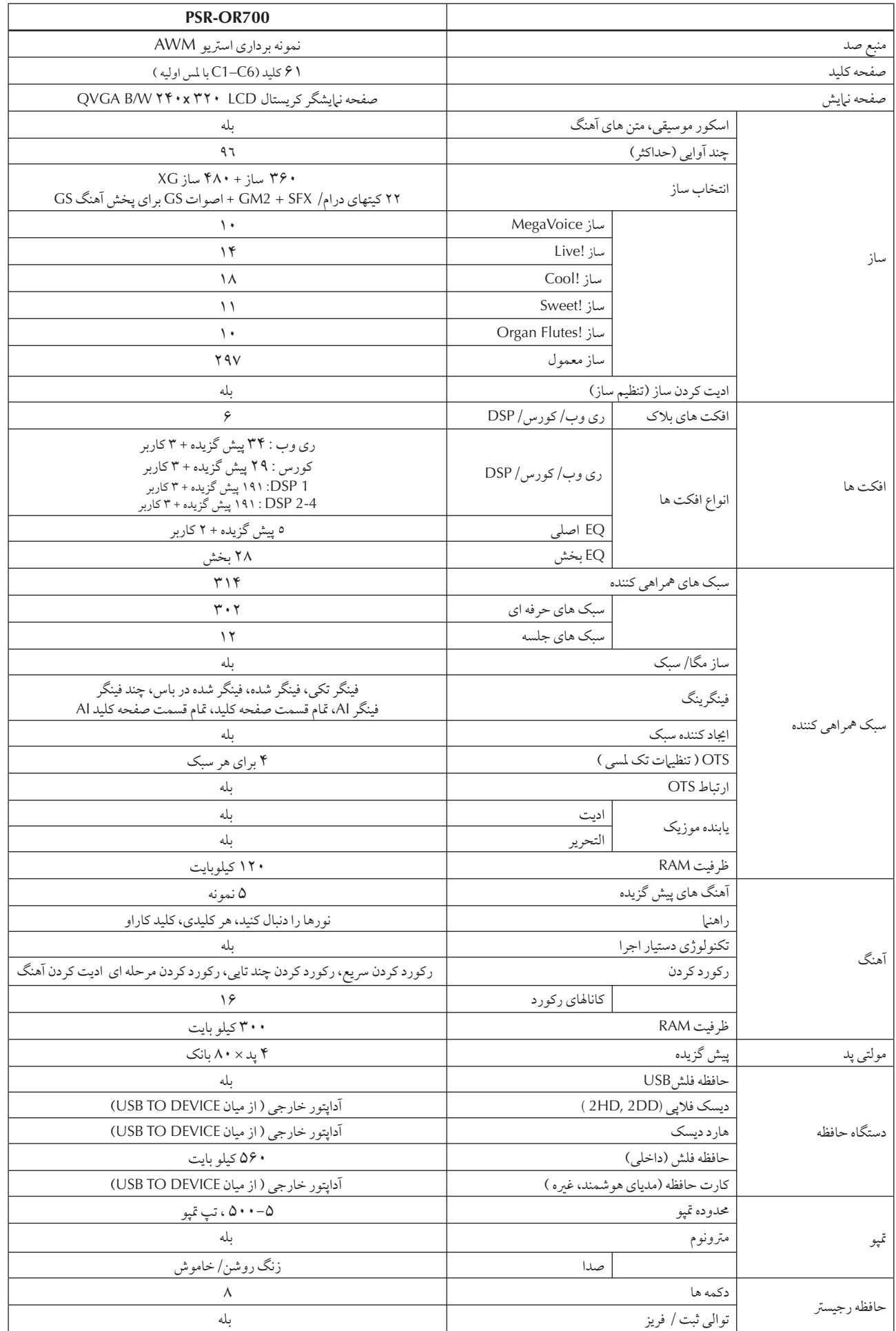

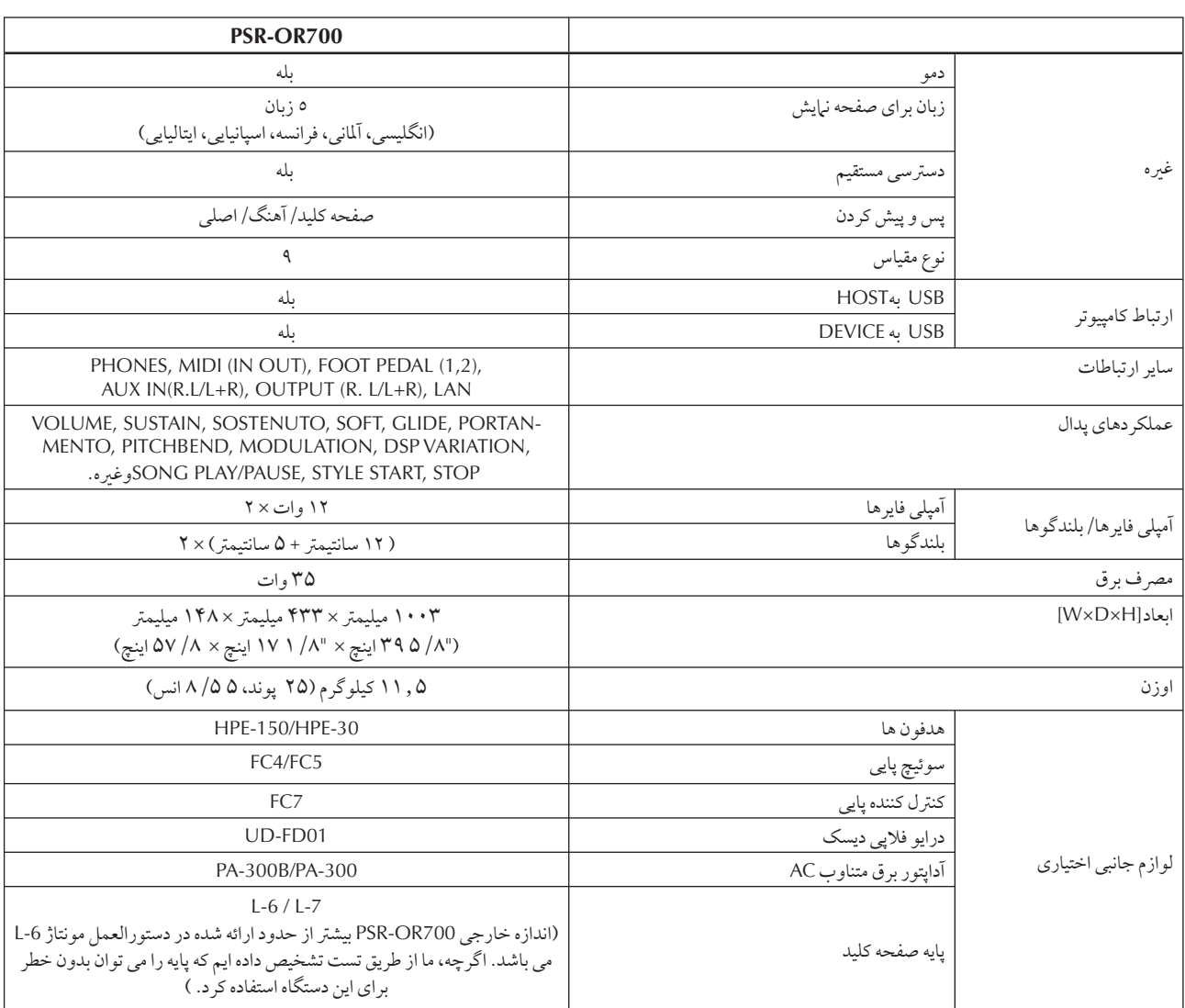

\* مشخصات و توضیحات ارائه شده در این راهنهای مالک فقط به منظور اطلاع رسانی می باشد. شرکت Yamaha این حق را برای خود محفوظ می دارد که<br>محصولات خود را اصلاح کرده و مشخصات آنها را در هر زمانی بدون اطلاع قبلی تغییر دهید. از آن

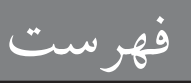

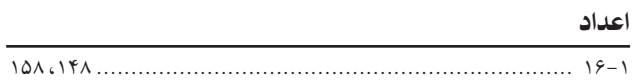

### الف، ب، پ،ت،ث

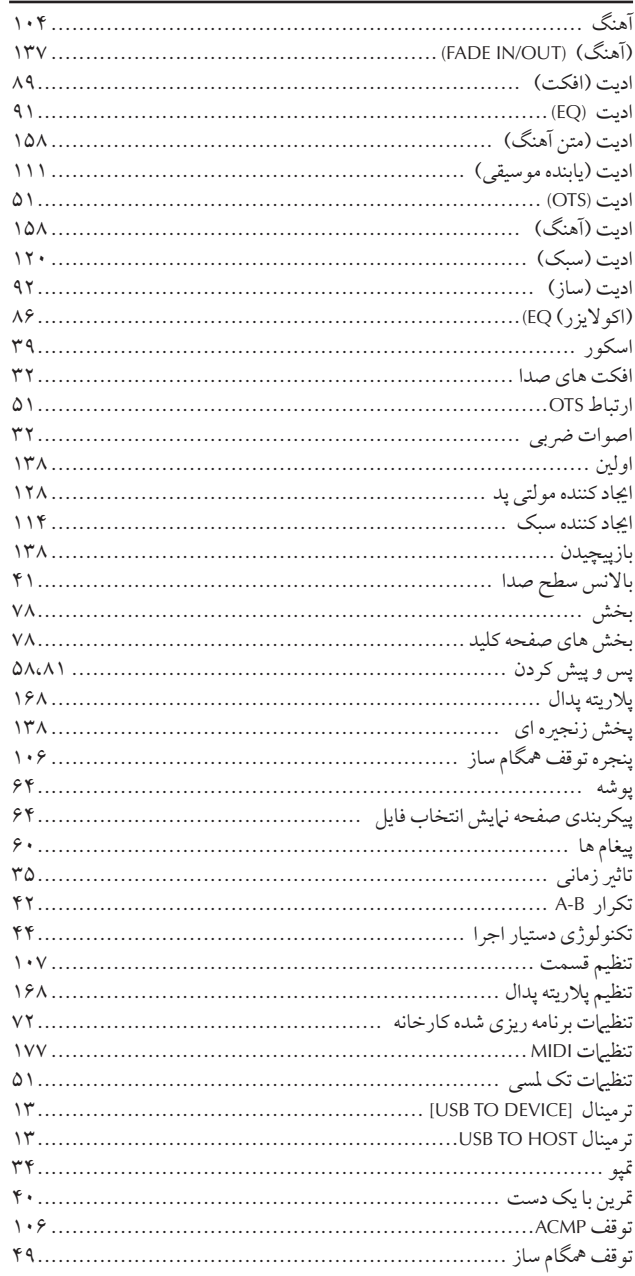

## ج مع الله عن الله عن الله عن الله عن الله عن الله عن الله عن الله عن الله عن الله عن الله عن الله عن<br>الله عن الله عن الله عن الله عن الله عن الله عن الله عن الله عن الله عن الله عن الله عن الله عن الله عن الله ع<br>الله عن ا

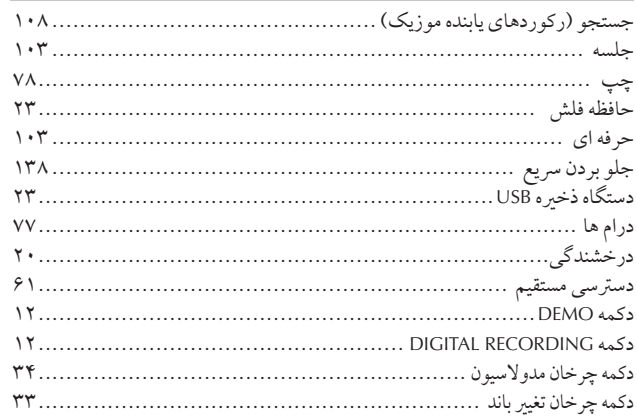

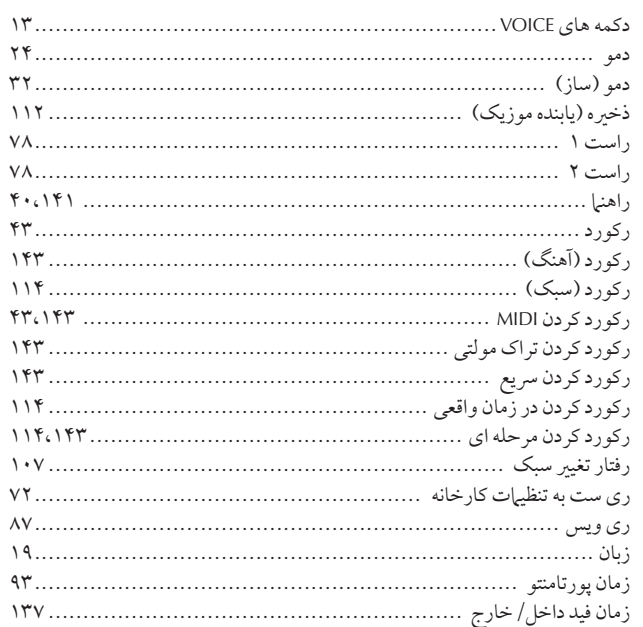

### س، ش، ص، ض، ط، ظ، ع، غ

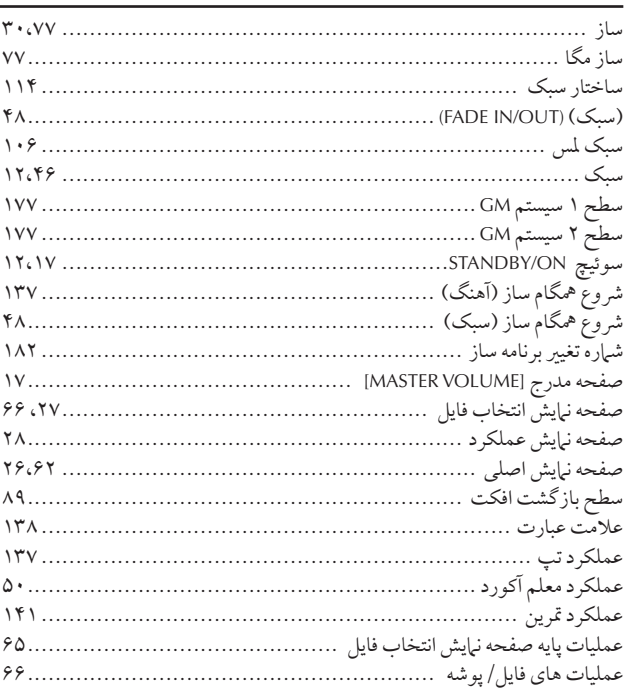

### ف، ق، ک، گ، ل، م

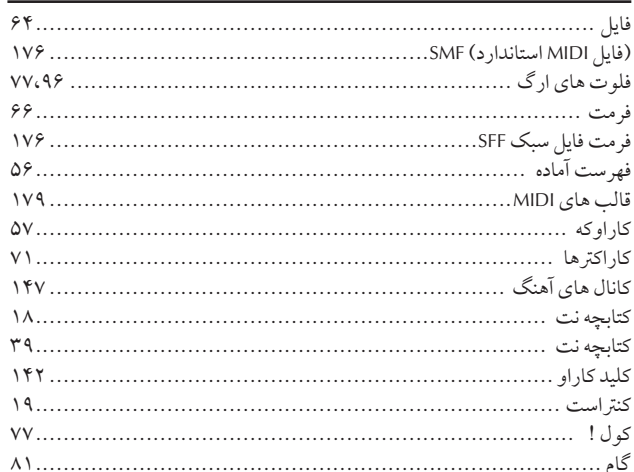

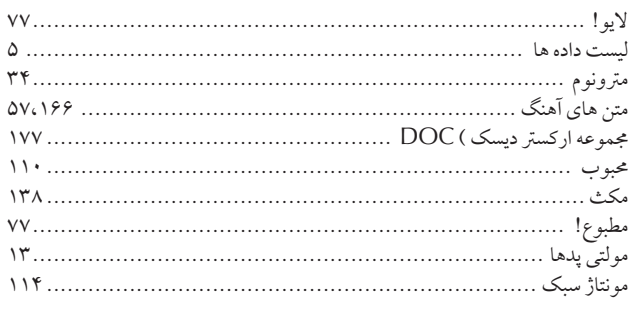

## ن، و، ه، ی

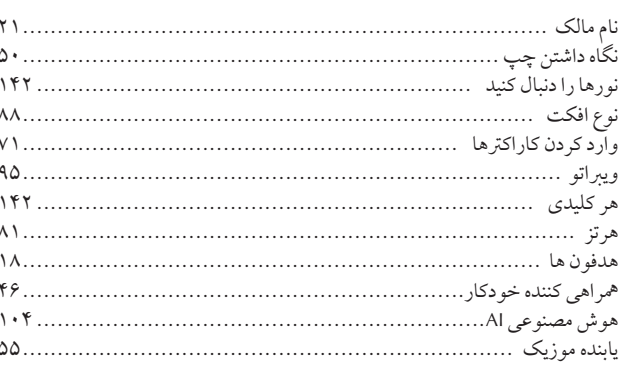

### $\overline{A}$

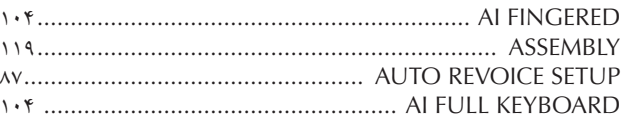

### $\mathbf{B}$

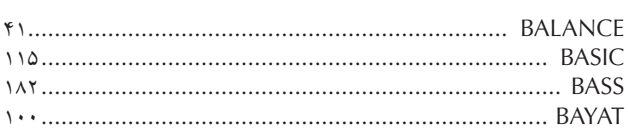

### $\mathsf{C}$

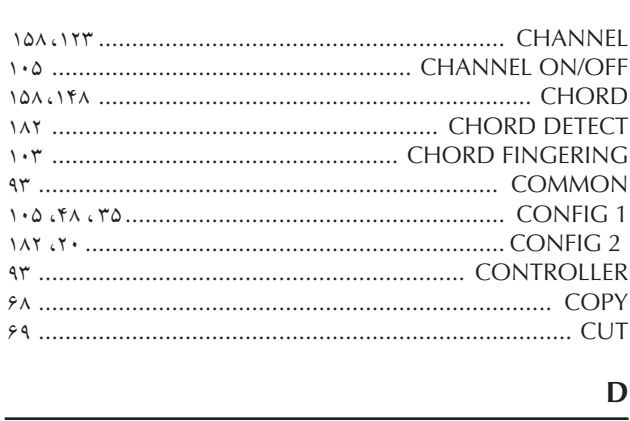

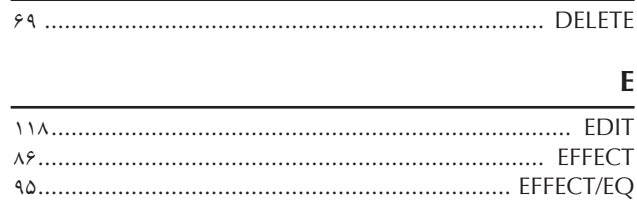

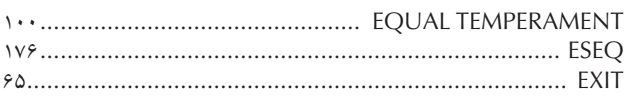

### $\overline{F}$

 $\lambda$  $\lambda$  $\lambda$  $\checkmark$  $\lambda$  $\sqrt{2}$ 

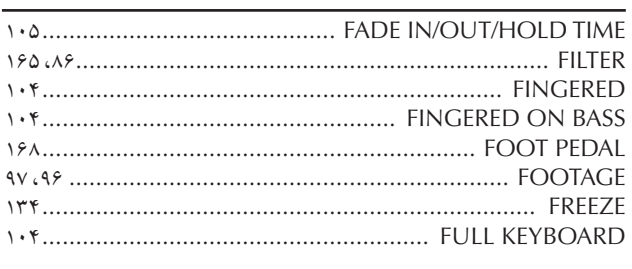

### $\overline{G}$

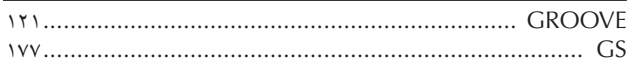

### $\boldsymbol{\mathsf{H}}$

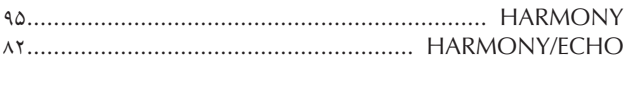

## $\mathbf K$

 $\overline{\mathbf{I}}$ 

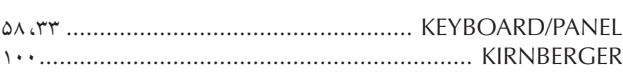

# $\frac{L}{2D}$

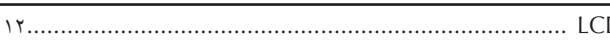

### $\mathbf{M}$

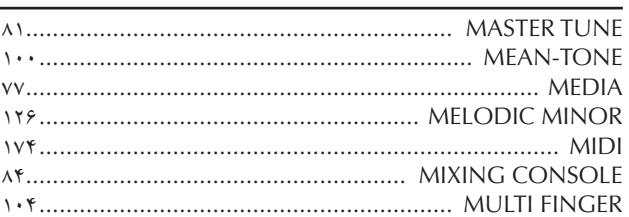

# $\frac{N}{NE}$

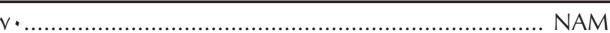

### $\mathbf{P}$

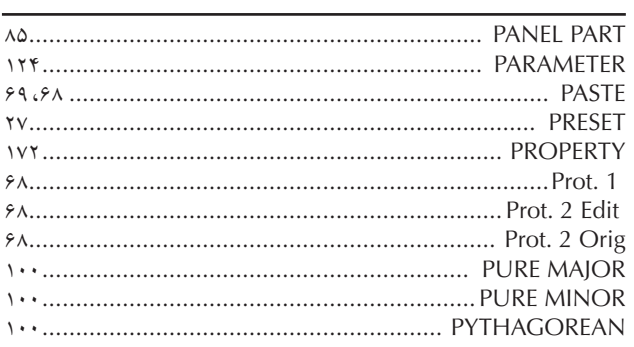

## $\mathbf Q$

### ${\bf R}$

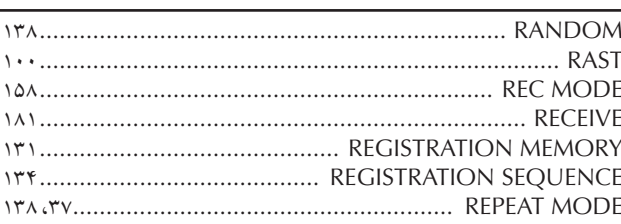

### $\mathsf{s}$

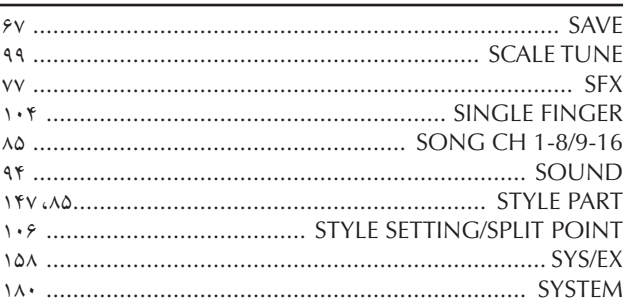

### $\mathbf{T}$

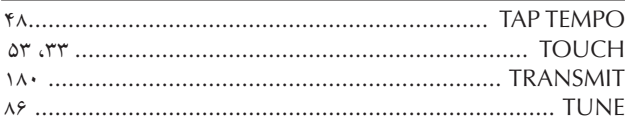

### $\cup$

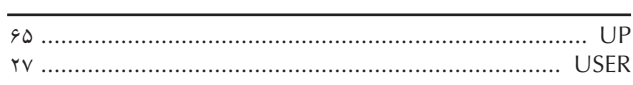

### $\mathbf V$

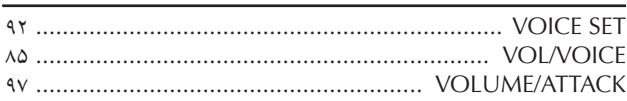

### W

### $\mathbf{X}$

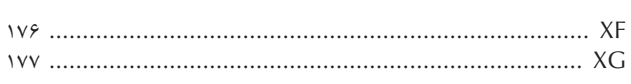

ا پیوست ها

# چارت دکمه پانل

موقعیت دکمه بر روی پانل را می توان بوسیله کنترل های پانل تایید کرد (صفحة ۱۴).

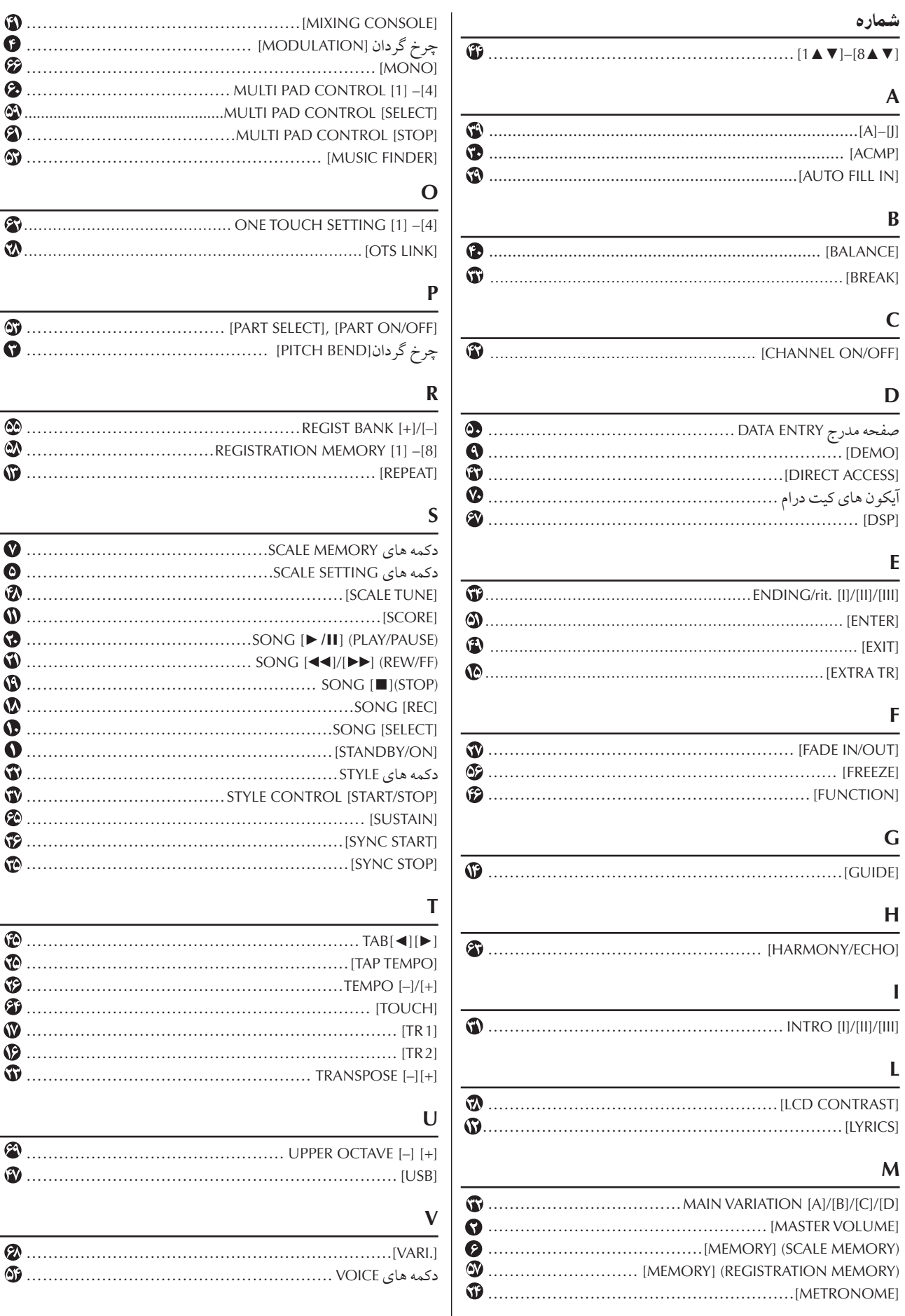

 $\bigoplus$  .........

 $\bigcirc$ 

 $\circledast$  $\mathbf{D}$  .........

 $\bigcirc$  $\mathbf{0}$  ......... 3  $\ddot{\bullet}$  .........  $\mathbf{D}$  .........

 $\bigcirc$  $\bullet$  .........  $\bullet$  .........  $\bullet$  .........  $\odot$  .........

 $\bullet$  .........

 $\bigcirc$  $\bigcirc$  .........  $\bigcirc$  $\odot$  ..........  $\mathbf{w}$  .........

 $\mathbf{\hat{v}}$ 

 $\mathbf{\Phi}$  .........

# *Warranty Limited*

### **PARTS PARTS PARTS PARTS**

gories listed below, that the product will be free of defects in materials and/or workmanship for the periods indicated. This warranty is Yamaha Corporation of America, hereafter referred to as Yamaha, warrants to the original consumer of a product included in the cateapplicable to all models included in the following series of products:

### **PSR SERIES OF PORTATONE ELECTRONIC KEYBOARDS**

If during the first 90 days that immediately follows the purchase date, your new Yamaha product covered by this warranty is found to have a defect in material and/or workmanship, Yamaha and/or its authorized representative will repair such defect without charge for parts or labor.

If parts should be required after this 90 day period but within the one year period that immediately follows the purchase date, Yamaha will, subject to the terms of this warranty, supply these parts without charge. However, charges for labor, and/or any miscellaneous expenses incurred are the consumers responsibility. Yamaha reserves the right to utilize reconditioned parts in repairing these products and/or to use reconditioned units as warranty replacements.

### THIS WARRANTY IS THE ONLY EXPRESS WARRANTY WHICH YAMAHA MAKES IN CONNECTION WITH THESE **CHANT ABILITY IS LIMITED TO THE DURATION OF THE EXPRESS WARRANTY. YAMAHA EXCLUDES AND** PRODUCTS, ANY IMPLIED WARRANTY APPLICABLE TO THE PRODUCT. INCLUDING THE WARRANTY OF MER-**SHALL NOT BE LIABLE IN ANY EVENT FOR INCIDENTAL OR CONSEQUENTIAL DAMAGES.**

Some states do not allow limitations that relate to implied warranties and/or the exclusion of incidental or consequential damages. Therefore, these limitations and exclusions may not apply to you.

This warranty gives you specific legal rights. You may also have other rights which vary from state to state.

### **RESPONSIBILITIES CONSUMERS**

If warranty service should be required, it is necessary that the consumer assume certain responsibilities:

- 1. Contact the Customer Service Department of the retailer selling the product, or any retail outlet authorized by Yamaha to sell the product for assistance. You may also contact Yamaha directly at the address provided below.
- 2. Deliver the unit to be serviced under warranty to: the retailer selling the product, an authorized service center, or to Yamaha with an explanation of the problem. Please be prepared to provide proof purchase date (sales receipt, credit card copy, etc.) when requesting service and/or parts under warranty.
- 3. Shipping and/or insurance costs are the consumers responsibility.\* Units shipped for service should be packed securely.

\*Repaired units will be returned PREPAID if warranty service is required within the first 90 days.

**IMPORTANT:** Do NOT ship anything to ANY location without prior authorization. A Return Authorization (RA) will be issued that has a tracking number assigned that will expedite the servicing of your unit and provide a tracking system if .needed

4. Your owners manual contains important safety and operating instructions. It is your responsibility to be aware of the contents of this manual and to follow all safety precautions.

### **EXCLUSIONS**

This warranty does not apply to units whose trade name, trademark, and/or ID numbers have been altered, defaced, exchanged removed, or to failures and/or damages that may occur as a result of:

1. Neglect, abuse, abnormal strain, modification or exposure to extremes in temperature or humidity.

- 2. Improper repair or maintenance by any person who is not a service representative of a retail outlet authorized by Yamaha to sell the product, an authorized service center, or an authorized service representative of Yamaha.
- 3. This warranty is applicable only to units sold by retailers authorized by Yamaha to sell these products in the U.S.A., the District of Columbia, and Puerto Rico. This warranty is not applicable in other possessions or territories of the U.S.A. or in any other country. Please record the model and serial number of the product you have purchased in the spaces provided below.

 $\text{Model}$  Serial #  $\text{Sens}$  Serial + Purchased from  $\Box$ (Retailer) **YAMAHA CORPORATION OF AMERICA Electronic Service Division 6600 Orangethorpe Avenue Buena Park, CA 90620 KEEP THIS DOCUMENT FOR YOUR RECORDS. DO NOT MAIL!** 

## **FCC INFORMATION (U.S.A.)**

- **1. IMPORTANT NOTICE: DO NOT MODIFY THIS UNIT!** ments. Modifications not expressly approved by tions contained in this manual, meets FCC require-This product, when installed as indicated in the instruc-Yamaha may void your authority, granted by the FCC, to use the product.
- sories and/or another product use only high quality 2. **IMPORTANT:** When connecting this product to accesshielded cables. Cable/s supplied with this product ure to follow instructions could void your FCC authori-<br>zation to use this product in the USA. MUST be used. Follow all installation instructions. Fail-<br>ure to follow instructions could void your FCC authori-MUST be used. Follow all installation instructions. Fail-
- ply with the requirements listed in FCC Regulations. 3. NOTE: This product has been tested and found to com-Part 15 for Class "B" digital devices. Compliance with these requirements provides a reasonable level of assurance that your use of this product in a residential environment will not result in harmful interference with other electronic devices. This equipment generates/ uses radio frequencies and, if not installed and used according to the instructions found in the users manual, may cause interference harmful to the operation of

tions does not quarantee that interference will not occur other electronic devices. Compliance with FCC regulain all installations. If this product is found to be the source of interference, which can be determined by turning the unit "OFF" and "ON", please try to eliminate the problem by using one of the following measures: Relocate either this product or the device that is being affected by the interference.

Utilize power outlets that are on different branch (circuit breaker or fuse) circuits or install AC line filter/s.

In the case of radio or TV interference, relocate/reorient the antenna. If the antenna lead-in is 300 ohm ribbon lead, change the lead-in to co-axial type cable.

tory results, please contact the local retailer authorized If these corrective measures do not produce satisfacto distribute this type of product. If you can not locate ration of America, Electronic Service Division, 6600 the appropriate retailer, please contact Yamaha Corpo-Orangethorpe Ave, Buena Park, CA90620

The above statements apply ONLY to those products distributed by Yamaha Corporation of America or its subsidiaries.

\* This applies only to products distributed by YAMAHA CORPORATION OF AMERICA. This applies only to products to only applies This expect to only to products this tributed by YAMAHA CORPORATION OF AMERICA.

### **!OBSERVERA**

Apparaten kopplas inte ur växelströmskällan (nätet) så länge som den ar ansluten till vägguttaget, även om själva apparaten har stängts av.

ADVARSEL: Netspæendingen til dette apparat er IKKE afbrudt, sålæenge netledningen siddr i en stikkontakt, som er t endt - også selvom der or slukket på apparatets afbryder.

**VAROITUS:** Laitteen toisiopiiriin kytketty käyttökytkin ei irroita koko laitetta verkosta.

This product contains a high intensity lamp that con-<br>tains a small amount of mercury. Disposal of this material may be regulated due to environmental .considerations

For disposal information in the United States, refer to the Electronic Industries Alliance web site: www.eiae.org

This applies only to products distributed by  $(mercurv)$ YAMAHA CORPORATION OF AMERICA

### **COMPLIANCE INFORMATION STATEMENT (DECLARATION OF CONFORMITY PROCEDURE)**

Responsible Party : Yamaha Corporation of America Address: 6600 Orangethorpe Ave., Buena Park, Calif. 90620 Telephone: 714-522-9011 Type of Equipment : Electronic Keyboard Model Name : PSR-OR700

This device complies with Part 15 of the FCC Rules. Operation is subject to the following two conditions:

1) this device may not cause harmful interference, and

2) this device must accept any interference received including interference that may cause undesired operation.

See user manual instructions if interference to radio reception is suspected.

This applies only to products distributed by YAMAHA CORPORATION OF AMERICA.

(FCC DoC)

(standby)

### **IMPORTANT NOTICE FOR THE UNITED KINGDOM Connecting the Plug and Cord** IMPORTANT. The wires in this mains lead are coloured in accor-<br>dance with the following code: BLUE : NEUTRAL BROWN : LIVE As the colours of the wires in the mains lead of this apparatus may not correspond with the coloured makings identifying the terminals in your plug proceed as follows: minal which is marked with the letter N or coloured BLACK. The wire which is coloured BLUE must be connected to the ter-The wire which is coloured BROWN must be connected to the terminal which is marked with the letter L or coloured RED. Making sure that neither core is connected to the earth terminal of the three pin plug.

• This applies only to products distributed<br>by Yamaha-Kemble Music (U.K.) Ltd.

(2 wires)

For details of products, please contact your nearest Yamaha representative or the authorized distributor listed below.

Pour plus de détails sur les produits, veuillez-vous adresser à Yamaha ou au distributeur le plus proche de vous figurant dans la liste suivante.

Die Einzelheiten zu Produkten sind bei Ihrer unten aufgeführten Niederlassung und bei Yamaha Vertragshandlern in den jeweiligen Bestimmungslandern erhaltlich.

### **NORTH AMERICA**

#### **CANADA**

Yamaha Canada Music Ltd. 135 Milner Avenue, Scarborough, Ontario, M1S 3R1, Canada Tel: 416-298-1311

#### ILS.A.

Yamaha Corporation of America 6600 Orangethorpe Ave., Buena Park, Calif. 90620, **U.S.A** Tel: 714-522-9011

### **CENTRAL & SOUTH AMERICA MEXICO**

Yamaha de México S.A. de C.V. Calz. Javier Rojo Gómez #1149, Col. Guadalupe del Moral C.P. 09300, México, D.F., México Tel: 55-5804-0600

### **BRAZIL**

Yamaha Musical do Brasil Ltda. Rua Joaquim Floriano, 913 - 4' andar, Itaim Bibi, CEP 04534-013 Sao Paulo, SP. BRAZIL Tel: 011-3704-1377

#### **ARGENTINA**

Yamaha Music Latin America, S.A. Sucursal de Argentina<br>Viamonte 1145 Piso2-B 1053, Buenos Aires, Argentina Tel: 1-4371-7021

#### PANAMA AND OTHER LATIN **AMERICAN COUNTRIES CARIBBEAN COUNTRIES**

Yamaha Music Latin America, S.A. Torre Banco General, Piso 7, Urbanización Marbella, Calle 47 y Aquilino de la Guardia,<br>Ciudad de Panamá, Panamá Tel:  $+507-269-5311$ 

### **EUROPE**

THE UNITED KINGDOM

Yamaha-Kemble Music (U.K.) Ltd. Sherbourne Drive, Tilbrook, Milton Keynes, MK7 8BL, England Tel: 01908-366700

#### **IRELAND**

Danfay Ltd. 61D, Sallynoggin Road, Dun Laoghaire, Co. Dublin Tel: 01-2859177

#### **GERMANY**

Yamaha Music Central Europe GmbH Siemensstraße 22-34, 25462 Rellingen, Germany Tel: 04101-3030

SWITZERLAND/LIECHTENSTEIN Yamaha Music Central Europe GmbH, **Branch Switzerland** 

Seefeldstrasse 94, 8008 Zürich, Switzerland<br>Tel: 01-383 3990

#### **AUSTRIA**

Yamaha Music Central Europe GmbH, **Branch Austria** Schleiergasse 20, A-1100 Wien, Austria<br>Tel: 01-60203900

### **CZECH REPUBLIC/SLOVAKIA/**

**HUNGARY/SLOVENIA** Yamaha Music Central Europe GmbH, **Branch Austria, CEE Department** Schleiergasse 20, A-1100 Wien, Austria Tel: 01-602039025

#### **POLAND**

Yamaha Music Central Europe GmbH Sp.z. o.o. Oddział w Polsce ul. 17 Stycznia 56, PL-02-146 Warszawa, Poland Tel: 022-868-07-57

#### **THE NETHERLANDS/ BELGIUM/LUXEMBOURG**

#### Yamaha Music Central Europe GmbH, **Branch Benelux**

Clarissenhof 5-b, 4133 AB Vianen, The Netherlands<br>Tel: 0347-358 040

#### **FRANCE**

Yamaha Musique France BP 70-77312 Marne-la-Vallée Cedex 2, France Tel: 01-64-61-4000

#### **ITALY**

Yamaha Musica Italia S.P.A. Viale Italia 88, 20020 Lainate (Milano), Italy Tel: 02-935-771

#### **SPAIN/PORTUGAL**

Yamaha-Hazen Música, S.A. Ctra. de la Coruna km. 17, 200, 28230 Las Rozas (Madrid), Spain Tel: 91-639-8888

#### **GREECE**

Philippos Nakas S.A. The Music House 147 Skiathou Street, 112-55 Athens, Greece Tel: 01-228 2160

### **SWEDEN**

Yamaha Scandinavia AB J. A. Wettergrens Gata 1 Box 30053 S-400 43 Göteborg, Sweden Tel: 031 89 34 00

#### **DENMARK YS Copenhagen Liaison Office** Generatorvei 6A

DK-2730 Herlev, Denmark Tel: 44 92 49 00

### **FINLAND**

F-Musiikki Ov Kluuvikatu 6, P.O. Box 260, SF-00101 Helsinki, Finland Tel: 09 618511

### **NORWAY**

Norsk filial av Yamaha Scandinavia AB Grini Næringspark 1 N-1345 Østerås, Norway Tel: 67 16 77 70

### **ICELAND**

**Skifan HF** Skeifan 17 P.O. Box 8120 IS-128 Reykjavik, Iceland Tel: 525 5000

#### **OTHER EUROPEAN COUNTRIES**

**Yamaha Music Central Europe GmbH**<br>Siemensstraße 22-34, 25462 Rellingen, Germany Tel: +49-4101-3030

### **AFRICA**

Yamaha Corporation, Asia-Pacific Music Marketing Group<br>Nakazawa-cho 10-1, Hamamatsu, Japan 430-8650 Tel:  $+81-53-460-2312$ 

### **MIDDLE EAST**

### **TURKEY/CYPRUS**

Yamaha Music Central Europe GmbH Siemensstraße 22-34, 25462 Rellingen, Germany Tel: 04101-3030

### **OTHER COUNTRIES**

Yamaha Music Gulf FZE LOB 16-513, P.O.Box 17328, Jubel Ali, Dubai. United Arab Emirates Tel: +971-4-881-5868

#### Para detalles sobre productos, contacte su tienda Yamaha más cercana o el distribuidor autorizado que se lista debajo.

من اجل تفاصيل المنتجات، يرجى الاتصال مع اقرب ممثل لشركة Yamaha او الموزع المرخص المدرج بالاسفل.

بر آی جز ئیات مر بوط به این محصول، لطفا با نز دیکتر بن نماینده Yamaha یا با توزیع کننده مجاز لیست شده زیر تماس بگیرید.

### **ASIA**

### THE PEOPLE'S REPUBLIC OF CHINA

Yamaha Music & Electronics (China) Co.,Ltd. 25/F., United Plaza, 1468 Nanjing Road (West), Jingan, Shanghai, China<br>Tel: 021-6247-2211

### **HONG KONG**

Tom Lee Music Co., Ltd. 11/F., Silvercord Tower 1, 30 Canton Road, Tsimshatsui, Kowloon, Hong Kong Tel: 2737-7688

### **INDONESIA**

### PT. Yamaha Music Indonesia (Distributor)

PT. Nusantik Gedung Yamaha Music Center, Jalan Jend. Gatot Subroto Kav. 4, Jakarta 12930, Indonesia Tel: 21-520-2577

#### **KOREA**

#### Yamaha Music Korea Ltd.

8F, 9F, Dongsung Bldg. 158-9 Samsung-Dong, Kangnam-Gu, Seoul, Korea Tel: 080-004-0022

#### **MALAYSIA**

Yamaha Music Malaysia, Sdn., Bhd. Lot 8, Jalan Perbandaran, 47301 Kelana Jaya, Petaling Jaya, Selangor, Malaysia<br>Tel: 3-78030900

#### **PHILIPPINES**

**Yupangco Music Corporation** 339 Gil J. Puyat Avenue, P.O. Box 885 MCPO,

Makati, Metro Manila, Philippines Tel: 819-7551

#### **SINGAPORE**

Yamaha Music Asia Pte., Ltd. #03-11 A-Z Building 140 Paya Lebor Road, Singapore 409015 Tel: 747-4374

#### **TAIWAN**

Yamaha KHS Music Co., Ltd. 3F, #6, Sec.2, Nan Jing E. Rd. Taipei.<br>Taiwan 104, R.O.C. Tel: 02-2511-8688

#### **THAILAND**

Siam Music Yamaha Co., Ltd. 891/1 Siam Motors Building, 15-16 floor Rama 1 road, Wangmai, Pathumwan<br>Bangkok 10330, Thailand Tel: 02-215-2626

### **OTHER ASIAN COUNTRIES**

Yamaha Corporation, Asia-Pacific Music Marketing Group Nakazawa-cho 10-1, Hamamatsu, Japan 430-8650<br>Tel: +81-53-460-2317

### **OCEANIA**

**AUSTRALIA** Yamaha Music Australia Pty. Ltd. Level 1, 99 Queensbridge Street, Southbank,<br>Victoria 3006, Australia Tel: 3-9693-5111

#### **NEW ZEALAND**

Music Houses of N.Z. Ltd. 146/148 Captain Springs Road, Te Papapa, Auckland, New Zealand Tel: 9-634-0099

#### **COUNTRIES AND TRUST**

**TERRITORIES IN PACIFIC OCEAN** Yamaha Corporation,

Asia-Pacific Music Marketing Group<br>Nakazawa-cho 10-1, Hamamatsu, Japan 430-8650<br>Tel: +81-53-460-2312

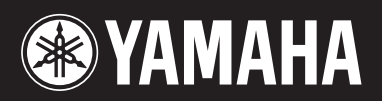

Yamaha Home Keyboards Home Page (English only) http://music.yamaha.com/homekeyboard

Yamaha Manual Library http://www.yamaha.co.jp/manual/

U.R.G., Pro Audio & Digital Musical Instrument Division, Yamaha Corporation<br>© 2007 Yamaha Corporation

WJ21210 703YMZC?.?-01A0<br>Printed in Indonesia